**Aerospace Blockset™** User's Guide

**R2013a**

# MATLAB&SIMULINK®

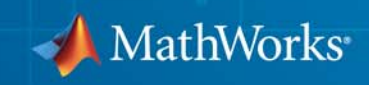

#### **How to Contact MathWorks**

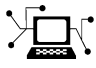

 $\omega$ 

www.mathworks.com Web comp.soft-sys.matlab Newsgroup www.mathworks.com/contact\_TS.html Technical Support

bugs@mathworks.com Bug reports

suggest@mathworks.com Product enhancement suggestions doc@mathworks.com Documentation error reports service@mathworks.com Order status, license renewals, passcodes info@mathworks.com Sales, pricing, and general information

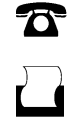

 $\mathbf{\times}$ 

508-647-7000 (Phone) 508-647-7001 (Fax)

The MathWorks, Inc. 3 Apple Hill Drive Natick, MA 01760-2098

For contact information about worldwide offices, see the MathWorks Web site.

*Aerospace Blockset™ User's Guide*

© COPYRIGHT 2002–2013 by The MathWorks, Inc.

The software described in this document is furnished under a license agreement. The software may be used or copied only under the terms of the license agreement. No part of this manual may be photocopied or reproduced in any form without prior written consent from The MathWorks, Inc.

FEDERAL ACQUISITION: This provision applies to all acquisitions of the Program and Documentation by, for, or through the federal government of the United States. By accepting delivery of the Program or Documentation, the government hereby agrees that this software or documentation qualifies as commercial computer software or commercial computer software documentation as such terms are used or defined in FAR 12.212, DFARS Part 227.72, and DFARS 252.227-7014. Accordingly, the terms and conditions of this Agreement and only those rights specified in this Agreement, shall pertain to and govern the use, modification, reproduction, release, performance, display, and disclosure of the Program and Documentation by the federal government (or other entity acquiring for or through the federal government) and shall supersede any conflicting contractual terms or conditions. If this License fails to meet the government's needs or is inconsistent in any respect with federal procurement law, the government agrees to return the Program and Documentation, unused, to The MathWorks, Inc.

#### **Trademarks**

MATLAB and Simulink are registered trademarks of The MathWorks, Inc. See [www.mathworks.com/trademarks](http://www.mathworks.com/trademarks) for a list of additional trademarks. Other product or brand names may be trademarks or registered trademarks of their respective holders.

#### **Patents**

MathWorks products are protected by one or more U.S. patents. Please see [www.mathworks.com/patents](http://www.mathworks.com/patents) for more information.

#### **Revision History**

July 2002 Online only New for Version 1.0 (Release 13) July 2003 Online only Revised for Version 1.5 (Release 13SP1) June 2004 Online only Revised for Version 1.6 (Release 14) October 2004 Online only Revised for Version 1.6.1 (Release 14SP1)<br>March 2005 Online only Revised for Version 1.6.2 (Release 14SP2) Online only Revised for Version 1.6.2 (Release 14SP2) May 2005 Online only Revised for Version 2.0 (Release 14SP2+)<br>September 2005 First printing Revised for Version 2.0.1 (Release 14SP3) First printing Revised for Version 2.0.1 (Release 14SP3) March 2006 Online only Revised for Version 2.1 (Release 2006a)<br>September 2006 Online only Revised for Version 2.2 (Release 2006b) September 2006 Online only Revised for Version 2.2 (Release 2006b)<br>March 2007 Online only Revised for Version 2.3 (Release 2007a) March 2007 Online only Revised for Version 2.3 (Release 2007a)<br>September 2007 Second printing Revised for Version 3.0 (Release 2007b) September 2007 Second printing Revised for Version 3.0 (Release 2007b)<br>March 2008 Online only Revised for Version 3.1 (Release 2008a) March 2008 Online only Revised for Version 3.1 (Release 2008a)<br>October 2008 Online only Revised for Version 3.2 (Release 2008b) Online only Revised for Version 3.2 (Release 2008b) March 2009 Online only Revised for Version 3.3 (Release 2009a)<br>September 2009 Online only Revised for Version 3.4 (Release 2009b) September 2009 Online only Revised for Version 3.4 (Release 2009b) March 2010 Online only Revised for Version 3.5 (Release 2010a)<br>September 2010 Online only Revised for Version 3.6 (Release 2010b) September 2010 Online only Revised for Version 3.6 (Release 2010b)<br>April 2011 Online only Revised for Version 3.7 (Release 2011a) April 2011 Online only Revised for Version 3.7 (Release 2011a)<br>September 2011 Online only Revised for Version 3.8 (Release 2011b) Online only Revised for Version 3.8 (Release 2011b) March 2012 Online only Revised for Version 3.9 (Release 2012a)<br>September 2012 Online only Revised for Version 3.10 (Release 2012b September 2012 Online only Revised for Version 3.10 (Release 2012b)<br>March 2013 Online only Revised for Version 3.11 (Release 2013a) Revised for Version 3.11 (Release 2013a)

## **Contents**

#### **[Getting Started](#page-8-0)**

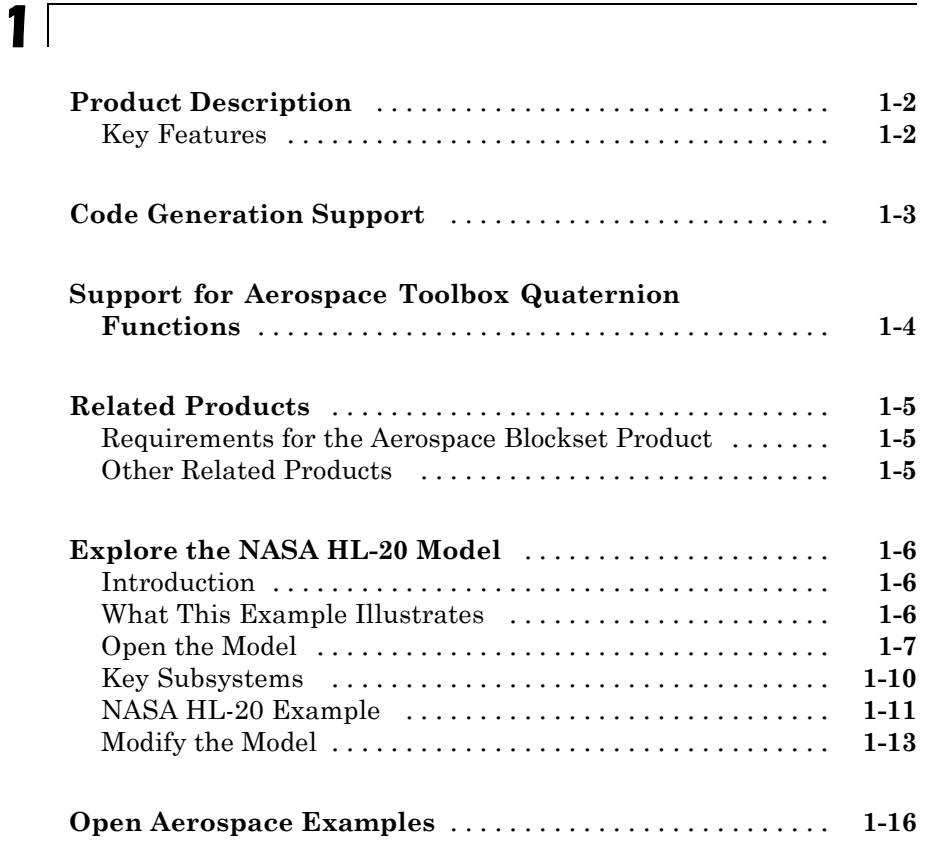

#### **[Aerospace Blockset Software](#page-24-0)**

## *[2](#page-24-0)*

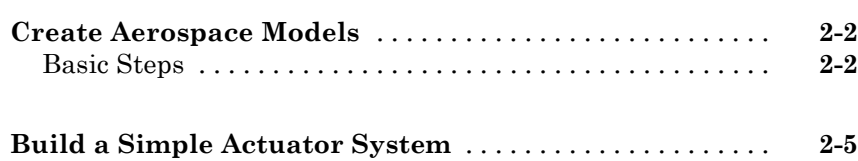

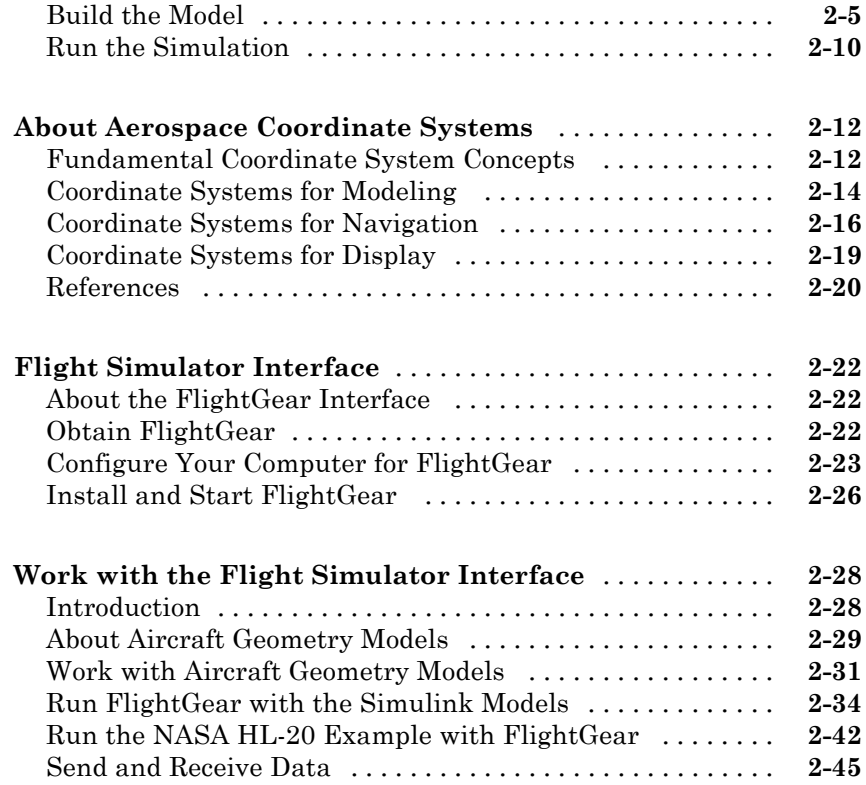

## **[Case Studies](#page-76-0)**

## *[3](#page-76-0)*

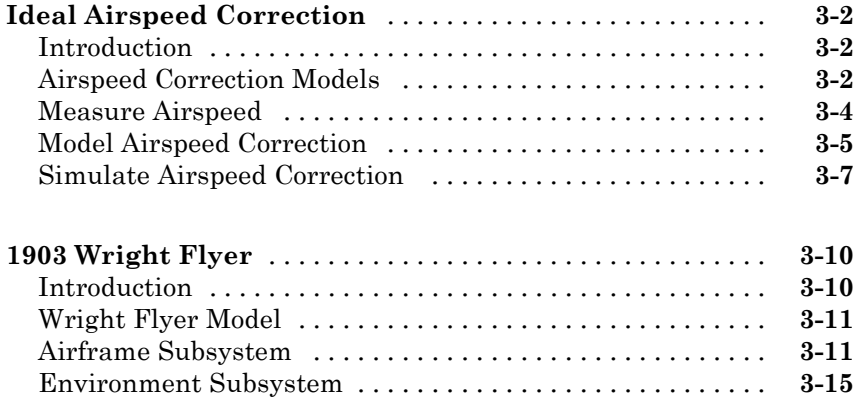

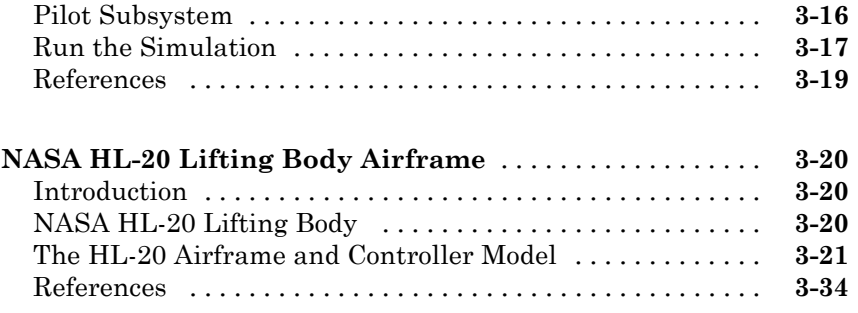

*[4](#page-110-0)*

*[A](#page-782-0)*

## **[Blocks — Alphabetical List](#page-110-0)**

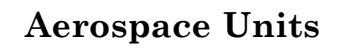

**[Index](#page-784-0)**

## <span id="page-8-0"></span>Getting Started

- **•** ["Product Description" on page 1-2](#page-9-0)
- **•** ["Code Generation Support" on page 1-3](#page-10-0)
- **•** ["Support for Aerospace Toolbox Quaternion Functions" on page 1-4](#page-11-0)

**1**

- **•** ["Related Products" on page 1-5](#page-12-0)
- **•** ["Explore the NASA HL-20 Model" on page 1-6](#page-13-0)
- **•** ["Open Aerospace Examples" on page 1-16](#page-23-0)

## <span id="page-9-0"></span>**Product Description**

#### **Model and simulate aircraft, spacecraft, and propulsion systems**

Aerospace Blockset™ software extends Simulink® with blocks for modeling and simulating aircraft, spacecraft, rocket, and propulsion systems, as well as unmanned airborne vehicles. It also includes blocks that implement mathematical representations from aerospace standards, common references, and first principles. Blocks for modeling equations of motion and for navigation, gain scheduling, visualization, unit conversion, and other key operations are also provided.

### **Key Features**

- **•** Simulates aerospace vehicle components, including propulsion systems, control systems, mass properties, and actuators
- **•** Models flight dynamics, including three- and six-degrees-of-freedom equations of motion with fixed or variable mass
- **•** Provides options for visualizing vehicle dynamics in a three-dimensional environment, including an interface to FlightGear flight simulator
- Includes standards-based environmental models for atmosphere, gravity, wind, geoid height, and magnetic field
- Implements predefined utilities for converting units, transforming coordinate systems and spatial representations, and performing common aerospace math operations

## <span id="page-10-0"></span>**Code Generation Support**

Use the Aerospace Blockset software with the Simulink Coder™ software to automatically generate code for real-time execution in rapid prototyping and for hardware-in-the-loop systems.

## <span id="page-11-0"></span>**Support for Aerospace Toolbox Quaternion Functions**

The Aerospace Blockset product supports the following Aerospace Toolbox quaternion functions in the MATLAB Function block:

quatconj quatinv quatmod quatmultiply quatdivide quatnorm quatnormalize

For further information on using the MATLAB Function block, see:

- **•** "What Is a MATLAB Function Block?"
- **•** asbQuatEML example, which illustrates quaternions and models the equations

## <span id="page-12-0"></span>**Related Products**

#### **In this section...**

"Requirements for the Aerospace Blockset Product" on page 1-5

"Other Related Products" on page 1-5

#### **Requirements for the Aerospace Blockset Product**

In particular, the Aerospace Blockset product requires current versions of these products:

- **•** [MATLAB](http://www.mathworks.com/products/matlab/)
- **•** [Aerospace Toolbox](http://www.mathworks.com/products/aerotb/)
- **•** [Simulink](http://www.mathworks.com/products/simulink/)

#### **Other Related Products**

The related products listed on the [Aerospace Blockset product page](http://www.mathworks.com/products/aeroblks/related.html) at the MathWorks Web site include toolboxes and blocksets that extend the capabilities of the MATLAB® and Simulink products. These products will enhance your use of the Aerospace Blockset product in various applications.

#### **For More Information About MathWorks Products**

For more information about any MathWorks® software products, see either

- **•** The online documentation for that product if it is installed
- **•** The MathWorks Web site at [www.mathworks.com](http://www.mathworks.com); see the "Products" section

## <span id="page-13-0"></span>**Explore the NASA HL-20 Model**

#### **In this section...**

"Introduction" on page 1-6 "What This Example Illustrates" on page 1-6

["Open the Model" on page 1-7](#page-14-0)

["Key Subsystems" on page 1-10](#page-17-0)

["NASA HL-20 Example" on page 1-11](#page-18-0)

["Modify the Model" on page 1-13](#page-20-0)

#### **Introduction**

This section introduces a NASA HL-20 lifting body airframe model that uses blocks from the Aerospace Blockset software to simulate the airframe of a NASA HL-20 lifting body, in conjunction with other Simulink blocks.

The model simulates the NASA HL-20 lifting body airframe approach and landing flight phases using an automatic-landing controller.

For more information on this model, see ["NASA HL-20 Lifting Body Airframe"](#page-95-0) [on page 3-20](#page-95-0).

#### **What This Example Illustrates**

The NASA HL-20 lifting body airframe example illustrates the following features of the blockset:

- **•** Representing bodies and degrees of freedom with the Equations of Motion library blocks
- **•** Using the Aerospace Blockset blocks with other Simulink blocks
- **•** Feeding in and feeding out Simulink signals to and from Aerospace Blockset blocks with Actuator and Sensor blocks
- **•** Encapsulating groups of blocks into subsystems

<span id="page-14-0"></span>**•** Visualizing an aircraft with Simulink 3D Animation™ and Gauges Blockset™ library blocks.

#### **Open the Model**

To open the NASA HL-20 airframe example, type the example name, aeroblk\_HL20, at the MATLAB command line. The model opens.

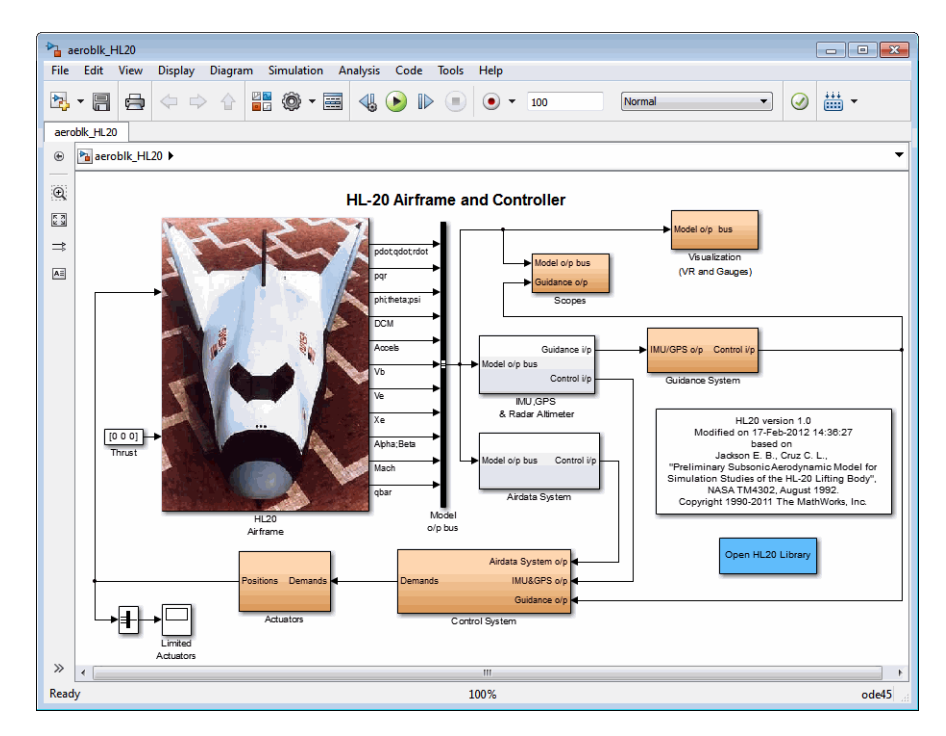

The visualization subsystem, four scopes, and a Simulink 3D Animation viewer for the airframe also appear.

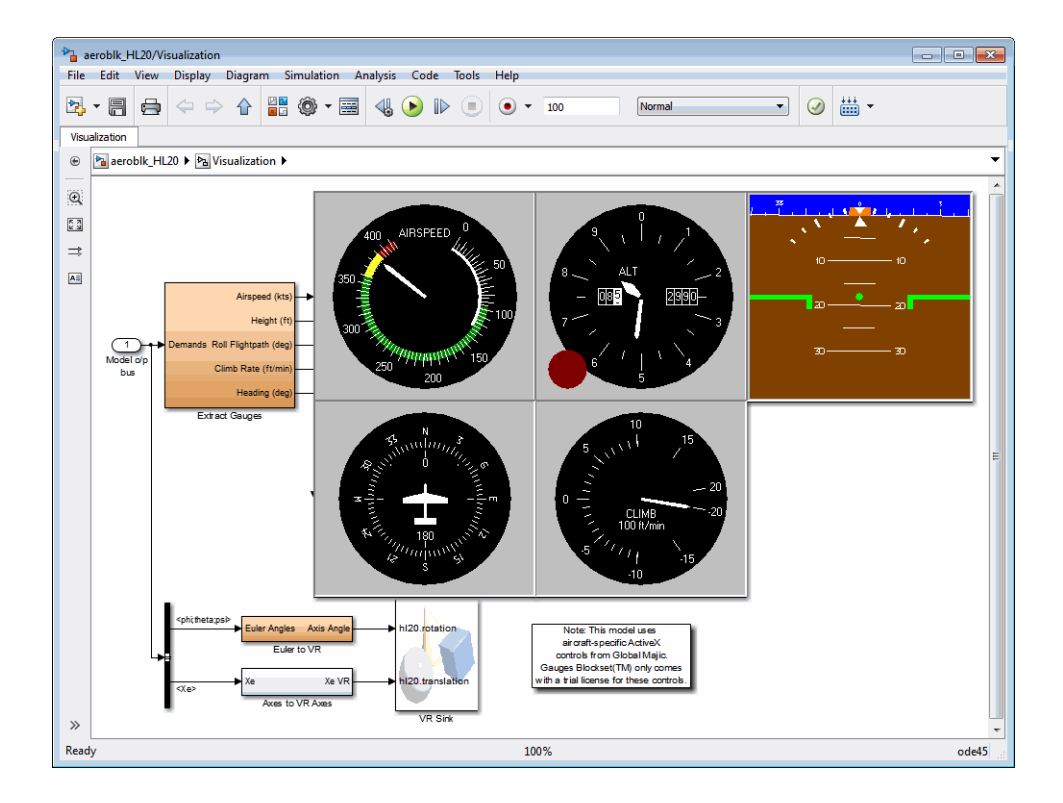

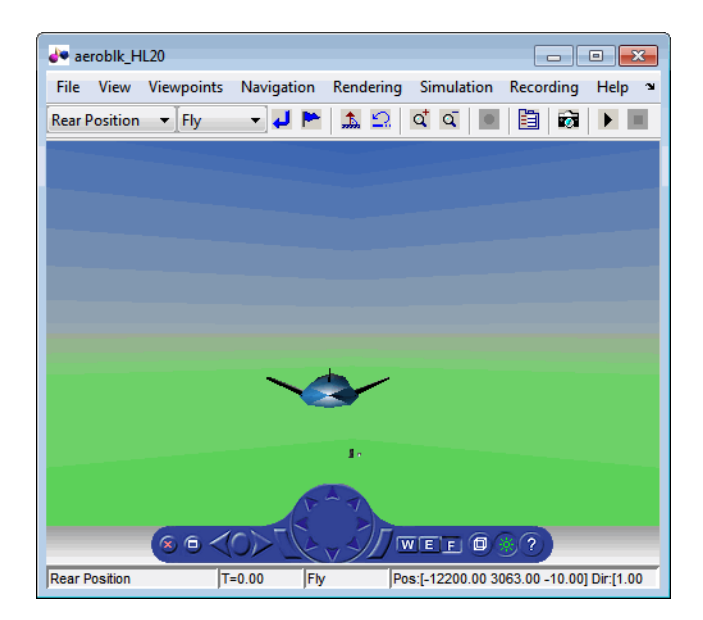

<span id="page-17-0"></span>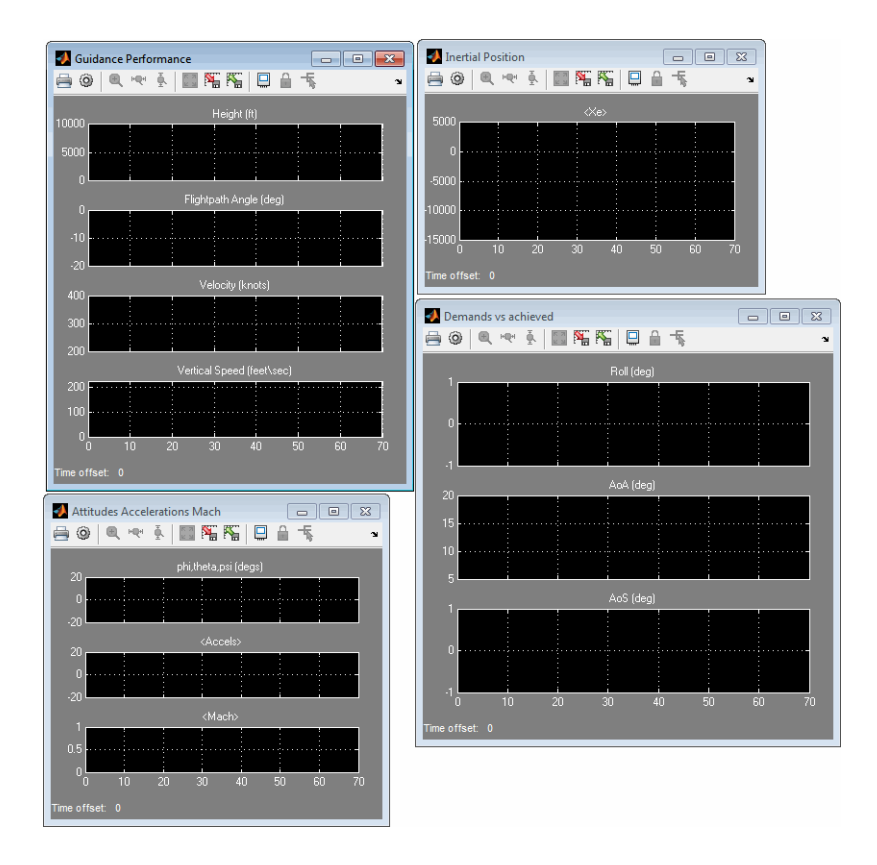

#### **Key Subsystems**

The model implements the airframe using the following subsystems:

- **•** The 6DoF (Euler Angles) subsystem implements the 6DoF (Euler Angles) block along with other Simulink blocks.
- **•** The Environment Models subsystem implements the WGS84 Gravity Model and COESA Atmosphere Model blocks. It also contains a Wind Models subsystem that implements a number of wind blocks.
- **•** The Alpha, Beta, Mach subsystem implements the Incidence, Sideslip & Airspeed, Mach Number, and Dynamic Pressure blocks. These blocks calculate aerodynamic coefficient values and lookup functionality.
- <span id="page-18-0"></span>**•** The Forces and Moments subsystem implements the Aerodynamic Forces and Moments block. This subsystem calculates body forces and body moments.
- **•** The Aerodynamic Coefficients subsystem implements several subsystems to calculate six aerodynamic coefficients.

#### **NASA HL-20 Example**

Running an example lets you observe the model simulation in real time. After you run the example, you can examine the resulting data in plots, graphs, and other visualization tools. To run this model, follow these steps:

- **1** If it is not already open, open the aeroblk HL20 example.
- **2** From the **Simulation** menu, select **Run**. On Microsoft® Windows® systems, you can also click the **Run** button in the model window toolbar.

The simulation proceeds until the aircraft lands:

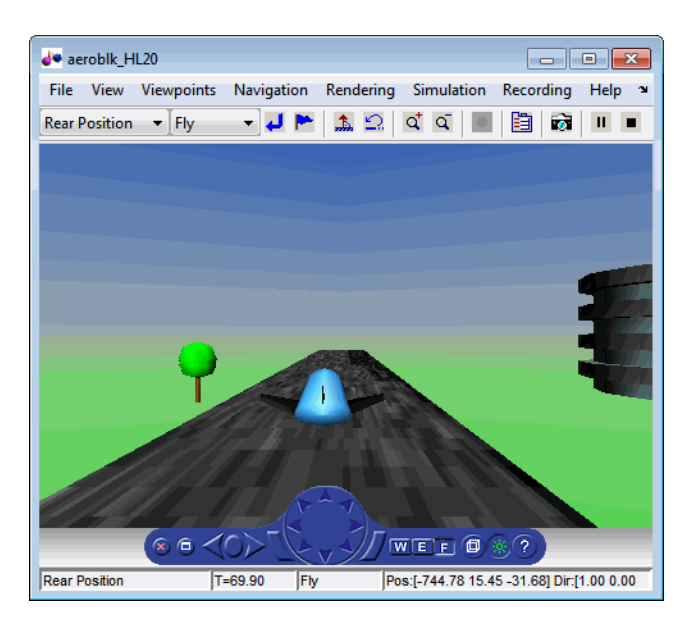

**View of the landed airframe**

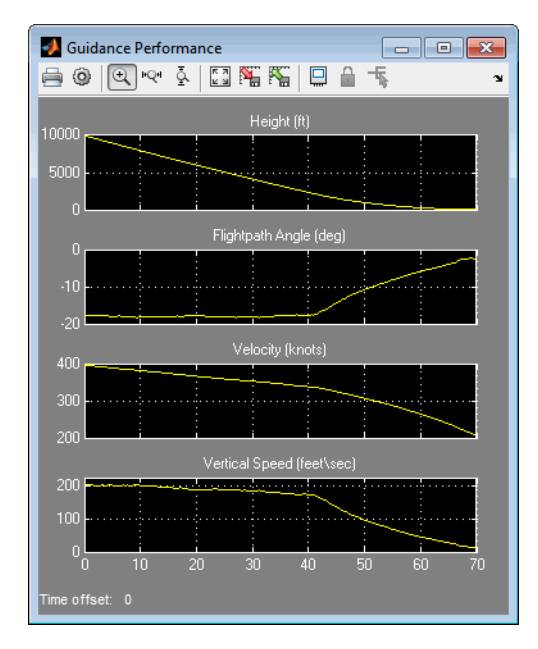

**Plot that Measures Guidance Performance**

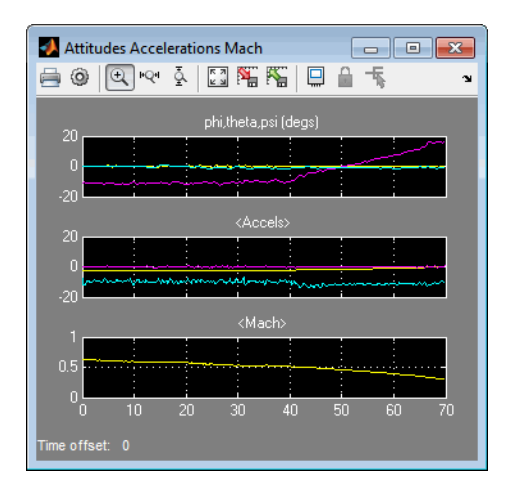

**Plot that Measures Altitude Accelerations Mach**

<span id="page-20-0"></span>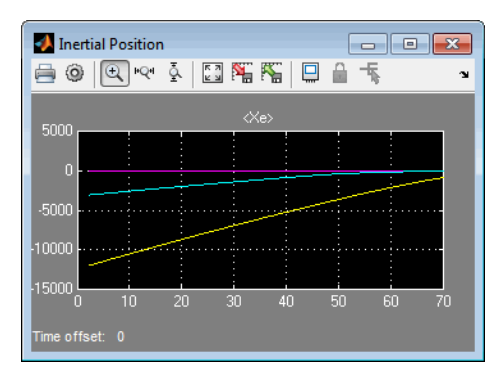

**Plot that Measures Inertial Position**

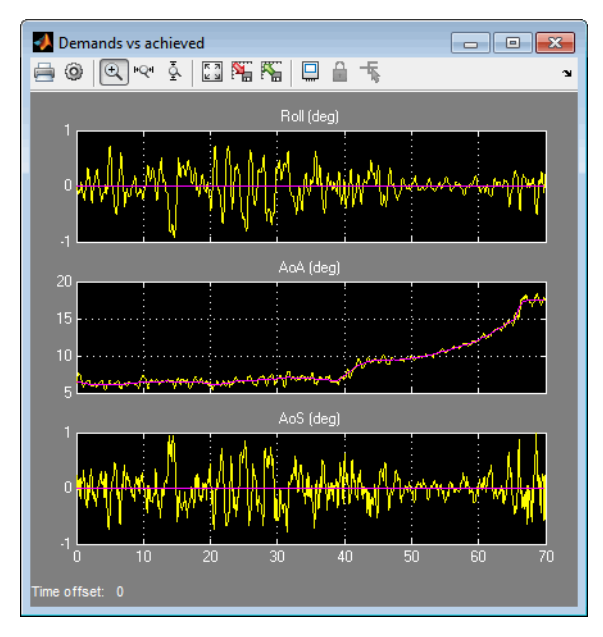

**Plot that Measures Demand Data Against Achieved Data**

## **Modify the Model**

You can adjust the airframe model settings and examine the effects on simulation performance. Here is one modification that you can try. It changes the camera point of view for the landing animation.

#### **Change the Animation Point of View**

By default, the airframe animation viewpoint is Rear position, which means the view tracks with the airframe flight path from the rear. You can change the animation point of view by selecting another viewpoint from the Simulink 3D Animation viewer:

- 1 Open the aeroblk HL20 model, and click the Simulink 3D Animation viewer.
- **2** From the list of existing viewpoints, change the viewpoint to Fixed Position.

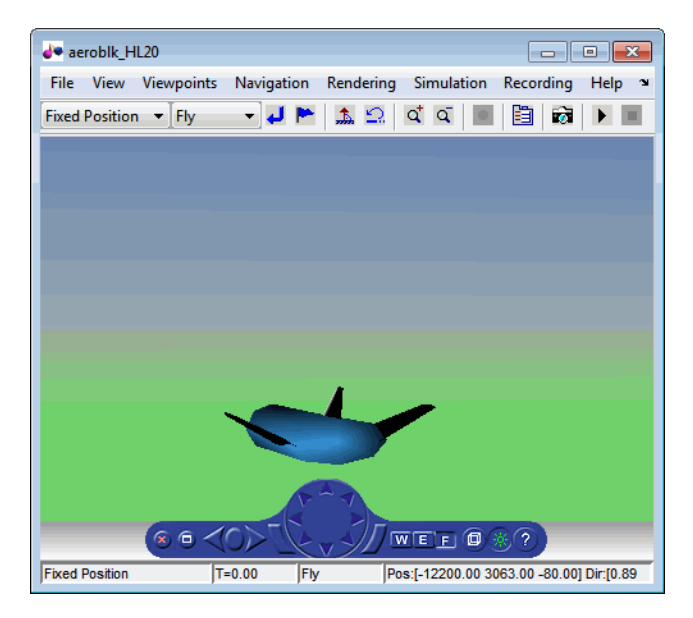

The airframe view changes to a fixed position.

**3** Start the model again. Notice the different airframe viewpoint when the airframe lands.

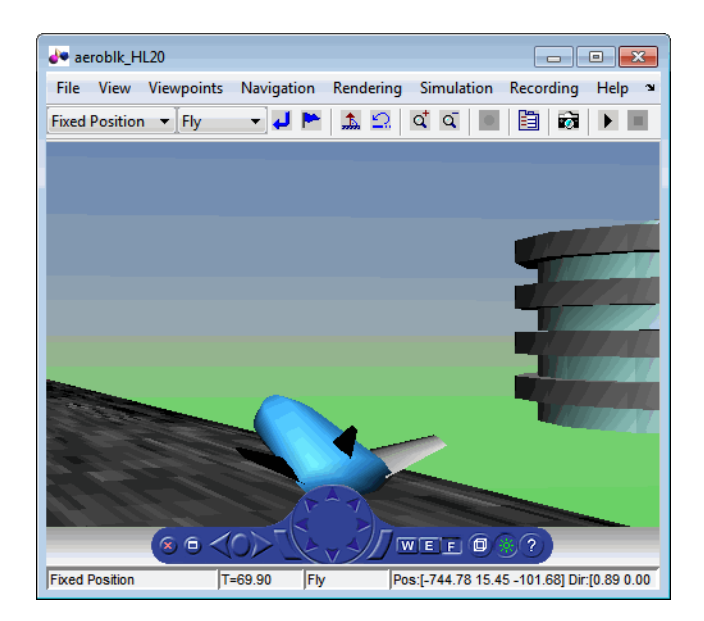

You can experiment with different viewpoints to watch the animation from different perspectives.

## <span id="page-23-0"></span>**Open Aerospace Examples**

To open an Aerospace Blockset example from Help Browser:

- **1** Open the MATLAB Command Window.
- **2** Click the question mark.
- **3** Navigate to Aerospace Blockset and click **Examples** in the top right-hand corner.

The Aerospace Blockset Examples page is displayed.

Alternatively, you can open the **Examples** window by entering demos at the MATLAB command line.

For in-depth case studies of the following examples, see:

- **•** ["Ideal Airspeed Correction" on page 3-2](#page-77-0)
- **•** ["1903 Wright Flyer" on page 3-10](#page-85-0)
- **•** ["NASA HL-20 Lifting Body Airframe" on page 3-20](#page-95-0)

# **2**

## <span id="page-24-0"></span>Aerospace Blockset Software

- **•** ["Create Aerospace Models" on page 2-2](#page-25-0)
- **•** ["Build a Simple Actuator System" on page 2-5](#page-28-0)
- **•** ["About Aerospace Coordinate Systems" on page 2-12](#page-35-0)
- **•** ["Flight Simulator Interface" on page 2-22](#page-45-0)
- **•** ["Work with the Flight Simulator Interface" on page 2-28](#page-51-0)

## <span id="page-25-0"></span>**Create Aerospace Models**

#### **Basic Steps**

Regardless of the model's complexity, you use the same essential steps for creating an aerospace model as you would for creating any other Simulink model.

**1** Open the Aerospace Blockset Library.

Type simulink to open Simulink Library Browser in the MATLAB

Command Window or click the  $\frac{1}{n}$  button. The left pane contains a list of all the blocksets that you currently have installed.

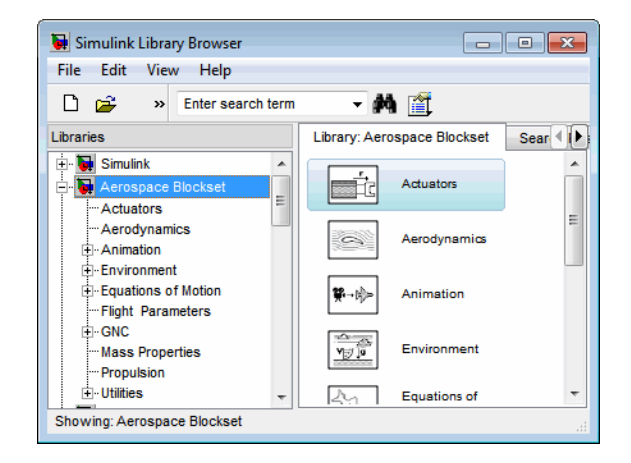

Navigate to the Aerospace Blockset node and expand the hierarchical list to display that blockset's libraries within the browser.

Alternatively, to open the Aerospace Blockset window from the MATLAB command line, enter

#### aerolib

Double-click any library in the window to display its contents. The following figure shows the Aerospace Blockset library window.

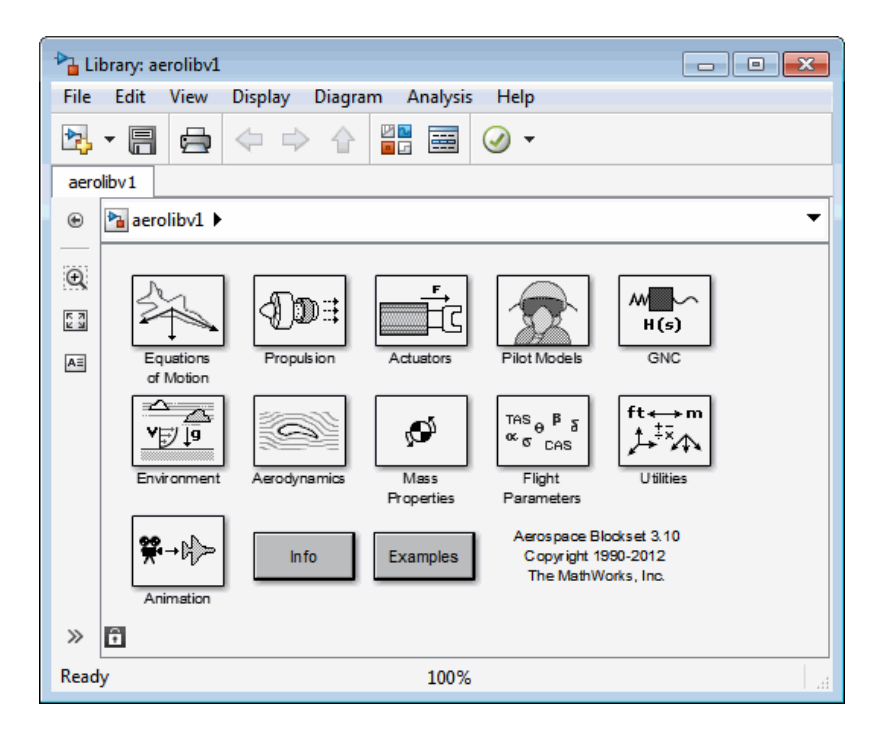

- **2** *Select and position the blocks.* You must first select the blocks that you need to build your model, and then position the blocks in the model window. For the majority of Simulink models, you select one or more blocks from each of the following categories:
	- **a** Source blocks generate or import signals into the model, such as a sine wave, a clock, or limited-band white noise.
	- **b** Simulation blocks can consist of almost any type of block that performs an action in the simulation. A simulation block represents a part of the model functionality to be simulated, such as an actuator block, a mathematical operation, a block from the Aerospace Blockset library, and so on.
	- **c** Signal Routing blocks route signals from one point in a model to another. If you need to combine or redirect two or more signals in your model, you will probably use a Simulink Signal Routing block, such as Mux and Demux.

As an alternative to the Mux block, you can use the Vector option of the Concatenate block **Mode** parameter (also known as the Vector Concatenate block). This block provides a more general way for you to route signals from one point in the a model to another. The Vector mode takes as input a vector of signals of the same data type and creates a contiguous output signal. Depending on the input, this block outputs a row or column vector if any of the inputs are row or column vectors, respectively.

- **d** Sink blocks display, write, or save model output. To see the results of the simulation, you must use a Sink block.
- **3** *Configure the blocks.* Most blocks feature configuration options that let you customize block functionality to specific simulation parameters. For example, the ISA Atmosphere Model block provides configuration options for setting the height of the troposphere, tropopause, and air density at sea level.
- **4** *Connect the blocks.* To create signal pathways between blocks, you connect the blocks to each other. You can do this manually by clicking and dragging, or you can connect blocks automatically.
- **5** *Encapsulate subsystems.* Systems made with Aerospace Blockset blocks can function as subsystems of larger, more complex models, like subsystems in any Simulink model.

## <span id="page-28-0"></span>**Build a Simple Actuator System**

#### **In this section...**

"Build the Model" on page 2-5

["Run the Simulation" on page 2-10](#page-33-0)

#### **Build the Model**

The Simulink product is a software environment for modeling, simulating, and analyzing dynamic systems. Try building a simple model that drives an actuator with a sine wave and displays the actuator's position superimposed on the sine wave.

**Note** If you prefer to open the complete model shown below instead of building it, enter aeroblktutorial at the MATLAB command line.

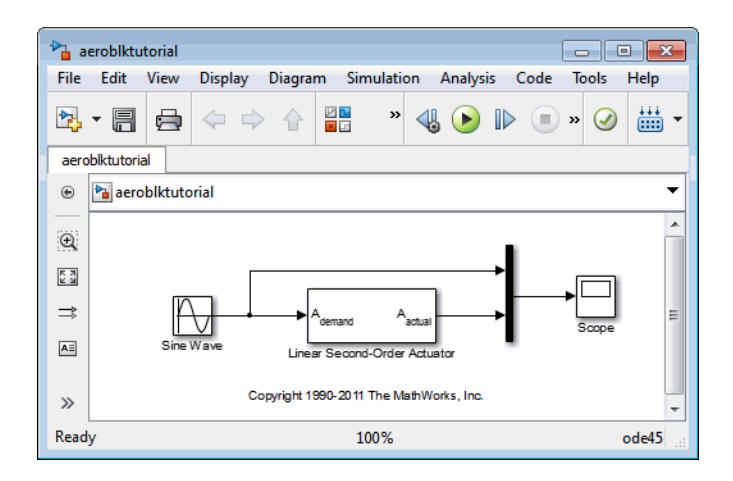

The following section [\("Create a Model" on page 2-6](#page-29-0)) explains how to build a model on Windows platforms. You can use this same procedure to build a model on UNIX® platforms.

The section describes how to build the model. It does not describe how to set the configuration parameters for the model. See "Configure Simulation". That <span id="page-29-0"></span>topic describes setting configuration parameters for models. If you do not set any configuration parameters, simulating models might cause warnings like:

Warning: Using a default value of 0.2 for maximum step size. The simulation step size will be equal to or less than this value. You can disable this diagnostic by setting 'Automatic solver parameter selection' diagnostic to 'none' in the Diagnostics page of the configuration parameters dialog

#### **Create a Model**

**1** Click the **button** in the MATLAB Toolstrip or enter simulink at the MATLAB command line. The Simulink library browser appears.

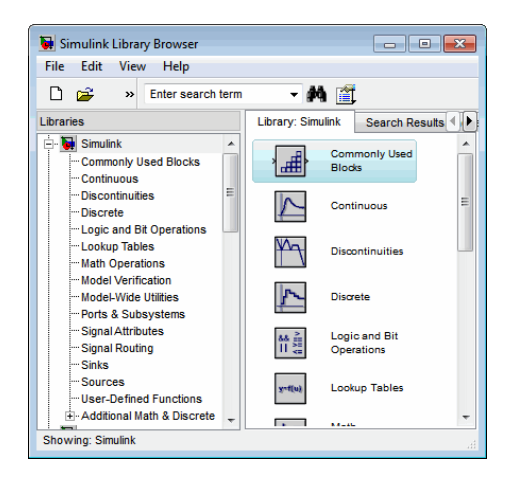

- **2** Select **New > Model** from the **File** menu in the Library Browser. A new model window appears on your screen.
- **3** Add a Sine Wave block to the model.
	- **a** Click **Sources** in the Library Browser to view the blocks in the Simulink Sources library.
	- **b** Drag the Sine Wave block from the Sources library into the new model window.
- **4** Add a Linear Second-Order Actuator block to the model.
	- **a** Click the  $\overline{\mathbb{H}}$  symbol next to **Aerospace Blockset** in the Library Browser to expand the hierarchical list of the aerospace blocks.
	- **b** In the expanded list, click **Actuators** to view the blocks in the Actuator library.
	- **c** Drag the Linear Second-Order Actuator block into the model window.
- **5** Add a Mux block to the model.
	- **a** Click **Signal Routing** in the Library Browser to view the blocks in the Simulink Signals & Systems library.
	- **b** Drag the Mux block from the Signal Routing library into the model window.
- **6** Add a Scope block to the model.
	- **a** Click **Sinks** in the Library Browser to view the blocks in the Simulink Sinks library.
	- **b** Drag the Scope block from the Sinks library into the model window.
- **7** Resize the Mux block in the model.
	- **a** Click the Mux block to select the block.
	- **b** Hold down the mouse button and drag a corner of the Mux block to change the size of the block.
- **8** Connect the blocks.
	- **a** Position the pointer near the output port of the Sine Wave block. Hold down the mouse button and drag the line that appears until it touches the input port of the Linear Second-Order Actuator block. Release the mouse button.
	- **b** Using the same technique, connect the output of the Linear Second-Order Actuator block to the second input port of the Mux block.
	- **c** Using the same technique, connect the output of the Mux block to the input port of the Scope block.
	- **d** Position the pointer near the first input port of the Mux block. Hold down the mouse button and drag the line that appears over the line

from the output port of the Sine Wave block until double crosshairs appear. Release the mouse button. The lines are connected when a knot is present at their intersection.

- **9** Set the block parameters.
	- **a** Double-click the Sine Wave block. The dialog box that appears allows you to set the block's parameters.

For this example, configure the block to generate a 10 rad/s sine wave by entering 10 for the **Frequency** parameter. The sinusoid has the default amplitude of 1 and phase of 0 specified by the **Amplitude** and **Phase offset** parameters.

**b** Click **OK**.

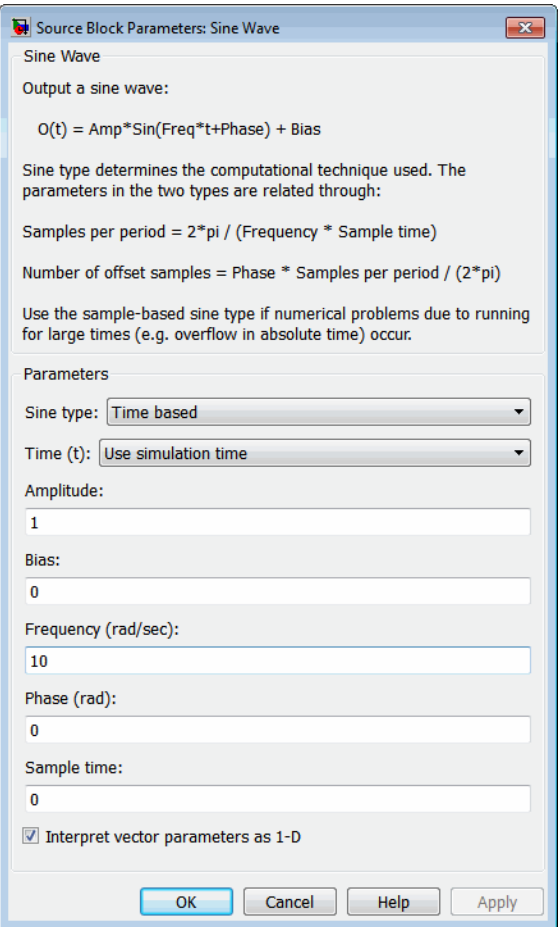

**c** Double-click the Linear Second-Order Actuator block.

In this example, the actuator has the default natural frequency of 150 rad/s, a damping ratio of 0.7, and an initial position of 0 radians specified by the **Natural frequency**, **Damping ratio**, and **Initial position** parameters.

**d** Click **OK.**

<span id="page-33-0"></span>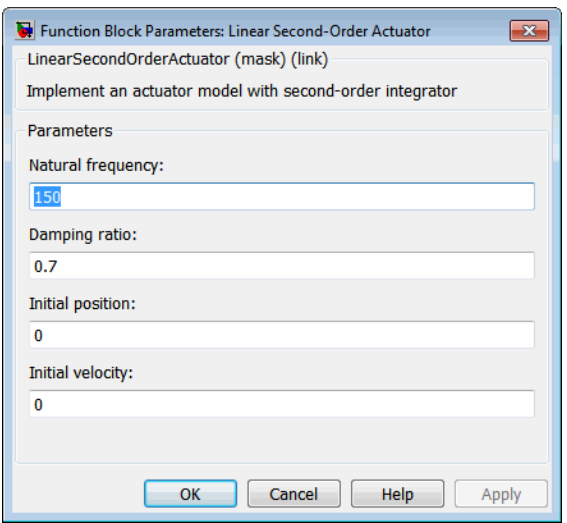

#### **Run the Simulation**

You can now run the model that you built to see how the system behaves in time:

- **1** Double-click the Scope block if the Scope window is not already open on your screen. The Scope window appears.
- **2** Select **Run** from the **Simulation** menu in the model window. The signal containing the 10 rad/s sinusoid and the signal containing the actuator position are plotted on the scope.
- **3** Adjust the Scope block's display. While the simulation is running, right-click the *y*-axis of the scope and select **Autoscale**. The vertical range of the scope is adjusted to better fit the signal.
- **4** Vary the Sine Wave block parameters.
	- **a** While the simulation is running, double-click the Sine Wave block to open its parameter dialog box.
	- **b** You can then change the frequency of the sinusoid. Try entering 1 or 20 in the **Frequency** field. Close the Sine Wave dialog box to enter your change. You can then observe the changes on the scope.

**5** Select **Stop** from the **Simulation** menu to stop the simulation.

Many parameters *cannot* be changed while a simulation is running. This is usually the case for parameters that directly or indirectly alter a signal's dimensions or sample rate. However, there are some parameters, like the Sine Wave **Frequency** parameter, that you can *tune* without stopping the simulation.

#### **Run a Simulation from a Script**

You can also modify and run a Simulink simulation from a script. By doing this, you can automate the variation of model parameters to explore a large number of simulation conditions rapidly and efficiently. For information on how to do this, see "About Programmatic Simulation".

## <span id="page-35-0"></span>**About Aerospace Coordinate Systems**

#### **In this section...**

"Fundamental Coordinate System Concepts" on page 2-12

["Coordinate Systems for Modeling" on page 2-14](#page-37-0)

["Coordinate Systems for Navigation" on page 2-16](#page-39-0)

["Coordinate Systems for Display" on page 2-19](#page-42-0)

["References" on page 2-20](#page-43-0)

#### **Fundamental Coordinate System Concepts**

Coordinate systems allow you to keep track of an aircraft or spacecraft's position and orientation in space. The Aerospace Blockset coordinate systems are based on these underlying concepts from geodesy, astronomy, and physics.

#### **Definitions**

The blockset uses *right-handed* (RH) *Cartesian* coordinate systems. The *right-hand rule* establishes the *x-y-z* sequence of coordinate axes.

An *inertial frame* is a nonaccelerating motion reference frame. In an inertial frame, Newton's second law holds: force  $=$  mass  $\times$  acceleration. Loosely speaking, acceleration is defined with respect to the distant cosmos, and an inertial frame is often said to be nonaccelerated with respect to the "fixed stars." Because the Earth and stars move so slowly with respect to one another, this assumption is a very accurate approximation.

Strictly defined, an inertial frame is a member of the set of all frames not accelerating relative to one another. A *noninertial frame* is any frame accelerating relative to an inertial frame. Its acceleration, in general, includes both translational and rotational components, resulting in *pseudoforces* (*pseudogravity,* as well as *Coriolis* and *centrifugal forces*).

The blockset models the Earth's shape (the *geoid*) as an oblate spheroid, a special type of ellipsoid with two longer axes equal (defining the *equatorial plane*) and a third, slightly shorter (*geopolar*) axis of symmetry. The equator is the intersection of the equatorial plane and the Earth's surface. The
geographic poles are the intersection of the Earth's surface and the geopolar axis. In general, the Earth's geopolar and rotation axes are not identical.

Latitudes parallel the equator. Longitudes parallel the geopolar axis. The *zero longitude* or *prime meridian* passes through Greenwich, England.

### **Approximations**

The blockset makes three standard approximations in defining coordinate systems relative to the Earth.

- **•** The Earth's surface or geoid is an oblate spheroid, defined by its longer equatorial and shorter geopolar axes. In reality, the Earth is slightly deformed with respect to the standard geoid.
- **•** The Earth's rotation axis and equatorial plane are perpendicular, so that the rotation and geopolar axes are identical. In reality, these axes are slightly misaligned, and the equatorial plane wobbles as the Earth rotates. This effect is negligible in most applications.
- **•** The only noninertial effect in Earth-fixed coordinates is due to the Earth's rotation about its axis. This is a *rotating, geocentric* system. The blockset ignores the Earth's acceleration around the Sun, the Sun's acceleration in the Galaxy, and the Galaxy's acceleration through the cosmos. In most applications, only the Earth's rotation matters.

This approximation must be changed for spacecraft sent into deep space, i.e., outside the Earth-Moon system, and a heliocentric system is preferred.

### **Motion with Respect to Other Planets**

The blockset uses the standard WGS-84 geoid to model the Earth. You can change the equatorial axis length, the flattening, and the rotation rate.

You can represent the motion of spacecraft with respect to any celestial body that is well approximated by an oblate spheroid by changing the spheroid size, flattening, and rotation rate. If the celestial body is rotating westward (retrogradely), make the rotation rate negative.

## **Coordinate Systems for Modeling**

Modeling aircraft and spacecraft is simplest if you use a coordinate system fixed in the body itself. In the case of aircraft, the forward direction is modified by the presence of wind, and the craft's motion through the air is not the same as its motion relative to the ground.

See "Equations of Motion" for further details on how the Aerospace Blockset product implements body and wind coordinates.

### **Body Coordinates**

The noninertial body coordinate system is fixed in both origin and orientation to the moving craft. The craft is assumed to be rigid.

The orientation of the body coordinate axes is fixed in the shape of body.

- **•** The *x*-axis points through the nose of the craft.
- **•** The *y*-axis points to the right of the *x*-axis (facing in the pilot's direction of view), perpendicular to the *x*-axis.
- **•** The *z*-axis points down through the bottom the craft, perpendicular to the *xy* plane and satisfying the RH rule.

**Translational Degrees of Freedom.** Translations are defined by moving along these axes by distances *x*, *y*, and *z* from the origin.

**Rotational Degrees of Freedom.** Rotations are defined by the Euler angles *P*, *Q*, *R* or Φ, Θ, Ψ. They are:

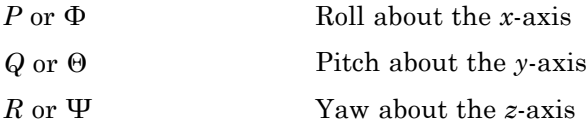

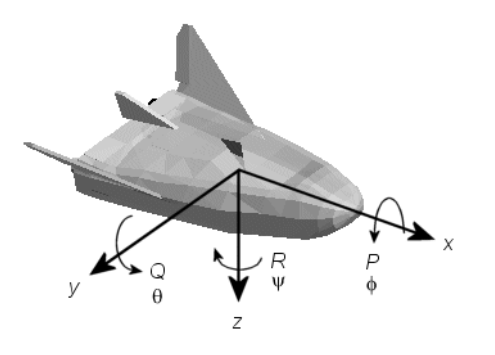

## **Wind Coordinates**

The noninertial wind coordinate system has its origin fixed in the rigid aircraft. The coordinate system orientation is defined relative to the craft's velocity *V*.

The orientation of the wind coordinate axes is fixed by the velocity *V*.

- **•** The *x*-axis points in the direction of *V*.
- **•** The *y*-axis points to the right of the *x*-axis (facing in the direction of *V*), perpendicular to the *x*-axis.
- **•** The *z*-axis points perpendicular to the *xy* plane in whatever way needed to satisfy the RH rule with respect to the *x*- and *y*axes.

**Translational Degrees of Freedom.** Translations are defined by moving along these axes by distances *x*, *y*, and *z* from the origin.

**Rotational Degrees of Freedom.** Rotations are defined by the Euler angles  $\Phi$ ,  $\gamma$ ,  $\chi$ . They are:

Φ Bank angle about the *x*-axis γ Flight path about the *y*-axis χ Heading angle about the *z*-axis

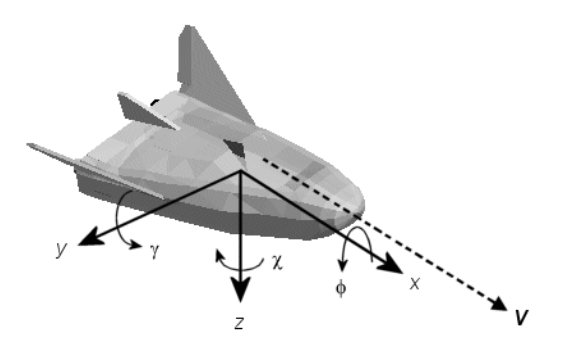

## **Coordinate Systems for Navigation**

Modeling aerospace trajectories requires positioning and orienting the aircraft or spacecraft with respect to the rotating Earth. Navigation coordinates are defined with respect to the center and surface of the Earth.

## **Geocentric and Geodetic Latitudes**

The *geocentric latitude* λ on the Earth's surface is defined by the angle subtended by the radius vector from the Earth's center to the surface point with the equatorial plane.

The *geodetic latitude*  $\mu$  on the Earth's surface is defined by the angle subtended by the surface normal vector n and the equatorial plane.

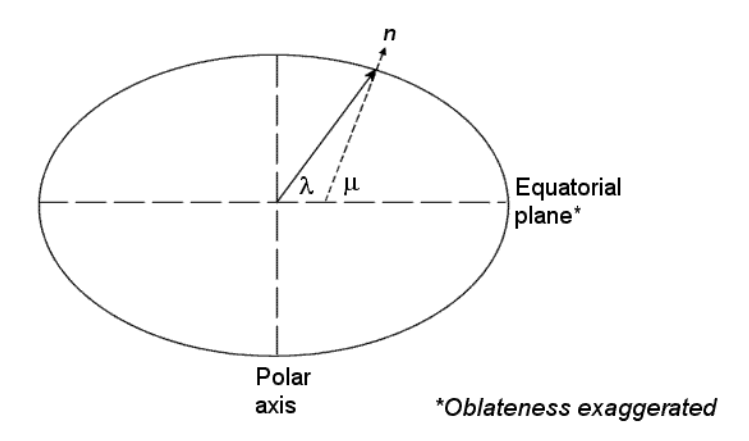

### **NED Coordinates**

The north-east-down (NED) system is a noninertial system with its origin fixed at the aircraft or spacecraft's center of gravity. Its axes are oriented along the geodetic directions defined by the Earth's surface.

- **•** The *x*-axis points north parallel to the geoid surface, in the polar direction.
- **•** The *y*-axis points east parallel to the geoid surface, along a latitude curve.
- **•** The *z*-axis points downward, toward the Earth's surface, antiparallel to the surface's outward normal *n*.

Flying at a constant altitude means flying at a constant *z* above the Earth's surface.

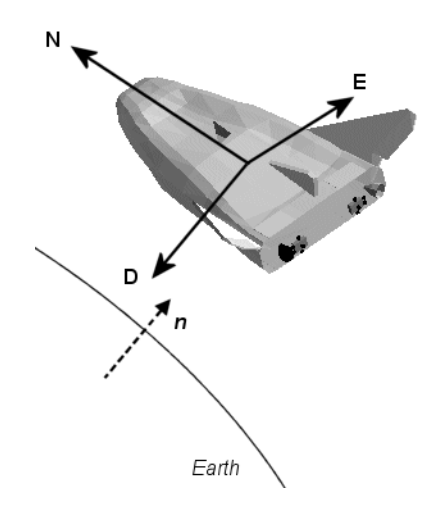

## **ECI Coordinates**

The Earth-centered inertial (ECI) system is a mixed inertial system. It is oriented with respect to the Sun. Its origin is fixed at the center of the Earth. (See figure following.)

- **•** The *z*-axis points northward along the Earth's rotation axis.
- **•** The *x*-axis points outward in the Earth's equatorial plane exactly at the Sun. (This rule ignores the Sun's oblique angle to the equator, which varies with season. The actual Sun always remains in the *xz* plane.)

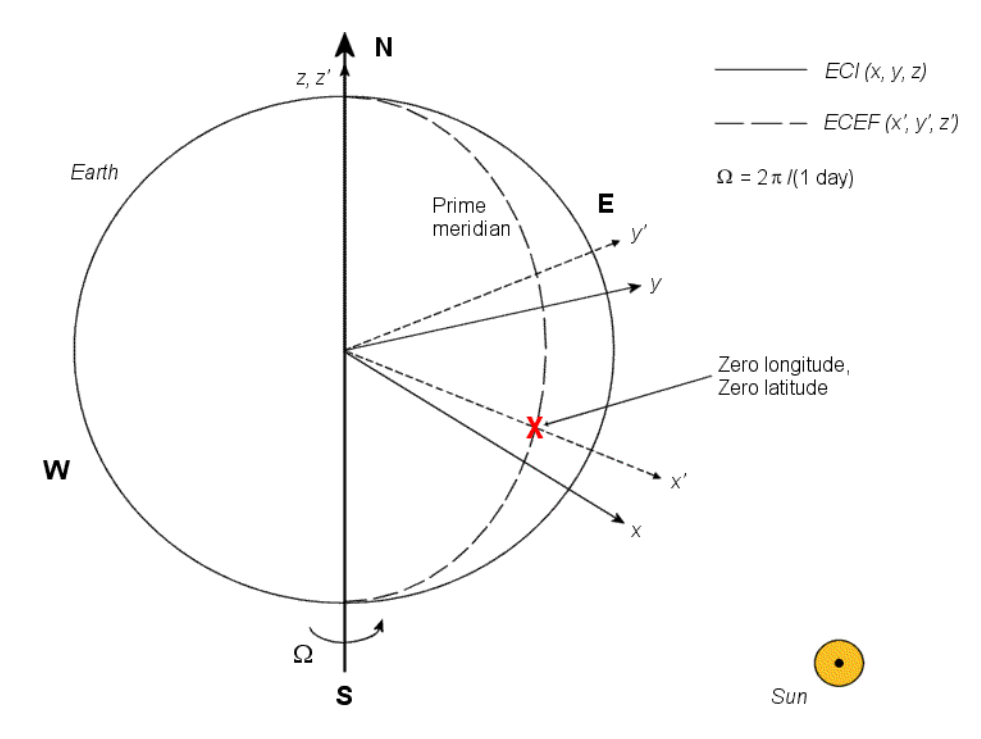

**•** The *y*-axis points into the eastward quadrant, perpendicular to the *xz* plane so as to satisfy the RH rule.

#### **Earth-Centered Coordinates**

#### **ECEF Coordinates**

The Earth-center, Earth-fixed (ECEF) system is a noninertial system that rotates with the Earth. Its origin is fixed at the center of the Earth. (See figure preceding.)

- **•** The *z*′-axis points northward along the Earth's rotation axis.
- **•** The *x*′-axis points outward along the intersection of the Earth's equatorial plane and prime meridian.
- **•** The *y*′-axis points into the eastward quadrant, perpendicular to the *x-z* plane so as to satisfy the RH rule.

## **Coordinate Systems for Display**

Several display tools are available for use with the Aerospace Blockset product. Each has a specific coordinate system for rendering motion.

## **MATLAB Graphics Coordinates**

See the "Coordinate System" for more information about the MATLAB Graphics coordinate axes.

MATLAB Graphics uses this default coordinate axis orientation:

- **•** The *x*-axis points out of the screen.
- **•** The *y*-axis points to the right.
- **•** The *z*-axis points up.

## **FlightGear Coordinates**

FlightGear is an open-source, third-party flight simulator with an interface supported by the blockset.

- **•** ["Work with the Flight Simulator Interface" on page 2-28](#page-51-0) discusses the blockset interface to FlightGear.
- **•** See the FlightGear documentation at [www.flightgear.org](http://www.flightgear.org/) for complete information about this flight simulator.

The FlightGear coordinates form a special body-fixed system, rotated from the standard body coordinate system about the *y*-axis by -180 degrees:

- **•** The *x*-axis is positive toward the back of the vehicle.
- **•** The *y*-axis is positive toward the right of the vehicle.
- **•** The *z*-axis is positive upward, e.g., wheels typically have the lowest *z* values.

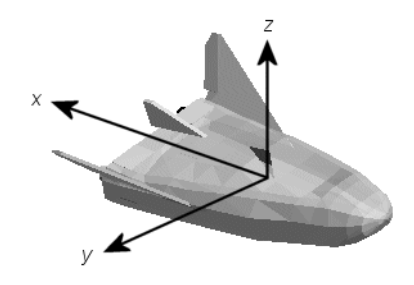

## **AC3D Coordinates**

AC3D is a low-cost, widely used, geometry editor available from [www.ac3d.org](http://www.ac3d.org). Its body-fixed coordinates are formed by inverting the three standard body coordinate axes:

- **•** The *x*-axis is positive toward the back of the vehicle.
- **•** The *y*-axis is positive upward, e.g., wheels typically have the lowest *y* values.
- **•** The *z*-axis is positive to the left of the vehicle.

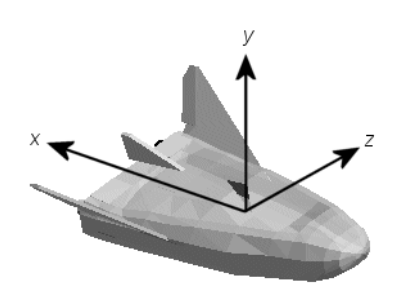

## **References**

*Recommended Practice for Atmospheric and Space Flight Vehicle Coordinate Systems,* R-004-1992, ANSI/AIAA, February 1992.

Mapping Toolbox documentation, The MathWorks, Inc., Natick, Massachusetts. <http://www.mathworks.com/help/toolbox/map/index.html>. Rogers, R. M., *Applied Mathematics in Integrated Navigation Systems,* AIAA, Reston, Virginia, 2000.

Sobel, D., *Longitude*, Walker & Company, New York, 1995.

Stevens, B. L., and F. L. Lewis, *Aircraft Control and Simulation,* 2nd ed., *Aircraft Control and Simulation,* Wiley-Interscience, New York, 2003.

Thomson, W. T., *Introduction to Space Dynamics,* John Wiley & Sons, New York, 1961/Dover Publications, Mineola, New York, 1986.

World Geodetic System 1984 (WGS 84), <http://earth-info.nga.mil/GandG/wgs84/>.

# <span id="page-45-0"></span>**Flight Simulator Interface**

#### **In this section...**

"About the FlightGear Interface" on page 2-22

"Obtain FlightGear" on page 2-22

["Configure Your Computer for FlightGear" on page 2-23](#page-46-0)

["Install and Start FlightGear" on page 2-26](#page-49-0)

## **About the FlightGear Interface**

The Aerospace Blockset product supports an interface to the third-party FlightGear flight simulator, an open source software package available through a GNU General Public License (GPL). The FlightGear flight simulator interface included with the blockset is a unidirectional transmission link from the Simulink interface to FlightGear using FlightGear's published net fdm binary data exchange protocol. Data is transmitted via UDP network packets to a running instance of FlightGear. The blockset supports multiple standard binary distributions of FlightGear. See ["Run FlightGear with the](#page-57-0) [Simulink Models" on page 2-34](#page-57-0) for interface details.

FlightGear is a separate software entity neither created, owned, nor maintained by MathWorks.

- **•** To report bugs in or request enhancements to the Aerospace Blockset FlightGear interface, use this form [http://www.mathworks.com/contact\\_TS.html](http://www.mathworks.com/contact_TS.html).
- **•** To report bugs or request enhancements to FlightGear itself, visit [www.flightgear.org](http://www.flightgear.org) and use the contact page.

## **Obtain FlightGear**

You can obtain FlightGear from [www.flightgear.org](http://www.flightgear.org) in the download area or by ordering CDs from FlightGear. The download area contains extensive documentation for installation and configuration. Because FlightGear is an open source project, source downloads are also available for customization and porting to custom environments.

## <span id="page-46-0"></span>**Configure Your Computer for FlightGear**

You must have a high performance graphics card with stable drivers to use FlightGear. For more information, see the FlightGear CD distribution or the hardware requirements and documentation areas of the FlightGear Web site, [www.flightgear.org](http://www.flightgear.org).

MathWorks tests of FlightGear performance and stability indicate significant sensitivity to computer video cards, driver versions, and driver settings. You need OpenGL® support with hardware acceleration activated. The OpenGL settings are particularly important. Without proper setup, performance can drop from about a 30 frames-per-second (fps) update rate to less than 1 fps. If your system allows you to update OpenGL settings, modify them to improve performance.

### **Graphics Recommendations for Windows**

MathWorks recommends the following for Windows users:

- **•** Choose a graphics card with good OpenGL performance.
- **•** Always use the latest tested and stable driver release for your video card. Test the driver thoroughly on a few computers before deploying to others.

For Microsoft Windows XP systems running on x86 (32-bit) or AMD-64/EM64T chip architectures, the graphics card operates in the unprotected kernel space known as Ring Zero. This means that glitches in the driver can cause Windows to lock or crash. Before buying a large number of computers for 3-D applications, test, with your vendor, one or two computers to find a combination of hardware, operating system, drivers, and settings that are stable for your applications.

## **Set Up OpenGL Graphics on Windows**

For complete information on OpenGL settings, refer to the documentation at the OpenGL Web site: [www.opengl.org](http://www.opengl.org/).

If your system allows you to modify OpenGL, perform steps like the following to optimize your video card settings. Your driver's panes might look different.

**1** Ensure that you have activated the OpenGL hardware acceleration on your video card. On Windows, access this configuration through **Start >** **Settings > Control Panel > Display**, which opens the following dialog box. Select the **Settings** tab.

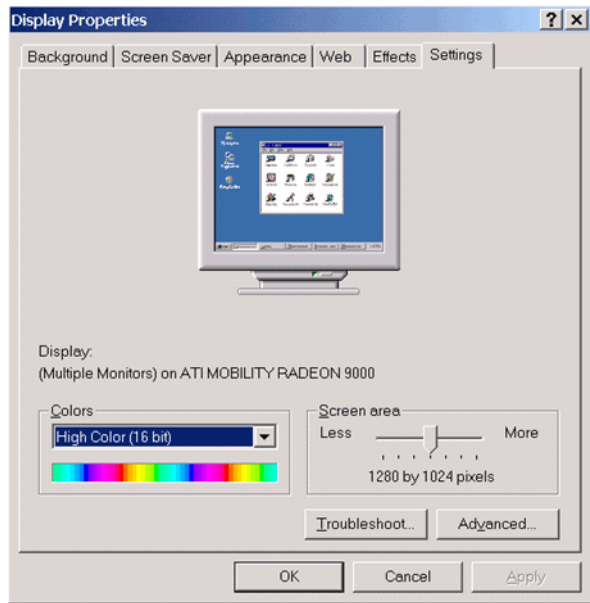

**2** Click the **Advanced** button in the lower right of the dialog box, which brings up the graphics card's custom configuration dialog box, and go to the **OpenGL** tab. For an ATI Mobility Radeon 9000 video card, the **OpenGL** pane looks like this:

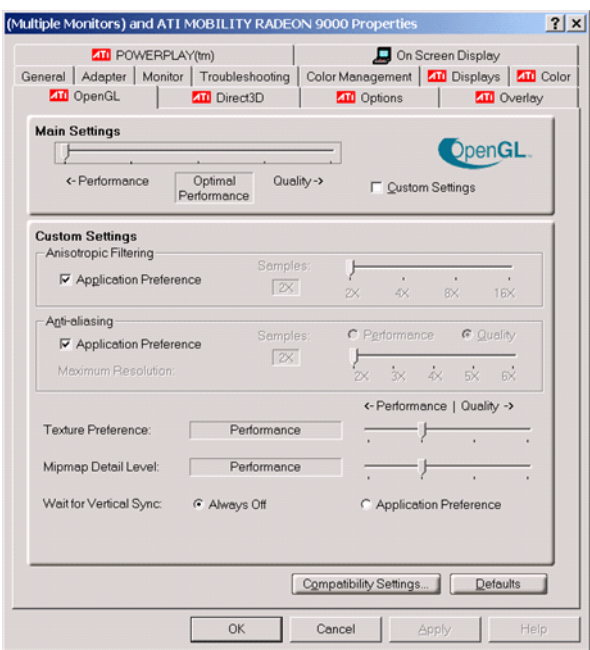

- **3** For best performance, move the **Main Settings** slider near the top of the dialog box to the **Performance** end of the slider.
- **4** If stability is a problem, try other screen resolutions, other color depths in the **Displays** pane, and other OpenGL acceleration modes.

Many cards perform much better at 16 bits-per-pixel color depth (also known as 65536 color mode, 16-bit color). For example, on an ATI Mobility Radeon 9000 running a given model, 30 fps are achieved in 16-bit color mode, while 2 fps are achieved in 32-bit color mode.

### **Setup on Linux, Macintosh, and Other Platforms**

FlightGear distributions are available for Linux®, Macintosh, and other UNIX platforms from the FlightGear Web site, [www.flightgear.org](http://www.flightgear.org). Installation on these platforms, like Windows, requires careful configuration of graphics cards and drivers. Consult the documentation and hardware requirements sections at the FlightGear Web site.

## <span id="page-49-0"></span>**Use MATLAB Graphics Controls to Configure Your OpenGL Settings**

You can also control your OpenGL rendering from the MATLAB command line with the MATLAB Graphics opengl command. Consult the opengl command reference for more information.

## **Install and Start FlightGear**

The extensive FlightGear documentation guides you through the installation in detail. Consult the following:

- **•** Documentation section of the FlightGear Web site for installation instructions: <http://mapserver.flightgear.org/getstart/> located at [www.flightgear.org](http://www.flightgear.org).
- MATLAB [system requirements](http://www.mathworks.com/products/aeroblks/requirements.html).

Keep the following points in mind:

- **•** Configure your computer's graphics card before you install FlightGear. See the preceding section, ["Configure Your Computer for FlightGear" on](#page-46-0) [page 2-23.](#page-46-0)
- **•** Shut down all running applications (including the MATLAB interface) before installing FlightGear.
- **•** MathWorks tests indicate that the operational stability of FlightGear is especially sensitive during startup. It is best to not move, resize, mouse over, overlap, or cover up the FlightGear window until the initial simulation scene appears after the startup splash screen fades out.

Aerospace Blockset supports FlightGear on a number of platforms ([http://www.mathworks.com/products/aeroblks/requirements.html](http://www.mathworks.com/products/aerotb/requirements.html)). The following table lists the properties you should be aware of before you start to use FlightGear.

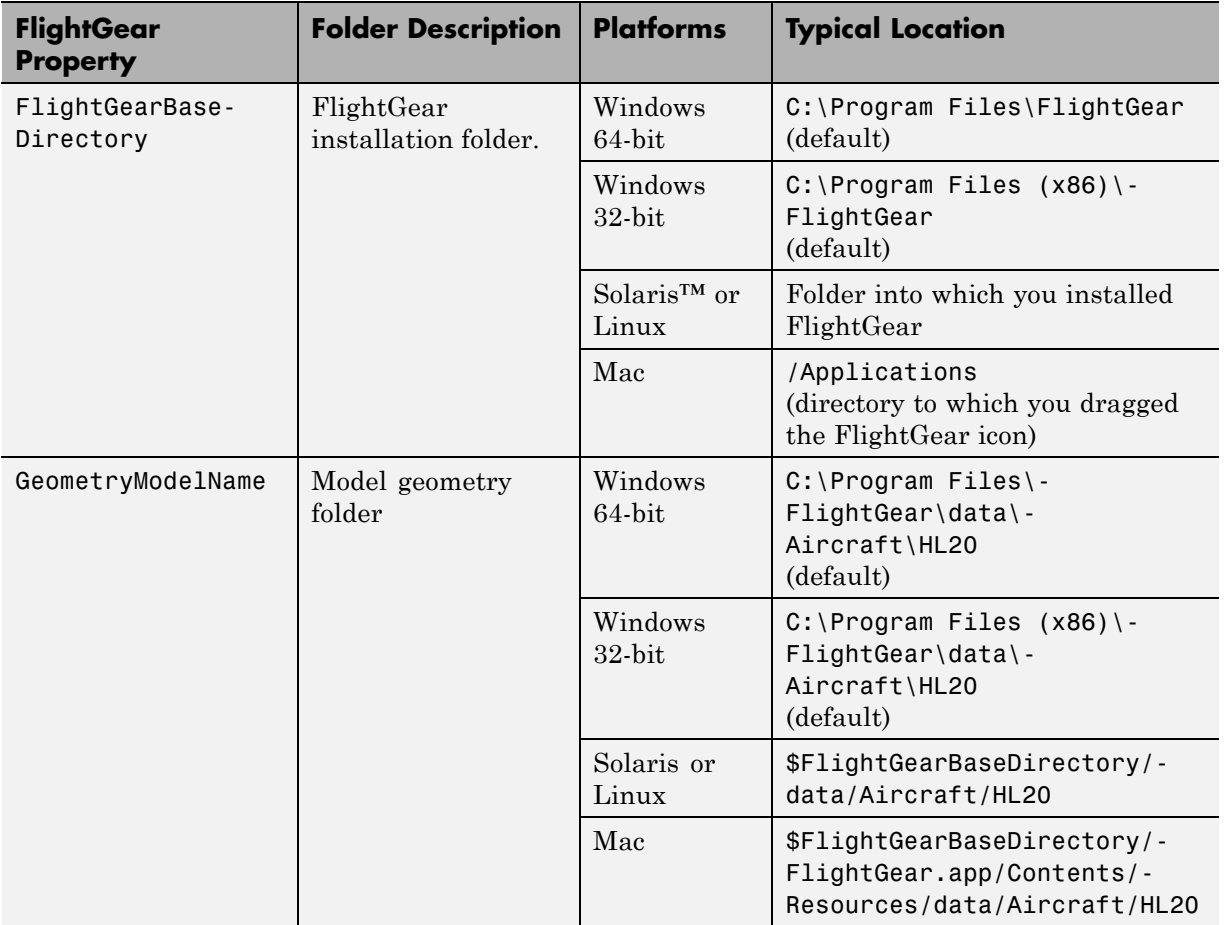

# <span id="page-51-0"></span>**Work with the Flight Simulator Interface**

#### **In this section...**

"Introduction" on page 2-28

["About Aircraft Geometry Models" on page 2-29](#page-52-0)

["Work with Aircraft Geometry Models" on page 2-31](#page-54-0)

["Run FlightGear with the Simulink Models" on page 2-34](#page-57-0)

["Run the NASA HL-20 Example with FlightGear" on page 2-42](#page-65-0)

["Send and Receive Data" on page 2-45](#page-68-0)

## **Introduction**

Use this section to learn how to use the FlightGear flight simulator and the Aerospace Blockset software to visualize your Simulink aircraft models. If you have not yet installed FlightGear, see ["Flight Simulator Interface" on](#page-45-0) [page 2-22](#page-45-0) first.

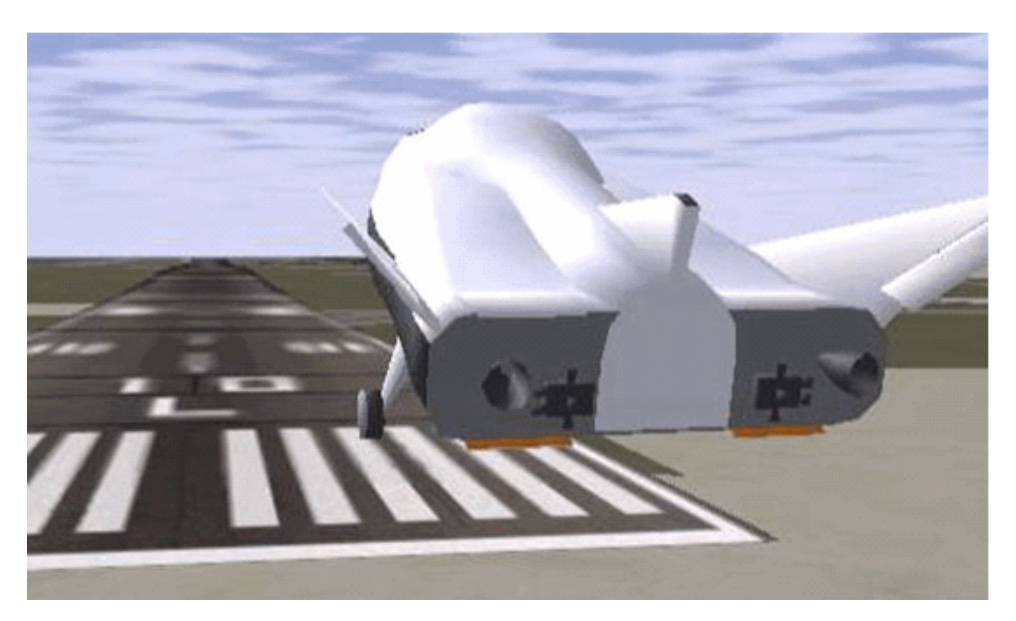

**Simulink® Driven HL-20 Model in a Landing Flare at KSFC**

## <span id="page-52-0"></span>**About Aircraft Geometry Models**

Before you can visualize your aircraft's dynamics, you need to create or obtain an aircraft model file compatible with FlightGear. This section explains how to do this.

## **Aircraft Geometry Editors and Formats**

You have a competitive choice of over twelve 3-D geometry file formats supported by FlightGear.

Currently, the most popular 3-D geometry file format is the AC3D format, which has the suffix  $\star$ . ac. AC3D is a low-cost geometry editor available from [www.ac3d.org](http://www.ac3d.org). Another popular 3-D editor for aircraft models is Flight Sim Design Studio, distributed by Abacus Publications at [www.abacuspub.com](http://www.abacuspub.com).

## **Aircraft Model Structure and Requirements**

Aircraft models are contained in the *FlightGearRoot*/data/Aircraft/ folder and subfolders. A complete aircraft model must contain a folder linked through the required aircraft master file named *model*-set.xml.

All other model elements are optional. This is a partial list of the optional elements you can put in an aircraft data folder:

- **•** Vehicle objects and their shapes and colors
- **•** Vehicle objects' surface bitmaps
- **•** Variable geometry descriptions
- **•** Cockpit instrument 3-D models
- **•** Vehicle sounds to tie to events (e.g., engine, gear, wind noise)
- **•** Flight dynamics model
- **•** Simulator views
- **•** Submodels (independently movable items) associated with the vehicle

Model behavior reverts to defaults when these elements are not used. For example,

**•** Default sound: no vehicle-related sounds are emitted.

**•** Default instrument panel: no instruments are shown.

Models can contain some, all, or even none of the above elements. If you always run FlightGear from the cockpit view, the aircraft geometry is often secondary to the instrument geometries.

A how-to document for including optional elements is included in the FlightGear documentation at:

<http://www.flightgear.org/Docs/fgfs-model-howto.html>

### **Required Flight Dynamics Model Specification**

The flight dynamics model (FDM) specification is a required element for an aircraft model. To set the Simulink software as the source of the flight dynamics model data stream for a given geometry model, you put this line in data/Aircraft/*model*/*model*-set.xml:

<flight-model>network</flight-model>

#### **Obtain and Modify Existing Aircraft Models**

You can quickly build models from scratch by referencing instruments, sounds, and other optional elements from existing FlightGear models. Such models provide examples of geometry, dynamics, instruments, views, and sounds. It is simple to copy an aircraft folder to a new name, rename the *model*-set.xml file, modify it for network flight dynamics, and then run FlightGear with the aircraft flag set to the name in *model*-set.xml.

Many existing 3-D aircraft geometry models are available for use with FlightGear. Visit the download area of [www.flightgear.org](http://www.flightgear.org) to see some of the aircraft models available. Additional models can be obtained via Web search. Search key words such as "flight gear aircraft model" are a good starting point. Be sure to comply with copyrights when distributing these files.

#### **Hardware Requirements for Aircraft Geometry Rendering**

When creating your own geometry files, keep in mind that your graphics card can efficiently render a limited number of surfaces. Some cards can efficiently render fewer than 1000 surfaces with bitmaps and specular reflections at

<span id="page-54-0"></span>the nominal rate of 30 frames per second. Other cards can easily render on the order of 10,000 surfaces.

If your performance slows while using a particular geometry, gauge the effect of geometric complexity on graphics performance by varying the number of aircraft model surfaces. An easy way to check this is to replace the full aircraft geometry file with a simple shape, such as a single triangle, then test FlightGear with this simpler geometry. If a geometry file is too complex for smooth display, use a 3-D geometry editor to simplify your model by reducing the number of surfaces in the geometry.

## **Work with Aircraft Geometry Models**

Once you have obtained, modified, or created an aircraft data file, you need to put it in the correct folder for FlightGear to access it.

## **Import Aircraft Models into FlightGear**

To install a compatible model into FlightGear, use one of the following procedures. Choose the one appropriate for your platform. This section assumes that you have read ["Install and Start FlightGear" on page 2-26.](#page-49-0)

If your platform is Windows:

- **1** Go to your installed FlightGear folder. Open the data folder, then the Aircraft folder: \FlightGear\data\Aircraft\.
- **2** Make a subfolder *model*\ here for your aircraft data.
- **3** Put *model*-set.xml in that subfolder, plus any other files needed.

It is common practice to make subdirectories for the vehicle geometry files  $(\nabla\cdot\cdot\cdot)$ , instruments  $(\iota\cdot\cdot\cdot)$ , and sounds  $(\square)\$ .

If your platform is UNIX or Linux:

- **1** Go to your installed FlightGear directory. Open the data directory, then the Aircraft directory: *\$FlightGearBaseDirectory*/data/Aircraft/.
- **2** Make a subdirectory *model*/ here for your aircraft data.

**3** Put *model*-set.xml in that subdirectory, plus any other files needed.

It is common practice to make subdirectories for the vehicle geometry files (/model/), instruments (/instruments/), and sounds (/sounds/).

If your platform is Mac:

- **1** Open a terminal.
- **2** Go to your installed FlightGear folder. Open the data folder, then the Aircraft folder:

*\$FlightGearBaseDirectory*/FlightGear.app/Contents/Resources/data/Aircraft/

- **3** Make a subfolder *model*/ here for your aircraft data.
- **4** Put *model*-set.xml in that subfolder, plus any other files needed.

It is common practice to make subdirectories for the vehicle geometry files  $($ /model $/$ ), instruments  $($ /instruments $/$ ), and sounds  $($ /sounds $/$ ).

#### **Example: Animate Vehicle Geometries**

This example illustrates how to prepare hinge line definitions for animated elements such as vehicle control surfaces and landing gear. To enable animation, each element must be a named entity in a geometry file. The resulting code forms part of the HL20 lifting body model presented in ["Run](#page-65-0) [the NASA HL-20 Example with FlightGear" on page 2-42](#page-65-0).

- **1** The standard body coordinates used in FlightGear geometry models form a right-handed system, rotated from the standard body coordinate system in *Y* by -180 degrees:
	- $X =$  positive toward the back of the vehicle
	- **•** *Y* = positive toward the right of the vehicle
	- **•** *Z* = positive is up, e.g., wheels typically have the lowest *Z* values.

See ["About Aerospace Coordinate Systems" on page 2-12](#page-35-0) for more details.

**2** Find two points that lie on the desired named-object hinge line in body coordinates and write them down as *XYZ* triplets or put them into a MATLAB calculation like this:

a = [2.98, 1.89, 0.53];  $b = [3.54, 2.75, 1.46]$ ;

**3** Calculate the difference between the points:

pdiff  $= b - a$  $pdiff =$ 0.5600 0.8600 0.9300

**4** The hinge point is either of the points in step 2 (or the midpoint as shown here):

 $mid = a + pdiff/2$  $mid =$ 3.2600 2.3200 0.9950

**5** Put the hinge point into the animation scope in *model*-set.xml:

<center>  $\leq x - m > 3.26 \leq /x - m$  $<$ y - m>2.32 $<$ /y - m>  $<$ z - m>1.00 $<$ /z - m> </center>

**6** Use the difference from step 3 to define the relative motion vector in the animation axis:

```
<sub>axis</sub></sub>
 <x>0.56 </x>
 <y>0.86</y>
 <z>0.93</z>
</axis>
```
**7** Put these steps together to obtain the complete hinge line animation used in the HL20 example model:

<animation>

```
<type>rotate</type>
<object-name>RightAileron</object-name>
<property>/surface-positions/right-aileron-pos-norm</property>
<factor>30</factor>
<offset-deg>0</offset-deg>
<center>
 <x-m>3.26 < / x - m>
 <y-m>2.32</y-m>
 <z-m>1.00</z-m>
</center>
<sub>axis</sub></sub>
  <x>0.56 </x>
  <y>0.86</y>
 <z>0.93</z>
\langle/axis>
</animation>
```
## **Run FlightGear with the Simulink Models**

To run a Simulink model of your aircraft and simultaneously animate it in FlightGear with an aircraft data file *model*-set.xml, you need to configure the aircraft data file and modify your Simulink model with some new blocks.

These are the main steps to connecting and using FlightGear with the Simulink software:

- **•** ["Set the Flight Dynamics Model to Network in the Aircraft Data File" on](#page-58-0) [page 2-35](#page-58-0) explains how to create the network connection you need.
- ["Obtain the Destination IP Address" on page 2-35](#page-58-0) starts by determining the IP address of the computer running FlightGear.
- **•** ["Send Simulink Data to FlightGear" on page 2-45](#page-68-0) shows how to add and connect interface and pace blocks to your Simulink model.
- **•** ["Create a FlightGear Run Script" on page 2-36](#page-59-0) shows how to write a FlightGear run script compatible with your Simulink model.
- **•** ["Start FlightGear" on page 2-39](#page-62-0) guides you through the final steps to making the Simulink software work with FlightGear.
- **•** ["Improve Performance" on page 2-40](#page-63-0) helps you speed your model up.

<span id="page-58-0"></span>**•** ["Run FlightGear and Simulink Software on Different Computers" on page](#page-64-0) [2-41](#page-64-0) explains how to connect a simulation from the Simulink software running on one computer to FlightGear running on another computer.

#### **Set the Flight Dynamics Model to Network in the Aircraft Data File**

Be sure to:

- **•** Remove any pre-existing flight dynamics model (FDM) data from the aircraft data file.
- **•** Indicate in the aircraft data file that its FDM is streaming from the network by adding this line:

<flight-model>network</flight-model>

#### **Obtain the Destination IP Address**

You need the destination IP address for your Simulink model to stream its flight data to FlightGear.

**•** If you know your computer's name, enter at the MATLAB command line:

```
java.net.InetAddress.getByName('www.mathworks.com')
```
**•** If you are running FlightGear and the Simulink software on the same computer, get your computer's name by entering at the MATLAB command line:

java.net.InetAddress.getLocalHost

**•** If you are working in Windows, get your computer's IP address by entering at the DOS prompt:

ipconfig /all

Examine the IP address entry in the resulting output. There is one entry per Ethernet device.

## <span id="page-59-0"></span>**Create a FlightGear Run Script**

To start FlightGear with the desired initial conditions (location, date, time, weather, operating modes), it is best to create a run script by "Use the Generate Run Script Block" on page 2-36 or ["Use the Interface Provided with](#page-62-0) [FlightGear" on page 2-39](#page-62-0).

If you make separate run scripts for each model you intend to link to FlightGear and place them in separate directories, run the appropriate script from the MATLAB interface just before starting your Simulink model.

**Use the Generate Run Script Block.** The easiest way to create a run script is by using the Generate Run Script block. Use the following procedure:

- **1** Open the Flight Simulator Interfaces sublibrary.
- **2** Create a new Simulink model or open an existing model.
- **3** Drag a Generate Run Script block into the Simulink diagram.
- **4** Double-click the Generate Run Script block. Its dialog opens. Observe the three panes, **FlightGear**, **Network**, and **File**.

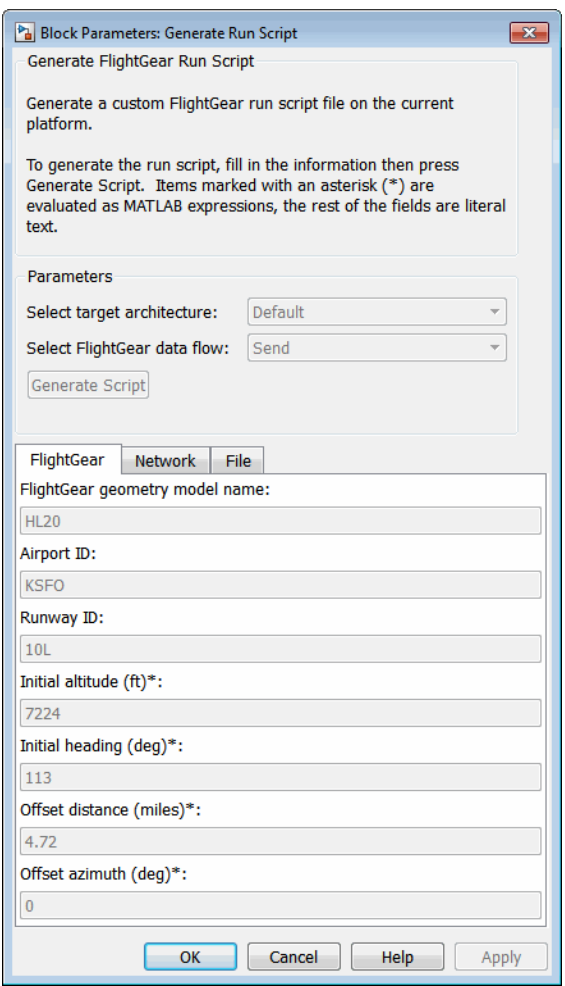

**5** In the **File > Output file name** field, type the name of the output file. This name should be the name of the command you want to use to start FlightGear with these initial parameters. Use the appropriate file extension:

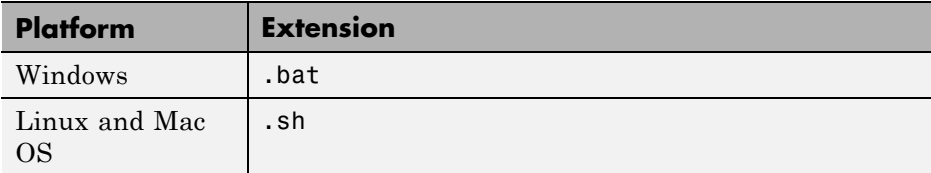

For example, if your file name is runfg.bat, use the runfg command to execute the run script and start FlightGear.

- **6** In the **File > FlightGear base directory** field, specify the name of your FlightGear installation folder.
- **7** In the **File > FlightGear geometry model name** field, specify the name of the subfolder, in the *FlightGear*/data/Aircraft folder, containing the desired model geometry.
- **8** Specify the initial conditions as needed.
- **9** Click the **Generate Script** button at the top of the **Parameters** area.

The Aerospace Blockset software generates the run script, and saves it in your MATLAB working folder under the file name that you specified in the **File > Output file name** field.

- **10** Repeat steps 5 through 9 to generate other run scripts, if needed.
- **11** Click **OK** to close the dialog box. You do not need to save the Generate Run Script block with the Simulink model.

The Generate Run Script block saves the run script as a text file in your working folder. This is an example of the contents of a run script file:

```
>> cd D:\Applications\FlightGear-2.8
>> SET FG ROOT=D:\Applications\FlightGear-2.8\data
>> cd \bin\Win32\
>> fgfs --aircraft=HL20 --fdm=network,localhost,5501,5502,5503
  --fog-fastest --disable-clouds --start-date-lat=2004:06:01:09:00:00
  --disable-sound --in-air --enable-freeze --airport=KSFO --runway=10L
  --altitude=7224 --heading=113 --offset-distance=4.72 --offset-azimuth=0
```
<span id="page-62-0"></span>**Use the Interface Provided with FlightGear.** The FlightGear launcher GUI (part of FlightGear, not the Aerospace Blockset product) lets you build simple and advanced options into a visible FlightGear run command.

### **Start FlightGear**

If your computer has enough computational power to run both the Simulink software and FlightGear at the same time, a simple way to start FlightGear on a Windows system is to create a MATLAB desktop button containing the following command to execute a run script like the one created above:

```
system('runfg &')
```
To create a desktop button:

- **1** In the MATLAB Command Window, select the **Shortcuts** and click **New Shortcut**. The **Shortcut Editor** dialog opens.
- **2** Set the **Label**, **Callback**, **Category**, and **Icon** fields as shown in the following figure.

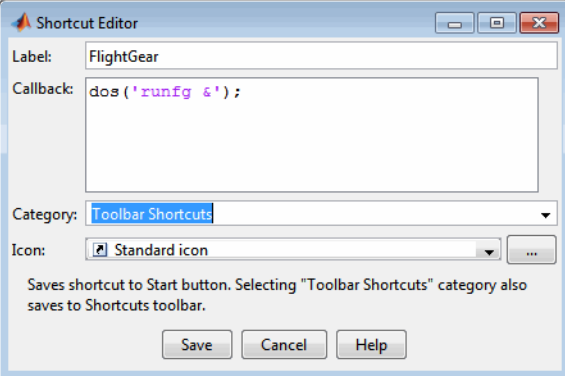

**3** Click **Save**.

The **FlightGear** button appears in your MATLAB desktop. If you click it, the output file, for example runfg.bat, runs in the current folder.

<span id="page-63-0"></span>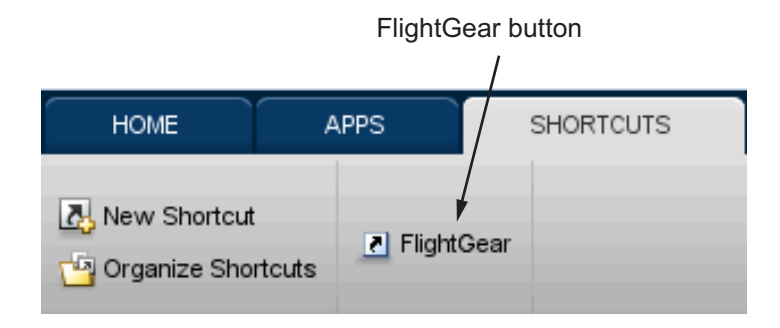

Once you have completed the setup, start FlightGear and run your model:

- **1** Make sure your model is in a writable folder. Open the model, and update the diagram. This step ensures that any referenced block code is compiled and that the block diagram is compiled before running. Once you start FlightGear, it uses all available processor power while it is running.
- **2** Click the **FlightGear** button or run the FlightGear run script manually.
- **3** When FlightGear starts, it displays the initial view at the initial coordinates specified in the run script. If you are running the Simulink software and FlightGear on different computers, arrange to view the two displays at the same time.
- **4** Now begin the simulation and view the animation in FlightGear.

### **Improve Performance**

If your Simulink model is complex and cannot run at the aggregate rate needed for the visualization, you might need to

- **•** Use the Accelerator mode in Simulink ("Perform Acceleration".)
- **•** Free up processor power by running the Simulink model on one computer and FlightGear on another computer. Use the **Destination IP Address** parameter of the Send net\_fdm Packet to FlightGear block to specify the network address of the computer where FlightGear is running.
- **•** Simulate the Simulink model first, then save the resulting translations (*x*-axis, *y*-axis, *z*-axis) and positions (latitude, longitude, altitude), and use

<span id="page-64-0"></span>the FlightGear Animation object in Aerospace Toolbox to visualize this data.

## **Run FlightGear and Simulink Software on Different Computers**

It is possible to simulate an aerospace system in the Simulink environment on one computer (the source) and use its simulation output to animate FlightGear on another computer (the target). The steps are similar to those already explained, with certain modifications.

- **1** Obtain the IP address of the computer running FlightGear. See ["Obtain](#page-58-0) [the Destination IP Address" on page 2-35](#page-58-0).
- **2** Enter this target computer's IP address in the Send net fdm Packet to FlightGear block. See ["Send Simulink Data to FlightGear" on page 2-45](#page-68-0).
- **3** Update the Generate Run Script block in your model with the target computer's FlightGear base folder. Regenerate the run script to reflect the target computer's separate identity.

See ["Create a FlightGear Run Script" on page 2-36.](#page-59-0)

- **4** Copy the generated run script to the target computer. Start FlightGear there. See ["Start FlightGear" on page 2-39.](#page-62-0)
- **5** If you want to also receive data from FlightGear, use the Receive net ctrl Packet from FlightGear block. Enter the IP address of the computer running FlightGear in the **Origin IP address** parameter.
- **6** Update the run script for the receive data. Use the Generate Run Script block to regenerate the run script.
- **7** Start your Simulink model on the source computer. FlightGear running on the target displays the simulation motion.

### **Install Additional FlightGear Scenery**

When you install the FlightGear software, the installation provides a basic level of scenery files. The FlightGear documentation guides you through installing scenery as part the general FlightGear installation.

<span id="page-65-0"></span>If you need to install more FlightGear scenery files, see the instructions at [http://www.flightgear.org](http://www.flightgear.org/). The instructions describe how to install the additional scenery in a default location. MathWorks recommends that you follow those instructions.

If you must install additional scenery in a nonstandard location, try setting the FG\_SCENERY environment variable in the script output from the Generate Run Script block. See the documentation at [http://www.flightgear.org](http://www.flightgear.org/) for a description of the FG\_SCENERY variable.

**Note** Each time that you click the **Generate Script** button, the Generate Run Script block creates a new script and overwrites any edits that you have added.

## **Run the NASA HL-20 Example with FlightGear**

The Aerospace Blockset software contains an example model of the NASA HL-20 lifting body that uses the FlightGear interface.

Before attempting to simulate this model, you must have FlightGear installed and configured. See ["Flight Simulator Interface" on page 2-22](#page-45-0). Also, before attempting to simulate this model, read ["Install and Start FlightGear" on](#page-49-0) [page 2-26.](#page-49-0) Before you start, perform the following actions, depending on your platform.

#### Windows

Copy the HL20 folder from *matlabroot*\toolbox\aeroblks\aerodemos\ folder to *FlightGear*\data\Aircraft\ folder. This folder contains the preconfigured geometries for the HL-20 simulation and HL20-set.xml. The file *matlabroot*\toolbox\aeroblks\aerodemos\HL20\models\HL20.xml defines the geometry.

For more information, see ["Import Aircraft Models into FlightGear"](#page-54-0) [on page 2-31](#page-54-0).

#### UNIX/Linux

Copy the HL20 directory from *matlabroot*/toolbox/aeroblks/aerodemos/ directory to

*\$FlightGearBaseDirectory*/data/Aircraft/ directory. This directory contains the preconfigured geometries for the HL-20 simulation and HL20-set.xml. The file *matlabroot*/toolbox/aeroblks/aerodemos/HL20/models/HL20.xml defines the geometry.

For more about this step, see ["Import Aircraft Models into FlightGear"](#page-54-0) [on page 2-31](#page-54-0).

Mac

Copy the HL20 folder from *matlabroot*/toolbox/aeroblks/aerodemos/ folder to *\$FlightGearBaseDirectory*/FlightGear.app/Contents/Resources/ data/Aircraft/ folder. This folder contains the preconfigured geometries for the HL-20 simulation and HL20-set.xml. The file *matlabroot*\toolbox\aeroblks\aerodemos\HL20\models\HL20.xml defines the geometry.

For more about this step, see ["Import Aircraft Models into FlightGear"](#page-54-0) [on page 2-31](#page-54-0).

**1** Start the MATLAB interface. Open the example either by entering asbhl20 in the MATLAB Command Window or by finding the example entry (NASA HL-20 with FlightGear Interface) in the Aerospace Blockset Examples page. The model opens.

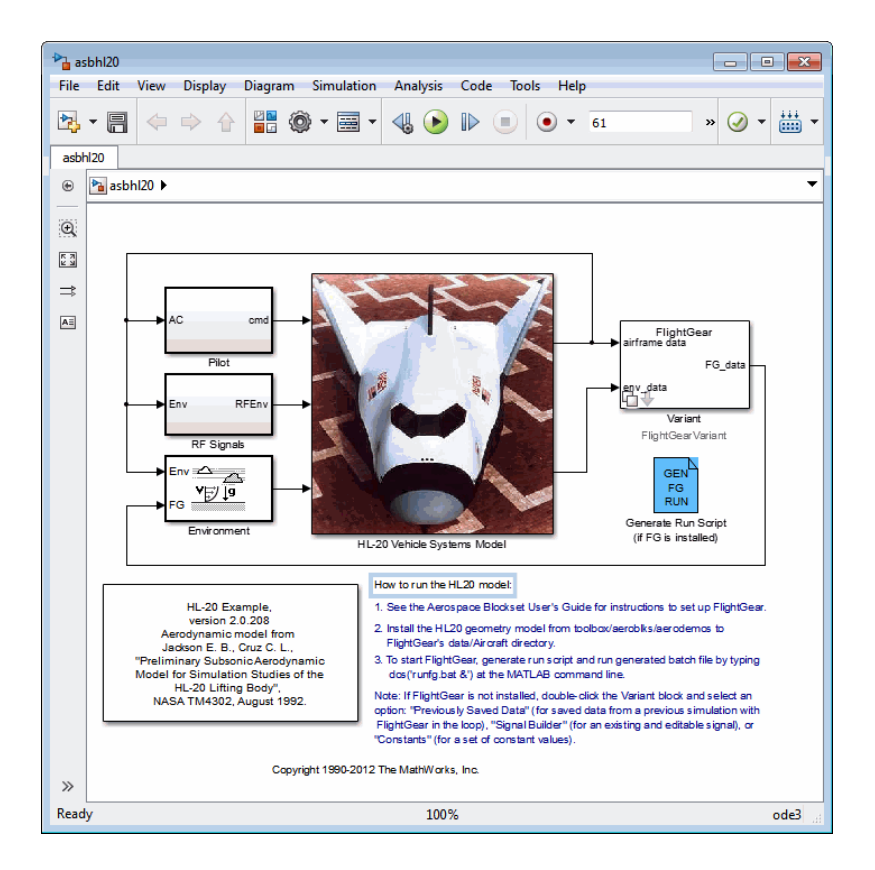

- **2** If this is your first time running FlightGear for this model, double-click the Generate Run Script block to create a run script. Make sure to specify your FlightGear installation folder in the **File > FlightGear base directory** field. For more information, see ["Create a FlightGear Run Script" on page](#page-59-0) [2-36.](#page-59-0)
- **3** Execute the script you just created manually by entering the following at the MATLAB command line:

```
system('runfg &')
```
If you created a **FlightGear** desktop button, you can click it instead to start the run script and start FlightGear. For more information, see ["Start](#page-62-0) [FlightGear" on page 2-39](#page-62-0).

<span id="page-68-0"></span>**4** Now start the simulation and view the animation in FlightGear.

**Note** With the FlightGear window in focus, press the **V** key to alternate between the different aircraft views: cockpit view, helicopter view, chase view, and so on.

## **Send and Receive Data**

You can send and receive data between a Simulink model and a running FlightGear Flight Simulator.

## **Send Simulink Data to FlightGear**

The easiest way to connect your model to FlightGear with the blockset is to use the FlightGear Preconfigured 6DoF Animation block:

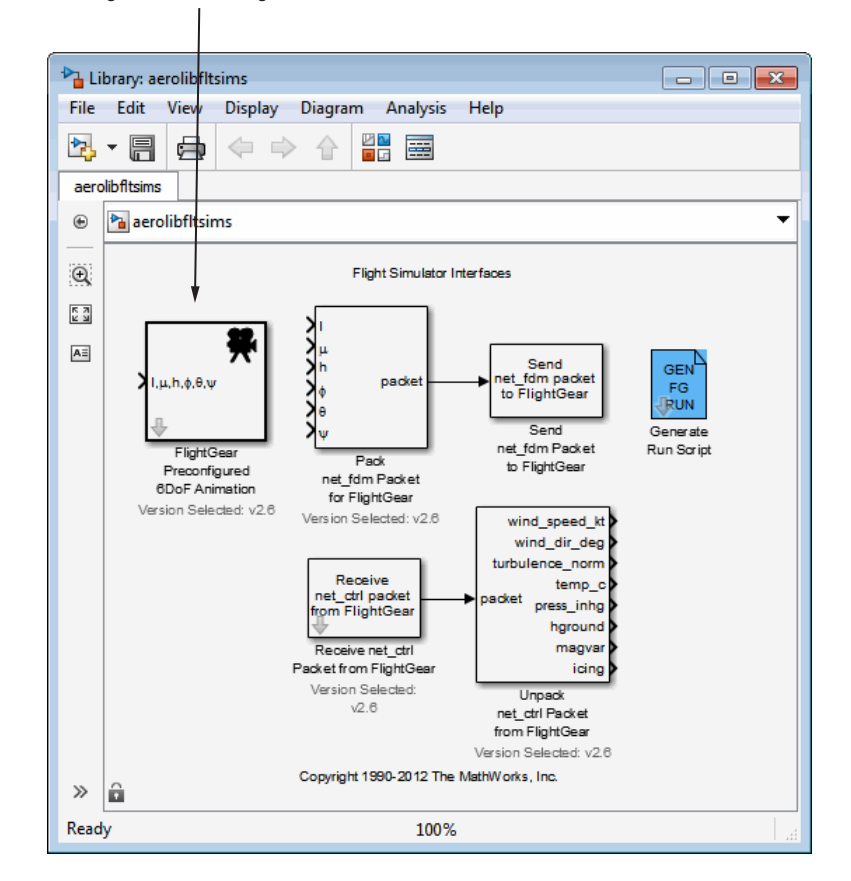

FlightGear Preconfigured 6DoF Animation Block

The FlightGear Preconfigured 6DoF Animation block is a subsystem containing the Pack net\_fdm Packet for FlightGear and Send net\_fdm Packet to FlightGear blocks:

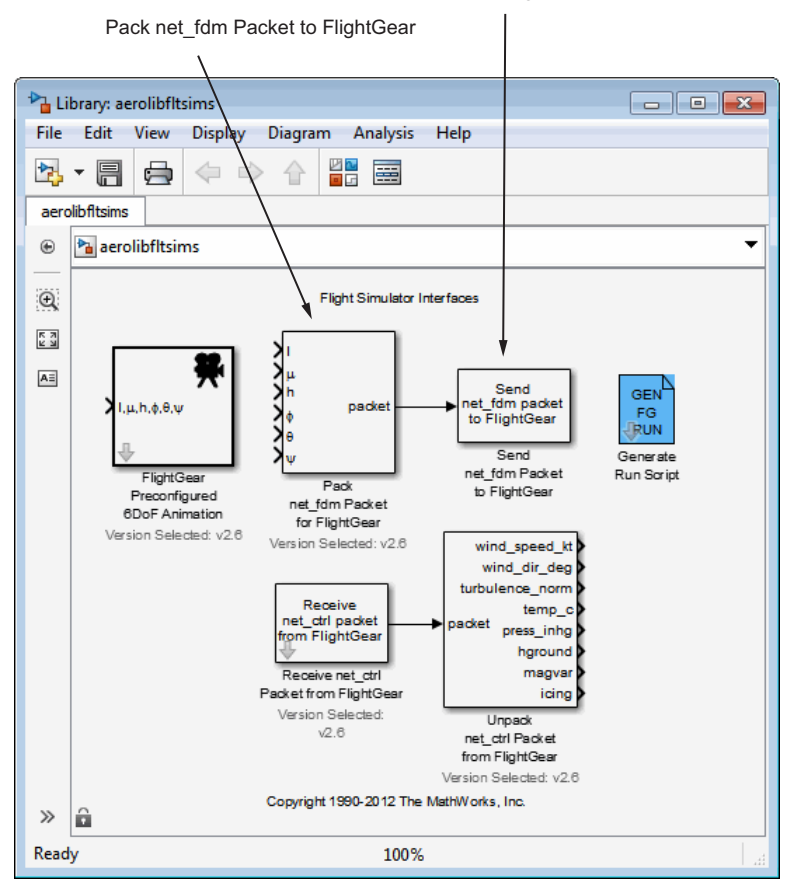

Send net\_fdm Packet to FlightGear

These blocks transmit data from a model to a FlightGear session. The blocks are separate for maximum flexibility and compatibility.

• The Pack net fdm Packet for FlightGear block formats a binary structure compatible with FlightGear from model inputs. In the default configuration, the block displays only the 6DoF ports, but you can configure the full FlightGear interface supporting more than 50 distinct signals from the block dialog box:

 $\frac{a}{\beta}$ <br>devat dw/dt у<br>о́іінь rate north east Visual company<br>
Visual company<br>
Visual company<br>
Visual company<br>
A Visual company<br>
A Visual company<br>
a dialector tim\_tab<br>
elevator tim\_tab<br>
left\_flap<br>
left\_flap<br>
left\_flap<br>
left\_flap<br>
inght\_sileron<br>
moder<br>
speedbrake<br>
spoil down packet speedbrake<br>spoilers<br>eng\_state<br>ppm<br>fuel\_flow<br>fuel\_px<br>eat egt<br>cht mp\_osi tit<br>oil\_temp<br>oil\_px<br>num\_tanks<br>fuel\_quantity<br>num\_wheels<br>wow<br>gear\_teer gear\_steer<br>gear\_compression<br>agl<br>cur\_time warp<br>visibility Pack net\_fdm Packet for FlightGear Version Selected: v2.6

- **•** The Send net\_fdm Packet to FlightGear block transmits this packet via UDP to the specified IP address and port where a FlightGear session awaits an incoming datastream. Use the IP address you found in ["Obtain](#page-58-0) [the Destination IP Address" on page 2-35](#page-58-0).
- **•** The Simulation Pace block slows the simulation so that its aggregate run rate is 1 second of simulation time per second of clock time. You can also use it to specify other ratios of simulation time to clock time.
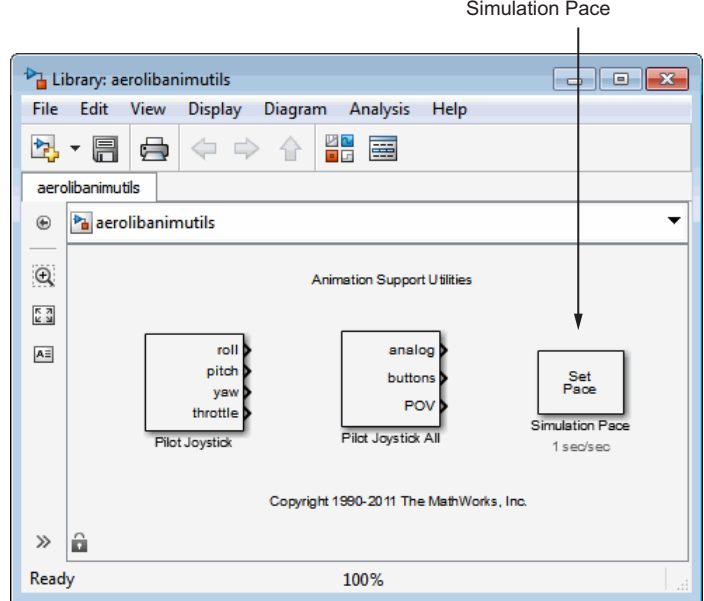

### **Send FlightGear Data to Model**

To increase the accuracy of your model simulation, you might want to send FlightGear environment variables to the Simulink model. Use the following blocks:

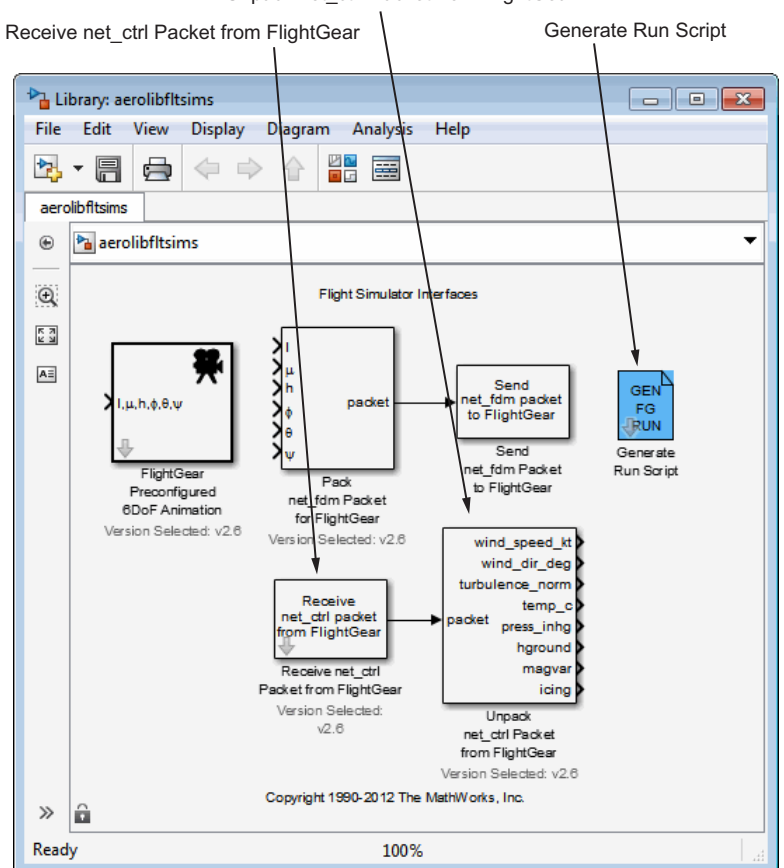

Unpack net\_ctrl Packet from FlightGear

- Receive net ctrl Packet from FlightGear Receives a network control and environment data packet net\_ctrl from either the simulation of a Simulink model in the FlightGear simulator, or from a FlightGear session.
- **•** Unpack net\_ctrl Packet from FlightGear Unpacks net\_ctrl variable packets received from FlightGear and makes them available for the Simulink environment.
- Generate Run Script Generates a customized FlightGear run script on the current platform.

For an example of how to use these blocks to send data to a Simulink model, see NASA HL-20 with FlightGear Interface.

These blocks use UDP to transfer data from FlightGear to the Simulink environment. Note the following:

- When a host and target are Windows or Linux platforms, you can use any combination of Windows or Linux platforms for the host and target.
- **•** When a host or target is a Mac platform, use only Mac platforms for both the host and target.

#### **Macintosh Platform and FlightGear 2.6**

On a Macintosh system with FlightGear 2.6, you might see unexpected results (for example, very large or very small data values) if your model uses the following blocks:

- Receive net\_ctrl Packet from FlightGear
- **•** Unpack net\_ctrl Packet from FlightGear

To work around this issue:

- **1** In the model, change the **FlightGear version** parameter to v2.4 for both blocks.
- **2** Save and rerun the model.

The results should now be as expected.

# Case Studies

- **•** ["Ideal Airspeed Correction" on page 3-2](#page-77-0)
- **•** ["1903 Wright Flyer" on page 3-10](#page-85-0)
- **•** ["NASA HL-20 Lifting Body Airframe" on page 3-20](#page-95-0)

# <span id="page-77-0"></span>**Ideal Airspeed Correction**

#### **In this section...**

"Introduction" on page 3-2

"Airspeed Correction Models" on page 3-2

["Measure Airspeed" on page 3-4](#page-79-0)

["Model Airspeed Correction" on page 3-5](#page-80-0)

["Simulate Airspeed Correction" on page 3-7](#page-82-0)

# **Introduction**

This case study simulates indicated and true airspeed. It constitutes a fragment of a complete aerodynamics problem, including only measurement and calibration.

# **Airspeed Correction Models**

To view the airspeed correction models, enter the following at the MATLAB command line:

aeroblk\_indicated aeroblk\_calibrated

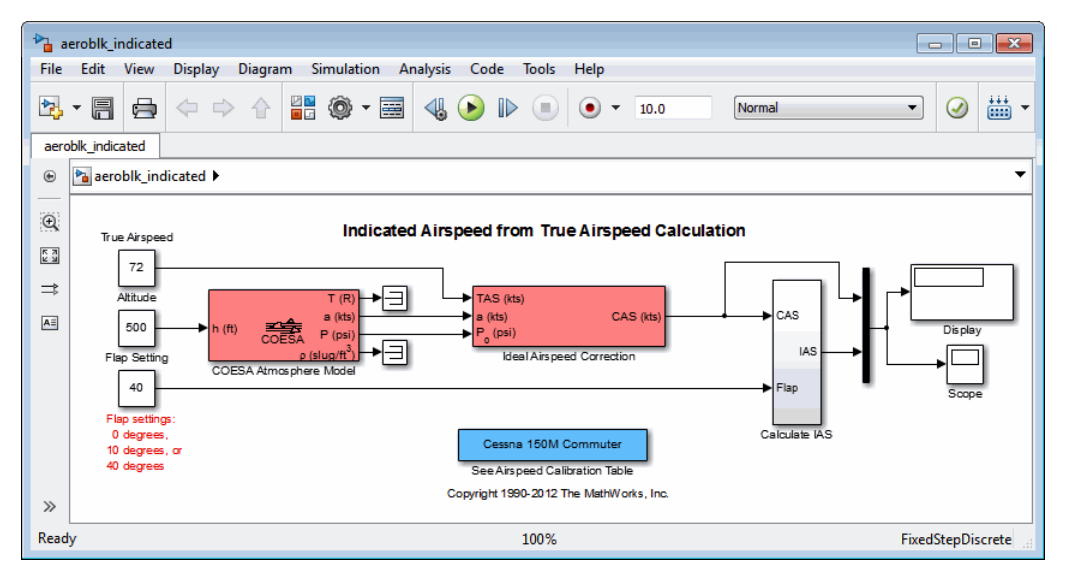

#### **aeroblk\_indicated Model**

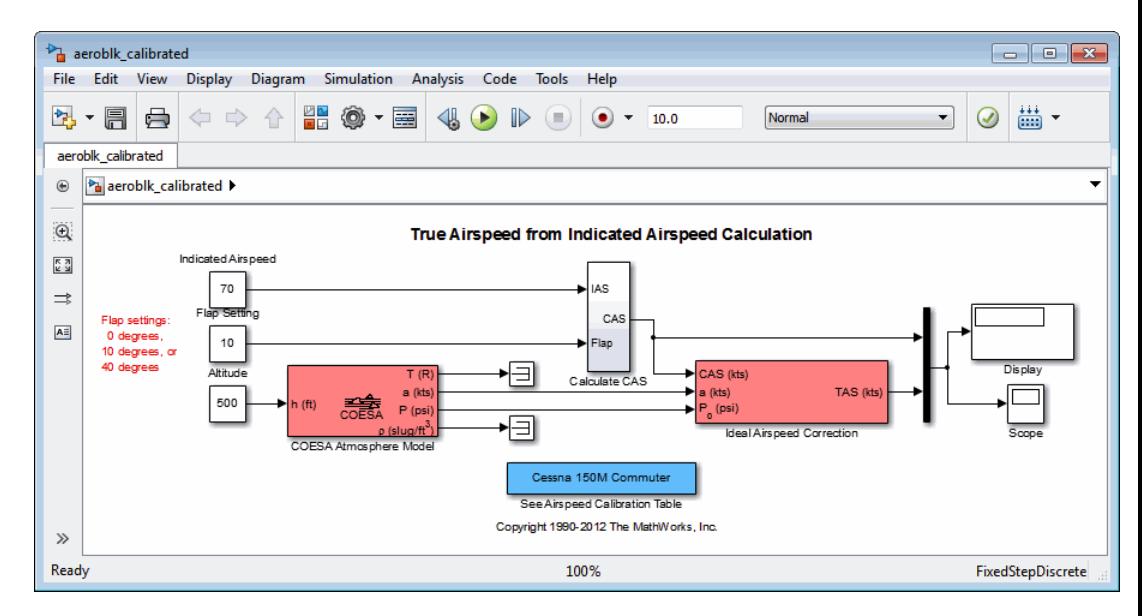

#### **aeroblk\_calibrated Model**

### <span id="page-79-0"></span>**Measure Airspeed**

To measure airspeed, most light aircraft designs implement pitot-static airspeed indicators based on Bernoulli's principle. Pitot-static airspeed indicators measure airspeed by an expandable capsule that expands and contracts with increasing and decreasing dynamic pressure. This is known as *calibrated airspeed* (CAS). It is what a pilot sees in the cockpit of an aircraft.

To compensate for measurement errors, it helps to distinguish three types of airspeed. These types are explained more completely in the following.

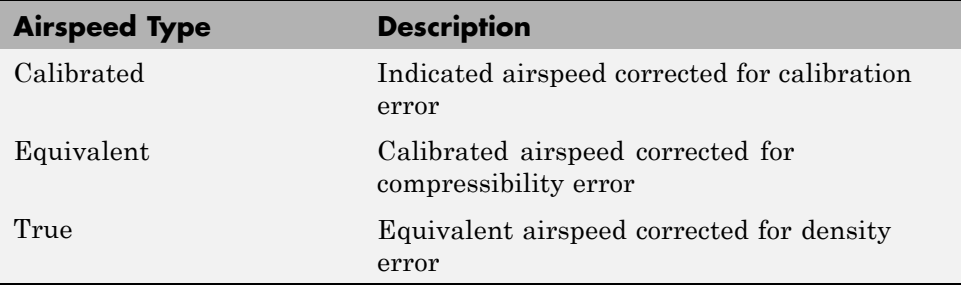

#### **Calibration Error**

An airspeed sensor features a static vent to maintain its internal pressure equal to atmospheric pressure. Position and placement of the static vent with respect to the angle of attack and velocity of the aircraft determines the pressure inside the airspeed sensor and therefore the calibration error. Thus, a calibration error is specific to an aircraft's design.

An airspeed calibration table, which is usually included in the pilot operating handbook or other aircraft documentation, helps pilots convert the indicated airspeed to the calibrated airspeed.

#### **Compressibility Error**

The density of air is not constant, and the compressibility of air increases with altitude and airspeed, or when contained in a restricted volume. A pitot-static airspeed sensor contains a restricted volume of air. At high altitudes and high airspeeds, calibrated airspeed is always higher than equivalent airspeed. Equivalent airspeed can be derived by adjusting the calibrated airspeed for compressibility error.

### <span id="page-80-0"></span>**Density Error**

At high altitudes, airspeed indicators read lower than true airspeed because the air density is lower. True airspeed represents the compensation of equivalent airspeed for the density error, the difference in air density at altitude from the air density at sea level, in a standard atmosphere.

# **Model Airspeed Correction**

The aeroblk indicated and aeroblk calibrated models show how to take true airspeed and correct it to indicated airspeed for instrument display in a Cessna 150M Commuter light aircraft. The aeroblk\_indicated model implements a conversion to indicated airspeed. The aeroblk\_calibrated model implements a conversion to true airspeed.

Each model consists of two main components:

- **•** "COESA Atmosphere Model Block" on page 3-5 calculates the change in atmospheric conditions with changing altitude.
- **•** "Ideal Airspeed Correction Block" on page 3-5 transforms true airspeed to calibrated airspeed and vice versa.

### **COESA Atmosphere Model Block**

The COESA Atmosphere Model block is a mathematical representation of the U.S. 1976 COESA (Committee on Extension to the Standard Atmosphere) standard lower atmospheric values for absolute temperature, pressure, density, and speed of sound for input geopotential altitude. Below 32,000 meters (104,987 feet), the U.S. Standard Atmosphere is identical with the Standard Atmosphere of the ICAO (International Civil Aviation Organization).

The aeroblk indicated and aeroblk calibrated models use the COESA Atmosphere Model block to supply the speed of sound and air pressure inputs for the Ideal Airspeed Correction block in each model.

### **Ideal Airspeed Correction Block**

The Ideal Airspeed Correction block compensates for airspeed measurement errors to convert airspeed from one type to another type. The following table contains the Ideal Airspeed Correction block's inputs and outputs.

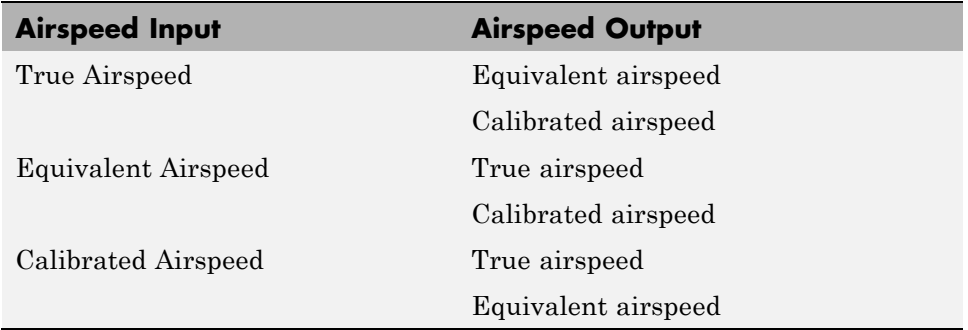

In the aeroblk indicated model, the Ideal Airspeed Correction block transforms true to calibrated airspeed. In the aeroblk\_calibrated model, the Ideal Airspeed Correction block transforms calibrated to true airspeed.

The following sections explain how the Ideal Airspeed Correction block mathematically represents airspeed transformations:

- **•** "True Airspeed Implementation" on page 3-6
- **•** ["Calibrated Airspeed Implementation" on page 3-7](#page-82-0)
- **•** ["Equivalent Airspeed Implementation" on page 3-7](#page-82-0)

**True Airspeed Implementation.** True airspeed (TAS) is implemented as an input and as a function of equivalent airspeed (EAS), expressible as

$$
TAS = \frac{EAS \times a}{a_0 \sqrt{\delta}}
$$

where

- α Speed of sound at altitude in m/s
- δ Relative pressure ratio at altitude
- $a_0$  Speed of sound at mean sea level in m/s

<span id="page-82-0"></span>**Calibrated Airspeed Implementation.** Calibrated airspeed (CAS), derived using the compressible form of Bernoulli's equation and assuming isentropic conditions, can be expressed as

$$
CAS = \sqrt{\frac{2\gamma P_0}{(\gamma - 1)\rho_0} \left[ \left( \frac{q}{P_0} + 1 \right)^{(\gamma - 1)/\gamma} - 1 \right]}
$$

where

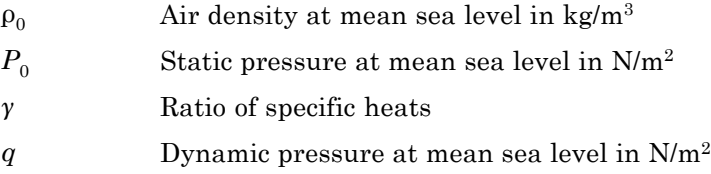

**Equivalent Airspeed Implementation.** Equivalent airspeed (EAS) is the same as CAS, except static pressure at sea level is replaced by static pressure at altitude.

$$
EAS = \sqrt{\frac{2\gamma P}{(\gamma - 1)\rho_0} \left[ \left( \frac{q}{P} + 1 \right)^{(\gamma - 1)/\gamma} - 1 \right]}
$$

The symbols are defined as follows:

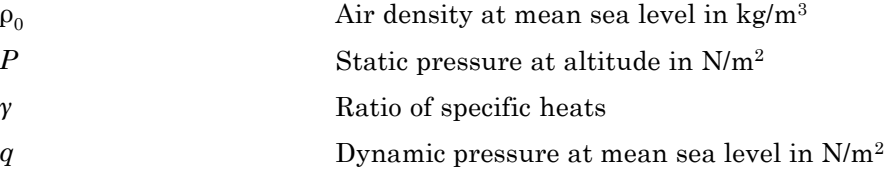

### **Simulate Airspeed Correction**

In the aeroblk indicated model, the aircraft is defined to be traveling at a constant speed of 72 knots (true airspeed) and altitude of 500 feet. The flaps are set to 40 degrees. The COESA Atmosphere Model block takes the altitude as input and outputs the speed of sound and air pressure. Taking the speed of sound, air pressure, and airspeed as inputs, the Ideal Airspeed Correction block converts true airspeed to calibrated airspeed. Finally, the Calculate IAS subsystem uses the flap setting and calibrated airspeed to calculate indicated airspeed.

The model's Display block shows both indicated and calibrated airspeeds.

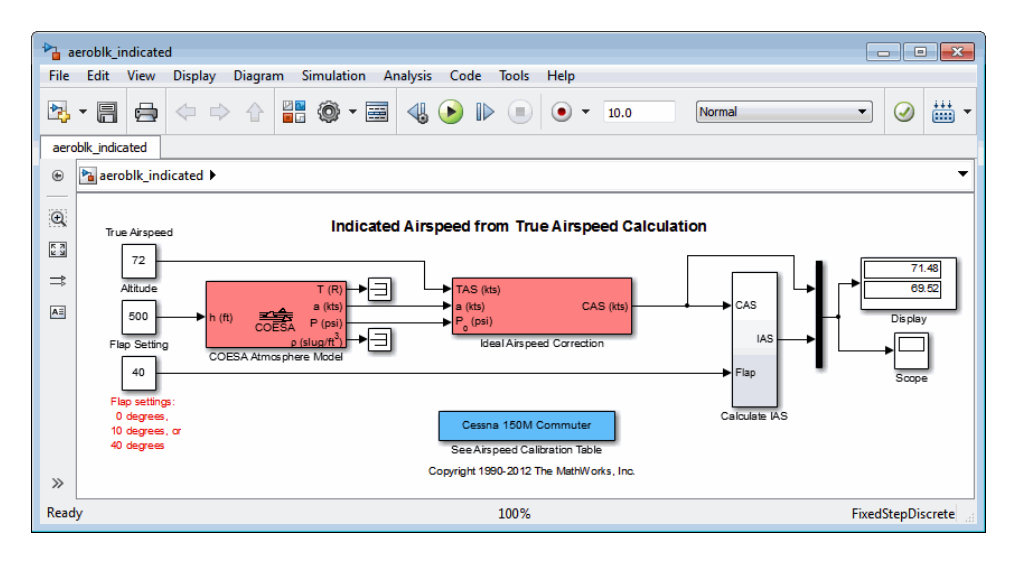

In the aeroblk calibrated model, the aircraft is defined to be traveling at a constant speed of 70 knots (indicated airspeed) and altitude of 500 feet. The flaps are set to 10 degrees. The COESA Atmosphere Model block takes the altitude as input and outputs the speed of sound and air pressure. The Calculate CAS subsystem uses the flap setting and indicated airspeed to calculate the calibrated airspeed. Finally, using the speed of sound, air pressure, and true calibrated airspeed as inputs, the Ideal Airspeed Correction block converts calibrated airspeed back to true airspeed.

The model's Display block shows both calibrated and true airspeeds.

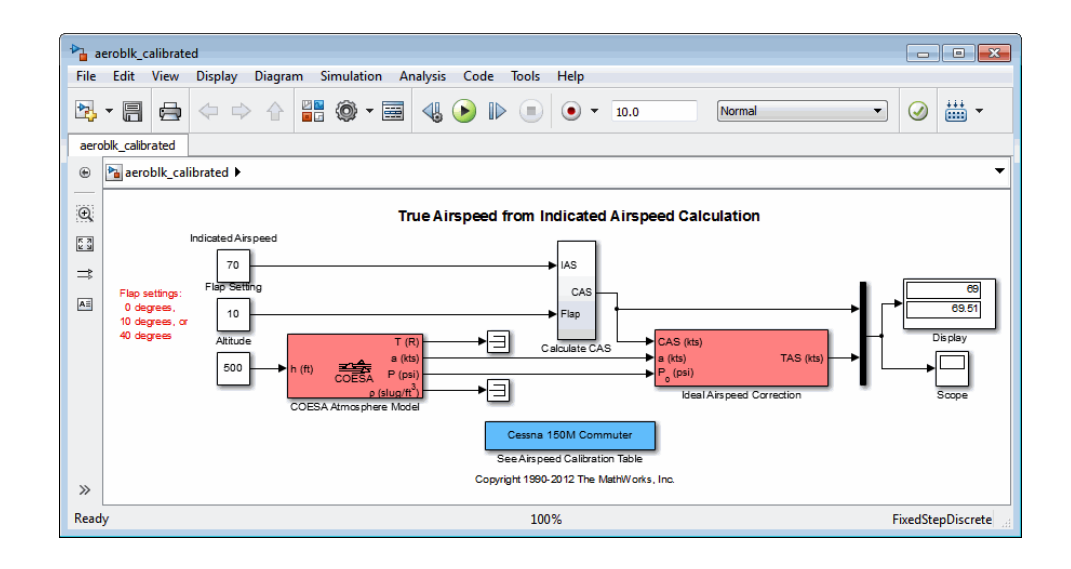

# <span id="page-85-0"></span>**1903 Wright Flyer**

#### **In this section...**

"Introduction" on page 3-10

["Wright Flyer Model" on page 3-11](#page-86-0)

["Airframe Subsystem" on page 3-11](#page-86-0)

["Environment Subsystem" on page 3-15](#page-90-0)

["Pilot Subsystem" on page 3-16](#page-91-0)

["Run the Simulation" on page 3-17](#page-92-0)

["References" on page 3-19](#page-94-0)

# **Introduction**

**Note** The final section of this study requires the [Simulink 3D Animation](http://www.mathworks.com/products/3d-animation/) software.

This case study describes a model of the 1903 Wright Flyer. Built by Orville and Wilbur Wright, the Wright Flyer took to the skies in December 1903 and opened the age of controlled flight. The Wright brothers' flying machine achieved the following goals:

- **•** Left the ground under its own power
- **•** Moved forward and maintained its speed
- **•** Landed at an elevation no lower than where it started

This model is based on an earlier simulation [\[1\]](#page-94-0) that explored the longitudinal stability of the Wright Flyer and therefore modeled only forward and vertical motion along with the pitch angle. The Wright Flyer suffered from numerous engineering challenges, including dynamic and static instability. Laterally, the Flyer tended to overturn in crosswinds and gusts, and longitudinally, its pitch angle would undulate [\[2\]](#page-94-0).

<span id="page-86-0"></span>Under these constraints, the model recreates the longitudinal flight dynamics that pilots of the Wright Flyer would have experienced. Because they were able to control lateral motion, Orville and Wilbur Wright were able to maintain a relatively straight flight path.

Note, running this model generates assertion messages in the MATLAB Command Window. This is because the model illustrates the use of the Assertion block to indicate that the flyer is hitting the ground when landing.

# **Wright Flyer Model**

Open the Wright Flyer model by entering aeroblk\_wf\_3dof at the MATLAB command line.

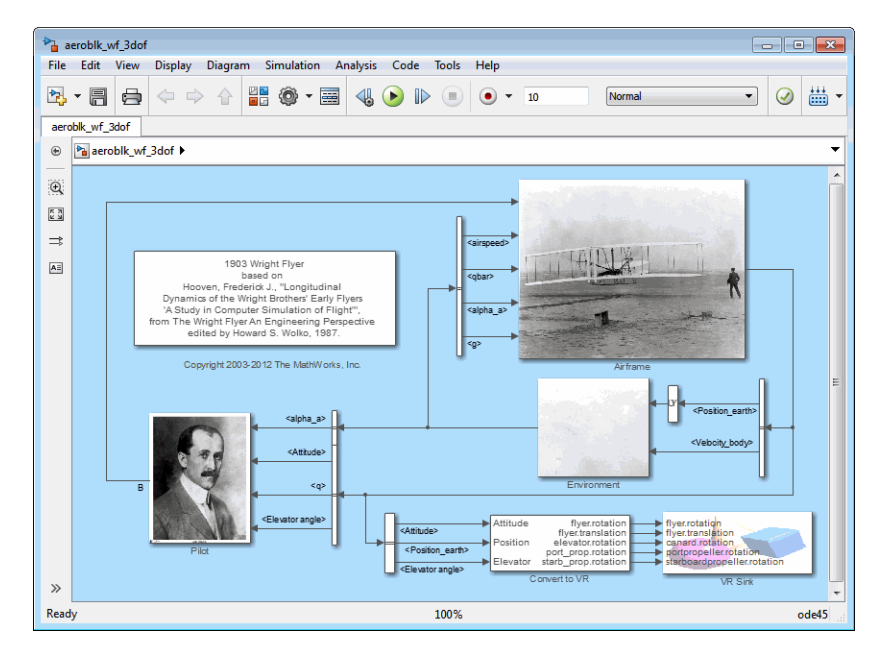

# **Airframe Subsystem**

The Airframe subsystem simulates the rigid body dynamics of the Wright Flyer airframe, including elevator angle of attack, aerodynamic coefficients, forces and moments, and three-degrees-of-freedom equations of motion.

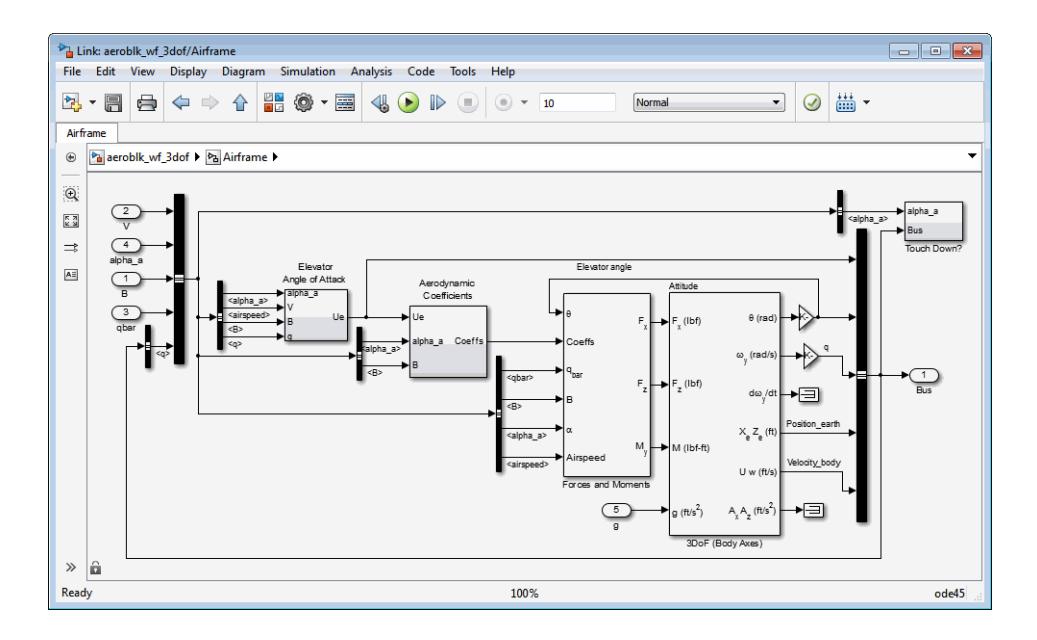

The Airframe subsystem consists of the following parts:

- **•** "Elevator Angle of Attack Subsystem" on page 3-12
- **•** ["Aerodynamic Coefficients Subsystem" on page 3-13](#page-88-0)
- **•** ["Forces and Moments Subsystem" on page 3-14](#page-89-0)
- **•** ["3DoF \(Body Axes\) Block" on page 3-14](#page-89-0)

#### **Elevator Angle of Attack Subsystem**

The Elevator Angle of Attack subsystem calculates the effective elevator angle for the Wright Flyer airframe and feeds its output to the Pilot subsystem.

<span id="page-88-0"></span>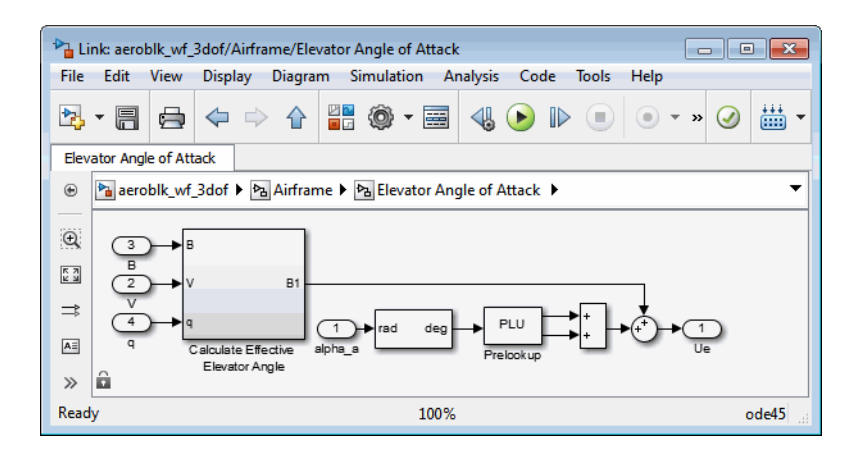

### **Aerodynamic Coefficients Subsystem**

The Aerodynamic Coefficients subsystem contains aerodynamic data and equations for calculating the aerodynamic coefficients, which are summed and passed to the Forces and Moments subsystem. Stored in data sets, the aerodynamic coefficients are determined by interpolation using Prelookup blocks.

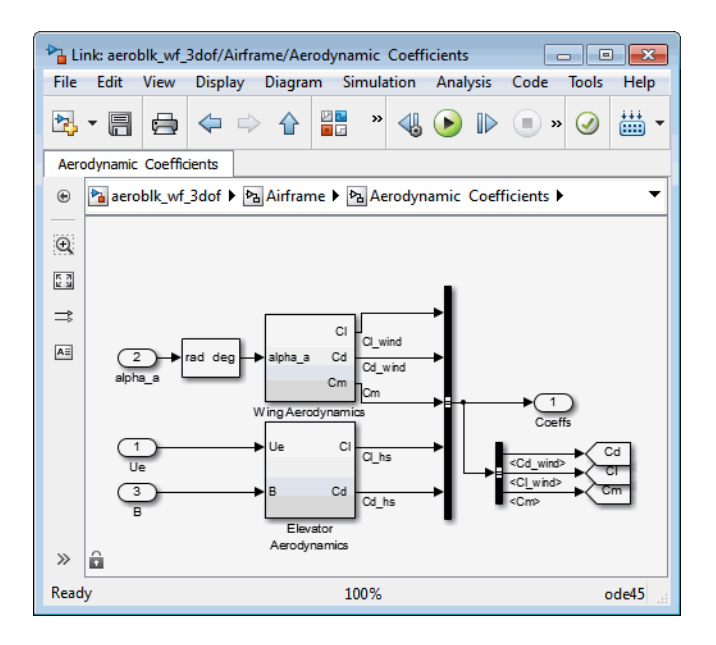

#### <span id="page-89-0"></span>**Forces and Moments Subsystem**

The aerodynamic forces and moments acting on the airframe are generated from aerodynamic coefficients. The Forces and Moments subsystem calculates the body forces and body moments acting on the airframe about the center of gravity. These forces and moments depend on the aerodynamic coefficients, thrust, dynamic pressure, and reference airframe parameters.

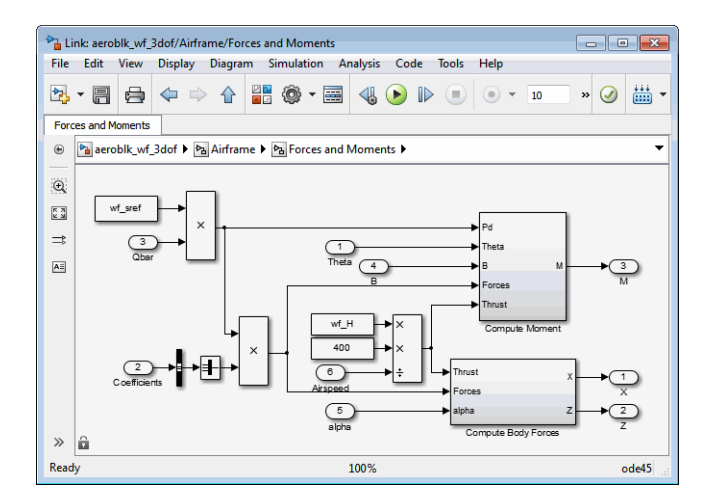

### **3DoF (Body Axes) Block**

The 3DoF (Body Axes) block use equations of motion to define the linear and angular motion of the Wright Flyer airframe. It also performs conversions from the original model's axis system and the body axes.

<span id="page-90-0"></span>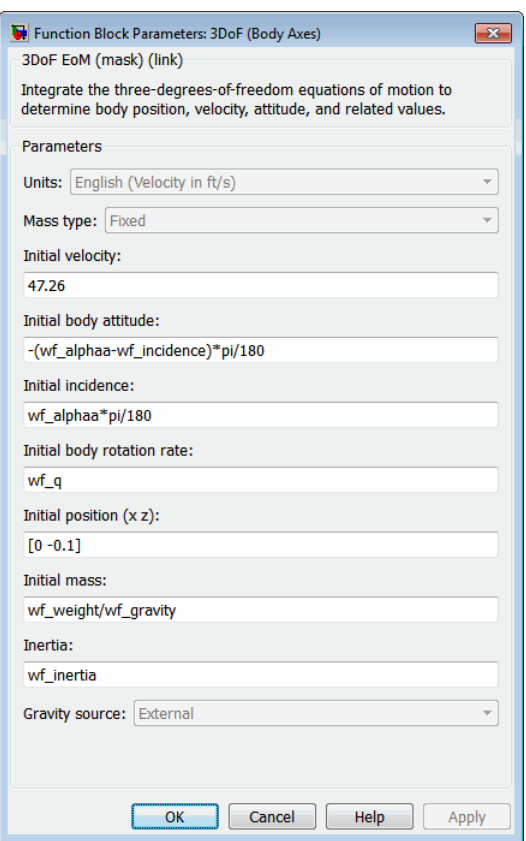

**3DoF (Body Axes) Block Parameters**

### **Environment Subsystem**

The first and final flights of the Wright Flyer occurred on December 17, 1903. Orville and Wilbur Wright chose an area near Kitty Hawk, North Carolina, situated near the Atlantic coast. Wind gusts of more than 25 miles per hour were recorded that day. After the final flight on that blustery December day, a wind gust caught and overturned the Wright Flyer, damaging it beyond repair.

The Environment subsystem of the Wright Flyer model contains a variety of blocks from the Environment sublibrary of the Aerospace Blockset software, including wind, atmosphere, and gravity, and calculates airspeed and

<span id="page-91-0"></span>dynamic pressure. The Discrete Wind Gust Model block provides wind gusts to the simulated environment. The other blocks are

- **•** The Incidence & Airspeed block calculates the angle of attack and airspeed.
- **•** The COESA Atmosphere Model block calculates the air density.
- **•** The Dynamic Pressure block computes the dynamic pressure from the air density and velocity.
- **•** The WGS84 Gravity Model block produces the gravity at the Wright Flyer's latitude, longitude, and height.

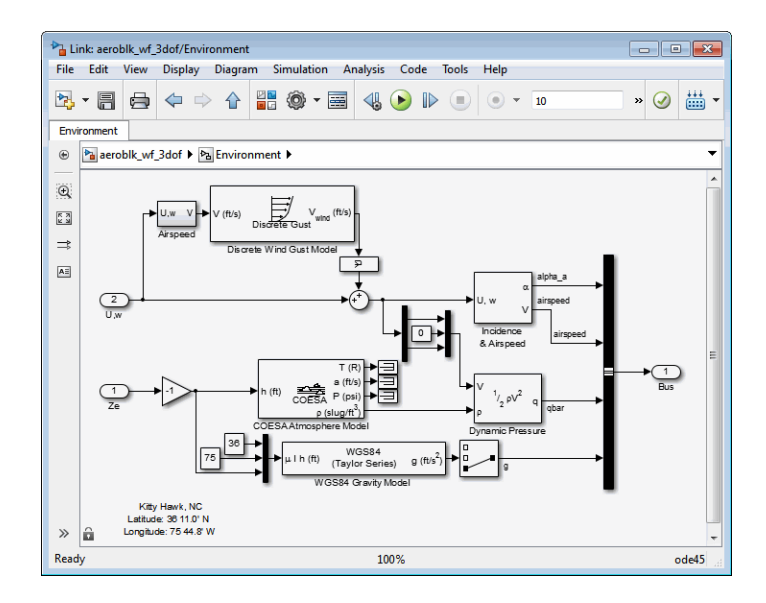

### **Pilot Subsystem**

The Pilot subsystem controls the aircraft by responding to both pitch angle (attitude) and angle of attack. If the angle of attack differs from the set angle of attack by more than one degree, the Pilot subsystem responds with a correction of the elevator (canard) angle. When the angular velocity exceeds +/- 0.02 rad/s, angular velocity and angular acceleration are also taken into consideration with additional corrections to the elevator angle.

Pilot reaction time largely determined the success of the flights [\[1\]](#page-94-0). Without an automatic controller, a reaction time of 0.06 seconds is optimal for

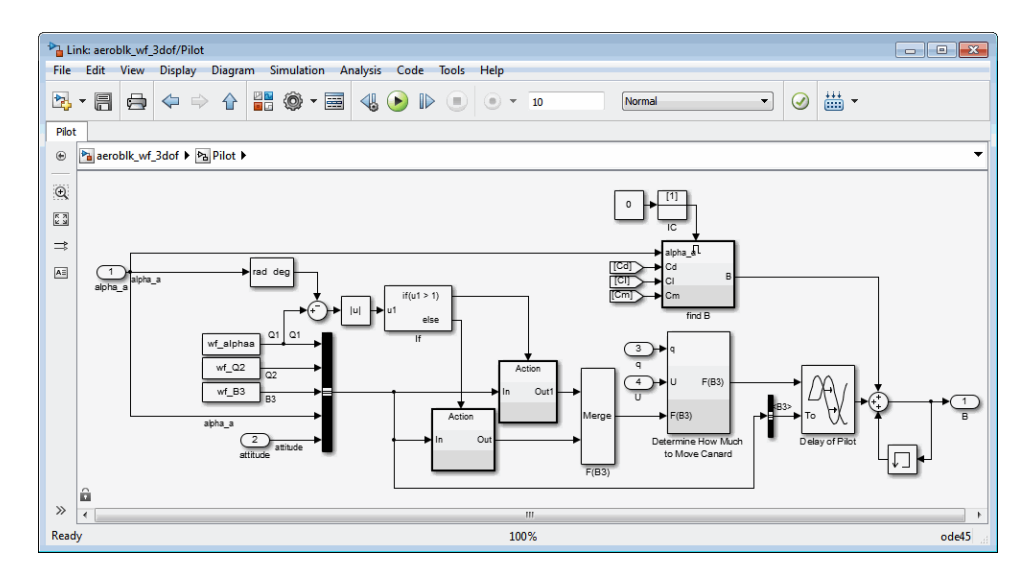

<span id="page-92-0"></span>successful flight. The Delay of Pilot (Variable Time Delay) block recreates this effect by producing a delay of no more than 0.08 second.

# **Run the Simulation**

The default values for this simulation allow the Wright Flyer model to take off and land successfully. The pilot reaction time (wf\_B3) is set to 0.06 seconds, the desired angle of attack (wf\_alphaa) is constant, and the altitude attained is low. The Wright Flyer model reacts similarly to the actual Wright Flyer. It leaves the ground, moves forward, and lands on a point as high as that from which it started. This model exhibits the longitudinal undulation in attitude of the original aircraft.

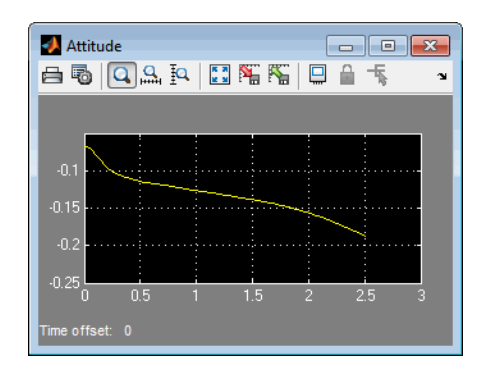

**Attitude Scope (Measured in Radians)**

A pilot with quick reaction times and ideal flight conditions makes it possible to fly the Wright Flyer successfully. The Wright Flyer model confirms that controlling its longitudinal motion was a serious challenge. The longest recorded flight on that day lasted a mere 59 seconds and covered 852 feet.

#### **Virtual Reality Visualization of the Wright Flyer**

**Note** This section requires the [Simulink 3D Animation.](http://www.mathworks.com/products/3d-animation/)

The Wright Flyer model also provides a virtual world visualization, coded in Virtual Reality Modeling Language (VRML) [\[3\].](#page-94-0) The VR Sink block in the main model allows you to view the flight motion in three dimensions.

<span id="page-94-0"></span>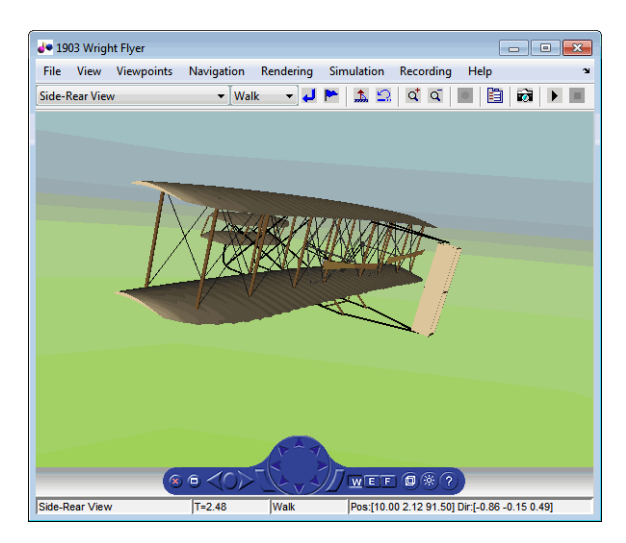

**1903 Wright Flyer Virtual Reality World**

# **References**

[1] Hooven, Frederick J., "Longitudinal Dynamics of the Wright Brothers' Early Flyers: A Study in Computer Simulation of Flight," from *The Wright Flyer: An Engineering Perspective*, ed. Howard S. Wolko, Smithsonian Institution Press, 1987.

[2] Culick, F. E. C. and H. R. Jex, "Aerodynamics, Stability, and Control of the 1903 Wright Flyer," from *The Wright Flyer: An Engineering Perspective,* ed. Howard S. Wolko, Smithsonian Institution Press, 1987.

[3] Thaddeus Beier created the initial Wright Flyer model in Inventor format, and Timothy Rohaly converted it to VRML.

### **Additional Information About the 1903 Wright Flyer**

- **•** <http://www.wrightexperience.com>
- **•** <http://wright.nasa.gov>

# <span id="page-95-0"></span>**NASA HL-20 Lifting Body Airframe**

#### **In this section...**

"Introduction" on page 3-20

"NASA HL-20 Lifting Body" on page 3-20

["The HL-20 Airframe and Controller Model" on page 3-21](#page-96-0)

["References" on page 3-34](#page-109-0)

# **Introduction**

This case study models the airframe of a NASA HL-20 lifting body, a low-cost complement to the Space Shuttle orbiter. The HL-20 is unpowered, but the model includes both airframe and controller.

For most flight control designs, the airframe, or plant model, needs to be modeled, simulated, and analyzed. Ideally, this airframe should be modeled quickly, reusing blocks or model structure to reduce validation time and leave more time available for control design. In this study, the Aerospace Blockset software efficiently models portions of the HL-20 airframe. The remaining portions, including calculation of the aerodynamic coefficients, are modeled with the Simulink software. This case study examines the HL-20 airframe model and touches on how the aerodynamic data are used in the model.

# **NASA HL-20 Lifting Body**

The HL-20, also known as the Personnel Launch System (PLS), is a lifting body reentry vehicle designed to complement the Space Shuttle orbiter. It was developed originally as a low-cost solution for getting to and from low Earth orbit. It can carry up to 10 people and a limited cargo [\[1\].](#page-109-0)

The HL-20 lifting body can be placed in orbit either by launching it vertically with booster rockets or by transporting it in the payload bay of the Space Shuttle orbiter. The HL-20 lifting body deorbits using a small onboard propulsion system. Its reentry profile is nose first, horizontal, and unpowered.

<span id="page-96-0"></span>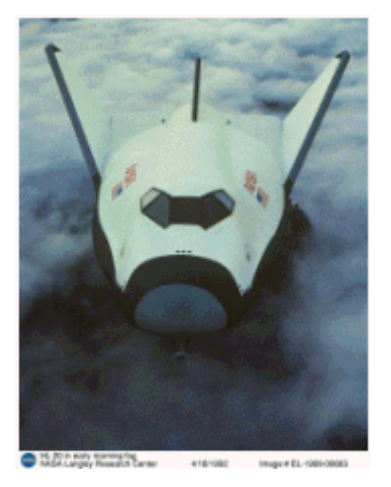

#### **Top-Front View of the HL-20 Lifting Body (Photo: NASA Langley)**

The HL-20 design has a number of benefits:

- **•** Rapid turnaround between landing and launch reduces operating costs.
- The HL-20 has exceptional flight safety.
- **•** It can land conventionally on aircraft runways.

Potential uses for the HL-20 include

- **•** Orbital rescue of stranded astronauts
- **•** International Space Station crew exchanges
- **•** Observation missions
- **•** Satellite servicing missions

Although the HL-20 program is not currently active, the aerodynamic data from HL-20 tests are being used in current NASA projects [\[2\].](#page-109-0)

# **The HL-20 Airframe and Controller Model**

You can open the HL-20 airframe and controller model by entering aeroblk HL20 at the MATLAB command line.

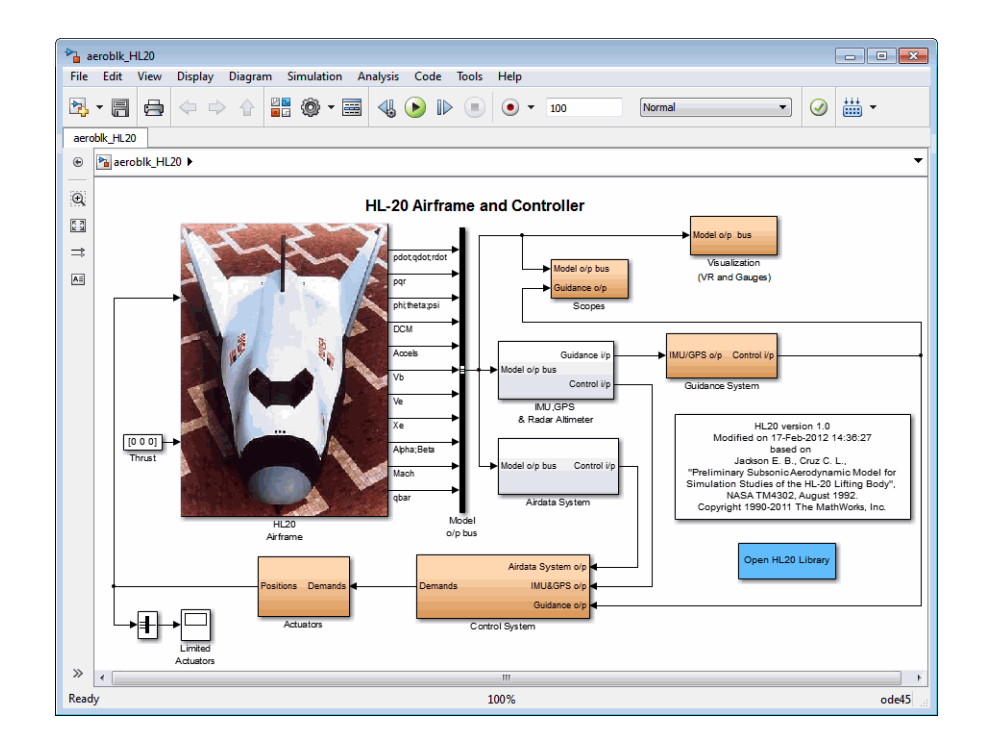

#### **Modeling Assumptions and Limitations**

Preliminary aerodynamic data for the HL-20 lifting body are taken from NASA document TM4302 [\[1\].](#page-109-0)

The airframe model incorporates several key assumptions and limitations:

- **•** The airframe is assumed to be rigid and have constant mass, center of gravity, and inertia, since the model represents only the unpowered reentry portion of a mission.
- **•** HL-20 is assumed to be a laterally symmetric vehicle.
- **•** Compressibility (Mach) effects are assumed to be negligible.
- **•** Control effectiveness is assumed to vary nonlinearly with angle of attack and linearly with angle of deflection. Control effectiveness is not dependent on sideslip angle.

**•** The nonlinear six-degrees-of-freedom aerodynamic model is a representation of an early version of the HL-20. Therefore, the model is not intended for realistic performance simulation of later versions of the HL-20.

The typical airframe model consists of a number of components, such as

- **•** Equations of motion
- **•** Environmental models
- **•** Calculation of aerodynamic coefficients, forces, and moments

The airframe subsystem of the HL-20 model contains five subsystems, which model the typical airframe components:

- **•** ["6DoF \(Euler Angles\) Subsystem" on page 3-24](#page-99-0)
- **•** ["Environmental Models Subsystem" on page 3-25](#page-100-0)
- **•** ["Alpha, Beta, Mach Subsystem" on page 3-27](#page-102-0)
- **•** ["Aerodynamic Coefficients Subsystem" on page 3-28](#page-103-0)
- **•** ["Forces and Moments Subsystem" on page 3-33](#page-108-0)

<span id="page-99-0"></span>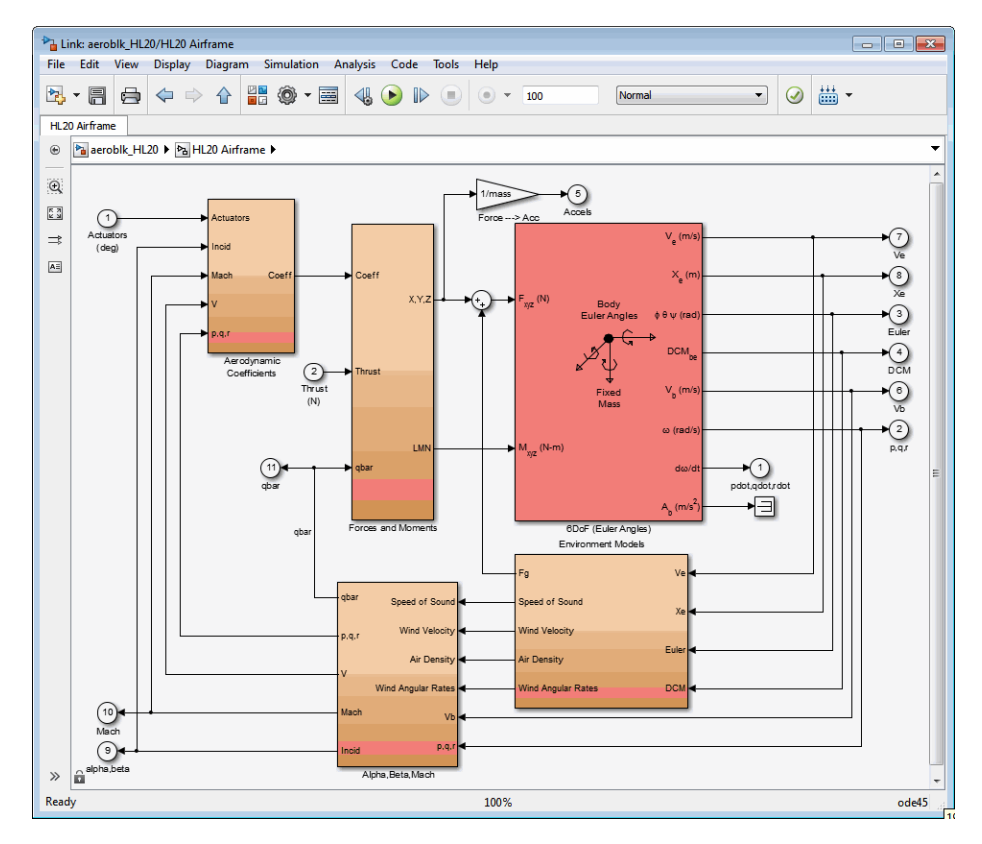

**HL-20 Airframe Subsystem**

#### **6DoF (Euler Angles) Subsystem**

The 6DoF (Euler Angles) subsystem contains the six-degrees-of-freedom equations of motion for the airframe. In the 6DoF (Euler Angles) subsystem, the body attitude is propagated in time using an Euler angle representation. This subsystem is one of the equations of motion blocks from the Aerospace Blockset library. A quaternion representation is also available. See the 6DoF (Euler Angles) and 6DoF (Quaternion) block reference pages for more information on these blocks.

#### <span id="page-100-0"></span>**Environmental Models Subsystem**

The Environmental Models subsystem contains the following subsystems and blocks:

**•** The WGS84 Gravity Model block implements the mathematical representation of the geocentric equipotential ellipsoid of the World Geodetic System (WGS84).

See the WGS84 Gravity Model block reference page for more information on this block.

**•** The COESA Atmosphere Model block implements the mathematical representation of the 1976 Committee on Extension to the Standard Atmosphere (COESA) standard lower atmospheric values for absolute temperature, pressure, density, and speed of sound, given the input geopotential altitude.

See the COESA Atmosphere Model block reference page for more information on this block.

- The Wind Models subsystem contains the following blocks:
	- **-** The Wind Shear Model block adds wind shear to the model.

See the Wind Shear Model block reference page for more information on this block.

**-** The Discrete Wind Gust Model block implements a wind gust of the standard "1 - cosine" shape.

See the Discrete Wind Gust Model block reference page for more information on this block.

**-** The Dryden Wind Turbulence Model (Continuous) block uses the Dryden spectral representation to add turbulence to the aerospace model by passing band-limited white noise through appropriate forming filters.

See the Dryden Wind Turbulence Model (Continuous) block reference page for more information on this block.

The environmental models implement mathematical representations within standard references, such as U.S. Standard Atmosphere, 1976.

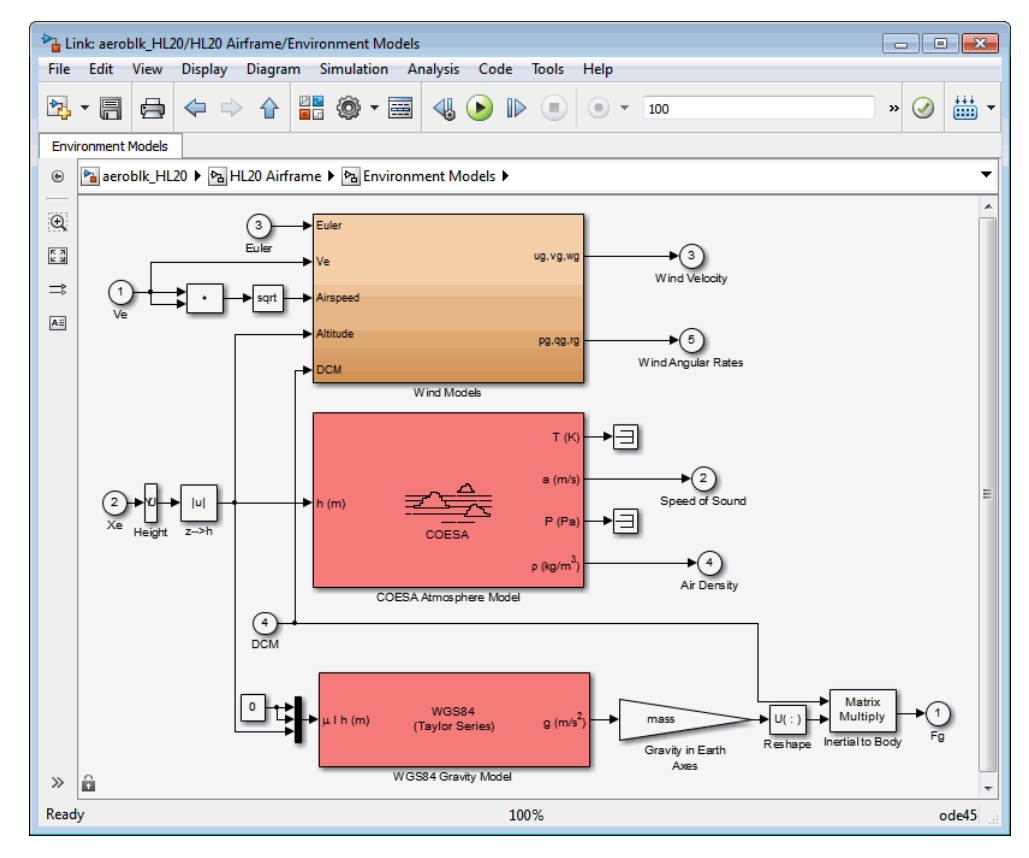

**Environmental Models in HL-20 Airframe Model**

<span id="page-102-0"></span>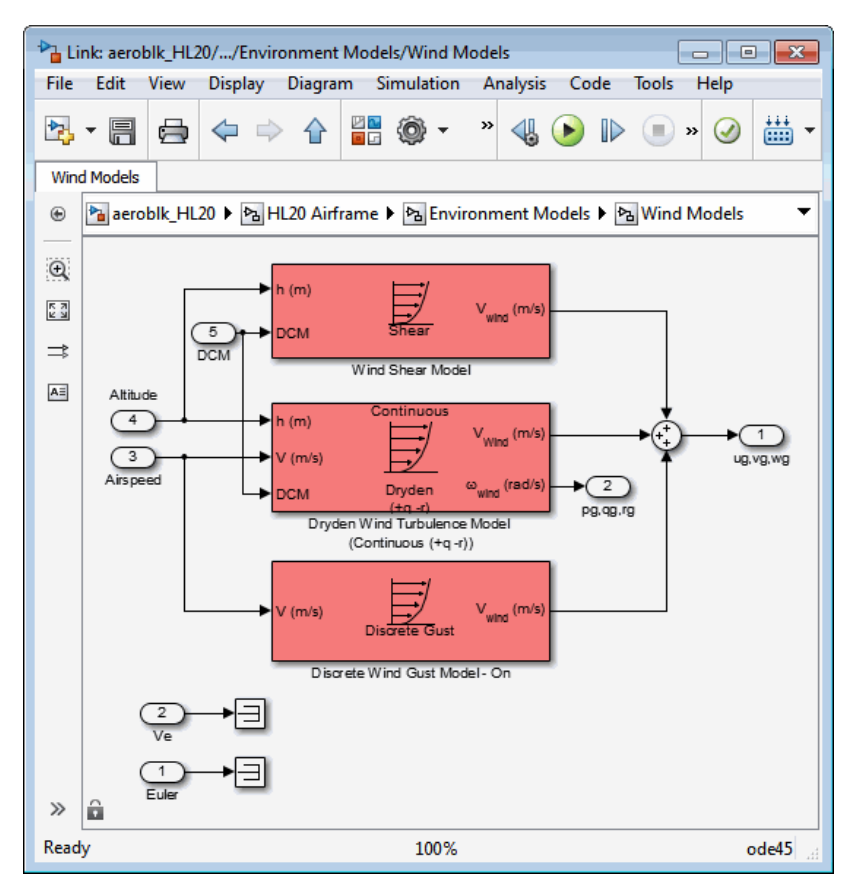

**Wind Models in HL-20 Airframe Model**

### **Alpha, Beta, Mach Subsystem**

The Alpha, Beta, Mach subsystem calculates additional parameters needed for the aerodynamic coefficient computation and lookup. These additional parameters include

- **•** Mach number
- Incidence angles  $(\alpha, \beta)$
- **•** Airspeed
- **•** Dynamic pressure

ha Link: aeroblk\_HL20/HL20 Airframe/Alpha, Beta, Mach  $\Box$  o x File Edit View Display Diagram Simulation Analysis Code Tools Help 畵 內 Œ »  $\odot$ Ġ Ħ Alpha, Beta, Mach Pa aeroblk\_HL20 > Pa HL20 Airframe > Pa Alpha, Beta, Mach  $\circledast$  $\mathsf Q$ Incidence, Sideslip & Airspeed  $\begin{bmatrix} 7 \\ 2 \\ 1 \end{bmatrix}$ Apha Beta  $\Rightarrow$  $\overline{\mathsf{A}\Xi}$  $\sqrt{2}$ Wind Veloci  $\sqrt{1}$ Speed of Sound . ov  $\sqrt{3}$ Air Density D<sub>n</sub> nin Press  $\overline{2}$  $0.0.1$  $4$ Wind Angula Rates  $\mathcal{D}$ ô Ready 100% ode45

<span id="page-103-0"></span>The Alpha, Beta, Mach subsystem corrects the body velocity for wind velocity and corrects the body rates for wind angular acceleration.

#### **Additional Computed Parameters for HL-20 Airframe Model (Alpha, Beta, Mach Subsystem)**

#### **Aerodynamic Coefficients Subsystem**

The Aerodynamic Coefficients subsystem contains aerodynamic data and equations for calculating the six aerodynamic coefficients, which are implemented as in reference [\[1\]](#page-109-0). The six aerodynamic coefficients follow.

- *C*<sub>x</sub> Axial-force coefficient
- *C*<sup>y</sup> Side-force coefficient
- *C*<sup>z</sup> Normal-force coefficient
- *C*<sub>1</sub> Rolling-moment coefficient

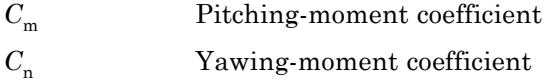

Ground and landing gear effects are not included in this model.

The contribution of each of these coefficients is calculated in the subsystems (body rate, actuator increment, and datum), and then summed and passed to the Forces and Moments subsystem.

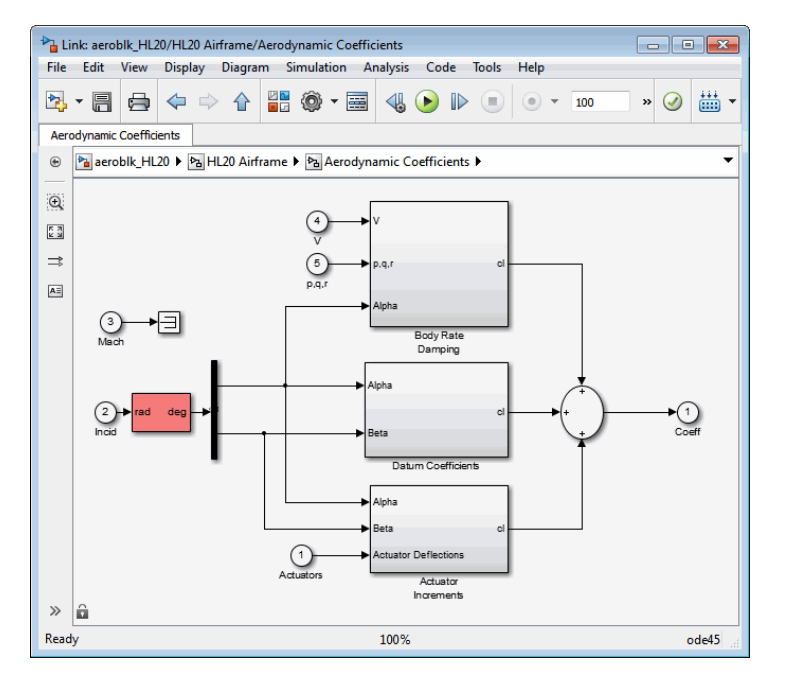

**Aerodynamic Coefficients in HL-20 Airframe Model**

The aerodynamic data was gathered from wind tunnel tests, mainly on scaled models of a preliminary subsonic aerodynamic model of the HL-20. The data was curve fitted, and most of the aerodynamic coefficients are described by polynomial functions of angle of attack and sideslip angle. In-depth details about the aerodynamic data and the data reduction can be found in reference [\[1\]](#page-109-0).

The polynomial functions contained in the aeroblk\_init\_hl20.m file are used to calculate lookup tables used by the model's preload function. Lookup tables substitute for polynomial functions. Depending on the order and implementation of the function, using lookup tables can be more efficient than recalculating values at each time step with functions. To further improve efficiency, most tables are implemented as PreLook-up Index Search and Interpolation (n-D) using PreLook-up blocks. These blocks improve performance most when the model has a number of tables with identical breakpoints. These blocks reduce the number of times the model has to search for a breakpoint in a given time step. Once the tables are populated by the preload function, the aerodynamic coefficient can be computed.

The equations for calculating the six aerodynamic coefficients are divided among three subsystems:

- **•** "Datum Coefficients Subsystem" on page 3-30
- **•** ["Body Rate Damping Subsystem" on page 3-31](#page-106-0)
- **•** ["Actuator Increment Subsystem" on page 3-32](#page-107-0)

Summing the Datum Coefficients, Body Rate Damping, and Actuator Increments subsystem outputs generates the six aerodynamic coefficients used to calculate the airframe forces and moments [\[1\]](#page-109-0).

**Datum Coefficients Subsystem.** The Datum Coefficients subsystem calculates coefficients for the basic configuration without control surface deflection. These datum coefficients depend only on the incidence angles of the body.

<span id="page-106-0"></span>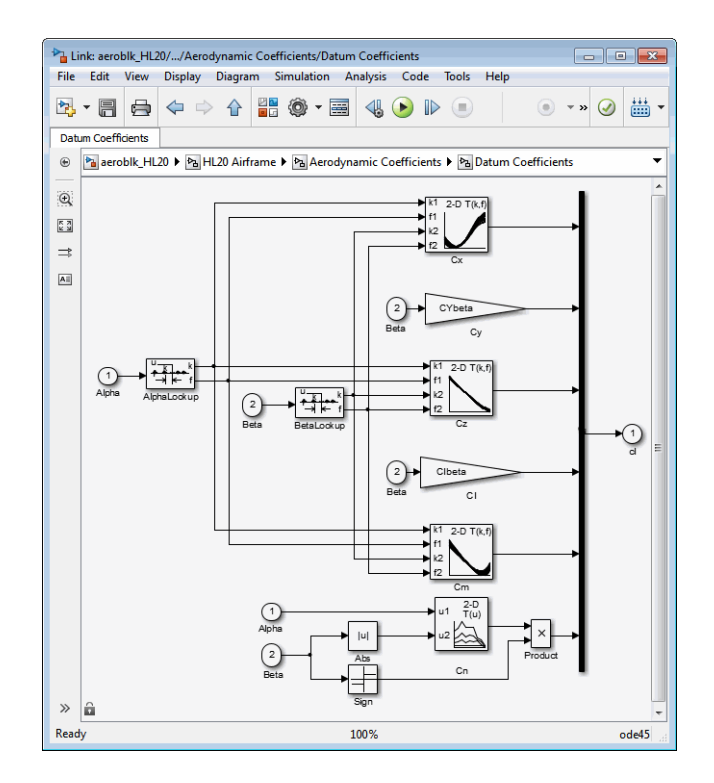

**Body Rate Damping Subsystem.** Dynamic motion derivatives are computed in the Body Rate Damping subsystem.

<span id="page-107-0"></span>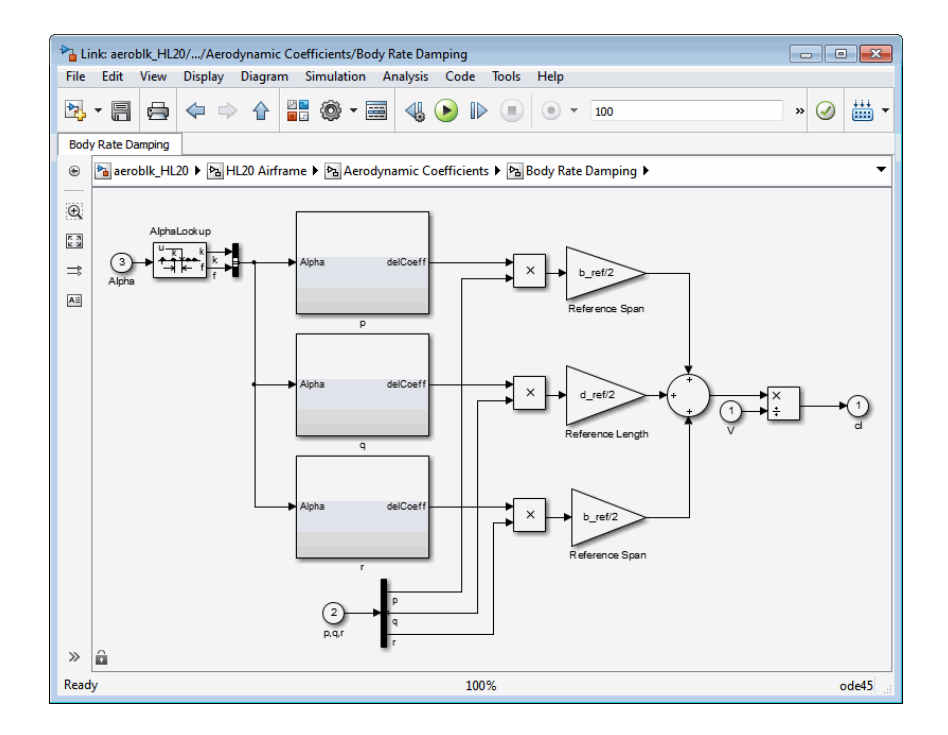

**Actuator Increment Subsystem.** Lookup tables determine the incremental changes to the coefficients due to the control surface deflections in the Actuator Increment subsystem. Available control surfaces include symmetric wing flaps (elevator), differential wing flaps (ailerons), positive body flaps, negative body flaps, differential body flaps, and an all-movable rudder.
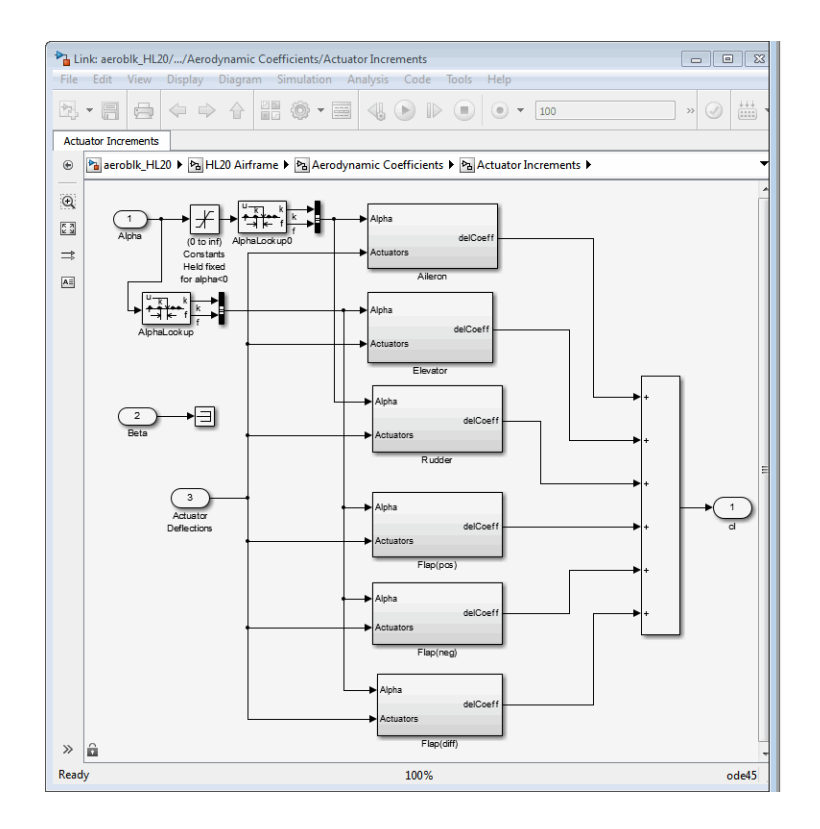

**Forces and Moments Subsystem.** The Forces and Moments subsystem calculates the body forces and body moments acting on the airframe about the center of gravity. These forces and moments depend on the aerodynamic coefficients, thrust, dynamic pressure, and reference airframe parameters.

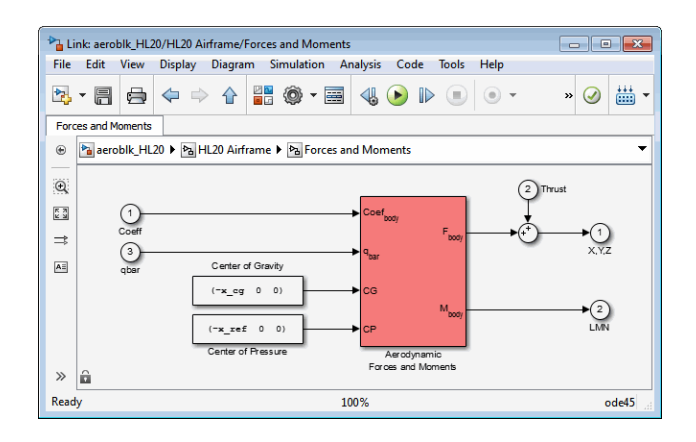

### **Complete the Model**

These subsystems that you have examined complete the HL-20 airframe. The next step in the flight control design process is to analyze, trim, and linearize the HL-20 airframe so that a flight control system can be designed for it. You can see an example of an auto-land flight control for the HL-20 airframe in the aeroblk HL20 example.

### **References**

[1] Jackson, E. B., and C. L. Cruz, "Preliminary Subsonic Aerodynamic Model for Simulation Studies of the HL-20 Lifting Body," NASA TM4302 (August 1992).

This document is included in the [HL-20 Lifting Body](http://www.mathworks.com/matlabcentral/fileexchange/loadFile.do?objectId=1815) .zip file available from [MATLAB Central.](http://www.mathworks.com/matlabcentral/fileexchange/)

[2] Morring, F., Jr., "ISS 'Lifeboat' Study Includes ELVs," *Aviation Week & Space Technology* (May 20, 2002).

### **Additional Information About the HL-20 Lifting Body**

<http://www.astronautix.com/craft/hl20.htm>

# Blocks — Alphabetical List

### <span id="page-111-0"></span>**1D Controller [A(v),B(v),C(v),D(v)]**

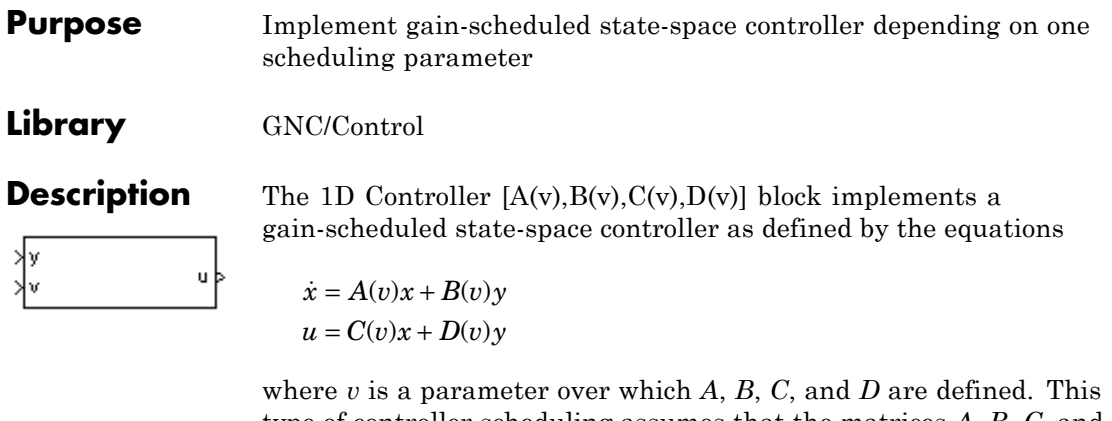

type of controller scheduling assumes that the matrices *A*, *B*, *C*, and *D* vary smoothly as a function of  $v$ , which is often the case in aerospace applications.

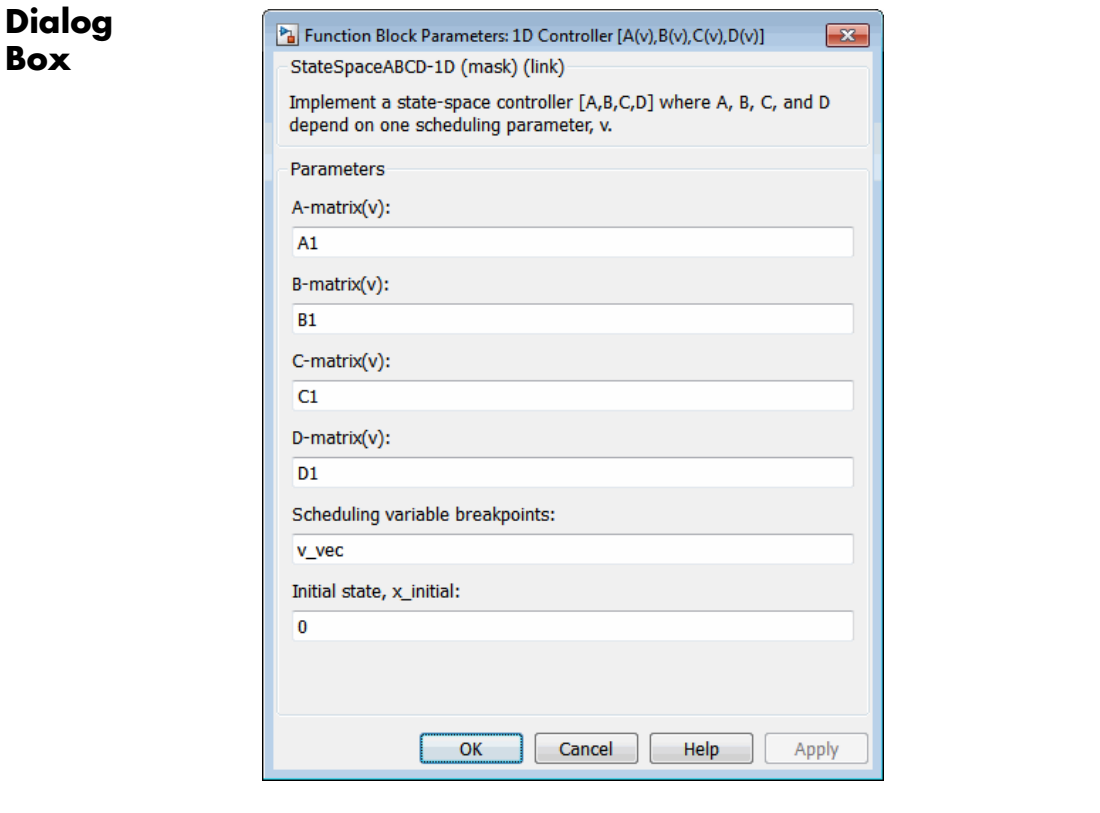

#### **A-matrix(v)**

*A*-matrix of the state-space implementation. In the case of 1-D scheduling, the *A*-matrix should have three dimensions, the last one corresponding to the scheduling variable *v*. Hence, for example, if the *A*-matrix corresponding to the first entry of *v* is the identity matrix, then  $A(:,:,1) = [1 \ 0;0 \ 1];$ .

#### **B-matrix(v)**

*B*-matrix of the state-space implementation. In the case of 1-D scheduling, the *B*-matrix should have three dimensions, the last one corresponding to the scheduling variable *v*. Hence, for example, if the *B*-matrix corresponding to the first entry of *v* is the identity matrix, then  $B(:,(:,1) = [1 \ 0; 0 \ 1];$ .

#### **C-matrix(v)**

*C*-matrix of the state-space implementation. In the case of 1-D scheduling, the *C*-matrix should have three dimensions, the last one corresponding to the scheduling variable *v*. Hence, for example, if the *C*-matrix corresponding to the first entry of *v* is the identity matrix, then  $C(:,:,1) = [1 \ 0;0 \ 1];$ .

#### **D-matrix(v)**

*D*-matrix of the state-space implementation. In the case of 1-D scheduling, the *D*-matrix should have three dimensions, the last one corresponding to the scheduling variable *v*. Hence, for example, if the *D*-matrix corresponding to the first entry of *v* is the identity matrix, then  $D(:,(:,1) = [1 \ 0; 0 \ 1];$ .

#### **Scheduling variable breakpoints**

Vector of the breakpoints for the scheduling variable. The length of *v* should be same as the size of the third dimension of *A*, *B*, *C*, and *D*.

#### **Initial state, x\_initial**

Vector of initial states for the controller, i.e., initial values for the state vector, *x*. It should have length equal to the size of the first dimension of *A*.

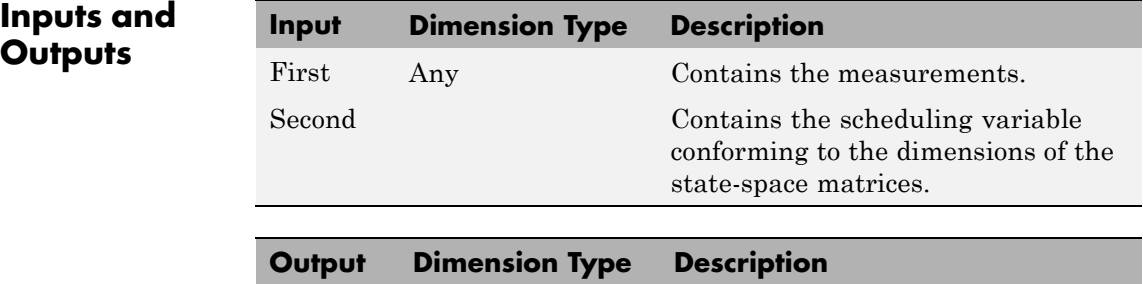

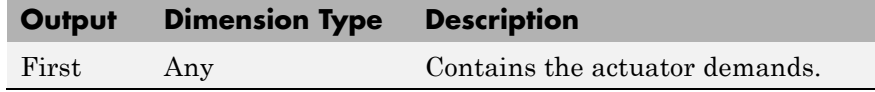

## **Inputs ar**

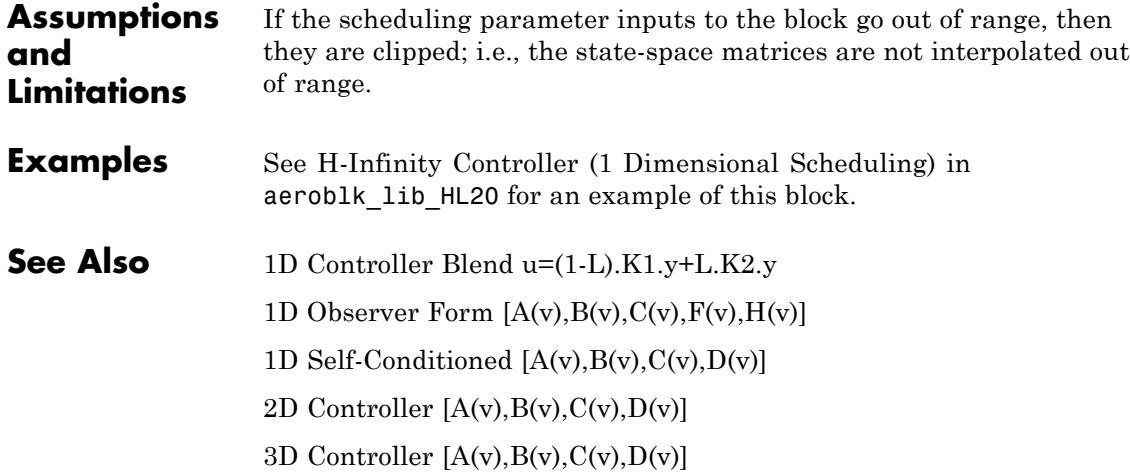

### <span id="page-115-0"></span>**1D Controller Blend u=(1-L).K1.y+L.K2.y**

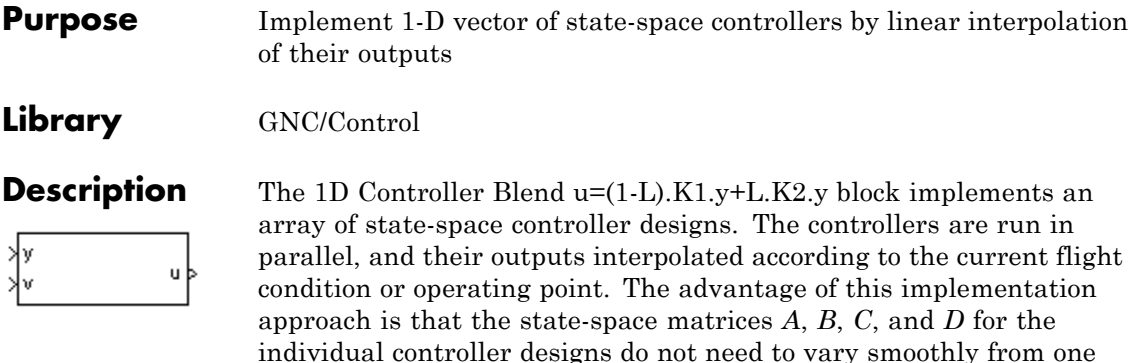

For example, suppose two controllers are designed at two operating points  $v=v_{\text{min}}$  and  $v=v_{\text{max}}$ . The 1D Controller Blend block implements

$$
\dot{x}_1 = A_1 x_1 + B_1 y \n u_1 = C_1 x_1 + D_1 y \n \dot{x}_2 = A_2 x_2 + B_2 y \n u_2 = C_2 x_2 + D_2 y \n u = (1 - \lambda) u_1 + \lambda u_2
$$

design point to the next.

0 1  $\lambda =$  $\prec$  $-\frac{v_{\min}}{v_{\min}}$   $v_{\min} \le v \le$ >  $\overline{\phantom{a}}$ ⎨  $\vert$ ⎩  $\overline{a}$  $\overline{a}$  $v < v$  $v - v$  $v_{\text{max}} - v_{\text{min}}$   $v_{\text{min}} \le v \le v_{\text{min}}$  $v > v$ min <u>min</u>  $\frac{v_{\text{min}} - v_{\text{min}}}{\sigma}$   $v_{\text{min}} \le v \le v_{\text{max}}$ max

For longer arrays of design points, the blocks only implement nearest neighbor designs. For the 1D Controller Blend block, at any given instant in time, three controller designs are being updated. This reduces computational requirements.

As the value of the scheduling parameter varies and the index of the controllers that need to be run changes, the states of the oncoming

controller are initialized by using the self-conditioned form as defined for the [Self-Conditioned \[A,B,C,D\]](#page-604-0) block.

**Dialog Box**

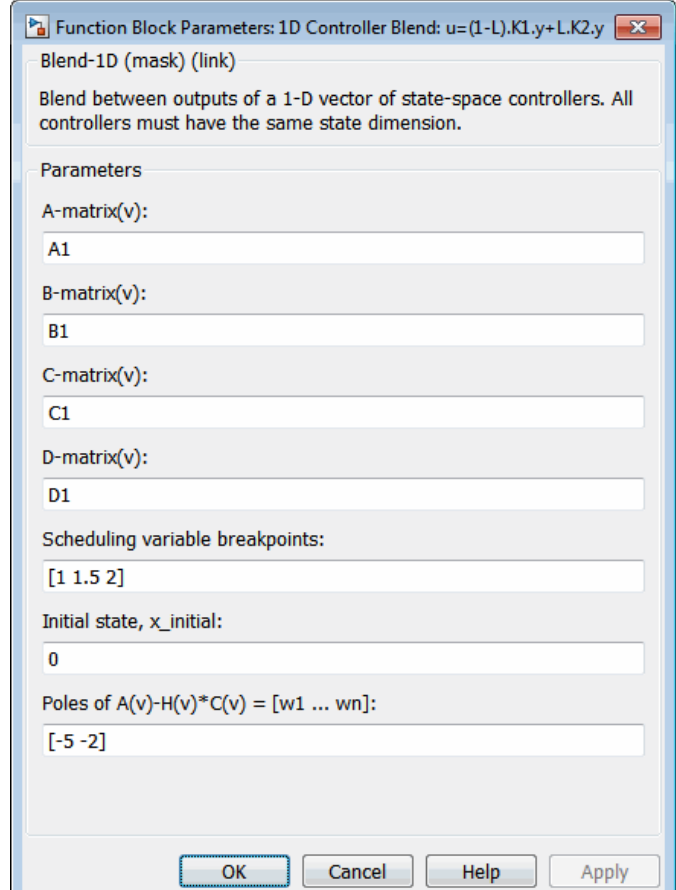

#### **A-matrix(v)**

*A*-matrix of the state-space implementation. In the case of 1-D blending, the *A*-matrix should have three dimensions, the last one corresponding to scheduling variable *v*. Hence, for example, if

the *A*-matrix corresponding to the first entry of *v* is the identity matrix, then  $A(:,:,1) = [1 \ 0;0 \ 1];$ .

#### **B-matrix(v)**

*B*-matrix of the state-space implementation.

#### **C-matrix(v)**

*C*-matrix of the state-space implementation.

#### **D-matrix(v)**

*D*-matrix of the state-space implementation.

#### **Scheduling variable breakpoints**

Vector of the breakpoints for the scheduling variable. The length of *v* should be same as the size of the third dimension of *A*, *B*, *C*, and *D*.

#### **Initial state, x\_initial**

Vector of initial states for the controller, i.e., initial values for the state vector, *x*. It should have length equal to the size of the first dimension of *A*.

#### Poles of  $A(v)$ - $H(v)$ <sup>\*</sup> $C(v)$

For oncoming controllers, an observer-like structure is used to ensure that the controller output tracks the current block output, *u*. The poles of the observer are defined in this dialog box as a vector, the number of poles being equal to the dimension of the *A*-matrix. Poles that are too fast result in sensor noise propagation, and poles that are too slow result in the failure of the controller output to track *u*.

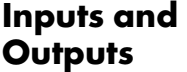

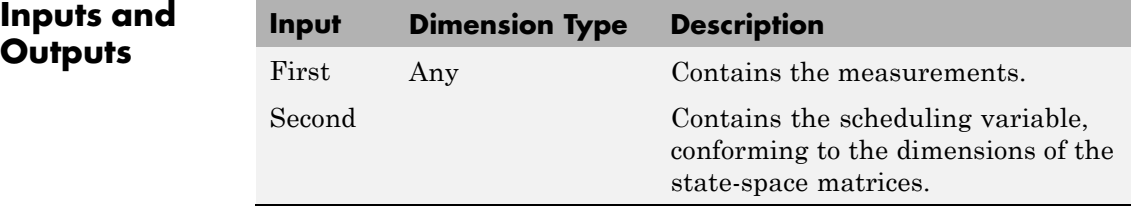

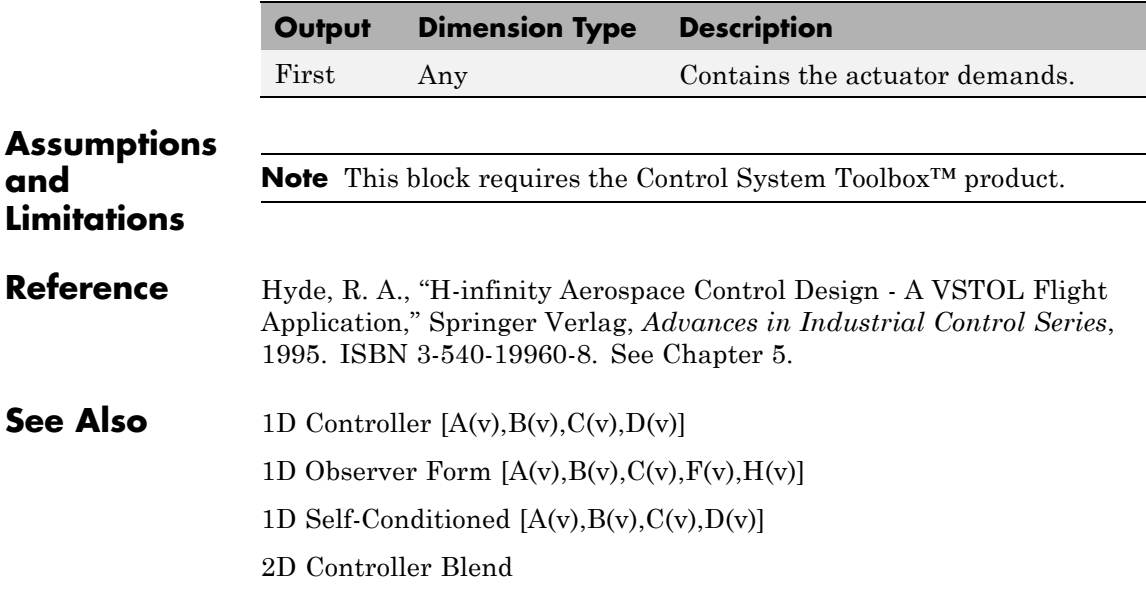

### <span id="page-119-0"></span>**1D Observer Form [A(v),B(v),C(v),F(v),H(v)]**

#### **Purpose** Implement gain-scheduled state-space controller in observer form depending on one scheduling parameter

#### **Library** GNC/Control

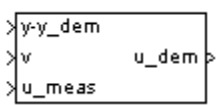

**Description** The 1D Observer Form  $[A(v),B(v),C(v),F(v),H(v)]$  block implements a gain-scheduled state-space controller defined in the following observer form:

$$
\dot{x} = (A(v) + H(v)C(v))x + B(v)u_{meas} + H(v)(y - y_{dem})
$$
  

$$
u_{dem} = F(v)x
$$

The main application of this block is to implement a controller designed using *H*-infinity loop-shaping, one of the design methods supported by [Robust Control Toolbox](http://www.mathworks.com/products/robust/).

#### **Dialog Box**

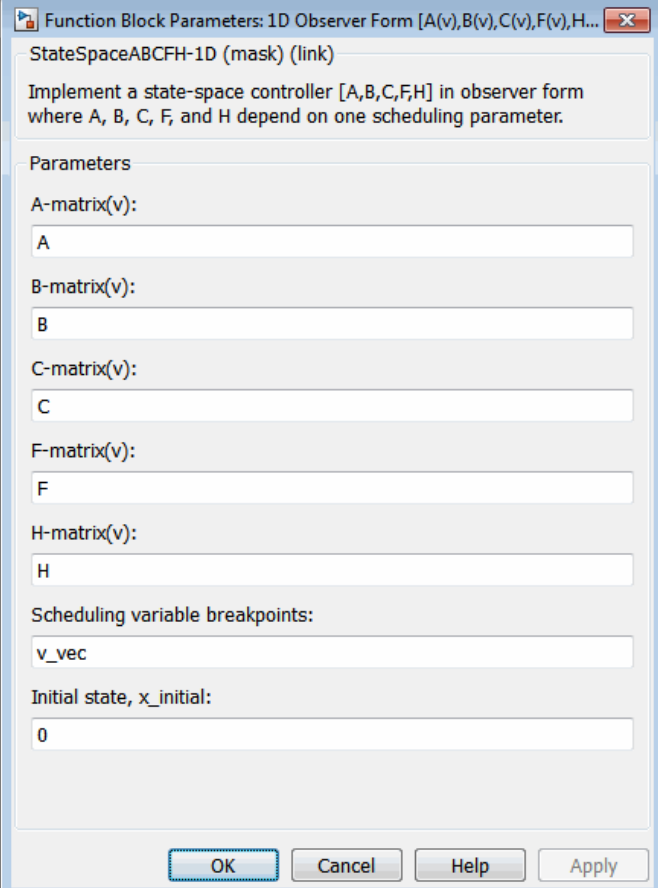

#### **A-matrix(v)**

*A*-matrix of the state-space implementation. The *A*-matrix should have three dimensions, the last one corresponding to the scheduling variable *v*. Hence, for example, if the *A*-matrix corresponding to the first entry of *v* is the identity matrix, then  $A(:,:,1) = [1 0;0 1];$ 

#### **B-matrix(v)**

*B*-matrix of the state-space implementation. The *B*-matrix should have three dimensions, the last one corresponding to the scheduling variable *v*. Hence, for example, if the *B*-matrix corresponding to the first entry of *v* is the identity matrix, then  $B(:,:,1) = [1 \ 0;0 \ 1];$ 

#### **C-matrix(v)**

*C*-matrix of the state-space implementation. The *C*-matrix should have three dimensions, the last one corresponding to the scheduling variable *v*. Hence, for example, if the *C*-matrix corresponding to the first entry of *v* is the identity matrix, then  $C(:,:,1) = [1 \ 0;0 \ 1];$ 

#### **F-matrix(v)**

State-feedback matrix. The *F*-matrix should have three dimensions, the last one corresponding to the scheduling variable *v*. Hence, for example, if the *F*-matrix corresponding to the first entry of *v* is the identity matrix, then  $F(:,;;1) = [1 \ 0;0 \ 1];$ .

#### **H-matrix(v)**

Observer (output injection) matrix. The *H*-matrix should have three dimensions, the last one corresponding to the scheduling variable *v*. Hence, for example, if the *H*-matrix corresponding to the first entry of *v* is the identity matrix, then  $H($ :,:,1) = [1]  $0;0;1$ ;.

#### **Scheduling variable breakpoints**

Vector of the breakpoints for the scheduling variable. The length of *v* should be same as the size of the third dimension of *A*, *B*, *C*, *F*, and *H*.

#### **Initial state, x\_initial**

Vector of initial states for the controller, i.e., initial values for the state vector, *x*. It should have length equal to the size of the first dimension of *A*.

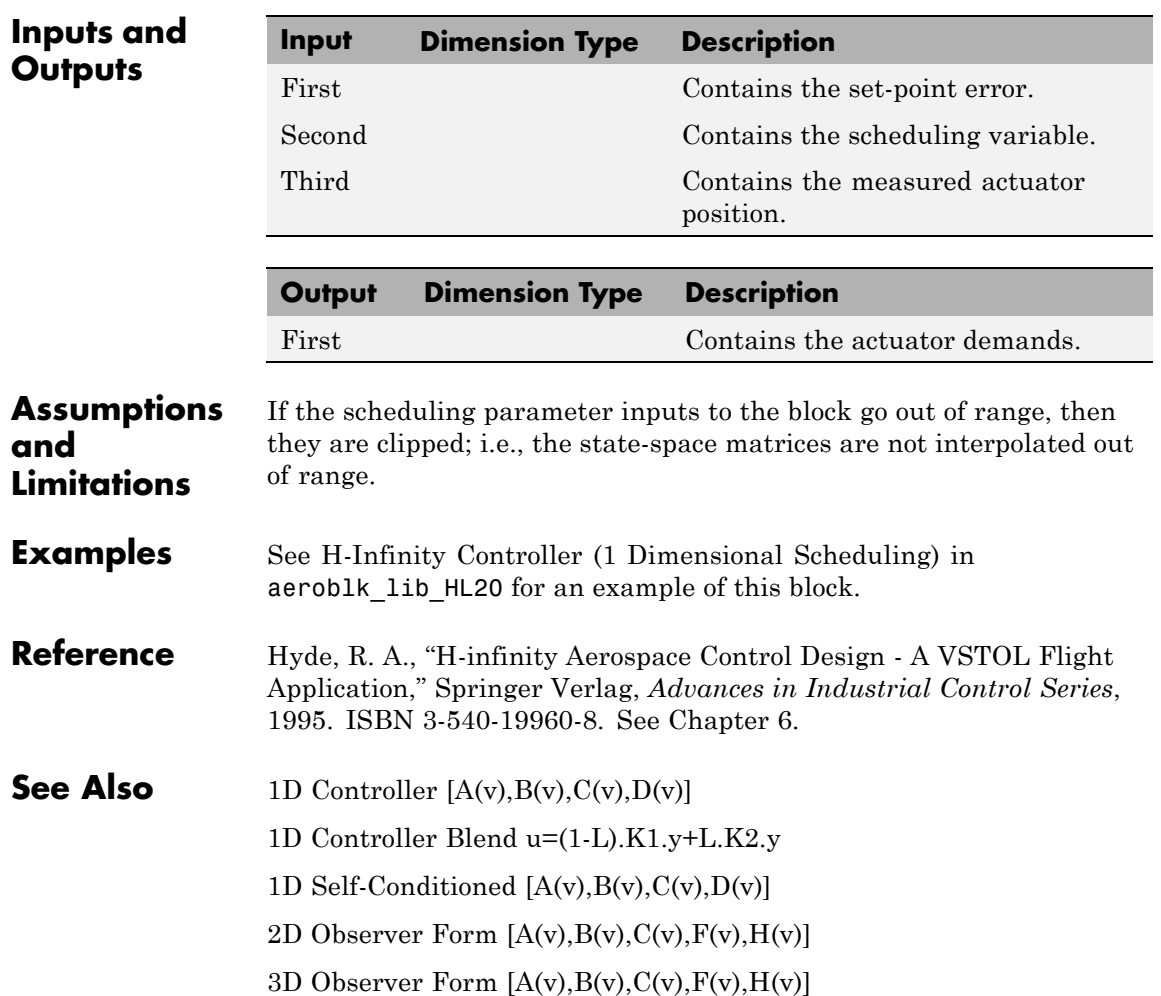

### <span id="page-123-0"></span>**1D Self-Conditioned [A(v),B(v),C(v),D(v)]**

#### **Purpose** Implement gain-scheduled state-space controller in self-conditioned form depending on one scheduling parameter

#### **Library** GNC/Control

u dem

浆

∤u\_meas

**Description** The 1D Self-Conditioned  $[A(v),B(v),C(v),D(v)]$  block implements a gain-scheduled state-space controller as defined by the equations

> $\dot{x} = A(v)x + B(v)y$  $u = C(v)x + D(v)y$

in the self-conditioned form

$$
\begin{aligned} \dot{z} &= (A(v)-H(v)C(v))z+(B(v)-H(v)D(V))e+H(v)u_{meas} \\ u_{dem} &= C(v)z+D(v)e \end{aligned}
$$

For the rationale behind this self-conditioned implementation, refer to the [Self-Conditioned \[A,B,C,D\]](#page-604-0) block reference. This block implements a gain-scheduled version of the [Self-Conditioned \[A,B,C,D\]](#page-604-0) block, *v* being the parameter over which *A*, *B*, *C*, and *D* are defined. This type of controller scheduling assumes that the matrices *A*, *B*, *C*, and *D* vary smoothly as a function of *v*, which is often the case in aerospace applications.

#### **Dialog Box**

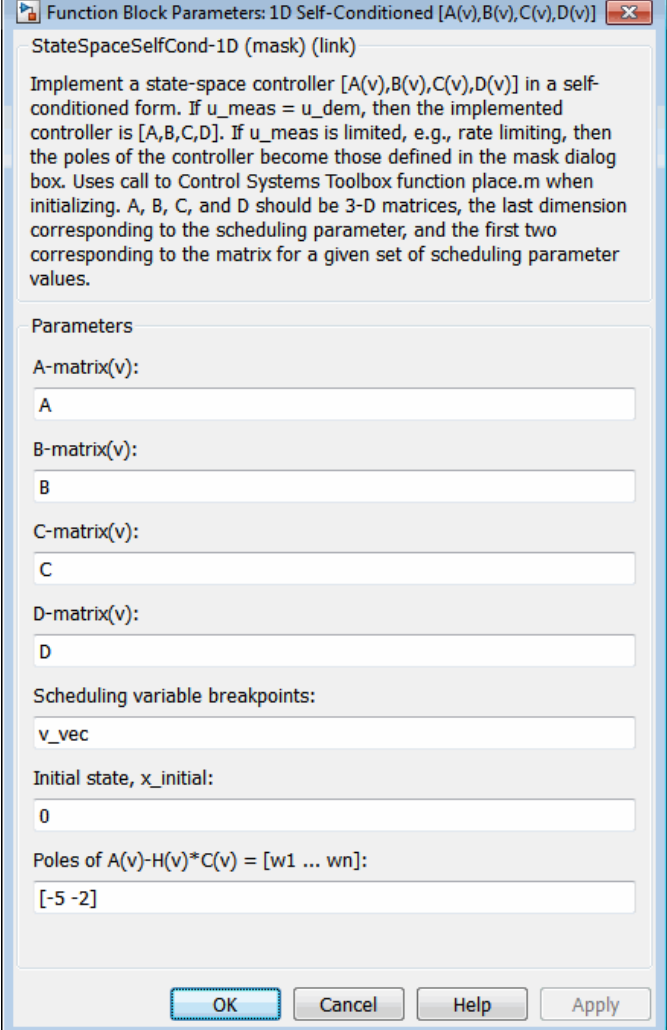

#### **A-matrix(v)**

*A*-matrix of the state-space implementation. The *A*-matrix should have three dimensions, the last one corresponding to the scheduling variable *v*. Hence, for example, if the *A*-matrix corresponding to the first entry of *v* is the identity matrix, then  $A(:,:,1) = [1 \ 0:0 \ 1]:$ 

#### **B-matrix(v)**

*B*-matrix of the state-space implementation. The *B*-matrix should have three dimensions, the last one corresponding to the scheduling variable *v*. Hence, for example, if the *B*-matrix corresponding to the first entry of *v* is the identity matrix, then  $B(:,:,1) = [1 \ 0;0 \ 1];$ 

#### **C-matrix(v)**

*C*-matrix of the state-space implementation. The *C*-matrix should have three dimensions, the last one corresponding to the scheduling variable *v*. Hence, for example, if the *C*-matrix corresponding to the first entry of *v* is the identity matrix, then  $C(:,:,1) = [1 \ 0;0 \ 1];$ 

#### **D-matrix(v)**

*D*-matrix of the state-space implementation. The *D*-matrix should have three dimensions, the last one corresponding to the scheduling variable *v*. Hence, for example, if the *D*-matrix corresponding to the first entry of *v* is the identity matrix, then  $D(:,:,1) = [1 \ 0;0 \ 1];$ 

#### **Scheduling variable breakpoints**

Vector of the breakpoints for the first scheduling variable. The length of *v* should be same as the size of the third dimension of *A*, *B*, *C*, and *D*.

#### **Initial state, x\_initial**

Vector of initial states for the controller, i.e., initial values for the state vector, *x*. It should have length equal to the size of the first dimension of *A*.

#### Poles of  $A(v)$ - $H(v)$ <sup>\*</sup> $C(v)$

Vector of the desired poles of *A*-*HC*. Note that the poles are assigned to the same locations for all values of the scheduling parameter *v*. Hence the number of pole locations defined should be equal to the length of the first dimension of the *A*-matrix.

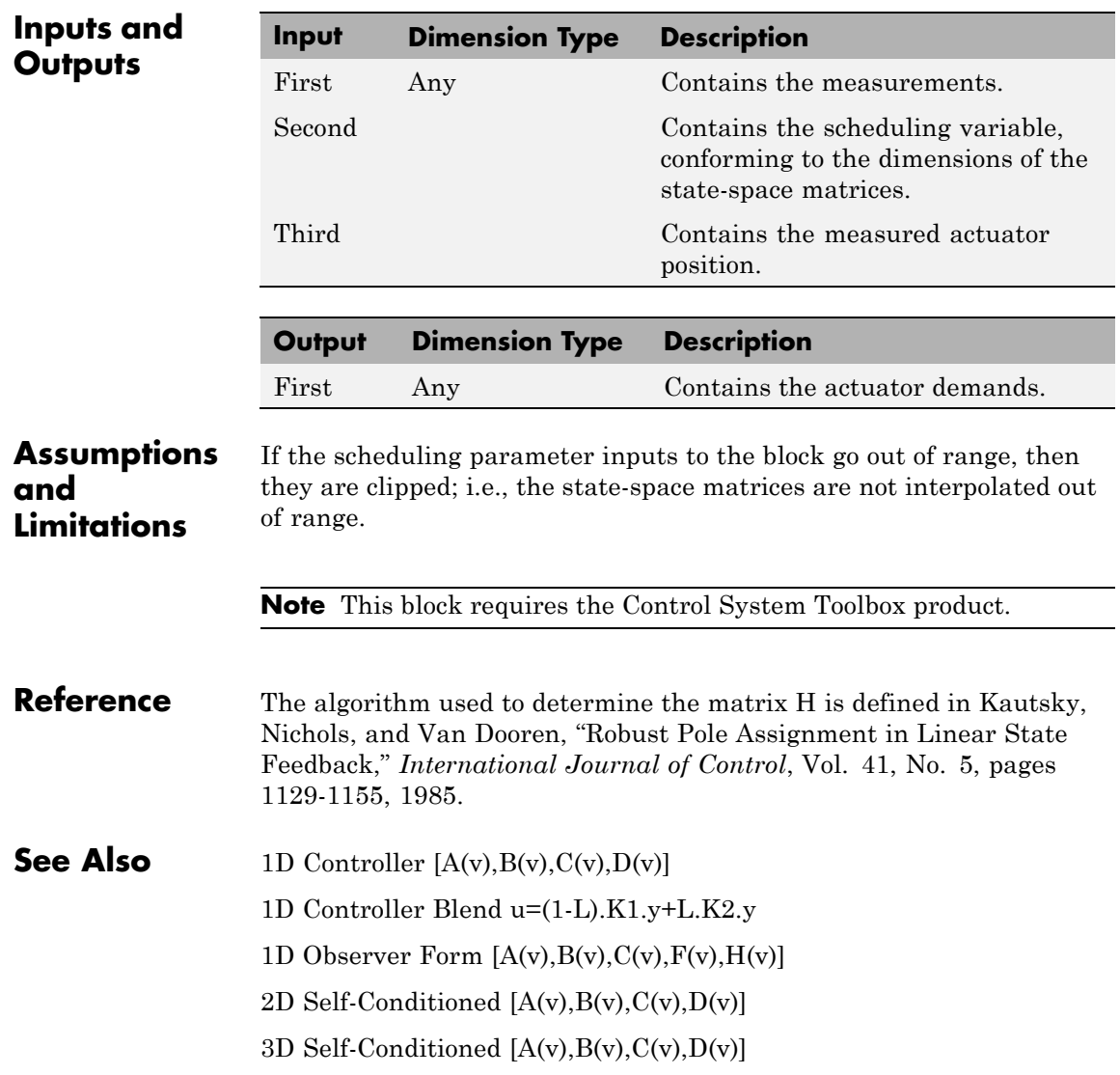

## <span id="page-127-0"></span>**2D Controller [A(v),B(v),C(v),D(v)]**

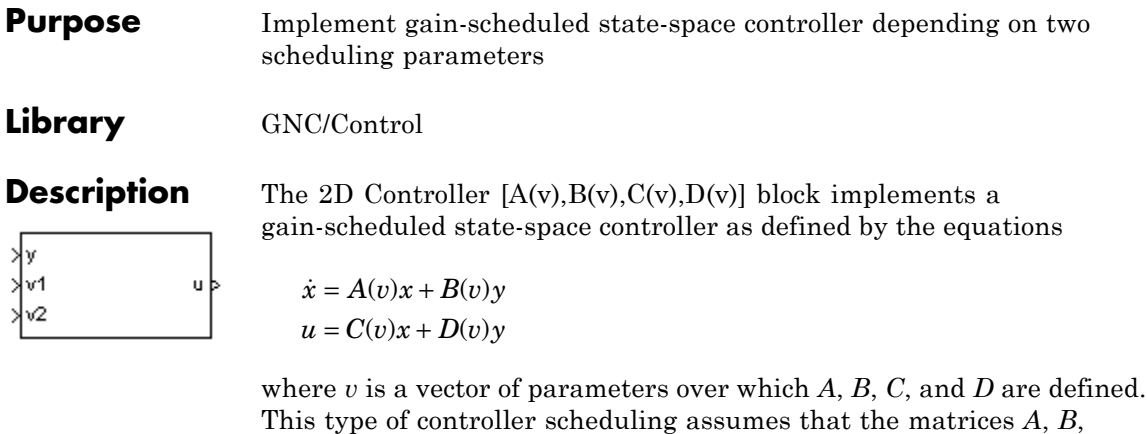

*C*, and *D* vary smoothly as a function of *v*, which is often the case in aerospace applications.

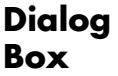

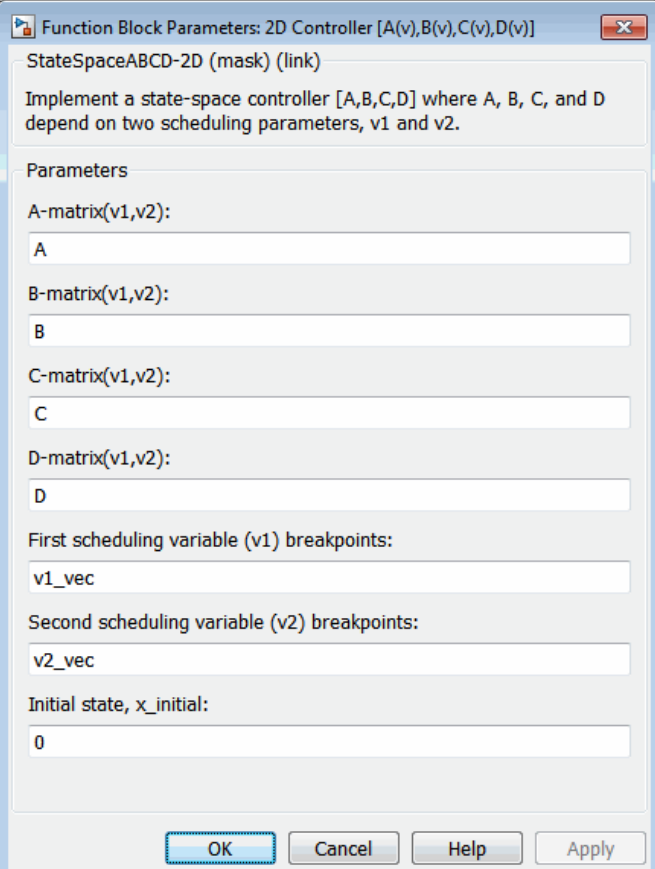

#### **A-matrix(v1,v2)**

*A*-matrix of the state-space implementation. In the case of 2-D scheduling, the *A*-matrix should have four dimensions, the last two corresponding to scheduling variables *v*1 and *v*2. Hence, for example, if the *A*-matrix corresponding to the first entry of *v*1 and first entry of *v*2 is the identity matrix, then  $A(:,,:,1,1)$  $= [1 \ 0; 0 \ 1];$ 

#### **B-matrix(v1,v2)**

*B*-matrix of the state-space implementation. In the case of 2-D scheduling, the *B*-matrix should have four dimensions, the last two corresponding to scheduling variables *v*1 and *v*2. Hence, for example, if the *B*-matrix corresponding to the first entry of *v*1 and first entry of *v*2 is the identity matrix, then  $B(:,(:,1,1))$  $=$  [1 0;0 1];

#### **C-matrix(v1,v2)**

*C*-matrix of the state-space implementation. In the case of 2-D scheduling, the *C*-matrix should have four dimensions, the last two corresponding to scheduling variables *v*1 and *v*2. Hence, for example, if the *C*-matrix corresponding to the first entry of *v*1 and first entry of *v*2 is the identity matrix, then  $C(:,:,1,1)$  $=$  [1 0;0 1];

#### **D-matrix(v1,v2)**

*D*-matrix of the state-space implementation. In the case of 2-D scheduling, the *D*-matrix should have four dimensions, the last two corresponding to scheduling variables *v*1 and *v*2. Hence, for example, if the *D*-matrix corresponding to the first entry of *v*1 and first entry of *v*2 is the identity matrix, then  $D$ (:,:,1,1)  $=$  [1 0;0 1];

#### **First scheduling variable (v1) breakpoints**

Vector of the breakpoints for the first scheduling variable. The length of *v*1 should be same as the size of the third dimension of *A*, *B*, *C*, and *D*.

#### **Second scheduling variable (v2) breakpoints**

Vector of the breakpoints for the second scheduling variable. The length of *v*2 should be same as the size of the fourth dimension of *A*, *B*, *C*, and *D*.

#### **Initial state, x\_initial**

Vector of initial states for the controller, i.e., initial values for the state vector, *x*. It should have length equal to the size of the first dimension of *A*.

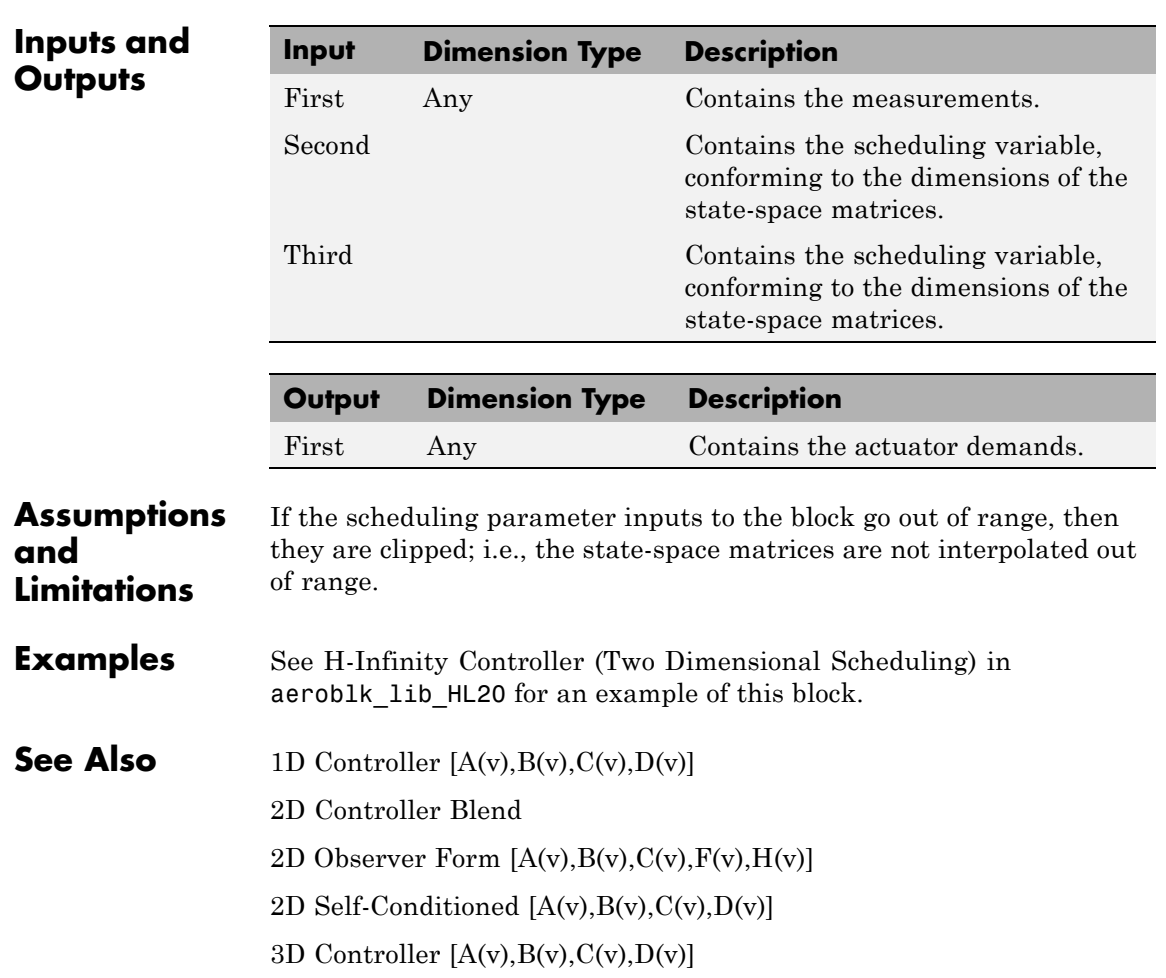

### <span id="page-131-0"></span>**2D Controller Blend**

#### **Purpose** Implement 2-D vector of state-space controllers by linear interpolation of their outputs

#### **Library** GNC/Control

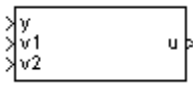

**Description** The 2D Controller Blend block implements an array of state-space controller designs. The controllers are run in parallel, and their outputs interpolated according to the current flight condition or operating point. The advantage of this implementation approach is that the state-space matrices *A*, *B*, *C*, and *D* for the individual controller designs do not need to vary smoothly from one design point to the next.

> For the 2D Controller Blend block, at any given instant in time, nine controller designs are updated.

As the value of the scheduling parameter varies and the index of the controllers that need to be run changes, the states of the oncoming controller are initialized by using the self-conditioned form as defined for the [Self-Conditioned \[A,B,C,D\]](#page-604-0) block.

### **Dialog Box**

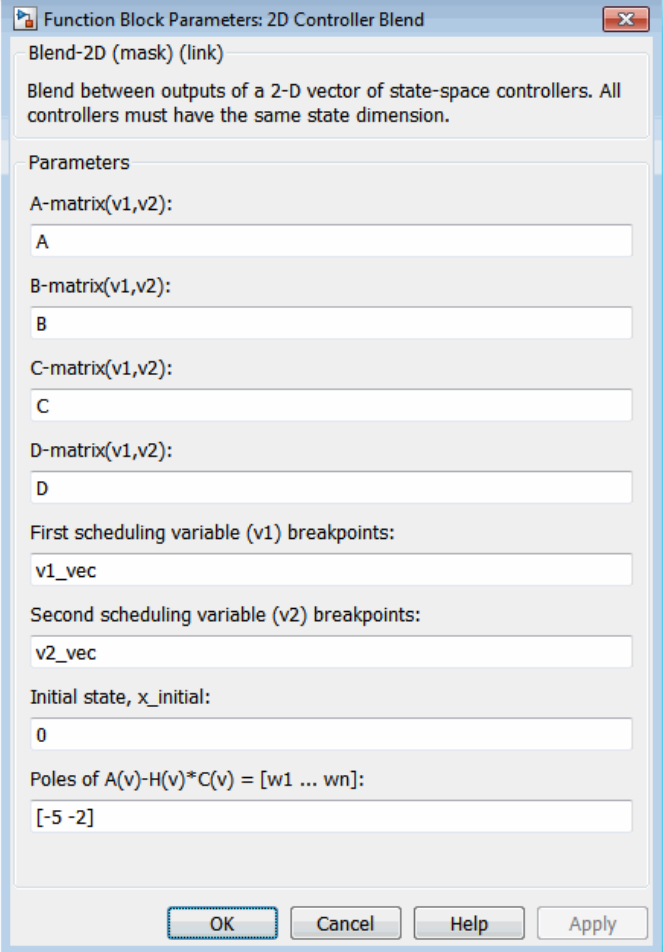

#### **A-matrix(v1,v2)**

*A*-matrix of the state-space implementation. In the case of 2-D blending, the *A*-matrix should have four dimensions, the last two corresponding to scheduling variables *v*1 and *v*2. Hence, for example, if the *A*-matrix corresponding to the first entry of

*v*1 and first entry of *v*2 is the identity matrix, then  $A(:,(:,1,1))$  $=$  [1 0;0 1];

#### **B-matrix(v1,v2)**

*B*-matrix of the state-space implementation.

#### **C-matrix(v1,v2)**

*C*-matrix of the state-space implementation.

#### **D-matrix(v1,v2)**

*D*-matrix of the state-space implementation.

#### **First scheduling variable (v1) breakpoints**

Vector of the breakpoints for the first scheduling variable. The length of *v*1 should be same as the size of the third dimension of *A*, *B*, *C*, and *D*.

#### **Second scheduling variable (v2) breakpoints**

Vector of the breakpoints for the second scheduling variable. The length of *v*2 should be same as the size of the fourth dimension of *A*, *B*, *C*, and *D*.

#### **Initial state, x\_initial**

Vector of initial states for the controller, i.e., initial values for the state vector, *x*. It should have length equal to the size of the first dimension of *A*.

#### Poles of  $A(v)$ - $H(v)$ <sup>\*</sup> $C(v)$

For oncoming controllers, an observer-like structure is used to ensure that the controller output tracks the current block output, *u*. The poles of the observer are defined in this dialog box as a vector, the number of poles being equal to the dimension of the *A*-matrix. Poles that are too fast result in sensor noise propagation, and poles that are too slow result in the failure of the controller output to track *u*.

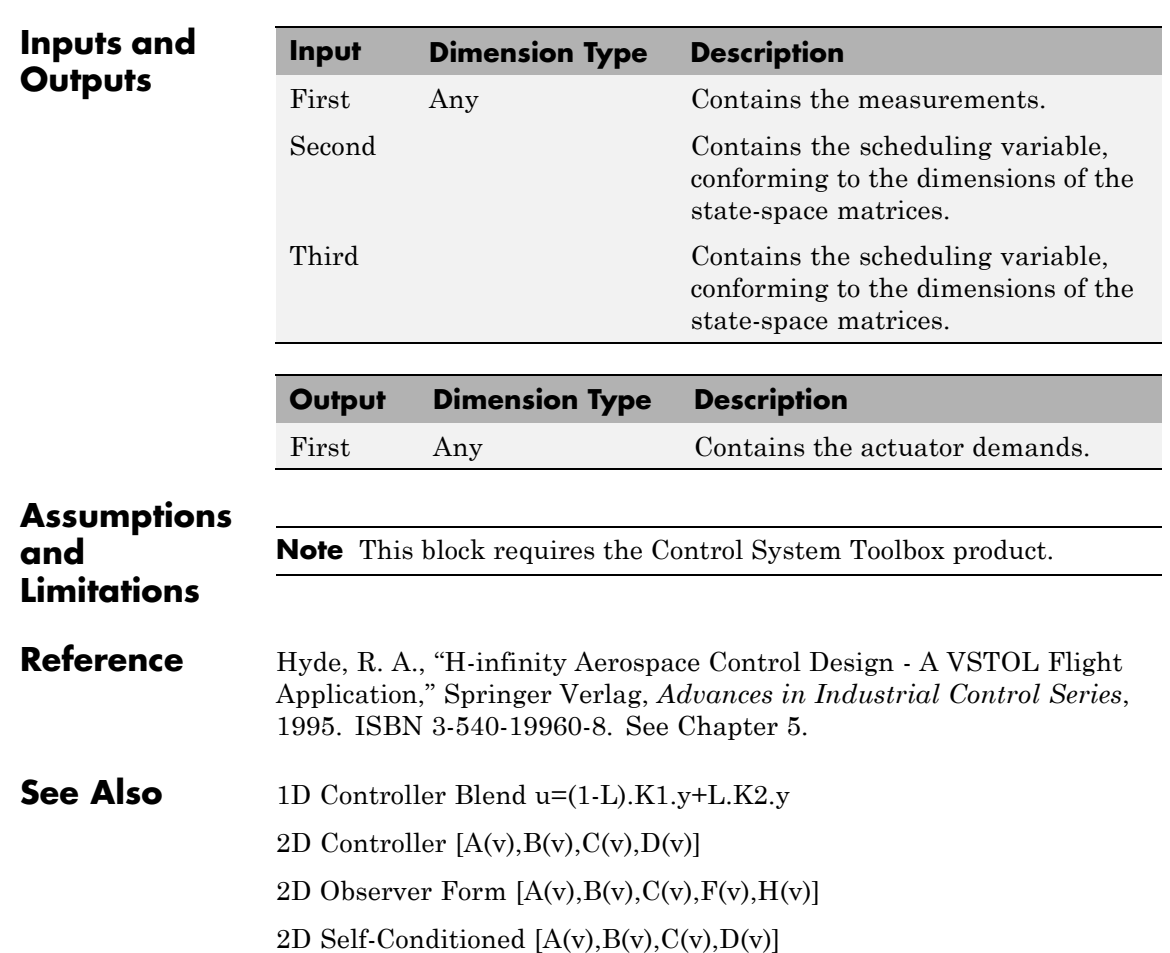

### <span id="page-135-0"></span>**2D Observer Form [A(v),B(v),C(v),F(v),H(v)]**

#### **Purpose** Implement gain-scheduled state-space controller in observer form depending on two scheduling parameters

#### **Library** GNC/Control

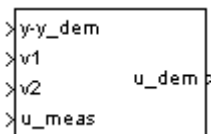

**Description** The 2D Observer Form  $[A(v),B(v),C(v),F(v),H(v)]$  block implements a gain-scheduled state-space controller defined in the following observer form:

$$
\begin{aligned} \dot{x} = (A(v) + H(v)C(v))x + B(v)u_{meas} + H(v)\left(y - y_{dem}\right) \\ u_{dem} = F(v)x \end{aligned}
$$

The main application of these blocks is to implement a controller designed using H-infinity loop-shaping, one of the design methods supported by [Robust Control Toolbox](http://www.mathworks.com/products/robust/).

#### **Dialog Box**

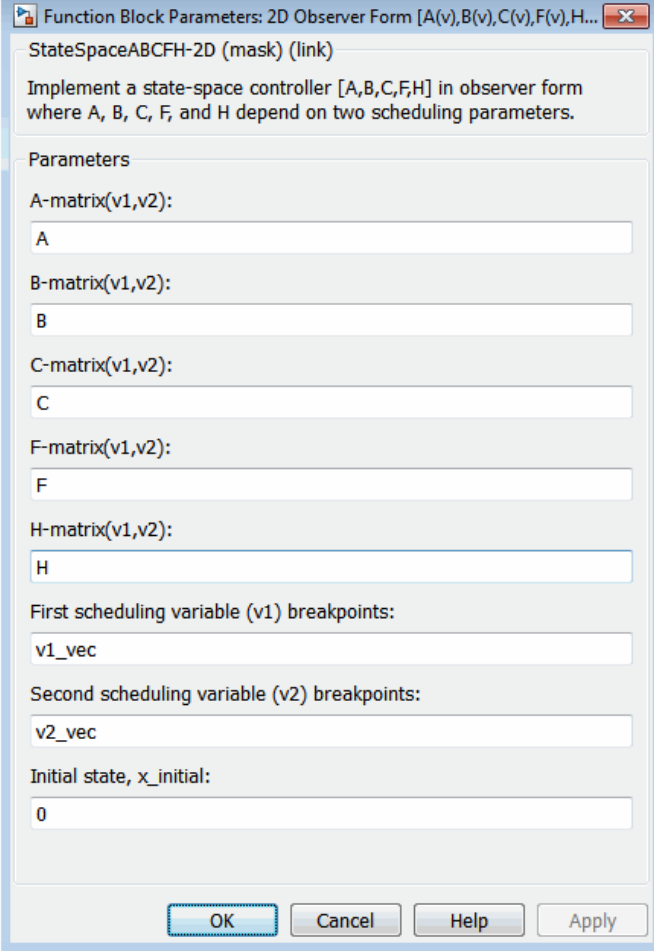

#### **A-matrix(v1,v2)**

*A*-matrix of the state-space implementation. In the case of 2-D scheduling, the *A*-matrix should have four dimensions, the last two corresponding to scheduling variables *v*1 and *v*2. Hence, for example, if the *A*-matrix corresponding to the first entry of

*v*1 and first entry of *v*2 is the identity matrix, then  $A(:,,:,1,1)$  $=$  [1 0;0 1];

#### **B-matrix(v1,v2)**

*B*-matrix of the state-space implementation. In the case of 2-D scheduling, the *B*-matrix should have four dimensions, the last two corresponding to scheduling variables *v*1 and *v*2. Hence, for example, if the *B*-matrix corresponding to the first entry of *v*1 and first entry of *v*2 is the identity matrix, then  $B(:,(:,1,1))$  $=$  [1 0;0 1];

#### **C-matrix(v1,v2)**

*C*-matrix of the state-space implementation. In the case of 2-D scheduling, the *C*-matrix should have four dimensions, the last two corresponding to scheduling variables *v*1 and *v*2. Hence, for example, if the *C*-matrix corresponding to the first entry of *v*1 and first entry of *v*2 is the identity matrix, then  $C(:,:,1,1)$  $=$  [1 0;0 1];

#### **F-matrix(v1,v2)**

State-feedback matrix. In the case of 2-D scheduling, the *F*-matrix should have four dimensions, the last two corresponding to scheduling variables *v*1 and *v*2. Hence, for example, if the *F*-matrix corresponding to the first entry of *v*1 and first entry of  $v2$  is the identity matrix, then  $F(:,:,1,1) = [1 \ 0;0 \ 1];$ .

#### **H-matrix(v1,v2)**

Observer (output injection) matrix. In the case of 2-D scheduling, the *H*-matrix should have four dimensions, the last two corresponding to scheduling variables *v*1 and *v*2. Hence, for example, if the *H*-matrix corresponding to the first entry of *v*1 and first entry of  $v2$  is the identity matrix, then  $H($ :,:,1,1) =  $[1 \ 0; 0 \ 1];$ 

#### **First scheduling variable (v1) breakpoints**

Vector of the breakpoints for the first scheduling variable. The length of *v*1 should be same as the size of the third dimension of *A*, *B*, *C*, *F*, and *H*.

#### **Second scheduling variable (v2) breakpoints**

Vector of the breakpoints for the second scheduling variable. The length of *v*2 should be same as the size of the fourth dimension of *A*, *B*, *C*, *F*, and *H*.

#### **Initial state, x\_initial**

Vector of initial states for the controller, i.e., initial values for the state vector, *x*. It should have length equal to the size of the first dimension of *A*.

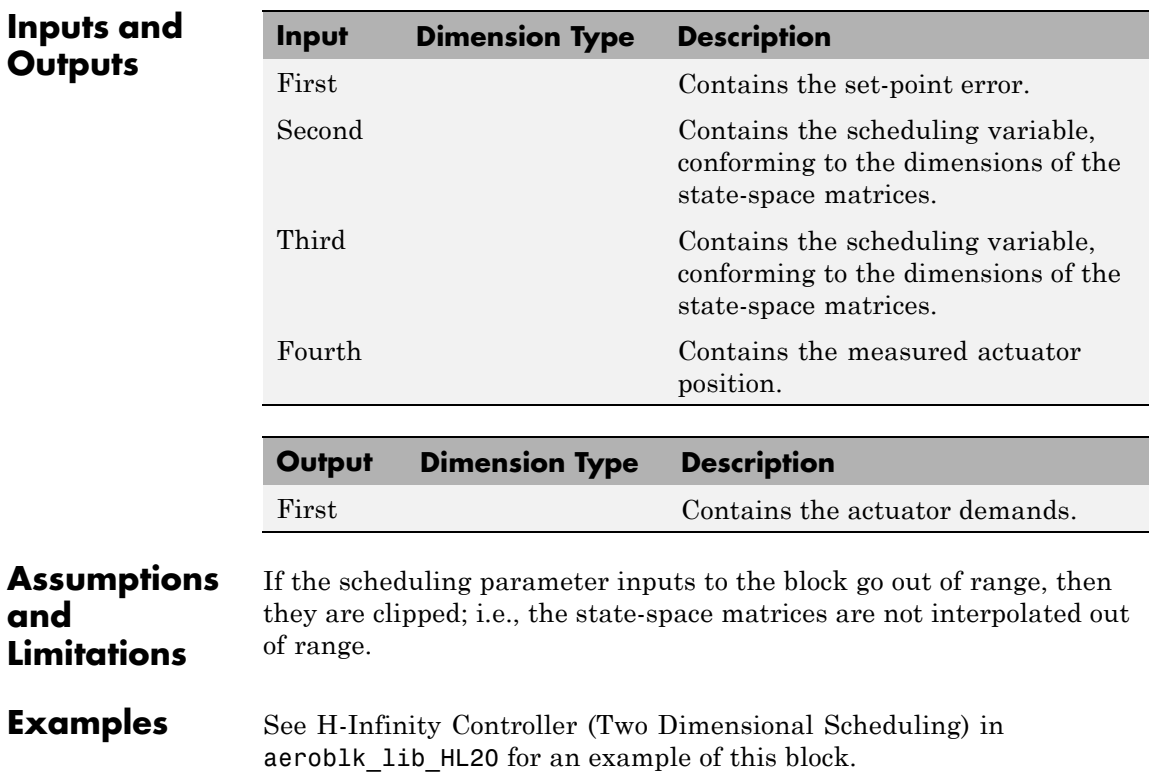

### **2D Observer Form [A(v),B(v),C(v),F(v),H(v)]**

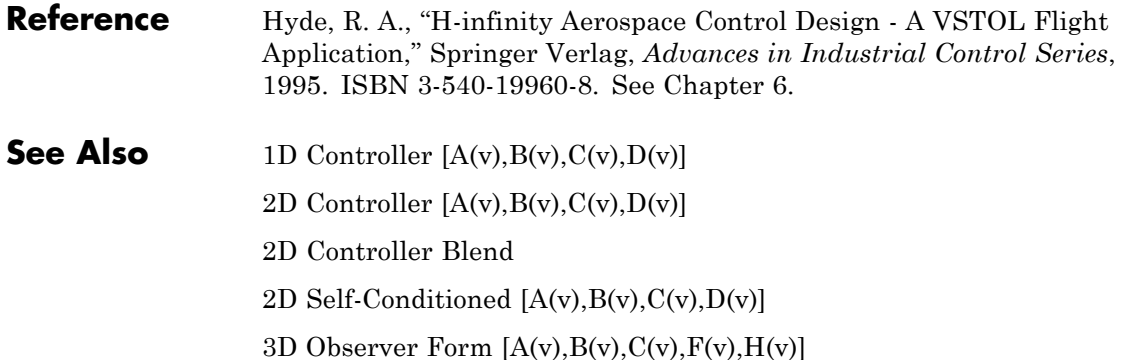

#### <span id="page-140-0"></span>**Purpose** Implement gain-scheduled state-space controller in self-conditioned form depending on two scheduling parameters

**Library** GNC/Control

**Description** The 2D Self-Conditioned  $[A(v),B(v),C(v),D(v)]$  block implements a gain-scheduled state-space controller as defined by the equations

 $\dot{x} = A(v)x + B(v)y$  $u = C(v)x + D(v)y$ 

in the self-conditioned form

$$
\begin{aligned} \dot{z} &= \big(A(v) - H(v)C(v)\big)z + \big(B(v) - H(v)D(v)\big)e + H(v)u_{meas} \\ u_{dem} &= C(v)z + D(v)e \end{aligned}
$$

For the rationale behind this self-conditioned implementation, refer to the [Self-Conditioned \[A,B,C,D\]](#page-604-0) block reference. This block implements a gain-scheduled version of the [Self-Conditioned \[A,B,C,D\]](#page-604-0) block, *v* being the vector of parameters over which *A*, *B*, *C*, and *D* are defined. This type of controller scheduling assumes that the matrices *A*, *B*, *C*, and *D* vary smoothly as a function of *v*, which is often the case in aerospace applications.

## **2D Self-Conditioned [A(v),B(v),C(v),D(v)]**

**Dialog Box**

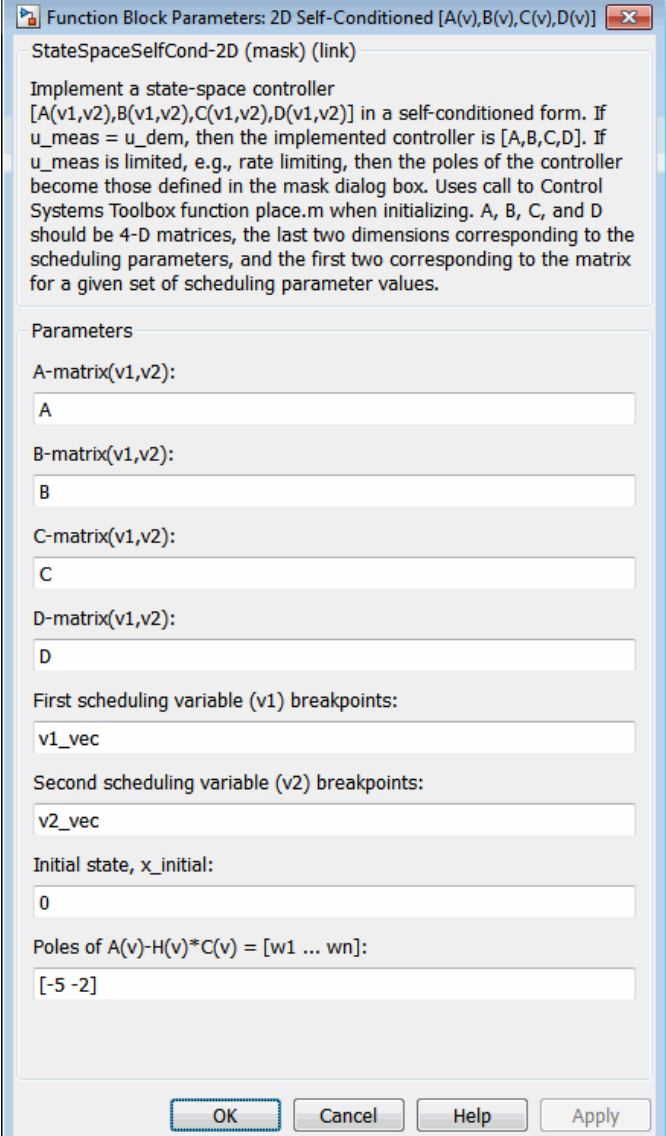

### **A-matrix(v1,v2)**

*A*-matrix of the state-space implementation. In the case of 2-D scheduling, the *A*-matrix should have four dimensions, the last two corresponding to scheduling variables *v*1 and *v*2. Hence, for example, if the *A*-matrix corresponding to the first entry of *v*1 and first entry of *v*2 is the identity matrix, then  $A(:,:,1,1)$  $=$  [1 0;0 1];

#### **B-matrix(v1,v2)**

*B*-matrix of the state-space implementation. In the case of 2-D scheduling, the *B*-matrix should have four dimensions, the last two corresponding to scheduling variables *v*1 and *v*2. Hence, for example, if the *B*-matrix corresponding to the first entry of *v*1 and first entry of *v*2 is the identity matrix, then  $B(:,(:,1,1))$  $=$  [1 0;0 1];

#### **C-matrix(v1,v2)**

*C*-matrix of the state-space implementation. In the case of 2-D scheduling, the *C*-matrix should have four dimensions, the last two corresponding to scheduling variables *v*1 and *v*2. Hence, for example, if the *C*-matrix corresponding to the first entry of *v*1 and first entry of *v*2 is the identity matrix, then  $C(:,:,1,1)$  $=$  [1 0;0 1];

#### **D-matrix(v1,v2)**

*D*-matrix of the state-space implementation. In the case of 2-D scheduling, the *D*-matrix should have four dimensions, the last two corresponding to scheduling variables *v*1 and *v*2. Hence, for example, if the *D*-matrix corresponding to the first entry of *v*1 and first entry of *v*2 is the identity matrix, then  $D$ (:,:,1,1)  $=$  [1 0;0 1];

#### **First scheduling variable (v1) breakpoints**

Vector of the breakpoints for the first scheduling variable. The length of *v*1 should be same as the size of the third dimension of *A*, *B*, *C*, and *D*.

#### **Second scheduling variable (v2) breakpoints**

Vector of the breakpoints for the second scheduling variable. The length of *v*2 should be same as the size of the fourth dimension of *A*, *B*, *C*, and *D*.

#### **Initial state, x\_initial**

Vector of initial states for the controller, i.e., initial values for the state vector, *x*. It should have length equal to the size of the first dimension of *A*.

#### **Poles of A(v)-H(v)\*C(v)**

Vector of the desired poles of *A*-*HC*. Note that the poles are assigned to the same locations for all values of the scheduling parameter, *v*. Hence, the number of pole locations defined should be equal to the length of the first dimension of the *A*-matrix.

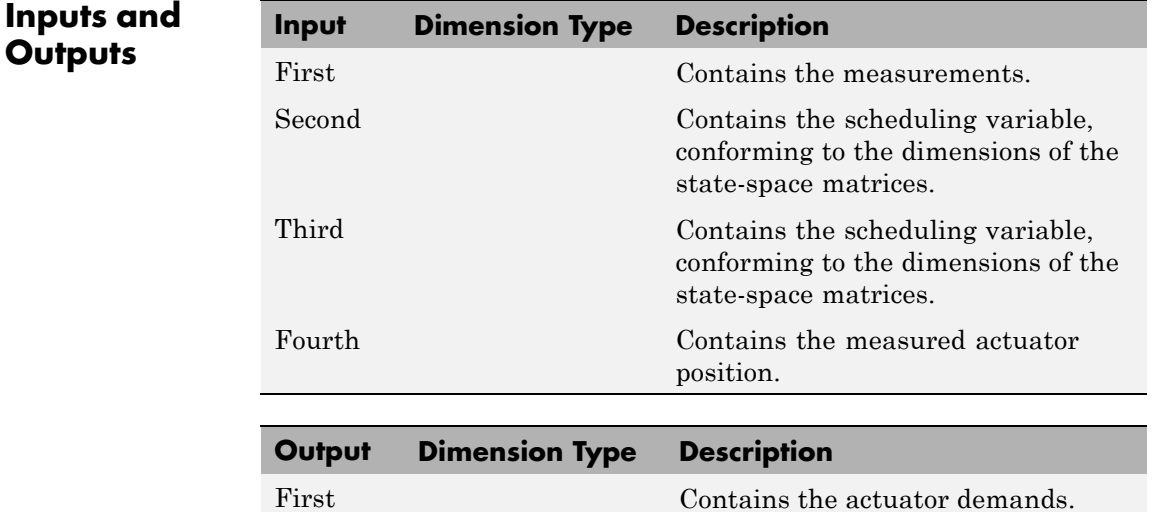
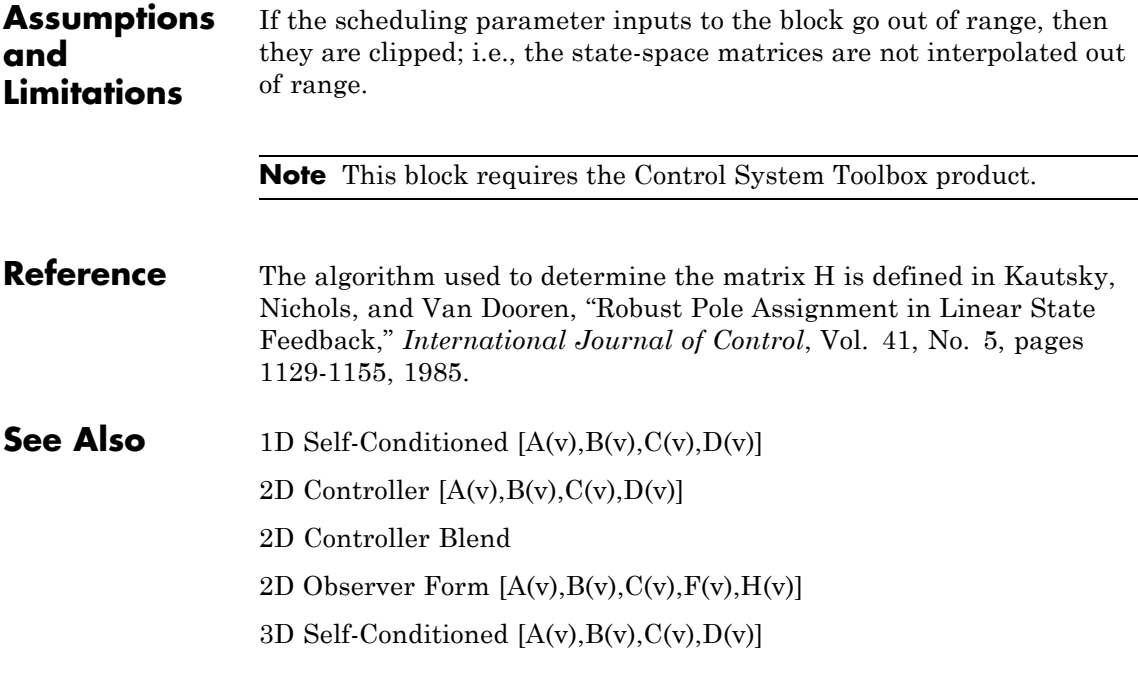

# <span id="page-145-0"></span>**3D Controller [A(v),B(v),C(v),D(v)]**

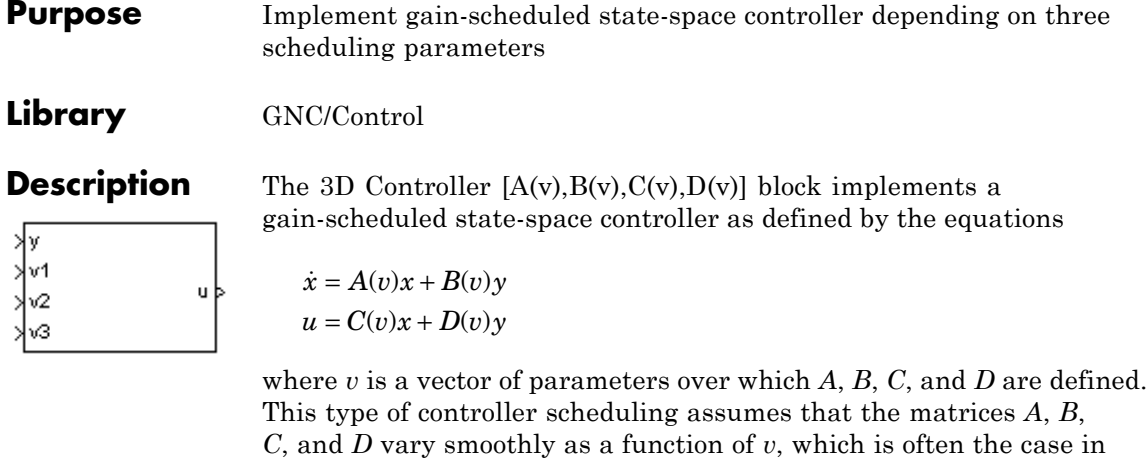

aerospace applications.

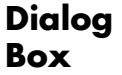

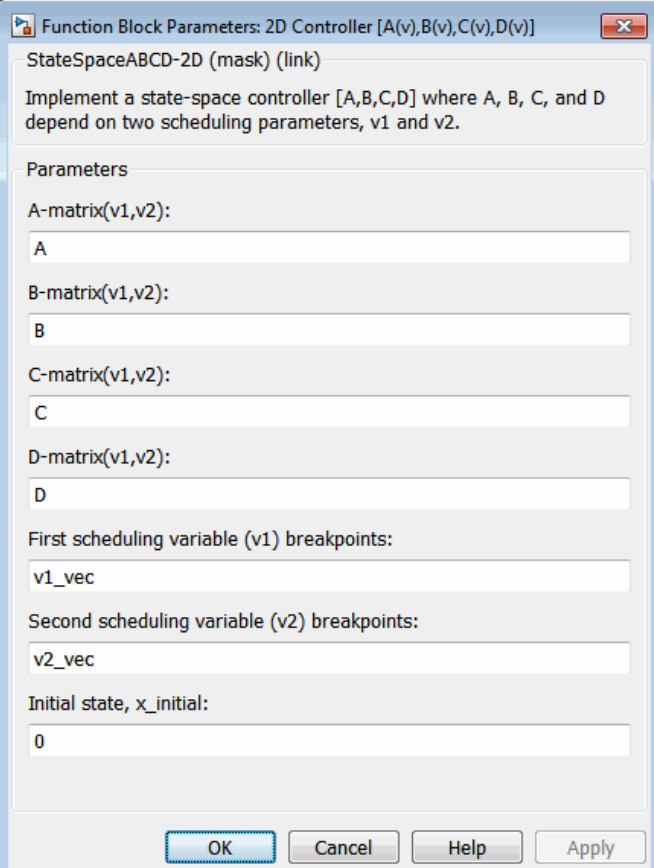

# **A-matrix(v1,v2,v3)**

*A*-matrix of the state-space implementation. In the case of 3-D scheduling, the *A*-matrix should have five dimensions, the last three corresponding to scheduling variables *v*1, *v*2, and *v*3. Hence, for example, if the *A*-matrix corresponding to the first entry of *v*1, the first entry of *v*2, and the first entry of *v*3 is the identity matrix, then  $A(:,:,1,1,1) = [1 \ 0;0 \ 1];$ .

# **B-matrix(v1,v2,v3)**

*B*-matrix of the state-space implementation. In the case of 3-D scheduling, the *B*-matrix should have five dimensions, the last three corresponding to scheduling variables *v*1, *v*2, and *v*3. Hence, for example, if the *B*-matrix corresponding to the first entry of *v*1, the first entry of *v*2, and the first entry of *v*3 is the identity matrix, then  $B(:,:,1,1,1) = [1 \ 0;0 \ 1];$ .

# **C-matrix(v1,v2,v3)**

*C*-matrix of the state-space implementation. In the case of 3-D scheduling, the *C*-matrix should have five dimensions, the last three corresponding to scheduling variables *v*1, *v*2, and *v*3. Hence, for example, if the *C*-matrix corresponding to the first entry of *v*1, the first entry of *v*2, and the first entry of *v*3 is the identity matrix, then  $C(:,:,1,1,1,1) = [1 \ 0;0 \ 1];$ .

# **D-matrix(v1,v2,v3)**

*D*-matrix of the state-space implementation. In the case of 3-D scheduling, the *D*-matrix should have five dimensions, the last three corresponding to scheduling variables *v*1, *v*2, and *v*3. Hence, for example, if the *D*-matrix corresponding to the first entry of *v*1, the first entry of *v*2, and the first entry of *v*3 is the identity matrix, then  $D(:,:,1,1,1) = [1 \ 0;0 \ 1];$ .

# **First scheduling variable (v1) breakpoints**

Vector of the breakpoints for the first scheduling variable. The length of *v*1 should be same as the size of the third dimension of *A*, *B*, *C*, and *D*.

## **Second scheduling variable (v2) breakpoints**

Vector of the breakpoints for the second scheduling variable. The length of *v*2 should be same as the size of the fourth dimension of *A*, *B*, *C*, and *D*.

# **Third scheduling variable (v3) breakpoints**

Vector of the breakpoints for the third scheduling variable. The length of *v*3 should be same as the size of the fifth dimension of *A*, *B*, *C*, and *D*.

# **Initial state, x\_initial**

Vector of initial states for the controller, i.e., initial values for the state vector, *x*. It should have length equal to the size of the first dimension of *A*.

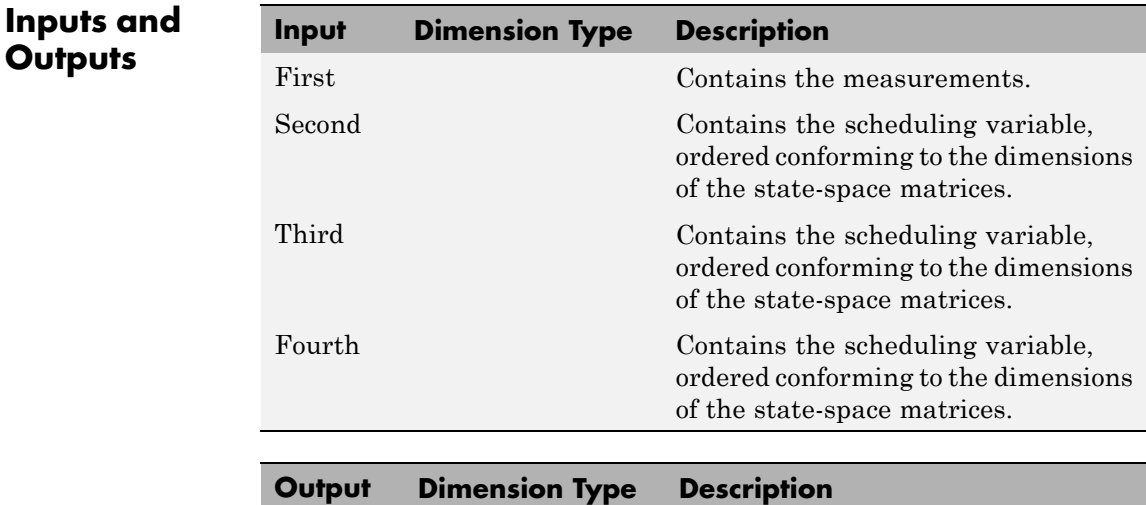

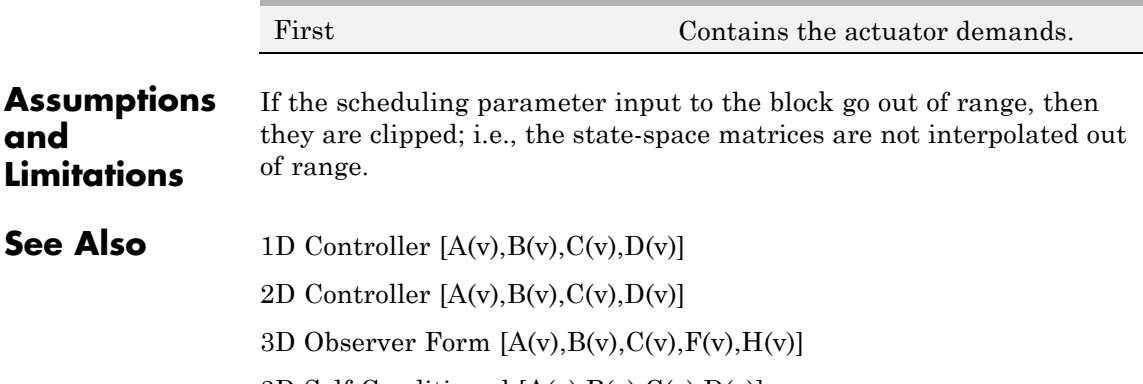

3D Self-Conditioned  $[A(v),B(v),C(v),D(v)]$ 

# <span id="page-149-0"></span>**3D Observer Form [A(v),B(v),C(v),F(v),H(v)]**

# **Purpose** Implement gain-scheduled state-space controller in observer form depending on three scheduling parameters

# **Library** GNC/Control

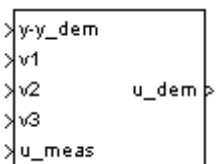

**Description** The 3D Observer Form  $[A(v),B(v),C(v),F(v),H(v)]$  block implements a gain-scheduled state-space controller defined in the following observer form:

> $\dot{x} = (A(v) + H(v)C(v))x + B(v)u_{meas} + H(v)(y - y_{dem})$  $u_{dem} = F(v)x$

The main application of this block is to implement a controller designed using H-infinity loop-shaping, one of the design methods supported by [Robust Control Toolbox](http://www.mathworks.com/products/robust/).

# **Dialog Box**

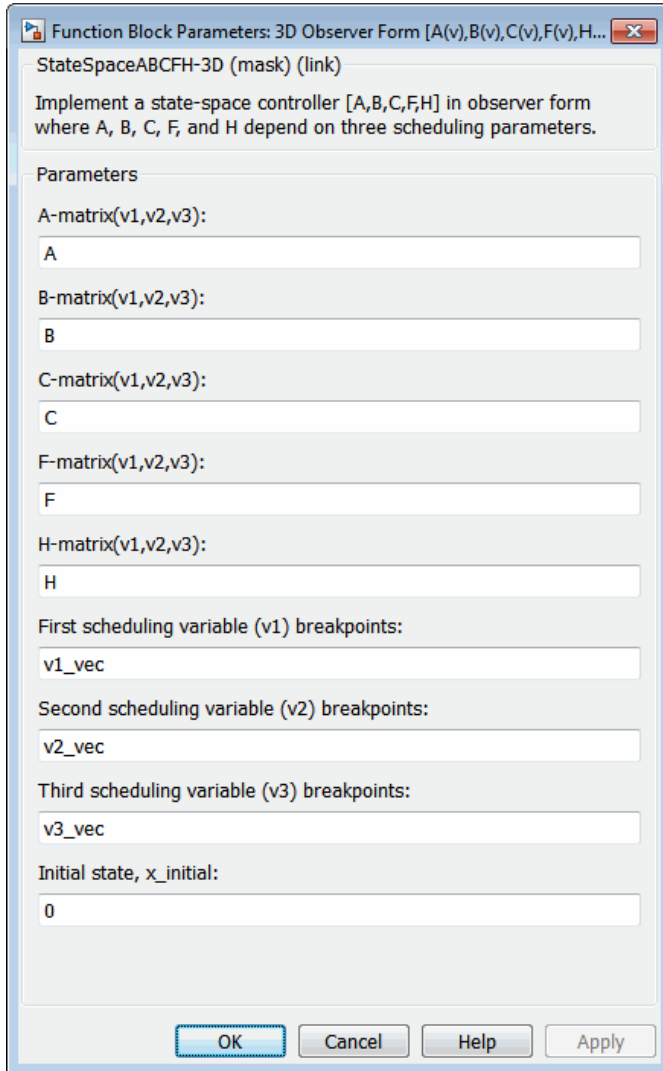

# **A-matrix(v1,v2,v3)**

*A*-matrix of the state-space implementation. In the case of 3-D scheduling, the *A*-matrix should have five dimensions, the last three corresponding to scheduling variables *v*1, *v*2, and *v*3. Hence, for example, if the *A*-matrix corresponding to the first entry of *v*1, the first entry of *v*2, and the first entry of *v*3 is the identity matrix, then  $A(:,:,1,1,1) = [1 \ 0;0 \ 1];$ .

### **B-matrix(v1,v2,v3)**

*B*-matrix of the state-space implementation. In the case of 3-D scheduling, the *B*-matrix should have five dimensions, the last three corresponding to scheduling variables *v*1, *v*2, and *v*3. Hence, for example, if the *B*-matrix corresponding to the first entry of *v*1, the first entry of *v*2, and the first entry of *v*3 is the identity matrix, then  $B(:,:,1,1,1) = [1 \ 0;0 \ 1];$ .

### **C-matrix(v1,v2,v3)**

*C*-matrix of the state-space implementation. In the case of 3-D scheduling, the *C*-matrix should have five dimensions, the last three corresponding to scheduling variables *v*1, *v*2, and *v*3. Hence, for example, if the *C*-matrix corresponding to the first entry of *v*1, the first entry of *v*2, and the first entry of *v*3 is the identity matrix, then  $C(:,:,1,1,1,1) = [1 \ 0;0 \ 1];$ .

### **F-matrix(v1,v2,v3)**

State-feedback matrix. In the case of 3-D scheduling, the *F*-matrix should have five dimensions, the last three corresponding to scheduling variables *v*1, *v*2, and *v*3. Hence, for example, if the *F*-matrix corresponding to the first entry of *v*1, the first entry of *v*2, and the first entry of *v*3 is the identity matrix, then  $F(:,:,1,1,1,1) = [1 \ 0;0 \ 1];$ 

### **H-matrix(v1,v2,v3)**

Observer (output injection) matrix. In the case of 3-D scheduling, the *H*-matrix should have five dimensions, the last three corresponding to scheduling variables *v*1, *v*2, and *v*3. Hence, for example, if the *H*-matrix corresponding to the first entry of *v*1, the first entry of *v*2, and the first entry of *v*3 is the identity matrix, then  $H$ (:,:,1,1,1) = [1 0;0 1];

# **First scheduling variable (v1) breakpoints**

Vector of the breakpoints for the first scheduling variable. The length of *v*1 should be same as the size of the third dimension of *A*, *B*, *C*, *F*, and *H*.

# **Second scheduling variable (v2) breakpoints**

Vector of the breakpoints for the second scheduling variable. The length of *v*2 should be same as the size of the fourth dimension of *A*, *B*, *C*, *F*, and *H*.

# **Third scheduling variable (v3) breakpoints**

Vector of the breakpoints for the third scheduling variable. The length of *v*3 should be same as the size of the fifth dimension of *A*, *B*, *C*, *F*, and *H*.

# **Initial state, x\_initial**

Vector of initial states for the controller, i.e., initial values for the state vector, *x*. It should have length equal to the size of the first dimension of *A*.

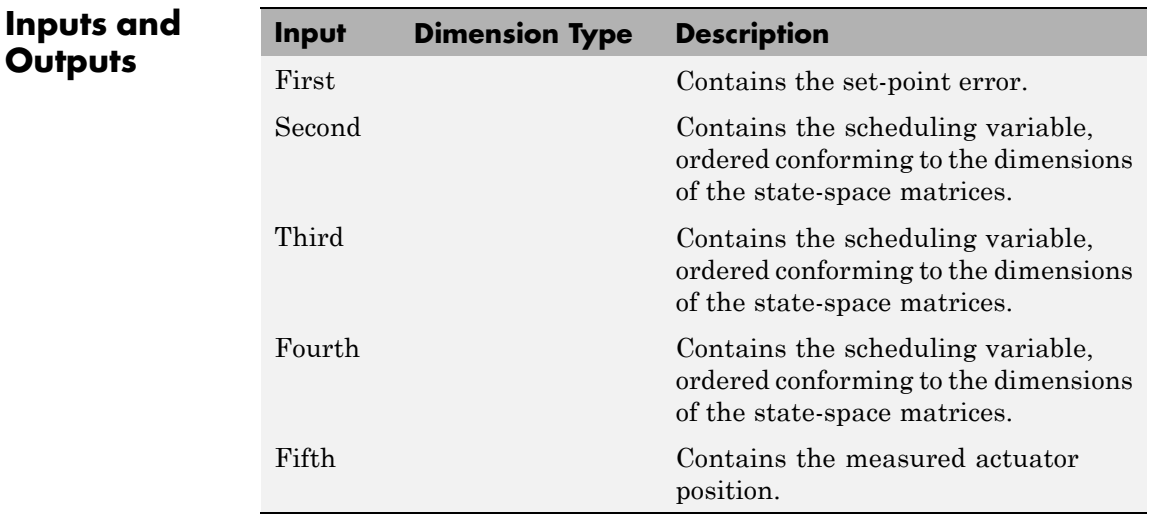

# **3D Observer Form [A(v),B(v),C(v),F(v),H(v)]**

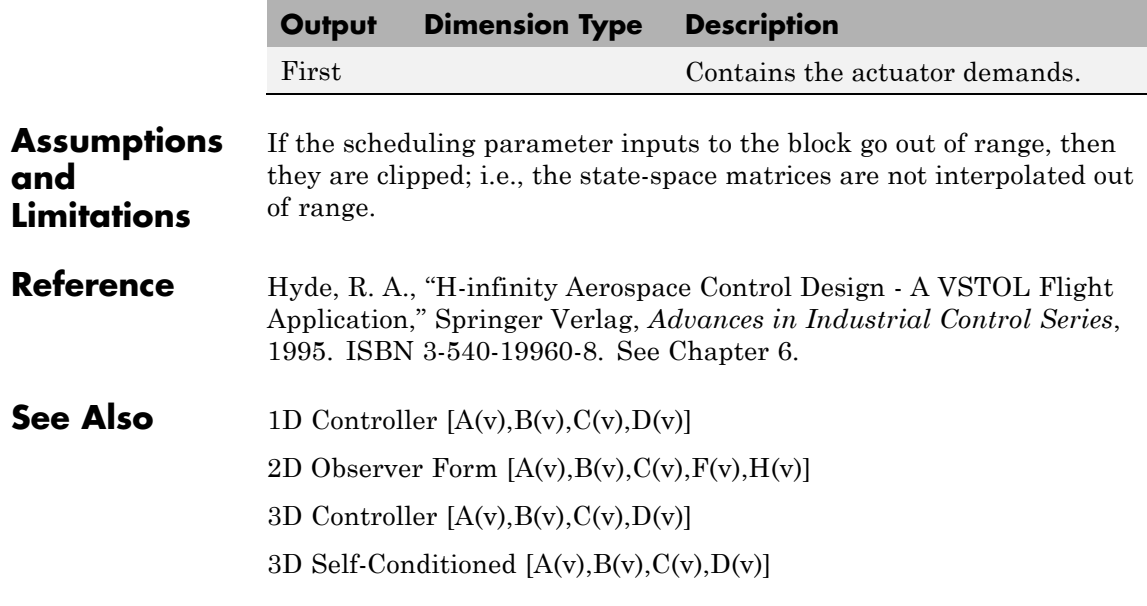

# <span id="page-154-0"></span>**Purpose** Implement gain-scheduled state-space controller in self-conditioned form depending on two scheduling parameters

**Library** GNC/Control

**Description** The 3D Self-Conditioned  $[A(v),B(v),C(v),D(v)]$  block implements a gain-scheduled state-space controller as defined by the equations

 $\dot{x} = A(v)x + B(v)y$  $u = C(v)x + D(v)y$ 

in the self-conditioned form

$$
\begin{aligned} \dot{z} &= \big(A(v)-H(v)C(v)\big)z+\big(B(v)-H(v)D(v)\big)e+H(v)u_{meas}\\ u_{dem} &= C(v)z+D(v)e \end{aligned}
$$

For the rationale behind this self-conditioned implementation, refer to the [Self-Conditioned \[A,B,C,D\]](#page-604-0) block reference. These blocks implement a gain-scheduled version of the Self-Conditioned [A,B,C,D] block, *v* being the vector of parameters over which *A*, *B*, *C*, and *D* are defined. This type of controller scheduling assumes that the matrices *A*, *B*, *C*, and *D* vary smoothly as a function of *v*, which is often the case in aerospace applications.

# **3D Self-Conditioned [A(v),B(v),C(v),D(v)]**

 $\sim$ 

**Dialog Box**

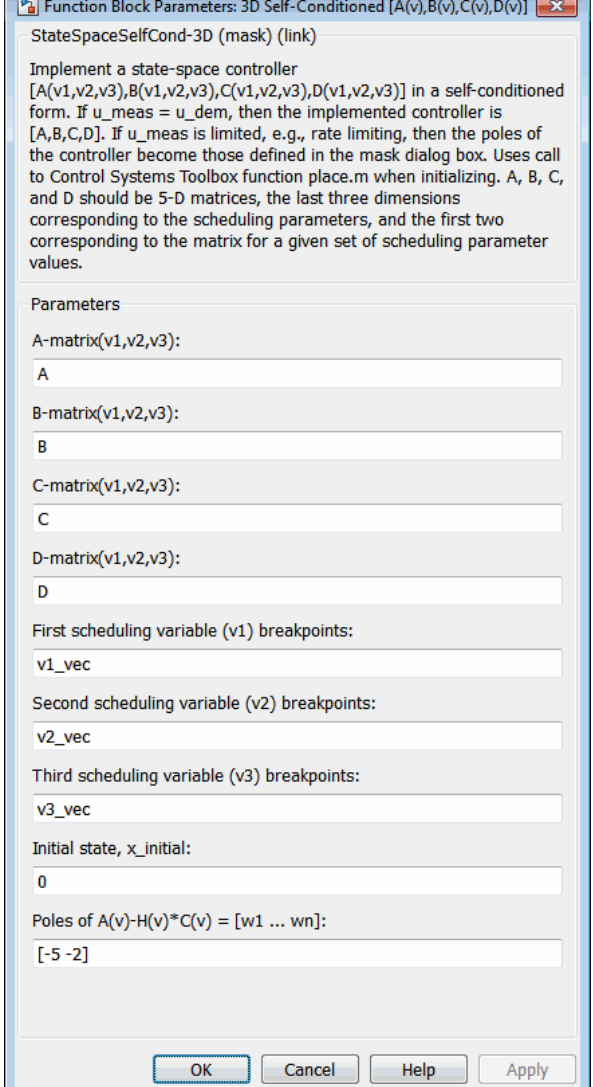

 $\sim$   $\sim$ 

# **A-matrix(v1,v2,v3)**

*A*-matrix of the state-space implementation. In the case of 3-D scheduling, the *A*-matrix should have five dimensions, the last three corresponding to scheduling variables *v*1, *v*2, and *v*3. Hence, for example, if the *A*-matrix corresponding to the first entry of *v*1, the first entry of *v*2, and the first entry of *v*3 is the identity matrix, then  $A(:,:,1,1,1) = [1 \ 0;0 \ 1];$ 

# **B-matrix(v1,v2,v3)**

*B*-matrix of the state-space implementation. In the case of 3-D scheduling, the *B*-matrix should have five dimensions, the last three corresponding to scheduling variables *v*1, *v*2, and *v*3. Hence, for example, if the *B*-matrix corresponding to the first entry of *v*1, the first entry of *v*2, and the first entry of *v*3 is the identity matrix, then  $B(:,:,1,1,1) = [1 \ 0;0 \ 1];$ 

# **C-matrix(v1,v2,v3)**

*C*-matrix of the state-space implementation. In the case of 3-D scheduling, the *C*-matrix should have five dimensions, the last three corresponding to scheduling variables *v*1, *v*2, and *v*3. Hence, for example, if the *C*-matrix corresponding to the first entry of *v*1, the first entry of *v*2, and the first entry of *v*3 is the identity matrix, then  $C(:,:,1,1,1,1) = [1 \ 0;0 \ 1];$ .

# **D-matrix(v1,v2,v3)**

*D*-matrix of the state-space implementation. In the case of 3-D scheduling, the *D*-matrix should have five dimensions, the last three corresponding to scheduling variables *v*1, *v*2, and *v*3. Hence, for example, if the *D*-matrix corresponding to the first entry of *v*1, the first entry of *v*2, and the first entry of *v*3 is the identity matrix, then  $D(:,:,1,1,1) = [1 \ 0;0 \ 1];$ .

# **First scheduling variable (v1) breakpoints**

Vector of the breakpoints for the first scheduling variable. The length of *v*1 should be same as the size of the third dimension of *A*, *B*, *C*, and *D*.

# **Second scheduling variable (v2) breakpoints**

Vector of the breakpoints for the second scheduling variable. The length of *v*2 should be same as the size of the fourth dimension of *A*, *B*, *C*, and *D*.

# **Third scheduling variable (v3) breakpoints**

Vector of the breakpoints for the third scheduling variable. The length of *v*3 should be same as the size of the fifth dimension of *A*, *B*, *C*, and *D*.

## **Initial state, x\_initial**

Vector of initial states for the controller, i.e., initial values for the state vector, *x*. It should have length equal to the size of the first dimension of *A*.

# Poles of  $A(v)$ - $H(v)$ <sup>\*</sup> $C(v)$

Vector of the desired poles of *A*-*HC*. Note that the poles are assigned to the same locations for all values of the scheduling parameter *v*. Hence the number of pole locations defined should be equal to the length of the first dimension of the *A*-matrix.

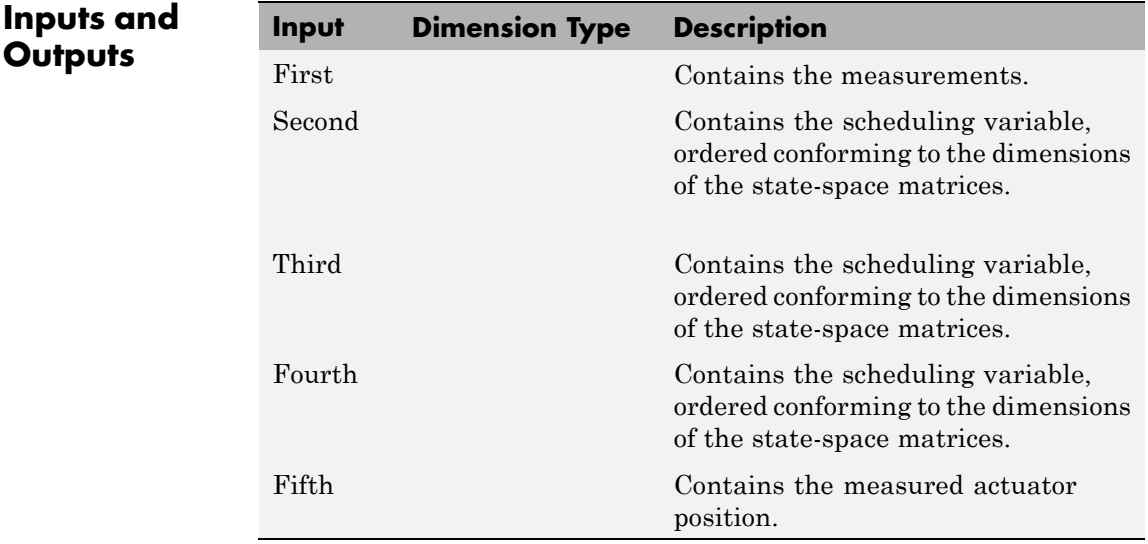

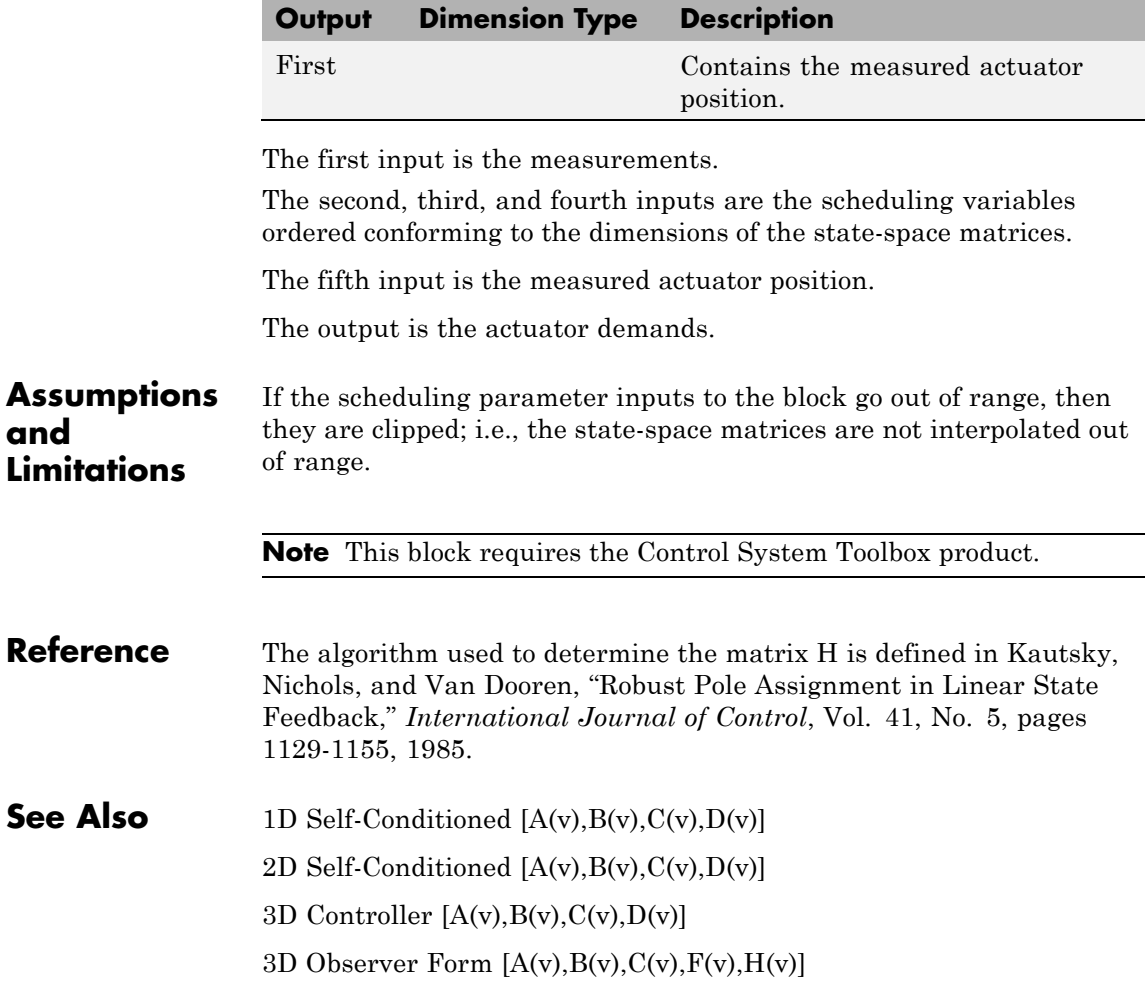

# **3DoF Animation**

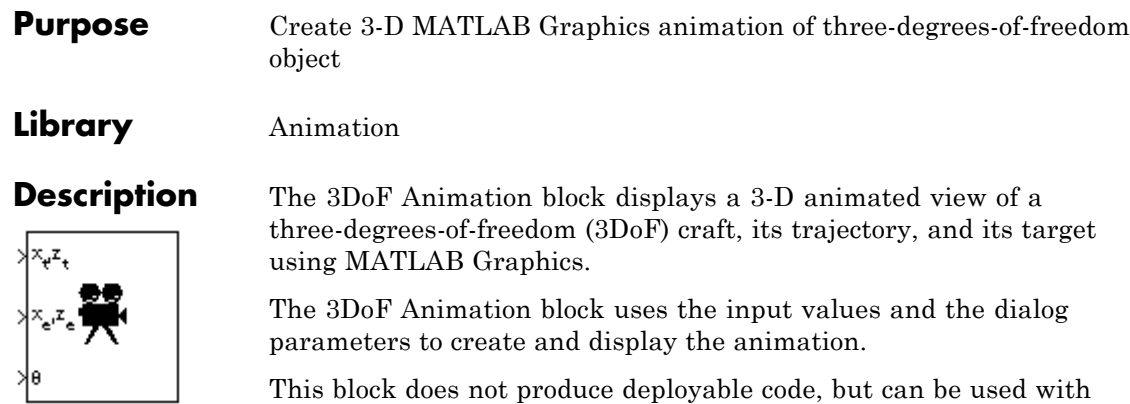

Simulink Coder external mode as a SimViewingDevice.

# **Dialog Box**

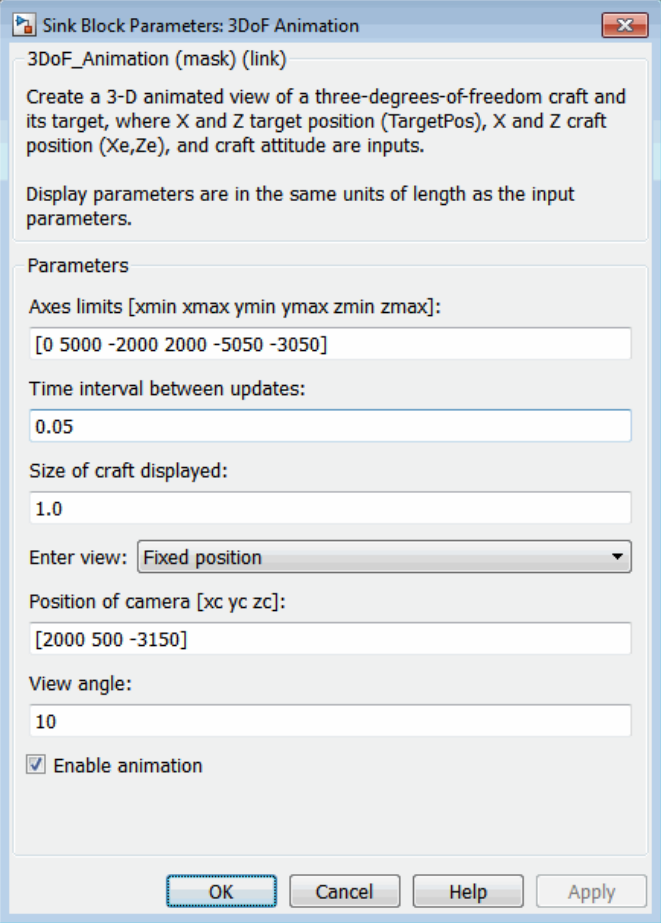

# **Axes limits [xmin xmax ymin ymax zmin zmax]**

Specifies the three-dimensional space to be viewed.

# **Time interval between updates**

Specifies the time interval at which the animation is redrawn.

# **Size of craft displayed**

Scale factor to adjust the size of the craft and target.

## **Enter view**

Selects preset MATLAB Graphics parameters **CameraTarget** and **CameraUpVector** for the figure axes. The dialog parameters **Position of camera** and **View angle** are used to customize the position and field of view for the selected view. Possible views are

- **•** Fixed position
- **•** Cockpit
- **•** Fly alongside

# **Position of camera [xc yc zc]**

Specifies the MATLAB Graphics parameter [CameraPosition](../matlab/ref/axes_props.html#CameraPosition) for the figure axes. Used in all cases except for the Cockpit view.

### **View angle**

Specifies the MATLAB Graphics parameter [CameraViewAngle](../matlab/ref/axes_props.html#CameraViewAngle) for the figure axes in degrees.

# **Enable animation**

When selected, the animation is displayed during the simulation. If not selected, the animation is not displayed.

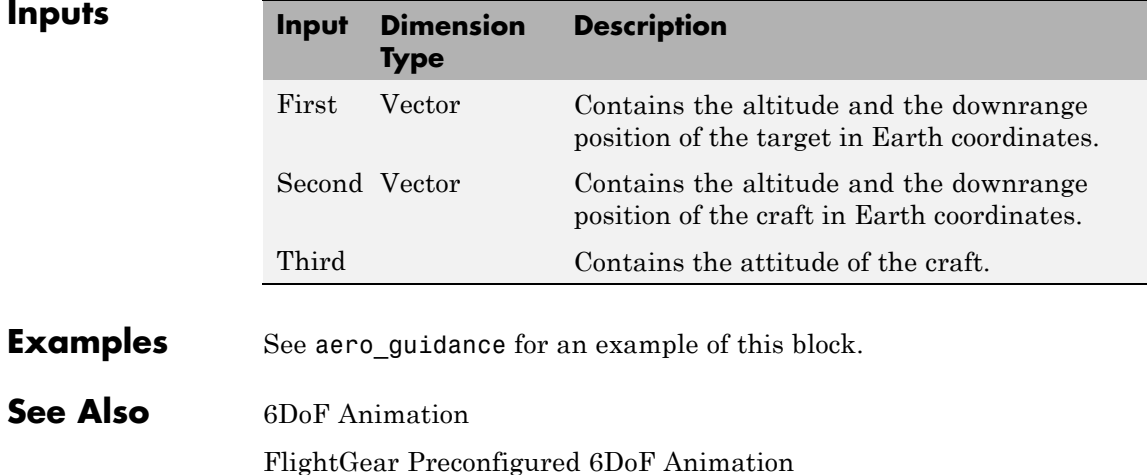

The figure axes properties [CameraPosition](../matlab/ref/axes_props.html#CameraPosition) and [CameraViewAngle](../matlab/ref/axes_props.html#CameraViewAngle)

# <span id="page-163-0"></span>**3DoF (Body Axes)**

# **Purpose** Implement three-degrees-of-freedom equations of motion with respect to body axes

# **Library** Equations of Motion/3DoF

√F, (N)

√F<sub>z</sub> (N).

 $\vert$  M (N-m)

**Description** The 3DoF (Body Axes) block considers the rotation in the vertical plane of a body-fixed coordinate frame about an Earth-fixed reference frame.

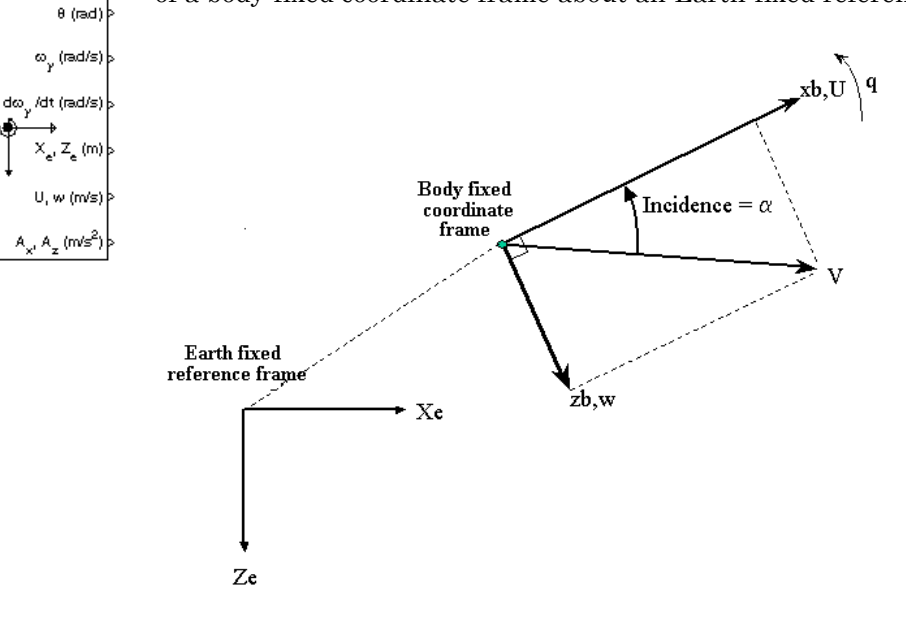

The equations of motion are

$$
\dot{u} = \frac{F_x}{m} - qw - g\sin\theta
$$

$$
\dot{w} = \frac{F_z}{m} + qu + g\cos\theta
$$

$$
\dot{q} = \frac{M}{I_{yy}}
$$

$$
\dot{\theta} = q
$$

where the applied forces are assumed to act at the center of gravity of the body.

# **Dialog Box**

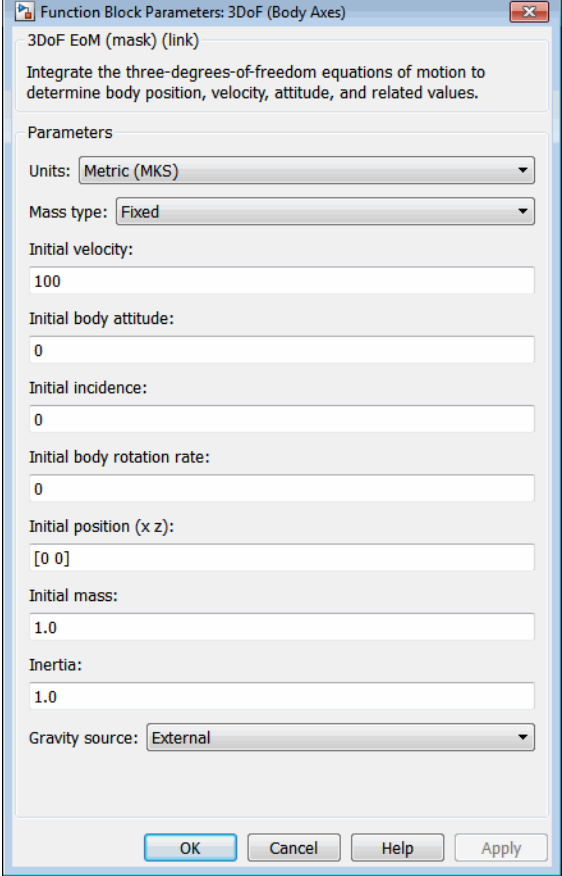

# **Units**

Specifies the input and output units:

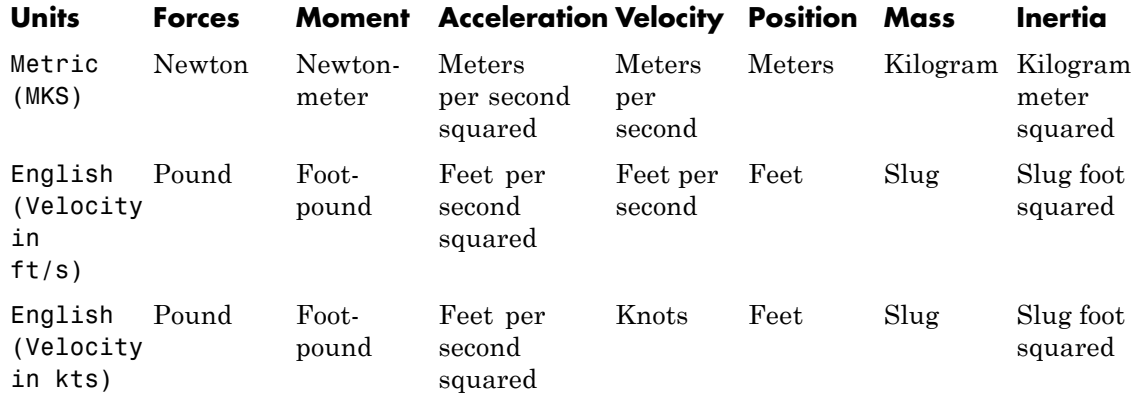

### **Mass Type**

Select the type of mass to use:

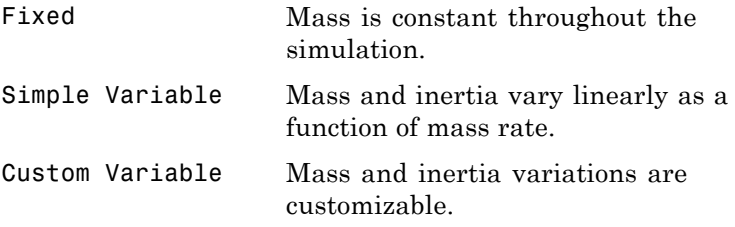

The Fixed selection conforms to the previously described equations of motion.

### **Initial velocity**

A scalar value for the initial velocity of the body,  $(V_0)$ .

# **Initial body attitude**

A scalar value for the initial pitch attitude of the body,  $(\theta_0)$ .

### **Initial incidence**

A scalar value for the initial angle between the velocity vector and the body,  $(a_0)$ .

### **Initial body rotation rate**

A scalar value for the initial body rotation rate,  $(q_0)$ .

### **Initial position (x,z)**

A two-element vector containing the initial location of the body in the Earth-fixed reference frame.

## **Initial Mass**

A scalar value for the mass of the body.

### **Inertia**

A scalar value for the inertia of the body.

## **Gravity Source**

Specify source of gravity:

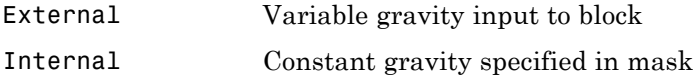

### **Acceleration due to gravity**

A scalar value for the acceleration due to gravity used if internal gravity source is selected. If gravity is to be neglected in the simulation, this value can be set to 0.

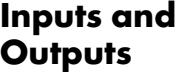

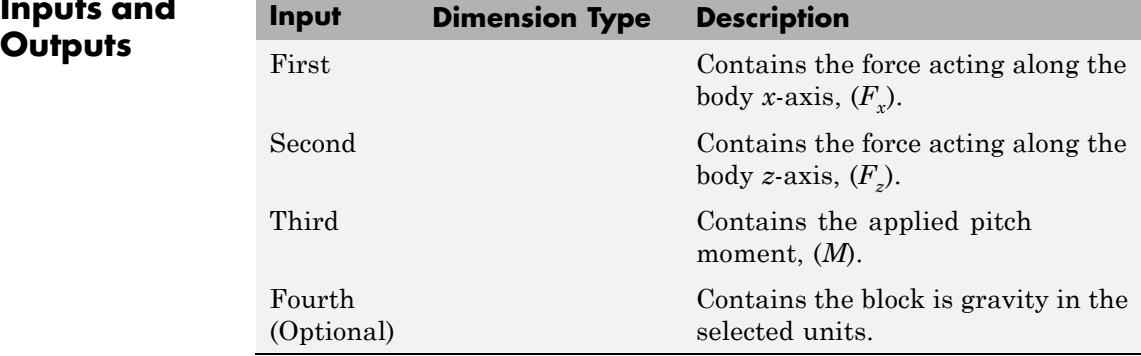

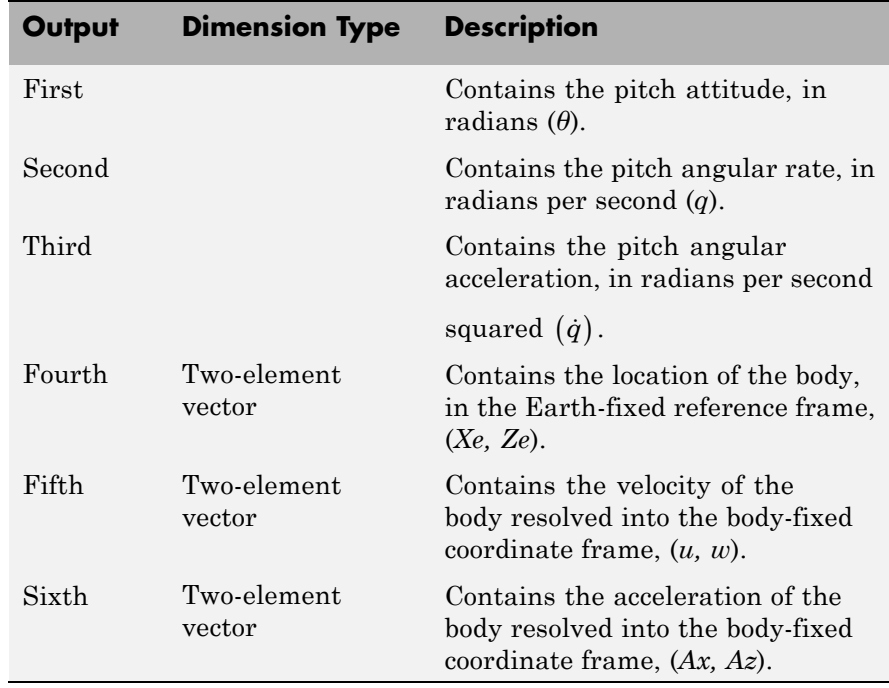

# **Examples** See aero\_guidance for an example of this block.

**See Also** [3DoF \(Wind Axes\)](#page-168-0)

[4th Order Point Mass \(Longitudinal\)](#page-176-0) [Custom Variable Mass 3DoF \(Body Axes\)](#page-271-0) [Custom Variable Mass 3DoF \(Wind Axes\)](#page-276-0) [Simple Variable Mass 3DoF \(Body Axes\)](#page-612-0) [Simple Variable Mass 3DoF \(Wind Axes\)](#page-619-0)

# <span id="page-168-0"></span>**Purpose** Implement three-degrees-of-freedom equations of motion with respect to wind axes

 $\sqrt{F_{\rm s}(N)}$ 

 $\sqrt{F_x(N)}$ 

 $\mathbb{N}(\mathbb{N} \cdot \mathbb{m})$ 

 $\sqrt{g~(m/s^2)}$ 

**Library** Equations of Motion/3DoF

Wind

 $\sqrt{rad}$ 

do /c

I (m

Inde

**Description** The 3DoF (Wind Axes) block considers the rotation in the vertical plane of a wind-fixed coordinate frame about an Earth-fixed reference frame.

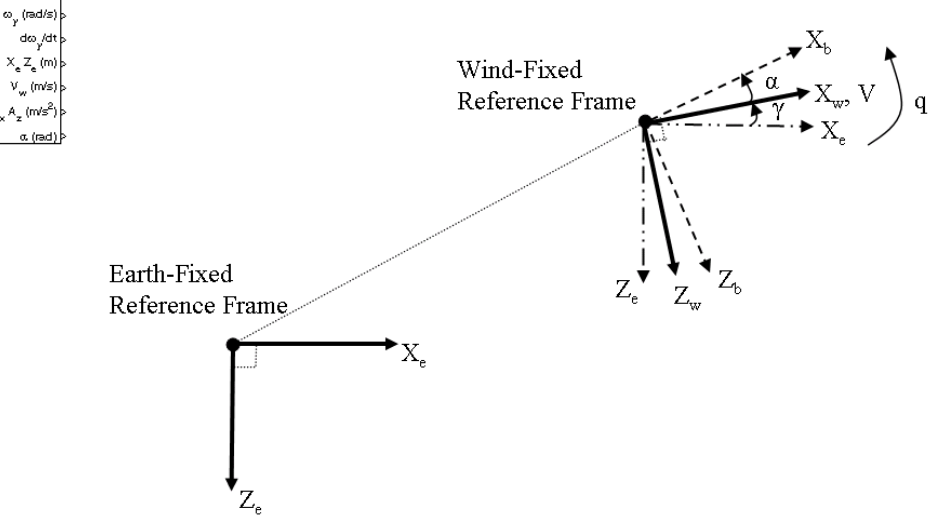

The equations of motion are

$$
\dot{V} = \frac{F_{x_{wind}}}{m} - g \sin \gamma
$$
\n
$$
\dot{\alpha} = \frac{F_{z_{wind}}}{mV \cos \beta} + q + \frac{g}{V \cos \beta} \cos \gamma
$$
\n
$$
\dot{q} = \dot{\theta} = \frac{M_{y_{body}}}{I_{yy}}
$$
\n
$$
\dot{\gamma} = q - \dot{\alpha}
$$

where the applied forces are assumed to act at the center of gravity of the body.

**Dialog Box**

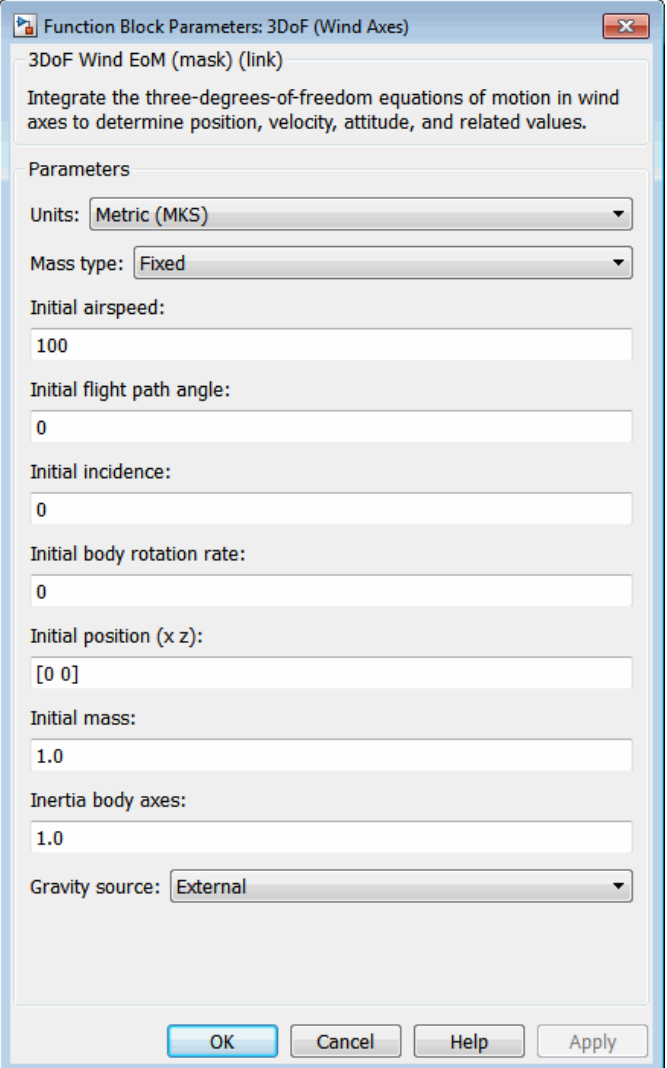

# **Units**

Specifies the input and output units:

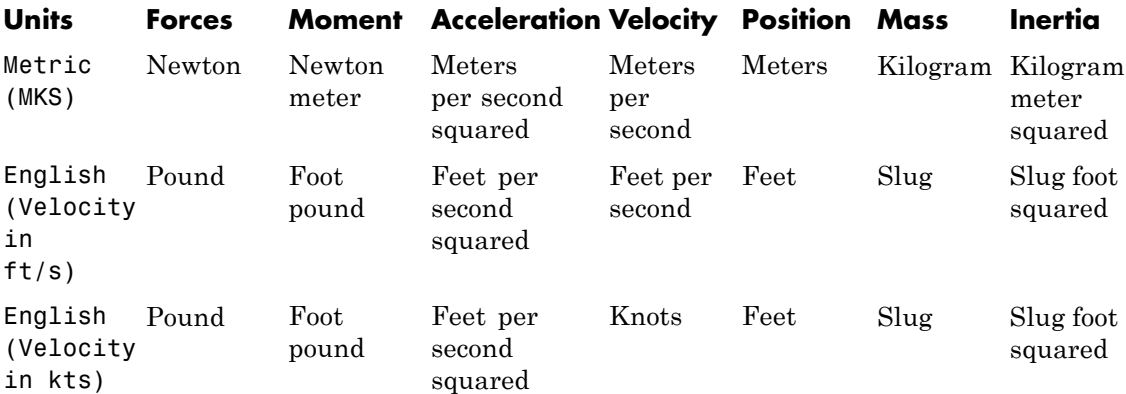

# **Mass Type**

Select the type of mass to use:

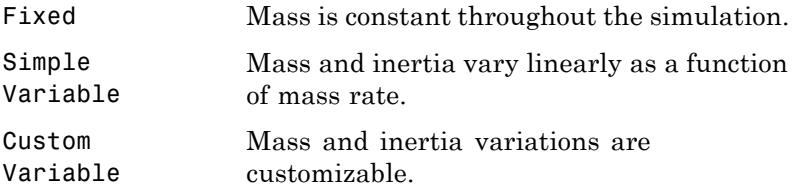

The Fixed selection conforms to the previously described equations of motion.

# **Initial airspeed**

A scalar value for the initial velocity of the body,  $(V_0)$ .

# **Initial flight path angle**

A scalar value for the initial flight path angle of the body,  $(\gamma_0)$ .

# **Initial incidence**

A scalar value for the initial angle between the velocity vector and the body,  $(a_0)$ .

## **Initial body rotation rate**

A scalar value for the initial body rotation rate,  $(q_0)$ .

# **Initial position (x,z)**

A two-element vector containing the initial location of the body in the Earth-fixed reference frame.

### **Initial Mass**

A scalar value for the mass of the body.

### **Inertia body axes**

A scalar value for the inertia of the body.

### **Gravity Source**

Specify source of gravity:

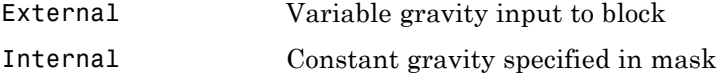

### **Acceleration due to gravity**

A scalar value for the acceleration due to gravity used if internal gravity source is selected. If gravity is to be neglected in the simulation, this value can be set to 0.

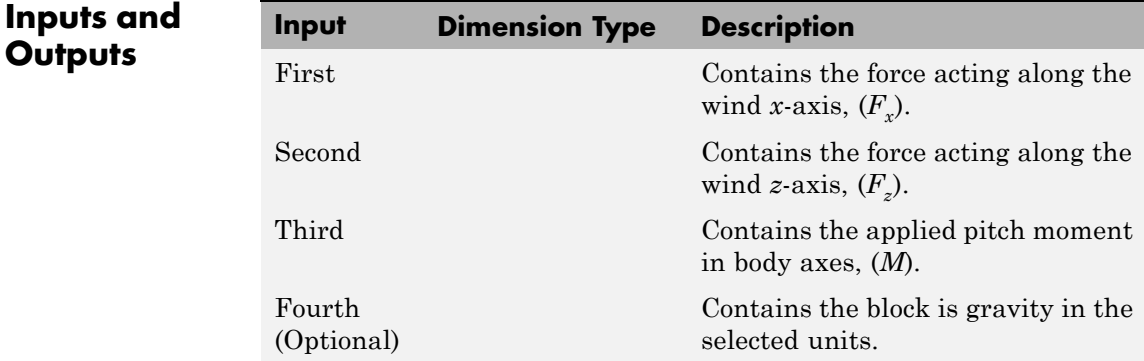

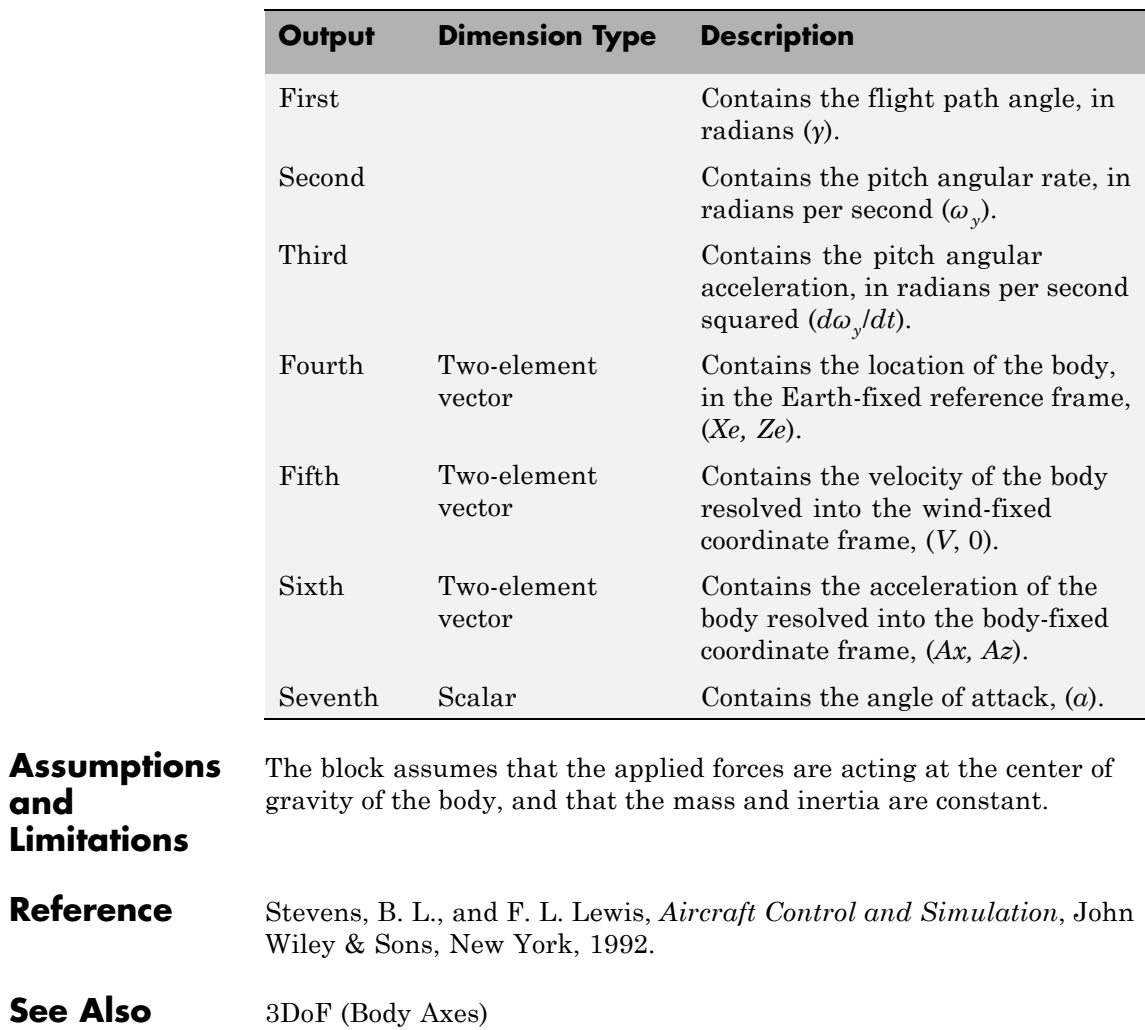

[4th Order Point Mass \(Longitudinal\)](#page-176-0)

**and**

[Custom Variable Mass 3DoF \(Body Axes\)](#page-271-0)

[Custom Variable Mass 3DoF \(Wind Axes\)](#page-276-0)

[Simple Variable Mass 3DoF \(Body Axes\)](#page-612-0) [Simple Variable Mass 3DoF \(Wind Axes\)](#page-619-0)

# **Purpose** Calculate cross product of two 3-by-1 vectors

**Library** Utilities/Math Operations

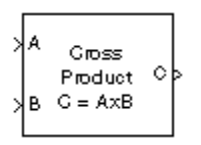

**Description** The 3x3 Cross Product block computes cross (or vector) product of two vectors, *A* and *B*, by generating a third vector, *C*, in a direction normal to the plane containing *A* and *B*, and with magnitude equal to the product of the lengths of *A* and *B* multiplied by the sine of the angle between them. The direction of *C* is that in which a right-handed screw would move in turning from *A* to *B*.

$$
A = a_1 \mathbf{i} + a_2 \mathbf{j} + a_3 \mathbf{k}
$$
  
\n
$$
B = b_1 \mathbf{i} + b_2 \mathbf{j} + b_3 \mathbf{k}
$$
  
\n
$$
C = A \times B = \begin{vmatrix} \mathbf{i} & \mathbf{j} & \mathbf{k} \\ a_1 & a_2 & a_3 \\ b_1 & b_2 & b_3 \end{vmatrix}
$$
  
\n
$$
= (a_2 b_3 - a_3 b_2) \mathbf{i} + (a_3 b_1 - a_1 b_3) \mathbf{j} + (a_1 b_2 - a_2 b_1) \mathbf{k}
$$

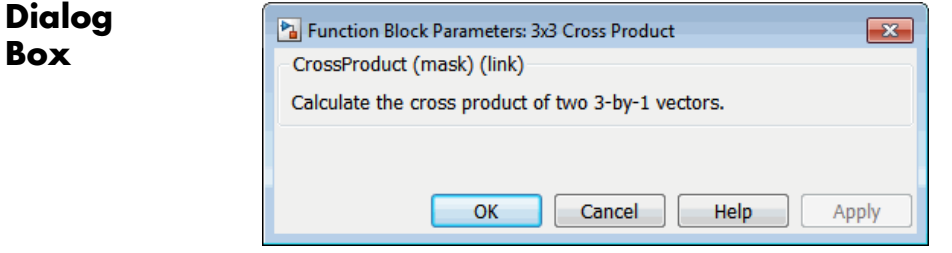

# **Inputs and**

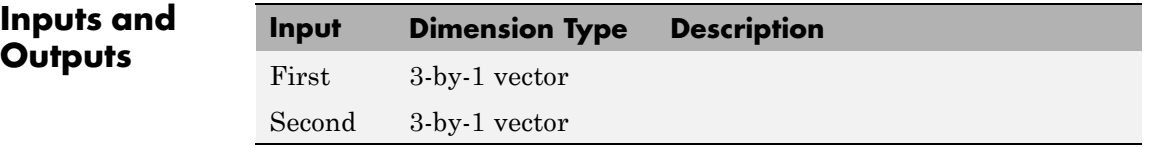

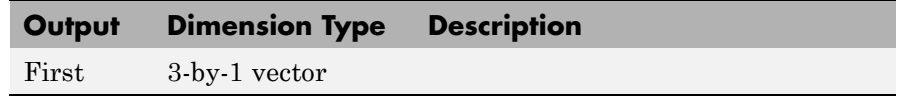

<span id="page-176-0"></span>**Purpose** Calculate fourth-order point mass

**Library** Equations of Motion/Point Mass

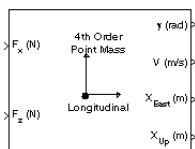

**Description** The 4th Order Point Mass (Longitudinal) block performs the calculations for the translational motion of a single point mass or multiple point masses.

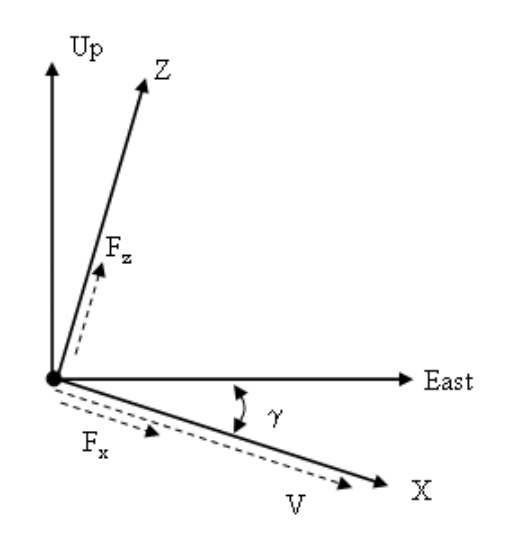

The translational motions of the point mass  $[X_{\text{East}} X_{\text{Up}}]^T$  are functions of airspeed (*V* ) and flight path angle (*γ*),

$$
F_x = m\dot{V}
$$
  
\n
$$
F_z = mV\dot{\gamma}
$$
  
\n
$$
\dot{X}_{East} = V \cos \gamma
$$
  
\n
$$
\dot{X}_{Up} = V \sin \gamma
$$

where the applied forces  $[F_x F_z]^T$  are in a system defined as follows: *x*-axis is in the direction of vehicle velocity relative to air, *z*-axis is upward, and *y*-axis completes the right-handed frame. The mass of the body *m* is assumed constant.

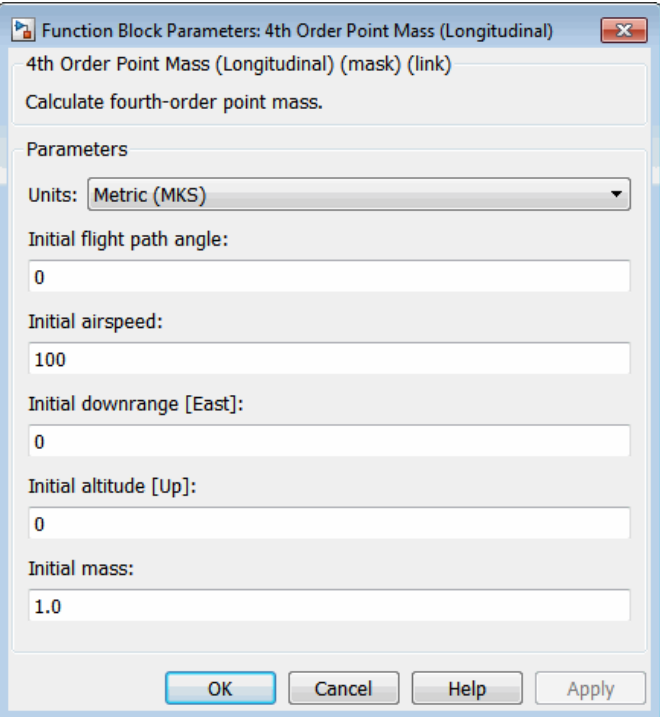

# **Dialog Box**

**Units**

Specifies the input and output units:

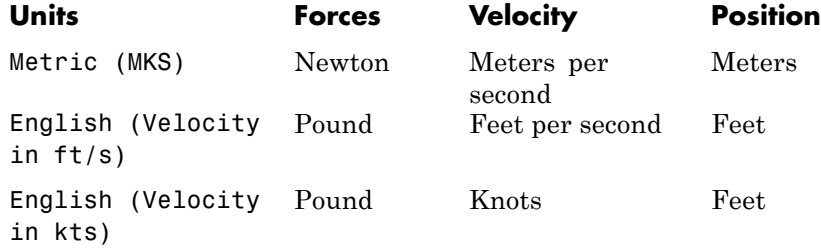

# **Initial flight path angle**

The scalar or vector containing the initial flight path angle of the point mass(es).

# **Initial airspeed**

The scalar or vector containing the initial airspeed of the point mass(es).

# **Initial downrange**

The scalar or vector containing the initial downrange of the point mass(es).

# **Initial altitude**

The scalar or vector containing the initial altitude of the point mass(es).

# **Initial mass**

The scalar or vector containing the mass of the point mass(es).

# **Inputs and Outputs**

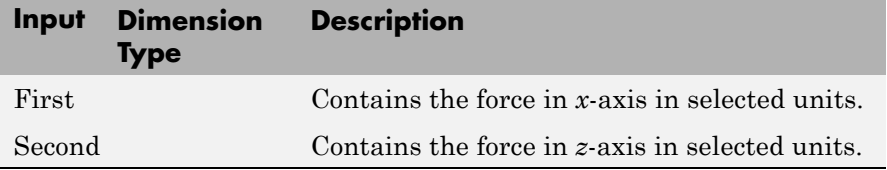

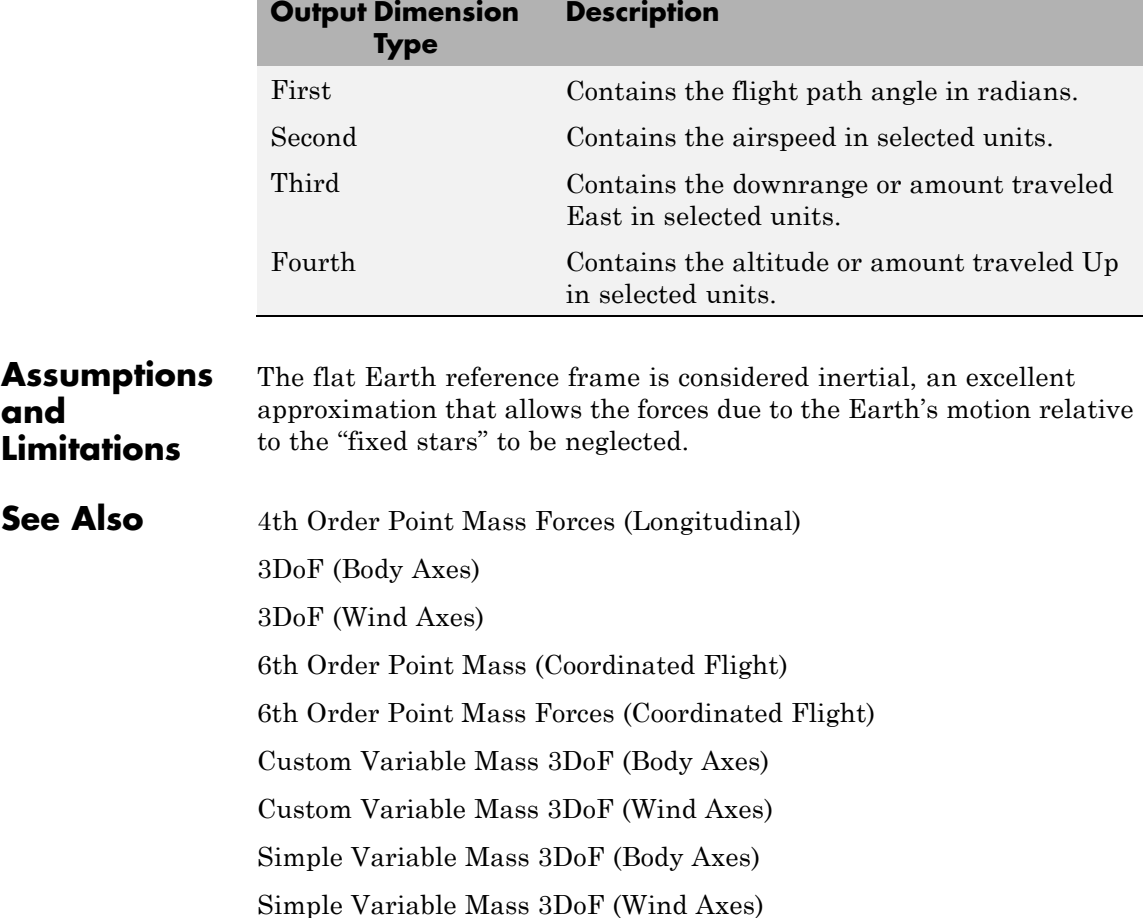
**Purpose** Calculate forces used by fourth-order point mass

**Library** Equations of Motion/Point Mass

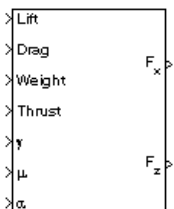

**Description** The 4th Order Point Mass Forces (Longitudinal) block calculates the applied forces for a single point mass or multiple point masses.

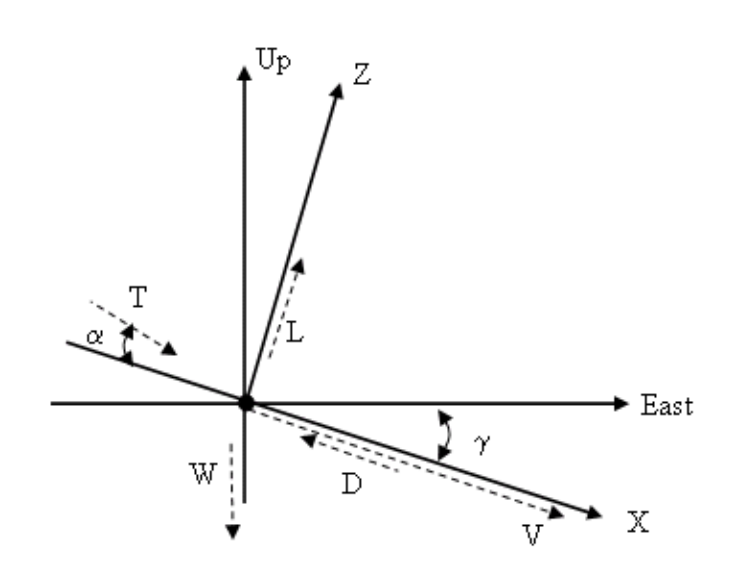

The applied forces  $[F_x F_z]^T$  are in a system defined as follows: *x*-axis is in the direction of vehicle velocity relative to air, *z*-axis is upward, and *y*-axis completes the right-handed frame. They are functions of lift (*L*), drag (*D*), thrust (*T*), weight (*W*), flight path angle (*γ*), angle of attack (*α*), and bank angle (*μ*).

$$
F_z = (L + T \sin \alpha) \cos \mu - W \cos \gamma
$$
  

$$
F_x = T \cos \alpha - D - W \sin \gamma
$$

# **4th Order Point Mass Forces (Longitudinal)**

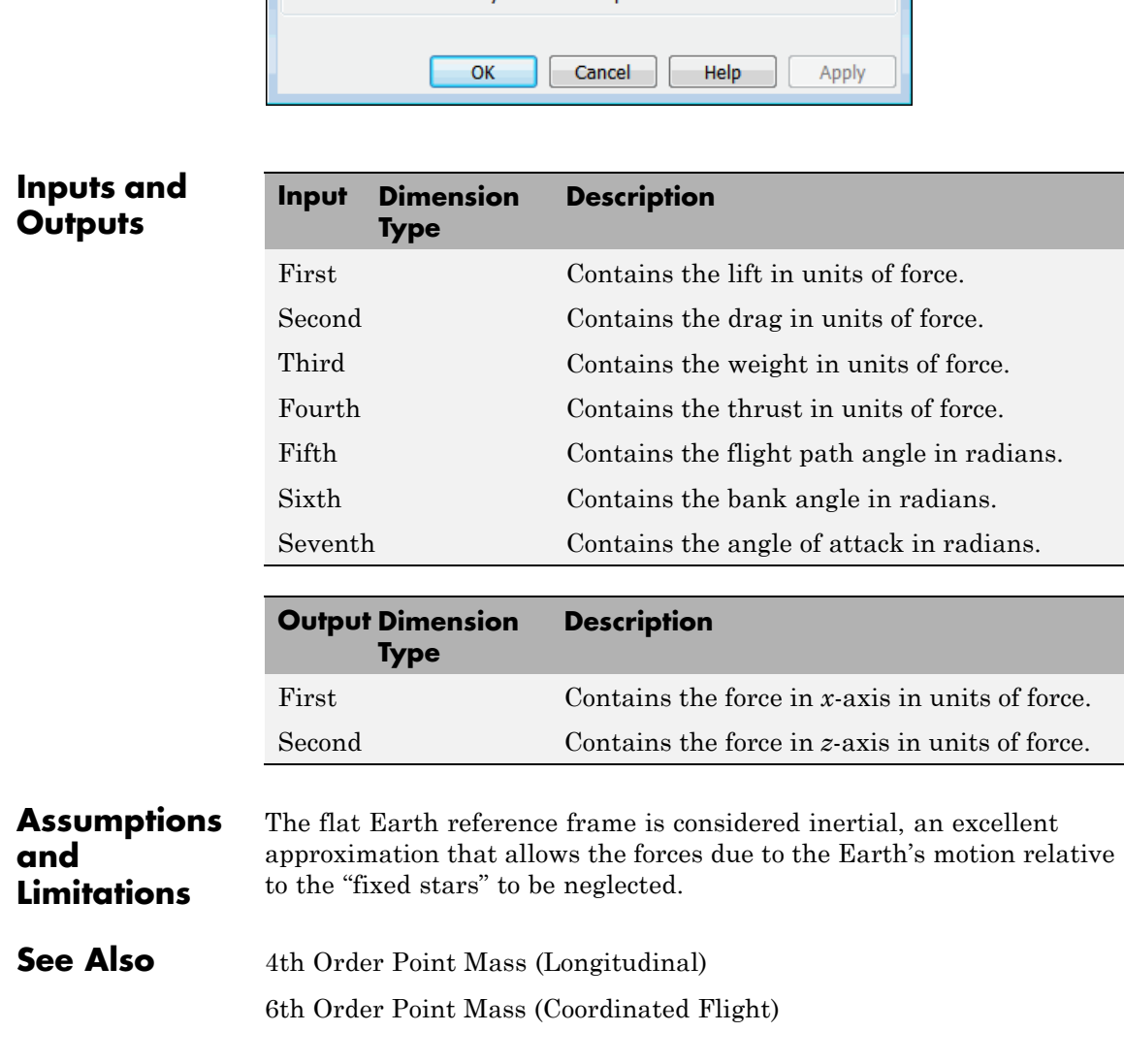

**Pa** Function Block Parameters: 4th Order Point Mass Forces (Longitudi... X

4th Order Point Mass Forces (Longitudinal) (mask) (link) Calculate forces used by fourth-order point mass.

**Dialog Box**

[6th Order Point Mass Forces \(Coordinated Flight\)](#page-230-0)

# **6DoF Animation**

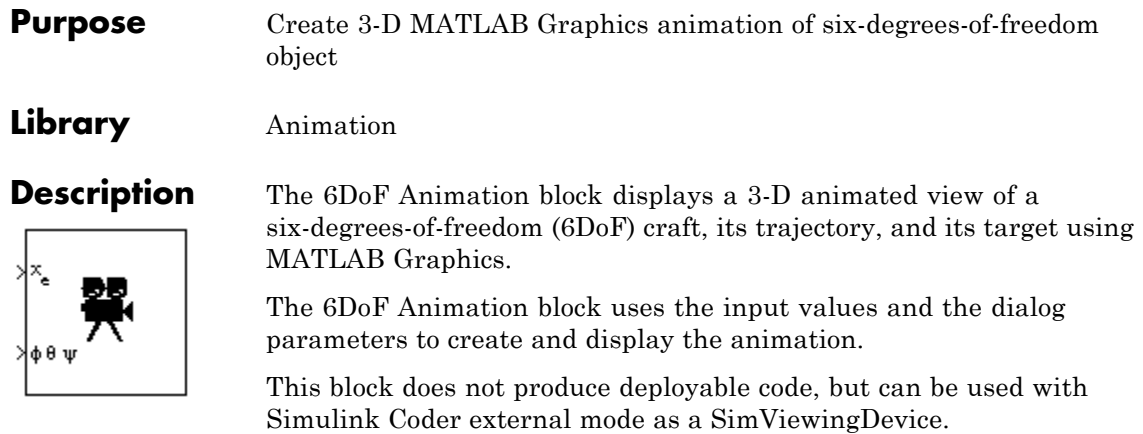

# **Dialog Box**

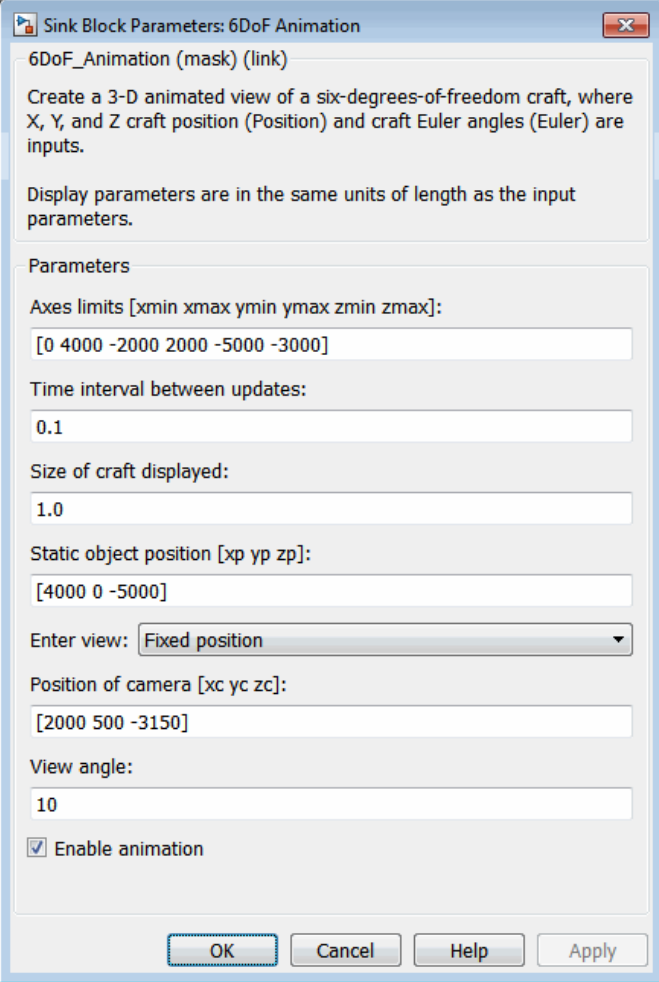

# **Axes limits [xmin xmax ymin ymax zmin zmax]**

Specifies the three-dimensional space to be viewed.

# **Time interval between updates**

Specifies the time interval at which the animation is redrawn.

#### **Size of craft displayed**

Scale factor to adjust the size of the craft and target.

#### **Static object position**

Specifies the altitude, the crossrange position, and the downrange position of the target.

#### **Enter view**

Selects preset MATLAB Graphics parameters **CameraTarget** and **CameraUpVector** for the figure axes. The dialog parameters **Position of camera** and **View angle** are used to customize the position and field of view for the selected view. Possible views are

- **•** Fixed position
- **•** Cockpit
- **•** Fly alongside

#### **Position of camera [xc yc zc]**

Specifies the MATLAB Graphics parameter [CameraPosition](../matlab/ref/axes_props.html#CameraPosition) for the figure axes. Used in all cases except for the Cockpit view.

#### **View angle**

Specifies the MATLAB Graphics parameter [CameraViewAngle](../matlab/ref/axes_props.html#CameraViewAngle) for the figure axes in degrees.

#### **Enable animation**

When selected, the animation is displayed during the simulation. If not selected, the animation is not displayed.

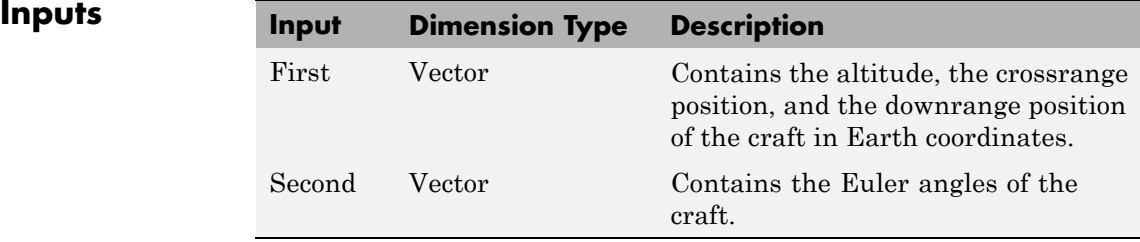

**See Also** [3DoF Animation](#page-159-0) [FlightGear Preconfigured 6DoF Animation](#page-404-0) The figure axes properties [CameraPosition](../matlab/ref/axes_props.html#CameraPosition) and [CameraViewAngle](../matlab/ref/axes_props.html#CameraViewAngle)

# <span id="page-187-0"></span>**6DoF (Euler Angles)**

## **Purpose** Implement Euler angle representation of six-degrees-of-freedom equations of motion

# **Library** Equations of Motion/6DoF

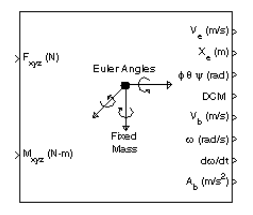

**Description** The 6DoF (Euler Angles) block considers the rotation of a body-fixed coordinate frame  $(X_b, Y_b, Z_b)$  about a flat Earth reference frame  $(X_e, Y_e, Z_b)$ *Z<sub>e</sub>*). The origin of the body-fixed coordinate frame is the center of gravity of the body, and the body is assumed to be rigid, an assumption that eliminates the need to consider the forces acting between individual elements of mass. The flat Earth reference frame is considered inertial, an excellent approximation that allows the forces due to the Earth's motion relative to the "fixed stars" to be neglected.

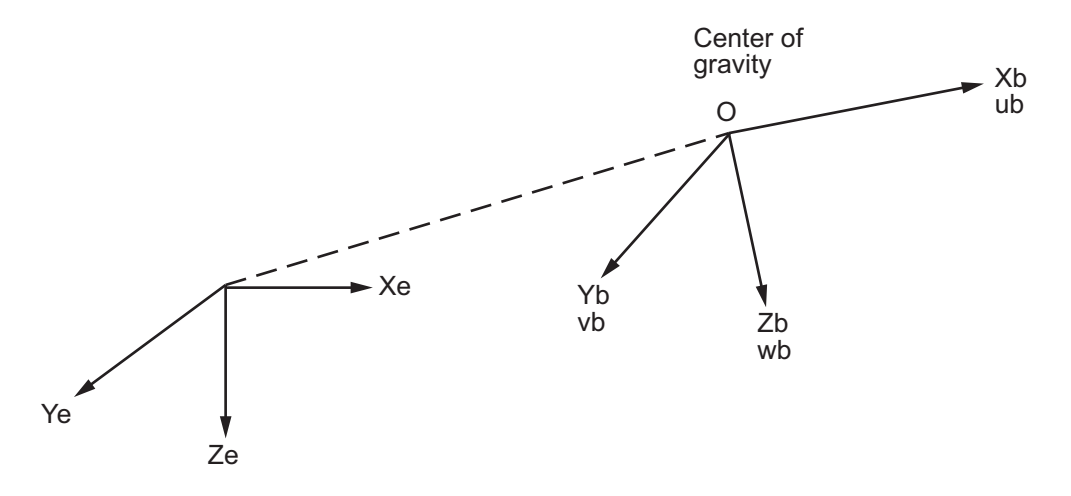

Flat Earth reference frame

The translational motion of the body-fixed coordinate frame is given below, where the applied forces  $[F_x F_y F_z]^T$  are in the body-fixed frame, and the mass of the body *m* is assumed constant.

$$
\begin{aligned} \bar{F}_b = \begin{bmatrix} F_x \\ F_y \\ F_z \end{bmatrix} = m \left( \bar{V}_b + \bar{\omega} \times \bar{V}_b \right) \\ \bar{V}_b = \begin{bmatrix} u_b \\ v_b \\ w_b \end{bmatrix}, \bar{\omega} = \begin{bmatrix} p \\ q \\ r \end{bmatrix} \end{aligned}
$$

The rotational dynamics of the body-fixed frame are given below, where the applied moments are  $[L M N]^T$ , and the inertia tensor  $I$  is with respect to the origin O.

$$
\overline{M}_{B} = \begin{bmatrix} L \\ M \\ N \end{bmatrix} = I\overline{\omega} + \overline{\omega} \times (I\overline{\omega})
$$
\n
$$
I = \begin{bmatrix} I_{xx} & -I_{xy} & -I_{xz} \\ -I_{yx} & I_{yy} & -I_{yz} \\ -I_{zx} & -I_{zy} & I_{zz} \end{bmatrix}
$$

The relationship between the body-fixed angular velocity vector,  $[p q r]^{T}$ ,

and the rate of change of the Euler angles,  $[\dot{\phi} \dot{\theta} \dot{\psi}]^T$ , can be determined by resolving the Euler rates into the body-fixed coordinate frame.

$$
\begin{bmatrix} p \\ q \\ r \end{bmatrix} = \begin{bmatrix} \dot{\phi} \\ 0 \\ 0 \end{bmatrix} + \begin{bmatrix} 1 & 0 & 0 \\ 0 & \cos\phi & \sin\phi \\ 0 & -\sin\phi & \cos\phi \end{bmatrix} \begin{bmatrix} 0 \\ \dot{\theta} \\ 0 \end{bmatrix} + \begin{bmatrix} 1 & 0 & 0 \\ 0 & \cos\phi & \sin\phi \\ 0 & -\sin\phi & \cos\phi \end{bmatrix} \begin{bmatrix} \cos\theta & 0 & -\sin\theta \\ 0 & 1 & 0 \\ \sin\theta & 0 & \cos\theta \end{bmatrix} \begin{bmatrix} 0 \\ 0 \\ \dot{\psi} \end{bmatrix} \equiv J^{-1} \begin{bmatrix} \dot{\phi} \\ \dot{\theta} \\ \dot{\psi} \end{bmatrix}
$$

Inverting *J* then gives the required relationship to determine the Euler rate vector.

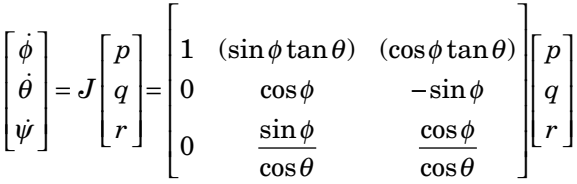

# **Dialog Box**

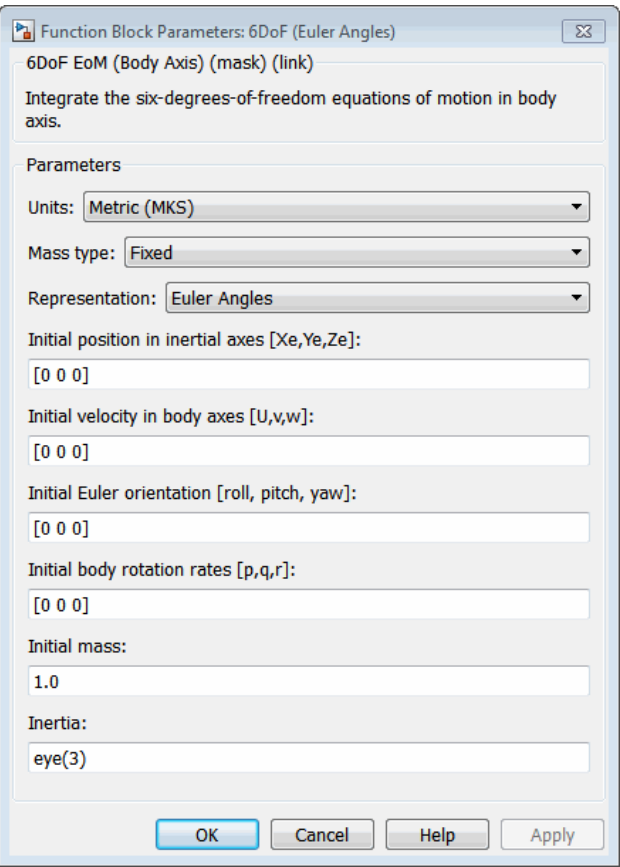

### **Units**

Specifies the input and output units:

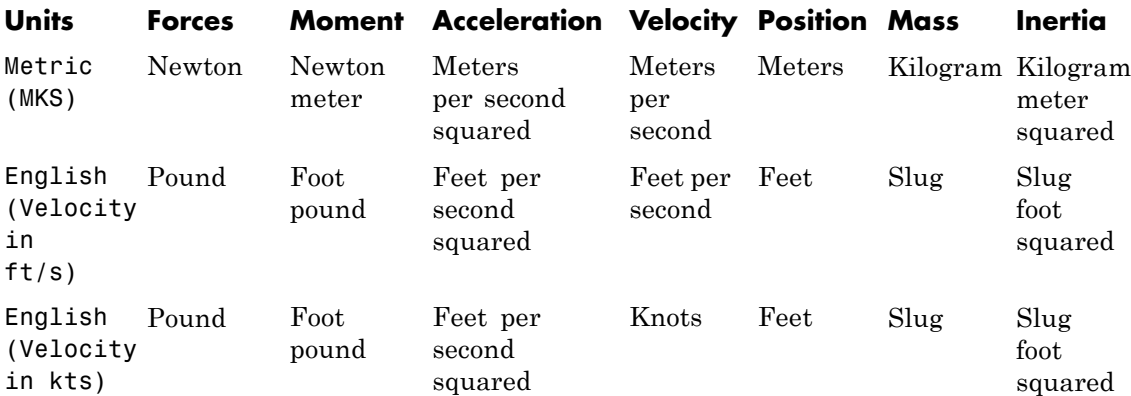

# **Mass Type**

Select the type of mass to use:

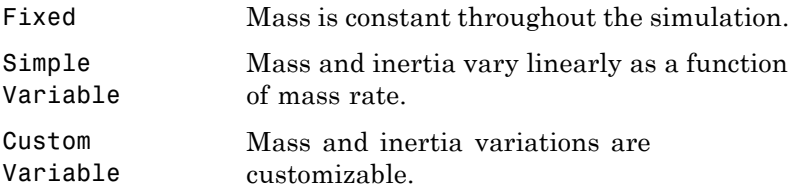

The Fixed selection conforms to the previously described equations of motion.

## **Representation**

Select the representation to use:

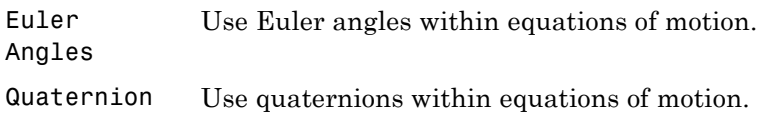

The Euler Angles selection conforms to the previously described equations of motion.

#### **Initial position in inertial axes**

The three-element vector for the initial location of the body in the flat Earth reference frame.

#### **Initial velocity in body axes**

The three-element vector for the initial velocity in the body-fixed coordinate frame.

#### **Initial Euler rotation**

The three-element vector for the initial Euler rotation angles [roll, pitch, yaw], in radians.

#### **Initial body rotation rates**

The three-element vector for the initial body-fixed angular rates, in radians per second.

#### **Initial Mass**

The mass of the rigid body.

#### **Inertia**

The 3-by-3 inertia tensor matrix *I*.

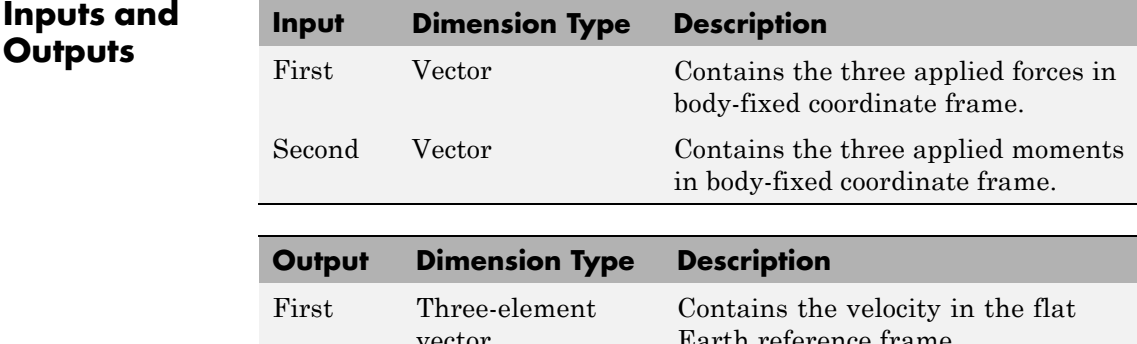

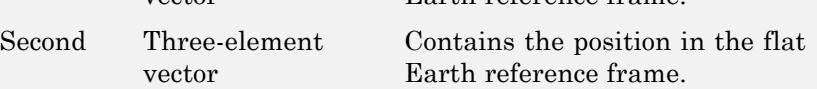

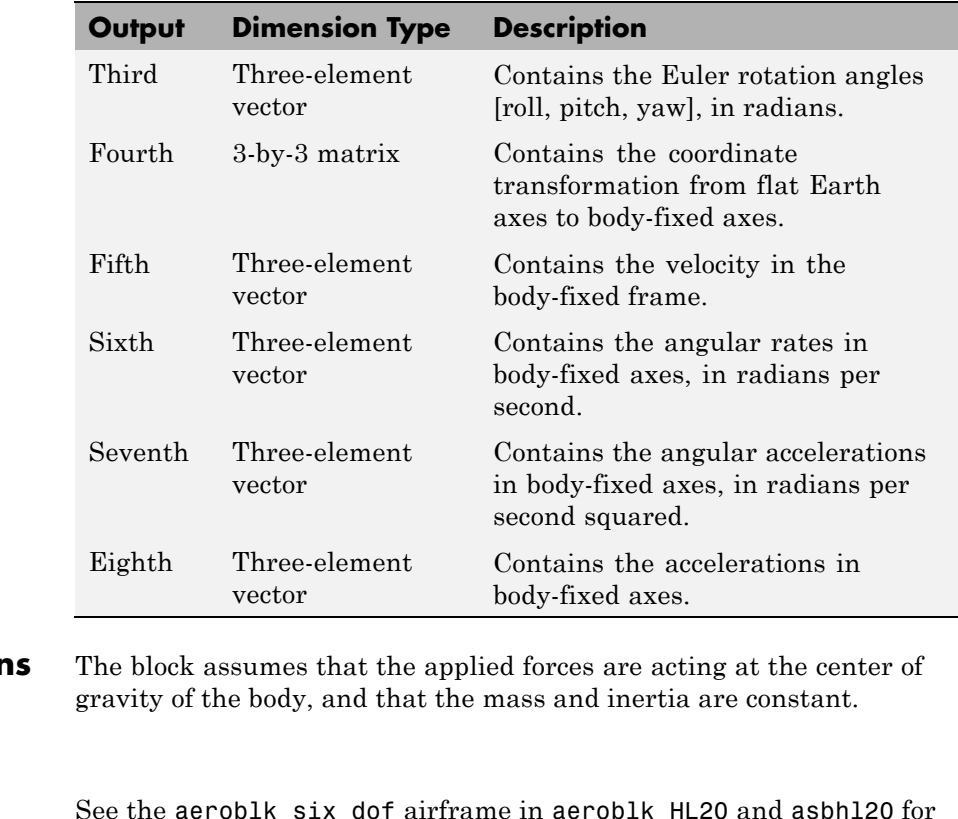

**Assumption and Limitations Examples** examples of this block. **Reference** Mangiacasale, L., *Flight Mechanics of a μ-Airplane with a MATLAB Simulink Helper,* Edizioni Libreria CLUP, Milan, 1998. **See Also** [6DoF \(Quaternion\)](#page-194-0) [6DoF ECEF \(Quaternion\)](#page-200-0) [6DoF Wind \(Quaternion\)](#page-211-0) [6DoF Wind \(Wind Angles\)](#page-218-0)

[6th Order Point Mass \(Coordinated Flight\)](#page-225-0) [Custom Variable Mass 6DoF \(Euler Angles\)](#page-282-0) [Custom Variable Mass 6DoF \(Quaternion\)](#page-290-0) [Custom Variable Mass 6DoF ECEF \(Quaternion\)](#page-296-0) [Custom Variable Mass 6DoF Wind \(Quaternion\)](#page-307-0) [Custom Variable Mass 6DoF Wind \(Wind Angles\)](#page-314-0) [Simple Variable Mass 6DoF \(Euler Angles\)](#page-626-0) [Simple Variable Mass 6DoF \(Quaternion\)](#page-635-0) [Simple Variable Mass 6DoF ECEF \(Quaternion\)](#page-642-0) [Simple Variable Mass 6DoF Wind \(Quaternion\)](#page-654-0) [Simple Variable Mass 6DoF Wind \(Wind Angles\)](#page-663-0)

# <span id="page-194-0"></span>**Purpose** Implement quaternion representation of six-degrees-of-freedom equations of motion with respect to body axes

**Library** Equations of Motion/6DoF

 $v_{\rm e}$  (m/s)  $x_{c}$  (m)  $A + B + C = 1$ ) θψ (rad) <mark>:</mark> DCM  $v_{\rm b}$  (m/s)  $\omega$  (rad/s)  $d\omega/dt$  $A_{\rm b}$  (m/s<sup>2</sup>)

**Description** For a description of the coordinate system and the translational dynamics, see the block description for the 6DoF (Euler Angles) block.

> The integration of the rate of change of the quaternion vector is given below. The gain *K* drives the norm of the quaternion state vector to 1.0 should  $\varepsilon$  become nonzero. You must choose the value of this gain with care, because a large value improves the decay rate of the error in the norm, but also slows the simulation because fast dynamics are introduced. An error in the magnitude in one element of the quaternion vector is spread equally among all the elements, potentially increasing the error in the state vector.

$$
\begin{bmatrix} \dot{q}_0 \\ \dot{q}_1 \\ \dot{q}_2 \\ \dot{q}_3 \end{bmatrix} = \frac{1}{2} \begin{bmatrix} 0 & -p & -q & -r \\ p & 0 & r & -q \\ q & -r & 0 & p \\ r & q & -p & 0 \end{bmatrix} \begin{bmatrix} q_0 \\ q_1 \\ q_2 \\ q_3 \end{bmatrix} + Ke \begin{bmatrix} q_0 \\ q_1 \\ q_2 \\ q_3 \end{bmatrix}
$$

$$
\varepsilon = 1 - (q_0^{\ 2} + {q_1}^2 + {q_2}^2 + {q_3}^2)
$$

# **6DoF (Quaternion)**

**Dialog Box**

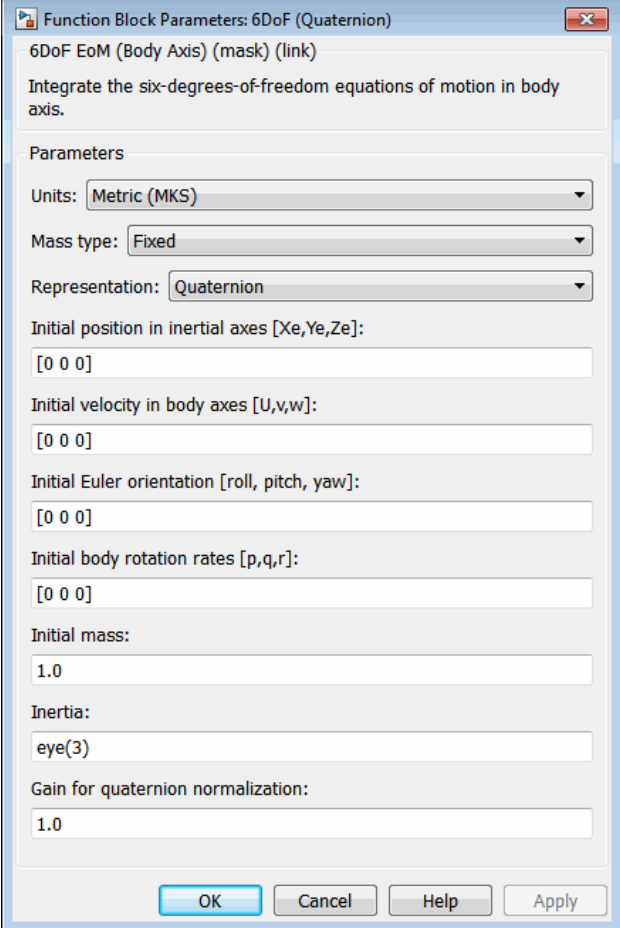

# **Units**

Specifies the input and output units:

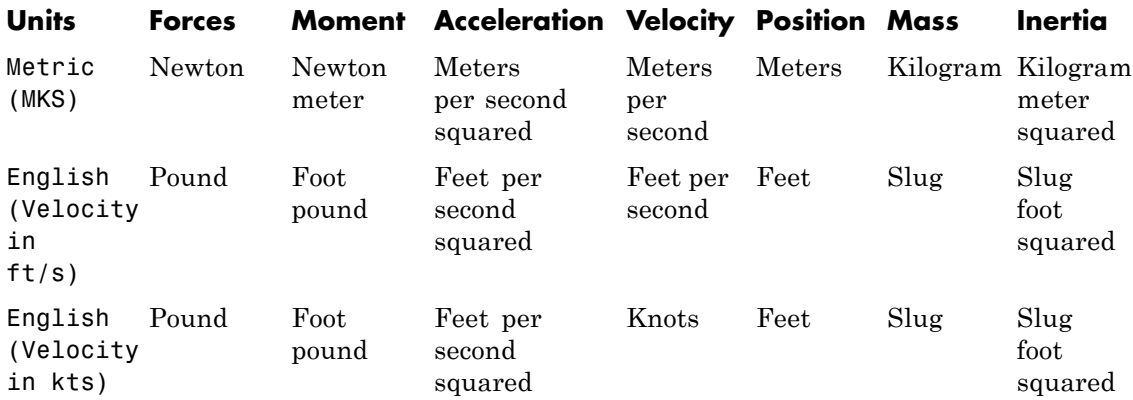

# **Mass Type**

Select the type of mass to use:

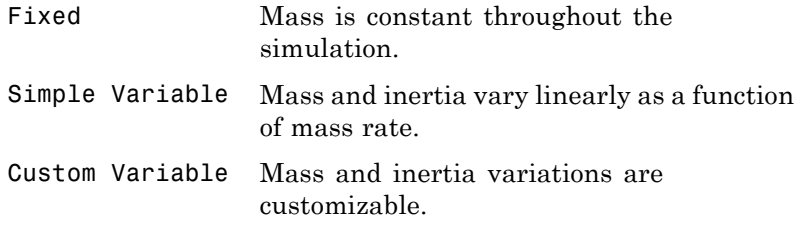

The Fixed selection conforms to the previously described equations of motion.

#### **Representation**

Select the representation to use:

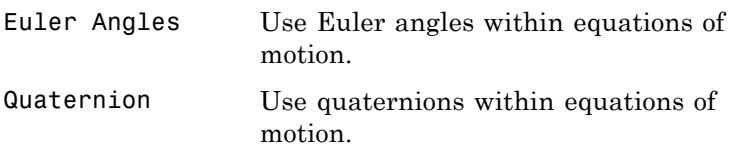

The Quaternion selection conforms to the previously described equations of motion.

#### **Initial position in inertial axes**

The three-element vector for the initial location of the body in the flat Earth reference frame.

#### **Initial velocity in body axes**

The three-element vector for the initial velocity in the body-fixed coordinate frame.

### **Initial Euler rotation**

The three-element vector for the initial Euler rotation angles [roll, pitch, yaw], in radians.

#### **Initial body rotation rates**

The three-element vector for the initial body-fixed angular rates, in radians per second.

#### **Initial Mass**

The mass of the rigid body.

#### **Inertia matrix**

The 3-by-3 inertia tensor matrix *I*.

#### **Gain for quaternion normalization**

The gain to maintain the norm of the quaternion vector equal to 1.0.

# **Inputs and**

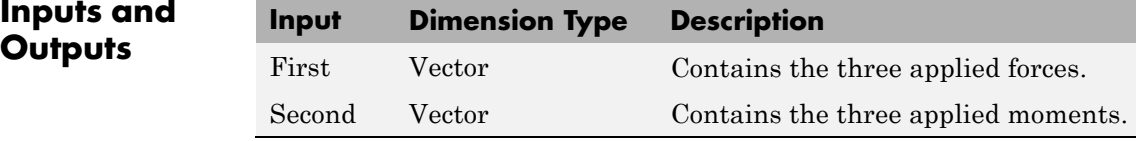

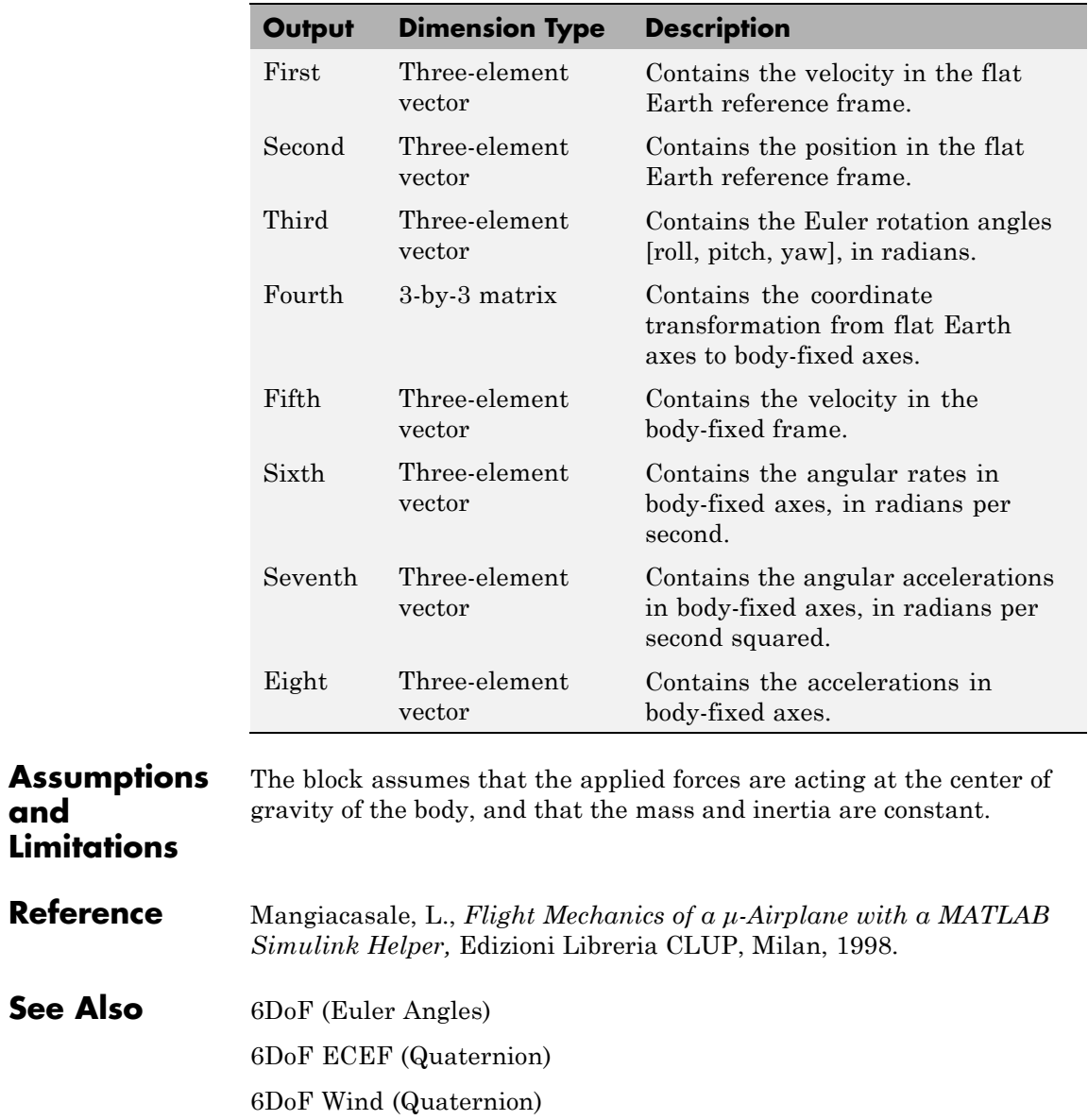

**and**

[6DoF Wind \(Wind Angles\)](#page-218-0) [6th Order Point Mass \(Coordinated Flight\)](#page-225-0) [Custom Variable Mass 6DoF \(Euler Angles\)](#page-282-0) [Custom Variable Mass 6DoF \(Quaternion\)](#page-290-0) [Custom Variable Mass 6DoF ECEF \(Quaternion\)](#page-296-0) [Custom Variable Mass 6DoF Wind \(Quaternion\)](#page-307-0) [Custom Variable Mass 6DoF Wind \(Wind Angles\)](#page-314-0) [Simple Variable Mass 6DoF \(Euler Angles\)](#page-626-0) [Simple Variable Mass 6DoF \(Quaternion\)](#page-635-0) [Simple Variable Mass 6DoF ECEF \(Quaternion\)](#page-642-0) [Simple Variable Mass 6DoF Wind \(Quaternion\)](#page-654-0) [Simple Variable Mass 6DoF Wind \(Wind Angles\)](#page-663-0)

<span id="page-200-0"></span>**Purpose** Implement quaternion representation of six-degrees-of-freedom equations of motion in Earth-centered Earth-fixed (ECEF) coordinates

**Library** Equations of Motion/6DoF

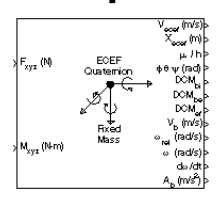

**Description** The 6DoF ECEF (Quaternion) block considers the rotation of a Earth-centered Earth-fixed (ECEF) coordinate frame (*X<sub>ECEF</sub>*, *Y<sub>ECEF</sub>*,  $Z_{ECEF}$ ) about an Earth-centered inertial (ECI) reference frame ( $\bar{X}_{ECI}$ )  $Y_{ECD}$ ,  $Z_{ECD}$ ). The origin of the ECEF coordinate frame is the center of the Earth, additionally the body of interest is assumed to be rigid, an assumption that eliminates the need to consider the forces acting between individual elements of mass. The representation of the rotation of ECEF frame from ECI frame is simplified to consider only the constant rotation of the ellipsoid Earth  $(\omega_a)$  including an initial celestial longitude  $(L<sub>c</sub>(0))$ . This excellent approximation allows the forces due to the Earth's complex motion relative to the "fixed stars" to be neglected.

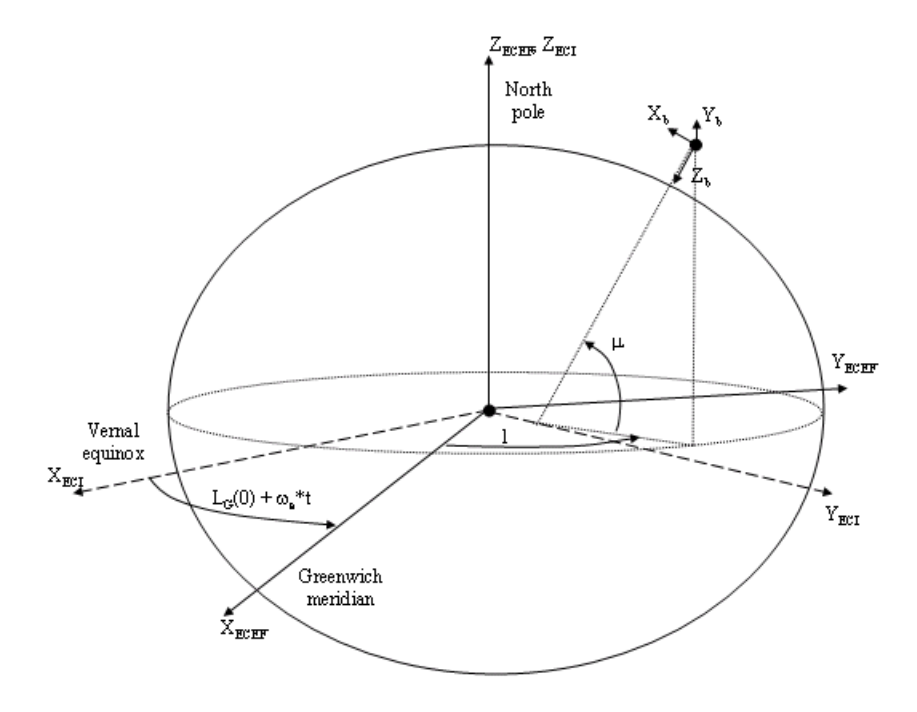

The translational motion of the ECEF coordinate frame is given below, where the applied forces  $[F_x F_y F_z]^T$  are in the body frame, and the mass of the body *m* is assumed constant.

$$
\overline{F}_b = \begin{bmatrix} F_x \\ F_y \\ F_z \end{bmatrix} = m(\dot{\overline{V}}_b + \overline{\omega}_b \times \overline{V}_b + DCM_{bf} \overline{\omega}_e \times \overline{V}_b) + DCM_{bf} (\overline{\omega}_e \times (\overline{\omega}_e \times \overline{X}_f))
$$

where the change of position in ECEF  $\dot{\overline{x}}_f$  is calculated by

$$
\dot{\overline{x}}_f = DCM_{fb}\overline{V}_b
$$

and the velocity of the body with respect to ECEF frame, expressed in body frame  $(\bar{V}_b)$ , angular rates of the body with respect to ECI frame, expressed in body frame  $(\bar{\omega}_b)$ . Earth rotation rate  $(\bar{\omega}_e)$ , and relative angular rates of the body with respect to north-east-down (NED) frame, expressed in body frame  $(\bar{\omega}_{rel})$  are defined as

$$
\begin{aligned} \bar{V}_b = & \begin{bmatrix} u \\ v \\ w \end{bmatrix}, \bar{\omega}_{rel} = \begin{bmatrix} p \\ q \\ r \end{bmatrix}, \bar{\omega}_e = \begin{bmatrix} 0 \\ 0 \\ \omega_e \end{bmatrix}, \bar{\omega}_b = \bar{\omega}_{rel} + DCM_{bf\bar{\omega}} + DCM_{be} \bar{\omega}_{ned} \\ \bar{\omega}_{ned} = & \begin{bmatrix} l \cos \mu \\ -\mu \\ -l \sin \mu \end{bmatrix} = \begin{bmatrix} V_E/(N+h) \\ -V_N/(M+h) \\ V_E \bullet \tan \mu/(N+h) \end{bmatrix} \end{aligned}
$$

The rotational dynamics of the body defined in body-fixed frame are given below, where the applied moments are  $[L \ M \ N]^{\mathrm{T}} ,$  and the inertia tensor *I* is with respect to the origin O.

$$
\bar{M}_b = \begin{bmatrix} L \\ M \\ N \end{bmatrix} = I \dot{\overline{\omega}}_b + \overline{\omega}_b \times (I \overline{\omega}_b)
$$

$$
I = \begin{bmatrix} I_{xx} & -I_{xy} & -I_{xz} \\ -I_{yx} & I_{yy} & -I_{yz} \\ -I_{zx} & -I_{zy} & I_{zz} \end{bmatrix}
$$

The integration of the rate of change of the quaternion vector is given below.

$$
\begin{bmatrix} \dot{q}_0 \\ \dot{q}_1 \\ \dot{q}_2 \\ \dot{q}_3 \end{bmatrix} = -1/2 \begin{bmatrix} 0 & \omega_b(1) & \omega_b(2) & \omega_b(3) \\ -\omega_b(1) & 0 & -\omega_b(3) & \omega_b(2) \\ -\omega_b(2) & \omega_b(3) & 0 & -\omega_b(1) \\ -\omega_b(3) & -\omega_b(2) & \omega_b(1) & 0 \end{bmatrix} \begin{bmatrix} q_0 \\ q_1 \\ q_2 \\ q_3 \end{bmatrix}
$$

**Dialog Box**

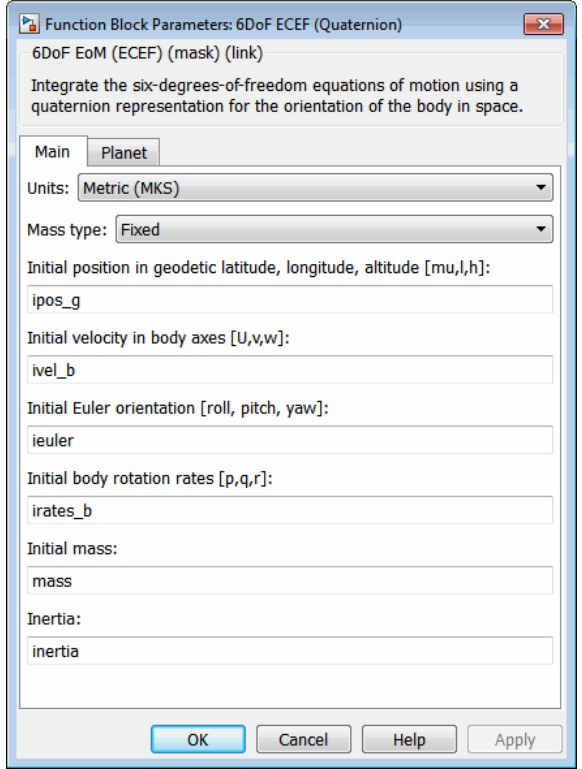

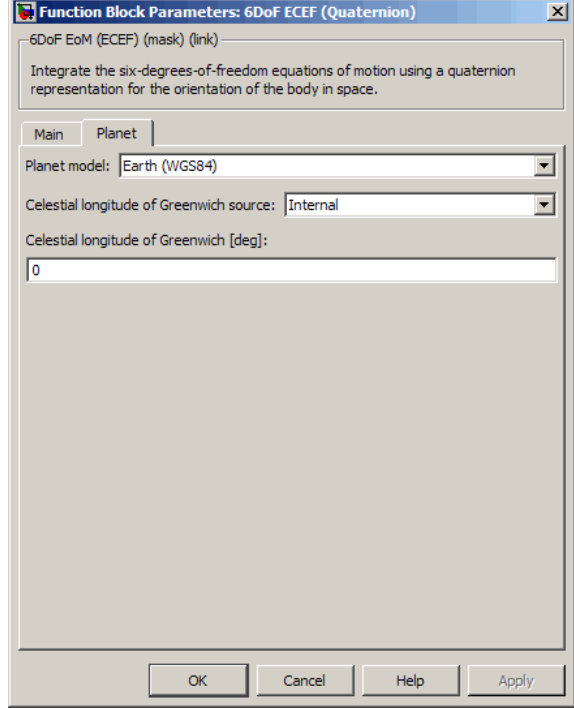

# **Units**

Specifies the input and output units:

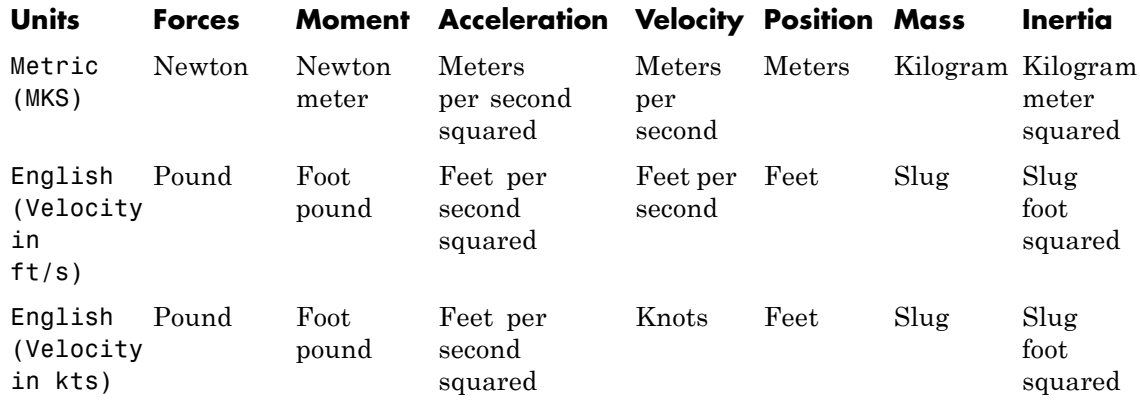

#### **Mass type**

Select the type of mass to use:

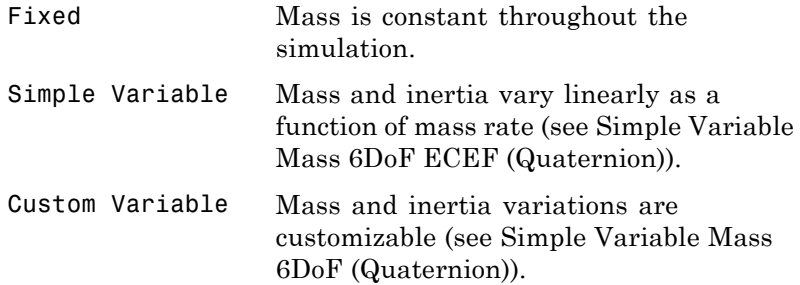

The Fixed selection conforms to the previously described equations of motion.

## **Initial position in geodetic latitude, longitude and altitude** The three-element vector for the initial location of the body in the geodetic reference frame, in degrees.

### **Initial velocity in body axes**

The three-element vector containing the initial velocity of the body with respect to ECEF frame, expressed in body frame..

# **Initial Euler orientation**

The three-element vector containing the initial Euler rotation angles [roll, pitch, yaw], in radians. Euler rotation angles are those between the body and north-east-down (NED) coordinate systems.

#### **Initial body rotation rates**

The three-element vector for the initial angular rates of the body with respect to NED frame, expressed in body frame, in radians per second.

#### **Initial mass**

The mass of the rigid body.

#### **Inertia**

The 3-by-3 inertia tensor matrix *I*, in body-fixed axes.

### **Planet model**

Specifies the planet model to use: Custom or Earth (WGS84).

### **Flattening**

Specifies the flattening of the planet. This option is only available when **Planet model** is set to Custom.

## **Equatorial radius of planet**

Specifies the radius of the planet at its equator. The units of the equatorial radius parameter should be the same as the units for ECEF position. This option is only available when **Planet model** is set to Custom.

#### **Rotational rate**

Specifies the scalar rotational rate of the planet in rad/s. This option is only available when **Planet model** is set to Custom.

## **Celestial longitude of Greenwich source**

Specifies the source of Greenwich meridian's initial celestial longitude:

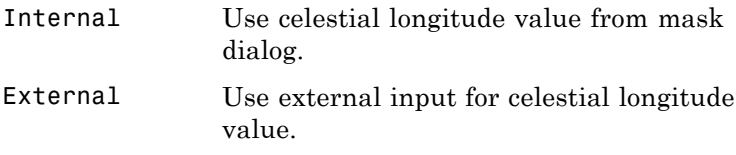

# **Celestial longitude of Greenwich**

The initial angle between Greenwich meridian and the *x*-axis of the ECI frame.

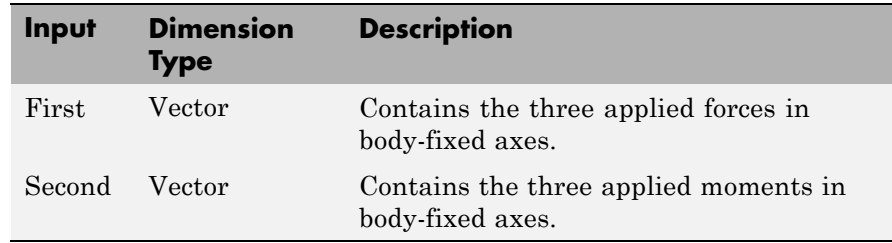

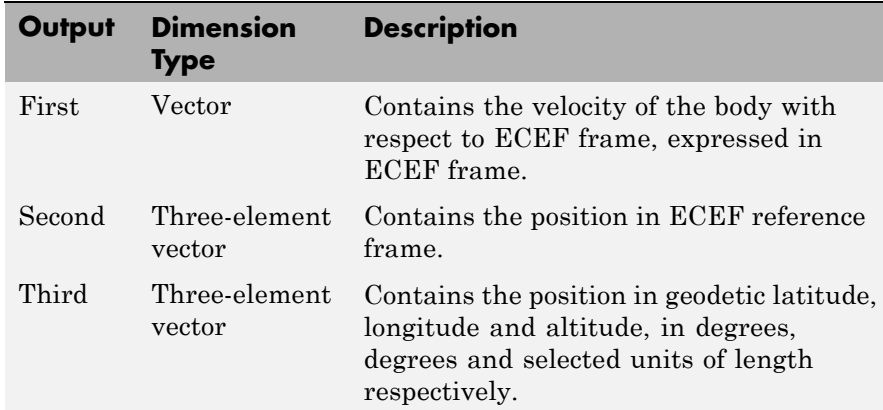

# **Inputs and Outputs**

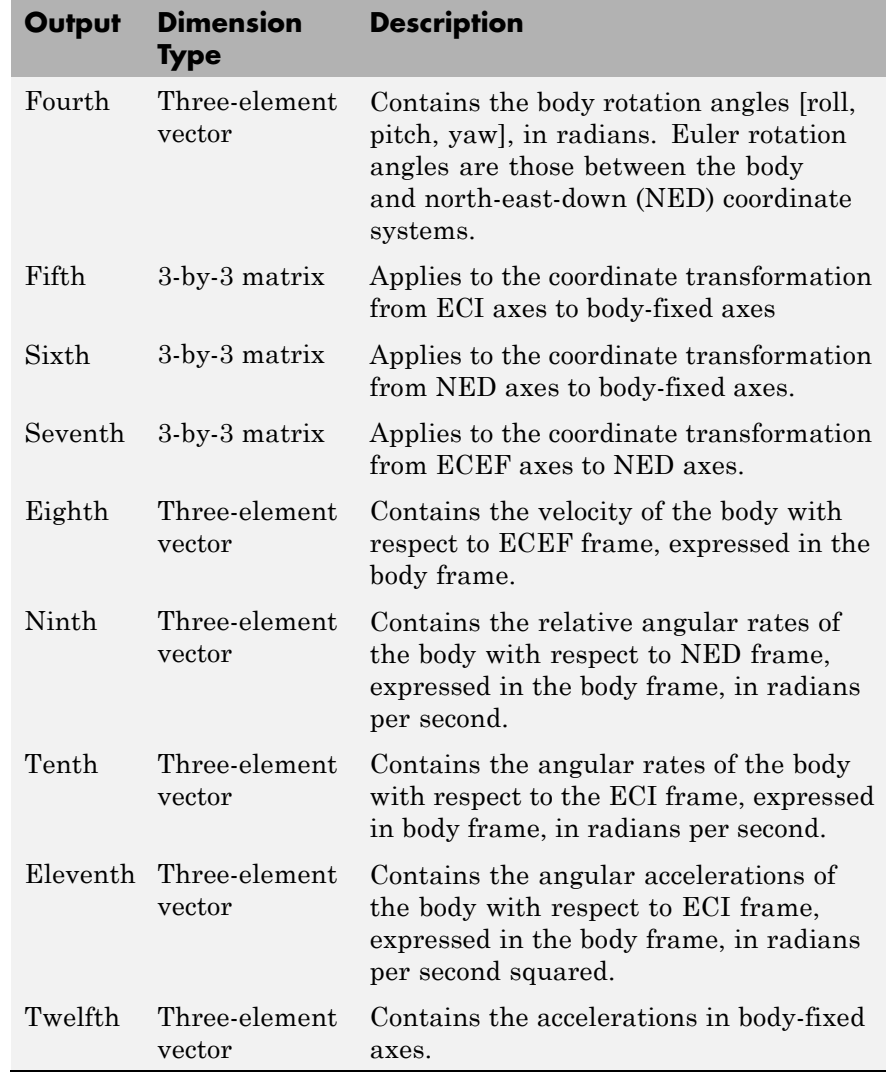

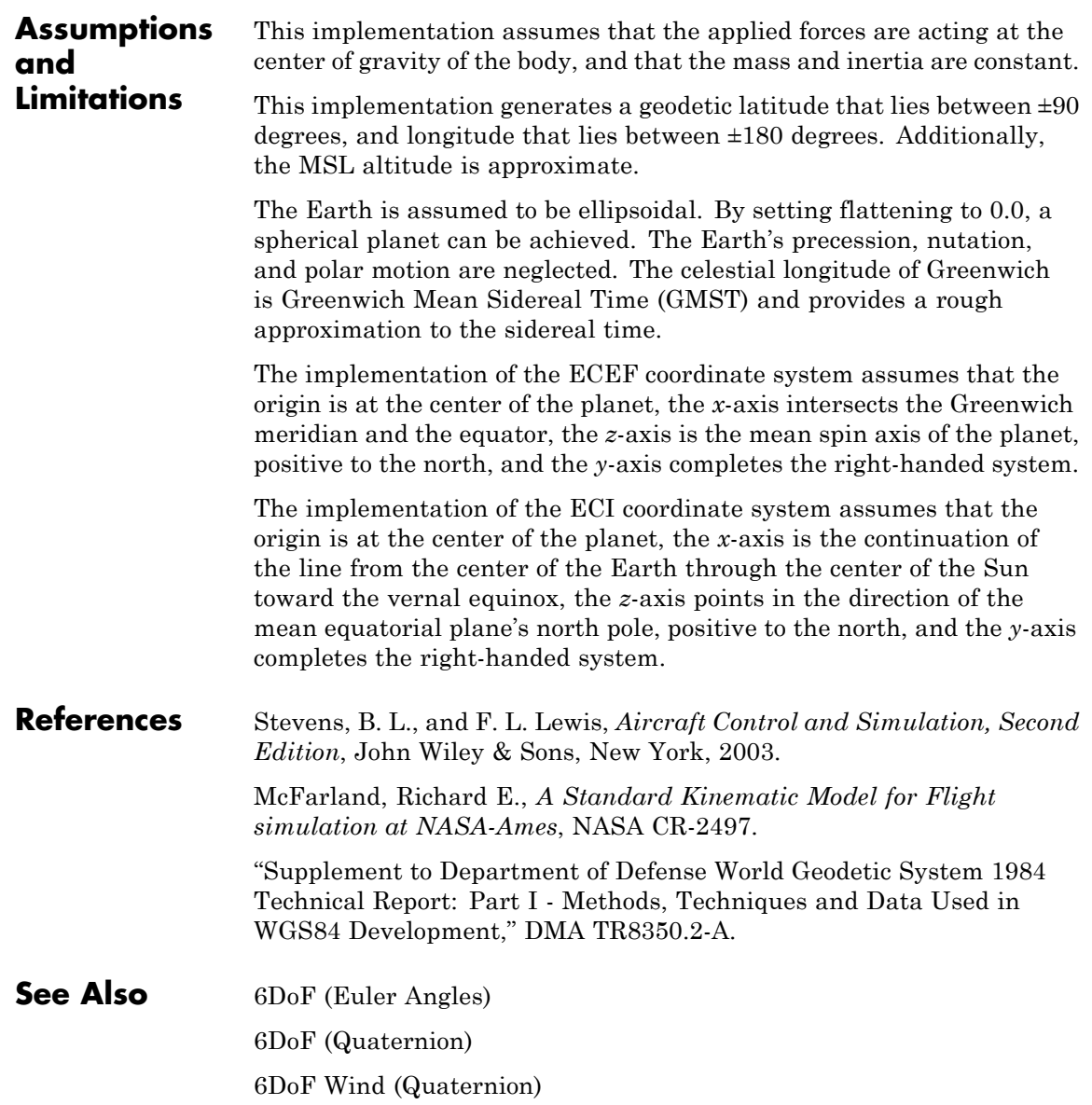

[6DoF Wind \(Wind Angles\)](#page-218-0) [6th Order Point Mass \(Coordinated Flight\)](#page-225-0) [Custom Variable Mass 6DoF \(Euler Angles\)](#page-282-0) [Custom Variable Mass 6DoF \(Quaternion\)](#page-290-0) [Custom Variable Mass 6DoF ECEF \(Quaternion\)](#page-296-0) [Custom Variable Mass 6DoF Wind \(Quaternion\)](#page-307-0) [Custom Variable Mass 6DoF Wind \(Wind Angles\)](#page-314-0) [Simple Variable Mass 6DoF \(Euler Angles\)](#page-626-0) [Simple Variable Mass 6DoF \(Quaternion\)](#page-635-0) [Simple Variable Mass 6DoF ECEF \(Quaternion\)](#page-642-0) [Simple Variable Mass 6DoF Wind \(Quaternion\)](#page-654-0) [Simple Variable Mass 6DoF Wind \(Wind Angles\)](#page-663-0)

# <span id="page-211-0"></span>**6DoF Wind (Quaternion)**

## **Purpose** Implement quaternion representation of six-degrees-of-freedom equations of motion with respect to wind axes

**Library** Equations of Motion/6DoF

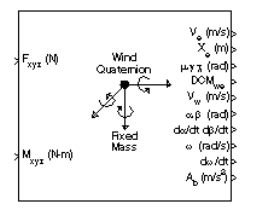

**Description** The 6DoF Wind (Quaternion) block considers the rotation of a wind-fixed coordinate frame  $(X_w, Y_w, Z_w)$  about an flat Earth reference frame  $(X_{\rho}, Y_{\rho}, Z_{\rho})$ . The origin of the wind-fixed coordinate frame is the center of gravity of the body, and the body is assumed to be rigid, an assumption that eliminates the need to consider the forces acting between individual elements of mass. The flat Earth reference frame is considered inertial, an excellent approximation that allows the forces due to the Earth's motion relative to the "fixed stars" to be neglected.

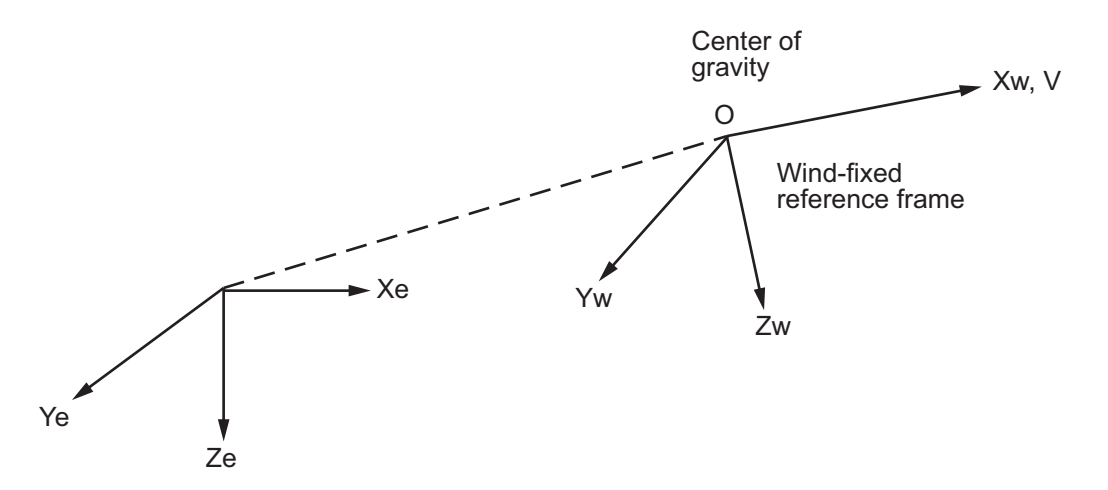

Flat Earth reference frame

The translational motion of the wind-fixed coordinate frame is given below, where the applied forces  $[F_x F_y F_z]^T$  are in the wind-fixed frame, and the mass of the body *m* is assumed constant.

$$
\begin{aligned}\n\overline{F}_w &= \begin{bmatrix} F_x \\ F_y \\ F_z \end{bmatrix} = m(\dot{\overline{V}}_w + \overline{\omega}_w \times \overline{V}_w) \\
\overline{V}_w &= \begin{bmatrix} V \\ 0 \\ 0 \end{bmatrix}, \overline{\omega}_w = \begin{bmatrix} p_w \\ q_w \\ r_w \end{bmatrix} = DMC_{wb} \begin{bmatrix} p_b - \dot{\beta} \sin \alpha \\ q_b - \dot{\alpha} \\ r_b + \dot{\beta} \cos \alpha \end{bmatrix}, \overline{\omega}_b = \begin{bmatrix} p_b \\ q_b \\ r_b \end{bmatrix}\n\end{aligned}
$$

The rotational dynamics of the body-fixed frame are given below, where the applied moments are  $[L M N]^T$ , and the inertia tensor *I* is with respect to the origin O. Inertia tensor *I* is much easier to define in body-fixed frame.

$$
\bar{M}_b = \begin{bmatrix} L \\ M \\ N \end{bmatrix} = I \dot{\bar{\omega}}_b + \bar{\omega}_b \times (I \bar{\omega}_b)
$$

$$
I = \begin{bmatrix} I_{xx} & -I_{xy} & -I_{xz} \\ -I_{yx} & I_{yy} & -I_{yz} \\ -I_{zx} & -I_{zy} & I_{zz} \end{bmatrix}
$$

The integration of the rate of change of the quaternion vector is given below.

$$
\begin{bmatrix} \dot{q}_0 \\ \dot{q}_1 \\ \dot{q}_2 \\ \dot{q}_3 \end{bmatrix} = -1/2 \begin{bmatrix} 0 & p & q & r \\ -p & 0 & -r & q \\ -q & r & 0 & -p \\ -r & -q & p & 0 \end{bmatrix} \begin{bmatrix} q_0 \\ q_1 \\ q_2 \\ q_3 \end{bmatrix}
$$

**Dialog Box**

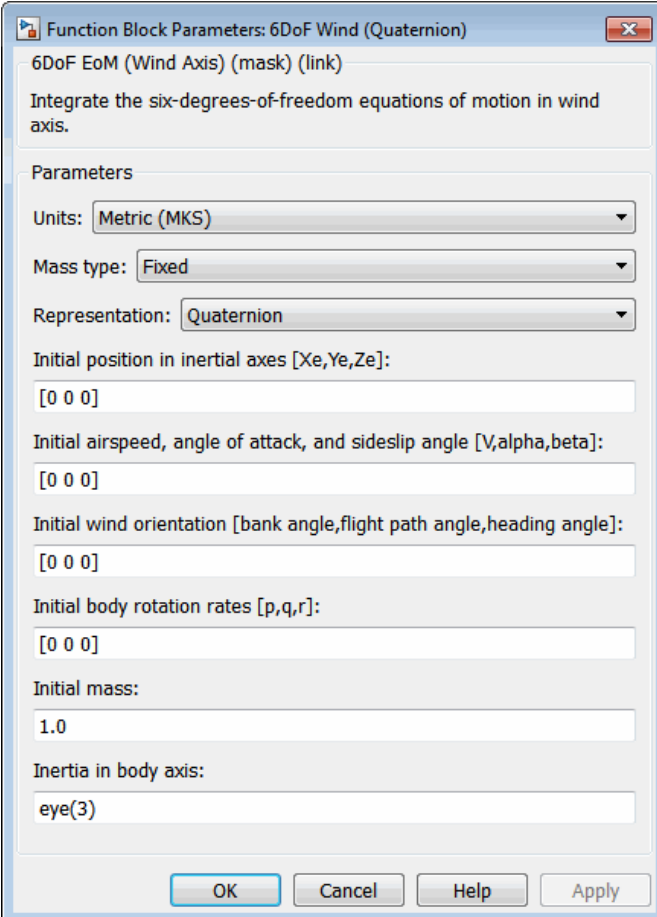

# **Units**

Specifies the input and output units:

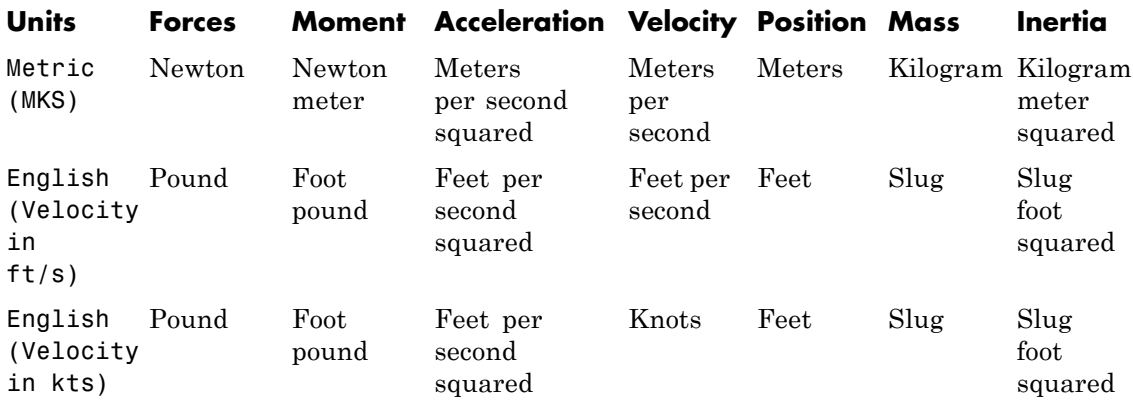

# **Mass Type**

Select the type of mass to use:

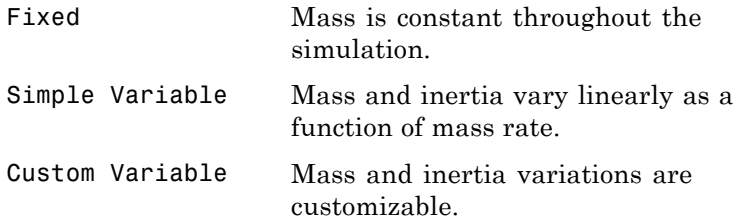

The Fixed selection conforms to the previously described equations of motion.

## **Representation**

Select the representation to use:

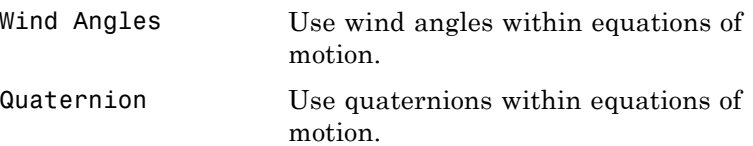

The Quaternion selection conforms to the previously described equations of motion.

#### **Initial position in inertial axes**

The three-element vector for the initial location of the body in the flat Earth reference frame.

#### **Initial airspeed, angle of attack, and sideslip angle**

The three-element vector containing the initial airspeed, initial angle of attack and initial sideslip angle.

#### **Initial wind orientation**

The three-element vector containing the initial wind angles [bank, flight path, and heading], in radians.

#### **Initial body rotation rates**

vector

The three-element vector for the initial body-fixed angular rates, in radians per second.

Earth reference frame.

#### **Initial mass**

The mass of the rigid body.

#### **Inertia matrix**

The 3-by-3 inertia tensor matrix *I*, in body-fixed axes.

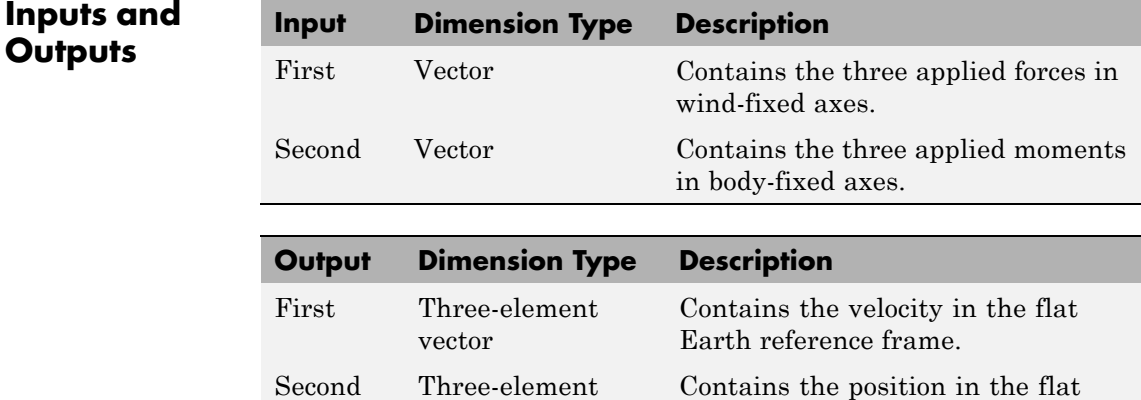
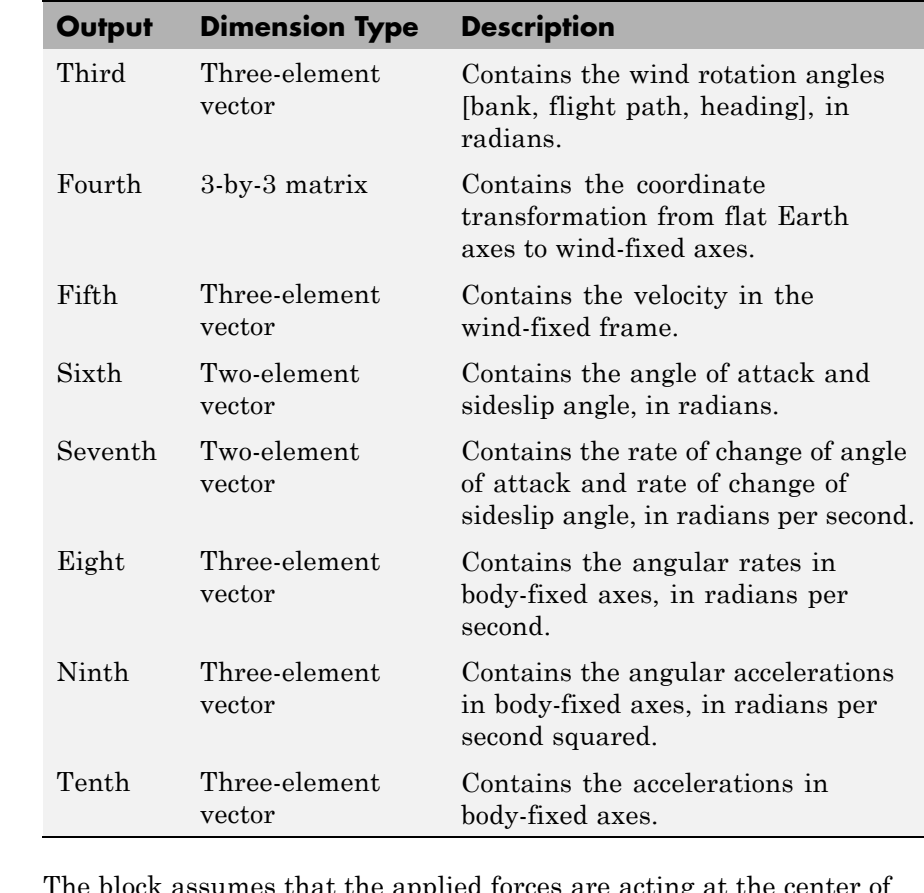

**Assumptions and Limitations**

The block assumes that the applied forces are acting at the center of gravity of the body, and that the mass and inertia are constant.

**Reference** Stevens, B. L., and F. L. Lewis, *Aircraft Control and Simulation*, John Wiley & Sons, New York, 1992.

**See Also** [6DoF \(Euler Angles\)](#page-187-0) [6DoF \(Quaternion\)](#page-194-0)

[6DoF ECEF \(Quaternion\)](#page-200-0) [6DoF Wind \(Wind Angles\)](#page-218-0) [6th Order Point Mass \(Coordinated Flight\)](#page-225-0) [Custom Variable Mass 6DoF \(Euler Angles\)](#page-282-0) [Custom Variable Mass 6DoF \(Quaternion\)](#page-290-0) [Custom Variable Mass 6DoF ECEF \(Quaternion\)](#page-296-0) [Custom Variable Mass 6DoF Wind \(Quaternion\)](#page-307-0) [Custom Variable Mass 6DoF Wind \(Wind Angles\)](#page-314-0) [Simple Variable Mass 6DoF \(Euler Angles\)](#page-626-0) [Simple Variable Mass 6DoF \(Quaternion\)](#page-635-0) [Simple Variable Mass 6DoF ECEF \(Quaternion\)](#page-642-0) [Simple Variable Mass 6DoF Wind \(Quaternion\)](#page-654-0) [Simple Variable Mass 6DoF Wind \(Wind Angles\)](#page-663-0)

## <span id="page-218-0"></span>**Purpose** Implement wind angle representation of six-degrees-of-freedom equations of motion

 $F_{xyx}$  (N)

M<sub>xyz</sub> (N-m)

**Library** Equations of Motion/6DoF

v. (m/s)<br>X. (m)

yx (nad)<br>DOM\_\_ √ (m/s) ∝ٌp (nad) lo/dtdp/dt had/s)<br>d‰/dt

A, Mus9∤

**Description** For a description of the coordinate system employed and the translational dynamics, see the block description for the [6DoF Wind](#page-211-0) [\(Quaternion\)](#page-211-0) block.

> The relationship between the wind angles,  $[\mu \gamma \chi]^T$ , can be determined by resolving the wind rates into the wind-fixed coordinate frame.

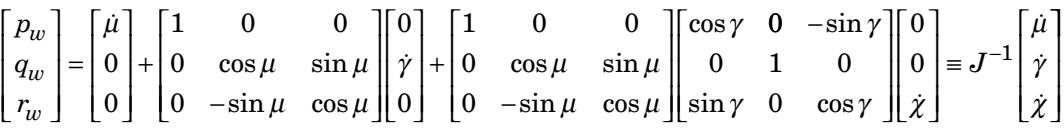

Inverting *J* then gives the required relationship to determine the wind rate vector.

$$
\begin{bmatrix} \dot{\mu} \\ \dot{\gamma} \\ \dot{\chi} \end{bmatrix} = J \begin{bmatrix} p_w \\ q_w \\ r_w \end{bmatrix} = \begin{bmatrix} 1 & (\sin \mu \tan \gamma) & (\cos \mu \tan \gamma) \\ 0 & \cos \mu & -\sin \mu \\ 0 & \frac{\sin \mu}{\cos \gamma} & \frac{\cos \mu}{\cos \gamma} \end{bmatrix} \begin{bmatrix} p_w \\ q_w \\ r_w \end{bmatrix}
$$

The body-fixed angular rates are related to the wind-fixed angular rate by the following equation.

$$
\begin{bmatrix} p_w \\ q_w \\ r_w \end{bmatrix} = DMC_{wb} \begin{bmatrix} p_b - \dot{\beta} \sin \alpha \\ q_b - \dot{\alpha} \\ r_b + \dot{\beta} \cos \alpha \end{bmatrix}
$$

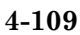

Using this relationship in the wind rate vector equations, gives the relationship between the wind rate vector and the body-fixed angular rates.

$$
\begin{bmatrix} \dot{\mu} \\ \dot{\gamma} \\ \dot{\chi} \end{bmatrix} = J \begin{bmatrix} p_w \\ q_w \\ r_w \end{bmatrix} = \begin{bmatrix} 1 & (\sin \mu \tan \gamma) & (\cos \mu \tan \gamma) \\ 0 & \cos \mu & -\sin \mu \\ 0 & \frac{\sin \mu}{\cos \gamma} & \frac{\cos \mu}{\cos \gamma} \end{bmatrix} DMC_{wb} \begin{bmatrix} p_b - \dot{\beta} \sin \alpha \\ q_b - \dot{\alpha} \\ r_b + \dot{\beta} \cos \alpha \end{bmatrix}
$$

# **6DoF Wind (Wind Angles)**

# **Dialog Box**

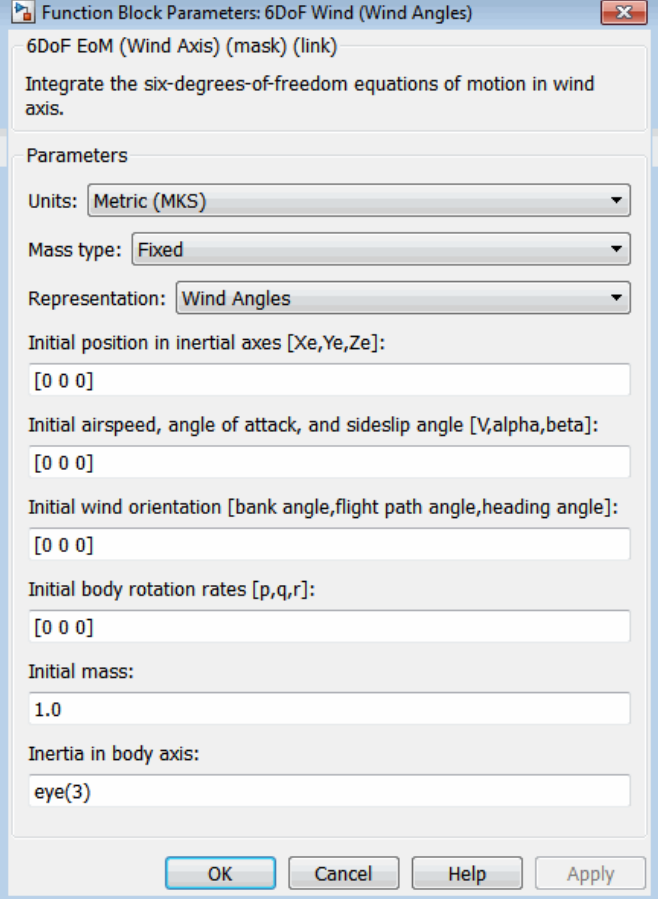

## **Units**

Specifies the input and output units:

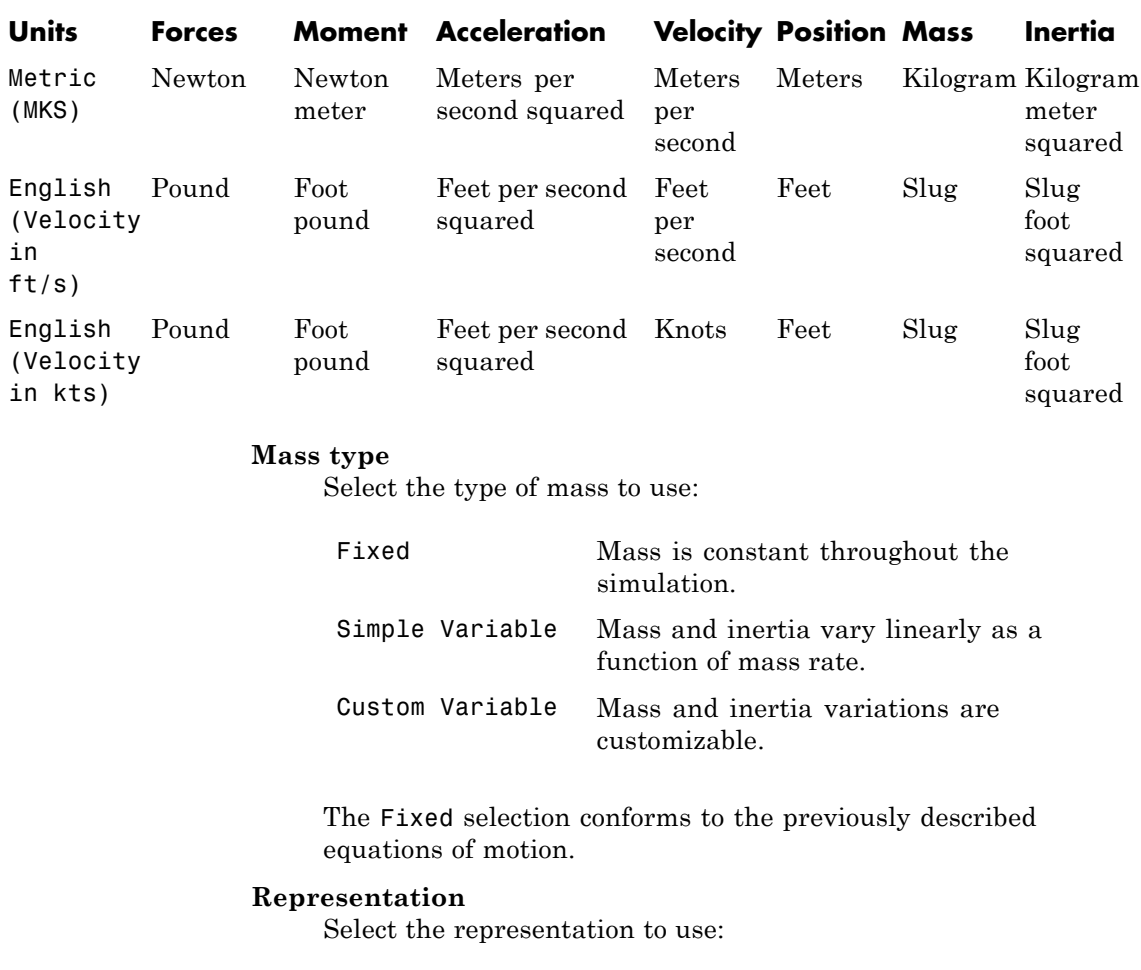

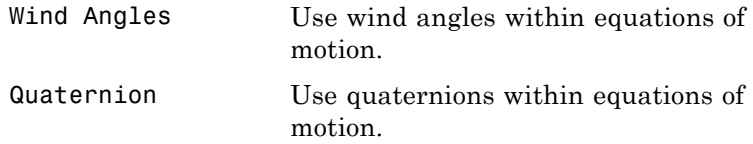

The Wind Angles selection conforms to the previously described equations of motion.

### **Initial position in inertial axes**

The three-element vector for the initial location of the body in the flat Earth reference frame.

#### **Initial airspeed, angle of attack, and sideslip angle**

The three-element vector containing the initial airspeed, initial angle of attack and initial sideslip angle.

### **Initial wind orientation**

The three-element vector containing the initial wind angles [bank, flight path, and heading], in radians.

### **Initial body rotation rates**

vector

The three-element vector for the initial body-fixed angular rates, in radians per second.

### **Initial mass**

The mass of the rigid body.

#### **Inertia**

The 3-by-3 inertia tensor matrix *I*, in body-fixed axes.

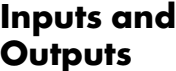

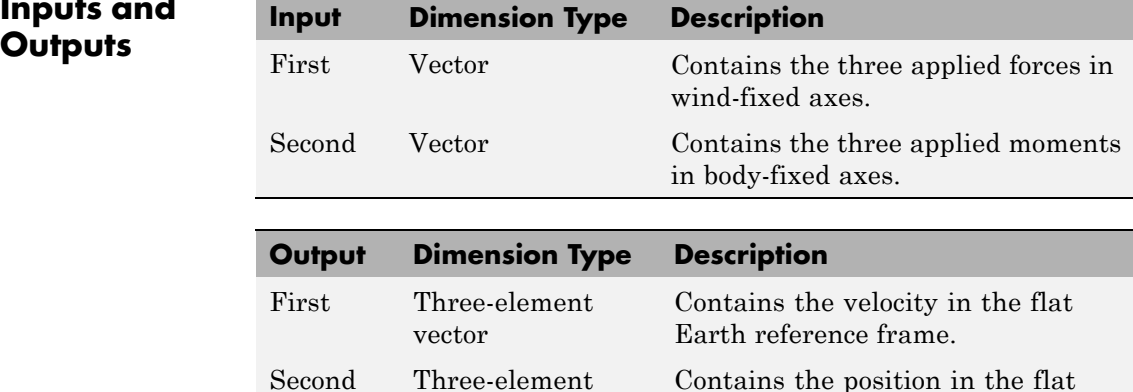

Earth reference frame.

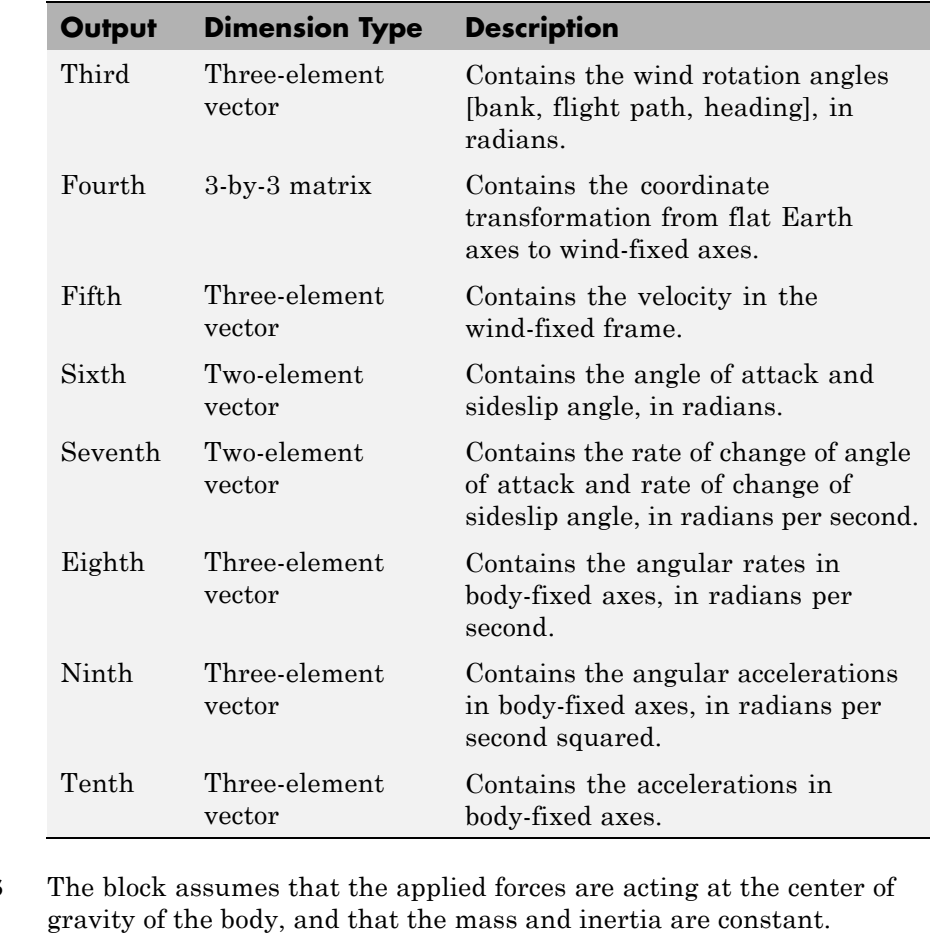

# **Assumptions and Limitations**

**Reference** Stevens, B. L., and F. L. Lewis, *Aircraft Control and Simulation*, John Wiley & Sons, New York, 1992.

**See Also** [6DoF \(Euler Angles\)](#page-187-0) [6DoF \(Quaternion\)](#page-194-0)

[6DoF ECEF \(Quaternion\)](#page-200-0) [6DoF Wind \(Quaternion\)](#page-211-0) [6th Order Point Mass \(Coordinated Flight\)](#page-225-0) [Custom Variable Mass 6DoF \(Euler Angles\)](#page-282-0) [Custom Variable Mass 6DoF \(Quaternion\)](#page-290-0) [Custom Variable Mass 6DoF ECEF \(Quaternion\)](#page-296-0) [Custom Variable Mass 6DoF Wind \(Quaternion\)](#page-307-0) [Custom Variable Mass 6DoF Wind \(Wind Angles\)](#page-314-0) [Simple Variable Mass 6DoF \(Euler Angles\)](#page-626-0) [Simple Variable Mass 6DoF \(Quaternion\)](#page-635-0) [Simple Variable Mass 6DoF ECEF \(Quaternion\)](#page-642-0) [Simple Variable Mass 6DoF Wind \(Quaternion\)](#page-654-0) [Simple Variable Mass 6DoF Wind \(Wind Angles\)](#page-663-0)

# <span id="page-225-0"></span>**6th Order Point Mass (Coordinated Flight)**

**Purpose** Calculate sixth-order point mass in coordinated flight

**Library** Equations of Motion/Point Mass

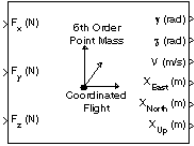

**Description** The 6th Order Point Mass (Coordinated Flight) block performs the calculations for the translational motion of a single point mass or multiple point masses.

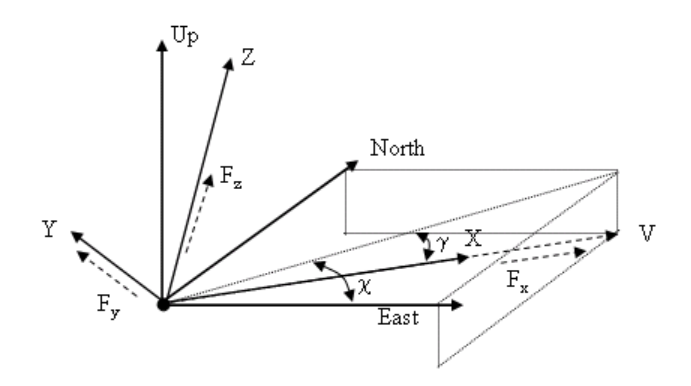

The translational motion of the point mass  $[X_{East}\ X_{North}\ X_{Up}]^{\mathrm{T}}$  are functions of airspeed (*V*), flight path angle (*γ*), and heading angle (*χ*),

$$
F_x = mV
$$
  
\n
$$
F_y = (mV \cos \gamma) \dot{\chi}
$$
  
\n
$$
F_z = mV\dot{\gamma}
$$
  
\n
$$
\dot{X}_{East} = V \cos \chi \cos \gamma
$$
  
\n
$$
\dot{X}_{North} = V \sin \chi \cos \gamma
$$
  
\n
$$
\dot{X}_{Up} = V \sin \gamma
$$

where the applied forces  $[F_x F_y F_h]^T$  are in a system is defined by *x*-axis in the direction of vehicle velocity relative to air, *z*-axis is upward, and

*y*-axis completes the right-handed frame, and the mass of the body *m* is assumed constant.

# **Dialog Box**

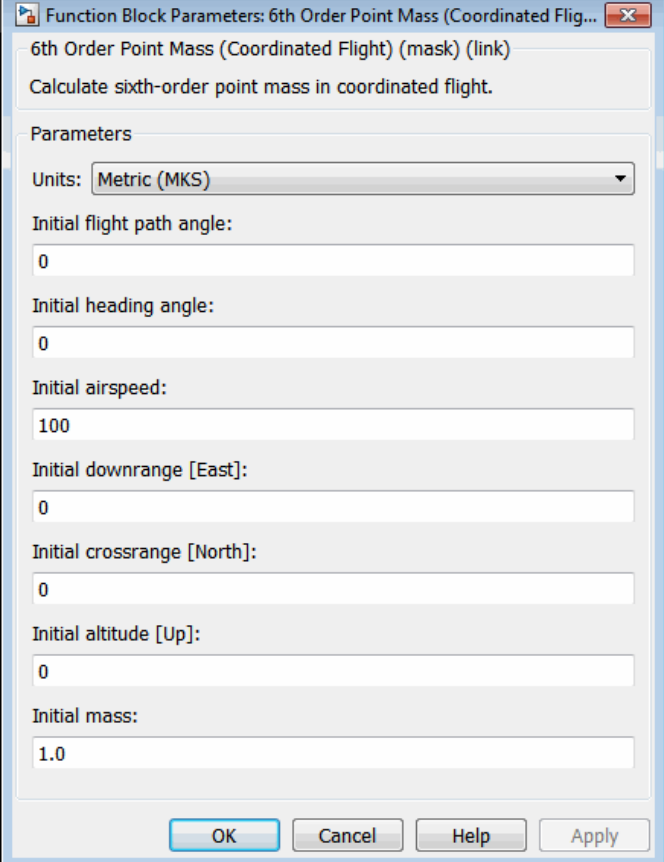

### **Units**

Specifies the input and output units:

# **6th Order Point Mass (Coordinated Flight)**

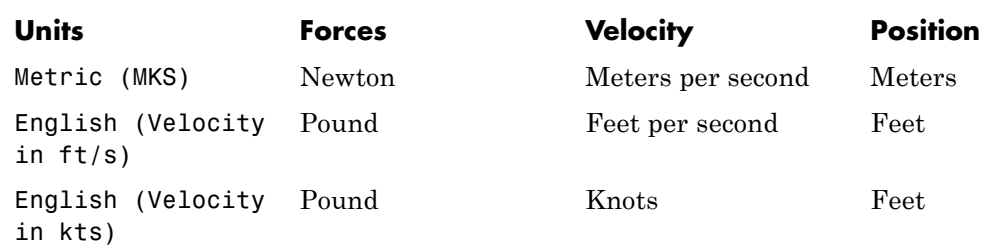

#### **Initial flight path angle**

The scalar or vector containing initial flight path angle of the point mass(es).

#### **Initial heading angle**

The scalar or vector containing initial heading angle of the point mass(es).

#### **Initial airspeed**

The scalar or vector containing initial airspeed of the point mass(es).

#### **Initial downrange [East]**

The scalar or vector containing initial downrange of the point mass(es).

#### **Initial crossrange [North]**

The scalar or vector containing initial crossrange of the point mass(es).

#### **Initial altitude [Up]**

The scalar or vector containing initial altitude of the point mass(es).

#### **Initial mass**

The scalar or vector containing mass of the point mass(es).

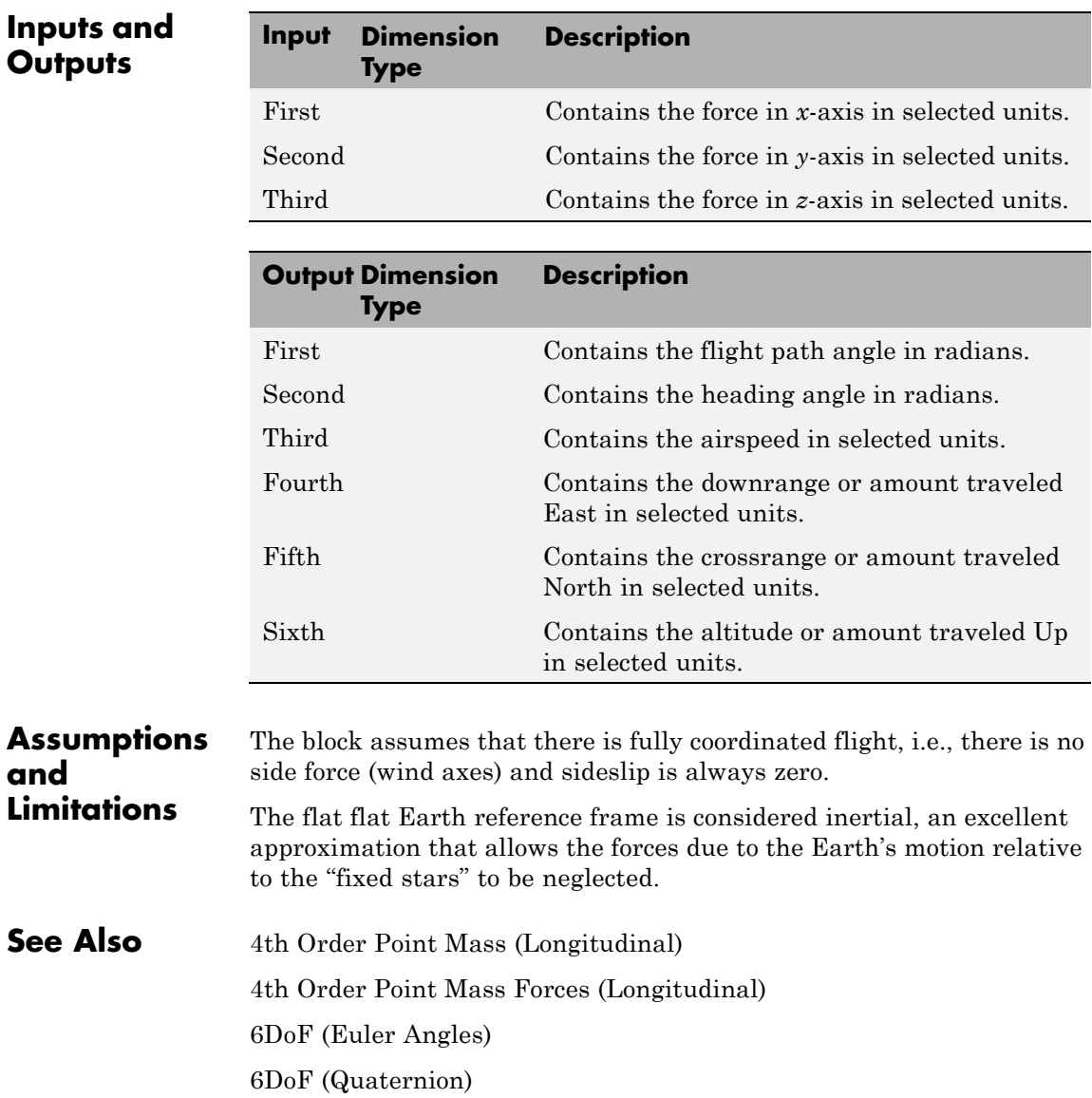

[6DoF ECEF \(Quaternion\)](#page-200-0) [6DoF Wind \(Wind Angles\)](#page-218-0) [6th Order Point Mass Forces \(Coordinated Flight\)](#page-230-0) [Custom Variable Mass 6DoF \(Euler Angles\)](#page-282-0) [Custom Variable Mass 6DoF \(Quaternion\)](#page-290-0) [Custom Variable Mass 6DoF ECEF \(Quaternion\)](#page-296-0) [Custom Variable Mass 6DoF Wind \(Quaternion\)](#page-307-0) [Custom Variable Mass 6DoF Wind \(Wind Angles\)](#page-314-0) [Simple Variable Mass 6DoF \(Euler Angles\)](#page-626-0) [Simple Variable Mass 6DoF \(Quaternion\)](#page-635-0) [Simple Variable Mass 6DoF ECEF \(Quaternion\)](#page-642-0) [Simple Variable Mass 6DoF Wind \(Quaternion\)](#page-654-0) [Simple Variable Mass 6DoF Wind \(Wind Angles\)](#page-663-0)

<span id="page-230-0"></span>**Purpose** Calculate forces used by sixth-order point mass in coordinated flight

**Library** Equations of Motion/Point Mass

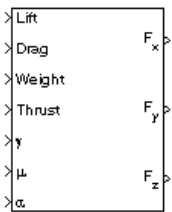

**Description** The 6th Order Point Mass Forces (Coordinated Flight) block calculates the applied forces for a single point mass or multiple point masses.

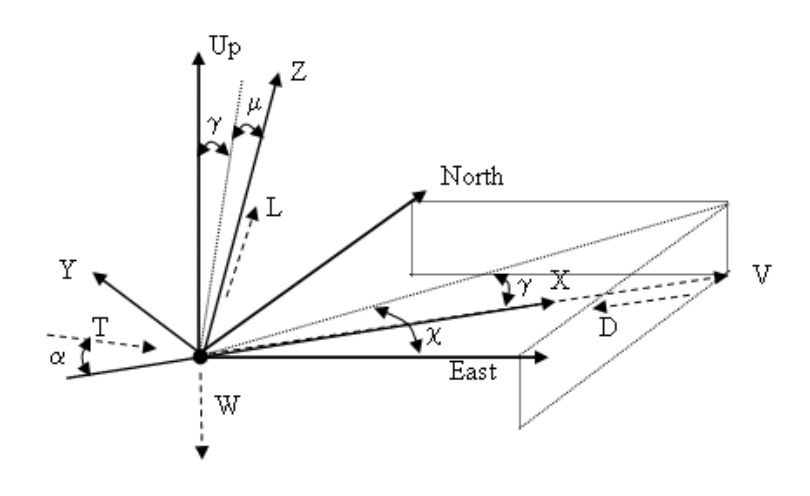

The applied forces  $[F_x F_y F_h]^T$  are in a system is defined by *x*-axis in the direction of vehicle velocity relative to air, *z*-axis is upwards and *y*-axis completes the right-handed frame and are functions of lift (*L*), drag (*D*), thrust (*T*), weight (*W*), flight path angle (*γ*), angle of attack (*α*), and bank angle  $(\mu)$ .

 $F_x = T \cos \alpha - D - W \sin \gamma$  $F\gamma = (L + T\sin\alpha)\sin\mu$  $F_z = (L + T \sin \alpha) \cos \mu - W \cos \gamma$ 

# **6th Order Point Mass Forces (Coordinated Flight)**

**Pa** Function Block Parameters: 6th Order Point Mass Forces (Coordinat... X 6th Order Point Mass Forces (Coordinated Flight) (mask) (link) Calculate forces used by sixth-order point mass in coordinated flight. OK Cancel Help Apply

# **Inputs and Outputs**

**Dialog Box**

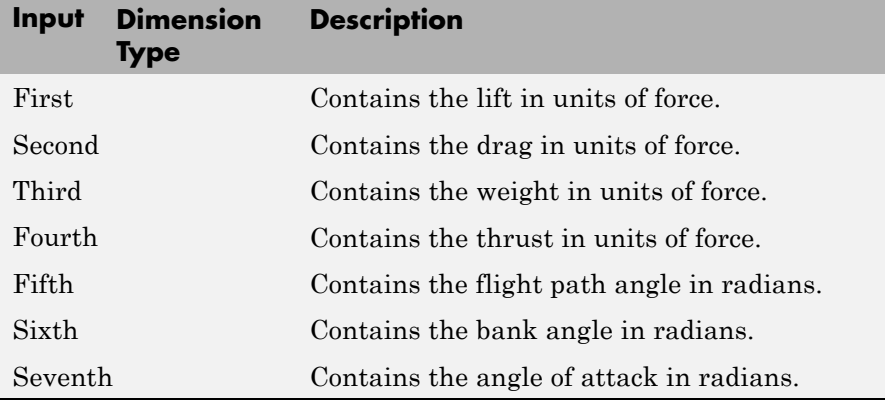

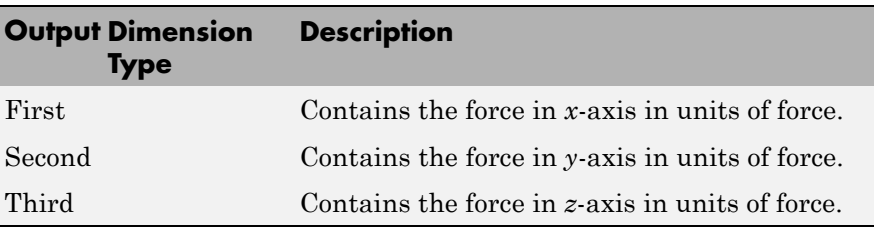

#### **Assumptions and Limitations** The block assumes that there is fully coordinated flight, i.e., there is no side force (wind axes) and sideslip is always zero. The flat Earth reference frame is considered inertial, an excellent approximation that allows the forces due to the Earth's motion relative to the "fixed stars" to be neglected.

**See Also** [4th Order Point Mass \(Longitudinal\)](#page-176-0) [4th Order Point Mass Forces \(Longitudinal\)](#page-180-0) [6th Order Point Mass \(Coordinated Flight\)](#page-225-0)

# <span id="page-233-0"></span>**Acceleration Conversion**

**Purpose** Convert from acceleration units to desired acceleration units

**Library** Utilities/Unit Conversions

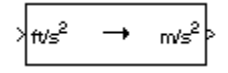

**Description** The Acceleration Conversion block computes the conversion factor from specified input acceleration units to specified output acceleration units and applies the conversion factor to the input signal.

> The Acceleration Conversion block icon displays the input and output units selected from the **Initial units** and **Final units** lists.

# **Dialog Box**

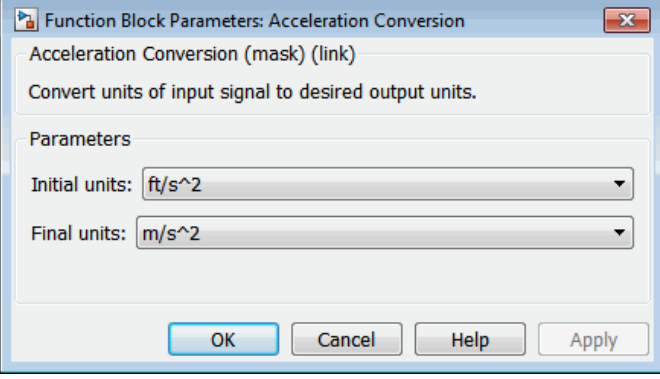

### **Initial units**

Specifies the input units.

### **Final units**

Specifies the output units.

The following conversion units are available:

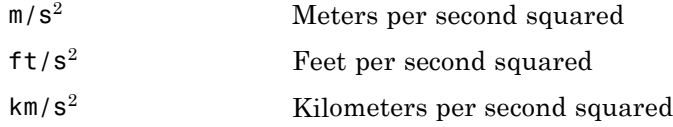

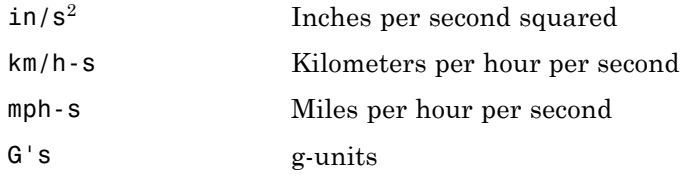

# **Inputs and Outputs**

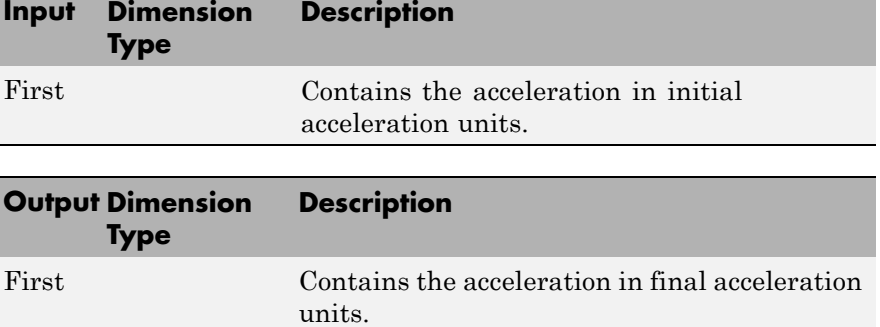

# **See Also** [Angle Conversion](#page-242-0)

[Angular Acceleration Conversion](#page-244-0) [Angular Velocity Conversion](#page-246-0) [Density Conversion](#page-320-0) [Force Conversion](#page-407-0) [Length Conversion](#page-470-0) [Mass Conversion](#page-486-0) [Pressure Conversion](#page-564-0) [Temperature Conversion](#page-684-0) [Velocity Conversion](#page-733-0)

# **Adjoint of 3x3 Matrix**

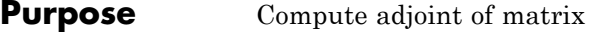

**Library** Utilities/Math Operations

**Description** The Adjoint of 3x3 Matrix block computes the adjoint matrix for the input matrix.

√adj(A) a  $(3x3)$ 

The input matrix has the form of

$$
A = \begin{bmatrix} A_{11} & A_{12} & A_{13} \\ A_{21} & A_{22} & A_{23} \\ A_{31} & A_{32} & A_{33} \end{bmatrix}
$$

The adjoint of the matrix has the form of

$$
adj(A)=\begin{bmatrix} M_{11} & M_{12} & M_{13} \\ M_{21} & M_{22} & M_{23} \\ M_{31} & M_{32} & M_{33} \end{bmatrix}
$$

where

$$
M_{ij} = (-1)^{i+j}
$$

**Dialog Box**

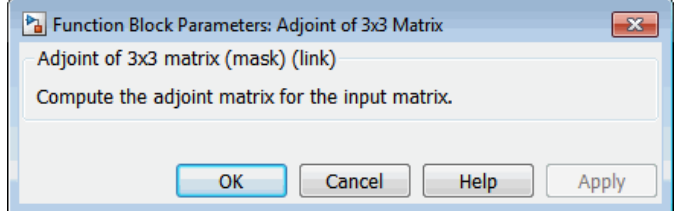

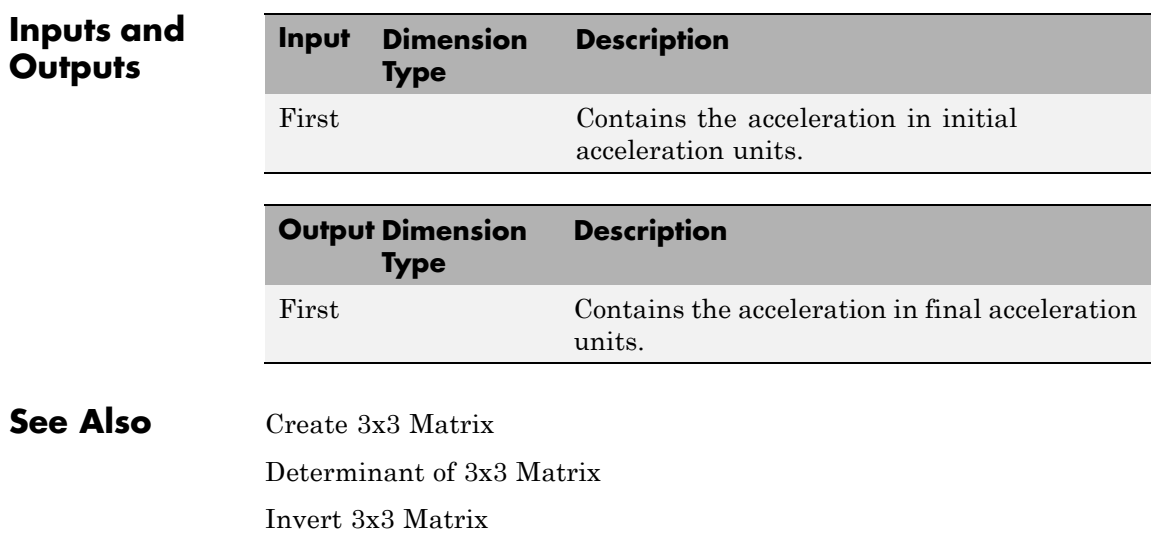

### **Purpose** Compute aerodynamic forces and moments using aerodynamic coefficients, dynamic pressure, center of gravity, center of pressure, and velocity

## **Library** Aerodynamics

 $F_{\text{body}}$ 

 $M_{\text{body}}$ 

 $\sqrt{\text{Coef}_{\text{stab}}}$ 

q<sub>bar</sub> ≯ce ≯св

≯γ

**Description** The Aerodynamic Forces and Moments block computes the aerodynamic forces and moments about the center of gravity. By default, the inputs and outputs are represented in the body axes.

> Let α be the angle of attack and β the sideslip. The rotation from body to stability axes:

$$
C_{s \leftarrow b} = \begin{bmatrix} \cos(\alpha) & 0 & \sin(\alpha) \\ 0 & 1 & 0 \\ -\sin(\alpha) & 0 & \cos(\alpha) \end{bmatrix}
$$

can be combined with the rotation from stability to wind axes:

$$
C_{w \leftarrow s} = \begin{bmatrix} \cos(\beta) & \sin(\beta) & 0 \\ -\sin(\beta) & \cos(\beta) & 0 \\ 0 & 0 & 1 \end{bmatrix}
$$

to yield the net rotation from body to wind axes:

$$
C_{w \leftarrow b} = \begin{bmatrix} \cos(\alpha)\cos(\beta) & \sin(\beta) & \sin(\alpha)\cos(\beta) \\ -\cos(\alpha)\sin(\beta) & \cos(\beta) & -\sin(\alpha)\sin(\beta) \\ -\sin(\alpha) & 0 & \cos(\alpha) \end{bmatrix}
$$

Moment coefficients have the same notation in all systems. Force coefficients are given below. Note there are no specific symbols for stability-axes force components. However, the stability axes have two components that are unchanged from the other axes.

$$
\mathbf{F}_A^w \equiv \begin{bmatrix} -D \\ -C \\ -L \end{bmatrix} = C_{w \leftarrow b} \cdot \begin{bmatrix} X_A \\ Y_A \\ Z_A \end{bmatrix} \equiv C_{w \leftarrow b} \cdot \mathbf{F}_A^b
$$

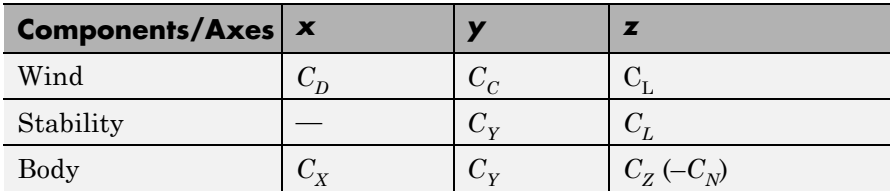

Given these definitions, to account for the standard definitions of *D*, *C*, *Y* (where *Y* = -*C*), and *L*, force coefficients in the wind axes are multiplied by the negative identity *diag*(-1, -1, -1). Forces coefficients in the stability axes are multiplied by  $diag(\text{-}1,\text{ 1, -1}).$   $C_\text{N}$  and  $C_\text{X}$  are, respectively, the normal and axial force coefficients  $(C_N = C_Z)$ .

**Dialog Box**

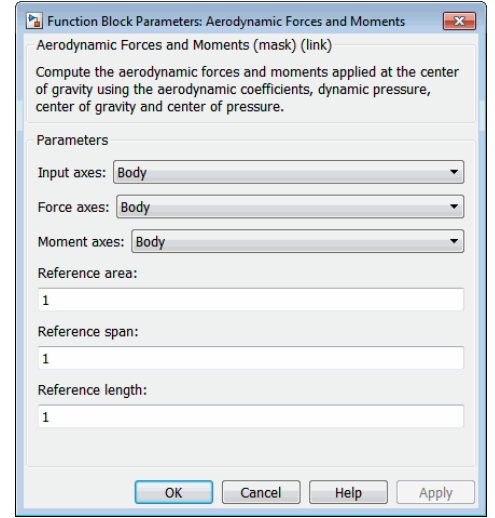

#### **Input Axes**

Specifies coordinate system for input coefficients: Body (default), Stability, or Wind.

#### **Force Axes**

Specifies coordinate system for aerodynamic force: Body (default), Stability, or Wind.

### **Moment Axes**

Specifies coordinate system for aerodynamic moment: Body (default), Stability, or Wind.

#### **Reference area**

Specifies the reference area for calculating aerodynamic forces and moments.

#### **Reference span**

Specifies the reference span for calculating aerodynamic moments in *x*-axes and *z*-axes.

#### **Reference length**

Specifies the reference length for calculating aerodynamic moment in the *y*-axes.

# **Inputs and Outputs**

The first input consists of aerodynamic coefficients (in the chosen input axes) for forces and moments. These coefficients are ordered into a vector depending on the choice of axes:

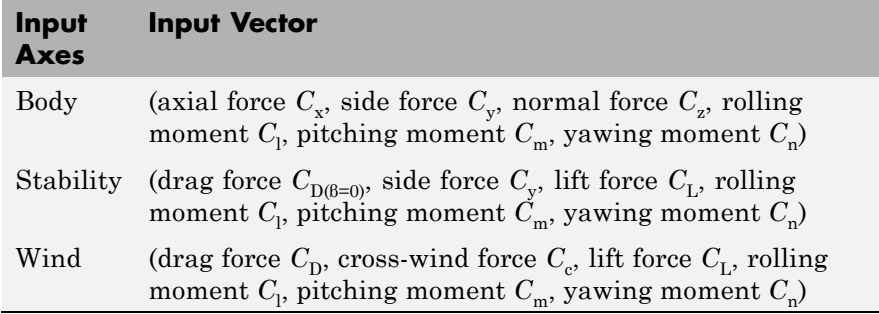

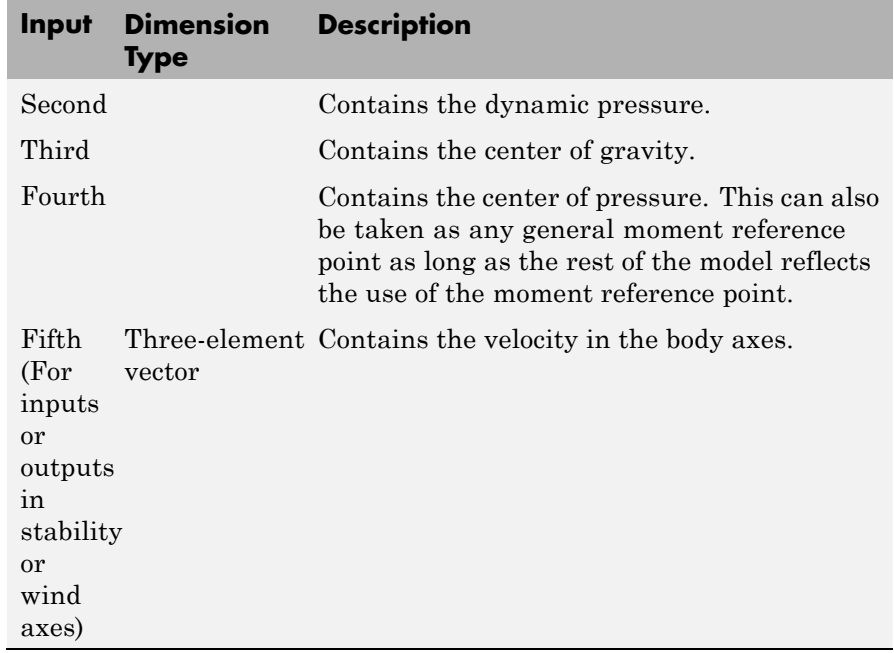

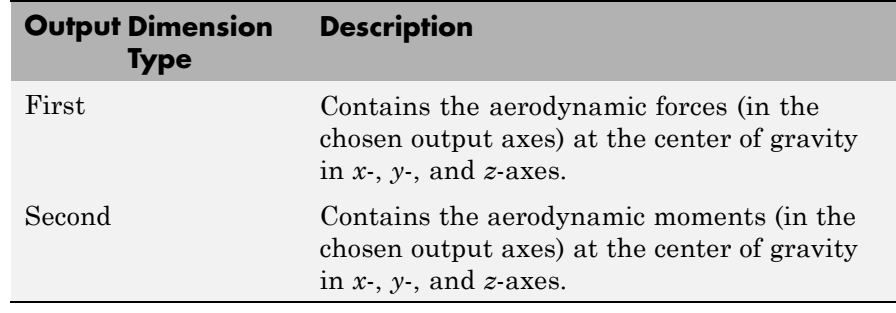

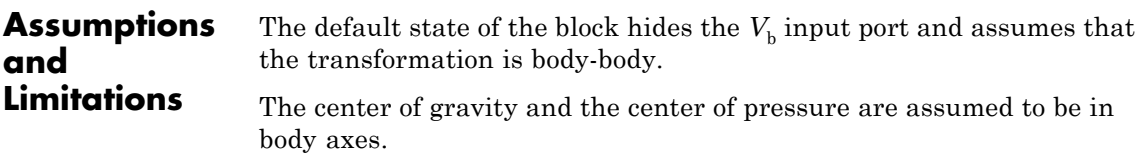

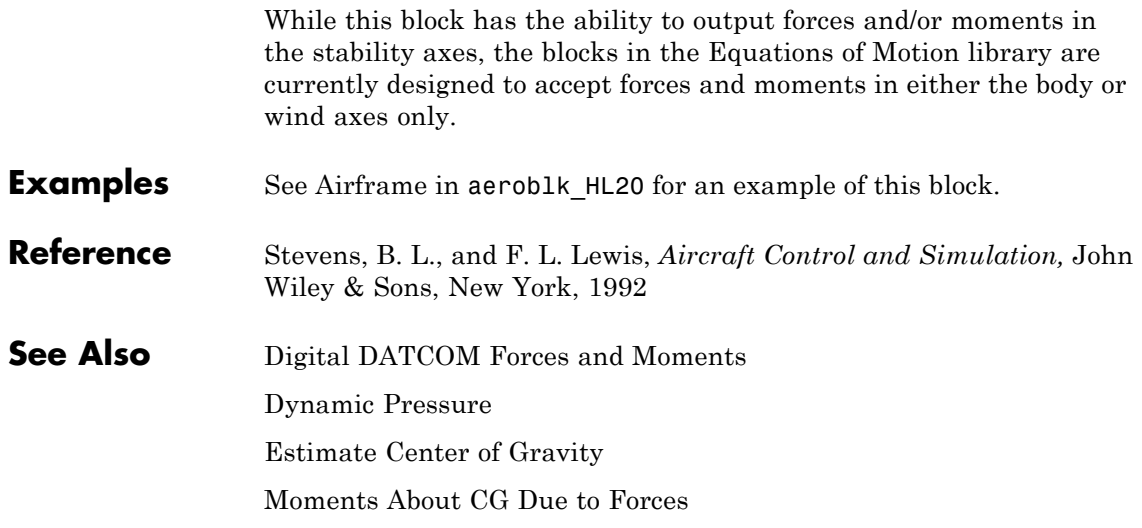

# **Angle Conversion**

### <span id="page-242-0"></span>**Purpose** Convert from angle units to desired angle units

**Library** Utilities/Unit Conversions

≯deg → rad þ

**Description** The Angle Conversion block computes the conversion factor from specified input angle units to specified output angle units and applies the conversion factor to the input signal.

> The Angle Conversion block icon displays the input and output units selected from the **Initial units** and the **Final units** lists.

**Dialog Box**

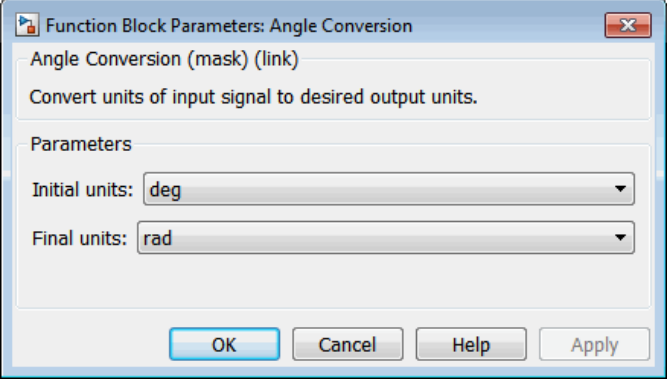

## **Initial units**

Specifies the input units.

### **Final units**

Specifies the output units.

The following conversion units are available:

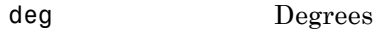

- rad Radians
- rev Revolutions

г

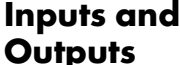

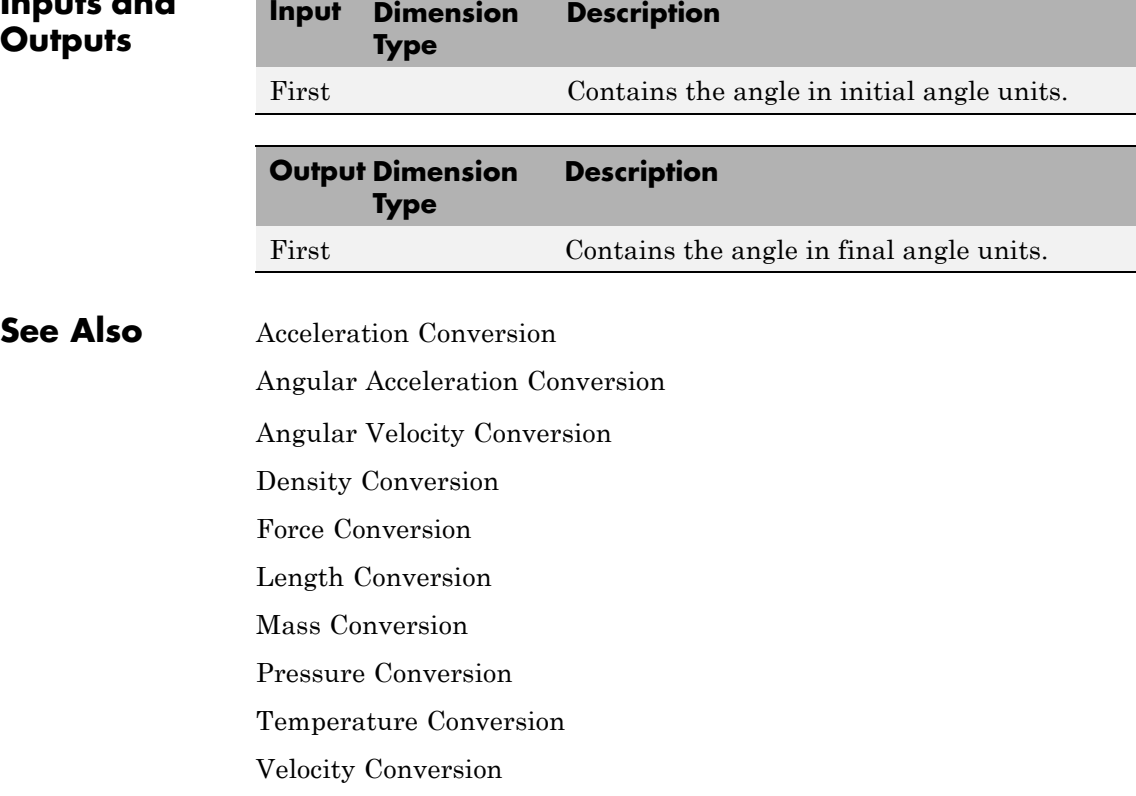

- <span id="page-244-0"></span>**Purpose** Convert from angular acceleration units to desired angular acceleration units
- 

**Library** Utilities/Unit Conversions

 $\lambda$ dea/s<sup>2</sup> → rad/s<sup>2</sup>

**Description** The Angular Acceleration Conversion block computes the conversion factor from specified input angular acceleration units to specified output angular acceleration units and applies the conversion factor to the input signal.

> The Angular Acceleration Conversion block icon displays the input and output units selected from the **Initial units** and the **Final units** lists.

## **Dialog Box**

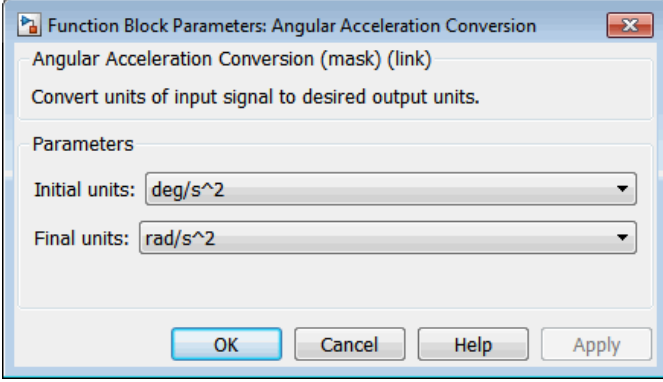

## **Initial units**

Specifies the input units.

### **Final units**

Specifies the output units.

The following conversion units are available:

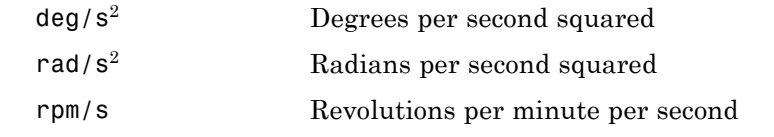

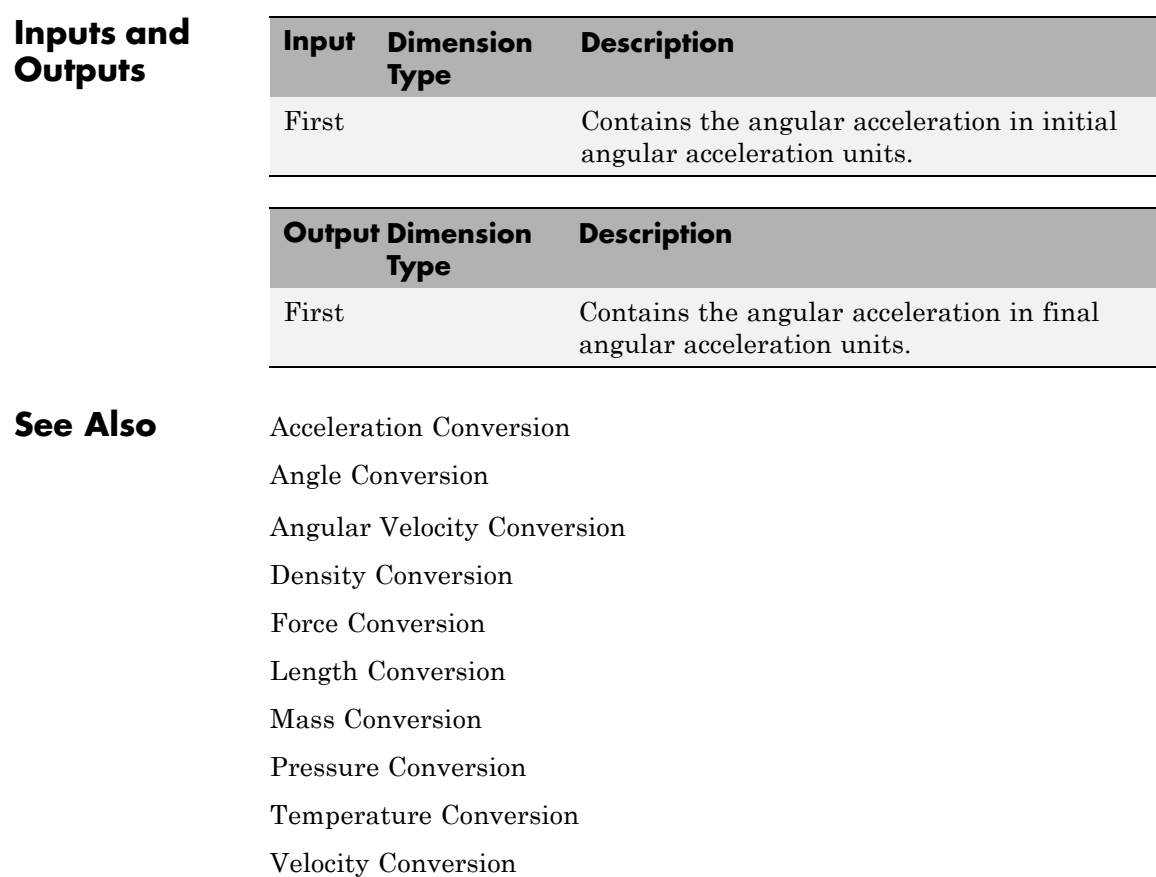

<span id="page-246-0"></span>**Purpose** Convert from angular velocity units to desired angular velocity units

**Library** Utilities/Unit Conversions

≯deg/s → rad/sþ

**Description** The Angular Velocity Conversion block computes the conversion factor from specified input angular velocity units to specified output angular velocity units and applies the conversion factor to the input signal.

> The Angular Velocity Conversion block icon displays the input and output units selected from the **Initial units** and the **Final units** lists.

**Dialog Box**

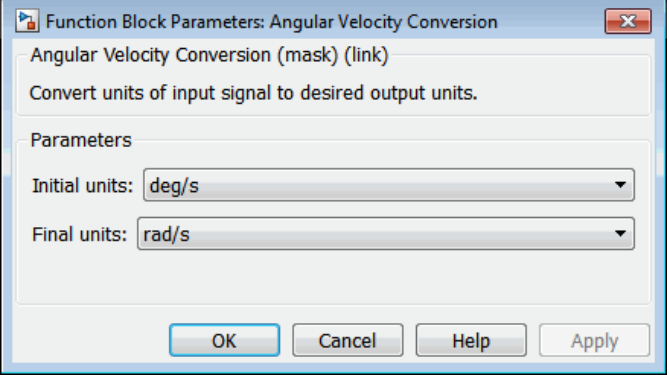

## **Initial units**

Specifies the input units.

### **Final units**

Specifies the output units.

The following conversion units are available:

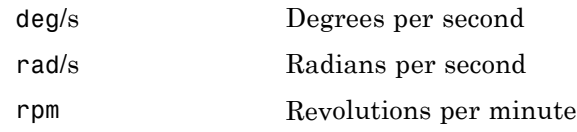

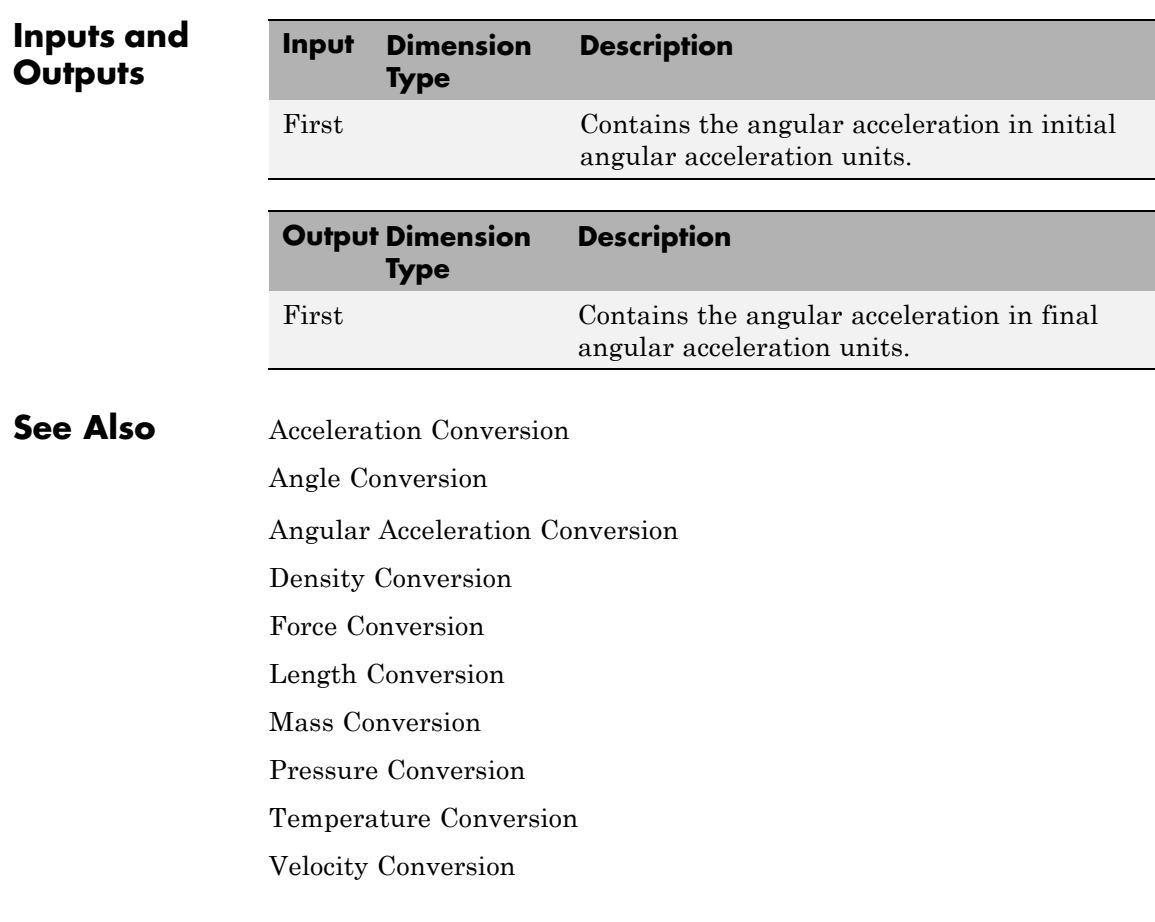

**Purpose** Transform position and velocity components from discontinued Standard Besselian Epoch (B1950) to Standard Julian Epoch (J2000)

**Library** Utilities/Axes Transformations

≯<sup>r</sup>enseo 「…ecco B1950

**Description** The Besselian Epoch to Julian Epoch block transforms two 3-by-1 vectors of Besselian Epoch position  $(\bar{r}_{B1950})$ , and Besselian Epoch velocity  $(\bar{v}_{B1950})$  into Julian Epoch position  $(\bar{r}_{J2000})$ , and Julian Epoch velocity  $(\bar{v}_{J2000})$ . The transformation is calculated using:

$$
\begin{bmatrix} \overline{r}_{J2000}\\ \overline{v}_{J2000} \end{bmatrix}\hspace{-0.8mm}=\hspace{-0.8mm}\begin{bmatrix} \bar{M}_{rr} & \bar{M}_{vr}\\ \bar{M}_{rv} & \bar{M}_{vv} \end{bmatrix}\hspace{-0.8mm}\begin{bmatrix} \overline{r}_{B1950}\\ \overline{v}_{B1950} \end{bmatrix}
$$

where  $(\bar{M}_{rr}, \bar{M}_{vr}, \bar{M}_{rv}, M_{vv})$  are defined as:

 $M_{rr}$ 0.9999256782 -0.0111820611 -0.0048579477 0 0111820610 0 999  $.9999256782 -0.0111820611 -0.$ .0111820610 0.  $-0.0111820611-$ 9374784 0.0048579479 -0.0000271474 0.9999881997 − − 0.0000271765 .0048579479 -0.0000271474 0.  $\mathsf I$ լ ⎢ ⎢ ⎢ ⎤ ⎦  $\overline{\phantom{a}}$  $\overline{\phantom{a}}$  $\overline{\phantom{a}}$ 

 $M_{vr}$  =  $\big|$  0.0000002710663  $\,$  0.00000 $242397878 \,$   $\,$  –0.00000000006587  $\,$  $\left\lceil 0.00000242395018 \right\rceil - 0.00000002710663 \left\rceil - 0.00000001177656 \right\rceil$ 0 0000000117  $.00000242397878 -0.$ . −  $\lfloor 0.00000001177656 \ -0.00000000006582 \ \ 0.00000242410173$ ⎢ ⎢  $\left \lfloor 0.00000001177656 \right. -0.00000000006582 \left \lfloor 0.00000242410173 \right. \right \rfloor$  $\overline{\phantom{a}}$  $\overline{\phantom{a}}$ .00000000006582 0.00000242410173

$$
\bar{M}_{rv}=\begin{bmatrix}-0.000551 & -0.238565 & 0.435739\\ 0.238514 & -0.002667 & -0.008541\\ -0.435623 & 0.012254 & 0.002117\end{bmatrix}
$$

$$
\bar{M}_{vv}=\begin{bmatrix} 0.99994704 & -0.01118251 & -0.00485767\\ 0.01118251 & 0.99995883 & -0.00002718\\ 0.00485767 & -0.00002714 & 1.00000956 \end{bmatrix}
$$

# **Besselian Epoch to Julian Epoch**

**Dialog Box**

Pa Function Block Parameters: Besselian Epoch to Julian Epoch  $\overline{\mathbf{x}}$ Besselian to Julian (mask) (link) Transform position and velocity components from the discontinued Standard Besselian Epoch (B1950) to the Standard Julian Epoch  $($ J2000 $).$ OK Cancel Help Apply

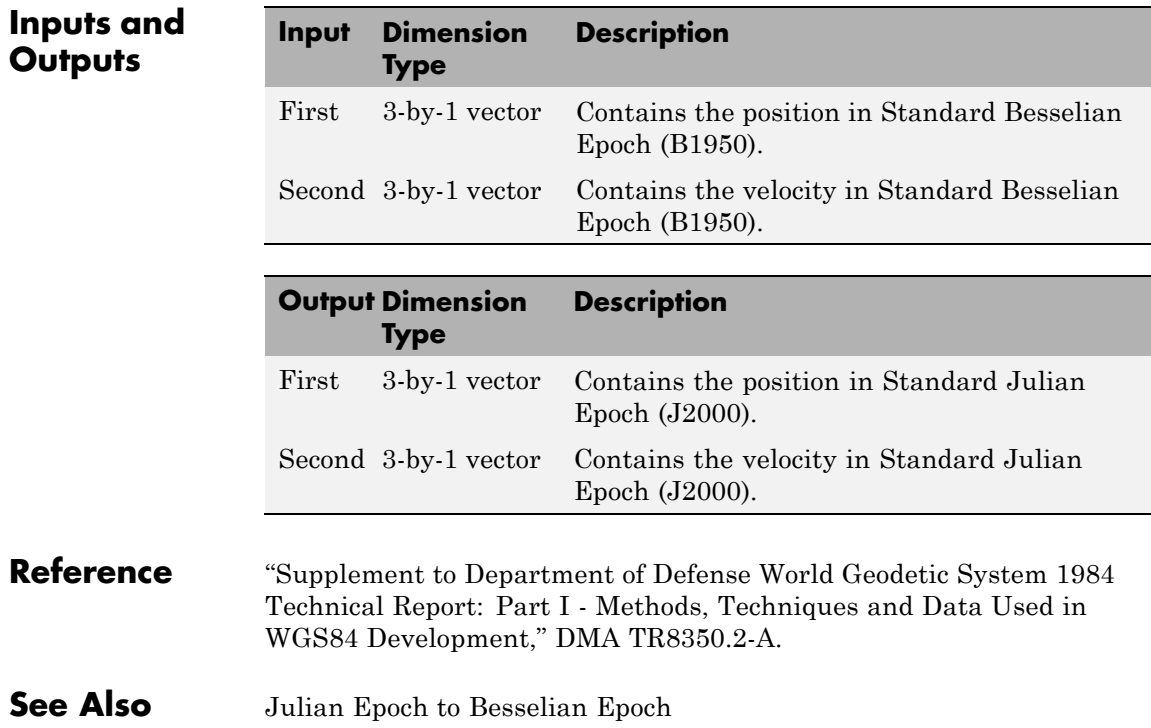

**Purpose** Calculate range between two crafts given their respective positions

**Library** GNC/Guidance

**Description** The Calculate Range block computes the range between two crafts. The equation used for the range calculation is

Range = 
$$
\sqrt{(x_1 - x_2)^2 + (y_1 - y_2)^2 + (z_1 - z_2)^2}
$$

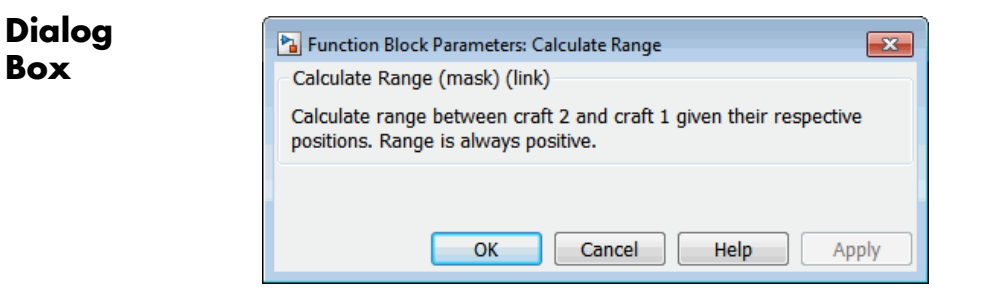

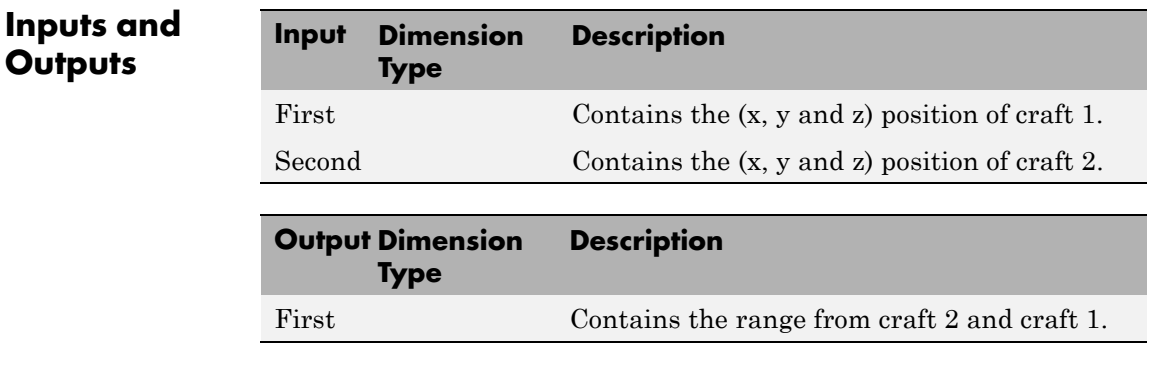

**Limitation** The calculated range is the magnitude of the distance, but not the direction. Therefore it is always positive or zero.

Craft positions are real values.

# **Centrifugal Effect Model**

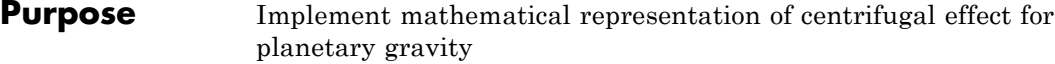

**Library** Environment/Gravity

# **Description**

Centrifugal Effect g<sub>ecef</sub> r<br>ecent (Earth)

Centrifugal Effect Model

The Centrifugal Effect Model block implements the mathematical representation of centrifugal effect for planetary gravity. The gravity centrifugal effect is the acceleration portion of centrifugal force effects due to the rotation of a planet. This block implements this representation using planetary rotation rates. You use centrifugal force values in rotating or non-inertial coordinate systems.

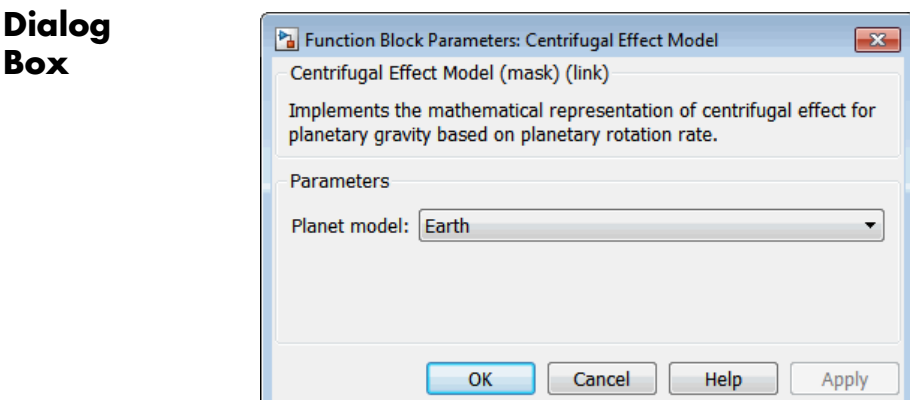

#### **Planet model**

Specify the planetary model. From the list, select Mercury, Venus, Earth, Moon, Mars, Jupiter, Saturn, Uranus, Neptune, or Custom.
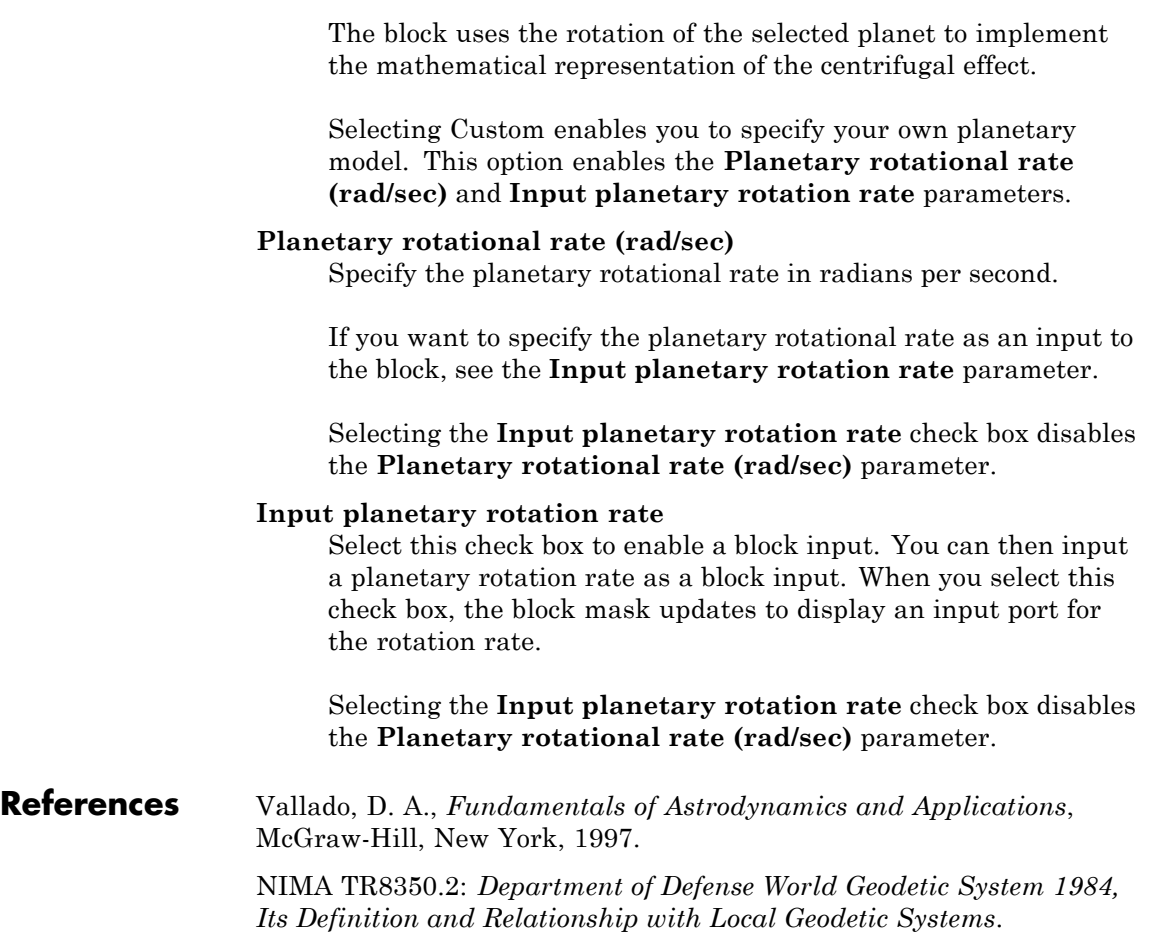

# **CIRA-86 Atmosphere Model**

## **Purpose** Implement mathematical representation of 1986 CIRA atmosphere

**Library** Environment/Atmosphere

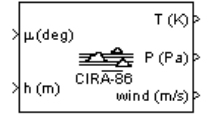

**Description** The CIRA-86 Atmosphere Model block implements the mathematical representation of the 1986 Committee on Space Research (COSPAR) International Reference Atmosphere (CIRA). The block provides values for absolute temperature, pressure, density, and speed of sound for the input geopotential altitude.

> The CIRA-86 Atmosphere Model block icon displays the input and output units selected from the **Units** list.

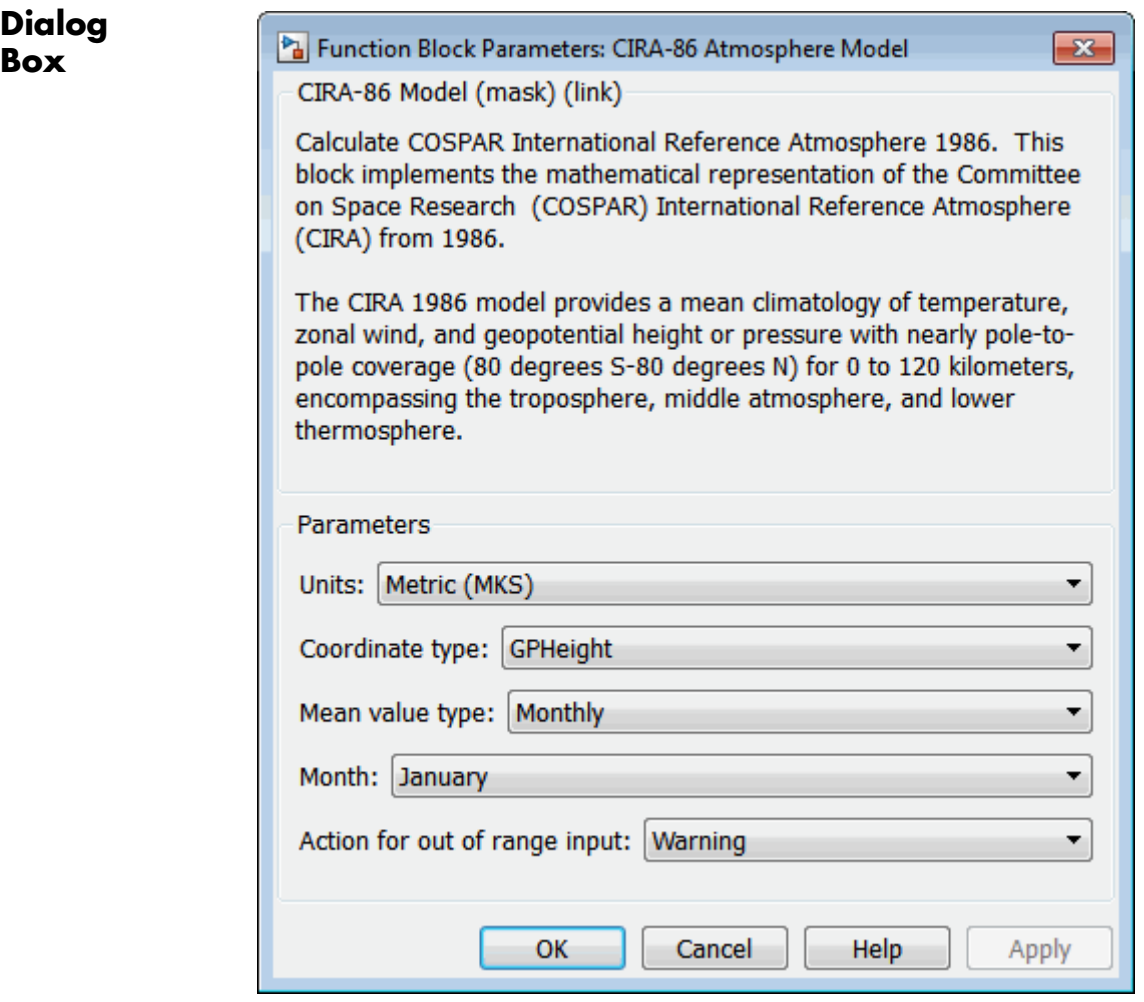

## **Units**

Specifies the input and output units:

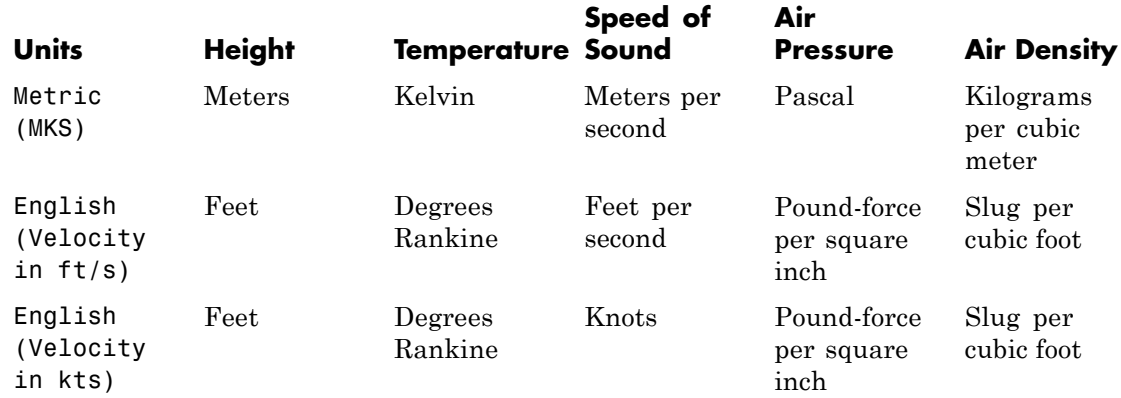

#### **Coordinate type**

Specify the representation of the coordinate type. The default is GPHeight.

**•** Pressure

Indicates pressure in pascal.

**•** GPHeight

Indicates geopotential height in meters.

#### **Mean value type**

Specify mean value types. The default is Monthly.

**•** Monthly

Indicates monthly values. If you select Monthly, you must also set the **Month** parameter.

**•** Annual

Indicates annual values. Valid when **Coordinate type** has a value of Pressure.

### **Month**

Indicates the month in which the mean values are taken. From the list, select the desired month. This parameter applies only when **Mean value type** has a value of Monthly.

#### **Action for out or range input**

Specify if out-of-range input invokes a warning, error, or no action.

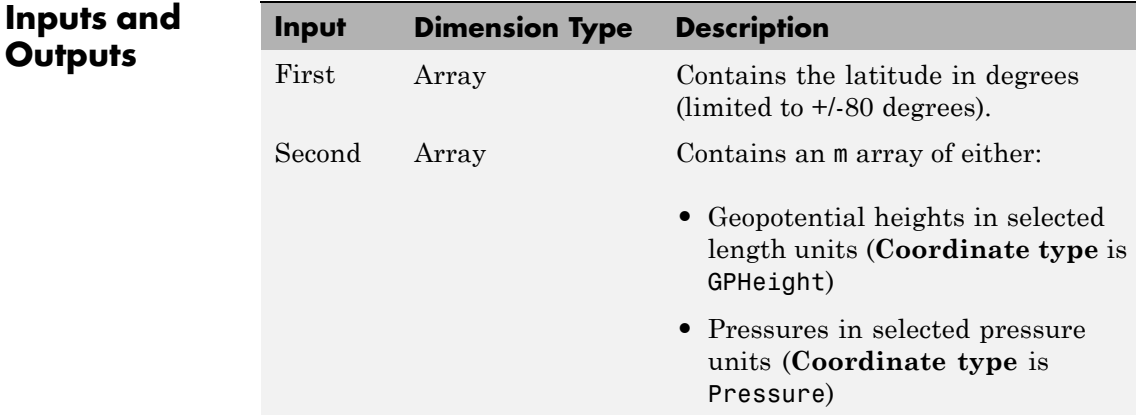

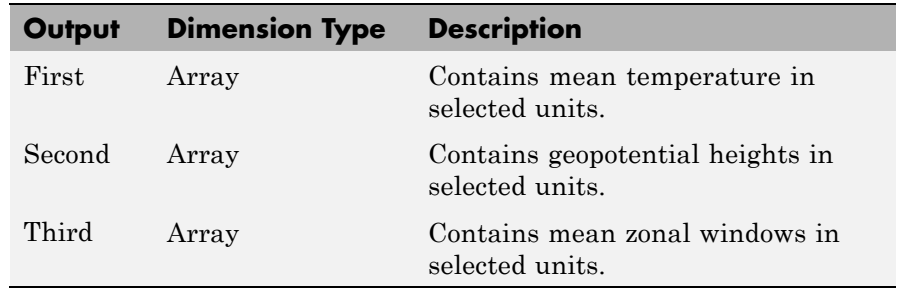

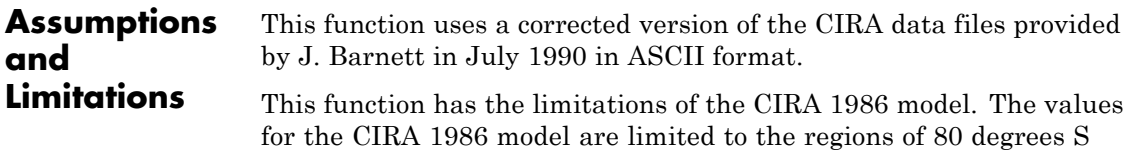

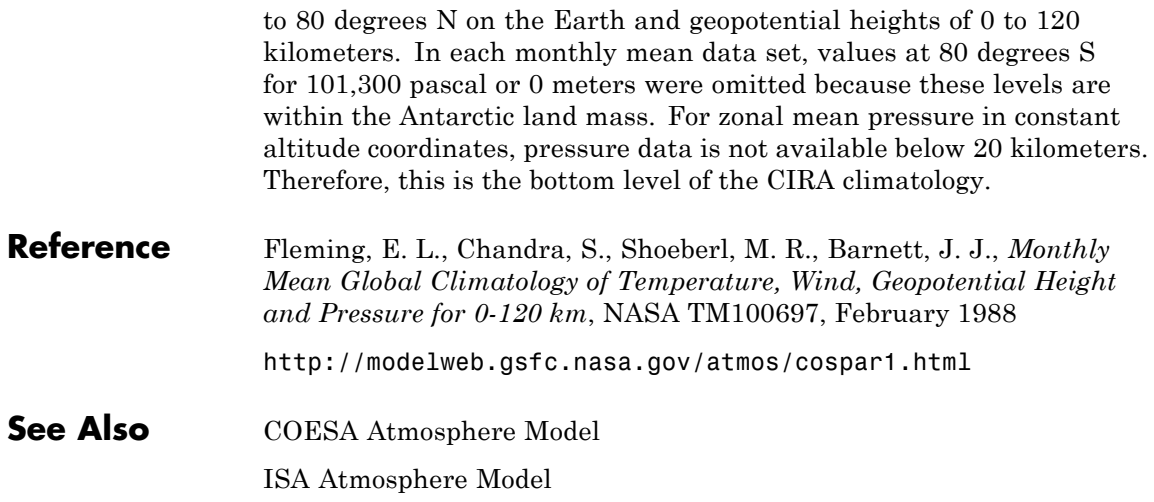

## **Purpose** Implement 1976 COESA lower atmosphere

**Library** Environment/Atmosphere

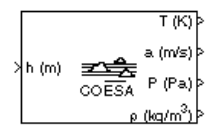

**Description** The COESA Atmosphere Model block implements the mathematical representation of the 1976 Committee on Extension to the Standard Atmosphere (COESA) United States standard lower atmospheric values for absolute temperature, pressure, density, and speed of sound for the input geopotential altitude.

> Below 32,000 meters (approximately 104,987 feet), the U.S. Standard Atmosphere is identical with the Standard Atmosphere of the International Civil Aviation Organization (ICAO).

The COESA Atmosphere Model block icon displays the input and output units selected from the **Units** list.

# **COESA Atmosphere Model**

**Dialog Box**

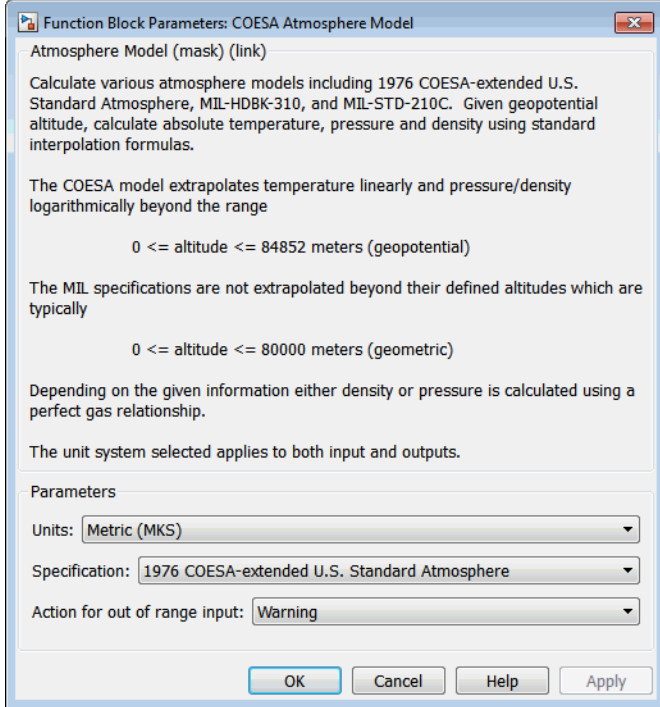

## **Units**

Specifies the input and output units:

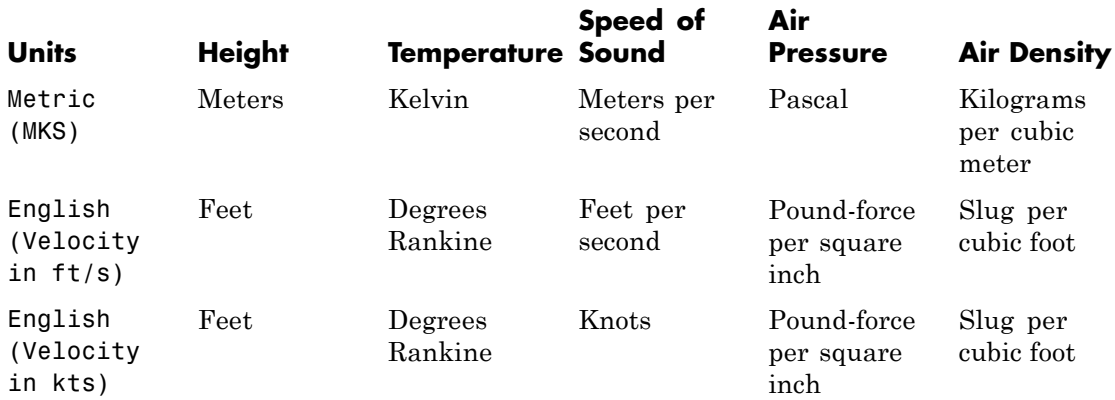

### **Specification**

Specify the atmosphere model type from one of the following atmosphere models. The default is 1976 COESA-extended U.S. Standard Atmosphere.

#### MIL-HDBK-310

This selection is linked to the [Non-Standard Day 310](#page-505-0) block. See the block reference for more information.

MIL-STD-210C

This selection is linked to the [Non-Standard Day 210C](#page-498-0) block. See the block reference for more information.

#### **Action for out of range input**

Specify if out-of-range input invokes a warning, error, or no action.

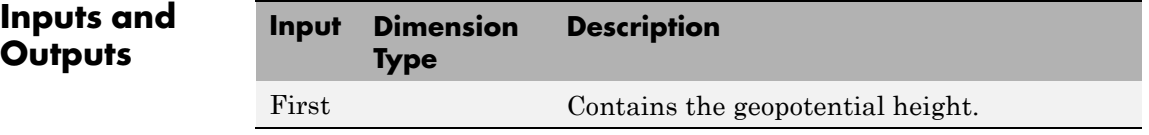

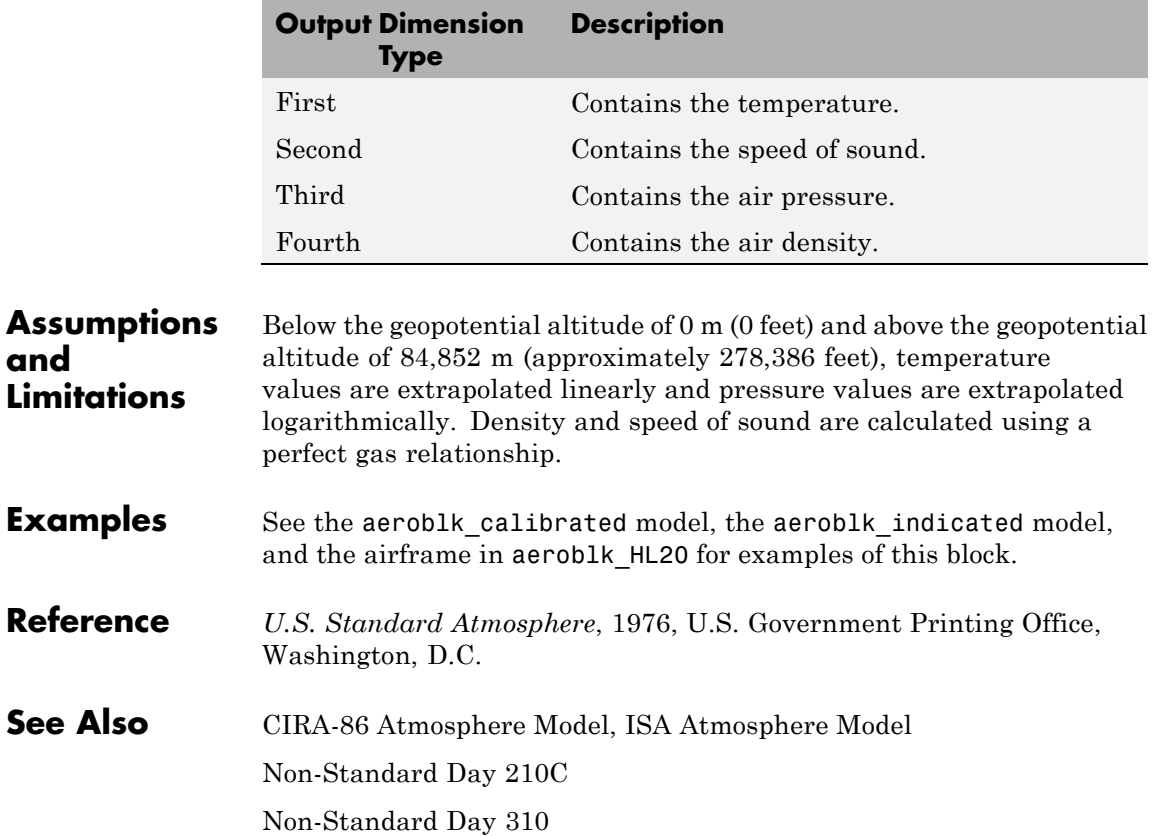

# **Purpose** Create 3-by-3 matrix from nine input values

The output matrix has the form of

⎤

 $\overline{\phantom{a}}$  $\overline{\phantom{a}}$  $\overline{a}$ 

⎦

 $A_{11}$   $A_{12}$  *A*  $A_{21}$   $A_{22}$  *A*  $A_{31}$   $A_{32}$   $A_1$ 

 $-11$   $A_{12}$   $A_{13}$ 21  $A_{22}$   $A_{23}$  $31$   $A_{32}$   $A_{33}$ 

**Library** Utilities/Math Operations

*A*

=  $\mathsf I$ 

լ

 $\mathsf I$  $\mathsf I$  $\mathsf I$ 

**Description** The Create 3x3 Matrix block creates a 3-by-3 matrix from nine input

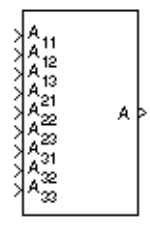

**Dialog Box**

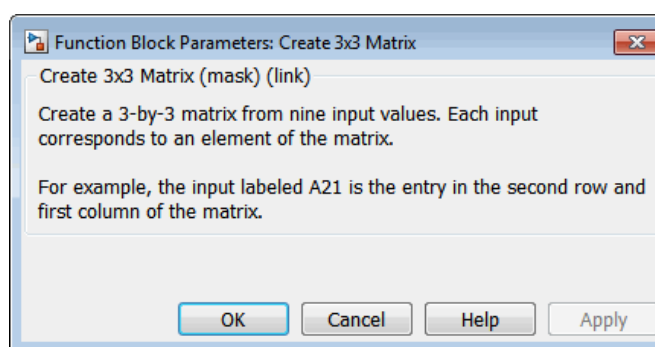

values where each input corresponds to an element of the matrix.

**Inputs and Outputs**

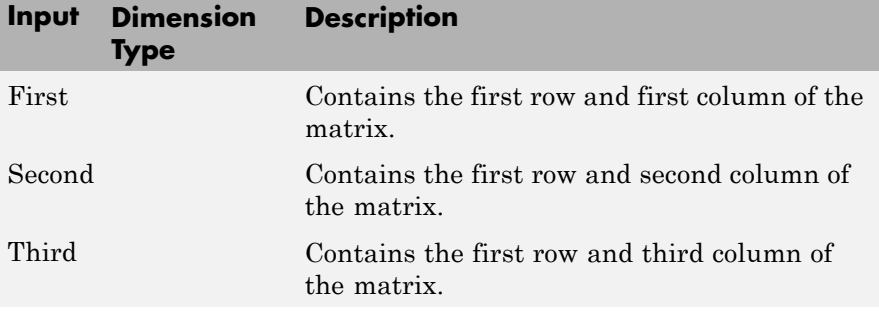

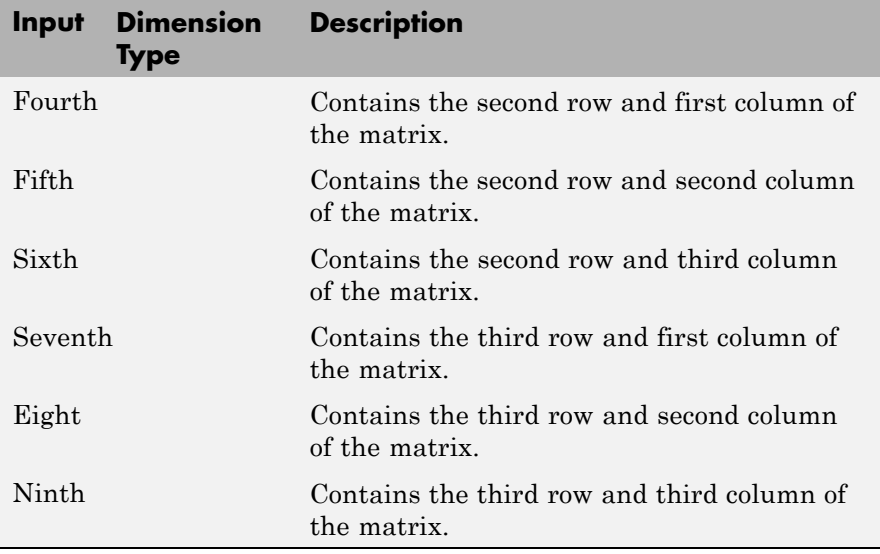

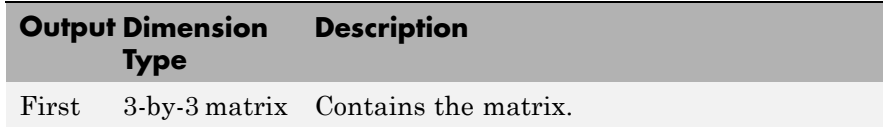

**See Also** [Adjoint of 3x3 Matrix](#page-235-0) [Determinant of 3x3 Matrix](#page-322-0) [Invert 3x3 Matrix](#page-459-0) [Symmetric Inertia Tensor](#page-682-0)

### **Purpose** Represent crossover pilot model

## **Library** Pilot Models

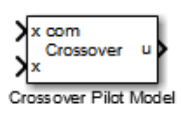

**Description** The Crossover Pilot Model block represents the pilot model described in *Mathematical Models of Human Pilot Behavior*. (For more information, see [[1](#page-270-0)]). This pilot model is a single input, single output (SISO) model that represents some aspects of human behavior when controlling aircraft. When modeling human pilot models, use this block for more accuracy than that provided by the Tustin Pilot Model block. This block is also less accurate than the Precision Pilot Model block.

> The Crossover Model takes into account the combined dynamics of the human pilot and the aircraft, using the following form around the crossover frequency:

$$
Y_p Y_c = \frac{\omega_c e^{-\tau s}}{s}.
$$

In this equation:

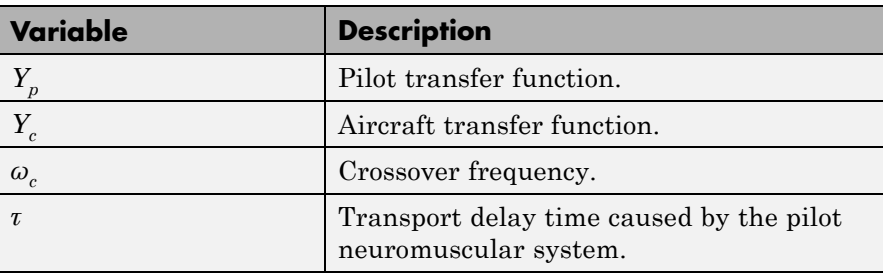

If the dynamics of the aircraft  $(Y_c)$  change,  $Y_p$  changes correspondingly. From the options provided in the **Type of control** parameter, specify the dynamics of the aircraft. The preceding table lists the possible types of control that you can select for the aircraft.

**Note** This block is valid only around the crossover frequency. It is not valid for discrete inputs such as a step.

This block has non-linear behavior. If you want to linearize the block (for example, with one of the Simulink linmod functions), you might need to change the Pade approximation order. The Crossover Pilot Model block implementation incorporates the Simulink Transport Delay block with the **Pade order (for linearization)** parameter set to 2 by default. To change this value, use the set\_param function, for example:

set\_param(gcb,'pade','3')

# **Dialog Box**

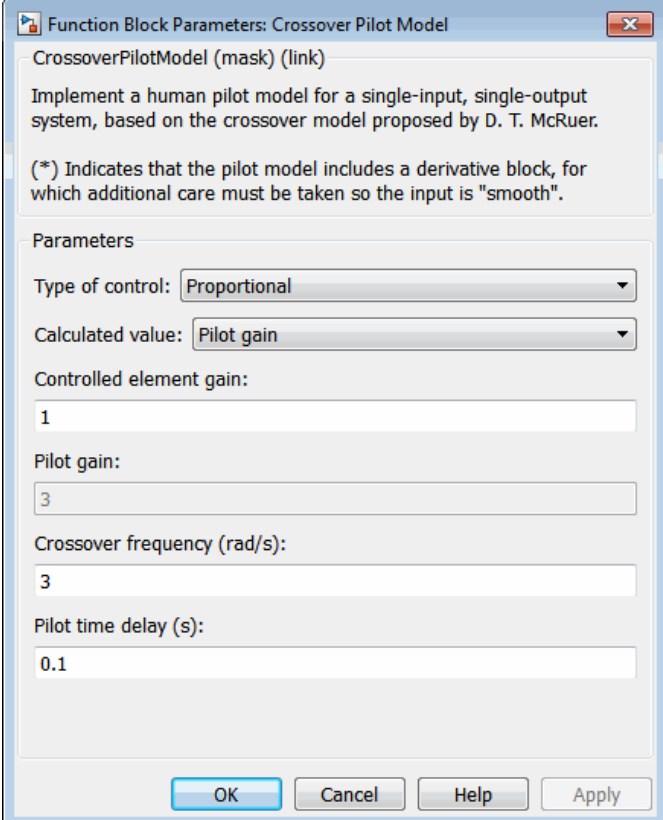

## **Type of control**

From the list, select one of the following options to specify the type of dynamics control that you want the pilot to have over for the aircraft.

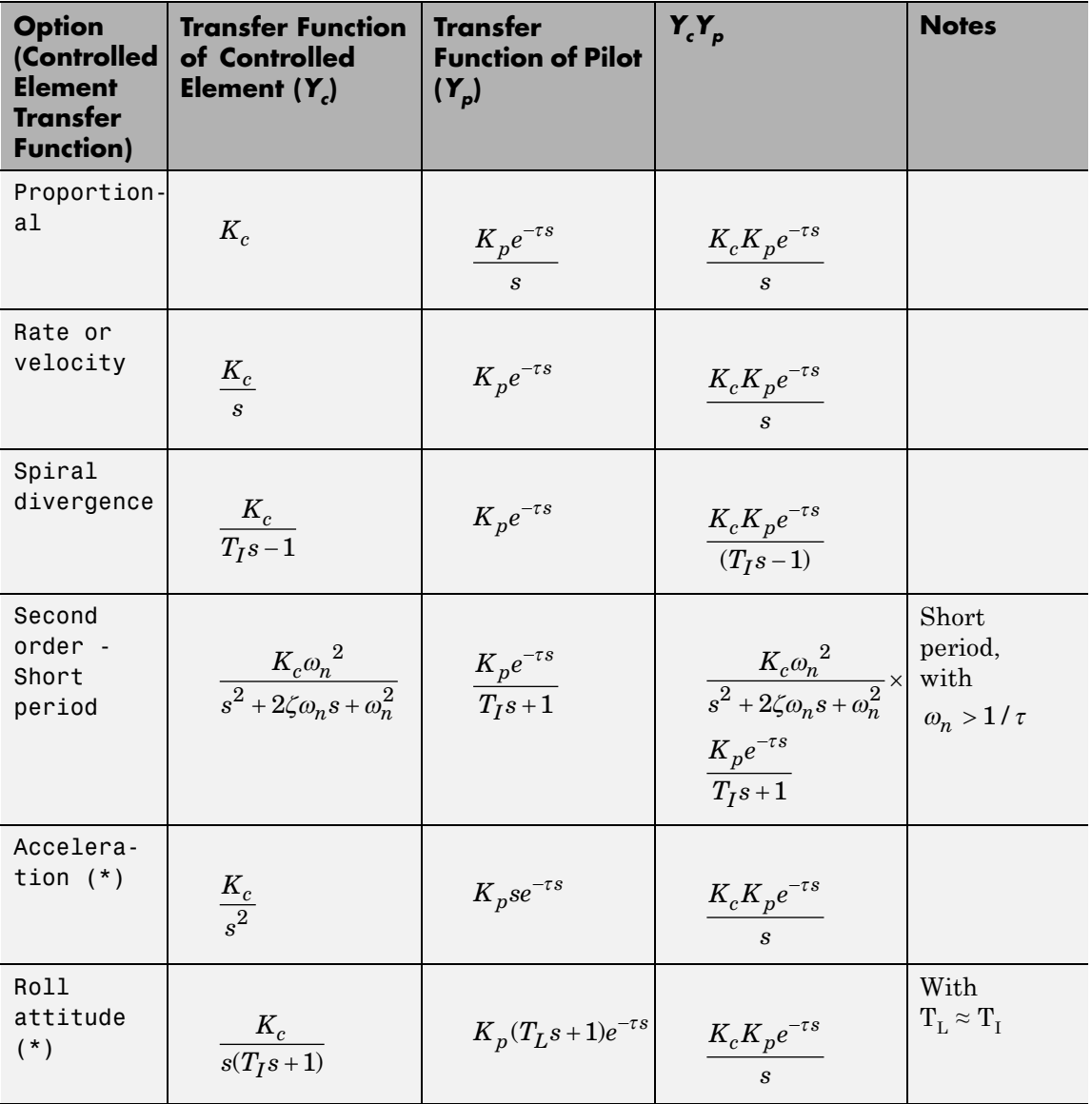

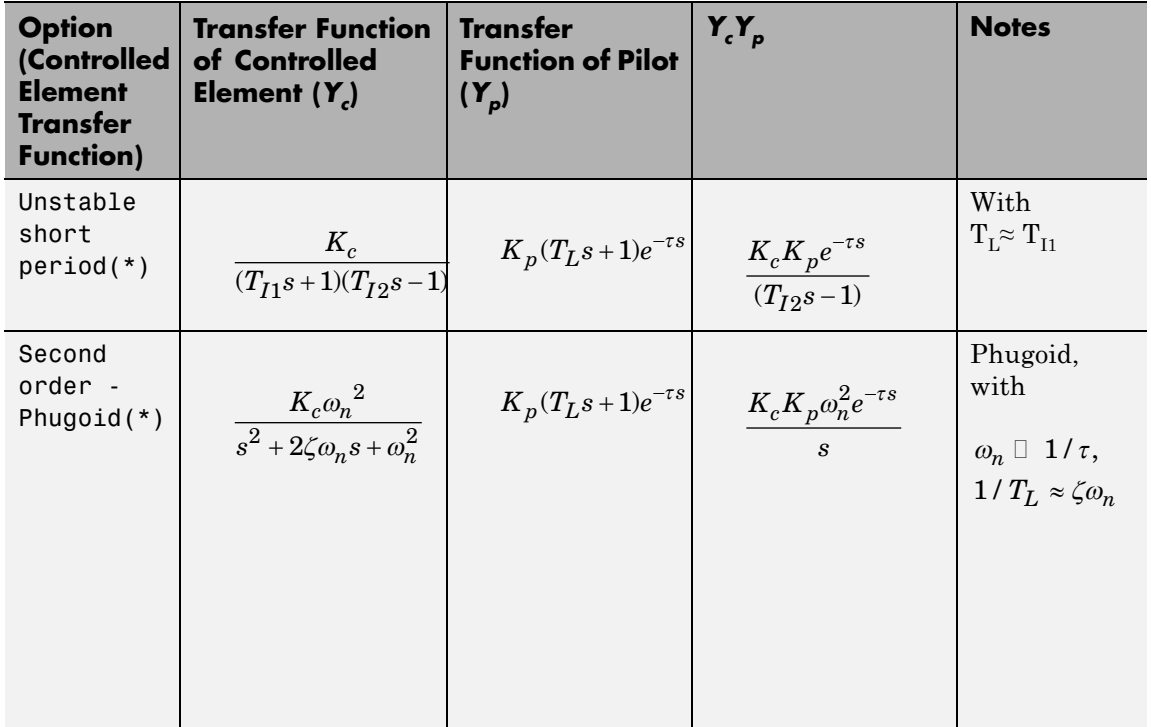

\* Indicates that the pilot model includes a Derivative block, which produces a numerical derivative. For this reason, do not send discontinuous (such as a step) or noisy input to the Crossover Pilot Model block. Such inputs can cause large outputs that might render the system unstable.

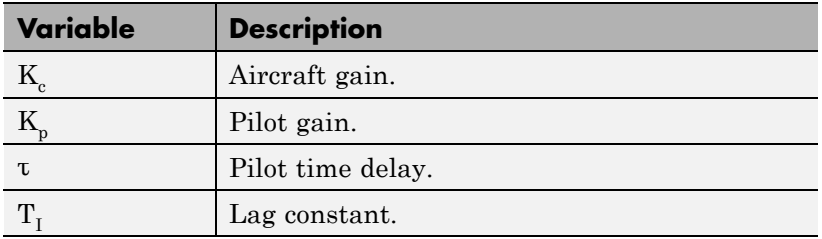

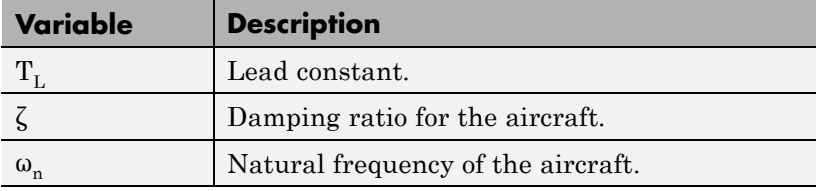

### **Calculated value**

From the list, select one of the following options to specify which value the block is to calculate:

- **•** Crossover frequency The block calculates the crossover frequency value. Selecting this option disables the **Crossover frequency (rad/s)** parameter.
- **•** Pilot gain The block calculates the pilot gain value. Selecting this option disables the **Pilot gain** parameter.

### **Controlled element gain**

Specifies the gain of the aircraft controlled dynamics.

#### **Pilot gain**

Specifies the pilot gain.

#### **Crossover frequency (rad/s)**

Specifies a crossover frequency value, rad/s. This value ranges from 1 to 10 rad/s.

#### **Pilot time delay(s)**

Specifies the total pilot time delay, in seconds. This value typically ranges from 0.1 s to 0.2 s.

<span id="page-270-0"></span>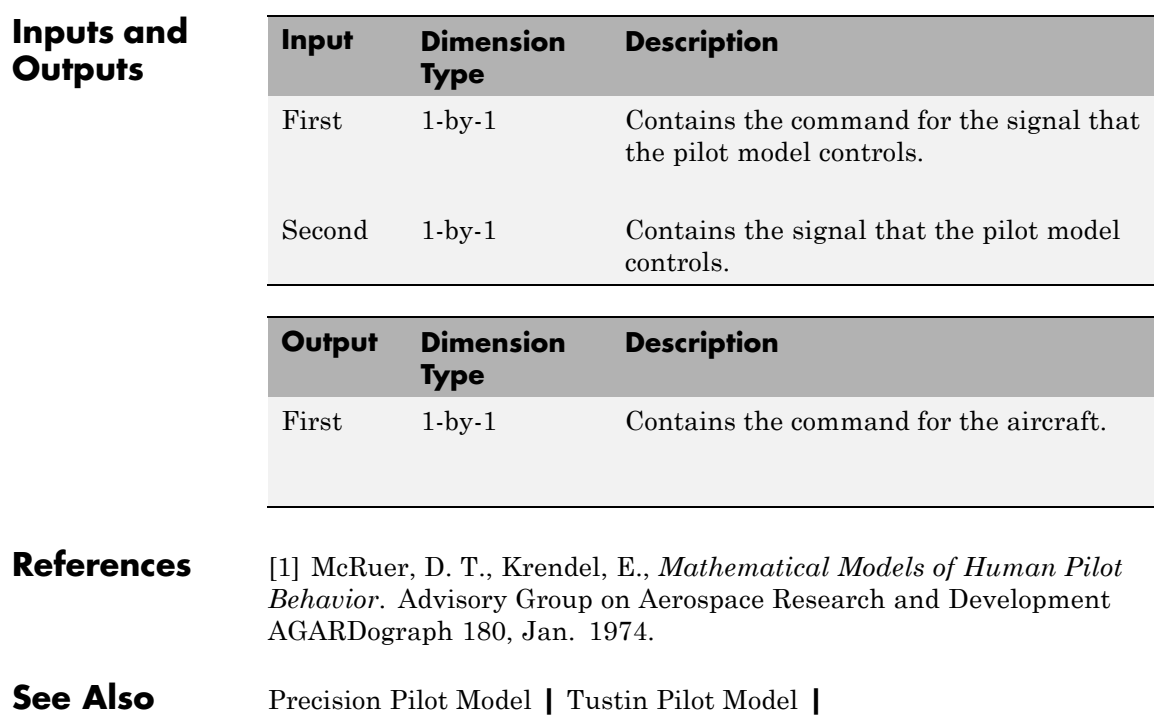

# <span id="page-271-0"></span>**Custom Variable Mass 3DoF (Body Axes)**

### **Purpose** Implement three-degrees-of-freedom equations of motion of custom variable mass with respect to body axes

## **Library** Equations of Motion/3DoF

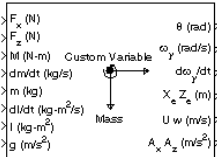

**Description** The Custom Variable Mass 3DoF (Body Axes) block considers the rotation in the vertical plane of a body-fixed coordinate frame about an Earth-fixed reference frame.

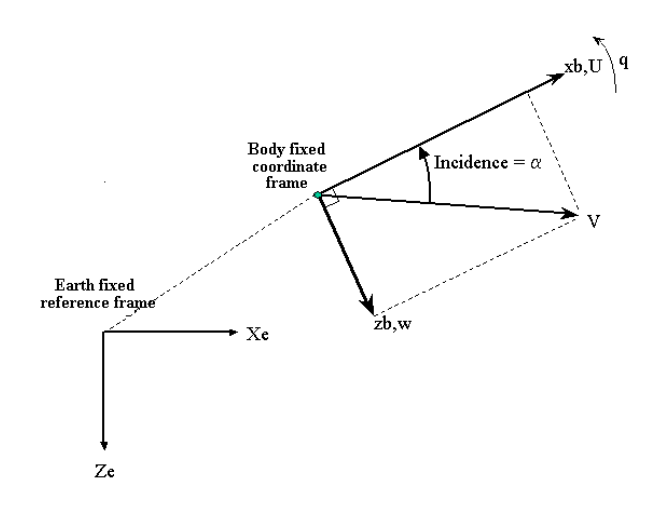

The equations of motion are

$$
\dot{u} = \frac{F_x}{m} - \frac{\dot{m}U}{m} - qw - g\sin\theta
$$

$$
\dot{w} = \frac{F_z}{m} - \frac{\dot{m}w}{m} + qu + g\cos\theta
$$

$$
\dot{q} = \frac{M - \dot{I}_{yy}q}{I_{yy}}
$$

$$
\dot{\theta} = q
$$

where the applied forces are assumed to act at the center of gravity of the body.

**Dialog Box**

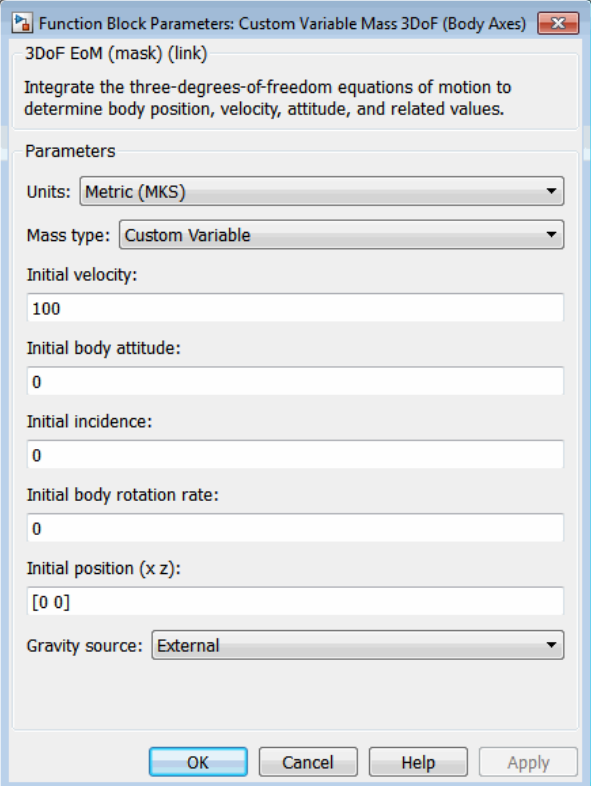

**Units**

Specifies the input and output units:

# **Custom Variable Mass 3DoF (Body Axes)**

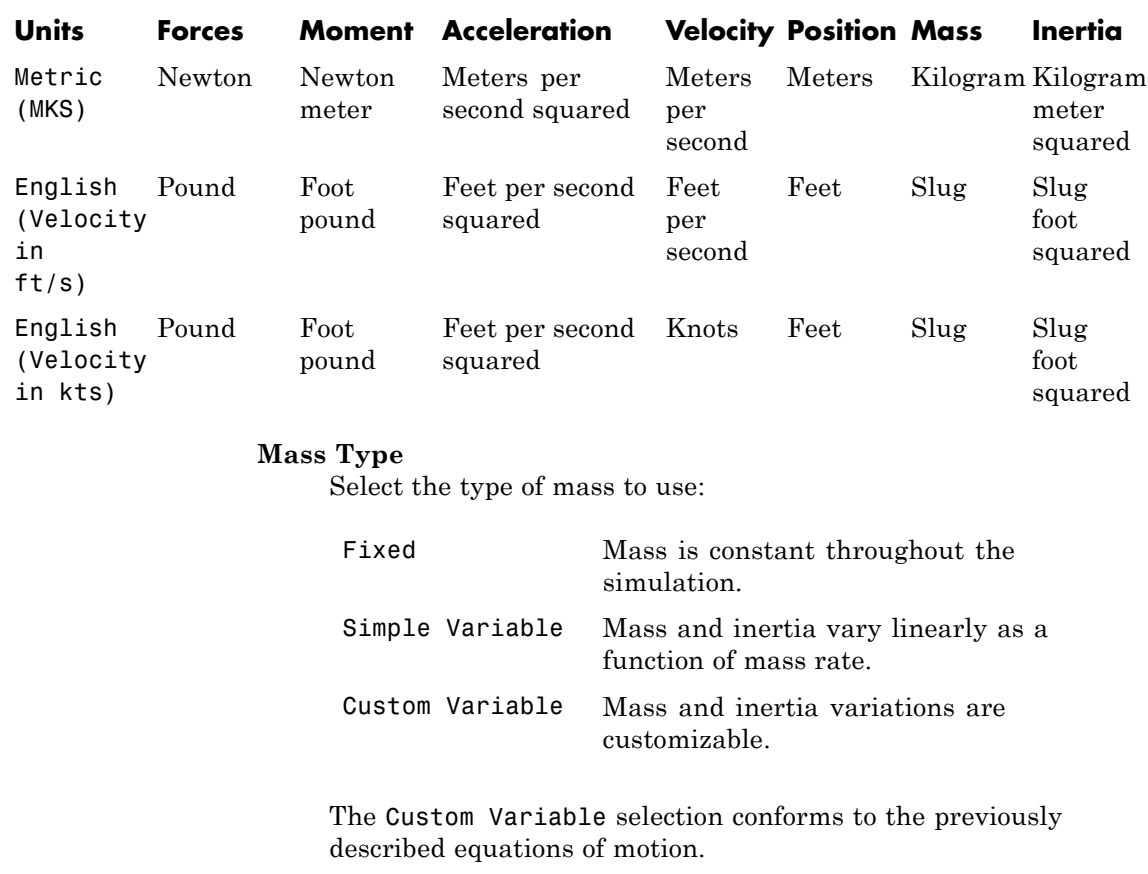

#### **Initial velocity**

A scalar value for the initial velocity of the body,  $(V_0)$ .

### **Initial body attitude**

A scalar value for the initial pitch attitude of the body,  $(\theta_0)$ .

#### **Initial incidence**

A scalar value for the initial angle between the velocity vector and the body,  $(a_0)$ .

#### **Initial body rotation rate**

A scalar value for the initial body rotation rate,  $(q_0)$ .

#### **Initial position (x,z)**

A two-element vector containing the initial location of the body in the Earth-fixed reference frame.

#### **Gravity Source**

Specify source of gravity:

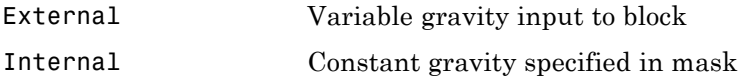

#### **Acceleration due to gravity**

A scalar value for the acceleration due to gravity used if internal gravity source is selected. If gravity is to be neglected in the simulation, this value can be set to 0.

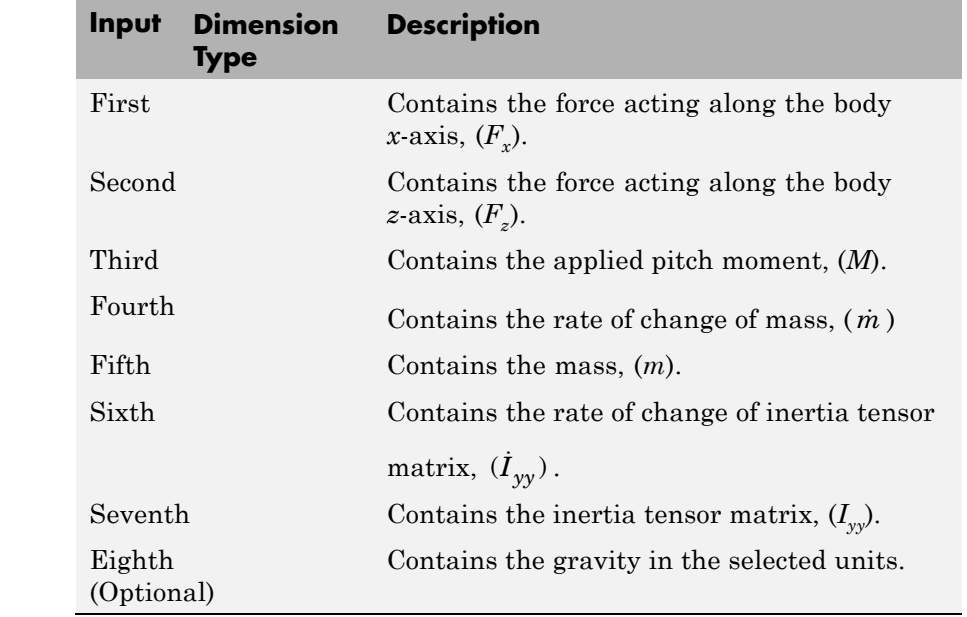

## **Inputs and Outputs**

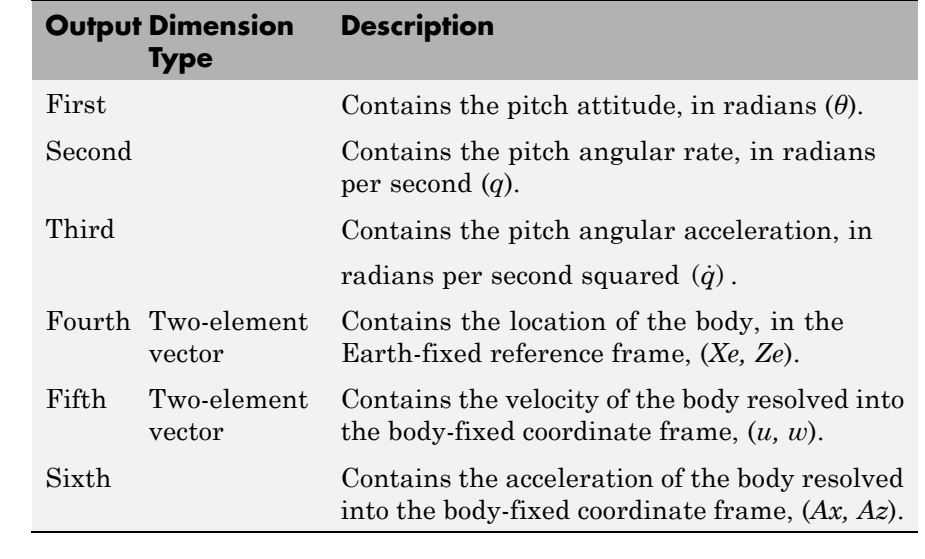

**See Also** [3DoF \(Body Axes\)](#page-163-0)

[Incidence & Airspeed](#page-439-0) [Simple Variable Mass 3DoF \(Body Axes\)](#page-612-0)

### **Purpose** Implement three-degrees-of-freedom equations of motion of custom variable mass with respect to wind axes

**Library** Equations of Motion/3DoF

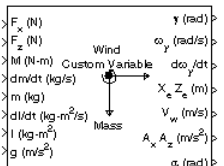

**Description** The Custom Variable Mass 3DoF (Wind Axes) block considers the rotation in the vertical plane of a wind-fixed coordinate frame about an Earth-fixed reference frame.

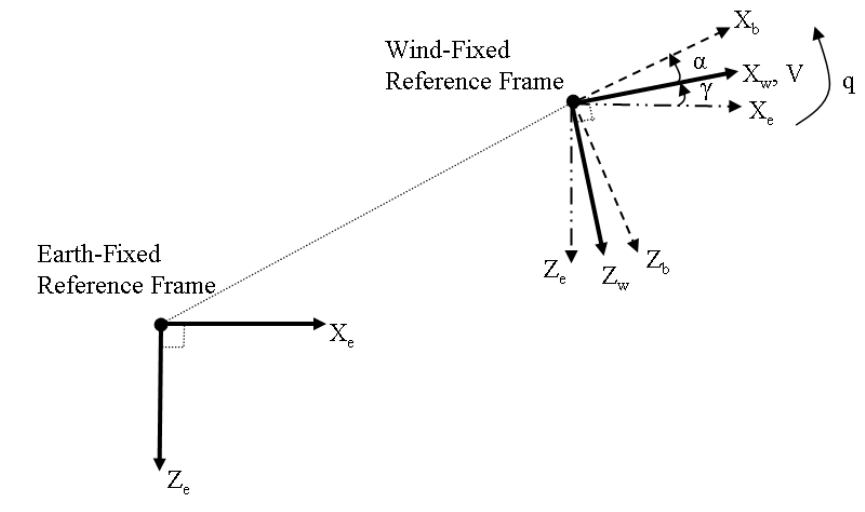

The equations of motion are

$$
\dot{V} = \frac{F_{x_{wind}}}{m} - \frac{\dot{m}V}{m} - g\sin\gamma
$$
\n
$$
\dot{\alpha} = \frac{F_{z_{wind}}}{mV} + q + \frac{g}{V}\cos\gamma
$$
\n
$$
\dot{q} = \dot{\theta} = \frac{M_{y_{body}} - \dot{I}_{yy}q}{I_{yy}}
$$
\n
$$
\dot{\gamma} = q - \dot{\alpha}
$$

# **Custom Variable Mass 3DoF (Wind Axes)**

where the applied forces are assumed to act at the center of gravity of the body.

**Dialog Box**

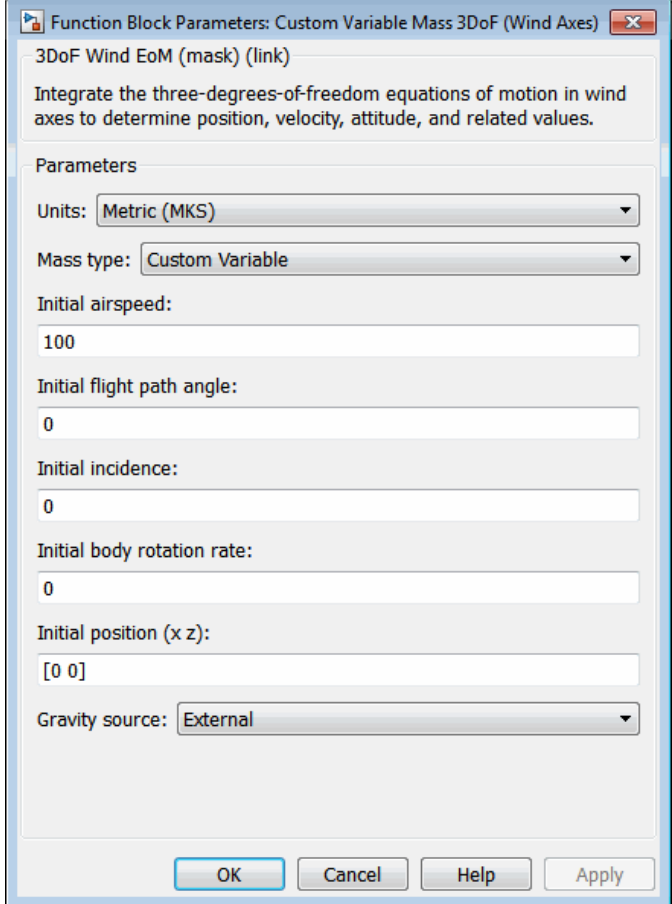

### **Units**

Specifies the input and output units:

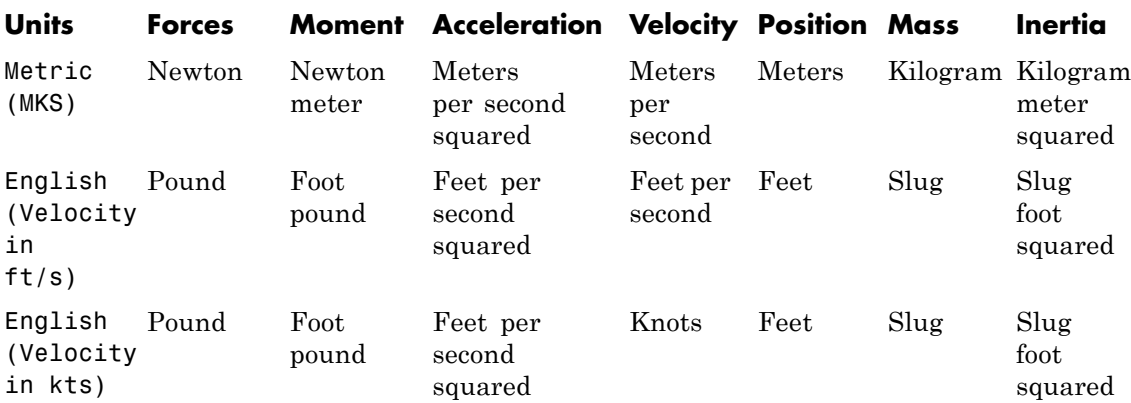

### **Mass Type**

Select the type of mass to use:

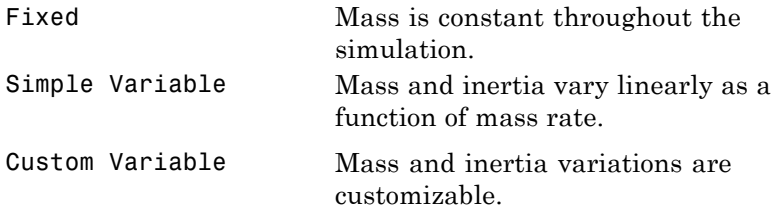

The Custom Variable selection conforms to the previously described equations of motion.

#### **Initial airspeed**

A scalar value for the initial velocity of the body,  $(V_0)$ .

### **Initial flight path angle**

A scalar value for the initial pitch attitude of the body,  $(y_0)$ .

#### **Initial incidence**

A scalar value for the initial angle between the velocity vector and the body,  $(a_0)$ .

#### **Initial body rotation rate**

A scalar value for the initial body rotation rate,  $(q_0)$ .

#### **Initial position (x,z)**

A two-element vector containing the initial location of the body in the Earth-fixed reference frame.

#### **Gravity Source**

Specify source of gravity:

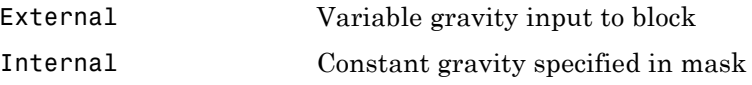

#### **Acceleration due to gravity**

A scalar value for the acceleration due to gravity used if internal gravity source is selected. If gravity is to be neglected in the simulation, this value can be set to 0.

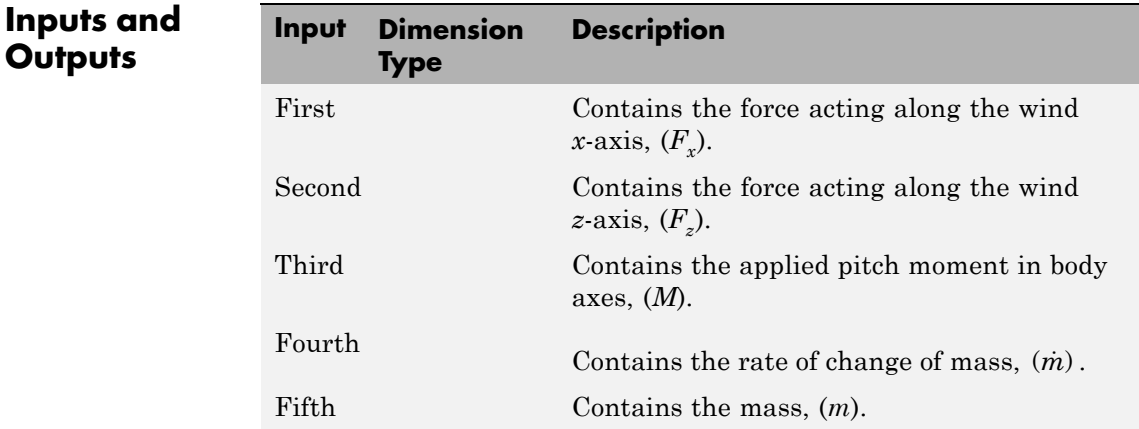

**Outputs** 

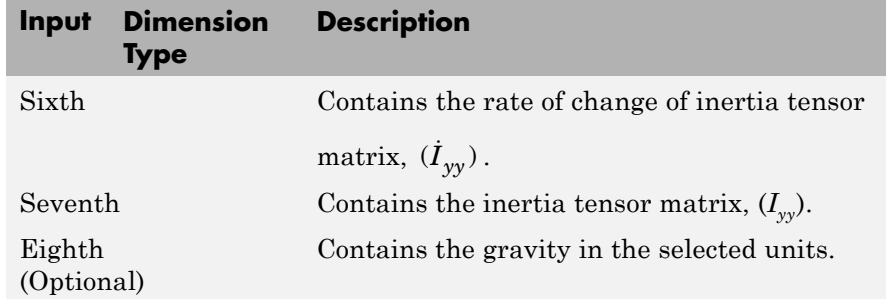

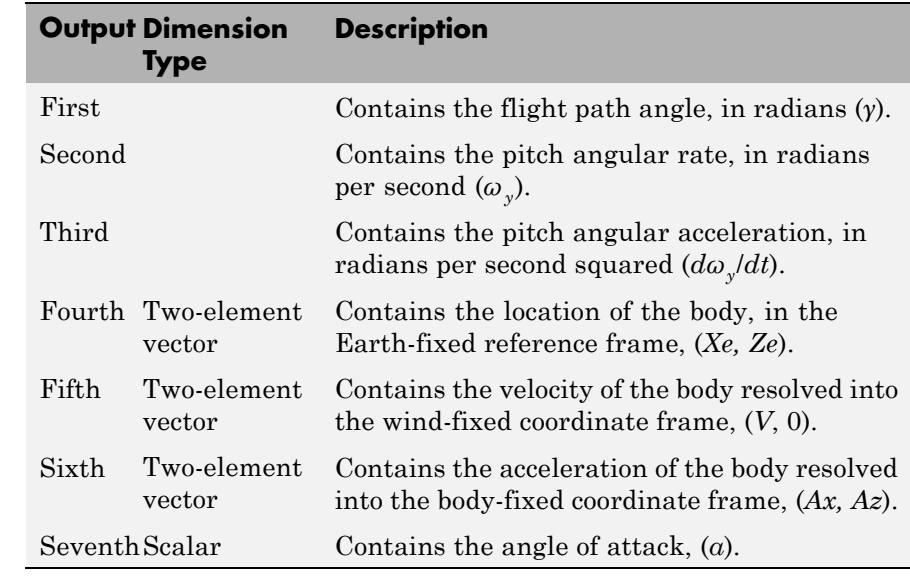

**Reference** Stevens, B. L., and F. L. Lewis, *Aircraft Control and Simulation*, John Wiley & Sons, New York, 1992. **See Also** [3DoF \(Body Axes\)](#page-163-0) [3DoF \(Wind Axes\)](#page-168-0) [4th Order Point Mass \(Longitudinal\)](#page-176-0)

# **Custom Variable Mass 3DoF (Wind Axes)**

[Custom Variable Mass 3DoF \(Body Axes\)](#page-271-0) [Simple Variable Mass 3DoF \(Body Axes\)](#page-612-0) [Simple Variable Mass 3DoF \(Wind Axes\)](#page-619-0)

**Purpose** Implement Euler angle representation of six-degrees-of-freedom equations of motion of custom variable mass

**Library** Equations of Motion/6DoF

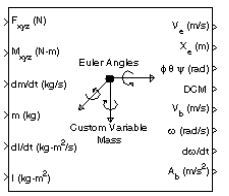

**Description** The Custom Variable Mass 6DoF (Euler Angles) block considers the rotation of a body-fixed coordinate frame  $(X_h, Y_h, Z_h)$  about a flat Earth reference frame (*X<sub>e</sub>, Y<sub>e</sub>, Z<sub>e</sub>). The origin of the body-fixed coordinate* frame is the center of gravity of the body, and the body is assumed to be rigid, an assumption that eliminates the need to consider the forces acting between individual elements of mass. The flat Earth reference frame is considered inertial, an excellent approximation that allows the forces due to the Earth's motion relative to the "fixed stars" to be neglected.

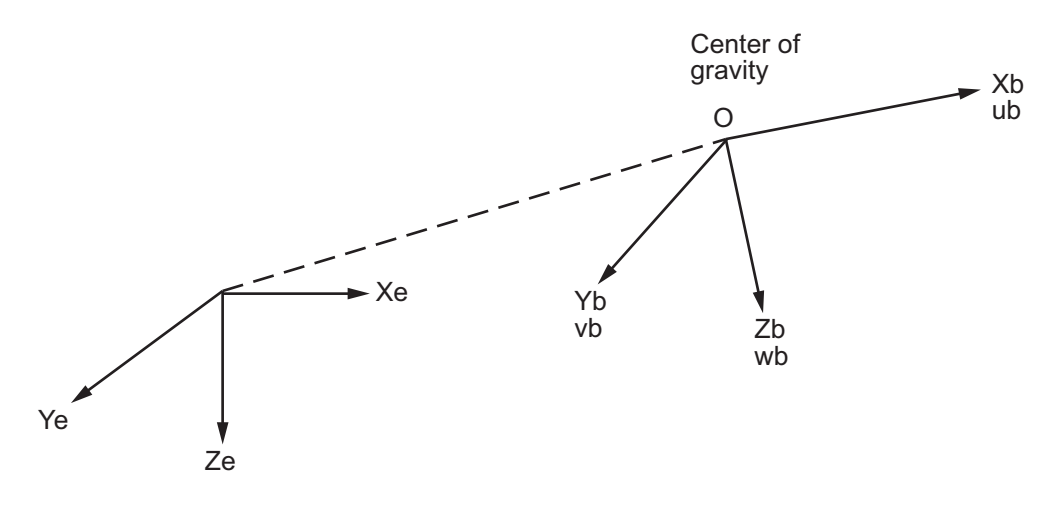

Flat Earth reference frame

The translational motion of the body-fixed coordinate frame is given below, where the applied forces  $[F_x F_y F_z]^T$  are in the body-fixed frame.

$$
\begin{aligned} \overline{F}_b = \begin{bmatrix} F_x \\ F_y \\ F_z \end{bmatrix} &= m(\dot{\overline{V}}_b + \overline{\omega} \times \overline{V}_b) + \dot{m} \overline{V}_b \\ \overline{V}_b = \begin{bmatrix} u_b \\ v_b \\ w_b \end{bmatrix}, \overline{\omega} = \begin{bmatrix} p \\ q \\ r \end{bmatrix} \end{aligned}
$$

The rotational dynamics of the body-fixed frame are given below, where the applied moments are  $[L M N]^T$ , and the inertia tensor *I* is with respect to the origin O.

$$
\overline{M}_B = \begin{bmatrix} L \\ M \\ N \end{bmatrix} = I \overline{\dot{\omega}} + \overline{\omega} \times (I \overline{\omega}) + \dot{I} \overline{\omega}
$$

$$
I = \begin{bmatrix} I_{xx} & -I_{xy} & -I_{xz} \\ -I_{yx} & I_{yy} & -I_{yz} \\ -I_{zx} & -I_{zy} & I_{zz} \end{bmatrix}
$$

$$
\dot{I} = \begin{bmatrix} \dot{I}_{xx} & -\dot{I}_{xy} & -\dot{I}_{xz} \\ -\dot{I}_{yx} & \dot{I}_{yy} & -\dot{I}_{yz} \\ -\dot{I}_{zx} & -\dot{I}_{zy} & \dot{I}_{zz} \end{bmatrix}
$$

The relationship between the body-fixed angular velocity vector,  $[p q r]^{T}$ ,

and the rate of change of the Euler angles,  $[\dot{\phi}\,\dot{\theta}\,\dot{\psi}]^{\text{T}}$  , can be determined by resolving the Euler rates into the body-fixed coordinate frame.

$$
\begin{bmatrix} p \\ q \\ r \end{bmatrix} = \begin{bmatrix} \dot{\phi} \\ 0 \\ 0 \end{bmatrix} + \begin{bmatrix} 1 & 0 & 0 \\ 0 & \cos\phi & \sin\phi \\ 0 & -\sin\phi & \cos\phi \end{bmatrix} \begin{bmatrix} 0 \\ \dot{\theta} \\ 0 \end{bmatrix} + \begin{bmatrix} 1 & 0 & 0 \\ 0 & \cos\phi & \sin\phi \\ 0 & -\sin\phi & \cos\phi \end{bmatrix} \begin{bmatrix} \cos\theta & 0 & -\sin\theta \\ 0 & 1 & 0 \\ \sin\theta & 0 & \cos\theta \end{bmatrix} \begin{bmatrix} 0 \\ 0 \\ \psi \end{bmatrix} = J^{-1} \begin{bmatrix} \dot{\phi} \\ \dot{\theta} \\ \dot{\psi} \end{bmatrix}
$$

Inverting *J* then gives the required relationship to determine the Euler rate vector.

$$
\begin{bmatrix} \dot{\phi} \\ \dot{\theta} \\ \dot{\psi} \end{bmatrix} = J \begin{bmatrix} p \\ q \\ r \end{bmatrix} = \begin{bmatrix} 1 & (\sin \phi \tan \theta) & (\cos \phi \tan \theta) \\ 0 & \cos \phi & -\sin \phi \\ 0 & \frac{\sin \phi}{\cos \theta} & \frac{\cos \phi}{\cos \theta} \end{bmatrix} \begin{bmatrix} p \\ q \\ r \end{bmatrix}
$$

# **Custom Variable Mass 6DoF (Euler Angles)**

**Dialog Box**

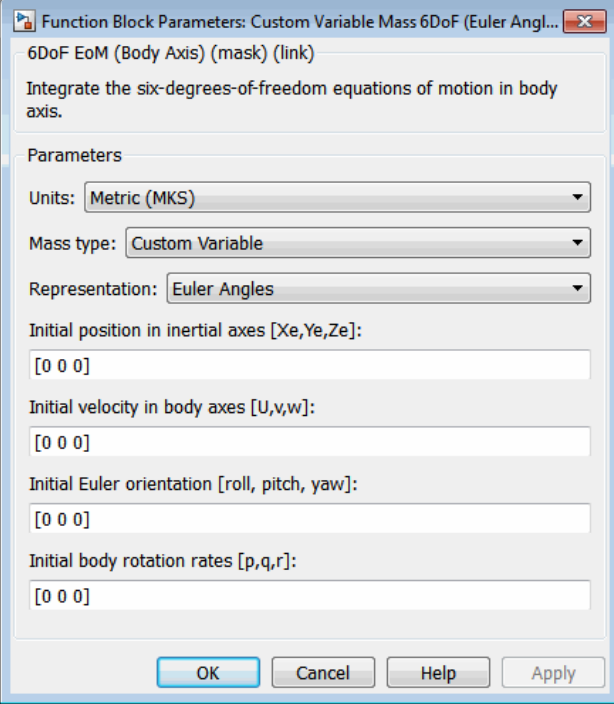

### **Units**

Specifies the input and output units:

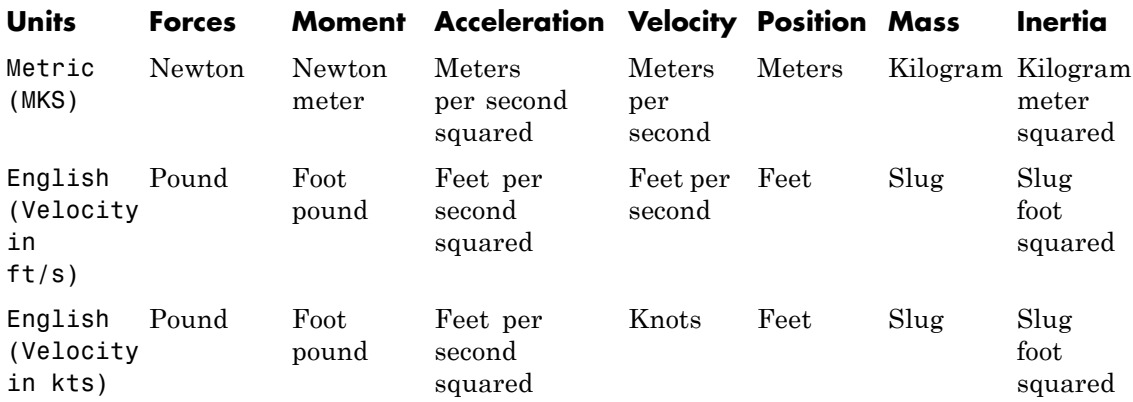

### **Mass Type**

Select the type of mass to use:

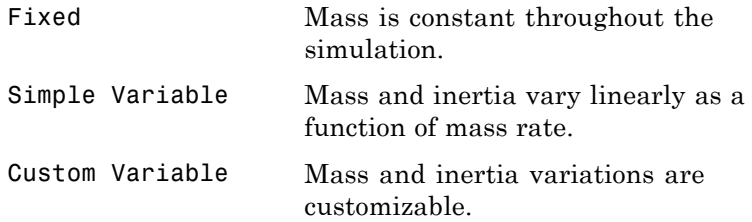

The Custom Variable selection conforms to the previously described equations of motion.

#### **Representation**

Select the representation to use:

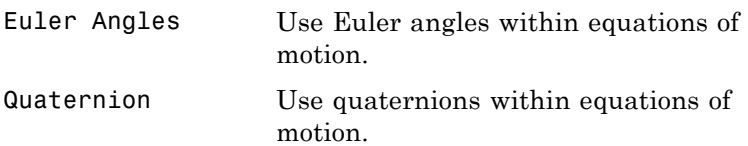

# **Custom Variable Mass 6DoF (Euler Angles)**

The Euler Angles selection conforms to the previously described equations of motion.

#### **Initial position in inertial axes**

The three-element vector for the initial location of the body in the flat Earth reference frame.

#### **Initial velocity in body axes**

The three-element vector for the initial velocity in the body-fixed coordinate frame.

#### **Initial Euler rotation**

The three-element vector for the initial Euler rotation angles [roll, pitch, yaw], in radians.

#### **Initial body rotation rates**

The three-element vector for the initial body-fixed angular rates, in radians per second.

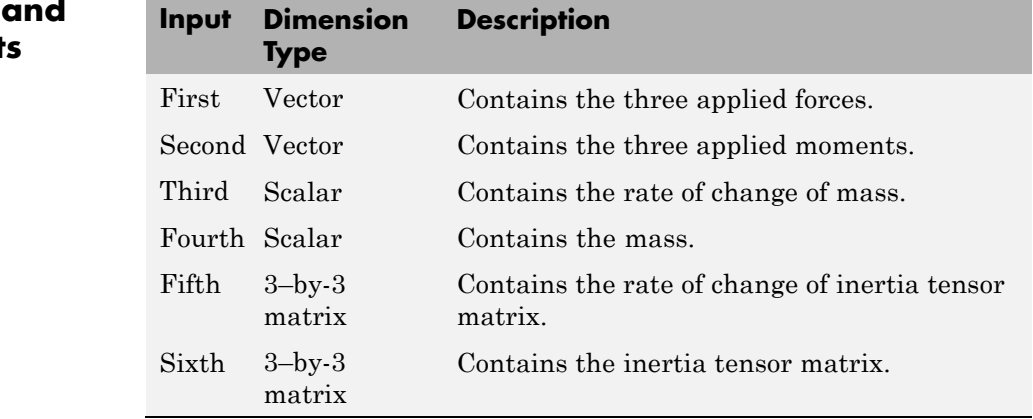

# **Inputs Output**
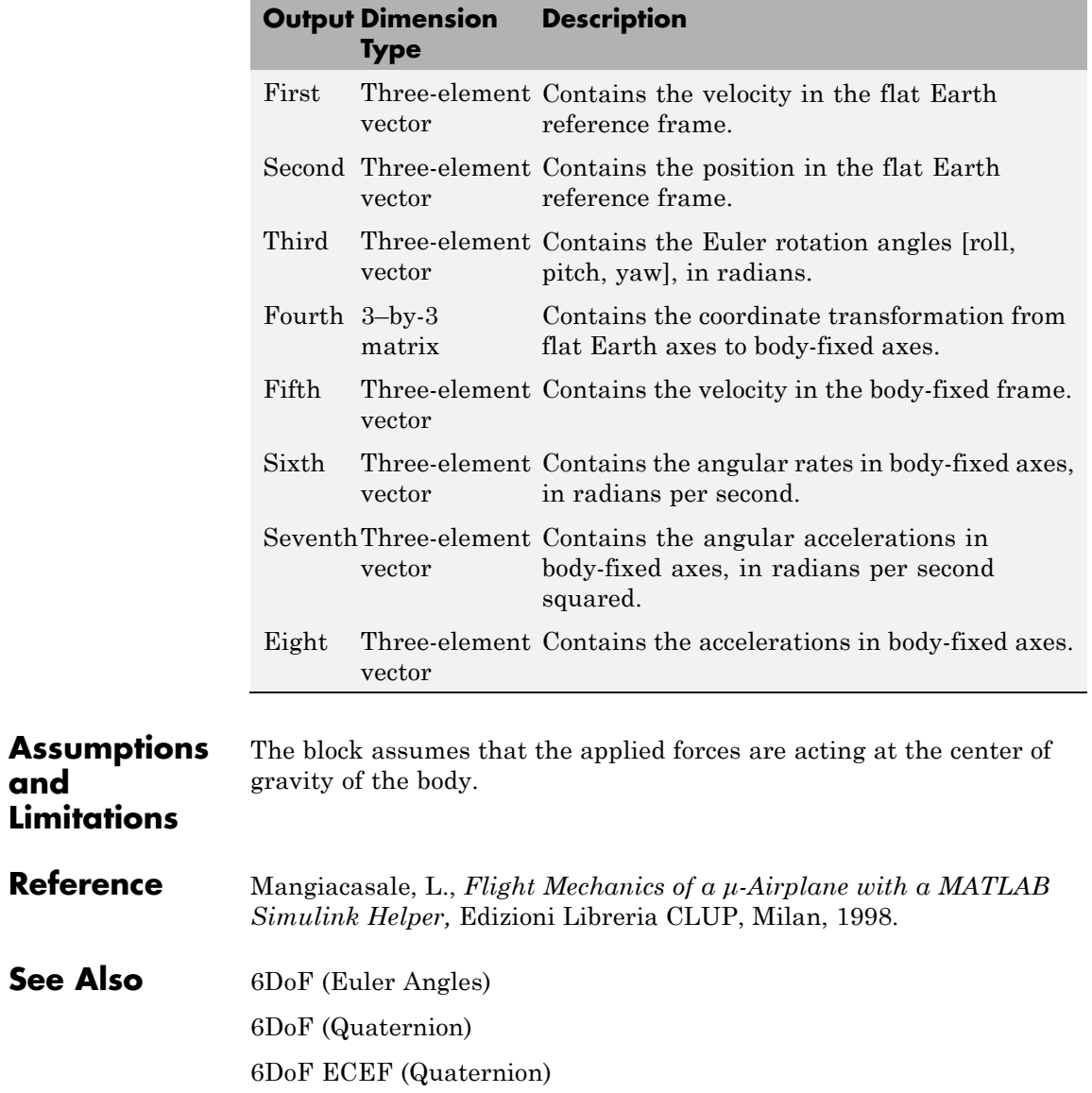

**and**

[6DoF Wind \(Quaternion\)](#page-211-0) [6DoF Wind \(Wind Angles\)](#page-218-0) [6th Order Point Mass \(Coordinated Flight\)](#page-225-0) [Custom Variable Mass 6DoF \(Quaternion\)](#page-290-0) [Custom Variable Mass 6DoF ECEF \(Quaternion\)](#page-296-0) [Custom Variable Mass 6DoF Wind \(Quaternion\)](#page-307-0) [Custom Variable Mass 6DoF Wind \(Wind Angles\)](#page-314-0) [Simple Variable Mass 6DoF \(Euler Angles\)](#page-626-0) [Simple Variable Mass 6DoF \(Quaternion\)](#page-635-0) [Simple Variable Mass 6DoF ECEF \(Quaternion\)](#page-642-0) [Simple Variable Mass 6DoF Wind \(Quaternion\)](#page-654-0) [Simple Variable Mass 6DoF Wind \(Wind Angles\)](#page-663-0)

<span id="page-290-0"></span>**Purpose** Implement quaternion representation of six-degrees-of-freedom equations of motion of custom variable mass with respect to body axes

**Library** Equations of Motion/6DoF

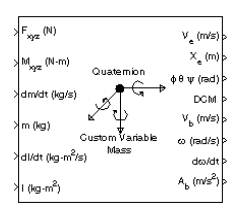

**Description** For a description of the coordinate system and the translational dynamics, see the block description for the Custom Variable Mass 6DoF (Euler Angles) block.

> The integration of the rate of change of the quaternion vector is given below. The gain *K* drives the norm of the quaternion state vector to 1.0 should *ε* become nonzero. You must choose the value of this gain with care, because a large value improves the decay rate of the error in the norm, but also slows the simulation because fast dynamics are introduced. An error in the magnitude in one element of the quaternion vector is spread equally among all the elements, potentially increasing the error in the state vector.

$$
\begin{bmatrix} \dot{q}_0 \\ \dot{q}_1 \\ \dot{q}_2 \\ \dot{q}_3 \end{bmatrix} = \frac{1}{2} \begin{bmatrix} 0 & -p & -q & -r \\ p & 0 & r & -q \\ q & -r & 0 & p \\ r & q & -p & 0 \end{bmatrix} \begin{bmatrix} q_0 \\ q_1 \\ q_2 \\ q_3 \end{bmatrix} + K \varepsilon \begin{bmatrix} q_0 \\ q_1 \\ q_2 \\ q_3 \end{bmatrix}
$$

 $\varepsilon = 1 - (q_0^2 + q_1^2 + q_2^2 + q_3^2)$ 

$$
4-181
$$

## **Custom Variable Mass 6DoF (Quaternion)**

**Dialog Box**

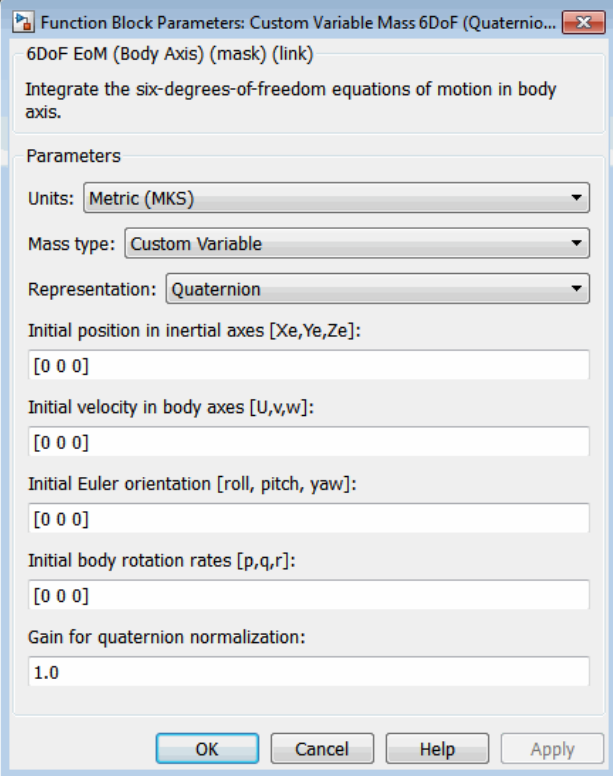

## **Units**

Specifies the input and output units:

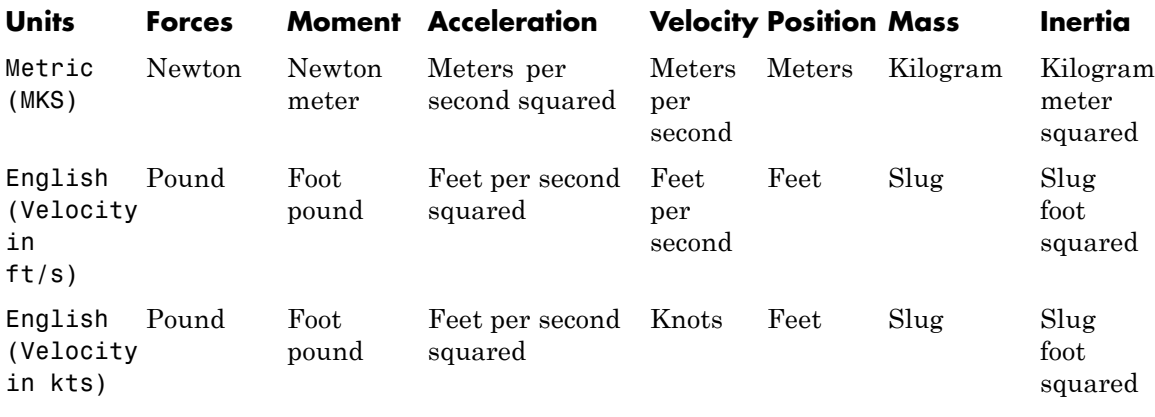

## **Mass Type**

Select the type of mass to use:

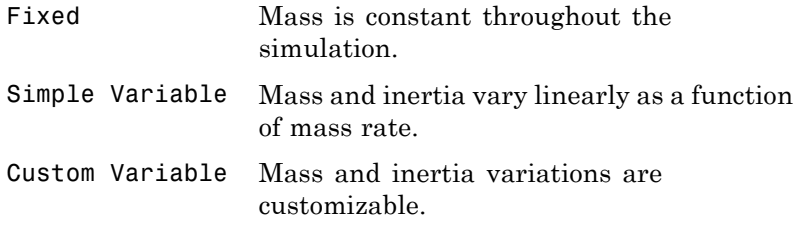

The Custom Variable selection conforms to the previously described equations of motion.

### **Representation**

Select the representation to use:

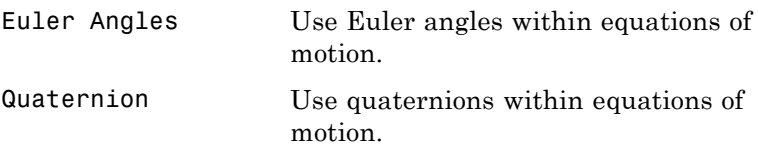

The Quaternion selection conforms to the previously described equations of motion.

### **Initial position in inertial axes**

The three-element vector for the initial location of the body in the flat Earth reference frame.

### **Initial velocity in body axes**

The three-element vector for the initial velocity in the body-fixed coordinate frame.

## **Initial Euler rotation**

The three-element vector for the initial Euler rotation angles [roll, pitch, yaw], in radians.

## **Initial body rotation rates**

The three-element vector for the initial body-fixed angular rates, in radians per second.

### **Gain for quaternion normalization**

The gain to maintain the norm of the quaternion vector equal to 1.0.

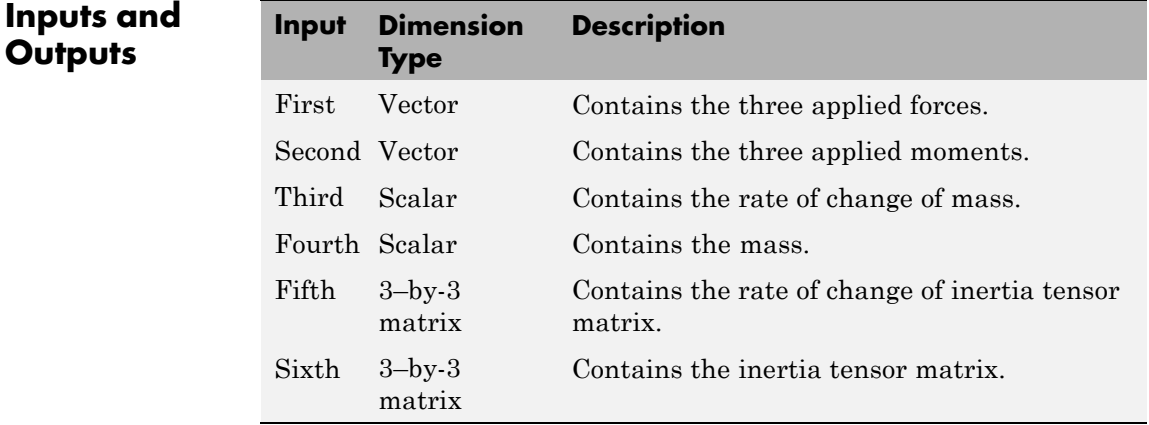

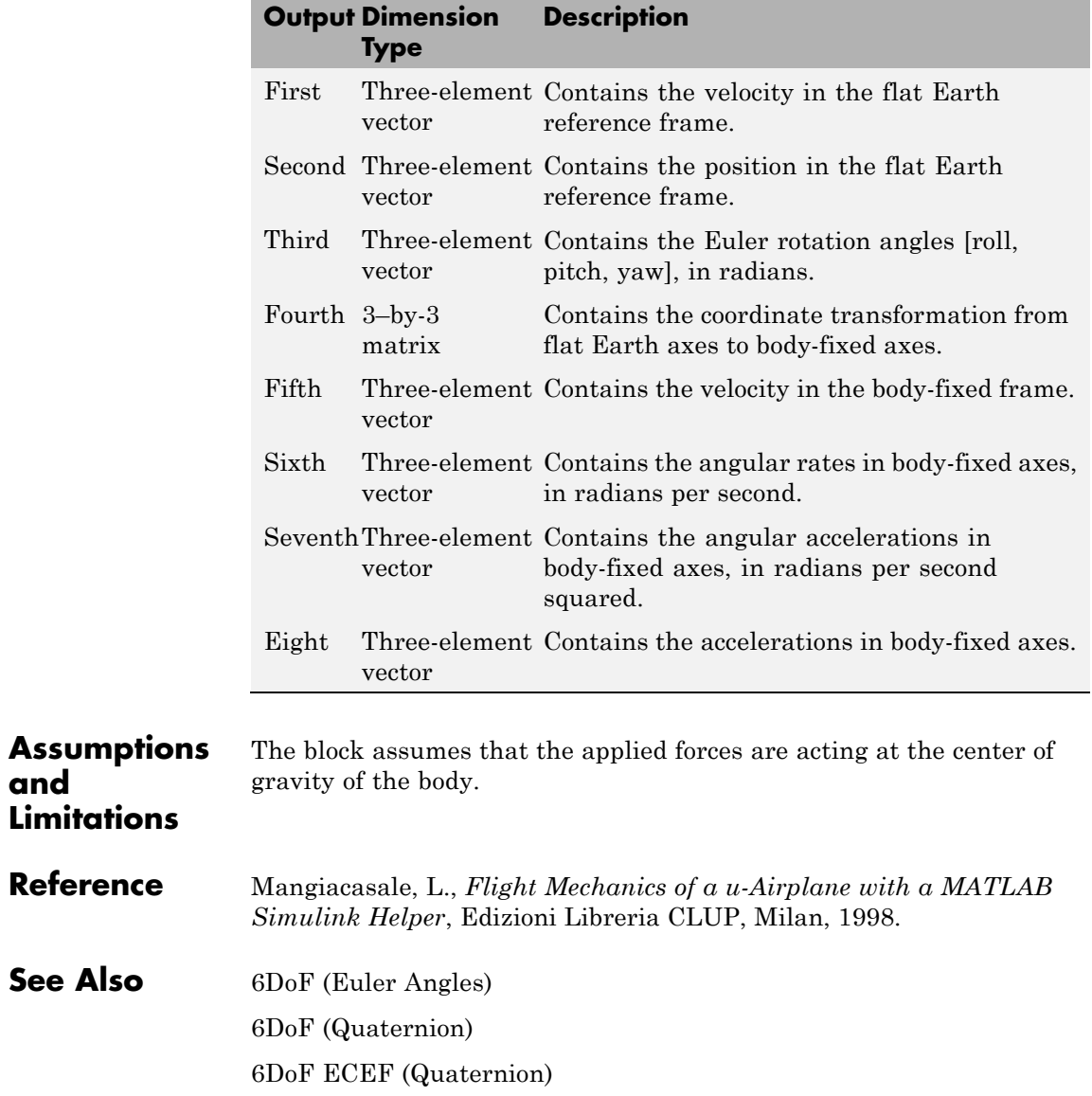

See

[6DoF Wind \(Quaternion\)](#page-211-0) [6DoF Wind \(Wind Angles\)](#page-218-0) [6th Order Point Mass \(Coordinated Flight\)](#page-225-0) [Custom Variable Mass 6DoF \(Euler Angles\)](#page-282-0) [Custom Variable Mass 6DoF ECEF \(Quaternion\)](#page-296-0) [Custom Variable Mass 6DoF Wind \(Quaternion\)](#page-307-0) [Custom Variable Mass 6DoF Wind \(Wind Angles\)](#page-314-0) [Simple Variable Mass 6DoF \(Euler Angles\)](#page-626-0) [Simple Variable Mass 6DoF \(Quaternion\)](#page-635-0) [Simple Variable Mass 6DoF ECEF \(Quaternion\)](#page-642-0) [Simple Variable Mass 6DoF Wind \(Quaternion\)](#page-654-0) [Simple Variable Mass 6DoF Wind \(Wind Angles\)](#page-663-0)

<span id="page-296-0"></span>**Purpose** Implement quaternion representation of six-degrees-of-freedom equations of motion of custom variable mass in Earth-centered Earth-fixed (ECEF) coordinates

## **Library** Equations of Motion/6DoF

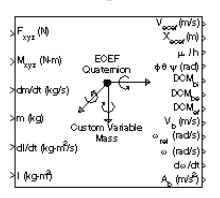

**Description** The Custom Variable Mass 6DoF ECEF (Quaternion) block considers the rotation of a Earth-centered Earth-fixed (ECEF) coordinate frame  $(X_{ECEF}, Y_{ECEF}, Z_{ECEF})$  about an Earth-centered inertial (ECI) reference frame  $(X_{ECP}, Y_{ECP}, Z_{ECI})$ . The origin of the ECEF coordinate frame is the center of the Earth, additionally the body of interest is assumed to be rigid, an assumption that eliminates the need to consider the forces acting between individual elements of mass. The representation of the rotation of ECEF frame from ECI frame is simplified to consider only the constant rotation of the ellipsoid Earth  $(\omega_a)$  including an initial celestial longitude  $(L<sub>c</sub>(0))$ . This excellent approximation allows the forces due to the Earth's complex motion relative to the "fixed stars" to be neglected.

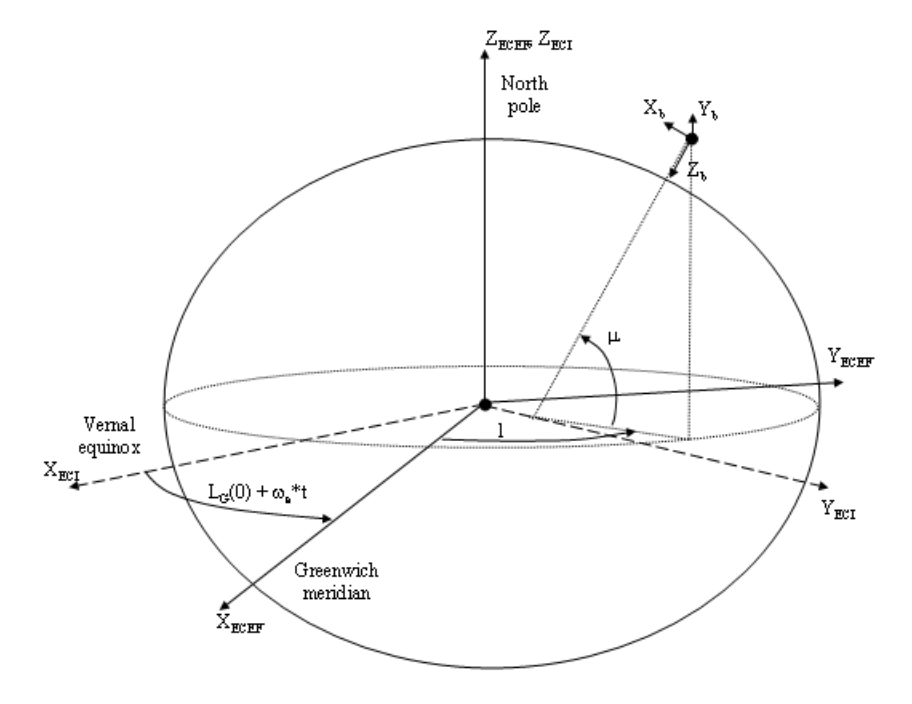

The translational motion of the ECEF coordinate frame is given below, where the applied forces  $[F_x\,F_y\,F_z]^{\rm T}$  are in the body frame.

$$
\overline{F}_b = \begin{bmatrix} F_x \\ F_y \\ F_z \end{bmatrix} = m \left( \overline{\dot{V}}_b + \overline{\omega}_b \times \overline{V}_b + DCM_{bf} \overline{\omega}_e \times \overline{V}_b \right) + DCM_{bf} \left( \overline{\omega}_e \times (\overline{\omega}_e \times \overline{X}_f) \right)
$$

$$
+ \dot{m} \left( \overline{V}_b + DCM_{bf} \left( \overline{\omega}_e \times \overline{X}_f \right) \right)
$$

where the change of position in ECEF  $\dot{\bar{x}}_f$  is calculated by

$$
\dot{\overline{x}}_f = DCM_{fb}\overline{V}_b
$$

and the velocity of the body with respect to ECEF frame, expressed in body frame  $(\bar{V}_b)$ , angular rates of the body with respect to ECI frame, expressed in body frame  $(\bar{\omega}_b)$ . Earth rotation rate  $(\bar{\omega}_e)$ , and relative angular rates of the body with respect to north-east-down (NED) frame, expressed in body frame  $(\bar{\omega}_{rel})$  are defined as

$$
\begin{aligned} \bar{V}_b = & \begin{bmatrix} u \\ v \\ w \end{bmatrix}, \bar{\omega}_{rel} = \begin{bmatrix} p \\ q \\ r \end{bmatrix}, \bar{\omega}_e = \begin{bmatrix} 0 \\ 0 \\ \omega_e \end{bmatrix}, \bar{\omega}_b = \bar{\omega}_{rel} + DCM_{bf\bar{\omega}}\bar{\omega}_e + DCM_{be}\bar{\omega}_{ned} \\ \bar{\omega}_{med} = \begin{bmatrix} \dot{l}\cos\mu \\ -\dot{\mu} \\ -\dot{l}\sin\mu \end{bmatrix} = \begin{bmatrix} V_E/(N+h) \\ -V_N/(M+h) \\ V_E \bullet \tan\mu/(N+h) \end{bmatrix} \end{aligned}
$$

The rotational dynamics of the body defined in body-fixed frame are given below, where the applied moments are [*LMN*]T, and the inertia tensor *I* is with respect to the origin O.

$$
\bar{M}_b = \begin{bmatrix} L \\ M \\ N \end{bmatrix} = \overline{I} \dot{\overline{\omega}}_b + \overline{\omega}_b \times (\overline{I} \overline{\omega}_b) + \dot{I} \overline{\omega}_b
$$

$$
I = \begin{bmatrix} I_{xx} & -I_{xy} & -I_{xz} \\ -I_{yx} & I_{yy} & -I_{yz} \\ -I_{zx} & -I_{zy} & I_{zz} \end{bmatrix}
$$

The rate of change of the inertia tensor is defined by the following equation.

## **Custom Variable Mass 6DoF ECEF (Quaternion)**

$$
\dot{I} = \begin{bmatrix} \dot{I}_{xx} & -\dot{I}_{xy} & -\dot{I}_{xz} \\ -\dot{I}_{yx} & \dot{I}_{yy} & -\dot{I}_{yz} \\ -\dot{I}_{zx} & -\dot{I}_{zy} & \dot{I}_{zz} \end{bmatrix}
$$

The integration of the rate of change of the quaternion vector is given below.

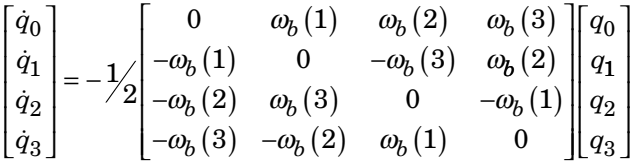

## **Dialog Box**

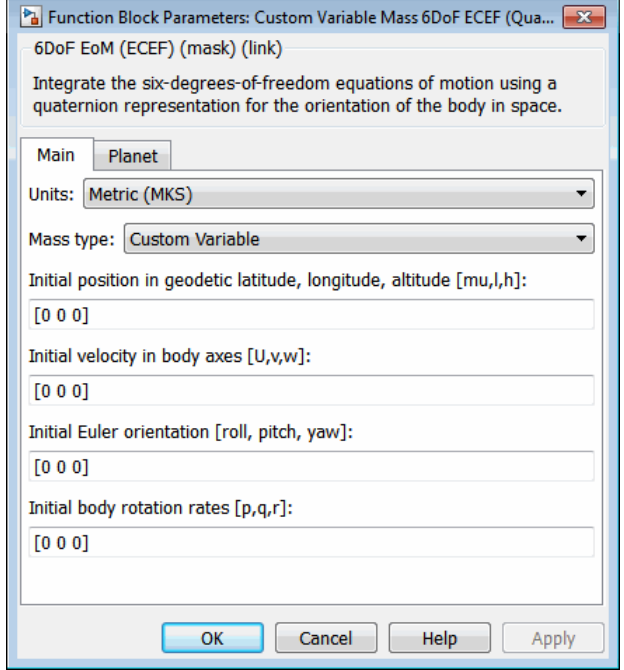

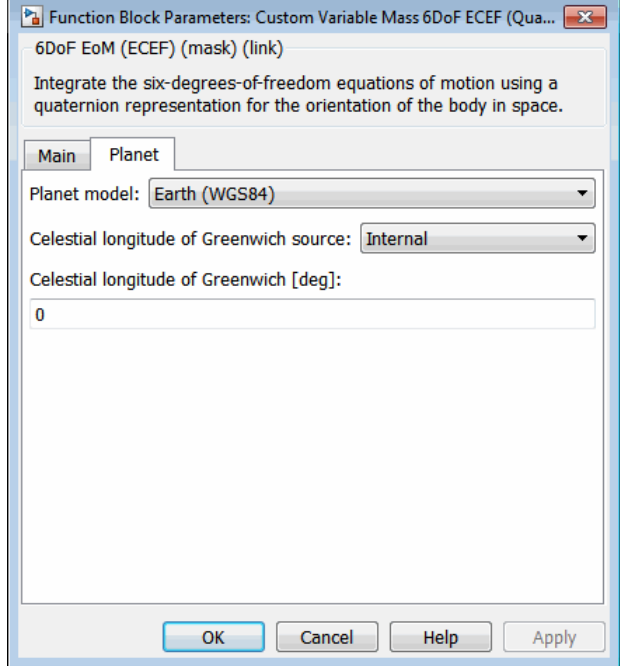

## **Units**

Specifies the input and output units:

## **Custom Variable Mass 6DoF ECEF (Quaternion)**

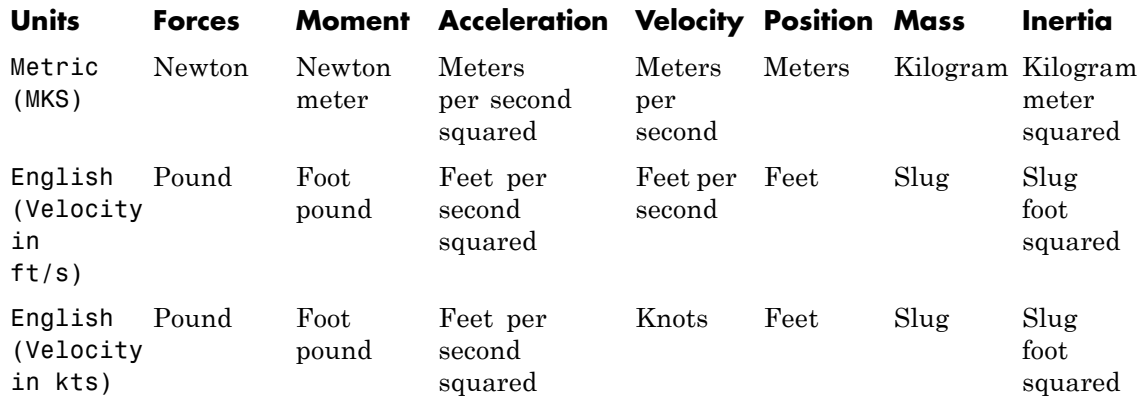

### **Mass type**

Select the type of mass to use:

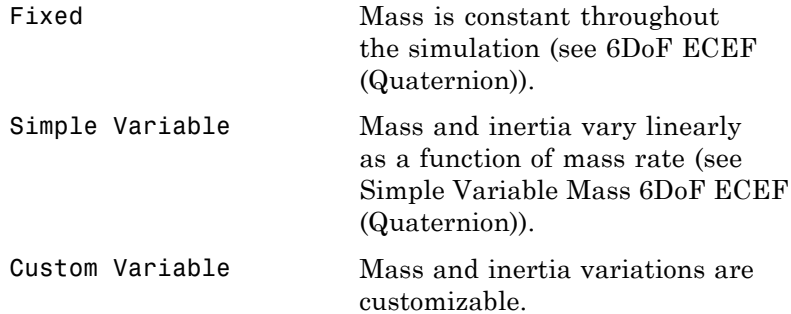

The Simple Variable selection conforms to the previously described equations of motion.

## **Initial position in geodetic latitude, longitude and altitude**

The three-element vector for the initial location of the body in the geodetic reference frame.

## **Initial velocity in body-axis**

The three-element vector containing the initial velocity of the body with respect to ECEF frame, expressed in body frame.

## **Initial Euler orientation**

The three-element vector containing the initial Euler rotation angles [roll, pitch, yaw], in radians. Euler rotation angles are those between the body and north-east-down (NED) coordinate systems.

## **Initial body rotation rates**

The three-element vector for the initial angular rates of the body with respect to NED frame, expressed in body frame, in radians per second.

## **Planet model**

Specifies the planet model to use, Custom or Earth (WGS84).

## **Flattening**

Specifies the flattening of the planet. This option is only available when **Planet model** is set to Custom.

## **Equatorial radius of planet**

Specifies the radius of the planet at its equator. The units of the equatorial radius parameter should be the same as the units for ECEF position. This option is only available when **Planet model** is set to Custom.

## **Rotational rate**

Specifies the scalar rotational rate of the planet in rad/s. This option is only available when **Planet model** is set to Custom.

## **Celestial longitude of Greenwich source**

Specifies the source of Greenwich meridian's initial celestial longitude:

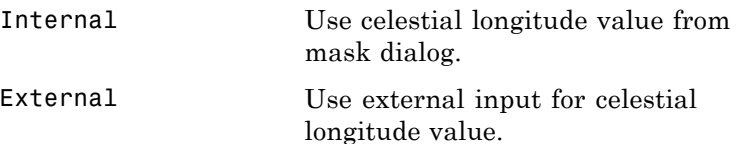

## **Celestial longitude of Greenwich**

The initial angle between Greenwich meridian and the *x*-axis of the ECI frame.

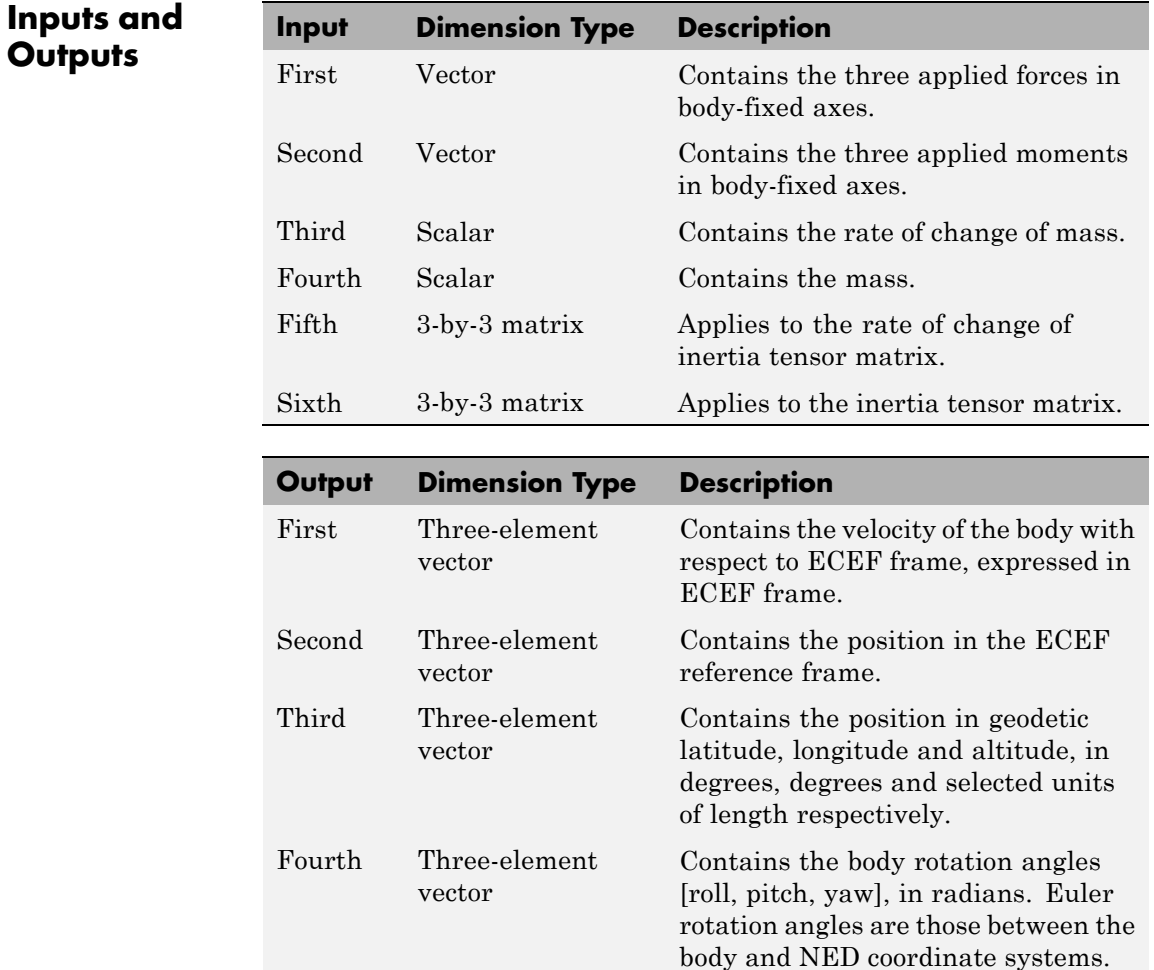

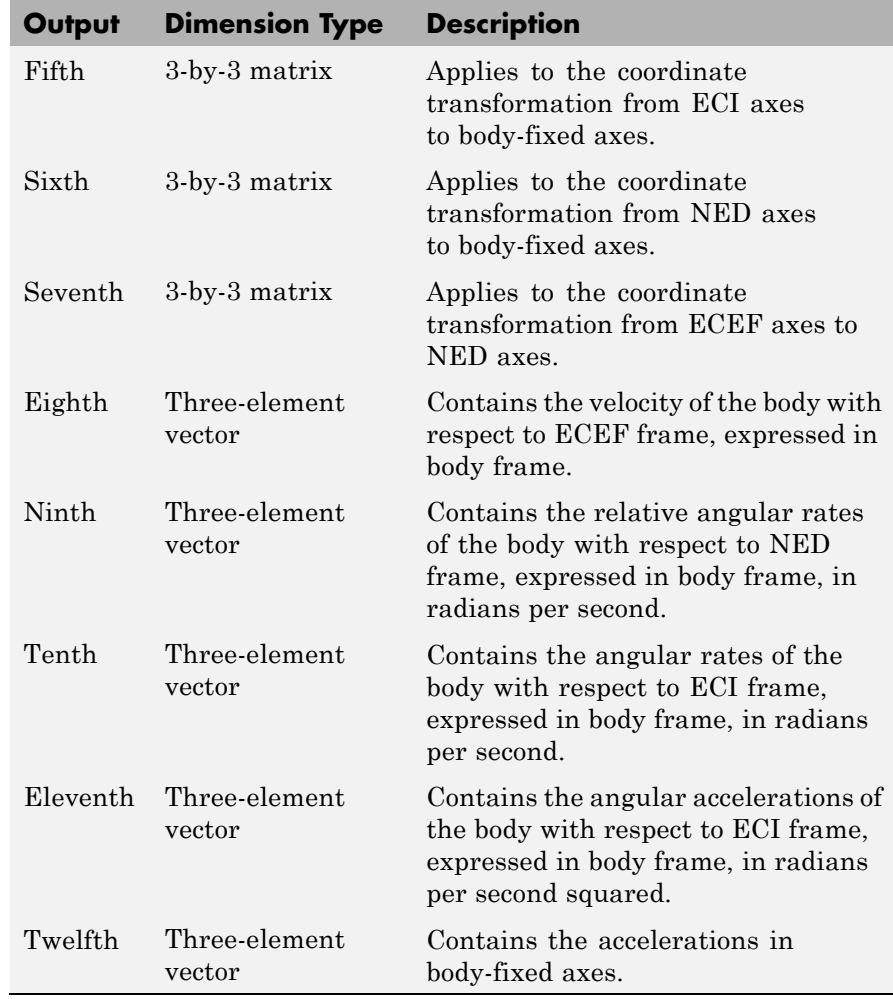

## **Custom Variable Mass 6DoF ECEF (Quaternion)**

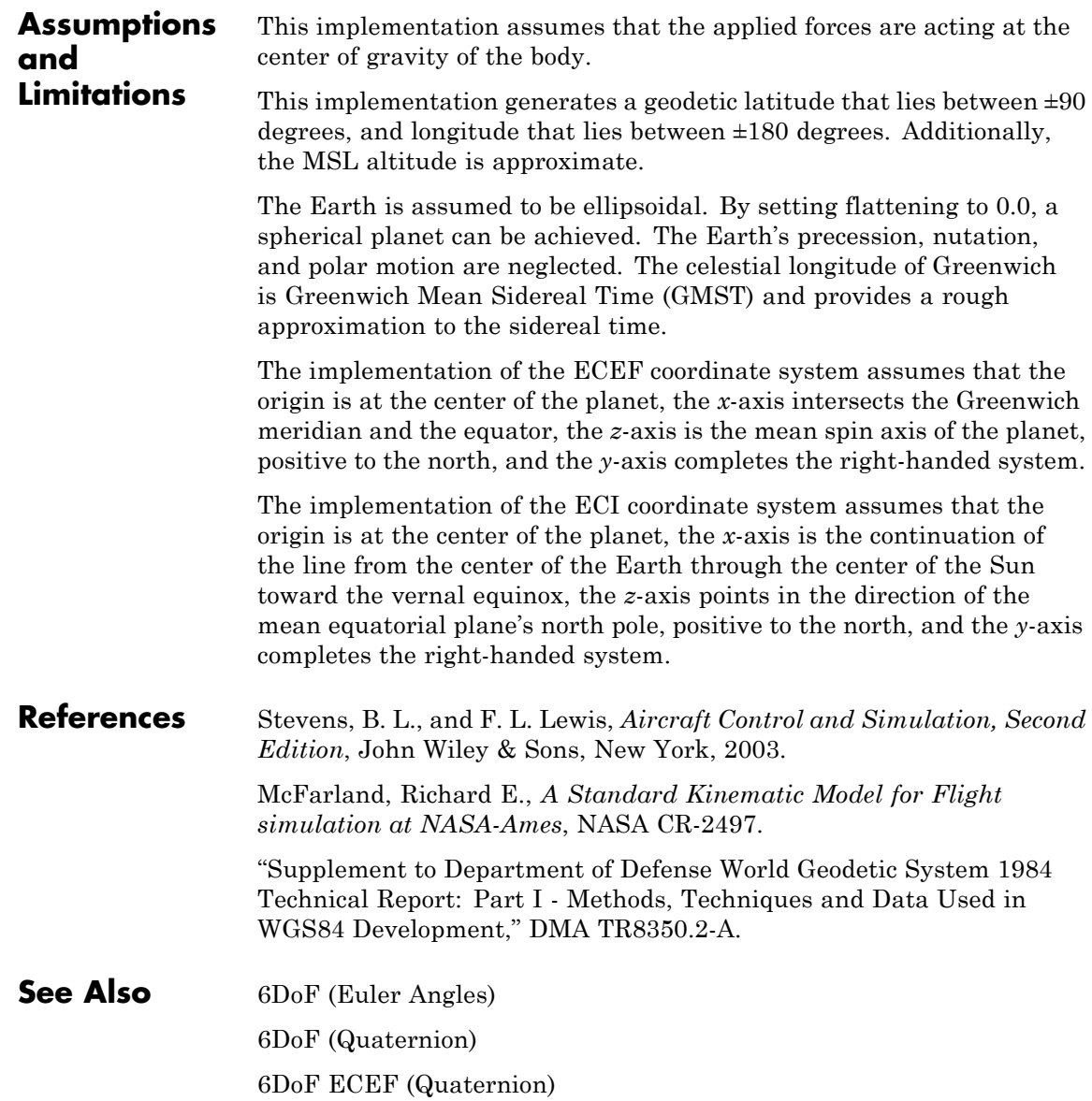

[6DoF Wind \(Quaternion\)](#page-211-0) [6DoF Wind \(Wind Angles\)](#page-218-0) [6th Order Point Mass \(Coordinated Flight\)](#page-225-0) [Custom Variable Mass 6DoF \(Euler Angles\)](#page-282-0) [Custom Variable Mass 6DoF \(Quaternion\)](#page-290-0) [Custom Variable Mass 6DoF Wind \(Quaternion\)](#page-307-0) [Custom Variable Mass 6DoF Wind \(Wind Angles\)](#page-314-0) [Simple Variable Mass 6DoF \(Euler Angles\)](#page-626-0) [Simple Variable Mass 6DoF \(Quaternion\)](#page-635-0) [Simple Variable Mass 6DoF ECEF \(Quaternion\)](#page-642-0) [Simple Variable Mass 6DoF Wind \(Quaternion\)](#page-654-0) [Simple Variable Mass 6DoF Wind \(Wind Angles\)](#page-663-0)

## <span id="page-307-0"></span>**Custom Variable Mass 6DoF Wind (Quaternion)**

**Purpose** Implement quaternion representation of six-degrees-of-freedom equations of motion of custom variable mass with respect to wind axes

**Library** Equations of Motion/6DoF

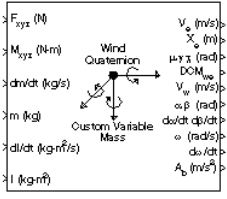

**Description** The Custom Variable Mass 6DoF Wind (Quaternion) block considers the rotation of a wind-fixed coordinate frame  $(X_{w}, Y_{w}, Z_{w})$  about an flat Earth reference frame  $(X_e, Y_e, Z_e)$ . The origin of the wind-fixed coordinate frame is the center of gravity of the body, and the body is assumed to be rigid, an assumption that eliminates the need to consider the forces acting between individual elements of mass. The flat Earth reference frame is considered inertial, an excellent approximation that allows the forces due to the Earth's motion relative to the "fixed stars" to be neglected.

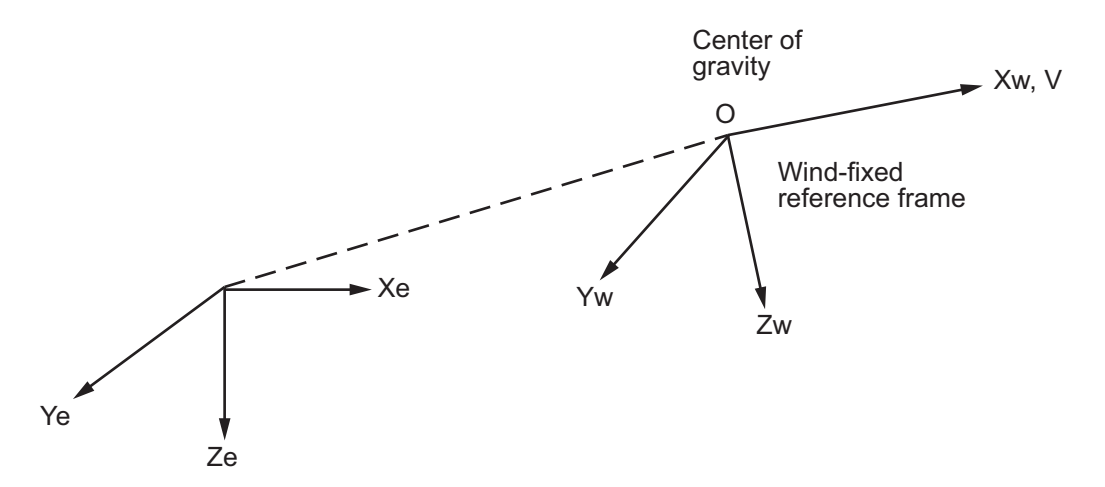

Flat Earth reference frame

The translational motion of the wind-fixed coordinate frame is given below, where the applied forces  $[F_x, F_y, F_z]^T$  are in the wind-fixed frame.

$$
\begin{aligned}\n\bar{F}_w &= \begin{bmatrix} F_x \\ F_y \\ F_z \end{bmatrix} = m(\dot{\bar{V}}_w + \bar{\omega}_w \times \bar{V}_w) + \dot{m}\bar{V}_w \\
\bar{V}_w &= \begin{bmatrix} V \\ 0 \end{bmatrix}, \bar{\omega}_w = \begin{bmatrix} p_w \\ q_w \end{bmatrix} = DMC_{wb} \begin{bmatrix} p_b - \dot{\beta} \sin \alpha \\ q_b - \dot{\alpha} \end{bmatrix}, \bar{w}_b = \end{aligned}
$$

The rotational dynamics of the body-fixed frame are given below, where the applied moments are  $[L M N]^T$ , and the inertia tensor  $I$  is with respect to the origin O. Inertia tensor *I* is much easier to define in body-fixed frame.

*b*

+

ż

 $\beta \cos \alpha$ 

cos

⎦

 $\overline{\phantom{a}}$ 

 $\mathsf I$ 

*p q r*

*b b b*

⎤

⎥  $\overline{\phantom{a}}$  $\overline{a}$ 

⎦

⎢ ⎢ ⎢

⎣

*r*

⎣

⎢

$$
\bar{M}_b = \begin{bmatrix} L \\ M \\ N \end{bmatrix} = I \dot{\overline{\omega}}_b + \overline{\omega}_b \times (I \overline{\omega}_b) + \dot{I} \overline{\omega}_b
$$

*w*

⎦

 $\overline{\phantom{a}}$ 

*r*

⎣

⎢

$$
I = \begin{bmatrix} I_{xx} & -I_{xy} & -I_{xz} \\ -I_{yx} & I_{yy} & -I_{yz} \\ -I_{zx} & -I_{zy} & I_{zz} \end{bmatrix}
$$

⎣

⎦

 $\overline{a}$ 

 $\mathsf I$ 

0

The integration of the rate of change of the quaternion vector is given below.

$$
\begin{bmatrix} \dot{q}_0 \\ \dot{q}_1 \\ \dot{q}_2 \\ \dot{q}_3 \end{bmatrix} = -\frac{1}{2} \begin{bmatrix} 0 & p & q & r \\ -p & 0 & -r & q \\ -q & r & 0 & -p \\ -r & -q & p & 0 \end{bmatrix} \begin{bmatrix} q_0 \\ q_1 \\ q_2 \\ q_3 \end{bmatrix}
$$

## **Custom Variable Mass 6DoF Wind (Quaternion)**

**Dialog Box**

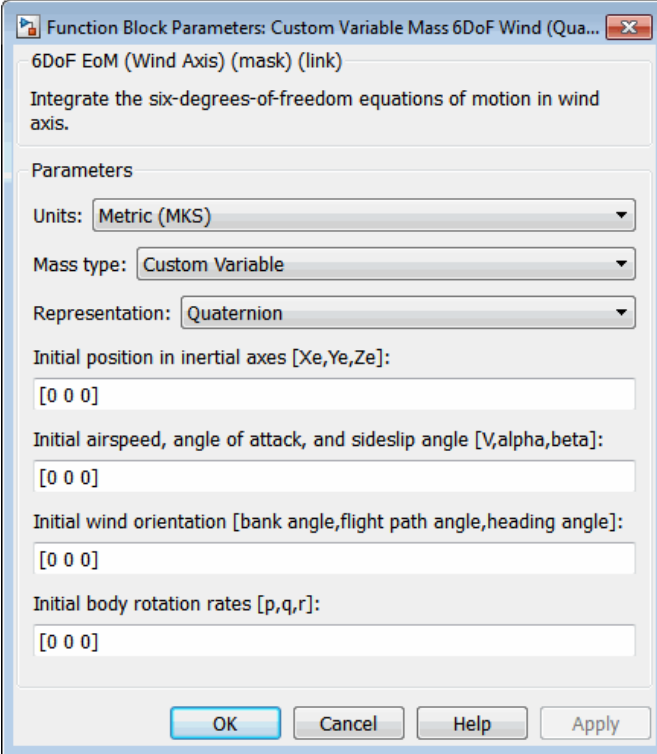

**Units**

Specifies the input and output units:

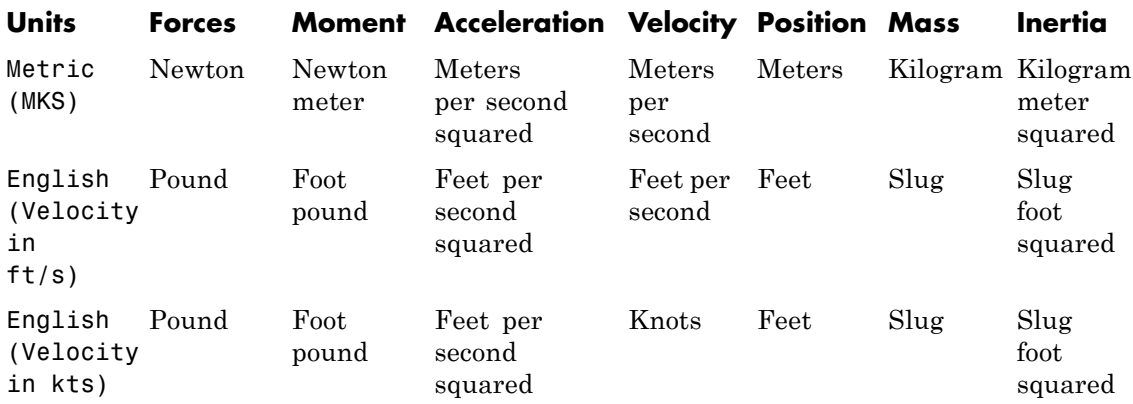

## **Mass Type**

Select the type of mass to use:

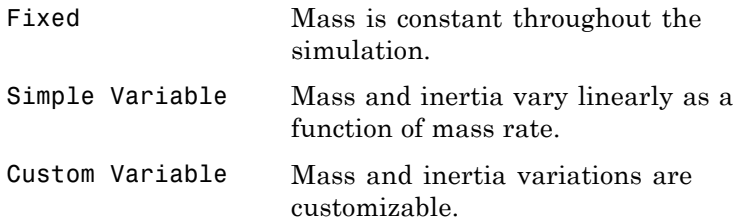

The Custom Variable selection conforms to the previously described equations of motion.

## **Representation**

Select the representation to use:

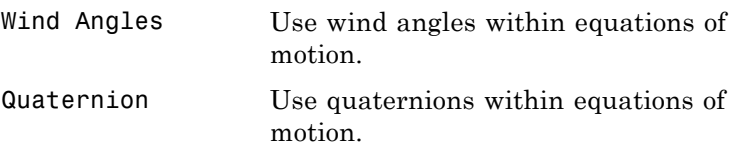

## **Custom Variable Mass 6DoF Wind (Quaternion)**

The Quaternion selection conforms to the previously described equations of motion.

### **Initial position in inertial axes**

The three-element vector for the initial location of the body in the flat Earth reference frame.

### **Initial airspeed, sideslip angle, and angle of attack**

The three-element vector containing the initial airspeed, initial sideslip angle and initial angle of attack.

## **Initial wind orientation**

The three-element vector containing the initial wind angles [bank, flight path, and heading], in radians.

## **Initial body rotation rates**

The three-element vector for the initial body-fixed angular rates, in radians per second.

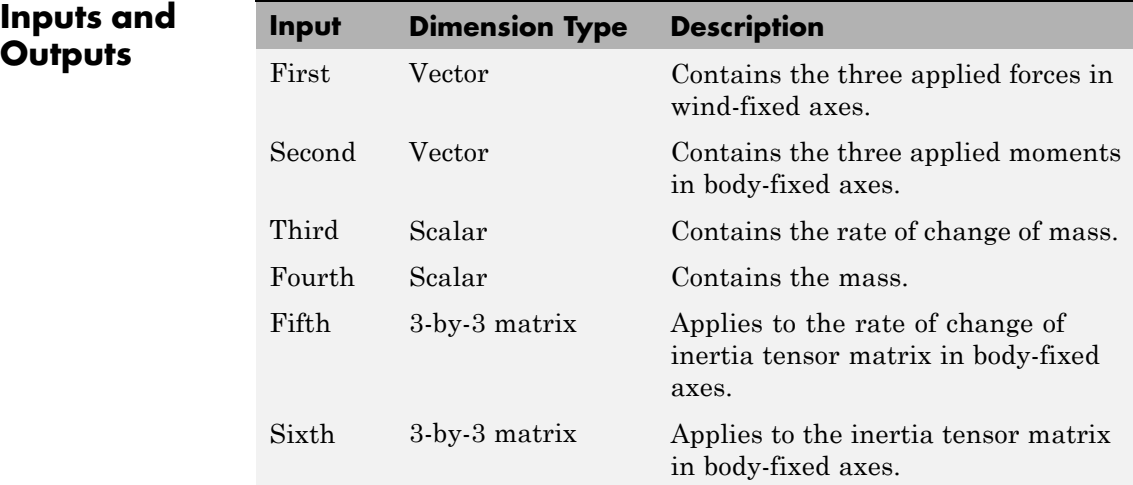

# **In**

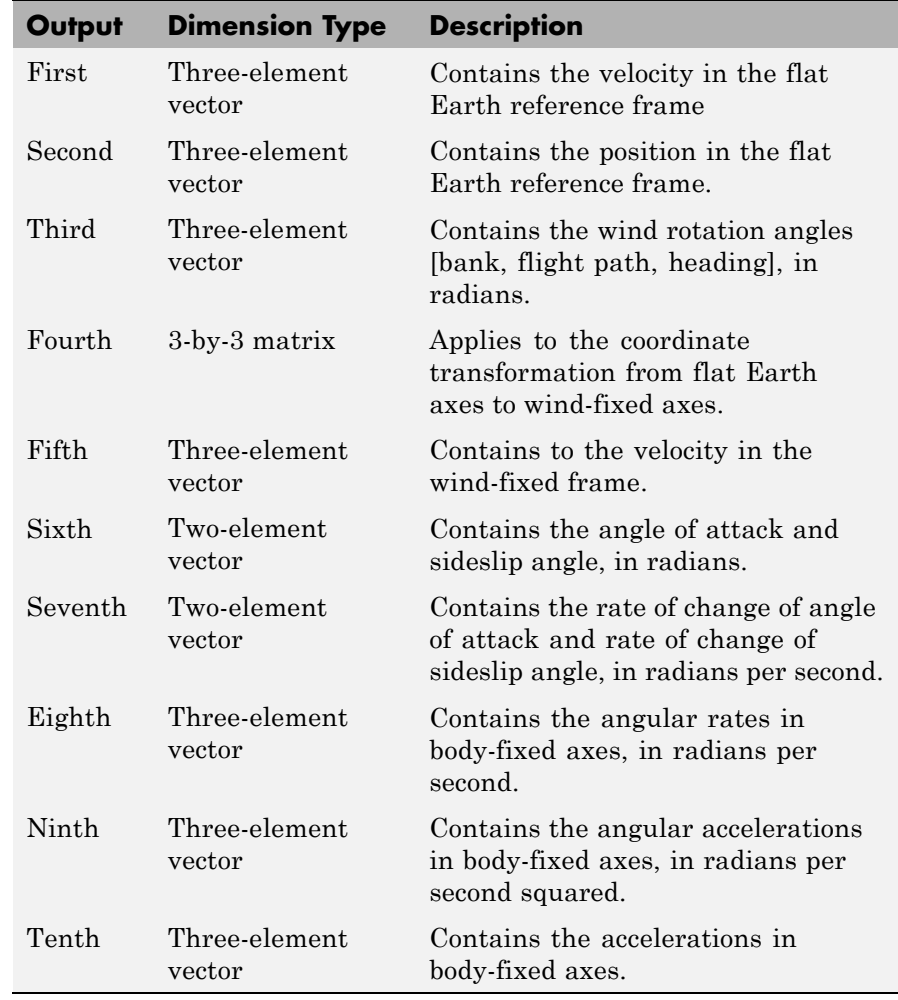

## **Assumptions and Limitations**

The block assumes that the applied forces are acting at the center of gravity of the body.

## **Custom Variable Mass 6DoF Wind (Quaternion)**

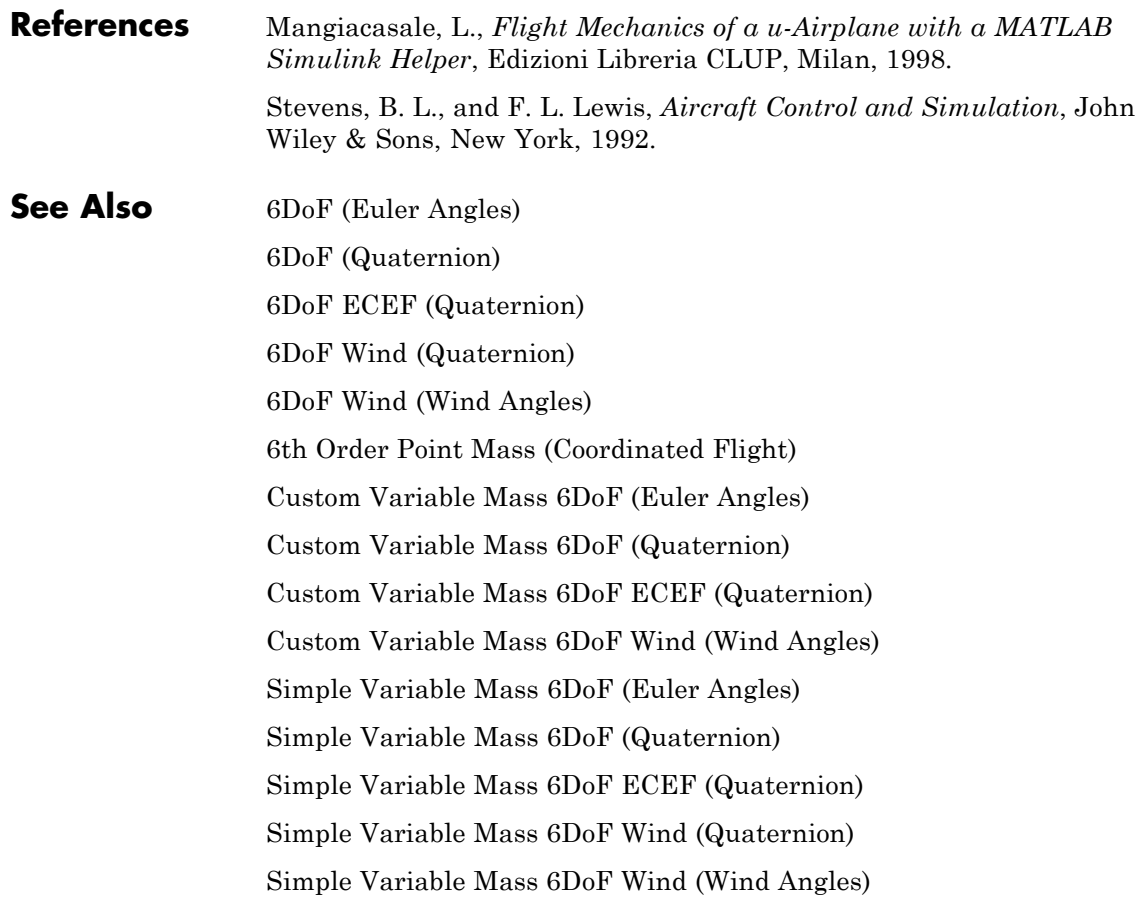

<span id="page-314-0"></span>**Purpose** Implement wind angle representation of six-degrees-of-freedom equations of motion of custom variable mass

**Library** Equations of Motion/6DoF

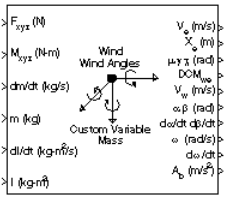

**Description** For a description of the coordinate system employed and the translational dynamics, see the block description for the Custom Variable Mass 6DoF Wind (Quaternion) block.

> The relationship between the wind angles,  $[\mu \gamma \chi]^{T}$ , can be determined by resolving the wind rates into the wind-fixed coordinate frame.

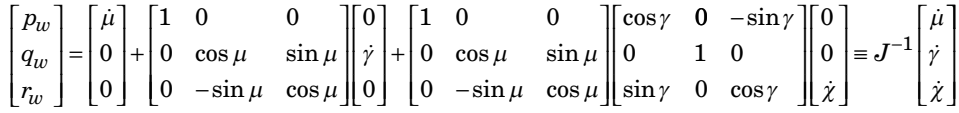

Inverting *J* then gives the required relationship to determine the wind rate vector.

$$
\begin{bmatrix} \dot{\mu} \\ \dot{\gamma} \\ \dot{\chi} \end{bmatrix} = J \begin{bmatrix} p_w \\ q_w \\ r_w \end{bmatrix} = \begin{bmatrix} 1 & (\sin \mu \tan \gamma) & (\cos \mu \tan \gamma) \\ 0 & \cos \mu & -\sin \mu \\ 0 & \frac{\sin \mu}{\cos \gamma} & \frac{\cos \mu}{\cos \gamma} \end{bmatrix} \begin{bmatrix} p_w \\ q_w \\ r_w \end{bmatrix}
$$

The body-fixed angular rates are related to the wind-fixed angular rate by the following equation.

$$
\begin{bmatrix} p_w \\ q_w \\ r_w \end{bmatrix} = DMC_{wb} \begin{bmatrix} p_b - \dot{\beta} \sin \alpha \\ q_b - \dot{\alpha} \\ r_b + \dot{\beta} \cos \alpha \end{bmatrix}
$$

Using this relationship in the wind rate vector equations, gives the relationship between the wind rate vector and the body-fixed angular rates.

## **Custom Variable Mass 6DoF Wind (Wind Angles)**

$$
\begin{bmatrix} \dot{\mu} \\ \dot{\gamma} \\ \dot{\chi} \end{bmatrix} = J \begin{bmatrix} p_w \\ q_w \\ r_w \end{bmatrix} = \begin{bmatrix} 1 & (\sin \mu \tan \gamma) & (\cos \mu \tan \gamma) \\ 0 & \cos \mu & -\sin \mu \\ 0 & \frac{\sin \mu}{\cos \gamma} & \frac{\cos \mu}{\cos \gamma} \end{bmatrix} DMC_{wb} \begin{bmatrix} p_b - \dot{\beta} \sin \alpha \\ q_b - \dot{\alpha} \\ r_b + \dot{\beta} \cos \alpha \end{bmatrix}
$$

**Dialog Box**

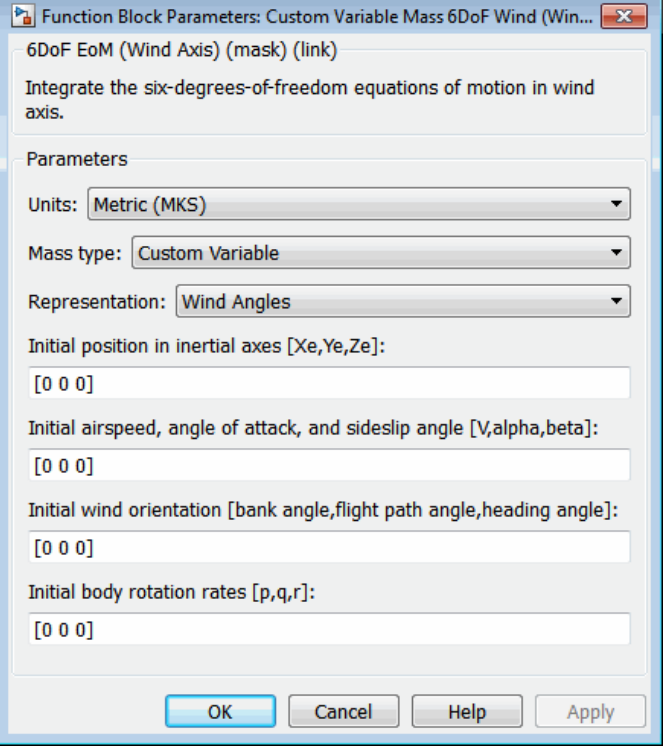

## **Units**

Specifies the input and output units:

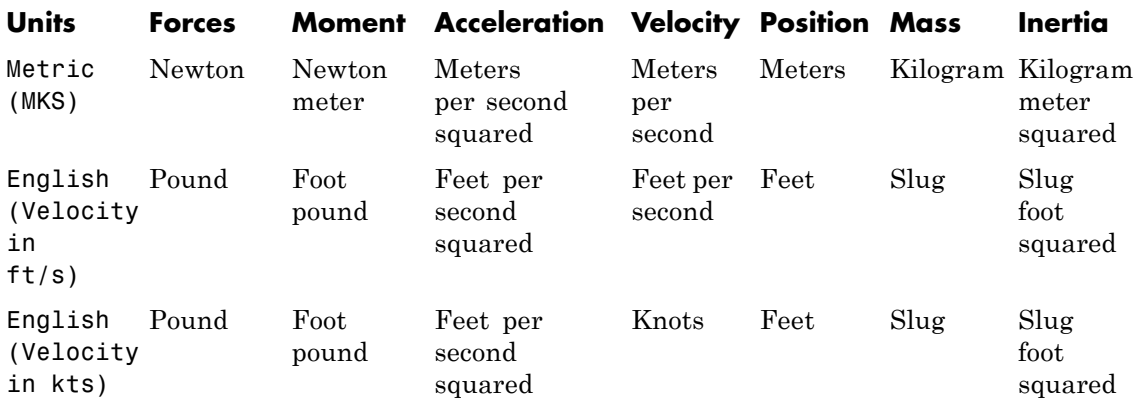

## **Mass Type**

Select the type of mass to use:

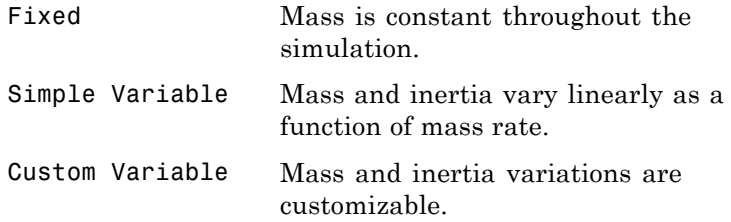

The Custom Variable selection conforms to the previously described equations of motion.

### **Representation**

Select the representation to use:

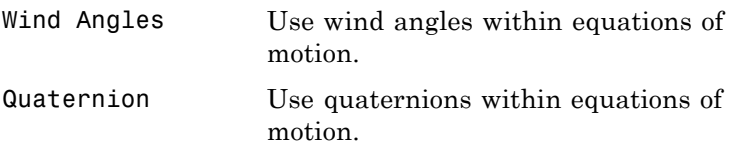

## **Custom Variable Mass 6DoF Wind (Wind Angles)**

The Wind Angles selection conforms to the previously described equations of motion.

## **Initial position in inertial axes**

The three-element vector for the initial location of the body in the flat Earth reference frame.

### **Initial airspeed, sideslip angle, and angle of attack**

The three-element vector containing the initial airspeed, initial sideslip angle and initial angle of attack.

## **Initial wind orientation**

The three-element vector containing the initial wind angles [bank, flight path, and heading], in radians.

## **Initial body rotation rates**

The three-element vector for the initial body-fixed angular rates, in radians per second.

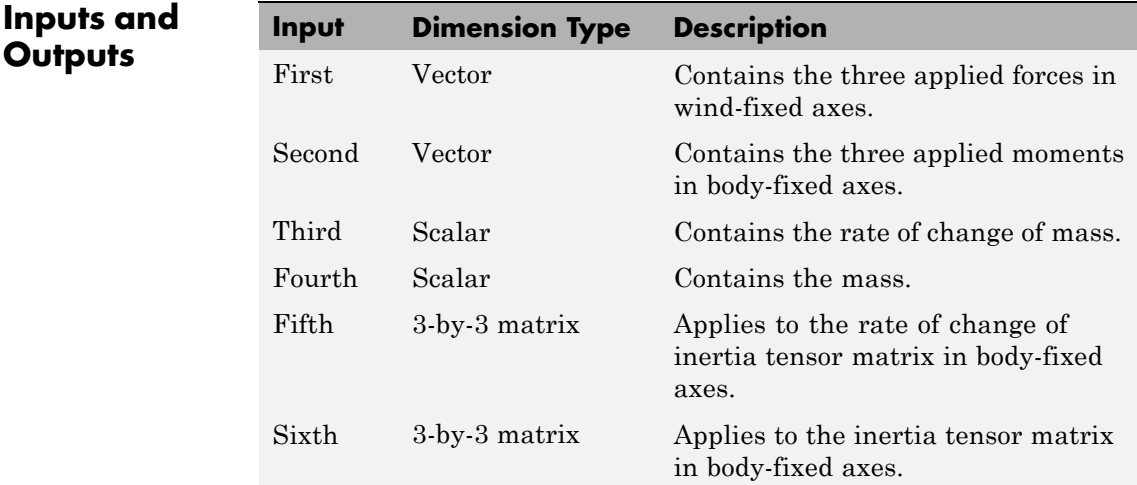

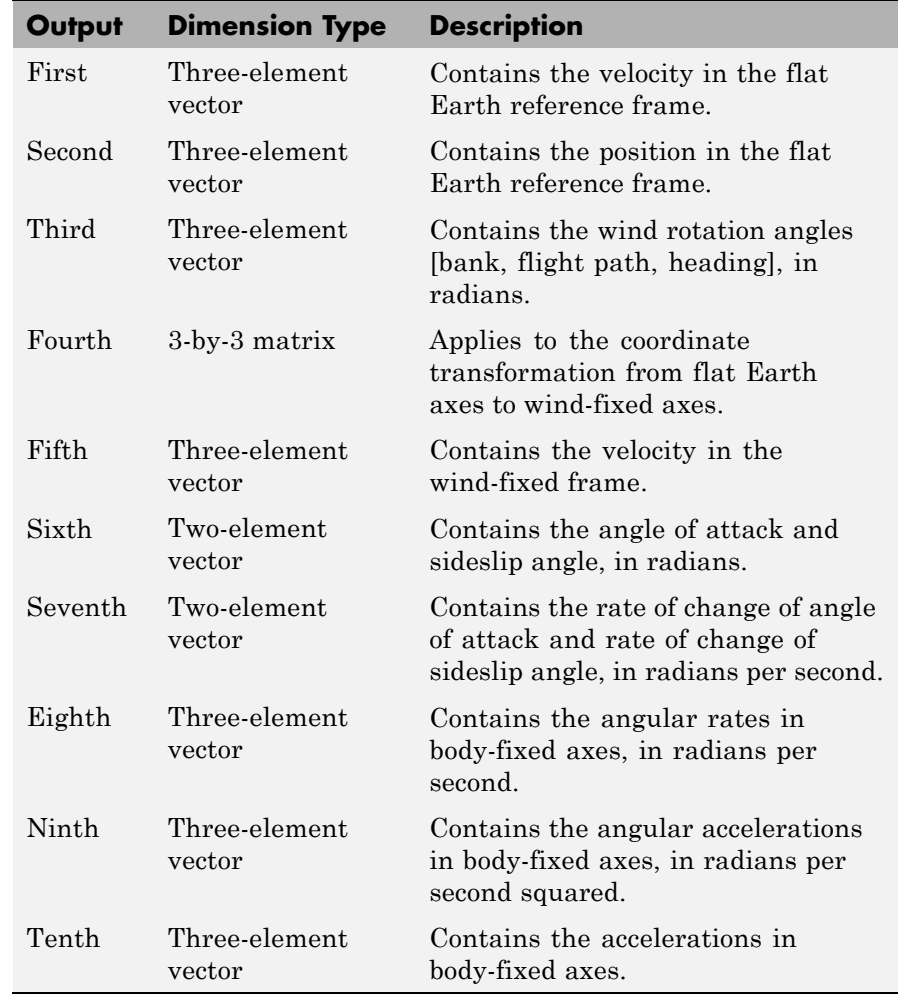

## **Assumptions and Limitations**

The block assumes that the applied forces are acting at the center of gravity of the body.

## **Custom Variable Mass 6DoF Wind (Wind Angles)**

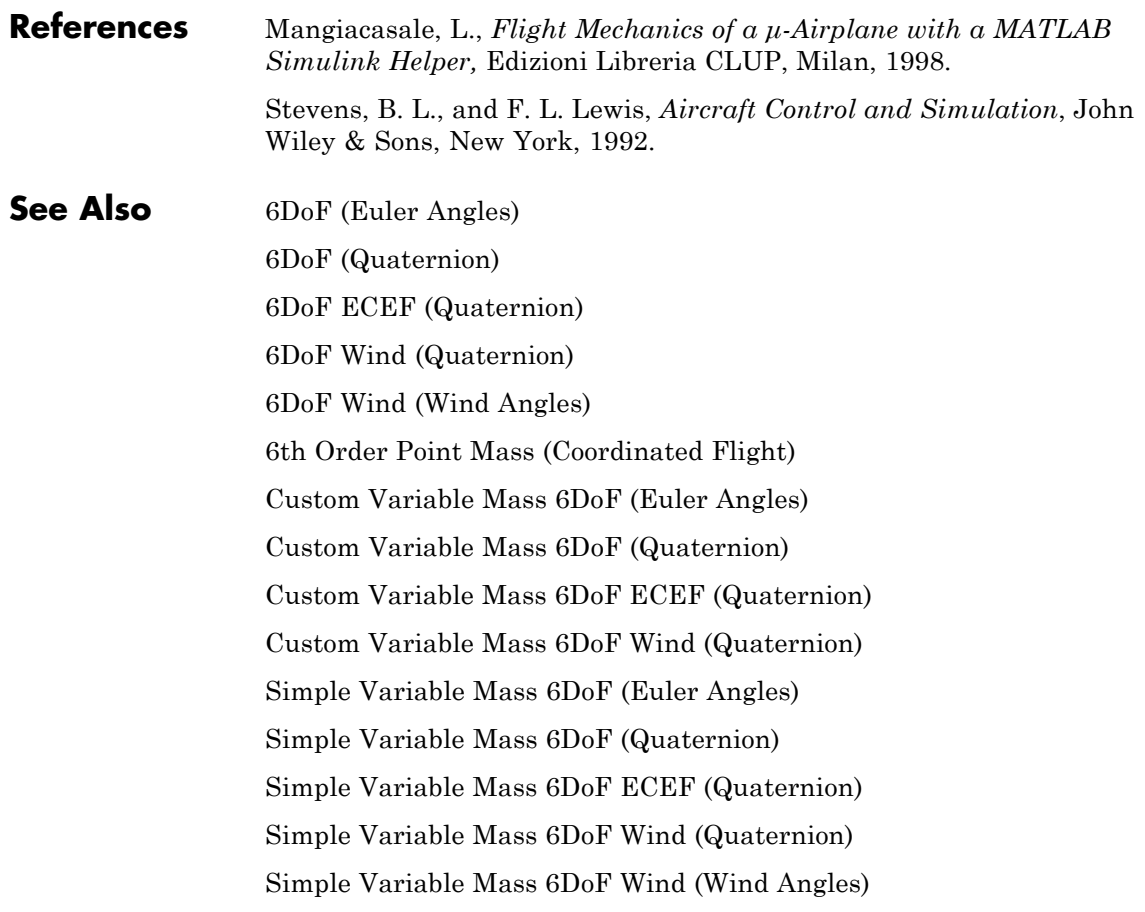

## **Purpose** Convert from density units to desired density units

**Library** Utilities/Unit Conversions

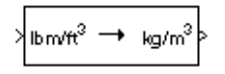

**Description** The Density Conversion block computes the conversion factor from specified input density units to specified output density units and applies the conversion factor to the input signal.

> The Density Conversion block icon displays the input and output units selected from the **Initial units** and the **Final units** lists.

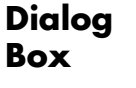

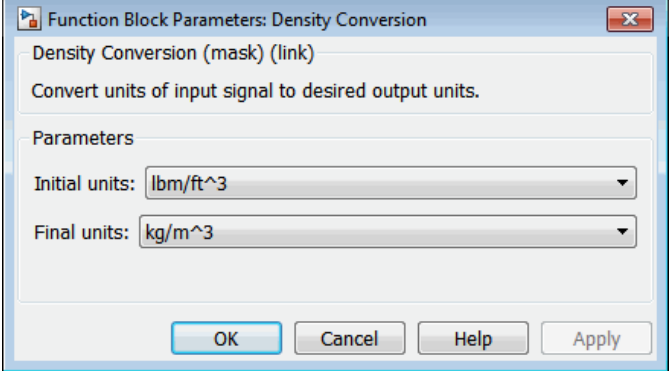

## **Initial units**

Specifies the input units.

## **Final units**

Specifies the output units.

The following conversion units are available:

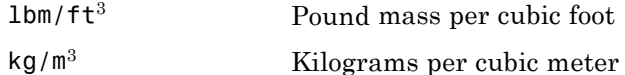

## **Density Conversion**

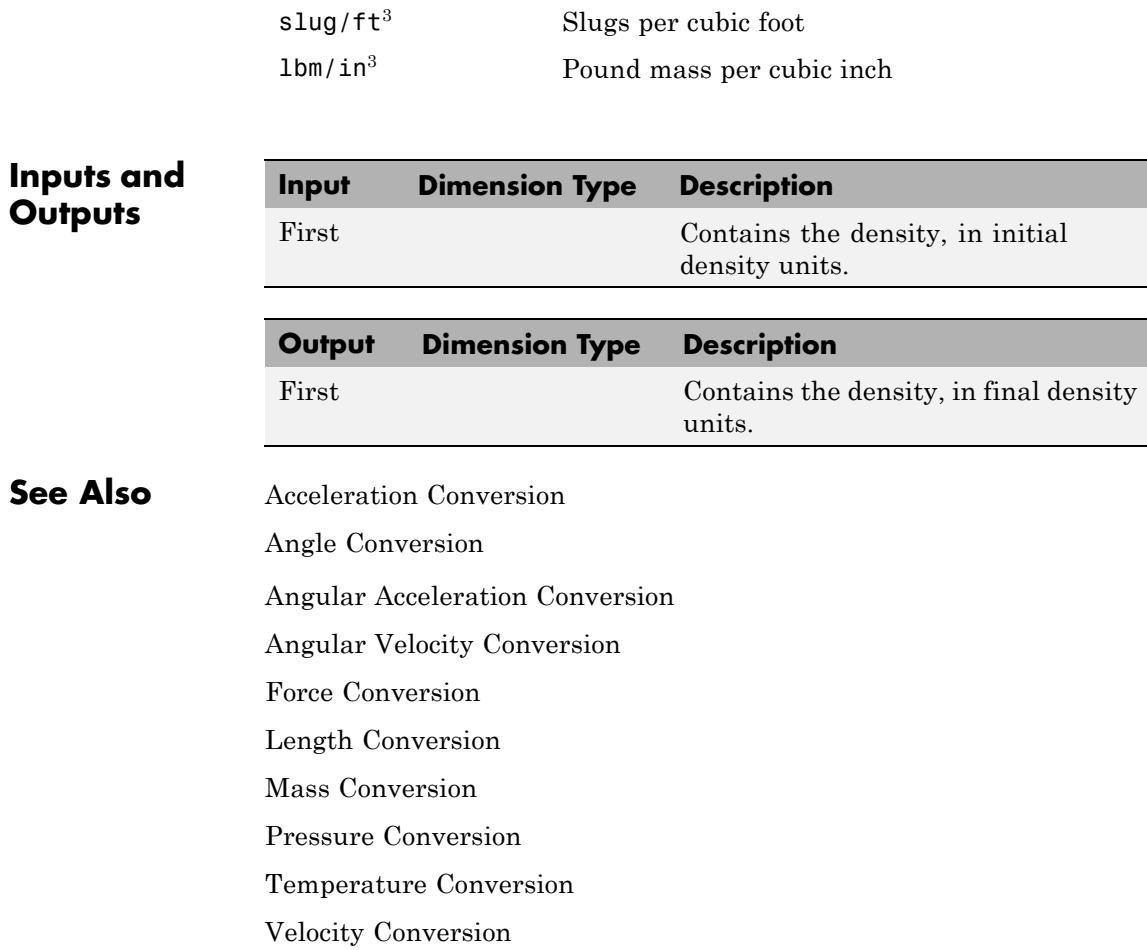

- **Purpose** Compute determinant of matrix
- **Library** Utilities/Math Operations

**Description** The Determinant of 3x3 Matrix block computes the determinant for the input matrix.

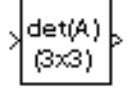

The input matrix has the form of

$$
A = \begin{bmatrix} A_{11} & A_{12} & A_{13} \\ A_{21} & A_{22} & A_{23} \\ A_{31} & A_{32} & A_{33} \end{bmatrix}
$$

The determinant of the matrix has the form of

$$
det(A)=A_{11}(A_{22}A_{33}-A_{23}A_{32})-A_{12}(A_{21}A_{33}-A_{23}A_{31})+A_{13}(A_{21}A_{32}-A_{22}A_{31})\\
$$

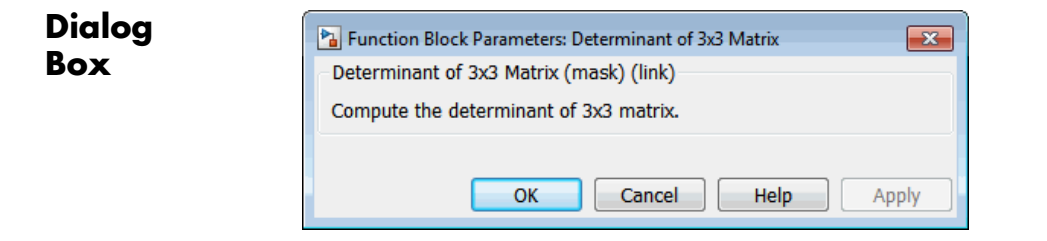

**Inputs and Inputs and The Dimension Contract**<br> **Outputs** 

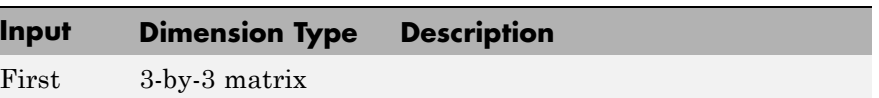

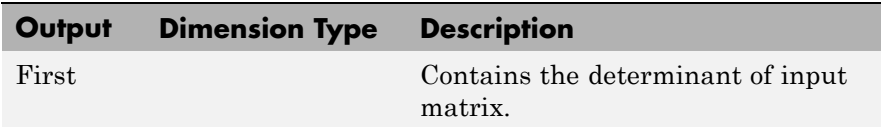

**See Also** [Adjoint of 3x3 Matrix](#page-235-0)

[Create 3x3 Matrix](#page-262-0) [Invert 3x3 Matrix](#page-459-0)
### **Purpose** Compute aerodynamic forces and moments using Digital DATCOM static and dynamic stability derivatives

### **Library** Aerodynamics

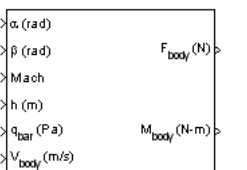

**Description** The Digital DATCOM Forces and Moments block computes the aerodynamic forces and moments about the center of gravity using aerodynamic coefficients from Digital DATCOM.

> Algorithms for calculating forces and moments build up the overall aerodynamic forces and moments (*F* and *M*) from data contained in the **Digital DATCOM structure** parameter:

$$
F = F_{\text{static}} + F_{\text{dyn}}
$$

$$
M = M_{\text{static}} + M_{\text{dyn}}
$$

 $\bm{F}_{\text{static}}$  and  $\bm{M}_{\text{static}}$  are the static contribution, and  $\bm{F}_{\text{dyn}}$  and  $\bm{M}_{\text{dyn}}$  the dynamic contribution, to the aerodynamic coefficients. If the dynamic characteristics are not contained in the **Digital DATCOM structure** parameter, their contribution is set to zero.

### **Static Stability Characteristics**

Static stability characteristics include the following.

### **Coefficient Meaning**

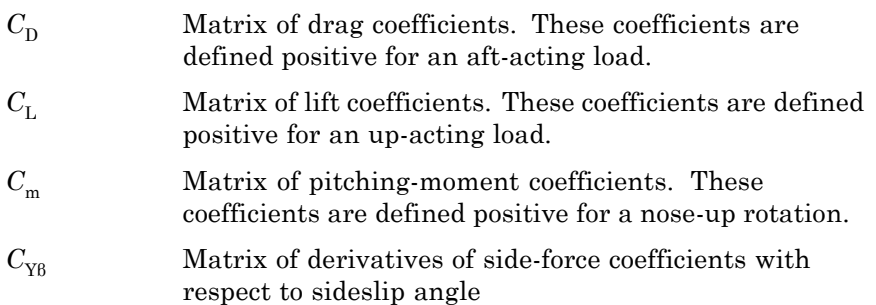

### **Coefficient Meaning**

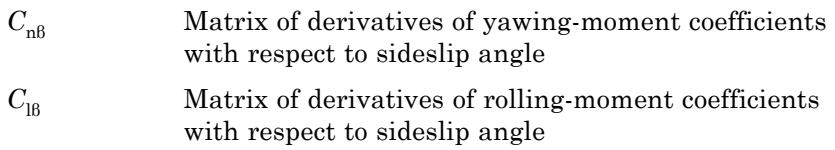

These are the static contributions to the aerodynamic coefficients in stability axes.

$$
C_{\text{D static}} = C_{\text{D}}
$$
  
\n
$$
C_{\text{y static}} = C_{\text{YB}} \beta
$$
  
\n
$$
C_{\text{L static}} = C_{\text{L}}
$$
  
\n
$$
C_{\text{1 static}} = C_{\text{IB}} \beta
$$
  
\n
$$
C_{\text{m static}} = C_{\text{M}}
$$
  
\n
$$
C_{\text{n static}} = C_{\text{nB}} \beta
$$

### **Dynamic Stability Characteristics**

Dynamic stability characteristics include the following.

### **Coefficient Meaning**

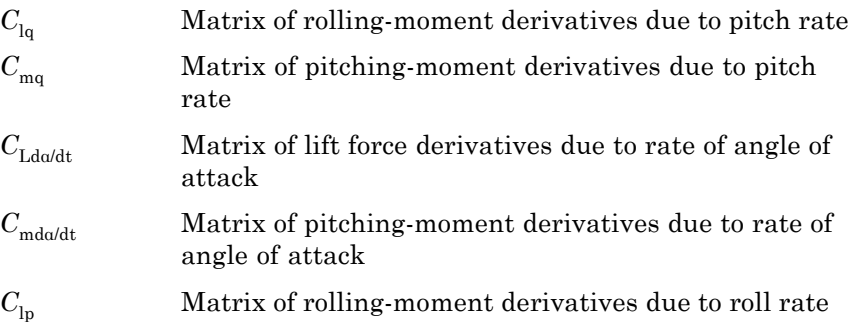

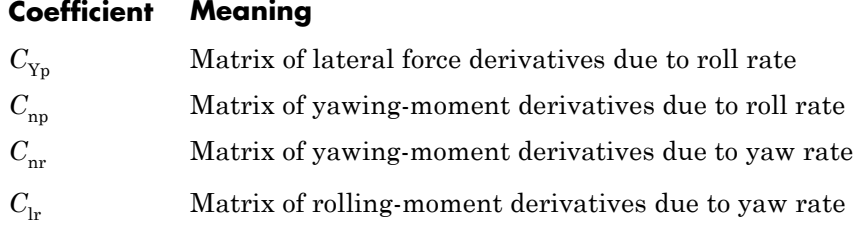

These are the dynamic contributions to the aerodynamic coefficients in stability axes.

$$
C_{\rm D\ dyn} = 0
$$
  
\n
$$
C_{\rm y\ dyn} = C_{\rm yp} p (b_{\rm ref} / 2V)
$$
  
\n
$$
C_{\rm L\ dyn} = C_{\rm L\dot a} \dot a (c_{\rm bar} / 2V)
$$
  
\n
$$
C_{\rm l\ dyn} = (C_{\rm lp} p + C_{\rm lq} q + C_{\rm lr} r) (b_{\rm ref} / 2V)
$$
  
\n
$$
C_{\rm m\ dyn} = (C_{\rm mq} q + C_{\rm m\dot a} \dot a) (c_{\rm bar} / 2V)
$$
  
\n
$$
C_{\rm n\ dyn} = (C_{\rm np} p + C_{\rm nr} r) (b_{\rm ref} / 2V)
$$

## **Digital DATCOM Forces and Moments**

**Dialog Box**

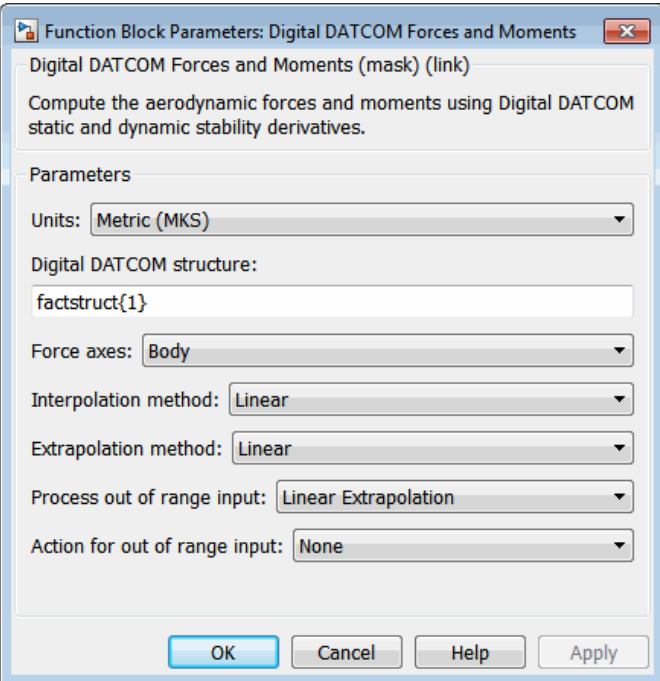

### **Units**

Specifies the input and output units:

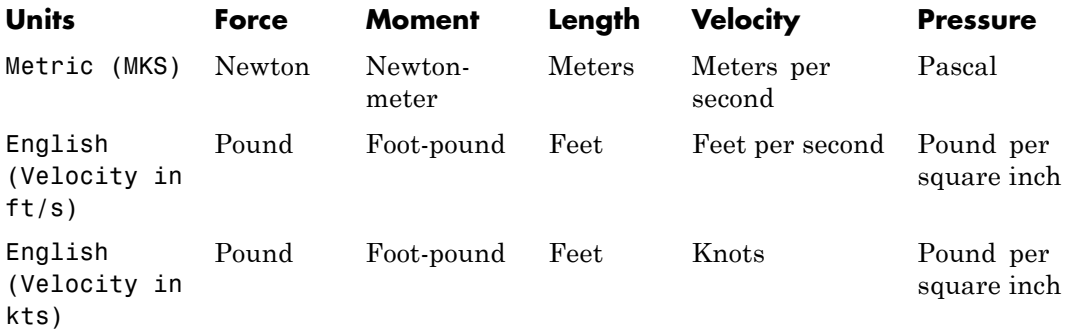

### **Digital DATCOM structure**

Specifies the MATLAB structure containing the digital DATCOM data. This structure is generated by the Aerospace Toolbox function datcomimport. The Digital DATCOM Forces and Moments block supports only Digital DATCOM, which is the 1976 version of DATCOM.

### **Force axes**

Specifies coordinate system for aerodynamic force: Body or Wind.

### **Interpolation method**

None (flat) or Linear

### **Extrapolation method**

None (clip) or Linear

### **Process out of range input**

Specifies how to handle out-of-range input: Linear Extrapolation or Clip to Range.

### **Action for out of range input**

Specifies if out-of-range input invokes a warning, an error, or no action.

# **Inputs and**

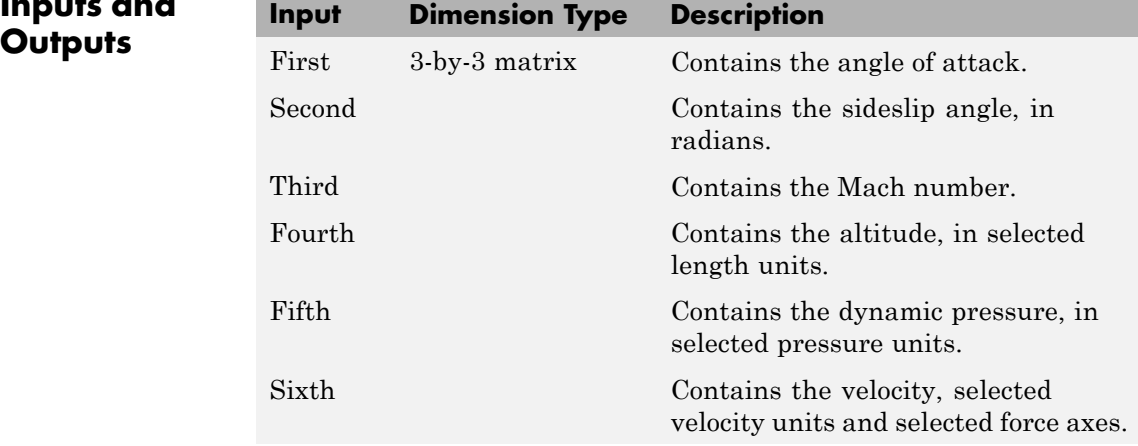

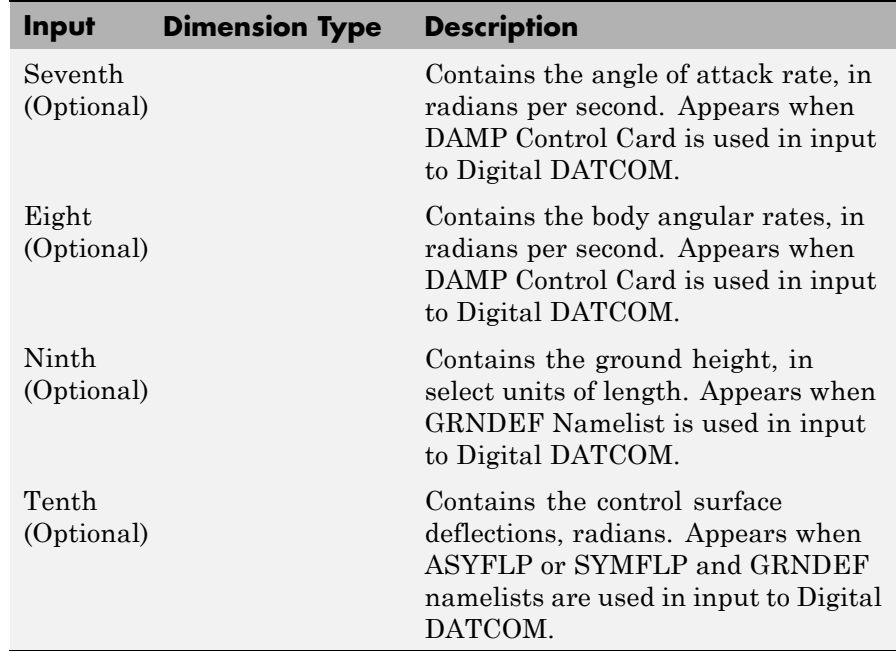

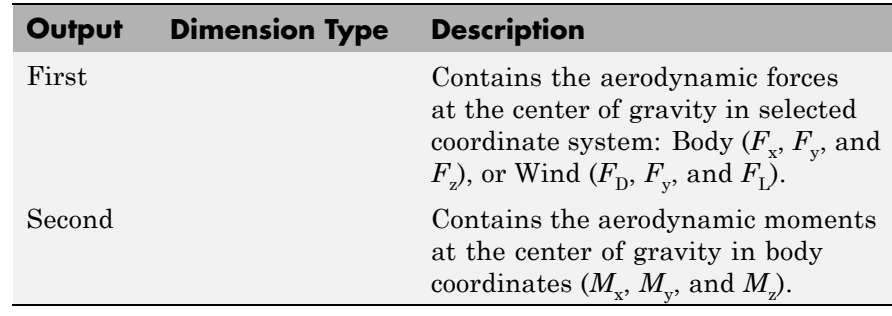

### **Assumptions and Limitations**

The operational limitations of Digital DATCOM apply to the data contained in the **Digital DATCOM structure** parameter. For more information on Digital DATCOM limitations, see Section 2.4.5 of reference [\[1\]](#page-330-0).

<span id="page-330-0"></span>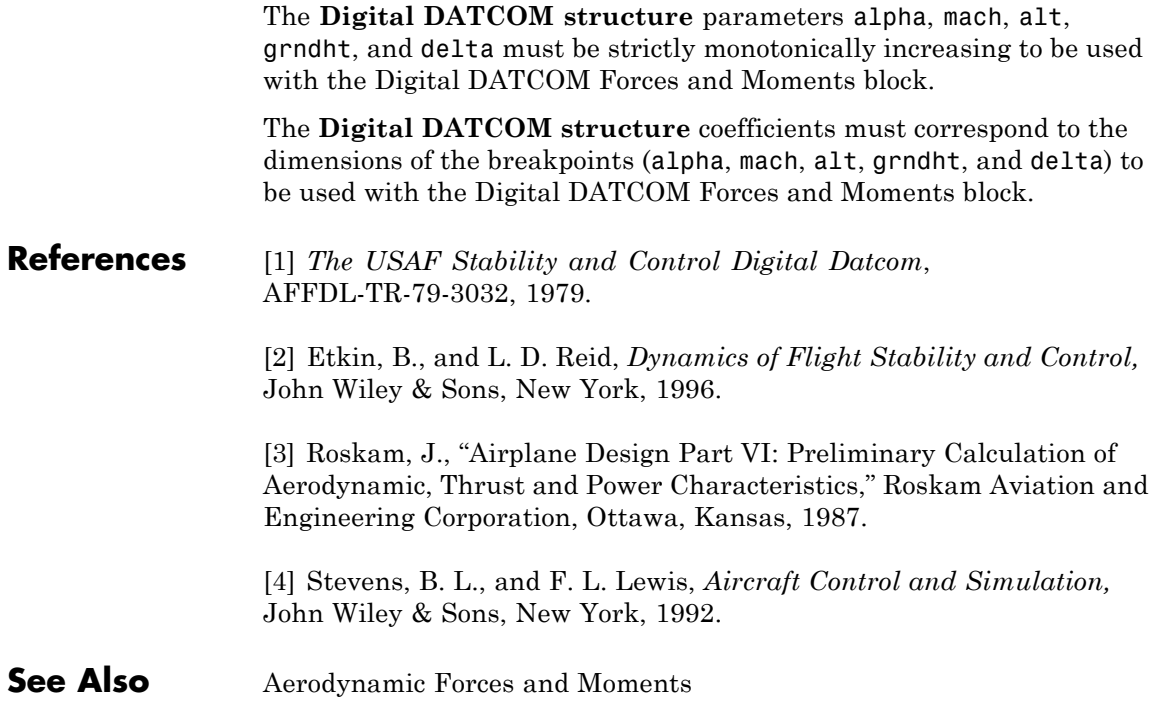

## <span id="page-331-0"></span>**Direction Cosine Matrix Body to Wind**

**Purpose** Convert angle of attack and sideslip angle to direction cosine matrix

**Library** Utilities/Axes Transformations

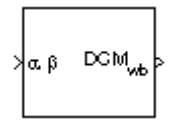

**Description** The Direction Cosine Matrix Body to Wind block converts angle of attack and sideslip angle into a 3-by-3 direction cosine matrix (DCM). The DCM matrix performs the coordinate transformation of a vector in body axes  $(\alpha x_0, \alpha y_0, \alpha z_0)$  into a vector in wind axes  $(\alpha x_2, \alpha y_2, \alpha z_2)$ . The order of the axis rotations required to bring this about is:

- **1** A rotation about  $ov_0$  through the angle of attack (*a*) to axes ( $ox_1$ ,  $oy_1$ ,  $oz_1$ )
- **2** A rotation about  $oz_1$  through the sideslip angle  $(\beta)$  to axes  $(ox_2, oy_2)$ ,  $Oz_2$

$$
\begin{bmatrix} \alpha x_2 \\ \alpha y_2 \\ \alpha z_2 \end{bmatrix} = DCM_{wb} \begin{bmatrix} \alpha x_0 \\ \alpha y_0 \\ \alpha z_0 \end{bmatrix}
$$

$$
\begin{bmatrix} \alpha x_2 \\ \alpha y_2 \\ \alpha z_2 \end{bmatrix} = \begin{bmatrix} \cos \beta & \sin \beta & 0 \\ -\sin \beta & \cos \beta & 0 \\ 0 & 0 & 1 \end{bmatrix} \begin{bmatrix} \cos \alpha & 0 & \sin \alpha \\ 0 & 1 & 0 \\ -\sin \alpha & 0 & \cos \alpha \end{bmatrix} \begin{bmatrix} \alpha x_0 \\ \alpha y_0 \\ \alpha z_0 \end{bmatrix}
$$

Combining the two axis transformation matrices defines the following DCM.

$$
DCM_{wb} = \begin{bmatrix} \cos\alpha\cos\beta & \sin\beta & \sin\alpha\cos\beta \\ -\cos\alpha\sin\beta & \cos\beta & -\sin\alpha\sin\beta \\ -\sin\alpha & 0 & \cos\alpha \end{bmatrix}
$$

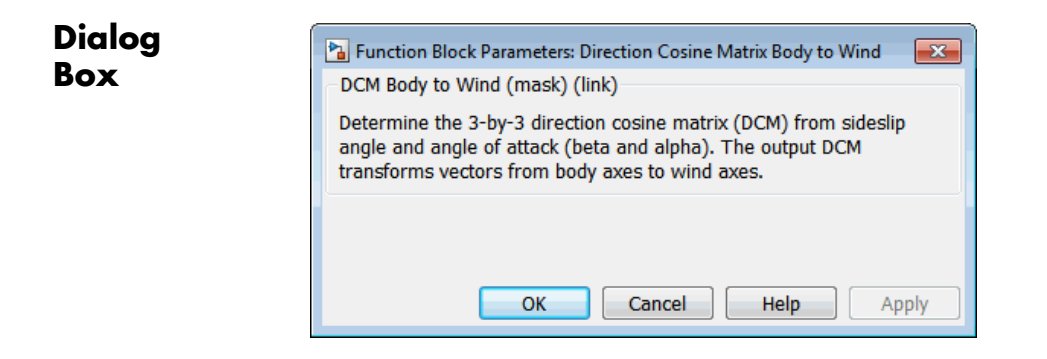

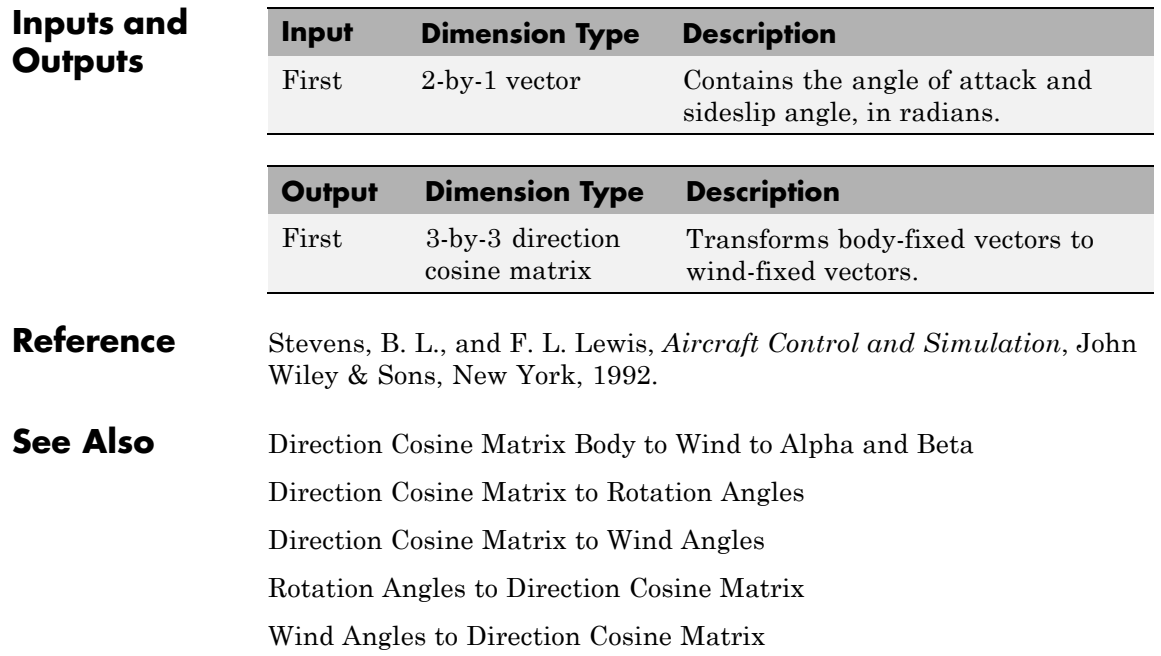

## <span id="page-333-0"></span>**Direction Cosine Matrix Body to Wind to Alpha and Beta**

### **Purpose** Convert direction cosine matrix to angle of attack and sideslip angle

**Library** Utilities/Axes Transformations

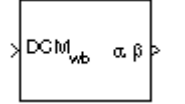

**Description** The Direction Cosine Matrix Body to Wind to Alpha and Beta block converts a 3-by-3 direction cosine matrix (DCM) into angle of attack and sideslip angle. The DCM matrix performs the coordinate transformation of a vector in body axes  $(\alpha x_0, \alpha y_0, \alpha z_0)$  into a vector in wind axes  $(\alpha x_2, \alpha y_2, \alpha z_0)$  $oz<sub>2</sub>$ ). The order of the axis rotations required to bring this about is:

- **1** A rotation about  $ov_0$  through the angle of attack (*a*) to axes ( $ox_1$ ,  $oy_1$ ,  $oz_1$ )
- **2** A rotation about  $oz_1$  through the sideslip angle ( $\beta$ ) to axes ( $ox_2$ ,  $oy_2$ ,  $Oz_2$

$$
\begin{bmatrix} \alpha x_2 \\ \alpha y_2 \\ \alpha z_2 \end{bmatrix} = DCM_{wb} \begin{bmatrix} \alpha x_0 \\ \alpha y_0 \\ \alpha z_0 \end{bmatrix}
$$

$$
\begin{bmatrix} \alpha x_2 \\ \alpha y_2 \\ \alpha z_2 \end{bmatrix} = \begin{bmatrix} \cos \beta & \sin \beta & 0 \\ -\sin \beta & \cos \beta & 0 \\ 0 & 0 & 1 \end{bmatrix} \begin{bmatrix} \cos \alpha & 0 & \sin \alpha \\ 0 & 1 & 0 \\ -\sin \alpha & 0 & \cos \alpha \end{bmatrix} \begin{bmatrix} \alpha x_0 \\ \alpha y_0 \\ \alpha z_0 \end{bmatrix}
$$

Combining the two axis transformation matrices defines the following DCM.

$$
DCM_{wb} = \begin{bmatrix} \cos\alpha\cos\beta & \sin\beta & \sin\alpha\cos\beta \\ -\cos\alpha\sin\beta & \cos\beta & -\sin\alpha\sin\beta \\ -\sin\alpha & 0 & \cos\alpha \end{bmatrix}
$$

To determine angles from the DCM, the following equations are used:

## **Direction Cosine Matrix Body to Wind to Alpha and Beta**

 $\alpha = \operatorname{asin}(-DCM(3,1))$ 

 $\beta = \operatorname{asin}(DCM(1,2))$ 

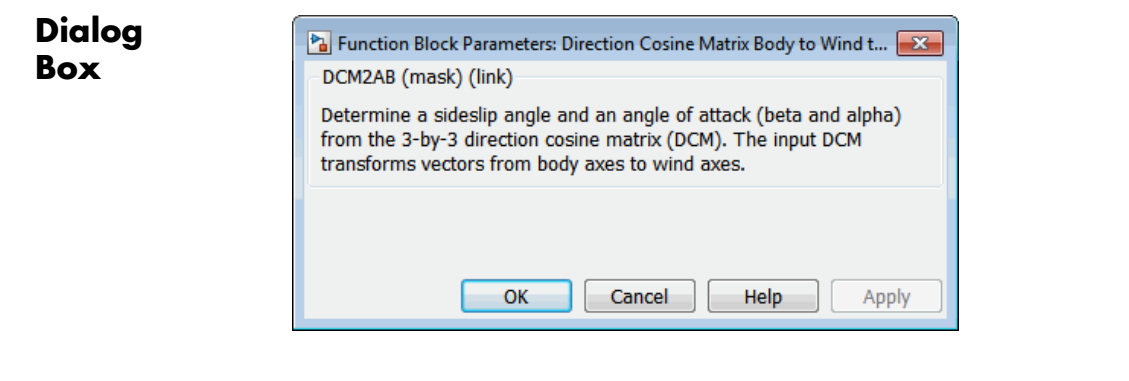

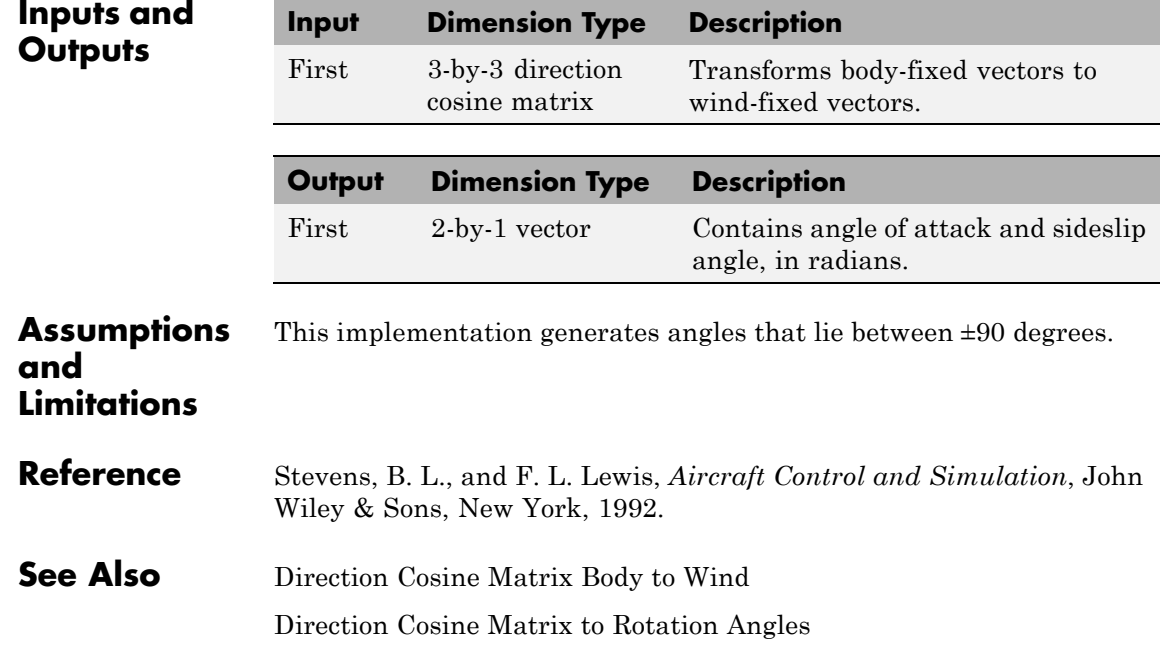

## **Direction Cosine Matrix Body to Wind to Alpha and Beta**

[Direction Cosine Matrix to Wind Angles](#page-347-0) Rotation Angles to Direction Cosine Matrix [Wind Angles to Direction Cosine Matrix](#page-755-0)

<span id="page-336-0"></span>**Purpose** Convert geodetic latitude and longitude to direction cosine matrix

**Library** Utilities/Axes Transformations

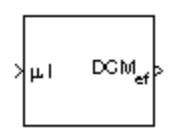

**Description** The Direction Cosine Matrix ECEF to NED block converts geodetic latitude and longitude into a 3-by-3 direction cosine matrix (DCM). The DCM matrix performs the coordinate transformation of a vector in Earth-centered Earth-fixed (ECEF) axes  $(\alpha x_0, \alpha y_0, \alpha z_0)$  into a vector in north-east-down (NED) axes  $(\alpha x_2, \alpha y_2, \alpha z_2)$ . The order of the axis rotations required to bring this about is:

- **1** A rotation about  $oz_0$  through the longitude (*i*) to axes  $(ox_1, oy_1, oz_1)$
- **2** A rotation about  $oy_1$  through the geodetic latitude  $(\mu)$  to axes  $(ox_2,$  $o_{y_2}$ ,  $o_{z_2}$ )

$$
\begin{bmatrix} \alpha x_2 \\ \alpha y_2 \\ \alpha z_2 \end{bmatrix} = DCM_{ef} \begin{bmatrix} \alpha x_0 \\ \alpha y_0 \\ \alpha z_0 \end{bmatrix}
$$

$$
\begin{bmatrix} \alpha x_2 \\ \alpha y_2 \\ \alpha z_2 \end{bmatrix} = \begin{bmatrix} -\sin \mu & 0 & \cos \mu \\ 0 & 1 & 0 \\ -\cos \mu & 0 & -\sin \mu \end{bmatrix} \begin{bmatrix} \cos \iota & \sin \iota & 0 \\ -\sin \iota & \cos \iota & 0 \\ 0 & 0 & 1 \end{bmatrix} \begin{bmatrix} \alpha x_0 \\ \alpha y_0 \\ \alpha z_0 \end{bmatrix}
$$

Combining the two axis transformation matrices defines the following DCM.

$$
DCM_{ef} = \begin{bmatrix} -\sin \mu \cos t & -\sin \mu \sin t & \cos \mu \\ -\sin t & \cos t & 0 \\ -\cos \mu \cos t & -\cos \mu \sin t & -\sin \mu \end{bmatrix}
$$

## **Direction Cosine Matrix ECEF to NED**

**Dialog Box**

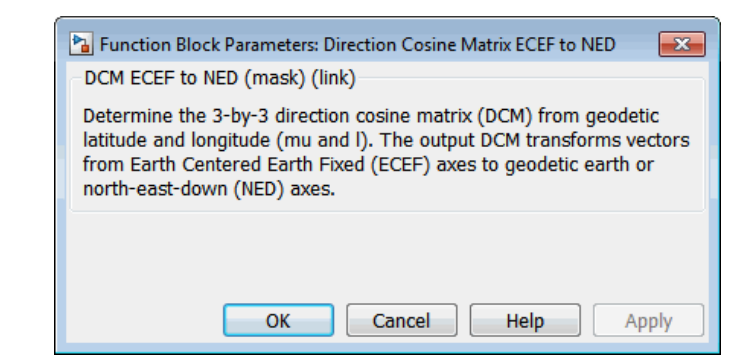

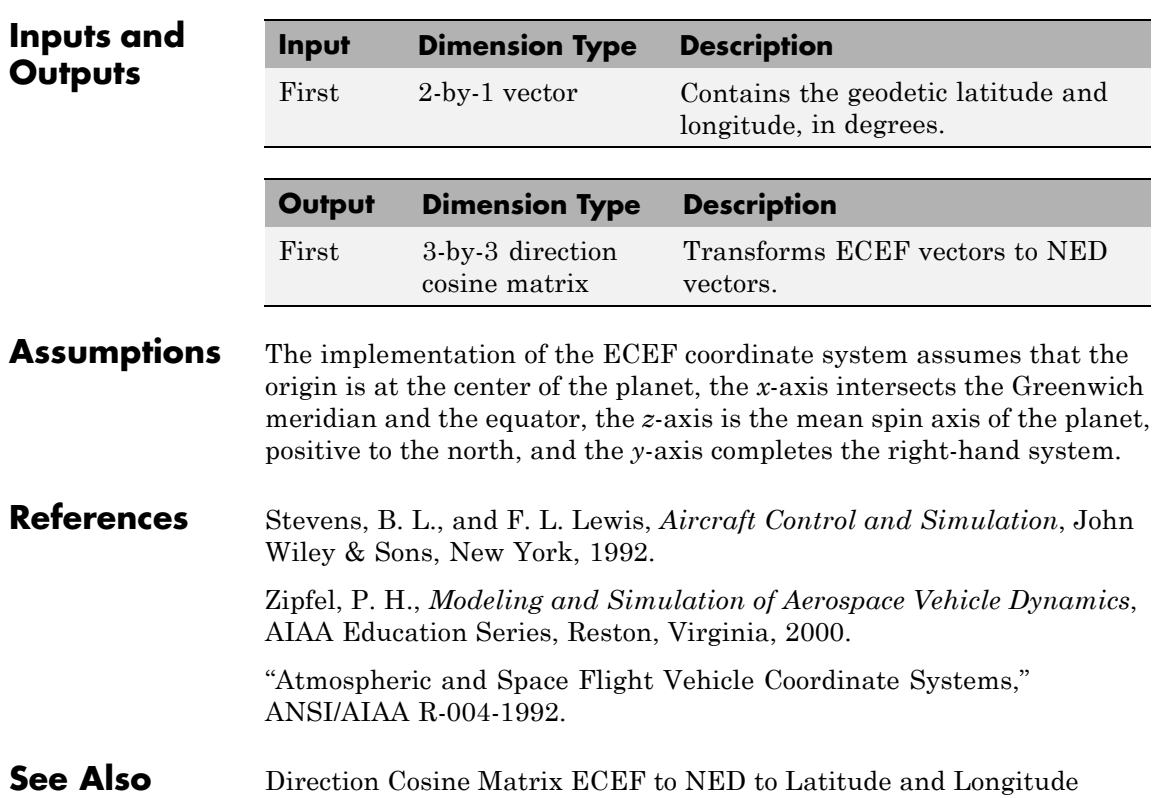

Direction Cosine Matrix to Rotation Angles [Direction Cosine Matrix to Wind Angles](#page-347-0) [ECEF Position to LLA](#page-387-0) Rotation Angles to Direction Cosine Matrix [LLA to ECEF Position](#page-474-0) [Wind Angles to Direction Cosine Matrix](#page-755-0)

## <span id="page-339-0"></span>**Direction Cosine Matrix ECEF to NED to Latitude and Longitude**

**Purpose** Convert direction cosine matrix to geodetic latitude and longitude

**Library** Utilities/Axes Transformations

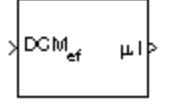

**Description** The Direction Cosine Matrix ECEF to NED to Latitude and Longitude block converts a 3-by-3 direction cosine matrix (DCM) into geodetic latitude and longitude. The DCM matrix performs the coordinate transformation of a vector in Earth-centered Earth-fixed (ECEF) axes  $(\alpha x_0, \alpha y_0, \alpha z_0)$  into a vector in north-east-down (NED) axes  $(\alpha x_2, \alpha y_2, \alpha z_2)$ . The order of the axis rotations required to bring this about is:

- **1** A rotation about  $oz_0$  through the longitude (*i*) to axes  $(ox_1, oy_1, oz_1)$
- **2** A rotation about  $oy_1$  through the geodetic latitude  $(\mu)$  to axes  $(ox_2,$  $oy_2, oz_2)$

*ox oy oz DCM ox oy oz ef* 2 2 2  $\boldsymbol{0}$ 0 0  $\mathsf I$ լ ⎢ ⎢  $\mathsf I$  $\overline{\phantom{a}}$ ⎦  $\overline{\phantom{a}}$  $\overline{\phantom{a}}$  $\overline{\phantom{a}}$ =  $\mathsf I$ լ  $\mathsf I$  $\mathsf I$  $\mathsf I$ ⎤ ⎦  $\overline{\phantom{a}}$  $\overline{\phantom{a}}$  $\overline{a}$ 

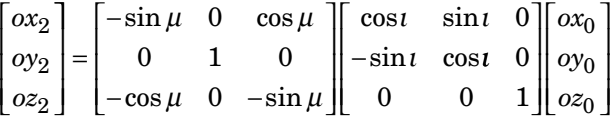

Combining the two axis transformation matrices defines the following DCM.

$$
DCM_{ef} = \begin{bmatrix} -\sin \mu \cos t & -\sin \mu \sin t & \cos \mu \\ -\sin t & \cos t & 0 \\ -\cos \mu \cos t & -\cos \mu \sin t & -\sin \mu \end{bmatrix}
$$

To determine geodetic latitude and longitude from the DCM, the following equations are used:

## **Direction Cosine Matrix ECEF to NED to Latitude and Longitude**

 $\mu = \operatorname{asin}(-DCM(3,3))$ 

$$
t=\textrm{atan}\Bigg(\frac{-DCM(2,1)}{DCM(2,2)}\Bigg)
$$

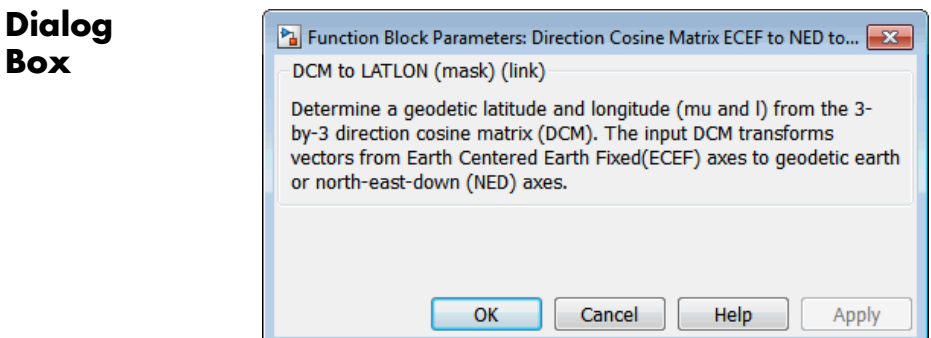

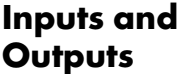

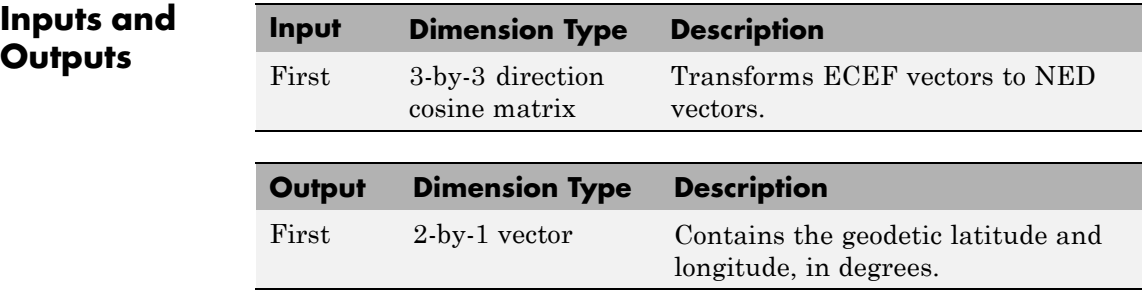

### **Assumptions and Limitations**

This implementation generates a geodetic latitude that lies between  $\pm 90$ degrees, and longitude that lies between ±180 degrees.

The implementation of the ECEF coordinate system assumes that the origin is at the center of the planet, the *x*-axis intersects the Greenwich meridian and the equator, the *z*-axis is the mean spin axis of the planet, positive to the north, and the *y*-axis completes the right-hand system.

## **Direction Cosine Matrix ECEF to NED to Latitude and Longitude**

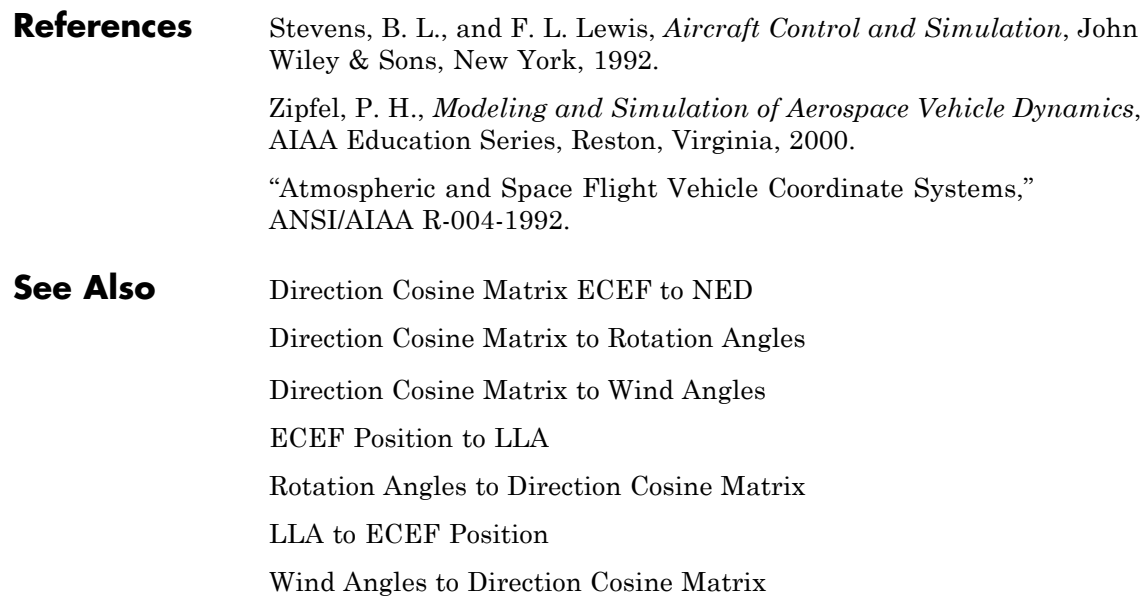

### **Purpose** Convert direction cosine matrix to quaternion vector

**Library** Utilities/Axes Transformations

DCM2Quat

**Description** The Direction Cosine Matrix to Quaternions block transforms a 3-by-3 direction cosine matrix (DCM) into a four-element unit quaternion vector  $(q_0, q_1, q_2, q_3)$ . The DCM performs the coordinate transformation of a vector in inertial axes to a vector in body axes.

> The DCM is defined as a function of a unit quaternion vector by the following:

$$
DCM = \begin{bmatrix} (q_0^2 + q_1^2 - q_2^2 - q_3^2) & 2(q_1q_2 + q_0q_3) & 2(q_1q_3 - q_0q_2) \\ 2(q_1q_2 - q_0q_3) & (q_0^2 - q_1^2 + q_2^2 - q_3^2) & 2(q_2q_3 + q_0q_1) \\ 2(q_1q_3 + q_0q_2) & 2(q_2q_3 - q_0q_1) & (q_0^2 - q_1^2 - q_2^2 + q_3^2) \end{bmatrix}
$$

Using this representation of the DCM, there are a number of calculations to arrive at the correct quaternion. The first of these is to calculate the trace of the DCM to determine which algorithms are used. If the trace is greater that zero, the quaternion can be automatically calculated. When the trace is less than or equal to zero, the major diagonal element of the DCM with the greatest value must be identified to determine the final algorithm used to calculate the quaternion. Once the major diagonal element is identified, the quaternion is calculated. For a detailed view of these algorithms, look under the mask of this block.

## **Direction Cosine Matrix to Quaternions**

**Dialog Box**

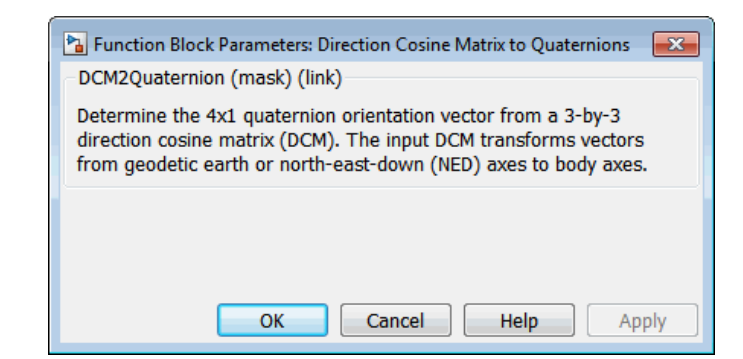

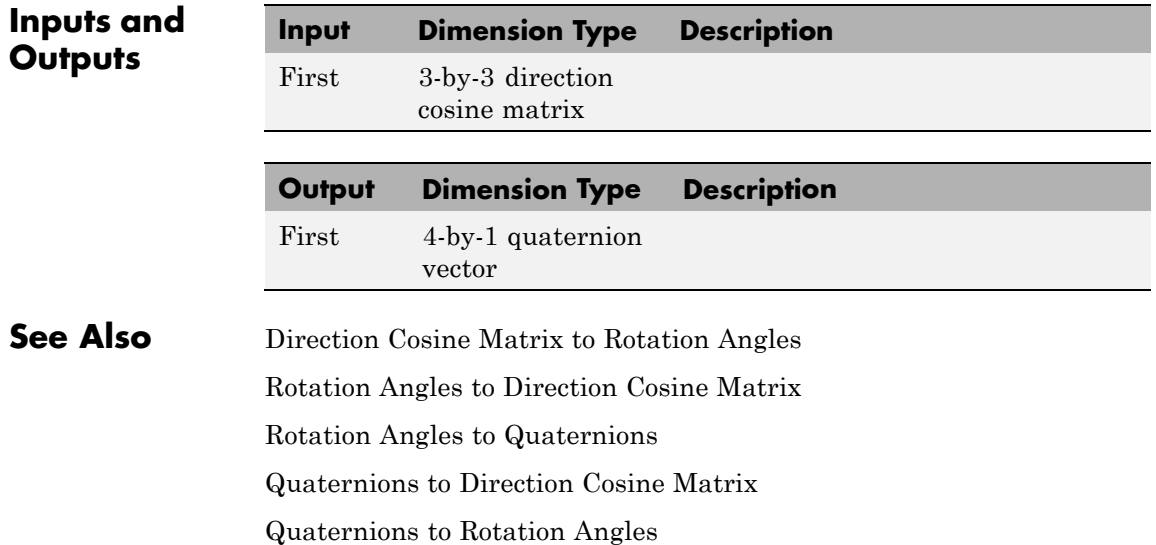

**Purpose** Convert direction cosine matrix to rotation angles

**Library** Utilities/Axes Transformations

 $\frac{1}{2}$ DCM<sub>be</sub>  $[R_1,R_2,R_3]$ 

**Description** The Direction Cosine Matrix to Rotation Angles block converts a 3-by-3 direction cosine matrix (DCM) into three rotation angles R1, R2, and R3, respectively the first, second, and third rotation angles. The DCM matrix performs the coordinate transformation of a vector in inertial axes into a vector in body axes. The block **Rotation Order** parameter specifies the order of the block output rotations. For example, if **Rotation Order** has a value of ZYX, the block outputs are in the rotation order *z-y-x* (psi theta phi).

## **Direction Cosine Matrix to Rotation Angles**

**Dialog Box**

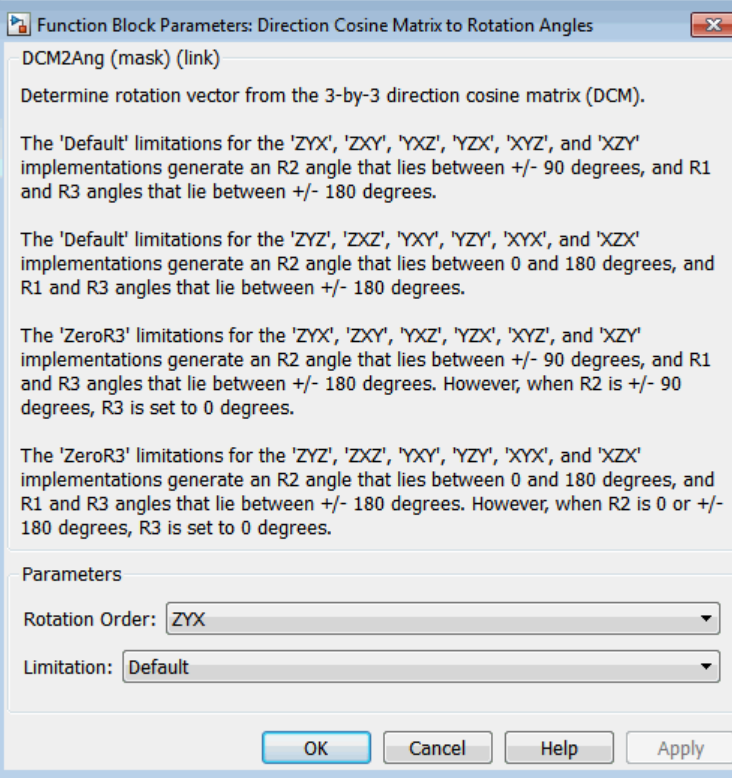

### **Rotation Order**

Specifies the output rotation order for three rotation angles. From the list, select ZYX, ZYZ, ZXY, ZXZ, YXZ, YXY, YZX, YZY, XYZ, XYX, XZY, or XZX. The default is ZYX.

### **Limitation**

The 'Default' limitations for the 'ZYX', 'ZXY', 'YXZ', 'YZX', 'XYZ', and 'XZY' implementations generate an R2 angle that lies between ±90 degrees, and R1 and R3 angles that lie between ±180 degrees.

The 'Default' limitations for the 'ZYZ', 'ZXZ', 'YXY', 'YZY', 'XYX', and 'XZX' implementations generate an R2 angle that lies between 0 and 180 degrees, and R1 and R3 angles that lie between ±180 degrees.

The 'ZeroR3' limitations for the 'ZYX', 'ZXY', 'YXZ', 'YZX', 'XYZ', and 'XZY' implementations generate an R2 angle that lies between  $\pm 90$  degrees, and R1 and R3 angles that lie between  $\pm 180$ degrees. However, when  $R2$  is  $\pm 90$  degrees,  $R3$  is set to 0 degrees.

The 'ZeroR3' limitations for the 'ZYZ', 'ZXZ', 'YXY', 'YZY', 'XYX', and 'XZX' implementations generate an R2 angle that lies between 0 and 180 degrees, and R1 and R3 angles that lie between  $\pm 180$  degrees. However, when R2 is 0 or  $\pm 180$  degrees, R3 is set to 0 degrees.

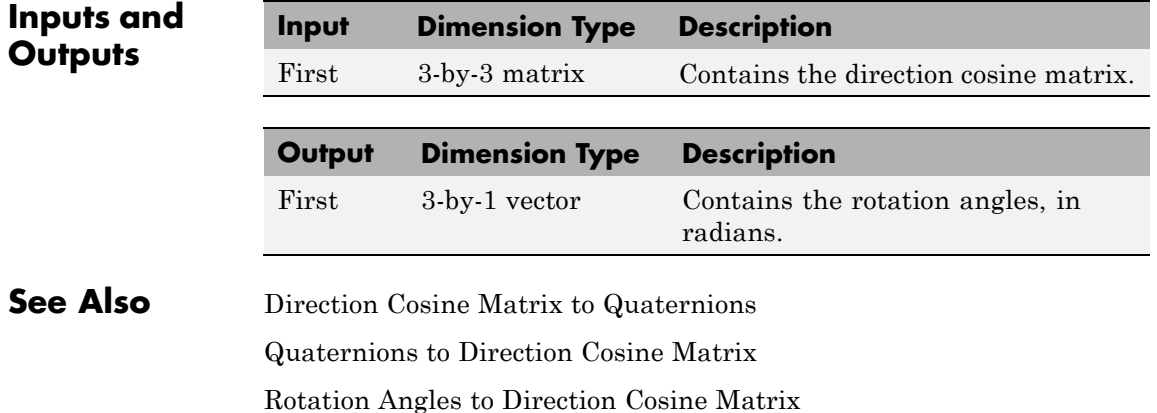

## <span id="page-347-0"></span>**Direction Cosine Matrix to Wind Angles**

**Purpose** Convert direction cosine matrix to wind angles

**Library** Utilities/Axes Transformations

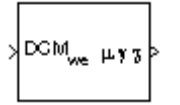

**Description** The Direction Cosine Matrix to Wind Angles block converts a 3-by-3 direction cosine matrix (DCM) into three wind rotation angles. The DCM matrix performs the coordinate transformation of a vector in earth axes  $(\alpha x_0, \alpha y_0, \alpha z_0)$  into a vector in wind axes  $(\alpha x_3, \alpha y_3, \alpha z_3)$ . The order of the axis rotations required to bring this about is:

- **1** A rotation about  $oz_0$  through the heading angle  $(\chi)$  to axes  $(ox_1, oy_1,$  $oz_1$ )
- **2** A rotation about  $oy_1$  through the flight path angle (*γ*) to axes ( $ox_2$ ,  $oy_2, oz_2)$
- **3** A rotation about  $\alpha x_2$  through the bank angle  $(\mu)$  to axes  $(\alpha x_3, \alpha y_3, \alpha z_3)$

$$
\begin{bmatrix}\n\alpha x_3 \\
\alpha y_3 \\
\alpha z_3\n\end{bmatrix} = DCM_{we} \begin{bmatrix}\n\alpha x_0 \\
\alpha y_0 \\
\alpha z_0\n\end{bmatrix}
$$

 $\mathsf I$ 

⎢ ⎢  $\mathsf I$ 

լ

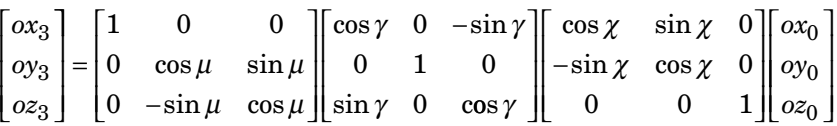

Combining the three axis transformation matrices defines the following DCM.

$$
DCM_{we} = \begin{bmatrix} \cos\gamma\cos\chi & \cos\gamma\sin\chi & -\sin\gamma \\ (\sin\mu\sin\gamma\cos\chi - \cos\mu\sin\chi) & (\sin\mu\sin\gamma\sin\chi + \cos\mu\cos\chi) & \sin\mu\cos\gamma \\ (\cos\mu\sin\gamma\cos\chi + \sin\mu\sin\chi) & (\cos\mu\sin\gamma\sin\chi - \sin\mu\cos\chi) & \cos\mu\cos\gamma \end{bmatrix}
$$

To determine wind angles from the DCM, the following equations are used:

$$
\mu = \operatorname{atan}\left(\frac{DCM(2,3)}{DCM(3,3)}\right)
$$

$$
\gamma = \operatorname{asin}\left(-DCM(1,3)\right)
$$

$$
\chi = \operatorname{atan}\left(\frac{DCM(1,2)}{DCM(1,1)}\right)
$$

**Dialog Box**

**Limitations**

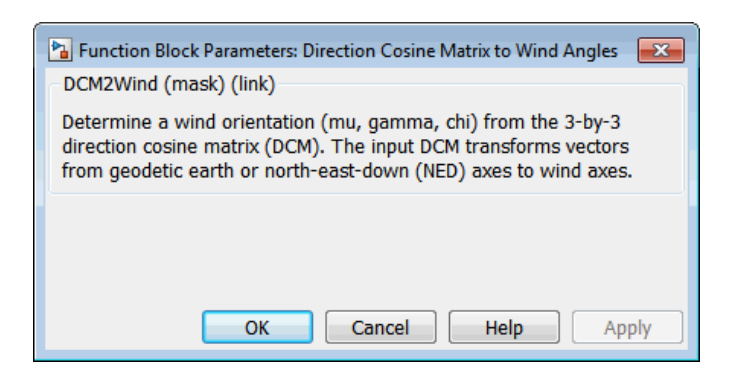

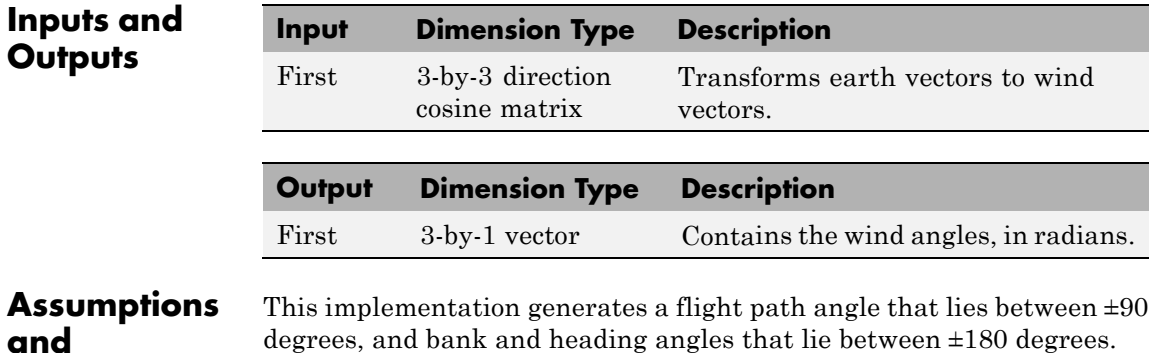

### **4-239**

## **Direction Cosine Matrix to Wind Angles**

**See Also** [Direction Cosine Matrix Body to Wind](#page-331-0) [Direction Cosine Matrix Body to Wind to Alpha and Beta](#page-333-0) Direction Cosine Matrix to Rotation Angles Rotation Angles to Direction Cosine Matrix [Wind Angles to Direction Cosine Matrix](#page-755-0)

**Purpose** Generate discrete wind gust

**Library** Environment/Wind

### **Description**

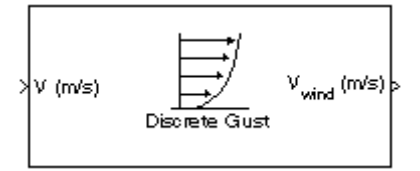

The Discrete Wind Gust Model block implements a wind gust of the standard "1-cosine" shape. This block implements the mathematical representation in the Military Specification MIL-F-8785C [1]. The gust is applied to each axis individually, or to all three axes at once. You specify the gust amplitude (the increase in wind speed generated by the gust), the gust length (length, in meters, over which the gust builds up) and the gust start time.

The Discrete Wind Gust Model block can represent the wind speed in units of feet per second, meters per second, or knots.

The following figure shows the shape of the gust with a start time of zero. The parameters that govern the gust shape are indicated on the diagram.

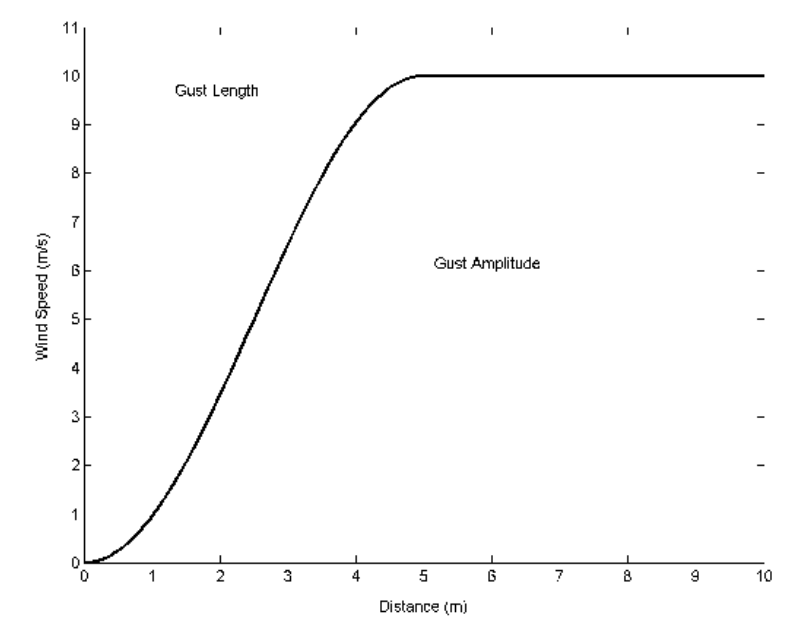

The discrete gust can be used singly or in multiples to assess airplane response to large wind disturbances.

The mathematical representation of the discrete gust is

$$
V_{wind} = \begin{cases} 0 & x < 0 \\ \frac{V_m}{2} \left( 1 - \cos\left(\frac{\pi x}{d_m}\right) \right) & 0 \le x \le d_m \\ V_m & x > d_m \end{cases}
$$

where  $V_{\text{m}}$  is the gust amplitude,  $d_{\text{m}}$  is the gust length,  $x$  is the distance traveled, and  $V_{\text{wind}}$  is the resultant wind velocity in the body axis frame.

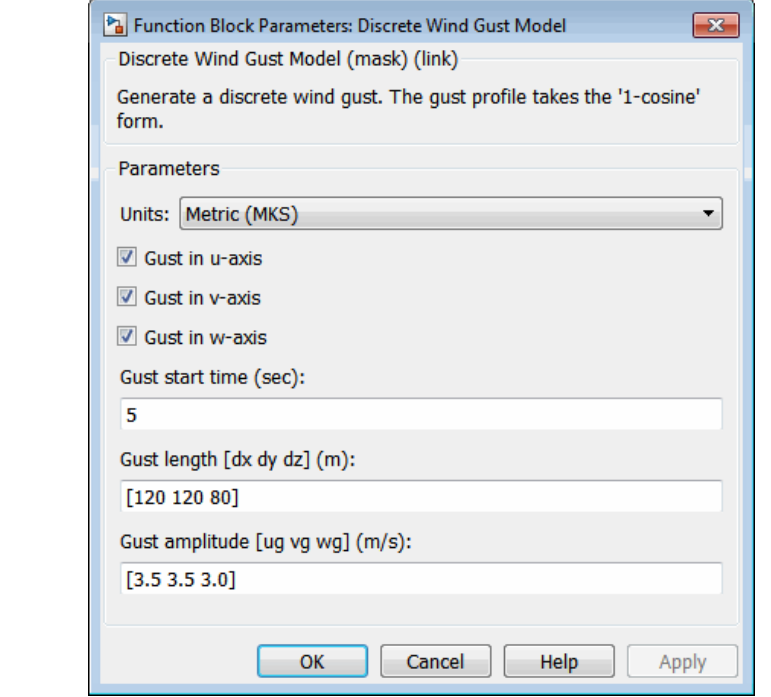

### **Units**

**Dialog Box**

Define the units of wind gust.

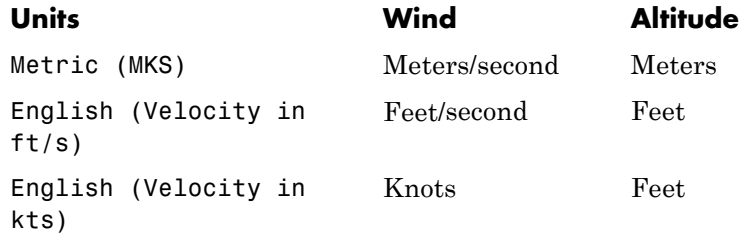

### **Gust in u-axis**

Select to apply the wind gust to the *u*-axis in the body frame.

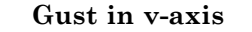

Select to apply the wind gust to the *v*-axis in the body frame.

### **Gust in w-axis**

Select to apply the wind gust to the *w*-axis in the body frame.

### **Gust start time (sec)**

The model time, in seconds, at which the gust begins.

### **Gust length [dx dy dz] (m or f)**

The length, in meters or feet (depending on the choice of units), over which the gust builds up in each axis. These values must be positive.

### **Gust amplitude [ug vg wg] (m/s, f/s, or knots)**

The magnitude of the increase in wind speed caused by the gust in each axis. These values may be positive or negative.

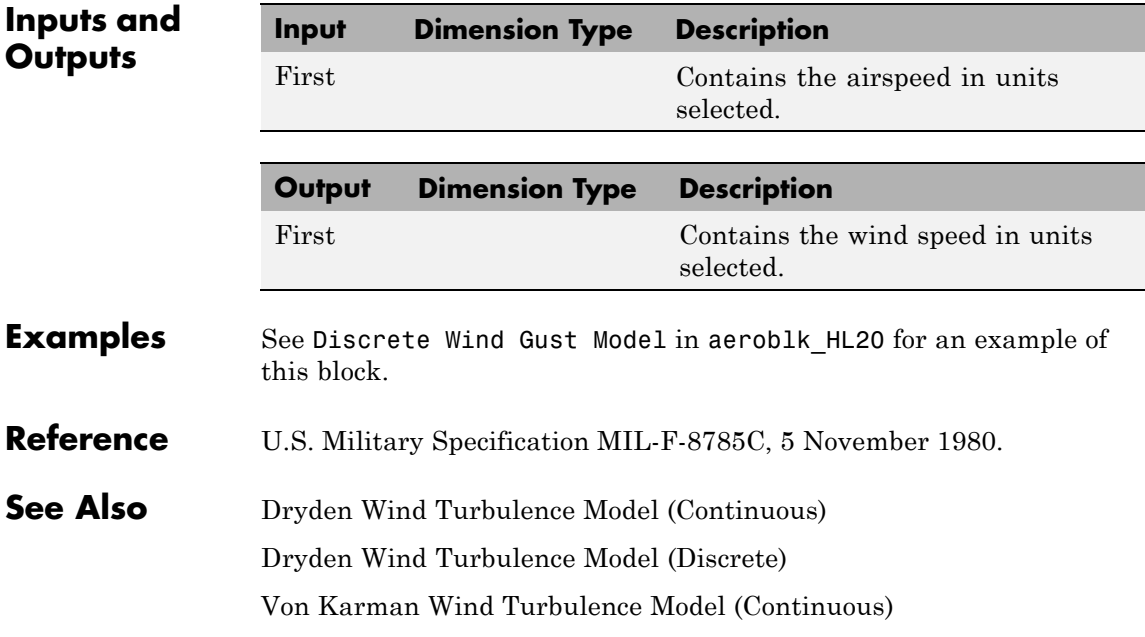

[Wind Shear Model](#page-759-0)

## <span id="page-355-0"></span>**Dryden Wind Turbulence Model (Continuous)**

### **Purpose** Generate continuous wind turbulence with Dryden velocity spectra

**Library** Environment/Wind

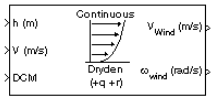

**Description** The Dryden Wind Turbulence Model (Continuous) block uses the Dryden spectral representation to add turbulence to the aerospace model by passing band-limited white noise through appropriate forming filters. This block implements the mathematical representation in the Military Specification MIL-F-8785C and Military Handbook MIL-HDBK-1797.

> According to the military references, turbulence is a stochastic process defined by velocity spectra. For an aircraft flying at a speed *V* through a frozen turbulence field with a spatial frequency of Ω radians per meter, the circular frequency  $\omega$  is calculated by multiplying *V* by  $\Omega$ . The following table displays the component spectra functions:

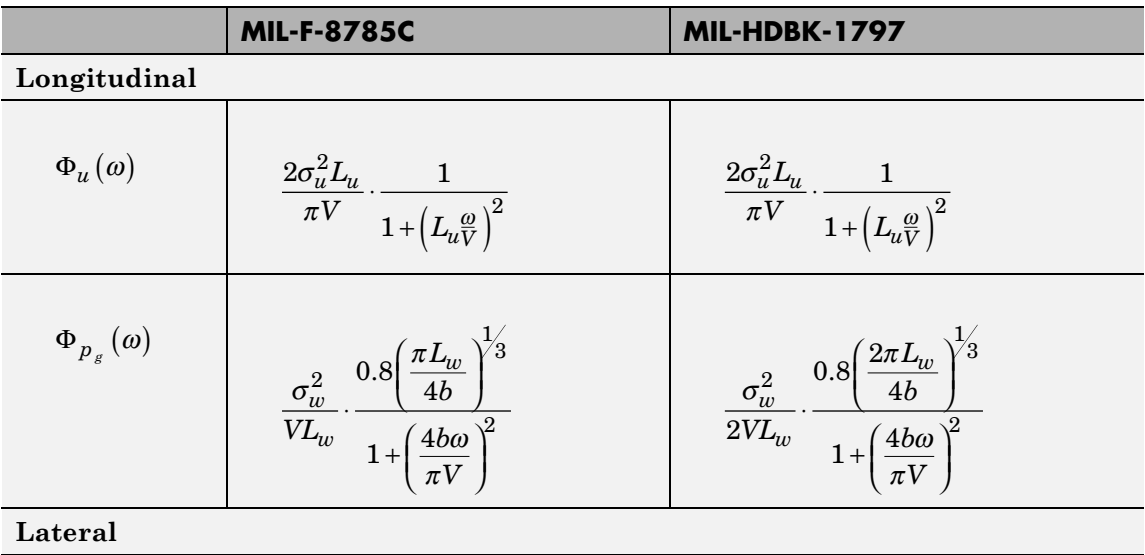

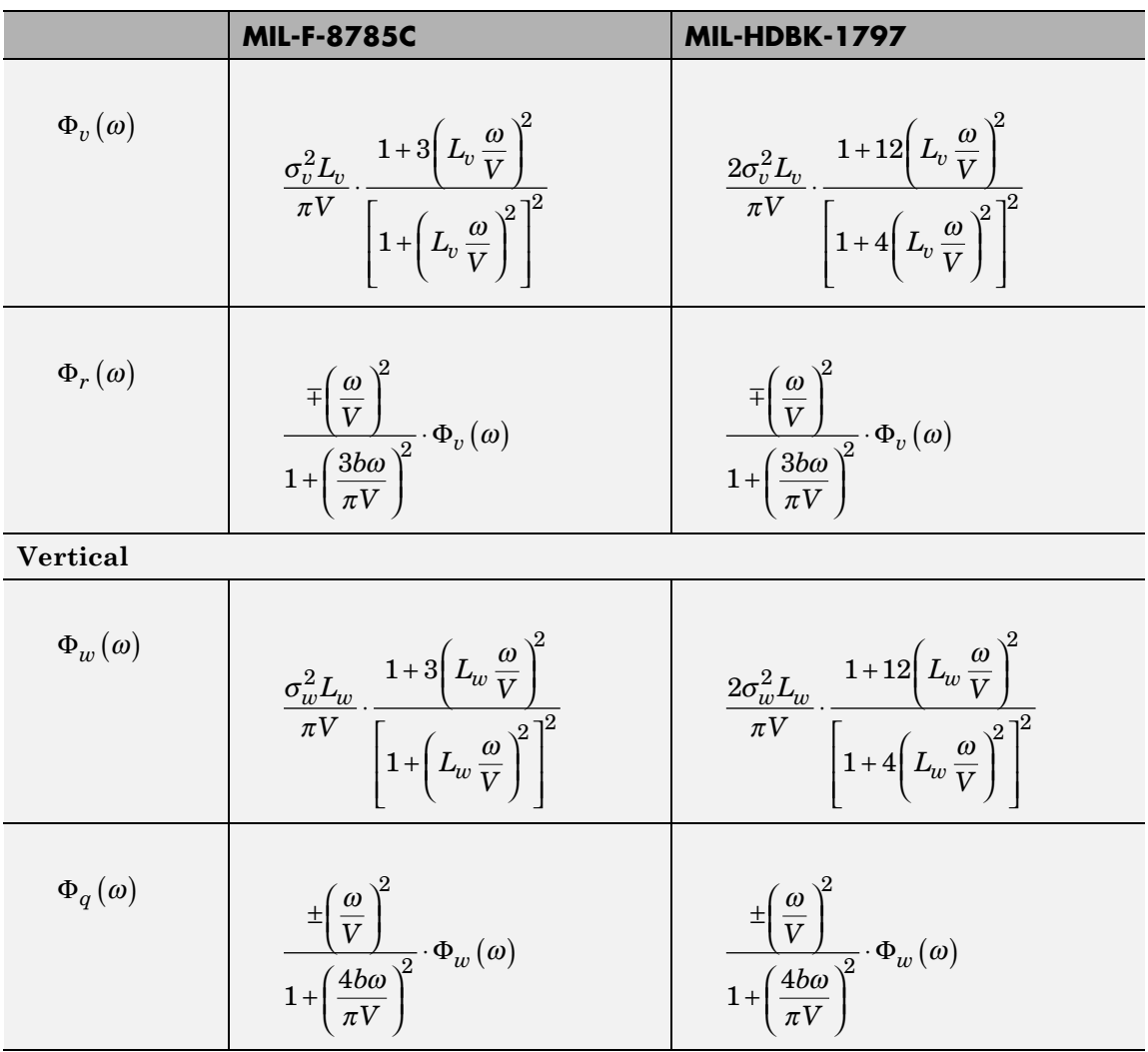

The variable  $b$  represents the aircraft wingspan. The variables  $L_u$ ,  $L_v$ ,  $L_w$  represent the turbulence scale lengths. The variables  $\sigma_u$ ,  $\sigma_v$ ,  $\sigma_w$ represent the turbulence intensities.

The spectral density definitions of turbulence angular rates are defined in the specifications as three variations, which are displayed in the following table:

$$
p_g = \frac{\partial w_g}{\partial y} \qquad q_g = \frac{\partial w_g}{\partial x} \qquad r_g = -\frac{\partial v_g}{\partial x}
$$
  

$$
p_g = -\frac{\partial w_g}{\partial y} \qquad q_g = \frac{\partial w_g}{\partial x} \qquad r_g = \frac{\partial v_g}{\partial x}
$$
  

$$
p_g = -\frac{\partial w_g}{\partial y} \qquad q_g = -\frac{\partial w_g}{\partial x} \qquad r_g = \frac{\partial v_g}{\partial x}
$$

The variations affect only the vertical  $(q_g)$  and lateral  $(r_g)$  turbulence angular rates.

Keep in mind that the longitudinal turbulence angular rate spectrum

$$
\Phi_{p_g}(\omega)
$$

is a rational function. The rational function is derived from curve-fitting a complex algebraic function, not the vertical turbulence velocity spectrum,  $\Phi_w(\omega)$ , multiplied by a scale factor. Because the turbulence angular rate spectra contribute less to the aircraft gust response than the turbulence velocity spectra, it may explain the variations in their definitions.

The variations lead to the following combinations of vertical and lateral turbulence angular rate spectra:

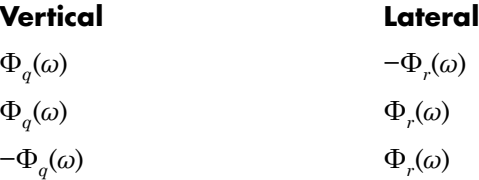

To generate a signal with the correct characteristics, a unit variance, band-limited white noise signal is passed through forming filters. The forming filters are derived from the spectral square roots of the spectrum equations.

The following table displays the transfer functions:

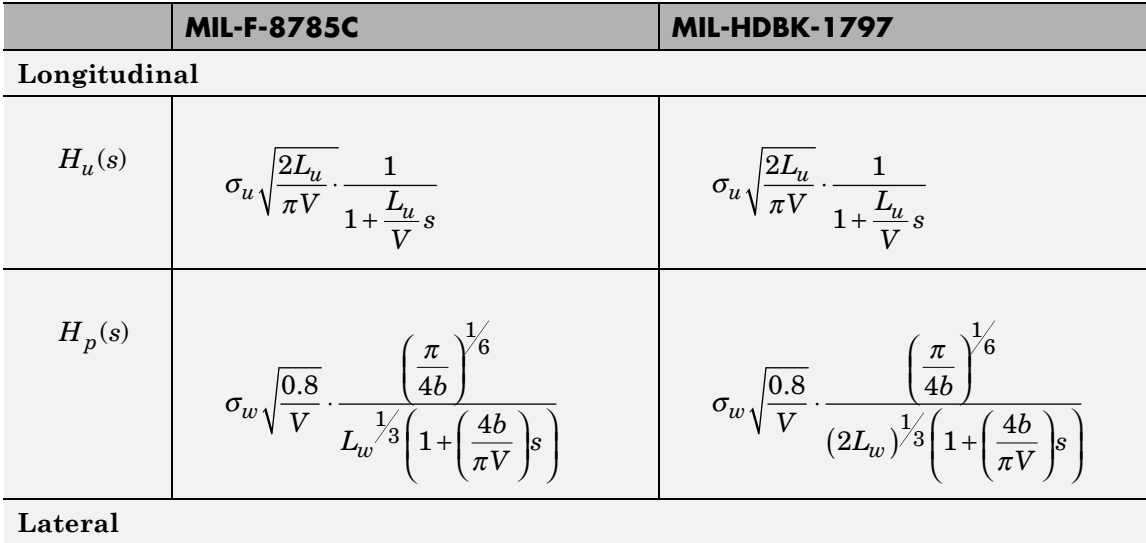

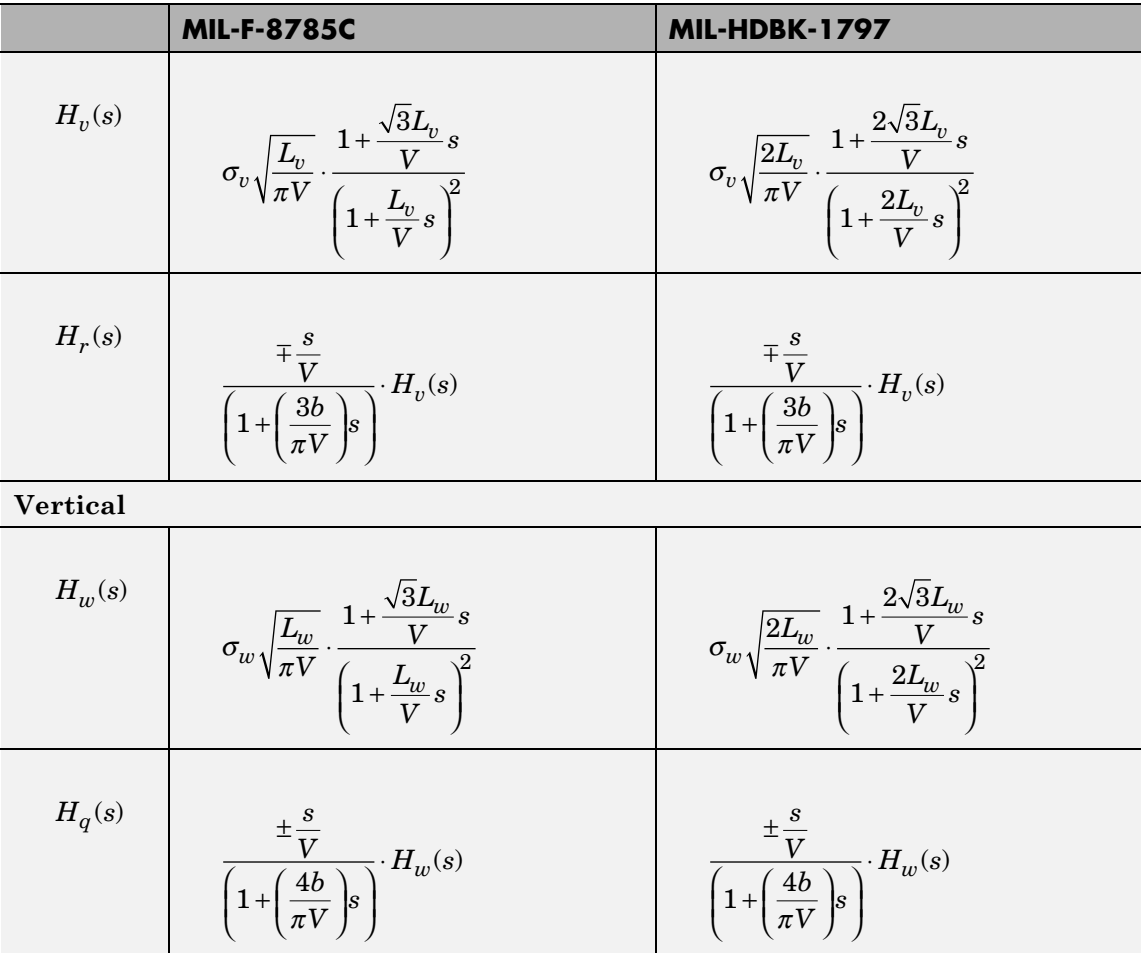

Divided into two distinct regions, the turbulence scale lengths and intensities are functions of altitude.
**Note** The military specifications result in the same transfer function after evaluating the turbulence scale lengths. The differences in turbulence scale lengths and turbulence transfer functions balance offset.

# **Low-Altitude Model (Altitude < 1000 feet)**

According to the military references, the turbulence scale lengths at low altitudes, where *h* is the altitude in feet, are represented in the following table:

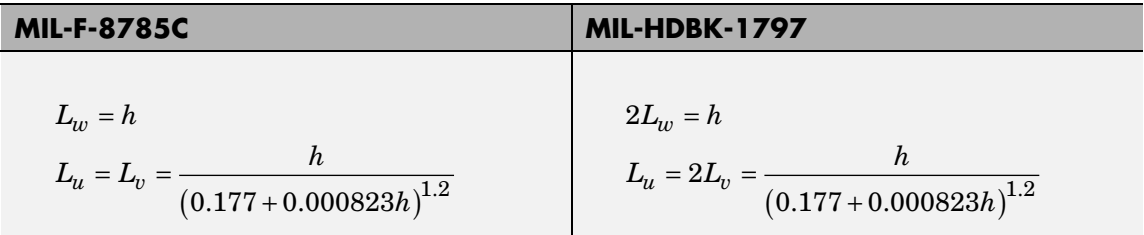

The turbulence intensities are given below, where  $W_{20}$  is the wind speed at 20 feet (6 m). Typically for light turbulence, the wind speed at 20 feet is 15 knots; for moderate turbulence, the wind speed is 30 knots; and for severe turbulence, the wind speed is 45 knots.

$$
\sigma_w = 0.1 W_{20}
$$
  
\n
$$
\frac{\sigma_u}{\sigma_w} = \frac{\sigma_u}{\sigma_w} = \frac{1}{(0.177 + 0.000823h)^{0.4}}
$$

The turbulence axes orientation in this region is defined as follows:

- Longitudinal turbulence velocity,  $u_g$ , aligned along the horizontal relative mean wind vector
- Vertical turbulence velocity,  $w_g$ , aligned with vertical

At this altitude range, the output of the block is transformed into body coordinates.

# **Medium/High Altitudes (Altitude > 2000 feet)**

For medium to high altitudes the turbulence scale lengths and intensities are based on the assumption that the turbulence is isotropic. In the military references, the scale lengths are represented by the following equations:

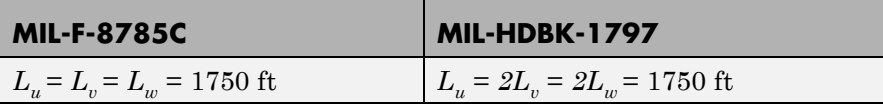

The turbulence intensities are determined from a lookup table that provides the turbulence intensity as a function of altitude and the probability of the turbulence intensity being exceeded. The relationship of the turbulence intensities is represented in the following equation:  $\sigma_u = \sigma_v = \sigma_w$ .

The turbulence axes orientation in this region is defined as being aligned with the body coordinates.

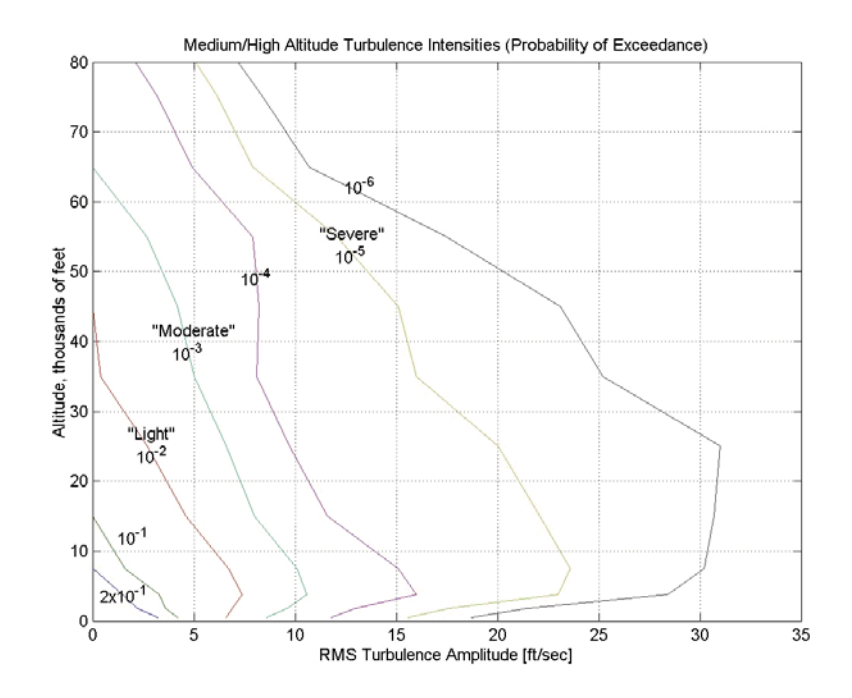

## **Between Low and Medium/High Altitudes (1000 feet < Altitude < 2000 feet)**

At altitudes between 1000 feet and 2000 feet, the turbulence velocities and turbulence angular rates are determined by linearly interpolating between the value from the low altitude model at 1000 feet transformed from mean horizontal wind coordinates to body coordinates and the value from the high altitude model at 2000 feet in body coordinates.

# **Dryden Wind Turbulence Model (Continuous)**

**Dialog Box**

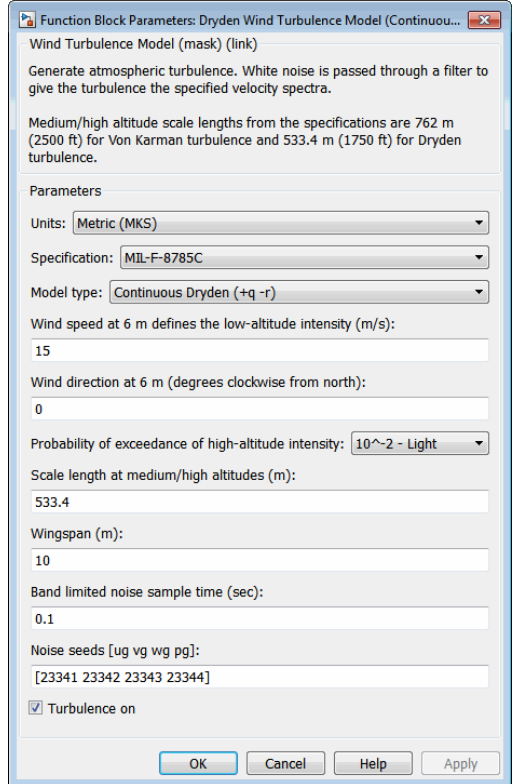

### **Units**

Define the units of wind speed due to the turbulence.

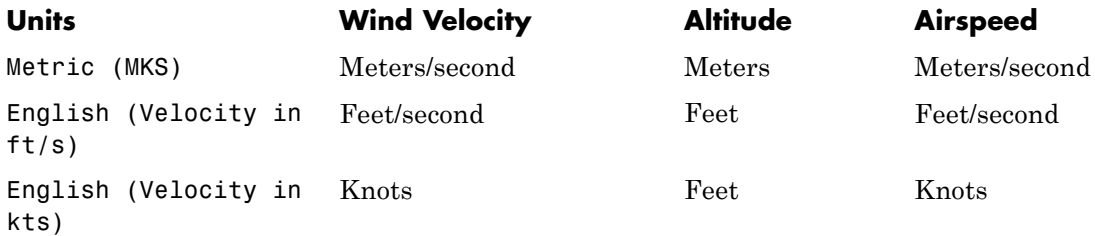

### **Specification**

Define which military reference to use. This affects the application of turbulence scale lengths in the lateral and vertical directions.

### **Model type**

Select the wind turbulence model to use.

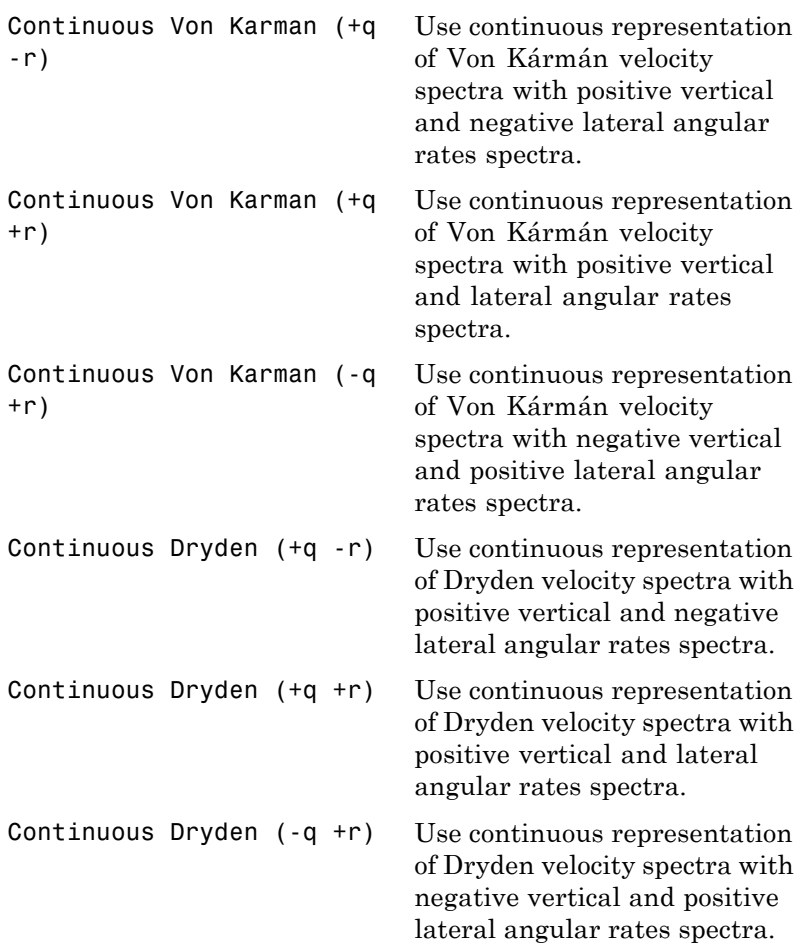

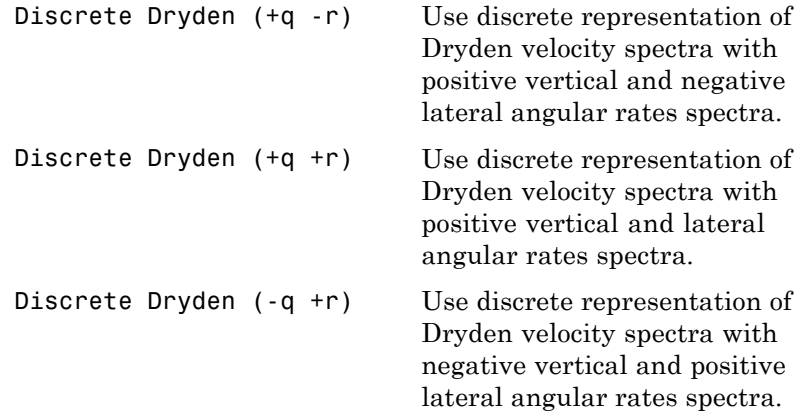

The Continuous Dryden selections conform to the transfer function descriptions.

#### **Wind speed at 6 m defines the low altitude intensity**

The measured wind speed at a height of 6 meters (20 feet) provides the intensity for the low-altitude turbulence model.

#### **Wind direction at 6 m (degrees clockwise from north)**

The measured wind direction at a height of 6 meters (20 feet) is an angle to aid in transforming the low-altitude turbulence model into a body coordinates.

#### **Probability of exceedance of high-altitude intensity**

Above 2000 feet, the turbulence intensity is determined from a lookup table that gives the turbulence intensity as a function of altitude and the probability of the turbulence intensity's being exceeded.

#### **Scale length at medium/high altitudes (m)**

The turbulence scale length above 2000 feet is assumed constant, and from the military references, a figure of 1750 feet is recommended for the longitudinal turbulence scale length of the Dryden spectra.

**Note** An alternate scale length value changes the power spectral density asymptote and gust load.

#### **Wingspan**

The wingspan is required in the calculation of the turbulence on the angular rates.

#### **Band-limited noise sample time (sec)**

The sample time at which the unit variance white noise signal is generated.

### **Noise seeds**

There are four random numbers required to generate the turbulence signals, one for each of the three velocity components and one for the roll rate. The turbulences on the pitch and yaw angular rates are based on further shaping of the outputs from the shaping filters for the vertical and lateral velocities.

### **Turbulence on**

**Inputs and**

Selecting the check box generates the turbulence signals.

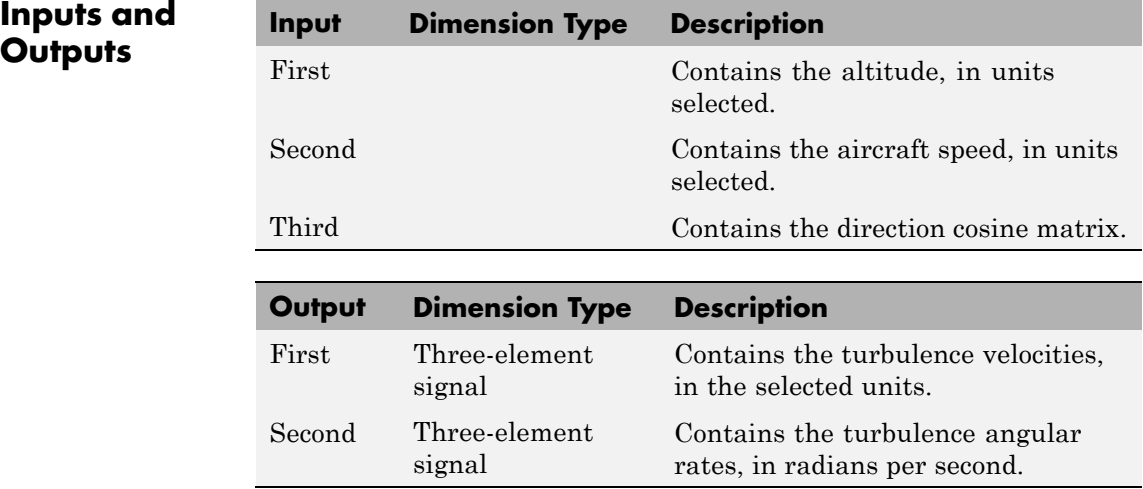

# **Dryden Wind Turbulence Model (Continuous)**

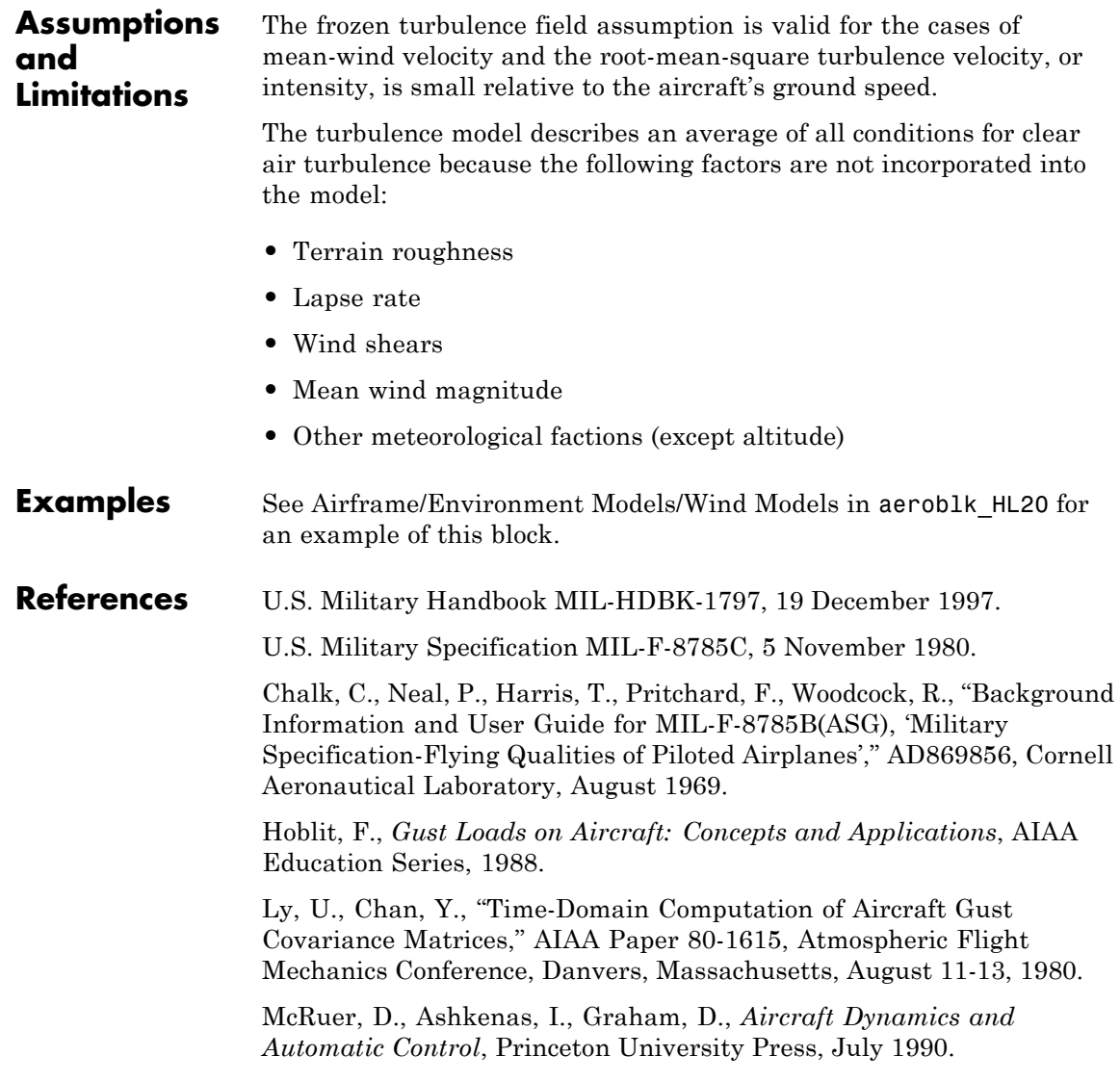

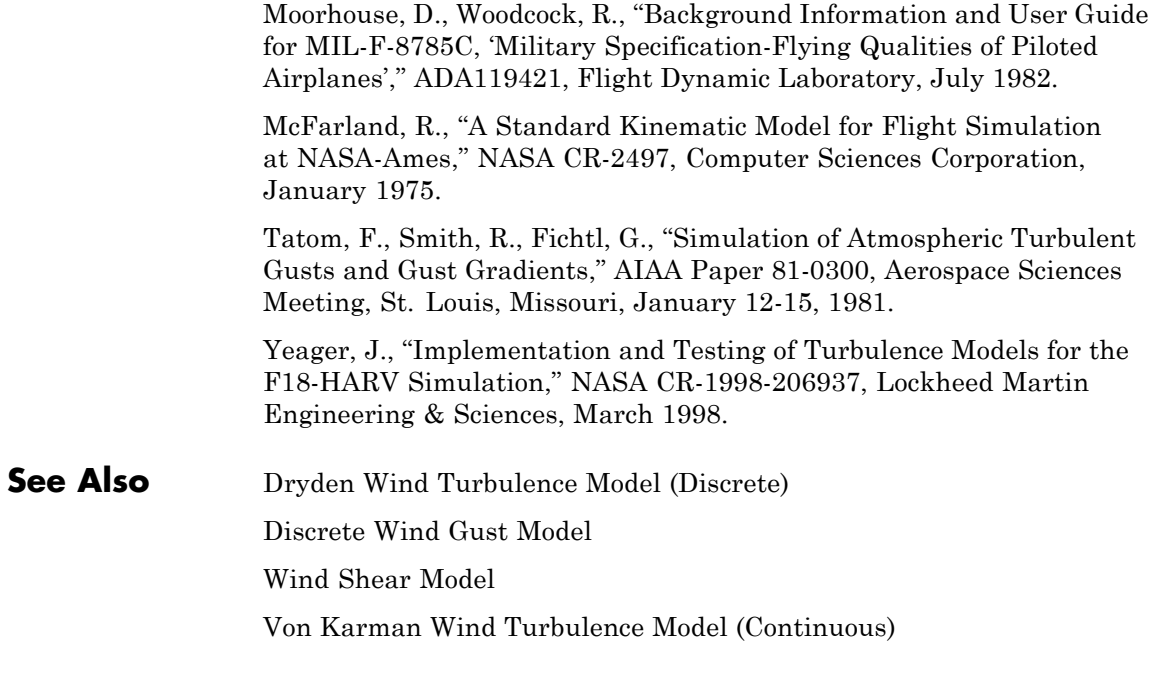

# <span id="page-369-0"></span>**Dryden Wind Turbulence Model (Discrete)**

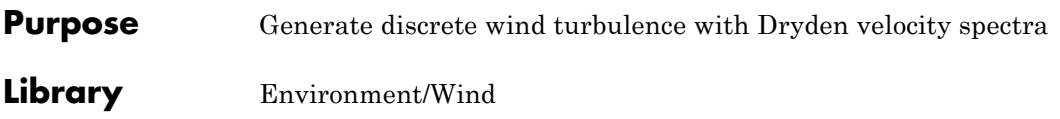

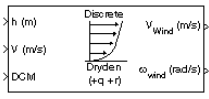

**Description** The Dryden Wind Turbulence Model (Discrete) block uses the Dryden spectral representation to add turbulence to the aerospace model by using band-limited white noise with appropriate digital filter finite difference equations. This block implements the mathematical representation in the Military Specification MIL-F-8785C and Military Handbook MIL-HDBK-1797.

> According to the military references, turbulence is a stochastic process defined by velocity spectra. For an aircraft flying at a speed *V* through a frozen turbulence field with a spatial frequency of  $\Omega$  radians per meter, the circular frequency ω is calculated by multiplying *V* by Ω. The following table displays the component spectra functions:

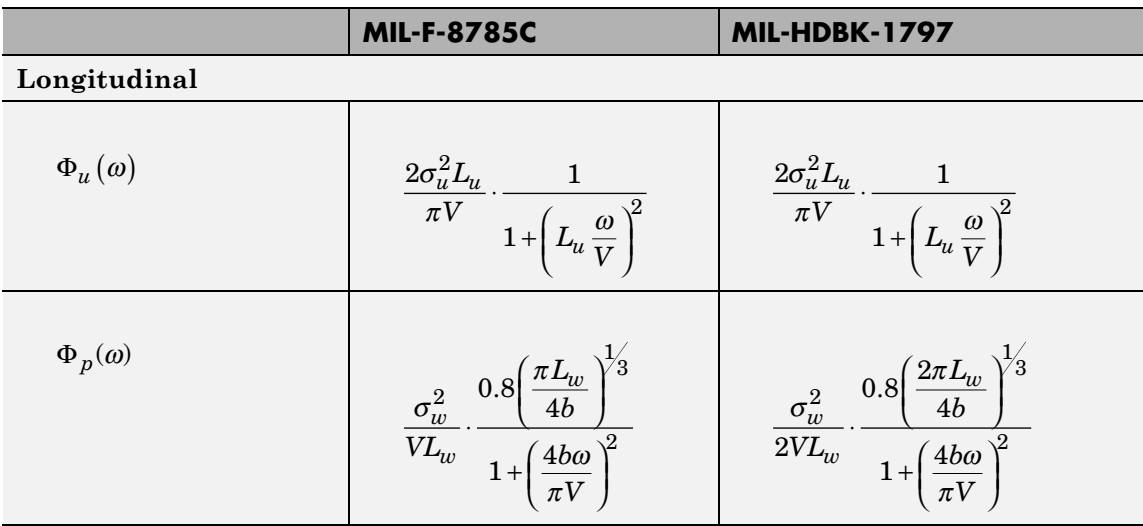

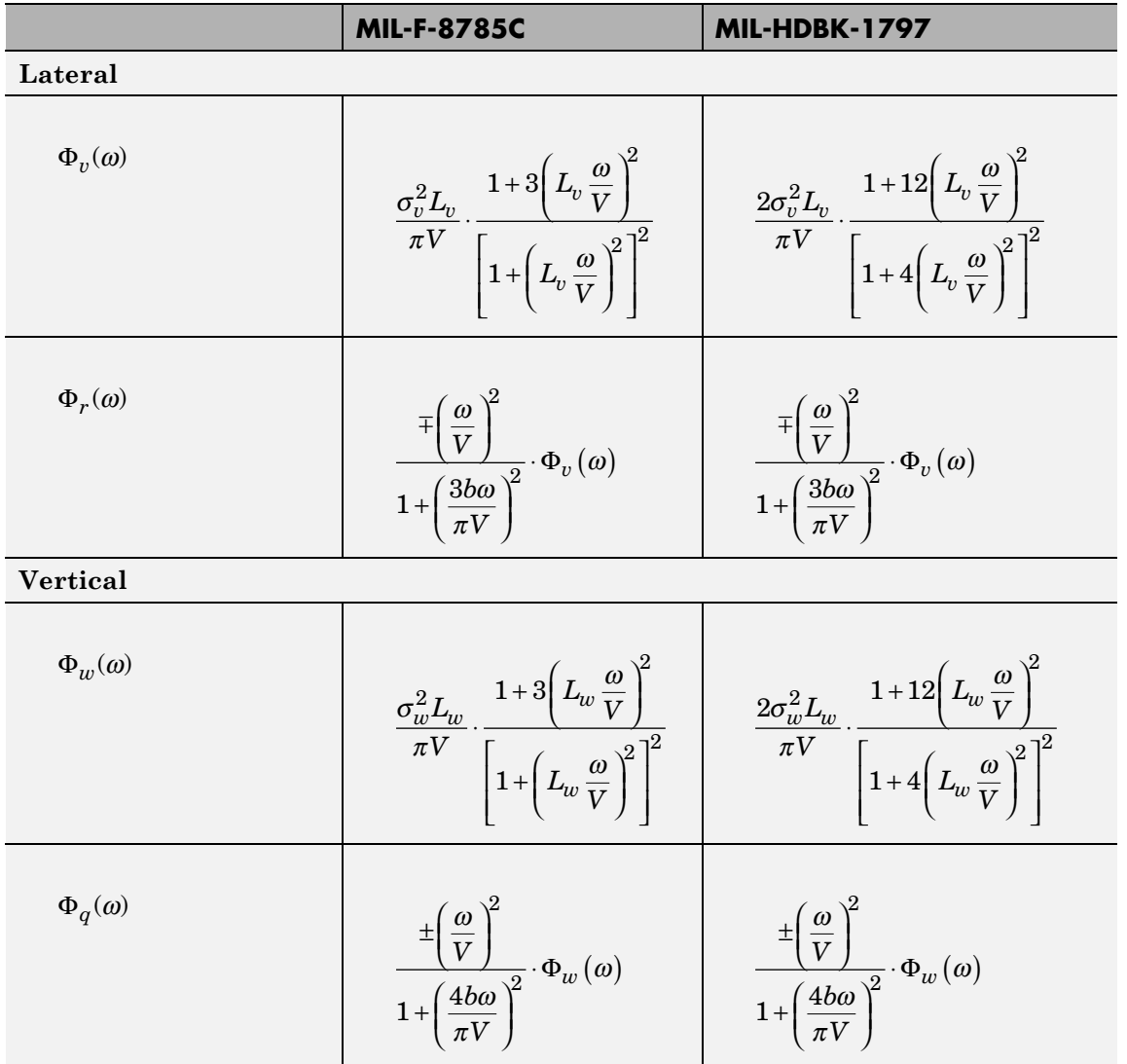

The variable *b* represents the aircraft wingspan. The variables  $L_{\mu}$ ,  $L_v$ ,  $L_w$  represent the turbulence scale lengths. The variables  $\sigma_u$ ,  $\sigma_v$ ,  $\sigma_w$ represent the turbulence intensities.

The spectral density definitions of turbulence angular rates are defined in the references as three variations, which are displayed in the following table:

*p w*  $y = \frac{dy}{dy}$  $=\frac{\partial w_g}{\partial y}$  *q p w*  $y = \frac{dy}{dy}$  $=\frac{\partial w_g}{\partial y}$ *p w*  $g = -\frac{\partial}{\partial y}$  $=-\frac{\partial w_g}{\partial y}$ *w*  $g = \frac{1}{\partial x}$  $=\frac{\partial w_g}{\partial x}$   $r_g$ *q w*  $g = \frac{1}{\partial x}$  $=\frac{\partial w_g}{\partial x}$   $r_g$ *q w*  $g = -\frac{1}{\partial x}$  $=-\frac{\partial w_g}{\partial x}$   $r_g$ *v*  $\frac{g}{g} = -\frac{1}{\partial x}$  $=-\frac{\partial v_g}{\partial x}$ *v*  $\frac{g}{g} = \frac{1}{\partial x}$  $=\frac{\partial v_g}{\partial x}$ *v*  $\frac{g}{g} = \frac{1}{\partial x}$  $=\frac{\partial v_g}{\partial x}$ 

The variations affect only the vertical  $(q_g)$  and lateral  $(r_g)$  turbulence angular rates.

Keep in mind that the longitudinal turbulence angular rate spectrum, Φ*p*(*ω*), is a rational function. The rational function is derived from curve-fitting a complex algebraic function, not the vertical turbulence velocity spectrum,  $\Phi_{w}(\omega)$ , multiplied by a scale factor. Because the turbulence angular rate spectra contribute less to the aircraft gust response than the turbulence velocity spectra, it may explain the variations in their definitions.

The variations lead to the following combinations of vertical and lateral turbulence angular rate spectra:

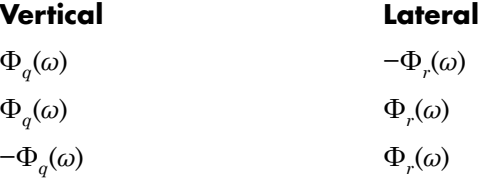

To generate a signal with the correct characteristics, a unit variance, band-limited white noise signal is used in the digital filter finite difference equations.

The following table displays the digital filter finite difference equations:

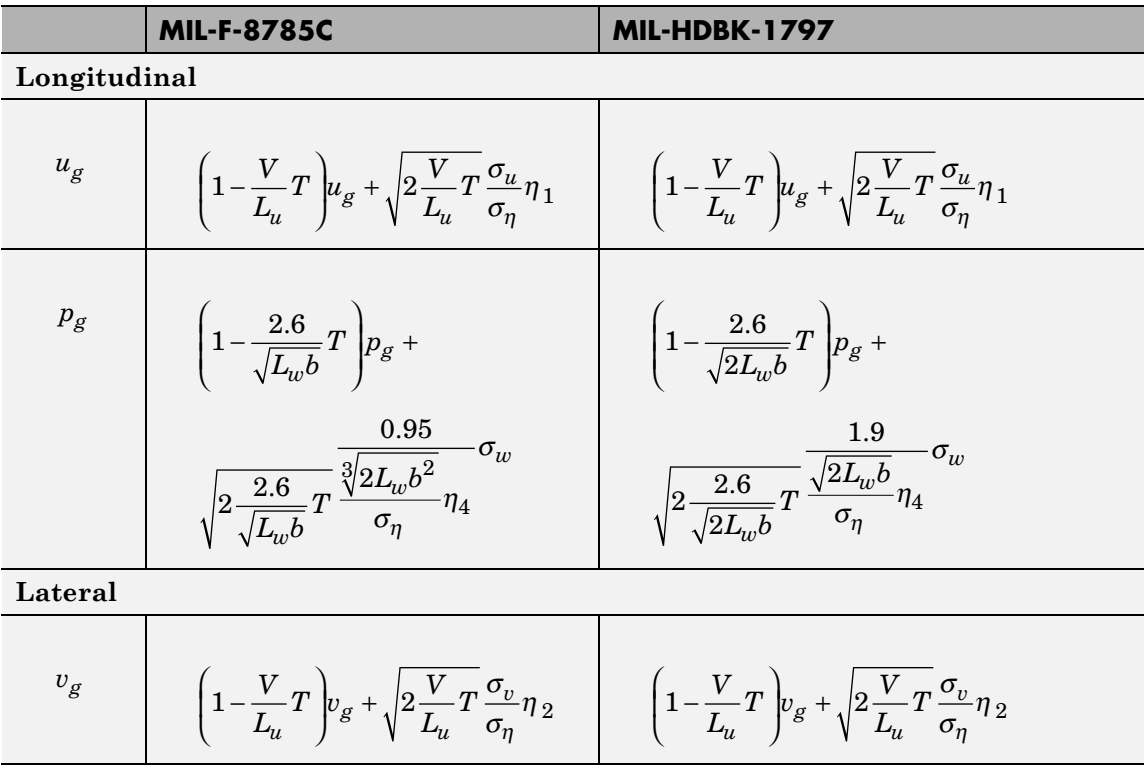

# **Dryden Wind Turbulence Model (Discrete)**

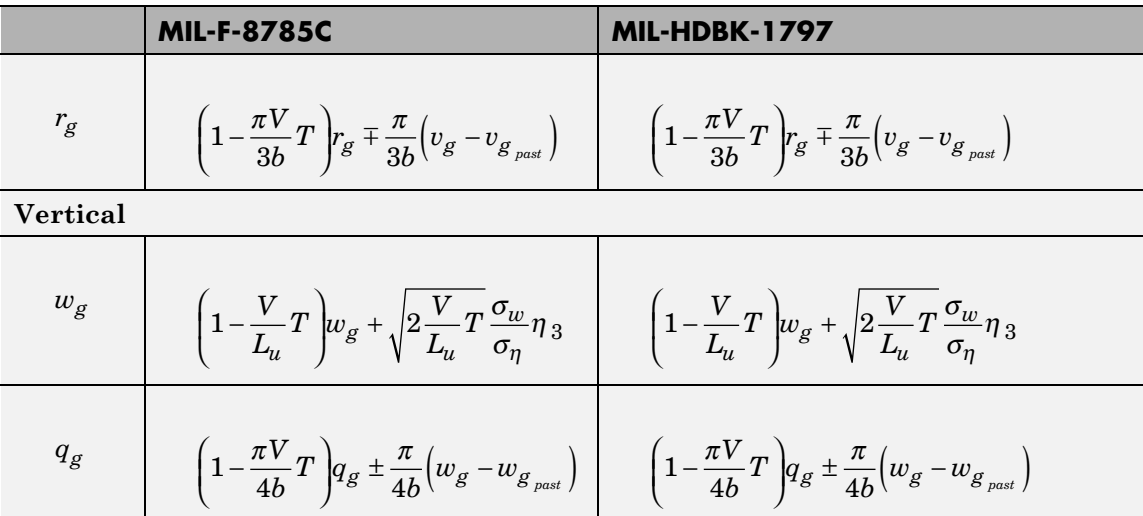

Divided into two distinct regions, the turbulence scale lengths and intensities are functions of altitude.

# **Low-Altitude Model (Altitude < 1000 feet)**

According to the military references, the turbulence scale lengths at low altitudes, where *h* is the altitude in feet, are represented in the following table:

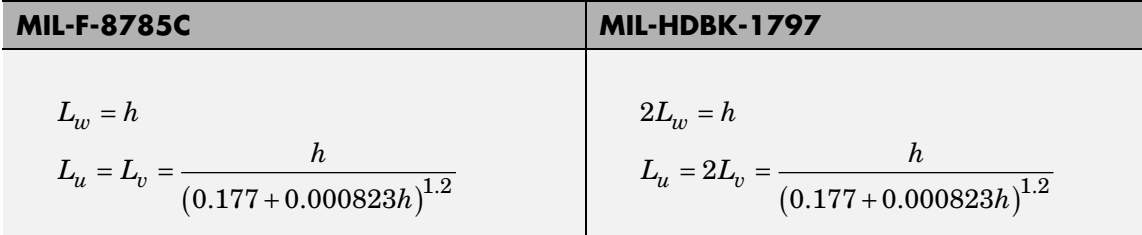

The turbulence intensities are given below, where  $W_{20}$  is the wind speed at 20 feet (6 m). Typically for light turbulence, the wind speed at 20 feet is 15 knots; for moderate turbulence, the wind speed is 30 knots, and for severe turbulence, the wind speed is 45 knots.

$$
\sigma_w = 0.1 W_{20}
$$
  
\n
$$
\frac{\sigma_u}{\sigma_w} = \frac{\sigma_v}{\sigma_w} = \frac{1}{(0.177 + 0.000823h)^{0.4}}
$$

The turbulence axes orientation in this region is defined as follows:

- Longitudinal turbulence velocity,  $u_g$ , aligned along the horizontal relative mean wind vector
- Vertical turbulence velocity,  $w_g$ , aligned with vertical.

At this altitude range, the output of the block is transformed into body coordinates.

# **Medium/High Altitudes (Altitude > 2000 feet)**

For medium to high altitudes the turbulence scale lengths and intensities are based on the assumption that the turbulence is isotropic. In the military references, the scale lengths are represented by the following equations:

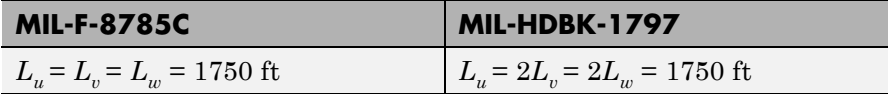

The turbulence intensities are determined from a lookup table that provides the turbulence intensity as a function of altitude and the probability of the turbulence intensity being exceeded. The relationship of the turbulence intensities is represented in the following equation:  $\sigma_u = \sigma_v = \sigma_w$ .

The turbulence axes orientation in this region is defined as being aligned with the body coordinates.

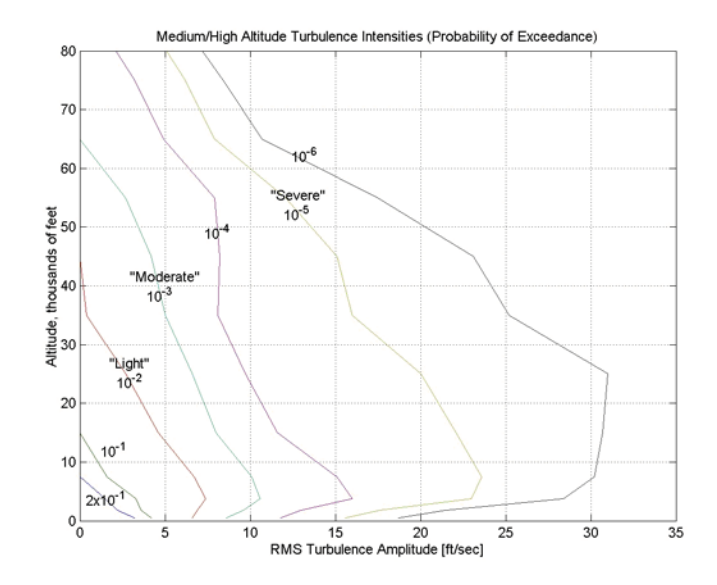

## **Between Low and Medium/High Altitudes (1000 feet < Altitude < 2000 feet)**

At altitudes between 1000 feet and 2000 feet, the turbulence velocities and turbulence angular rates are determined by linearly interpolating between the value from the low altitude model at 1000 feet transformed from mean horizontal wind coordinates to body coordinates and the value from the high altitude model at 2000 feet in body coordinates.

# **Dialog Box**

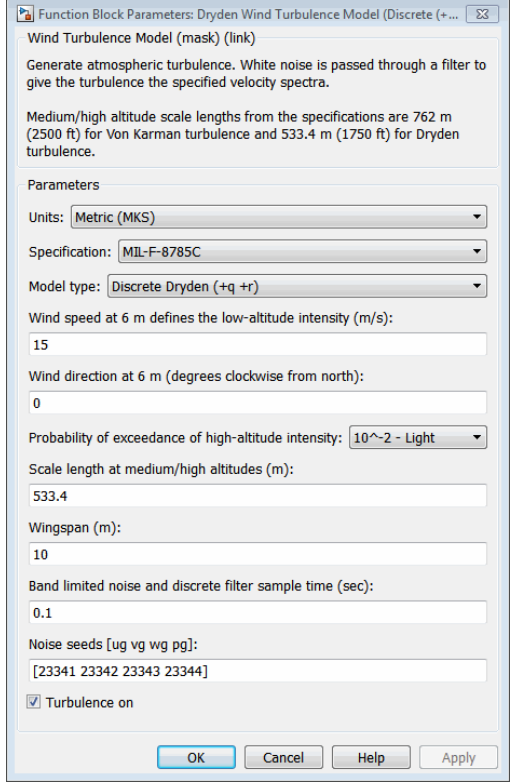

## **Units**

Define the units of wind speed due to the turbulence.

# **Dryden Wind Turbulence Model (Discrete)**

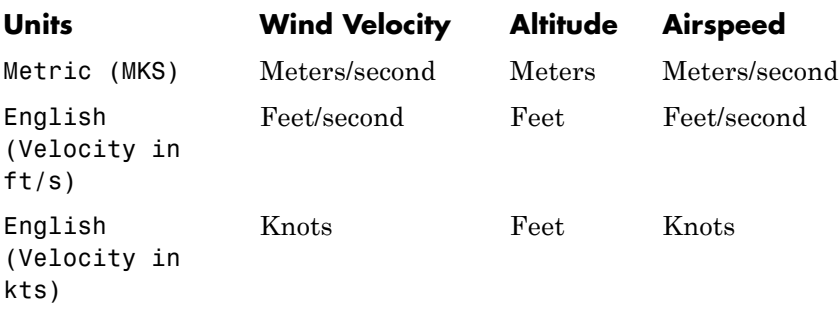

### **Specification**

Define which military reference to use. This affects the application of turbulence scale lengths in the lateral and vertical directions

## **Model type**

Select the wind turbulence model to use:

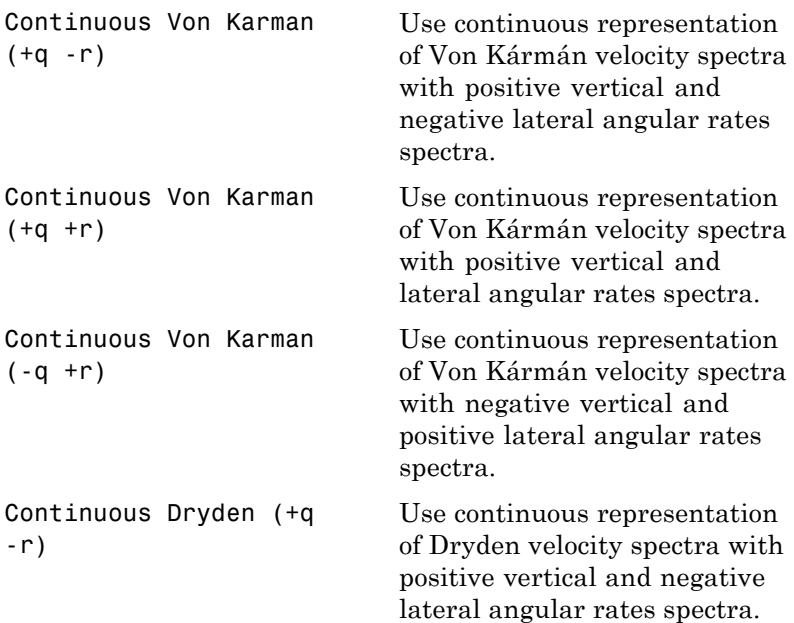

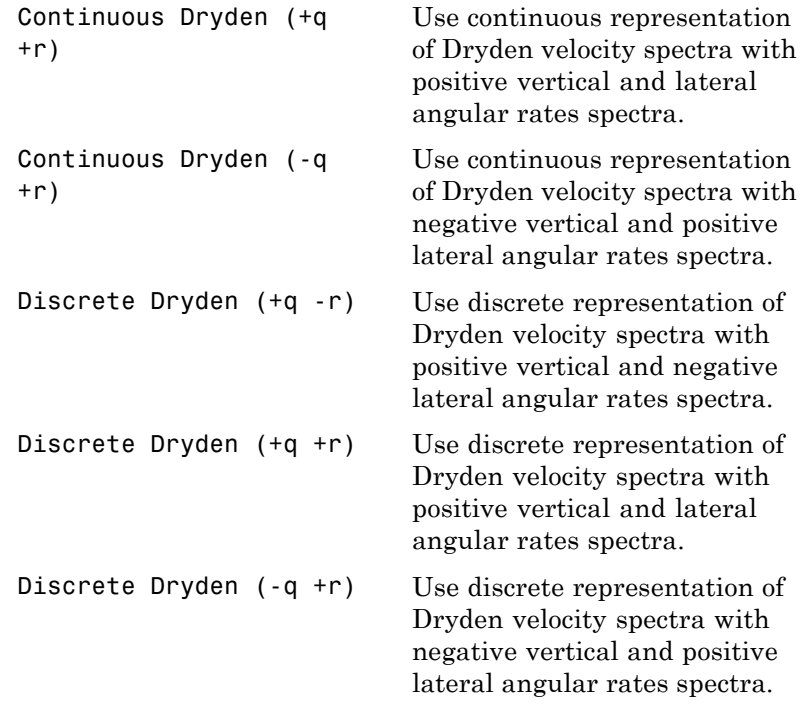

The Discrete Dryden selections conform to the transfer function descriptions.

#### **Wind speed at 6 m defines the low altitude intensity**

The measured wind speed at a height of 6 meters (20 feet) provides the intensity for the low-altitude turbulence model.

#### **Wind direction at 6 m (degrees clockwise from north)**

The measured wind direction at a height of 6 meters (20 feet) is an angle to aid in transforming the low-altitude turbulence model into a body coordinates.

#### **Probability of exceedance of high-altitude intensity**

Above 2000 feet, the turbulence intensity is determined from a lookup table that gives the turbulence intensity as a function of altitude and the probability of the turbulence intensity's being exceeded.

#### **Scale length at medium/high altitudes**

The turbulence scale length above 2000 feet is assumed constant, and from the military references, a figure of 1750 feet is recommended for the longitudinal turbulence scale length of the Dryden spectra.

**Note** An alternate scale length value changes the power spectral density asymptote and gust load.

#### **Wingspan**

The wingspan is required in the calculation of the turbulence on the angular rates.

#### **Band-limited noise and discrete filter sample time (sec)**

The sample time at which the unit variance white noise signal is generated and at which the discrete filters are updated.

#### **Noise seeds**

There are four random numbers required to generate the turbulence signals, one for each of the three velocity components and one for the roll rate. The turbulences on the pitch and yaw angular rates are based on further shaping of the outputs from the shaping filters for the vertical and lateral velocities.

#### **Turbulence on**

Selecting the check box generates the turbulence signals.

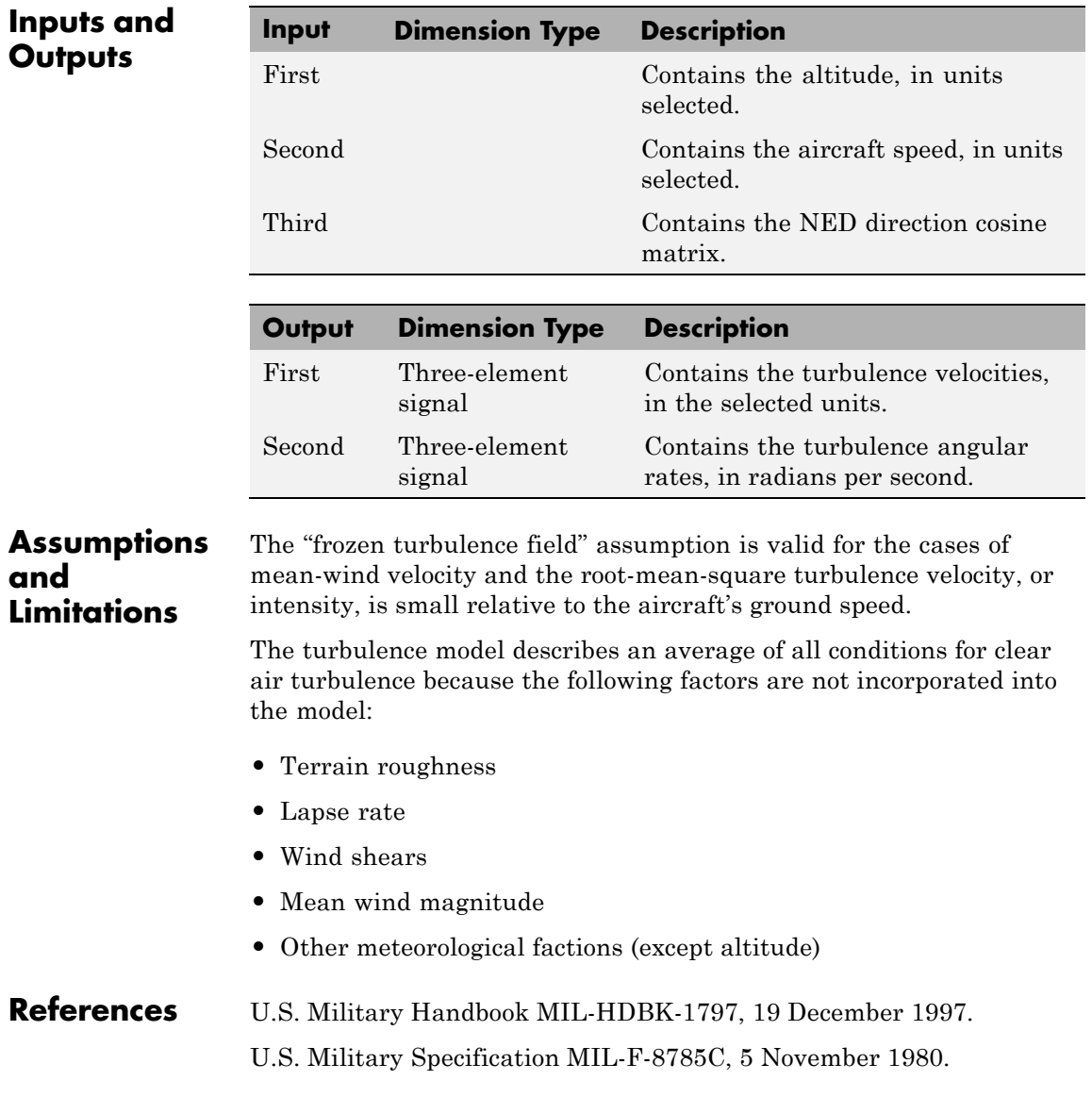

# **Dryden Wind Turbulence Model (Discrete)**

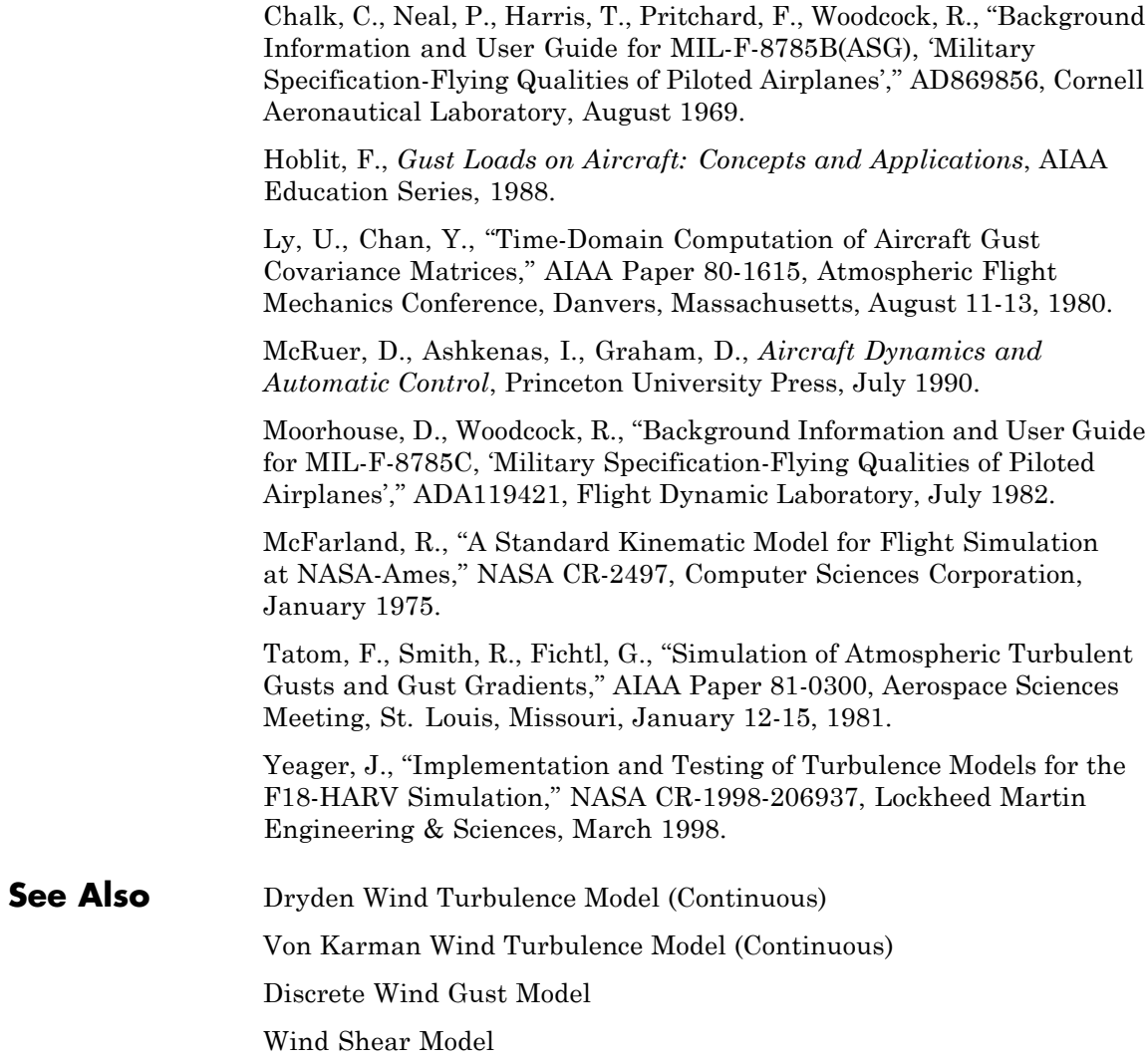

**Purpose** Compute dynamic pressure using velocity and air density

Dynamic pressure is defined as

**Library** Flight Parameters

**Description** The Dynamic Pressure block computes dynamic pressure.

 $\frac{1}{2} \rho v^2$ ٩Þ

 $\overline{q} = \frac{1}{2} \rho V^2$ 

where  $P$  is air density and *V* is velocity.

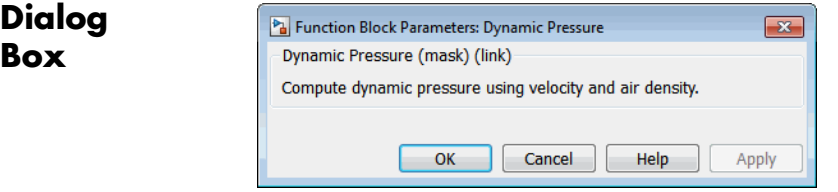

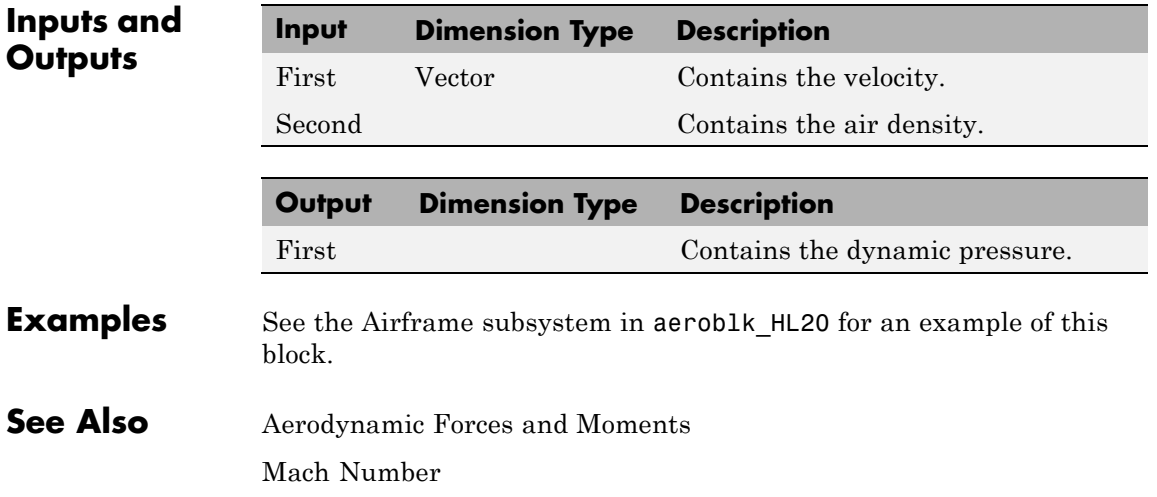

# **Earth Nutation**

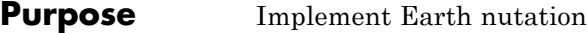

**Library** Environment/Celestial Phenomena

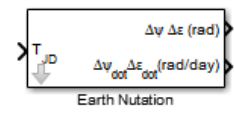

**Description** For a given Julian date, the Earth Nutation block implements the International Astronomical Union (IAU) 1980 nutation series. The block uses the Chebyshev coefficients that the NASA Jet Propulsion Laboratory provides.

> **Tip** As input for the block, you can use the Aerospace Toolbox juliandate function to calculate the Julian date, or calculate your own Julian date, and input them using the Constant block.

# **Dialog Box**

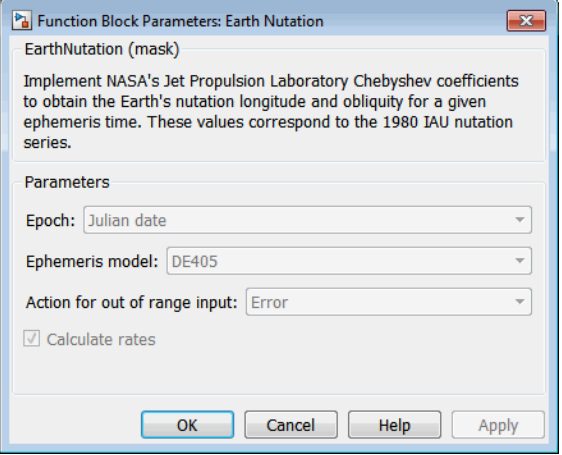

# **Epoch**

Select one of the following:

**•** Julian date

Julian date to calculate the Earth nutation. When this option is selected, the block has one input port.

**•** T0 and elapsed Julian time

Julian date, specified by two block inputs:

- **—** A fixed starting epoch (*T0*).
- **—** Variable elapsed time between *T0* and the desired model simulation time.

*T0* plus the variable elapsed time cannot exceed the maximum Julian date for the specified **Ephemerides**.

#### **Ephemeris model**

Select one of the following ephemerides models defined by the Jet Propulsion Laboratory.

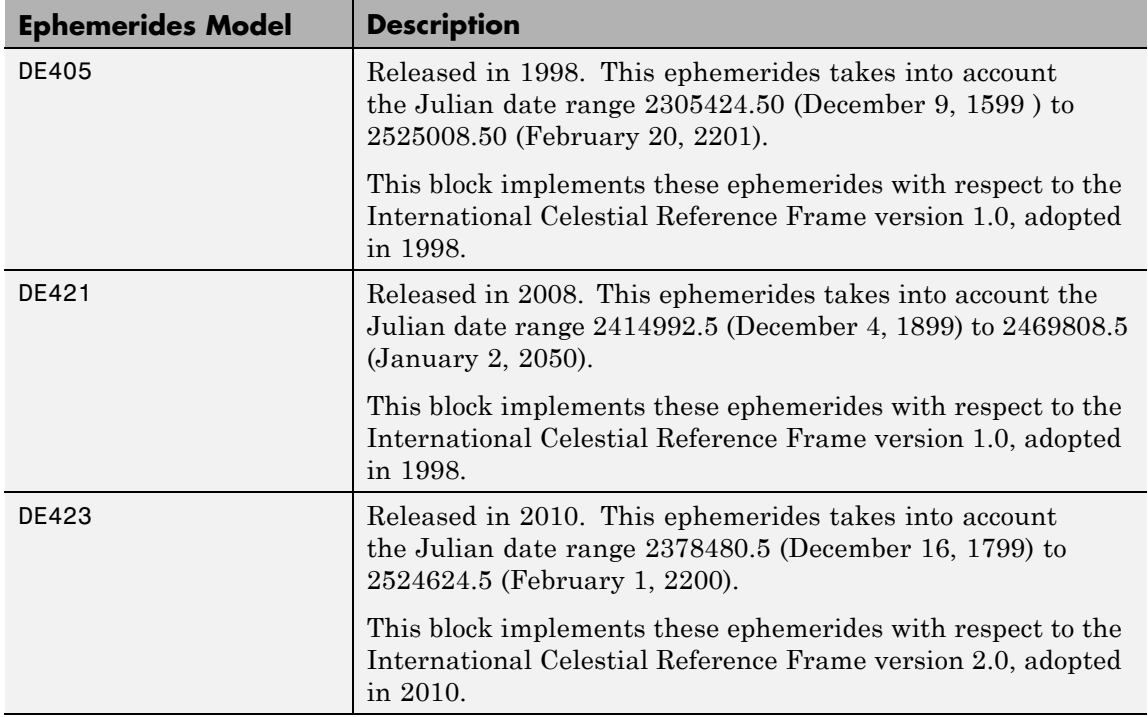

# **Action for out of range input**

Specify the block behavior when the block inputs are out of range.

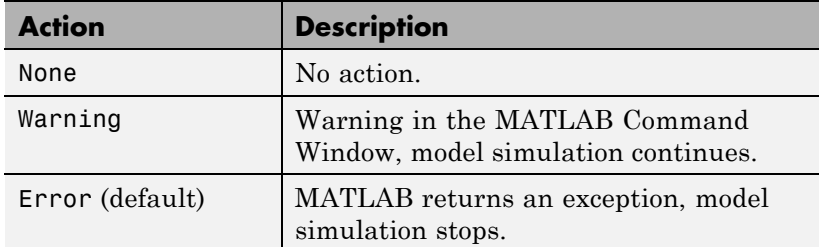

## **Calculate rates**

Select this check box to calculate the rate of the Earth nutation and add a second block output.

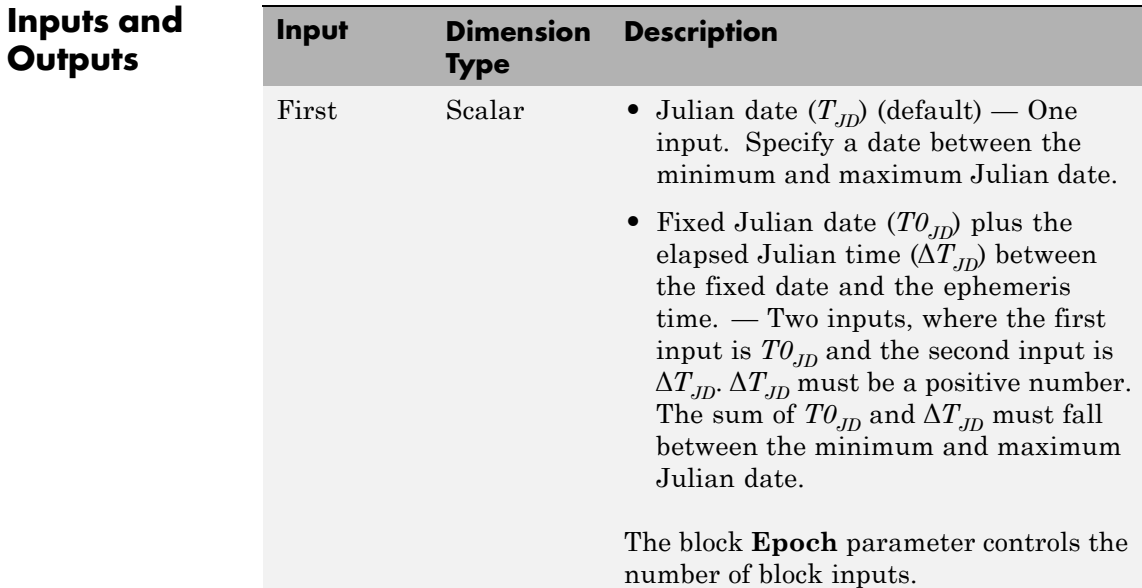

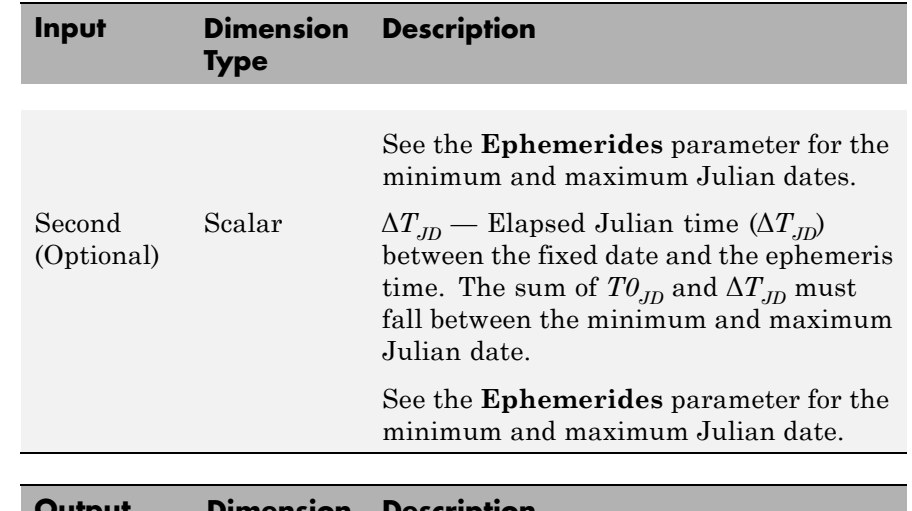

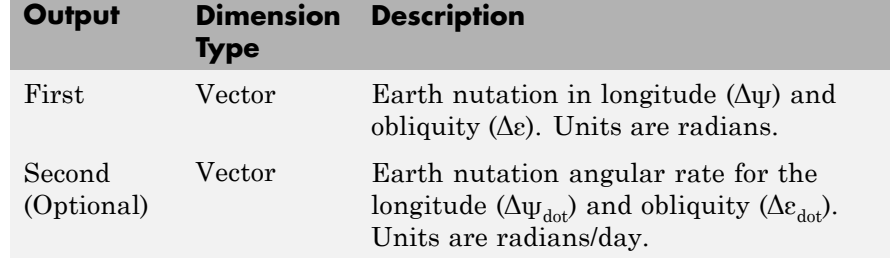

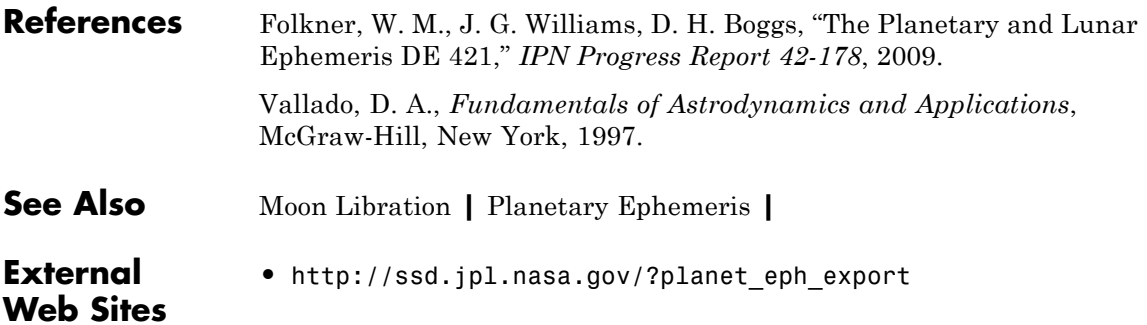

# **ECEF Position to LLA**

**Purpose** Calculate geodetic latitude, longitude, and altitude above planetary ellipsoid from Earth-centered Earth-fixed (ECEF) position

**Library** Utilities/Axes Transformations

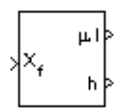

**Description** The ECEF Position to LLA block converts a 3-by-1 vector of ECEF position  $(\bar{p})$  into geodetic latitude  $(\bar{\mu})$ , longitude  $(\bar{\tau})$ , and altitude

 $(h)$  above the planetary ellipsoid.

The ECEF position is defined as

$$
\overline{p} = \begin{bmatrix} \overline{p}_x \\ \overline{p}_y \\ \overline{p}_z \end{bmatrix}
$$

Longitude is calculated from the ECEF position by

$$
t = \operatorname{atan}\left(\frac{p_y}{p_x}\right)
$$

Geodetic latitude  $(\bar{\mu})$  is calculated from the ECEF position using Bowring's method, which typically converges after two or three iterations. The method begins with an initial guess for geodetic latitude

 $(\bar{\mu})$  and reduced latitude  $(\bar{\beta})$ . An initial guess takes the form:

$$
\overline{\beta} = \operatorname{atan}\left(\frac{p_z}{(1-f)s}\right)
$$

$$
\overline{\mu} = \operatorname{atan}\left(\frac{p_z + \frac{e^2(1-f)}{(1-e^2)}R(\sin\beta)^3}{s - e^2R(\cos\beta)^3}\right)
$$

where *R* is the equatorial radius, *f* the flattening of the planet,  $e^2$  = 1−(1−*f* )2, the square of first eccentricity, and

 $\mathcal{L}$ 

⎟ ⎟ ⎟  $\overline{\phantom{a}}$ ⎟

⎠

$$
s = \sqrt{p_x^2 + p_y^2}
$$

After the initial guesses are calculated, the reduced latitude  $(\bar{\beta})$  is recalculated using

$$
\beta = \operatorname{atan}\left(\frac{(1-f)\sin\mu}{\cos\mu}\right)
$$

and geodetic latitude  $(\bar{\mu})$  is reevaluated. This last step is repeated until  $\bar{\mu}$  converges.

The altitude  $(\bar{h})$  above the planetary ellipsoid is calculated with

$$
h = s\cos\mu + \left(p_z + e^2 N \sin\mu\right) \sin\mu - N
$$

where the radius of curvature in the vertical prime  $(\bar{N})$  is given by

$$
N = \frac{R}{\sqrt{1 - e^2 (\sin \mu)^2}}
$$

# **ECEF Position to LLA**

**Dialog Box**

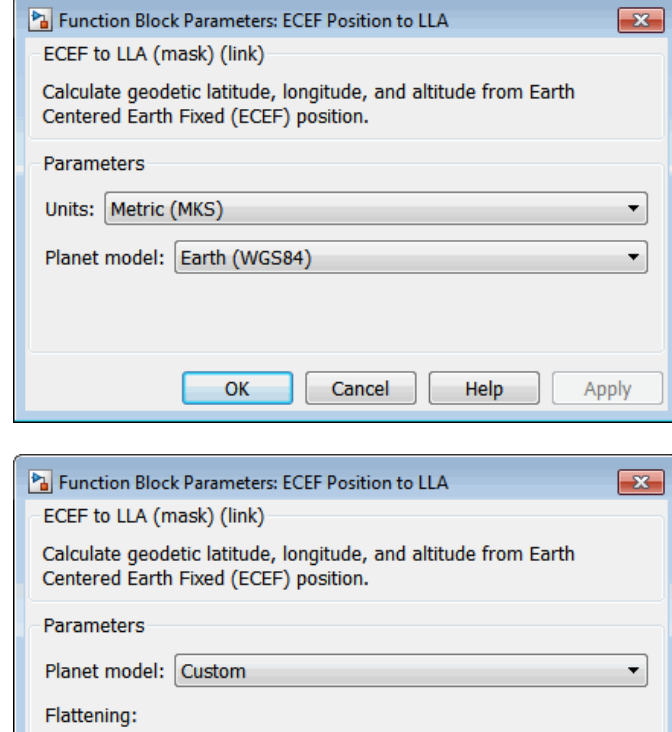

**Units**

1/298.257223563

6378137

Equatorial radius of planet:

 $OK$ 

Specifies the parameter and output units:

Cancel

Help

Apply

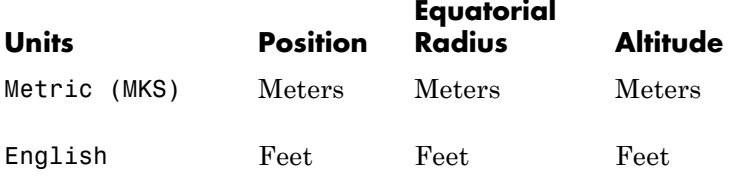

This option is only available when **Planet model** is set to Earth (WGS84).

#### **Planet model**

Specifies the planet model to use, Custom or Earth (WGS84).

#### **Flattening**

Specifies the flattening of the planet.

This option is available only with **Planet model** set to Custom.

#### **Equatorial radius of planet**

Specifies the radius of the planet at its equator. The equatorial radius units should be the same as the desired units for ECEF position.

This option is available only with **Planet model** set to Custom.

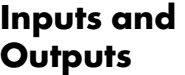

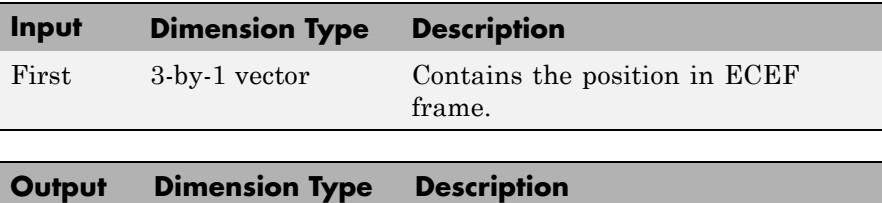

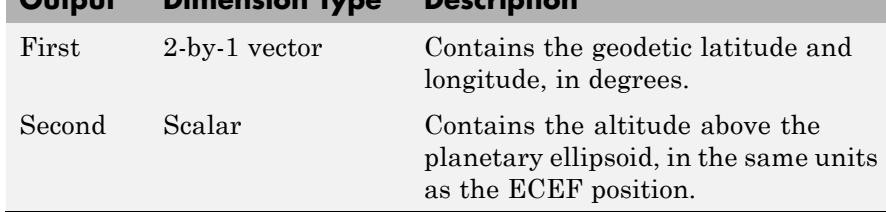

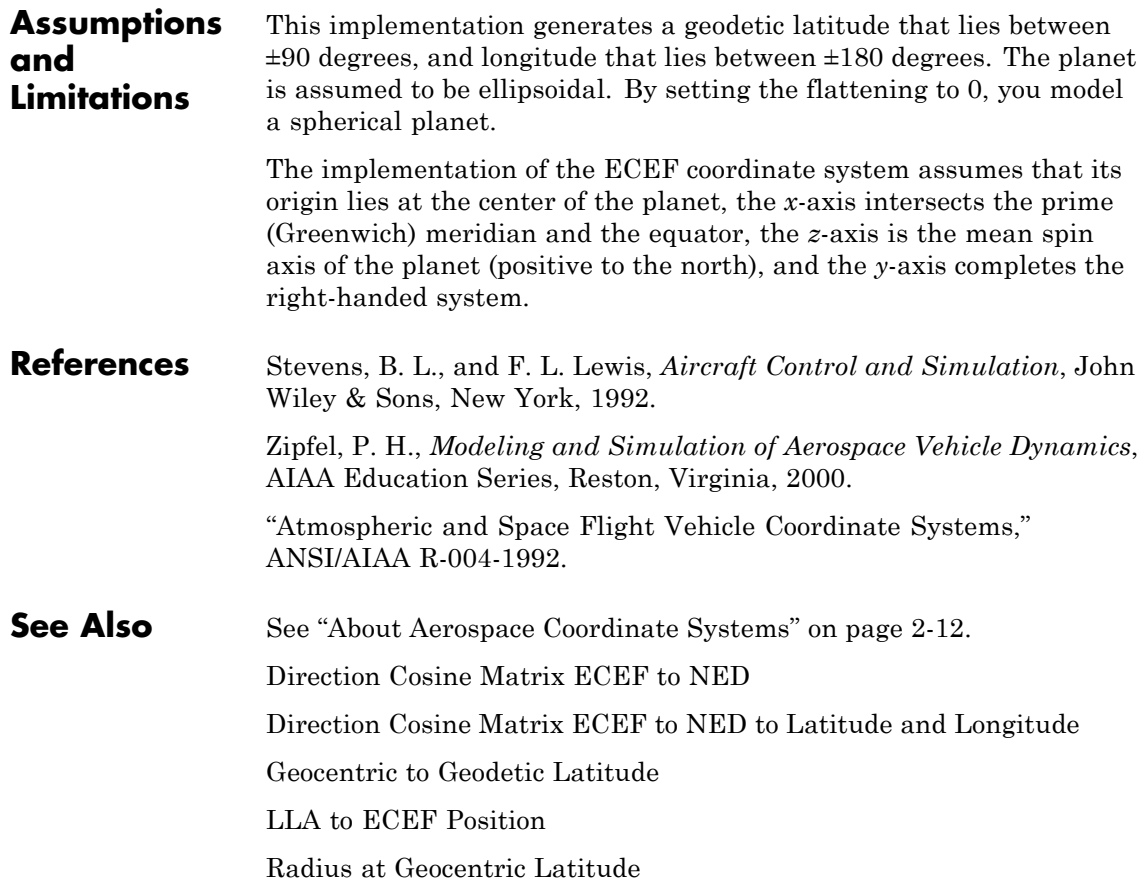

# **Purpose** Calculate geoid height as determined from EGM96 Geopotential Model

**Note** EGM96 Geoid will be removed in a future version. Use Geoid Height instead.

# **Library** Environment/Gravity

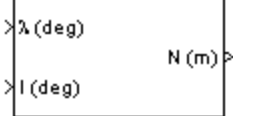

**Box**

**Description** The EGM96 Geoid block calculates the geoid height as determined from the EGM96 Geopotential Model. The block interpolates the geoid heights from a 15 minute grid of point values in the tide-free system. It uses the EGM96 Geopotential Model to degree and order 360. The geoid undulations are with respect to the WGS84 ellipsoid.

> The interpolation scheme wraps over the poles to allow for geoid height calculations at and near these locations.

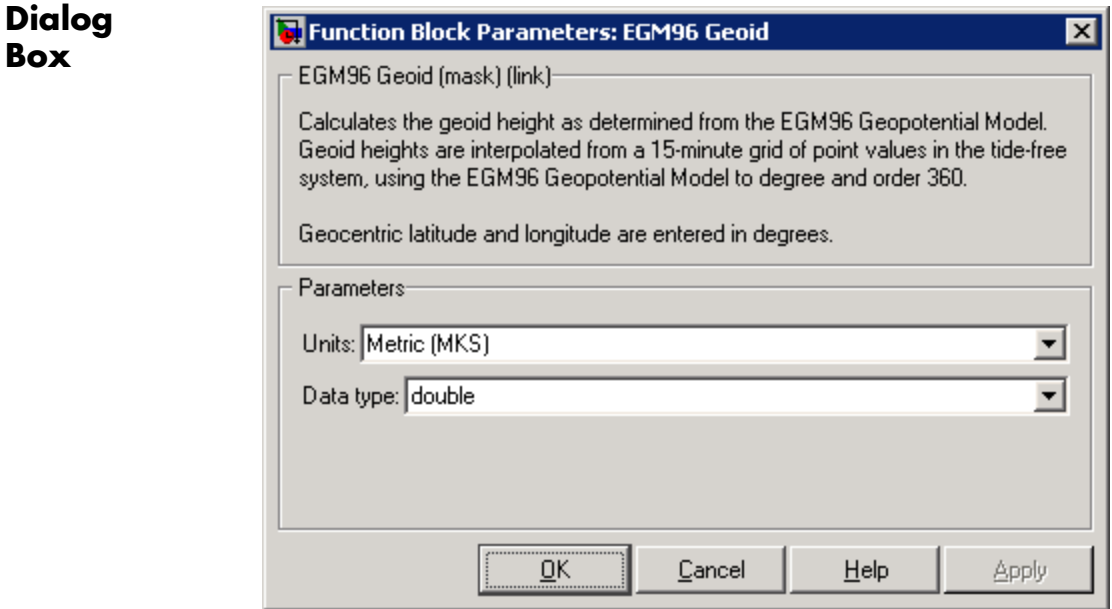

**Outputs** 

#### **Units**

Specifies the parameter and output units:

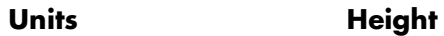

Metric (MKS) Meters

English Feet

### **Data type**

Specify the data type of the input and output signals. From the list, select double or single.

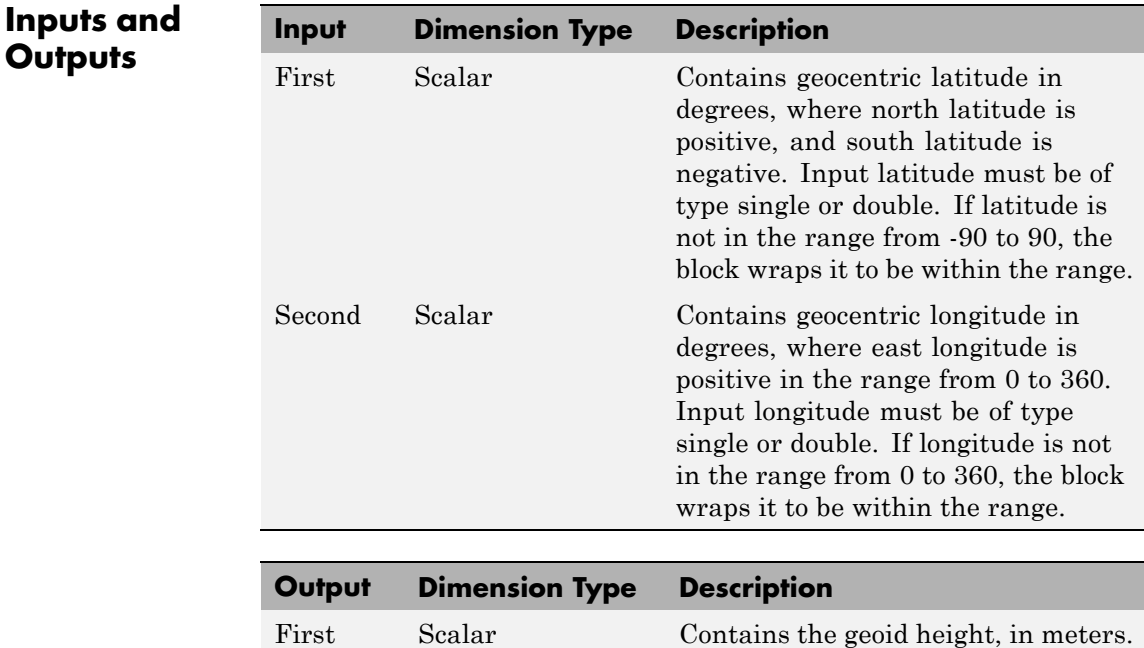

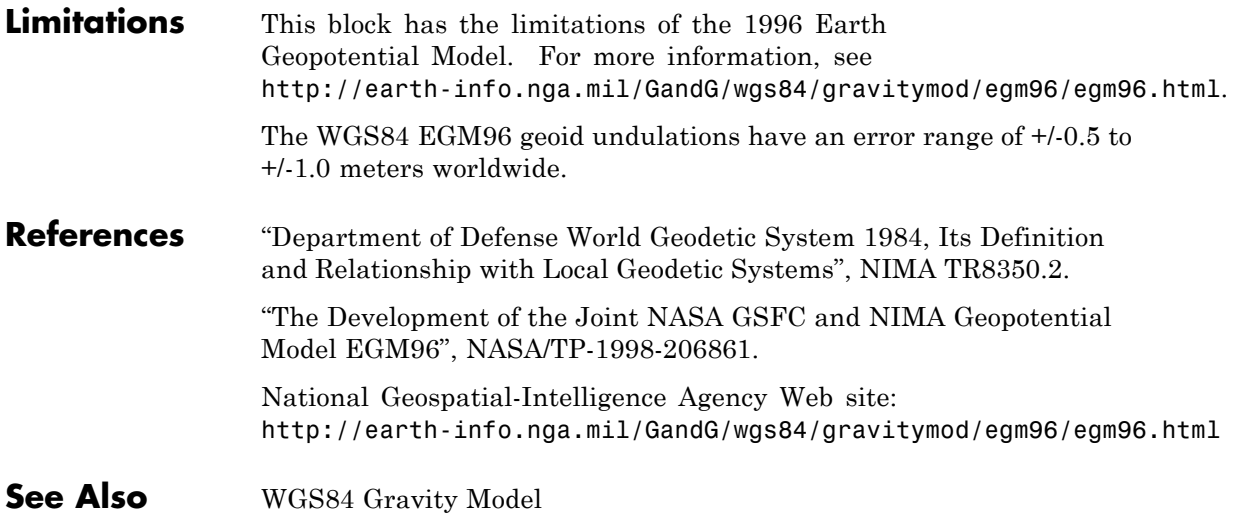

# **Estimate Center of Gravity**

**Purpose** Calculate center of gravity location

**Dialog Box**

**Library** Mass Properties

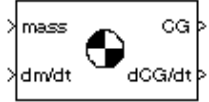

**Description** The Estimate Center of Gravity block calculates the center of gravity location and the rate of change of the center of gravity.

> Linear interpolation is used to estimate the location of center of gravity as a function of mass. The rate of change of center of gravity is a linear function of rate of change of mass.

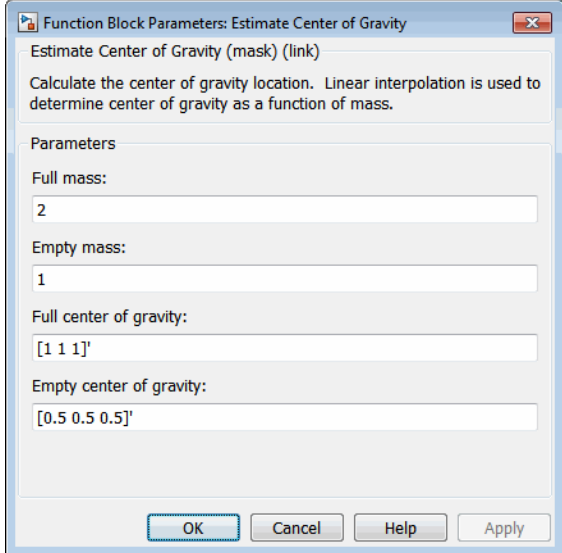

### **Full mass**

Specifies the gross mass of the craft.

#### **Empty mass**

Specifies the empty mass of the craft.

#### **Full center of gravity**

Specifies the center of gravity at gross mass of the craft.
#### **Empty center of gravity**

Specifies the center of gravity at empty mass of the craft.

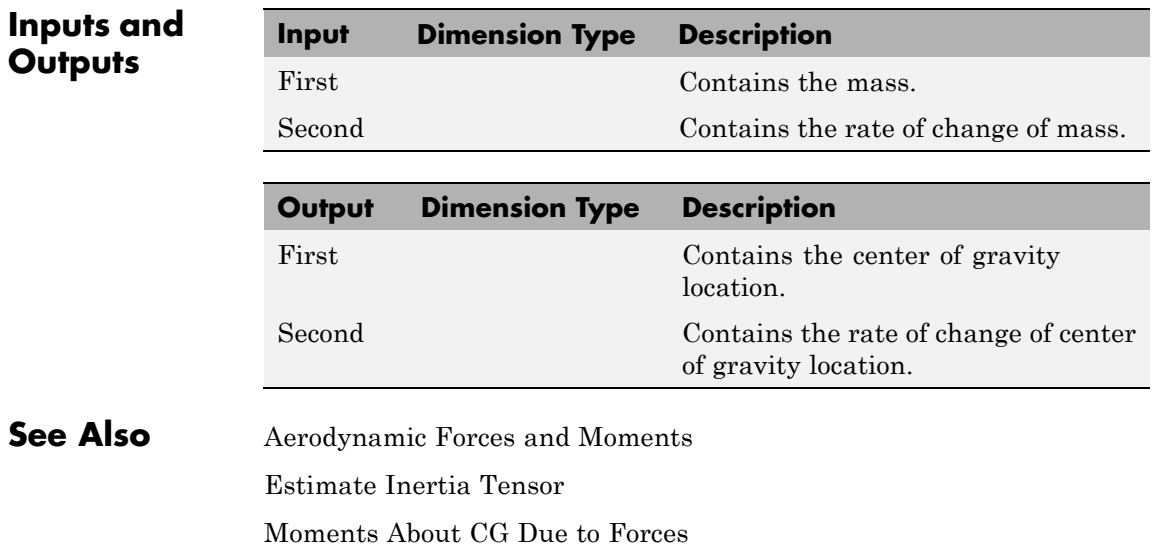

### <span id="page-397-0"></span>**Estimate Inertia Tensor**

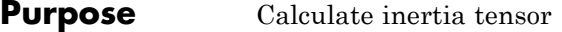

**Library** Mass Properties

rate of change of the inertia tensor.

### **Description** The Estimate Inertia Tensor block calculates the inertia tensor and the

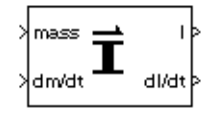

Linear interpolation is used to estimate the inertia tensor as a function of mass. The rate of change of the inertia tensor is a linear function of rate of change of mass.

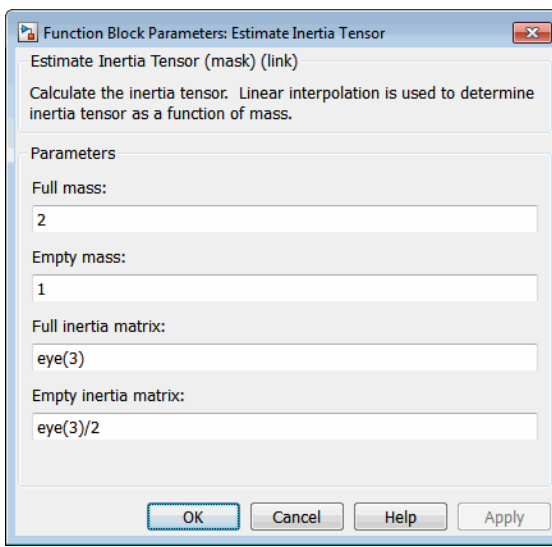

#### **Full mass**

Specifies the gross mass of the craft.

#### **Empty mass**

Specifies the empty mass of the craft.

#### **Full inertia matrix**

Specifies the inertia tensor at gross mass of the craft.

### **Dialog Box**

#### **Empty inertia matrix**

Specifies the inertia tensor at empty mass of the craft.

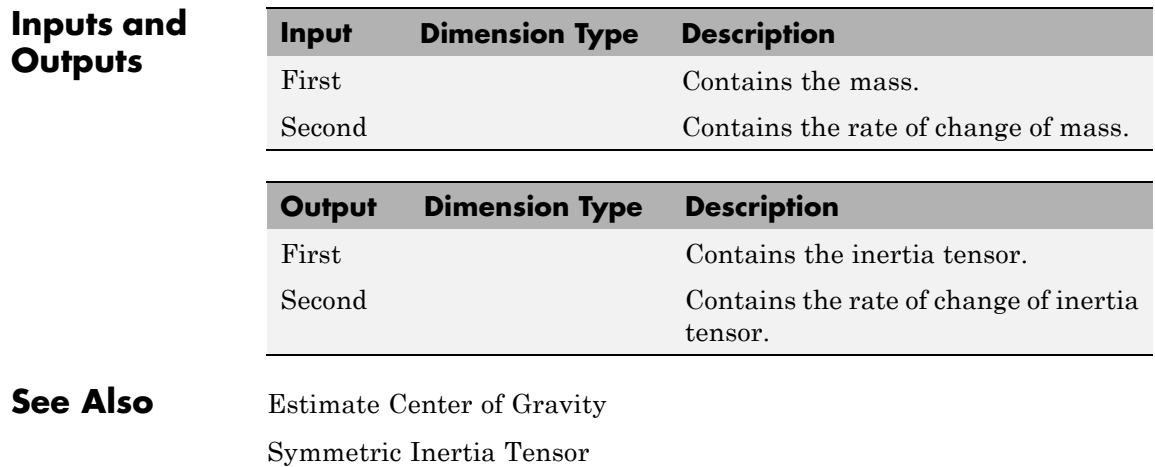

# <span id="page-399-0"></span>**Flat Earth to LLA**

- **Purpose** Estimate geodetic latitude, longitude, and altitude from flat Earth position
- **Library** Utilities/Axes Transformations

**Description** The Flat Earth to LLA block converts a 3-by-1 vector of Flat Earth

µւի h þ

position  $(\bar{p})$  into geodetic latitude  $(\bar{\mu})$ , longitude  $(\bar{\tau})$ , and altitude (*h*). The flat Earth coordinate system assumes the *z*-axis is downward positive. The estimation begins by transforming the flat Earth *x* and *y* coordinates to North and East coordinates. The transformation has the form of

$$
\begin{bmatrix} N \\ E \end{bmatrix} = \begin{bmatrix} \cos\psi & -\sin\psi \\ \sin\psi & \cos\psi \end{bmatrix} \begin{bmatrix} p_x \\ p_y \end{bmatrix}
$$

where  $(\bar{\psi})$  is the angle in degrees clockwise between the *x*-axis and north.

To convert the North and East coordinates to geodetic latitude and longitude, the radius of curvature in the prime vertical  $(R_N)$  and the radius of curvature in the meridian  $(R_M)$  are used.  $(R_N)$  and  $(R_M)$  are defined by the following relationships:

$$
R_N = \frac{R}{\sqrt{1 - (2f - f^2)\sin^2 \mu_0}}
$$
  

$$
R_M = R_N \frac{1 - (2f - f^2)}{1 - (2f - f^2)\sin^2 \mu_0}
$$

where  $(R)$  is the equatorial radius of the planet and  $(\bar{f})$  is the flattening of the planet.

Small changes in the in latitude and longitude are approximated from small changes in the North and East positions by

$$
d\mu = \operatorname{atan}\left(\frac{1}{R_M}\right) dN
$$

$$
dt = \operatorname{atan}\left(\frac{1}{R_N \cos \mu}\right) dE
$$

The output latitude and longitude are simply the initial latitude and longitude plus the small changes in latitude and longitude.

$$
\mu = \mu_0 + d\mu
$$

$$
\mu = \nu_0 + d\mu
$$

The altitude is the negative flat Earth *z*-axis value minus the reference height ( $h_{ref}$ ).

$$
h=-p_z-h_{ref}
$$

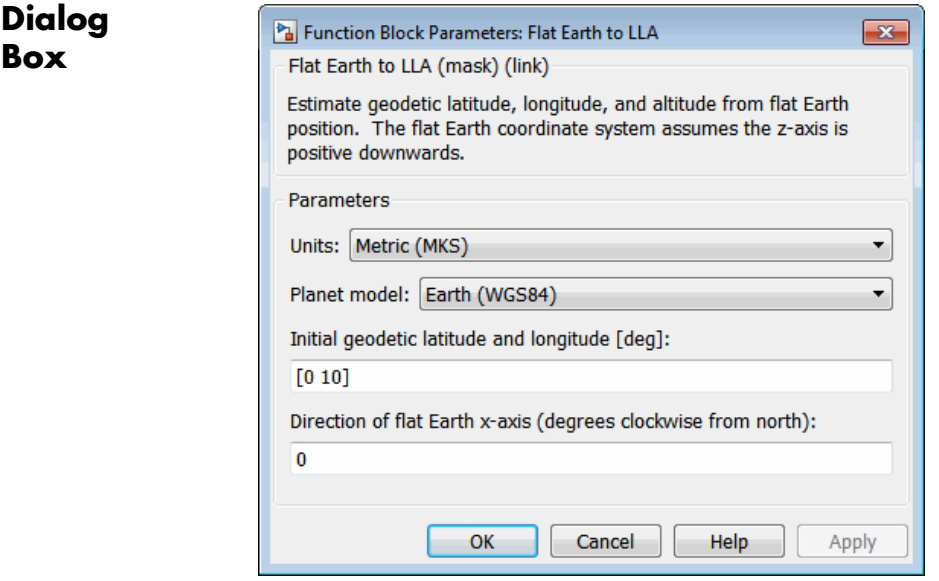

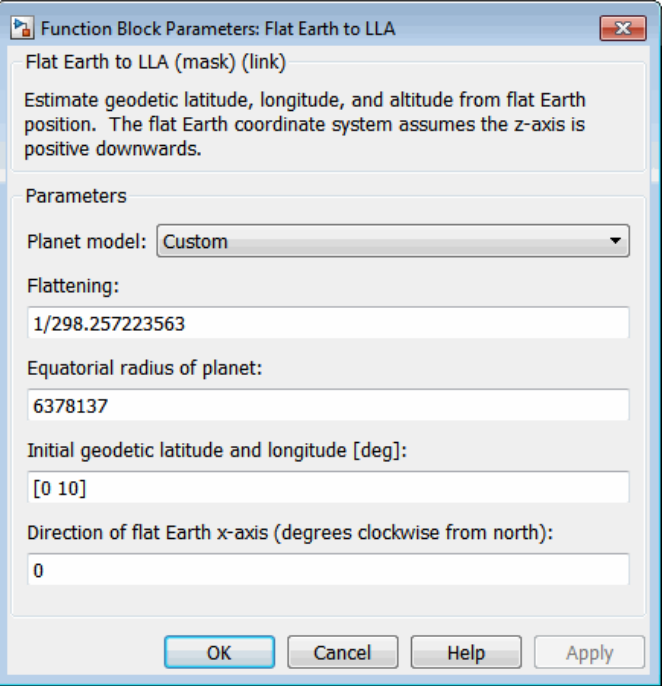

#### **Units**

Specifies the parameter and output units:

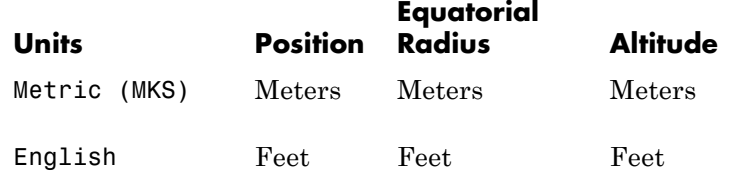

This option is only available when **Planet model** is set to Earth (WGS84).

#### **Planet model**

Specifies the planet model to use: Custom or Earth (WGS84).

#### **Flattening**

Specifies the flattening of the planet. This option is only available with **Planet model Custom**.

#### **Equatorial radius of planet**

Specifies the radius of the planet at its equator. The units of the equatorial radius parameter should be the same as the units for flat Earth position. This option is only available with **Planet model Custom**.

#### **Initial geodetic latitude and longitude**

Specifies the reference location, in degrees of latitude and longitude, for the origin of the estimation and the origin of the flat Earth coordinate system.

**Direction of flat Earth x-axis (degrees clockwise from north)** Specifies angle used for converting flat Earth x and y coordinates to North and East coordinates.

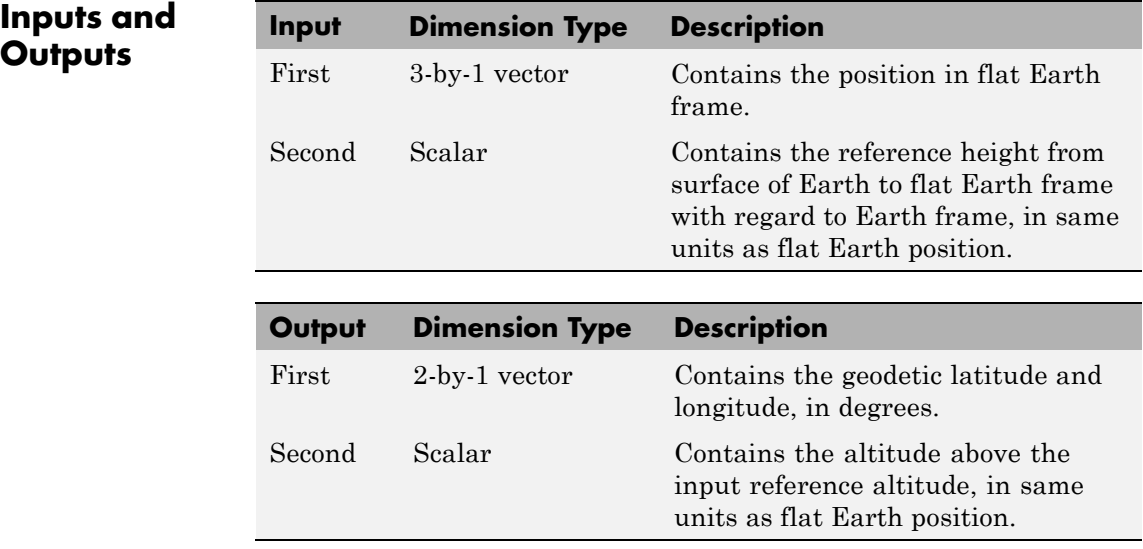

# **Inputs and**

# **Flat Earth to LLA**

 $\mathbf{I}$ 

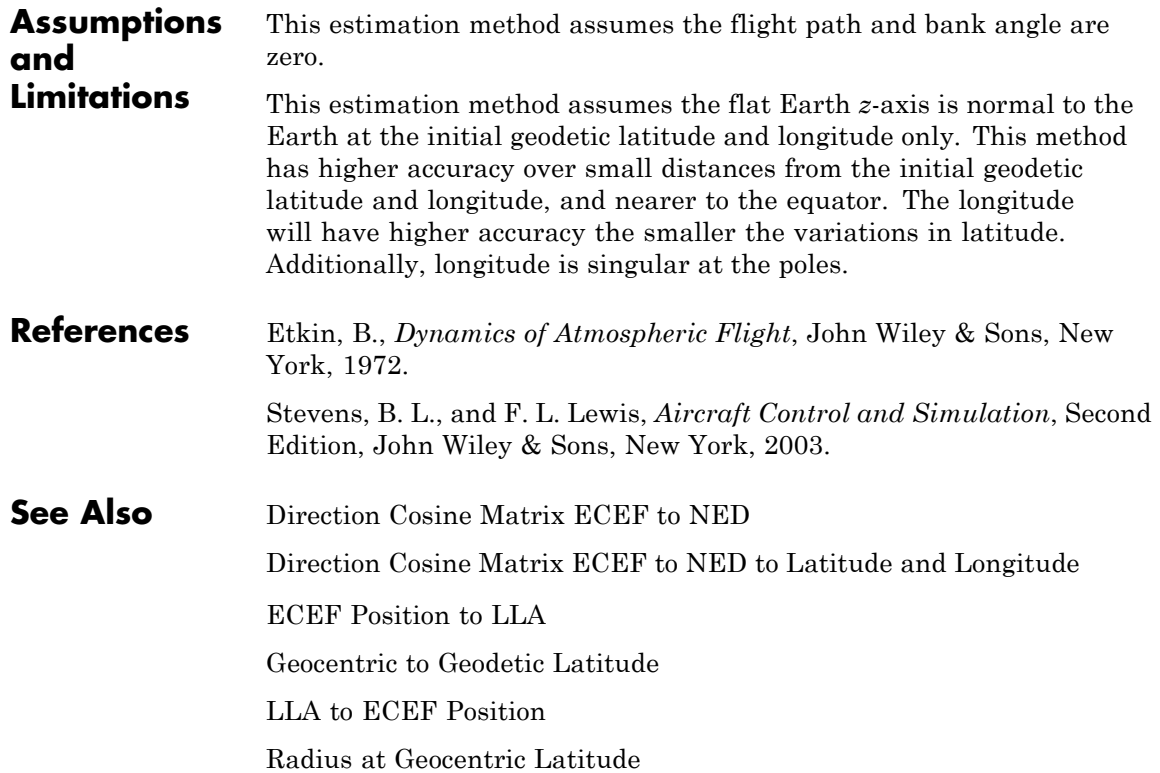

#### <span id="page-404-0"></span>**Purpose** Connect model to FlightGear flight simulator

### **Library** Animation/Flight Simulator Interfaces

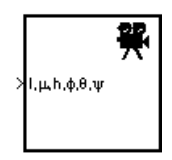

**Description** The FlightGear Preconfigured 6DoF Animation block lets you drive position and attitude values to a FlightGear flight simulator vehicle given double-precision values for longitude (*l*), latitude (*μ*), altitude (*h*), roll  $(\varphi)$ , pitch  $(\theta)$ , and yaw  $(\psi)$ , respectively.

> The block is a masked subsystem containing principally a Pack net fdm [Packet for FlightGear](#page-523-0) block set for 6DoF inputs, a [Send net\\_fdm Packet](#page-609-0) [to FlightGear](#page-609-0) block, and a [Simulation Pace](#page-671-0) block. To access the full capabilities of these blocks, use the individual corresponding blocks from the Aerospace Blockset library.

> The block is additionally configured as a SimViewingDevice, so that if you generate code for your model using the Simulink Coder product and connect to the running target code using theSimulink Coder External Mode available from the model toolbar, then the Simulink software can obtain the data from the target on the fly and transmit position and attitude data to FlightGear. For more information, see "Sim Viewing Devices in External Mode".

This block does not produce deployable code, but it can be used with Simulink Coder external mode as a SimViewingDevice.

# **FlightGear Preconfigured 6DoF Animation**

**Dialog Box**

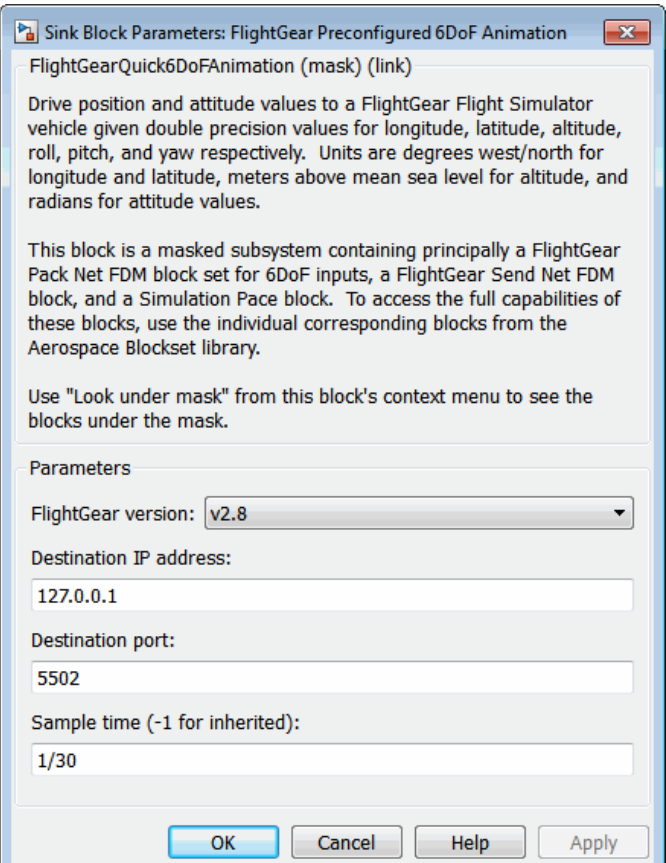

#### **FlightGear version**

Select your FlightGear software version.

Supported versions: v0.9.3, v0.9.8/0.9.8a, v0.9.9, v0.9.10, v1.0, v1.9.1, v2.0, v2.4, v2.6, v2.8.

 $\Box$ 

#### **Destination IP address**

Specify your destination IP address.

#### **Destination port**

Specify your destination port.

#### **Sample time**

Specify the sample time (–1 for inherited).

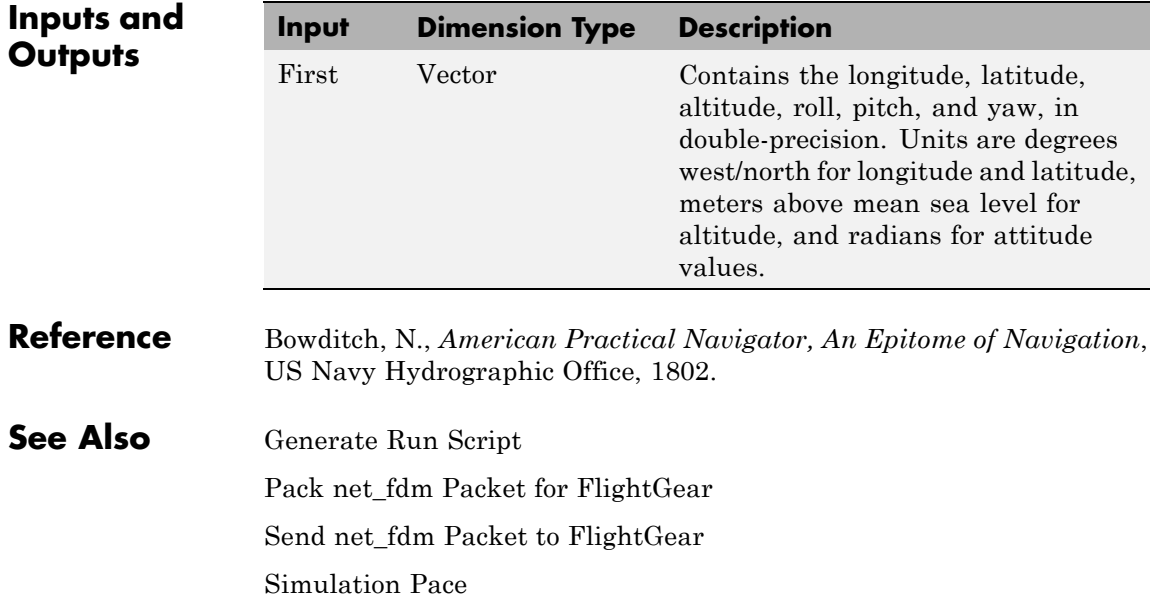

## **Force Conversion**

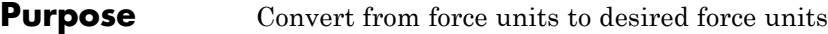

**Library** Utilities/Unit Conversions

×ьғ  $\rightarrow$ ΝÞ

**Description** The Force Conversion block computes the conversion factor from specified input force units to specified output force units and applies the conversion factor to the input signal.

> The Force Conversion block icon displays the input and output units selected from the **Initial units** and the **Final units** lists.

#### **Dialog Box**

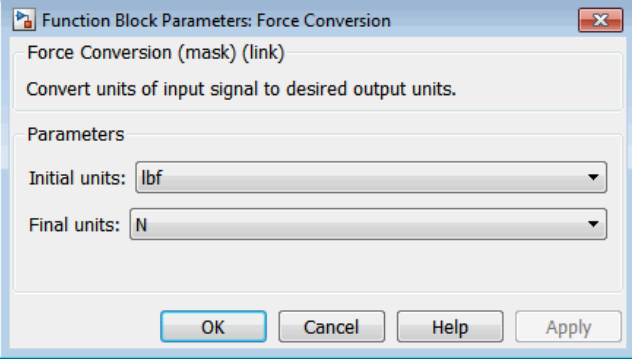

#### **Initial units**

Specifies the input units.

#### **Final units**

Specifies the output units.

The following conversion units are available:

lbf Pound force

N Newtons

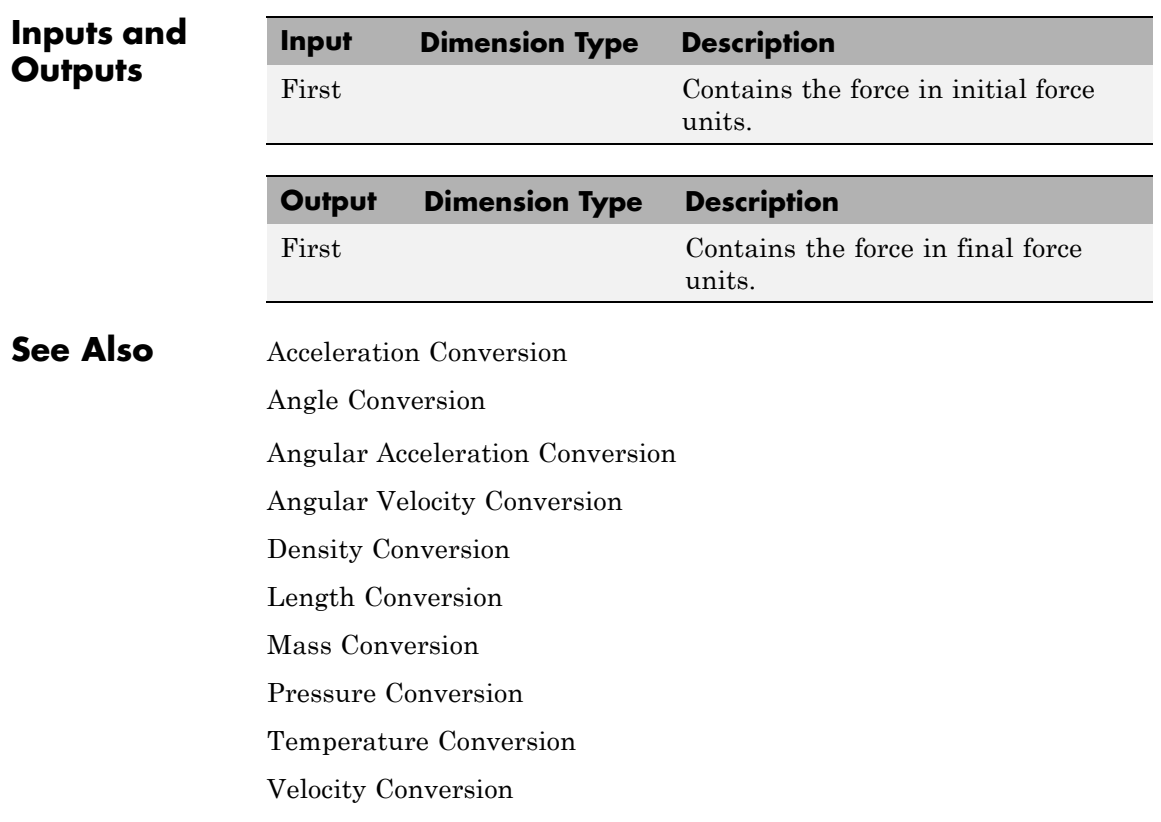

# **Gain Scheduled Lead-Lag**

**Purpose** Implement first-order lead-lag with gain-scheduled coefficients

**Library** GNC/Controls

de<br>이후<br>이후  $(1 + a.s)(1 + b.s)$ 

**Description** The Gain Scheduled Lead-Lag block implements a first-order lag of the form

$$
u=\frac{1+as}{1+bs}e
$$

where *e* is the filter input, and *u* the filter output.

The coefficients *a* and *b* are inputs to the block, and hence can be made dependent on flight condition or operating point. For example, they could be produced from the Lookup Table (n-D) Simulink block.

### **Dialog Box**

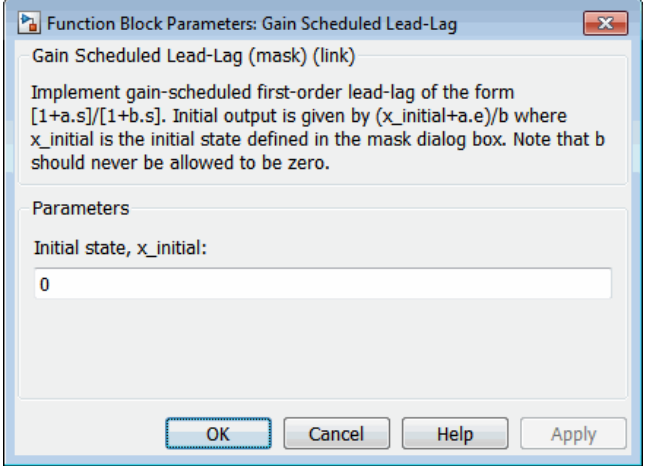

#### **Initial state, x\_initial**

The initial internal state for the filter x initial. Given this initial state, the initial output is given by

$$
u\big|_{t=0} = \frac{x\_initial + ae}{b}
$$

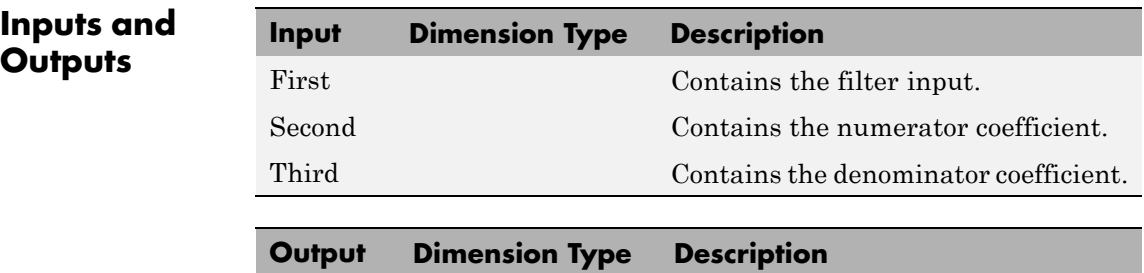

First Contains the filter output.

# <span id="page-411-0"></span>**Generate Run Script**

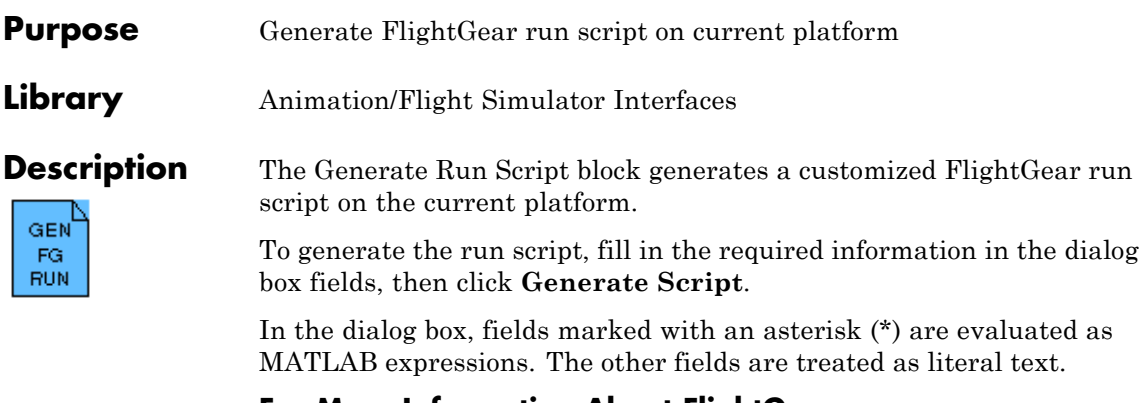

#### **For More Information About FlightGear**

See ["Create a FlightGear Run Script" on page 2-36](#page-59-0).

#### **Dialog Box**

This figure is the **FlightGear** pane of the Generate Run Script block dialog box;

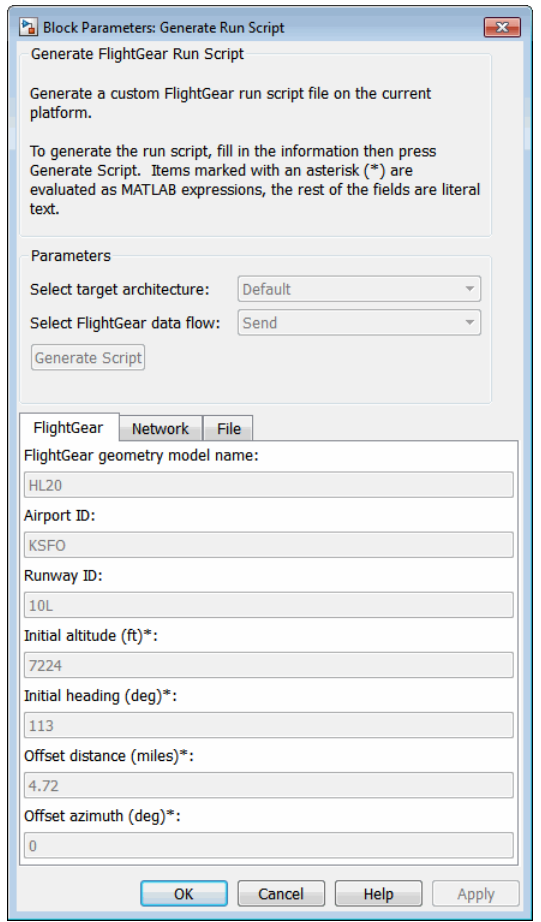

Here is the **Network** pane of the Generate Run Script block dialog box:

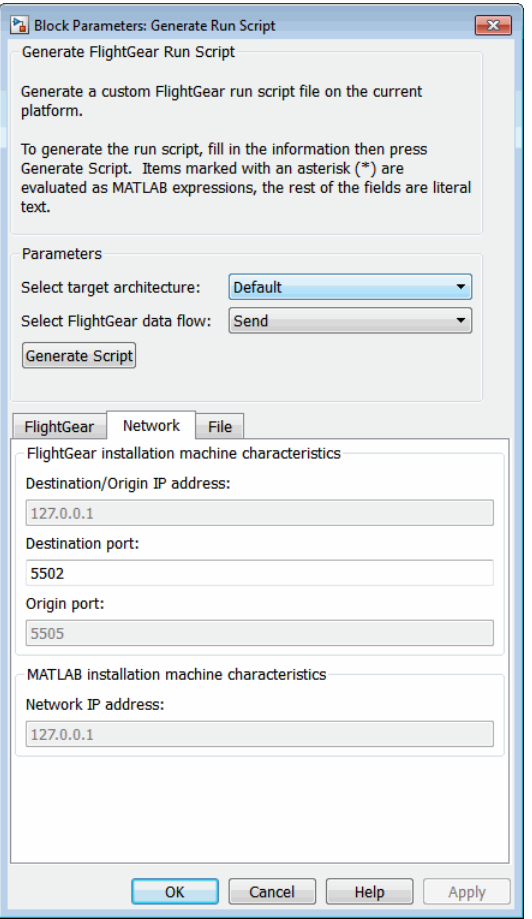

The following figure is the **File** pane of the Generate Run Script block dialog box:

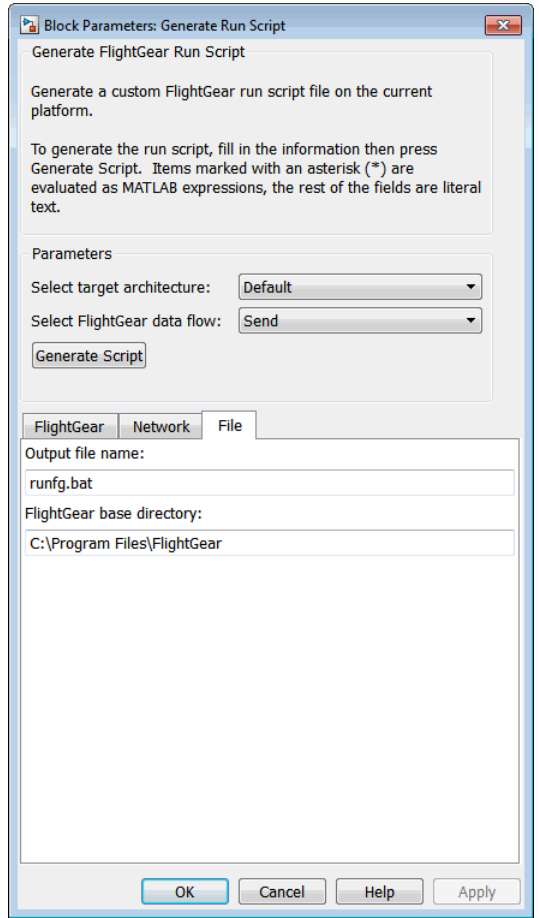

#### **Select target architecture**

From the list, select the target platform on which you want to execute the run script. This platform can differ from the platform on which you create the run script. Select Default if you want to generate a run script to run on the platform from which you create the run script.

**•** Win32

- **•** Win64
- **•** Linux
- **•** Mac

#### **Select FlightGear data flow**

From the list, select the direction of the data flow:

**•** Send

Creates the run script to set up the sending of the net\_fdm control model from Simulink to FlightGear.

**•** Receive

Creates the run script to set up the receiving of the net\_ctrl control model from FlightGear to Simulink.

**•** Send-Receive

Creates the run script to set up FlightGear to receive and broadcast data to and from Simulink.

**Note** Selecting this option does not mean that you receive the same data that you sent (for example, with the Send-Receive option, you might not see control surface position data). With this option, you see primarily user input (such as joystick) and environmental data.

#### **FlightGear geometry model name**

Specify the name of the folder containing the model geometry that you want in the *FlightGear*\data\Aircraft folder.

#### **Airport ID**

Specify the airport ID. The list of supported airports is available in the FlightGear interface, under **Location**.

#### **Runway ID**

Specify the runway ID.

#### **Initial altitude (ft)\***

Specify the initial altitude of the aircraft, in feet. The block evaluates the value as a MATLAB expression.

#### **Initial heading (deg)\***

Specify the initial heading of the aircraft, in degrees. The block evaluates the value as a MATLAB expression.

#### **Offset distance (miles)\***

Specify the offset distance of the aircraft from the airport, in miles. The block evaluates the value as a MATLAB expression.

#### **Offset azimuth (deg)\***

Specify the offset azimuth of the aircraft, in degrees. The block evaluates the value as a MATLAB expression.

#### **Destination/Origin IP address**

Specify the network IP address of the machine on which the FlightGear software runs.

#### **Destination port**

Specify your network flight dynamics model (fdm) port. For more information, see the [Send net\\_fdm Packet to FlightGear](#page-609-0) block reference.

#### **Origin port**

Specify your network control (ctrl) port. For more information, see the Receive net\_ctrl Packet from FlightGear block.

#### **Network IP address**

Specify the network IP address of the machine on which the MATLAB software runs.

#### **Output file name**

Specify the name of the output file. The file name is the name of the command that you use to start FlightGear with these initial parameters. Use these file extensions:

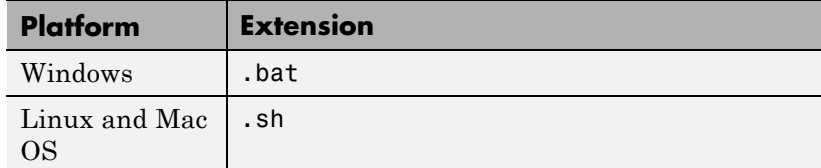

#### **FlightGear base directory**

Specify the name of your FlightGear installation folder.

#### **Generate Script**

Enter the correct information in the dialog box fields, then click **Generate Script** to generate a run script for FlightGear. Do not click this button until you have entered the correct information in the dialog box fields.

**Examples** See the asbh120 example.

**See Also** [FlightGear Preconfigured 6DoF Animation](#page-404-0)

[Pack net\\_fdm Packet for FlightGear](#page-523-0)

[Send net\\_fdm Packet to FlightGear](#page-609-0)

[Receive net\\_ctrl Packet from FlightGear](#page-591-0)

[Unpack net\\_ctrl Packet from FlightGear](#page-712-0)

<span id="page-418-0"></span>**Purpose** Convert geocentric latitude to geodetic latitude

**Library** Utilities/Axes Transformations

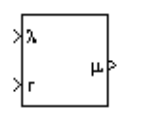

**Description** The Geocentric to Geodetic Latitude block converts a geocentric latitude ( $\lambda$ ) into geodetic latitude ( $\mu$ ). There are a number of geometric relationships that are used to calculate the geodetic latitude in this noniterative method. A number of angles and points are involved in the calculation, which are shown in following figure.

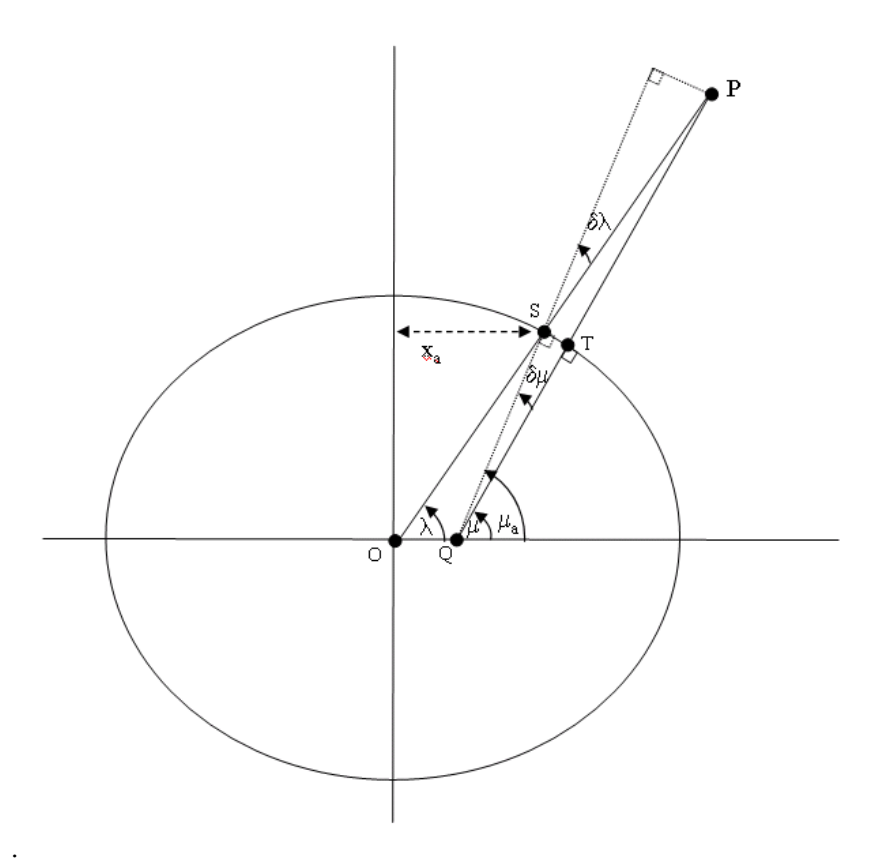

Given geocentric latitude (*λ*) and the radius (*r*) from the center of the planet  $(0)$  to the center of gravity  $(P)$ , this noniterative method starts by computing values for the point of *r* that intercepts the surface of the planet (S). By rearranging the equation for an ellipse, the horizontal coordinate,  $(x_a)$  is determined. When equatorial radius  $(R)$ , polar radius  $((1 - f)R)$  and  $x_a \tan \lambda$ , are substituted for semi-major axis, semi-minor axis and vertical coordinate  $(y_a)$ , the resulting equation for  $x_a$  has the following form:

$$
x_a = \frac{(1-f)R}{\sqrt{\tan^2 \lambda + (1-f)^2}}
$$

To determine the geodetic latitude at  $S \mu_a$ , the equation for an ellipse with equatorial radius  $(R)$ , polar radius  $((1-f)R)$  is used again. This time it is used to define  $y_a$  in terms of  $x_a$ .

$$
y_a=\sqrt{R^2-x_a^2}(1-f)
$$

Additionally, the relationship between geocentric latitude at the planet's surface and geodetic latitude is used.

$$
\mu_a = \operatorname{atan}\left(\frac{\tan\lambda}{(1-f)^2}\right)
$$

Using the relationship  $\tan \lambda = y_a / x_a$  and the two equations above, the resulting equation for  $\mu_a$  is obtained.

$$
\mu_a = \text{atan}\left(\frac{\sqrt{R^2 - x_a^2}}{(1 - f)x_a}\right)
$$

The correct sign of  $\mu_a$  is determined by testing  $\lambda$  and if  $\lambda$  is less than zero  $\mu_a$  changes sign accordingly.

In order to calculate the geodetic latitude of P, a number of geometric relationships are required to be calculated. These calculations follow.

The radius  $(r_a)$  from the center of the planet (O) to the surface of the planet (S) is calculated by using trigonometric relationship.

$$
r_a = \frac{x_a}{\cos \lambda}
$$

The distance from S to P is defined by:

 $l = r - r_a$ 

The angular difference between geocentric latitude and geodetic latitude at S(*δλ*) is defined by:

$$
\delta\lambda = \mu_a - \lambda
$$

Using *l* and *δλ*, the segment TP or the mean sea-level altitude (*h*) is estimated.

 $h = l \cos \delta \lambda$ 

The equation for the radius of curvature in the Meridian  $(\rho_a)$  at  $\mu_a$  is

$$
\rho_a = \frac{R(1-f)^2}{\left(1 - (2f - f^2)\sin^2 \mu_a\right)^{3/2}}
$$

Using  $l$ ,  $\delta\lambda$ ,  $h$ , and  $\rho_a$ , the angular difference between geodetic latitude at S  $(\mu)$  and geodetic latitude at P  $(\mu_a)$  is defined as:

$$
\delta \mu = \operatorname{atan}\left(\frac{l \sin \delta \lambda}{\rho_a + h}\right)
$$

Subtracting  $\delta \mu$  from  $\mu_a$  then gives  $\mu$ .

$$
\mu=\mu_a-\delta\mu
$$

**Dialog Box**

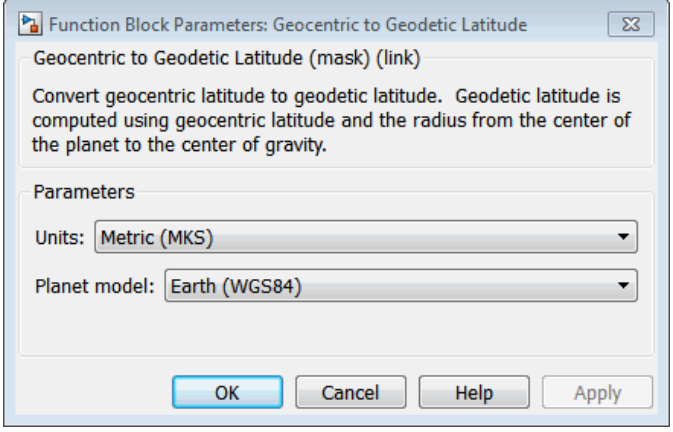

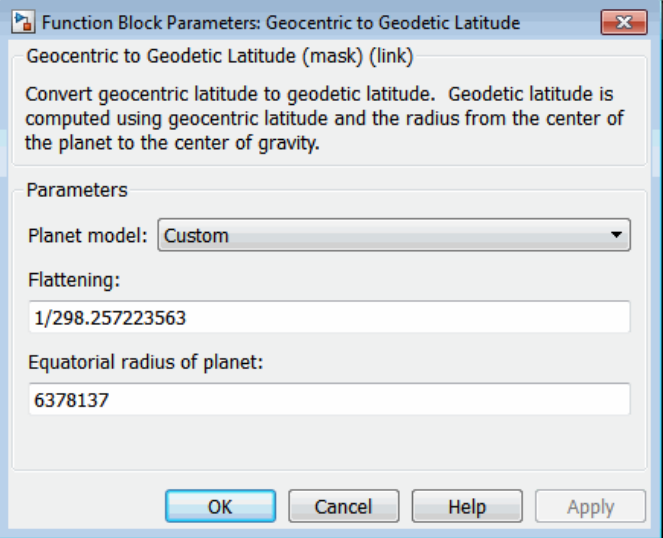

#### **Units**

Specifies the parameter and output units:

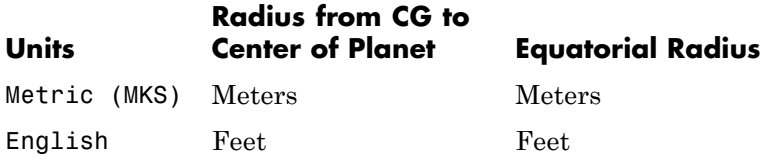

This option is only available when **Planet model** is set to Earth (WGS84).

#### **Planet model**

Specifies the planet model to use: Custom or Earth (WGS84).

#### **Flattening**

Specifies the flattening of the planet. This option is only available with **Planet model** set to Custom.

#### **Equatorial radius of planet**

Specifies the radius of the planet at its equator. The units of the equatorial radius parameter should be the same as the units for radius. This option is only available with **Planet model** set to Custom.

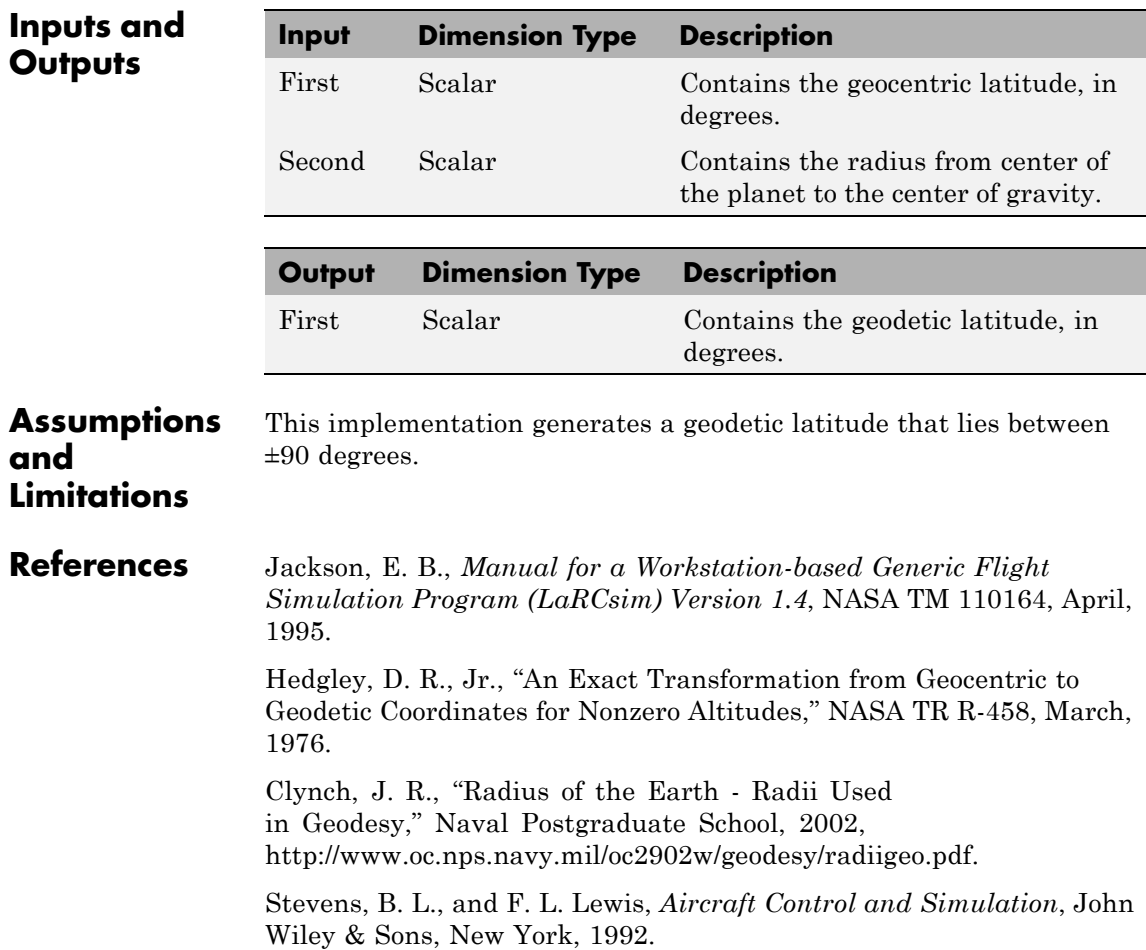

Edwards, C. H., and D. E. Penny, *Calculus and Analytical Geometry 2nd Edition*, Prentice-Hall, Englewood Cliffs, New Jersey, 1986.

**See Also** [ECEF Position to LLA](#page-387-0) [Flat Earth to LLA](#page-399-0) [Geodetic to Geocentric Latitude](#page-425-0) [LLA to ECEF Position](#page-474-0)

## <span id="page-425-0"></span>**Geodetic to Geocentric Latitude**

**Purpose** Convert geodetic latitude to geocentric latitude

**Library** Utilities/Axes Transformations

۵

**Description** The Geodetic to Geocentric Latitude block converts a geodetic latitude (*μ*) into geocentric latitude (*λ*). Geocentric latitude at the planet surface

> $(\lambda_s)$  is defined by flattening  $(f)$ , and geodetic latitude in the following relationship.

$$
\lambda_s = \operatorname{atan}((1 - f)^2 \tan \mu)
$$

Geocentric latitude is defined by mean sea-level altitude (*h*), geodetic

latitude, radius of the planet  $(r_s)$  and geocentric latitude at the planet surface in the following relationship.

$$
\lambda = \operatorname{atan}\left(\frac{h\sin\mu + r_s\sin\lambda_s}{h\cos\mu + r_s\cos\lambda_s}\right)
$$

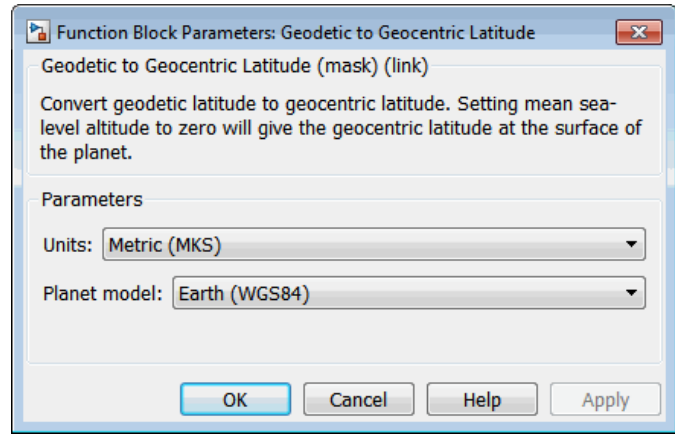

**Dialog Box**

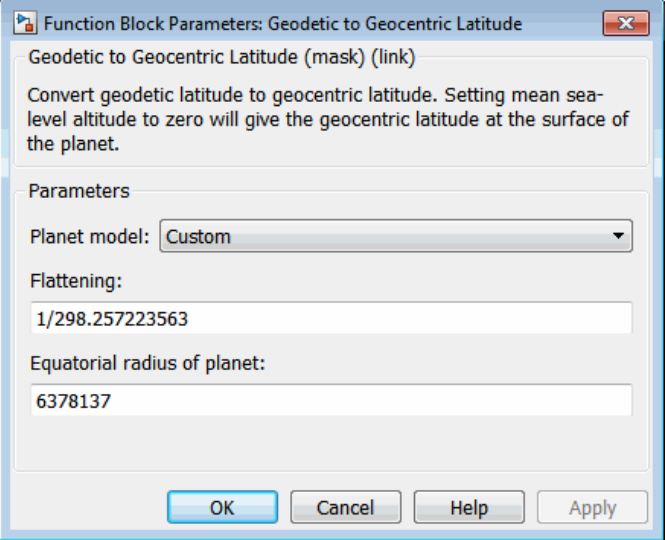

#### **Units**

Specifies the parameter and output units:

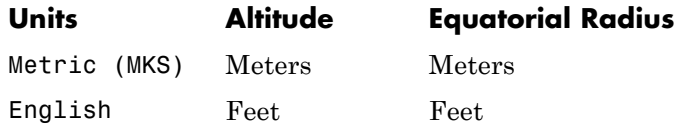

This option is only available when **Planet model** is set to Earth (WGS84).

#### **Planet model**

Specifies the planet model to use: Custom or Earth (WGS84).

#### **Flattening**

Specifies the flattening of the planet. This option is only available with **Planet model** set to Custom.

#### **Equatorial radius of planet**

Specifies the radius of the planet at its equator. The units of the equatorial radius parameter should be the same as the units for altitude. This option is only available with **Planet model** set to Custom.

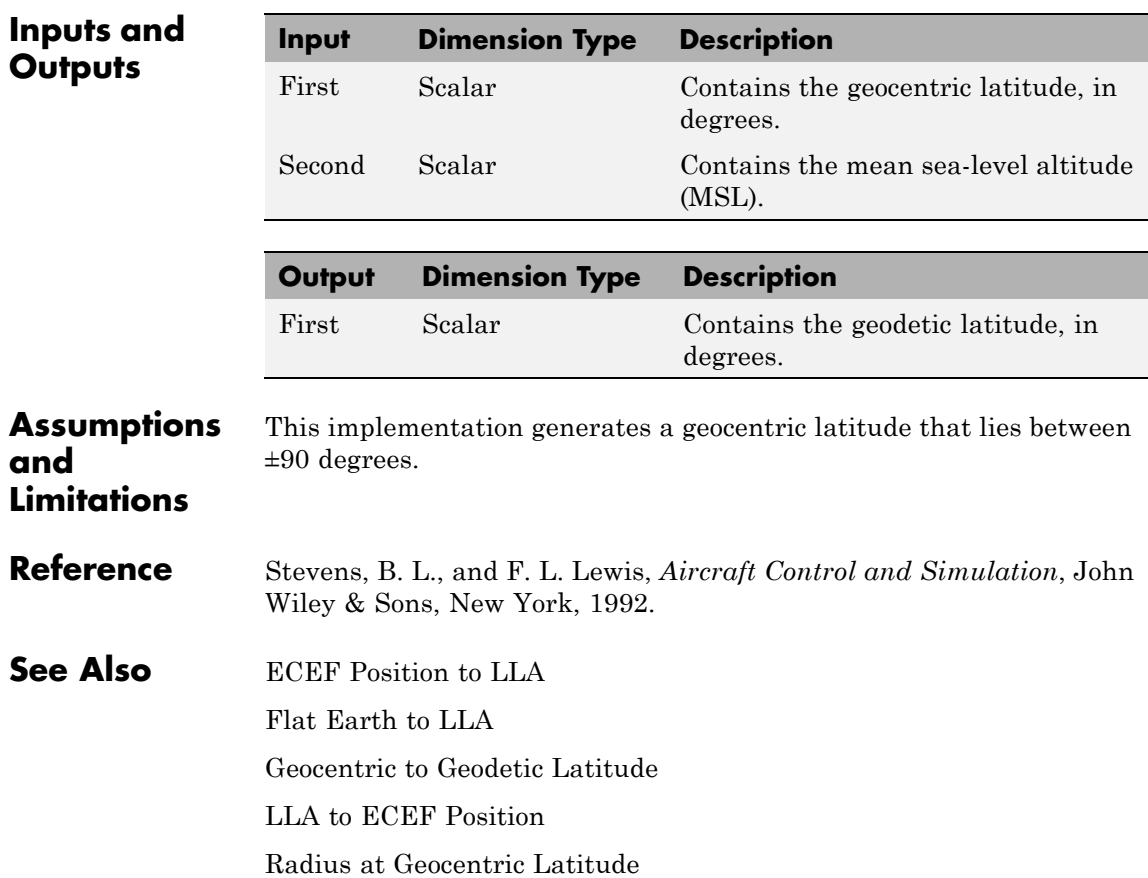

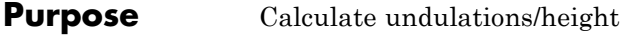

**Library** Environment/Gravity

### **Description**

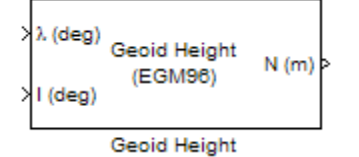

The Geoid Height block calculates the geoid height using the **Geopotential model** parameter. The block interpolates the geoid heights from a grid of point values in the tide-free system. It uses the specified geopotential model to degree and order 360. The geoid undulations are relative to the WGS84 ellipsoid.

The interpolation scheme wraps over the poles to allow for geoid height calculations at and near these locations.

# **Geoid Height**

**Dialog Box**

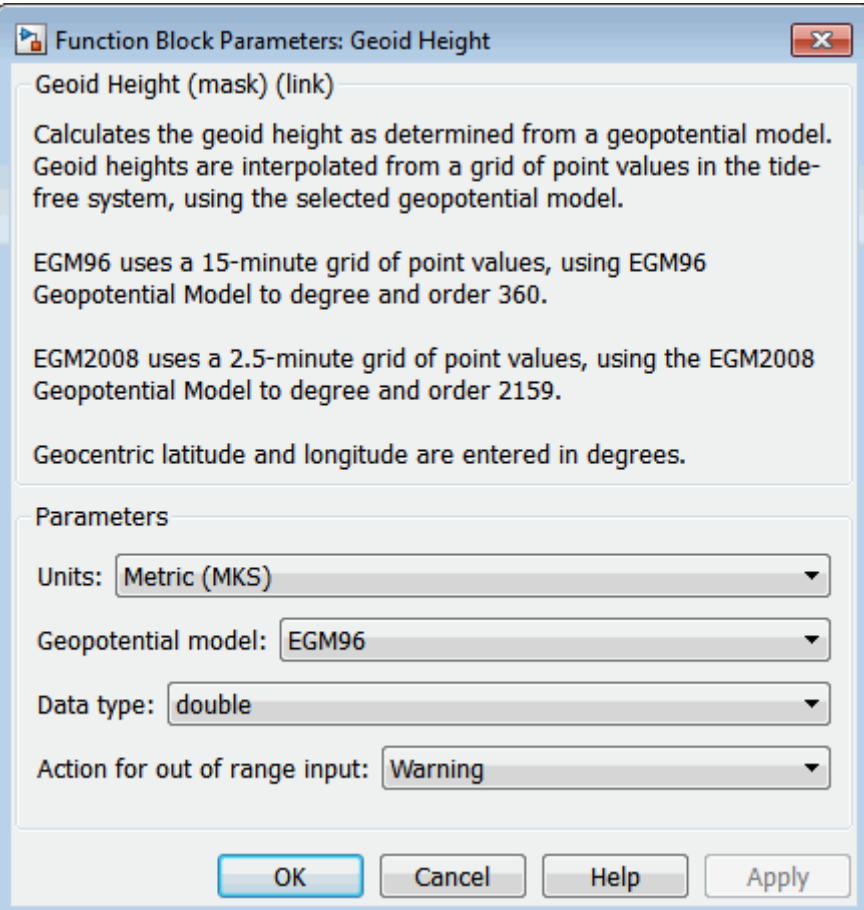

**Units**

Specifies the parameter and output units:

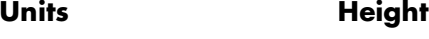

Metric (MKS) Meters

English Feet

#### **Geopotential model**

From the list, select the geopotential model.

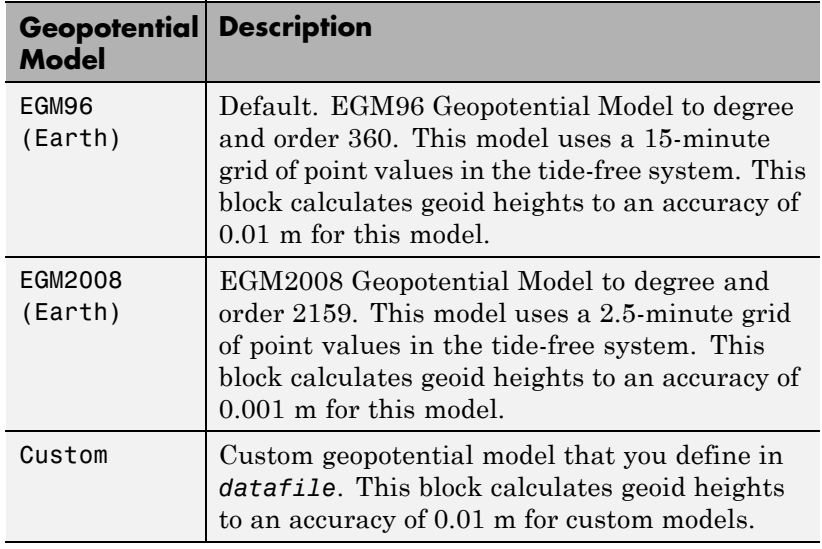

#### **Data type**

Specifies the data type of the input and output signals. From the list, select double or single.

#### **Action**

String that defines action for out-of-range input. Specify one:

```
'Error'
'Warning' (default)
'None'
```
**Inputs and**

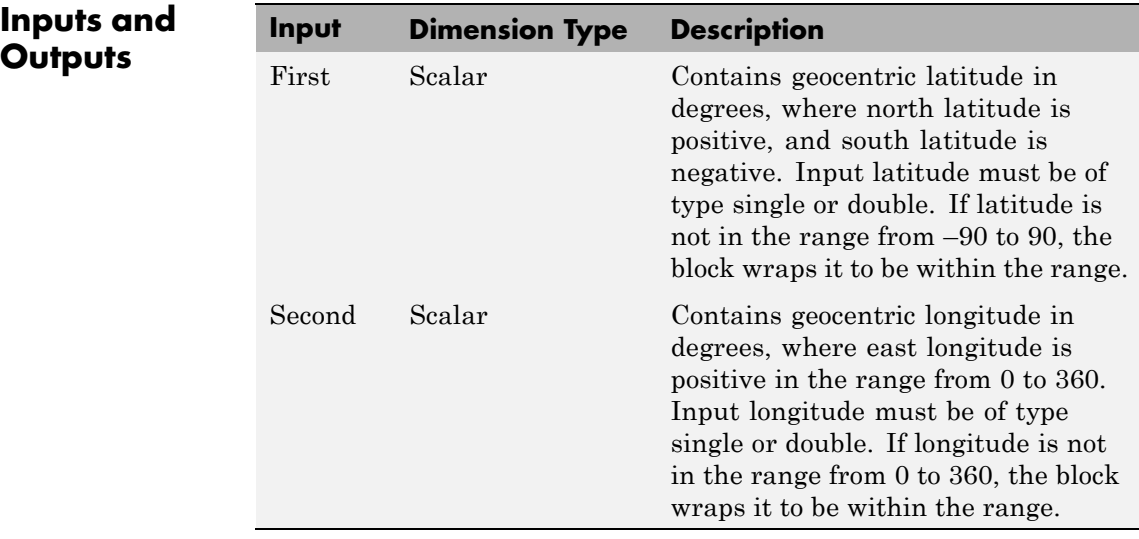

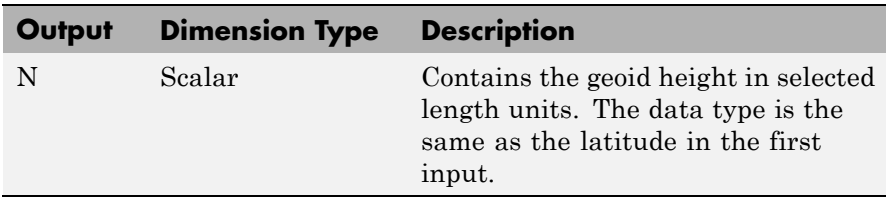

**Limitations** This block has the limitations of the selected geopotential model. **References** Vallado, D. A. "Fundamentals of Astrodynamics and Applications." McGraw-Hill, New York, 1997. NIMA TR8350.2: "Department of Defense World Geodetic System 1984, Its Definition and Relationship with Local Geodetic Systems."

> National Geospatial-Intelligence Agency Web site: <http://earth-info.nga.mil/GandG/publications/vertdatum.html>

**See Also** WGS84 Gravity Model, Spherical Harmonic Gravity Model
## **Purpose** Transform horizontal wind into body-axes coordinates

**Library** Environment/Wind

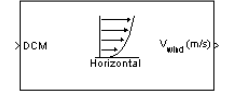

**Description** The Horizontal Wind Model block computes the wind velocity in body-axes coordinates.

> The wind is specified by wind speed and wind direction in Earth axes. The speed and direction can be constant or variable over time. The direction of the wind is in degrees clockwise from the direction of the Earth *x*-axis (north). The wind direction is defined as the direction from which the wind is coming. Using the direction cosine matrix (DCM), the wind velocities are transformed into body-axes coordinates.

### **Dialog Box**

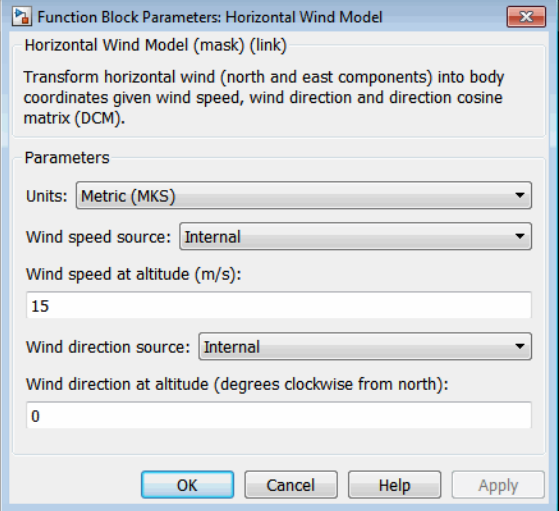

### **Units**

Specifies the input and output units:

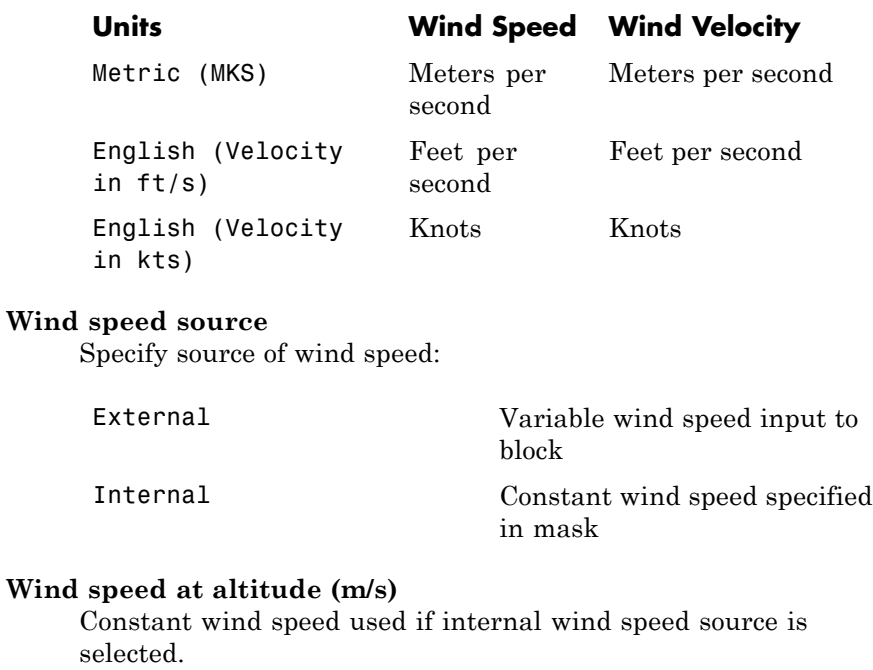

### **Wind direction source**

Specify source of wind direction:

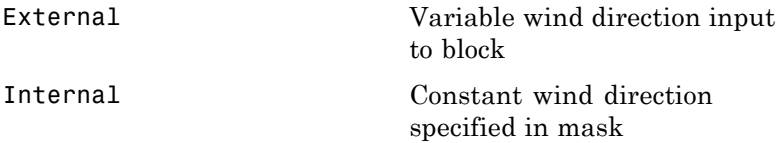

### **Wind direction at altitude (degrees clockwise from north)**

Constant wind direction used if internal wind direction source is selected. The direction of the wind is in degrees clockwise from the direction of the Earth *x*-axis (north). The wind direction is defined as the direction from which the wind is coming.

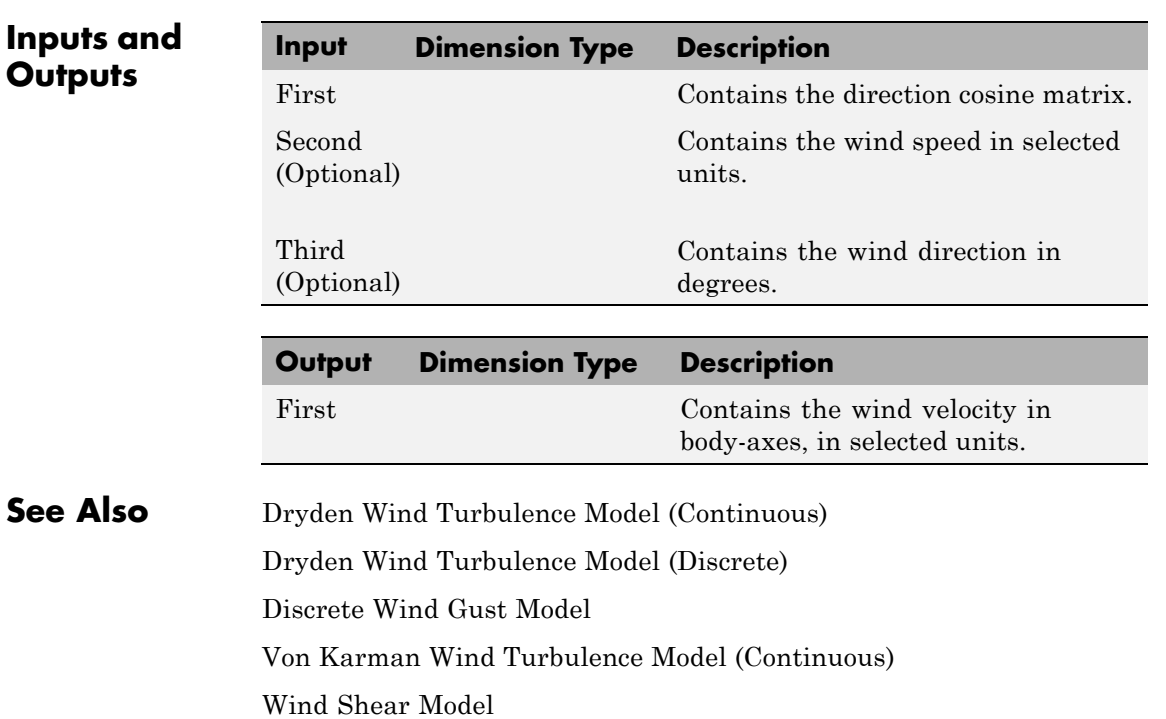

# **Ideal Airspeed Correction**

### **Purpose** Calculate equivalent airspeed (EAS), calibrated airspeed (CAS), or true airspeed (TAS) from each other

### **Library** Flight Parameters

TAS (m/s) GAS (m/s) þ a (m/s)  $P_o$  (Pa)

**Description** The Ideal Airspeed Correction block calculates one of the following airspeeds: equivalent airspeed (EAS), calibrated airspeed (CAS), or true airspeed (TAS), from one of the other two airspeeds.

> Three equations are used to implement the Ideal Airspeed Correction block. The first equation shows TAS as a function of EAS, relative pressure ratio at altitude (δ), and speed of sound at altitude (a).

$$
TAS = \frac{EAS \times a}{a_0 \sqrt{\delta}}
$$

Using the compressible form of Bernoulli's equation and assuming isentropic conditions, the last two equations for EAS and CAS are derived.

$$
EAS = \sqrt{\frac{2\gamma P}{(\gamma - 1)\rho_0} \left( \left(\frac{q}{P} + 1\right)^{(\gamma - 1)/\gamma} - 1 \right)}
$$

$$
CAS = \sqrt{\frac{2\gamma P_0}{(\gamma - 1)\rho_0} \left( \left( \frac{q}{P_0} + 1 \right)^{(\gamma - 1)/\gamma} - 1 \right)}
$$

In order to generate a correction table and its approximate inverse, these two equations were solved for dynamic pressure (*q*). Having values of *q* by a function of *EAS* and ambient pressure at altitude (*P*) or by a function of *CAS*, allows the two equations to be solved using the other's solution for *q*, thus creating a solution for *EAS* that depends on *P* and *CAS* and a solution for *CAS* that depends on *P* and *EAS*.

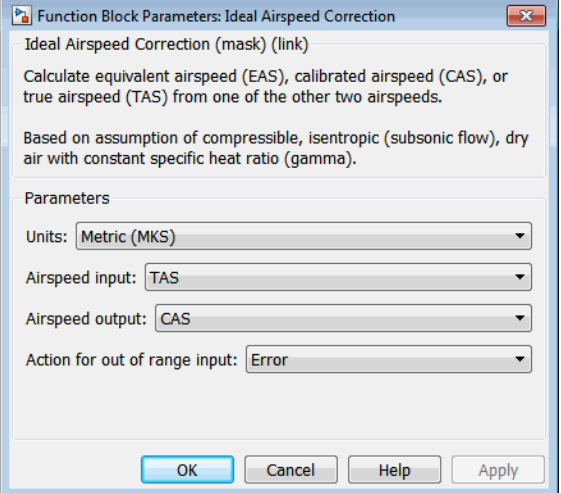

## **Dialog Box**

### **Units**

Specifies the input and output units:

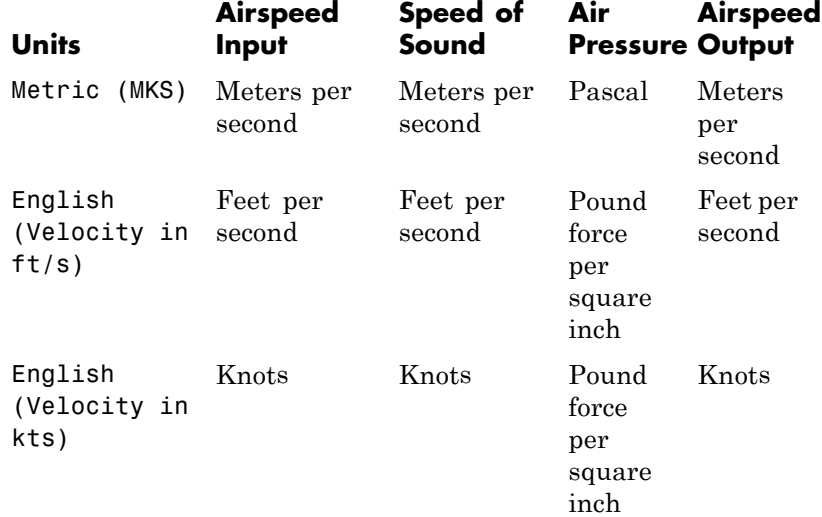

### **Airspeed input**

Specify the airspeed input type:

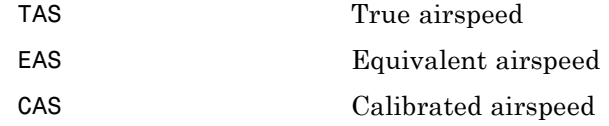

### **Airspeed output**

Specify the airspeed output type:

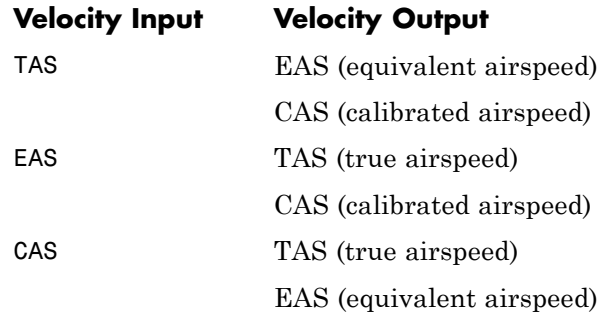

### **Action for out of range input**

Specify if an out-of-range input (supersonic airspeeds) invokes a warning, an error, or no action.

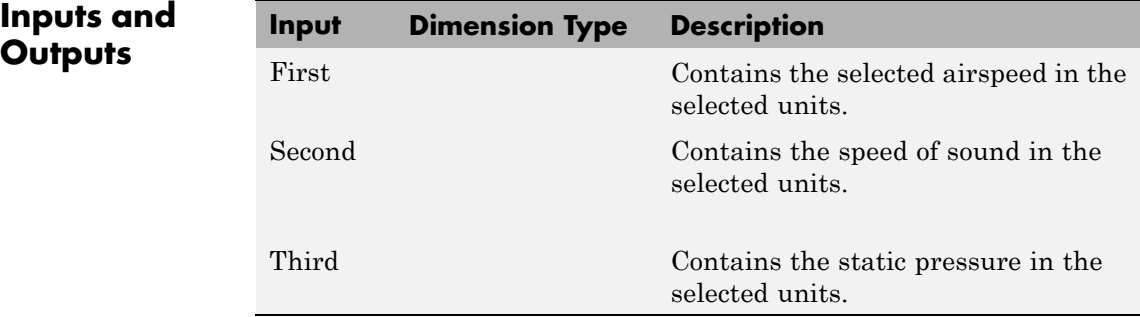

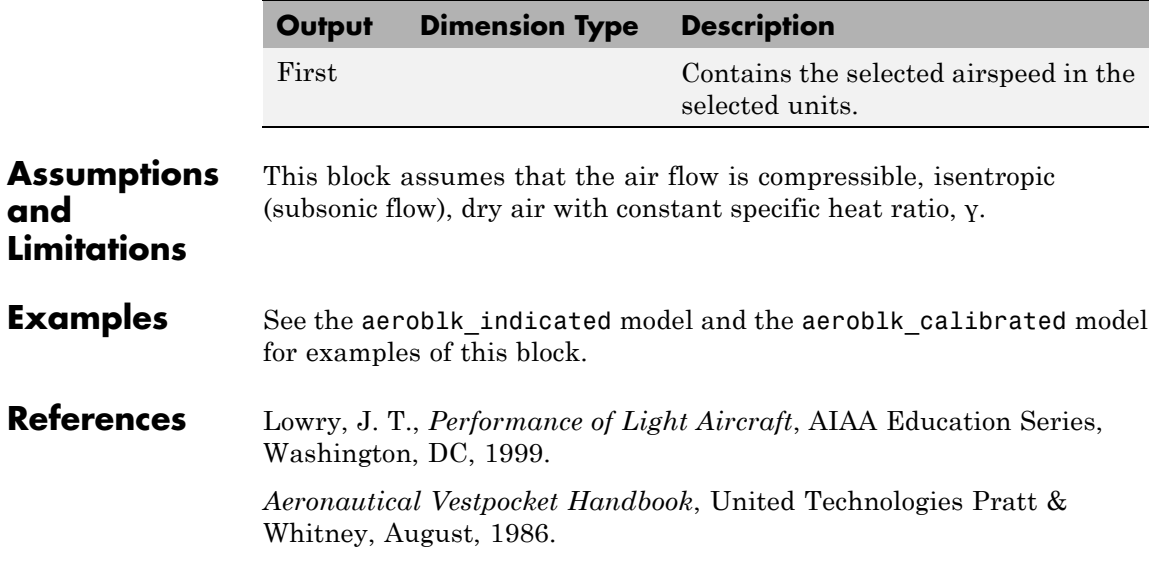

# <span id="page-439-0"></span>**Incidence & Airspeed**

**Purpose** Calculate incidence and airspeed

**Library** Flight Parameters

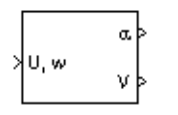

**Description** The Incidence & Airspeed block supports the 3DoF equations of motion model by calculating the angle between the velocity vector and the body, and also the total airspeed from the velocity components in the body-fixed coordinate frame.

$$
\alpha = \operatorname{atan}\left(\frac{w}{u}\right)
$$

$$
V = \sqrt{u^2 + w^2}
$$

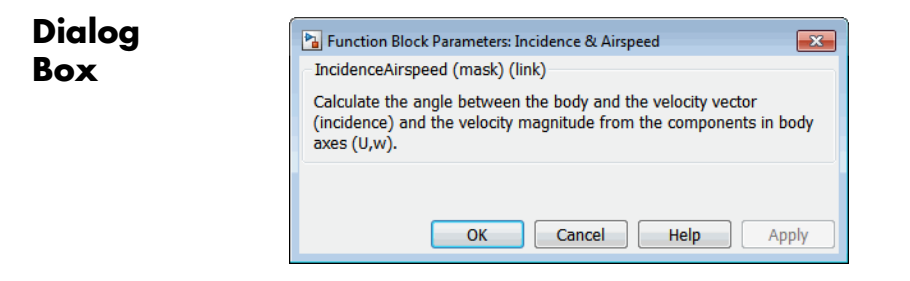

**Inputs and**

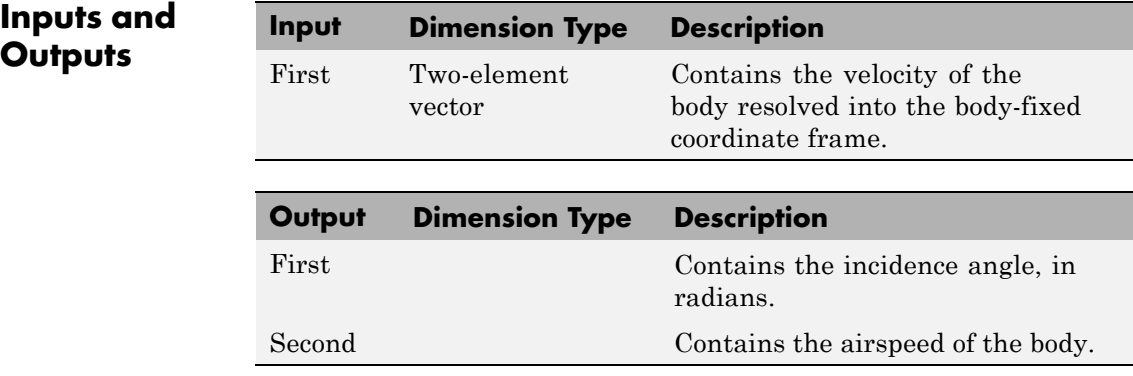

**Examples** See the Aerodynamics & Equations of Motion subsystem of the aeroblk\_guidance\_airframe model for examples of this block.

**See Also** [Incidence, Sideslip & Airspeed](#page-441-0)

# <span id="page-441-0"></span>**Incidence, Sideslip & Airspeed**

**Purpose** Calculate incidence, sideslip, and airspeed

**Library** Flight Parameters

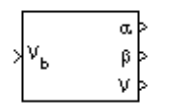

**Description** The Incidence, Sideslip & Airspeed block supports the 6DoF (Euler) Angles) and 6DoF (Quaternion) models by calculating the angles between the velocity vector and the body, and also the total airspeed from the velocity components in the body-fixed coordinate frame.

$$
\alpha = a \tan\left(\frac{w}{u}\right)
$$
  

$$
\beta = a \sin\left(\frac{v}{V}\right)
$$
  

$$
V = \sqrt{u^2 + v^2 + w^2}
$$
  

$$
\alpha = \tan\left(\frac{w}{u}\right)
$$
  

$$
\beta = a \sin\left(\frac{v}{V}\right)
$$
  

$$
V = \sqrt{u^2 + v^2 + w^2}
$$

**Dialog Box**

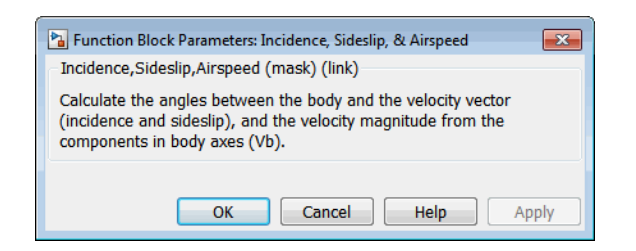

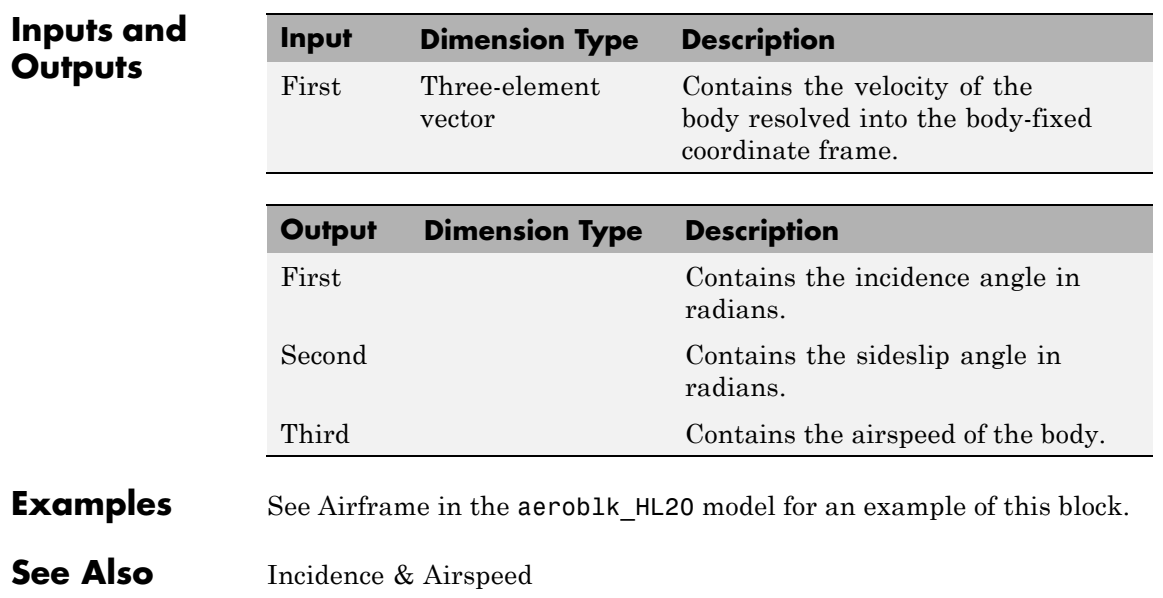

# **International Geomagnetic Reference Field 11**

**Purpose** Calculate Earth's magnetic field and secular variation using 11th generation of International Geomagnetic Reference Field

**Library** Environment/Gravity

## **Description**

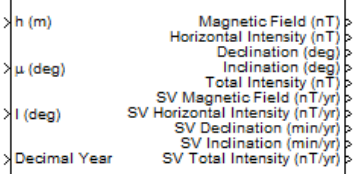

International Geomagnetic Reference Field 11

The International Geomagnetic Reference Field 11 block calculates the Earth's magnetic field and secular variation using the 11th generation of the International Geomagnetic Reference Field. It calculates these values at a location and time that you define.

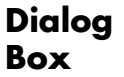

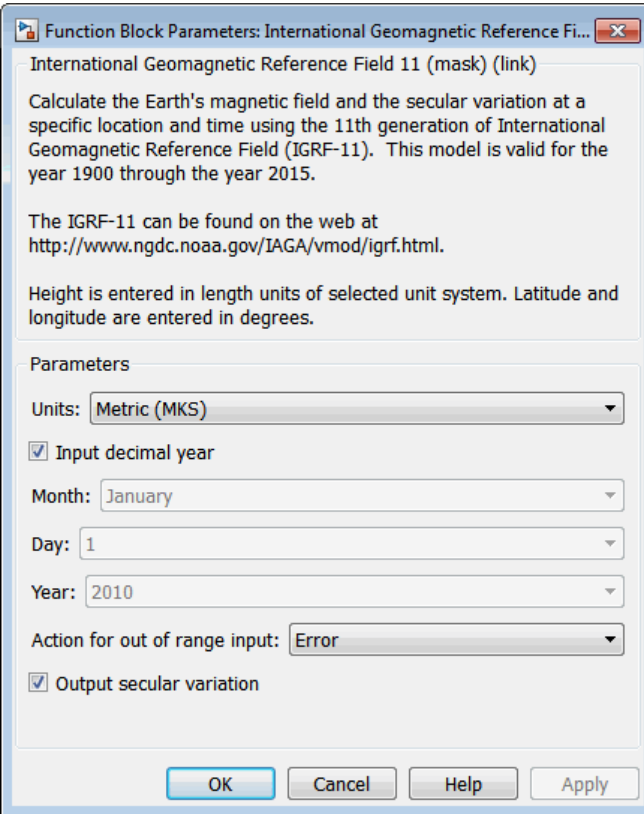

### **Units**

Specifies the parameter and output units:

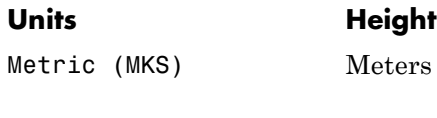

English Feet

### **Input decimal year**

When selected, the decimal year is an input for the International Geomagnetic Reference Field 11 block. Otherwise, specify a date using the dialog parameters **Month**, **Day**, and **Year**.

### **Month**

Specifies the month to calculate decimal year.

### **Day**

Specifies the day to calculate decimal year.

### **Year**

Specifies the year to calculate decimal year. In the list, select from 1900 to 2015.

### **Action for out of range input**

Specifies whether out-of-range input invokes a warning, error, or no action.

### **Output secular variance**

Select this check box to enable the output of secular variances (annual rate of change) with nonsecular variances:

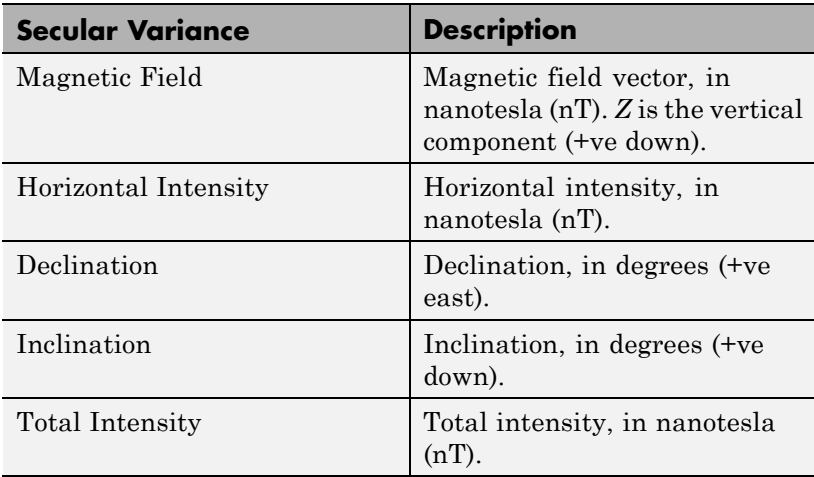

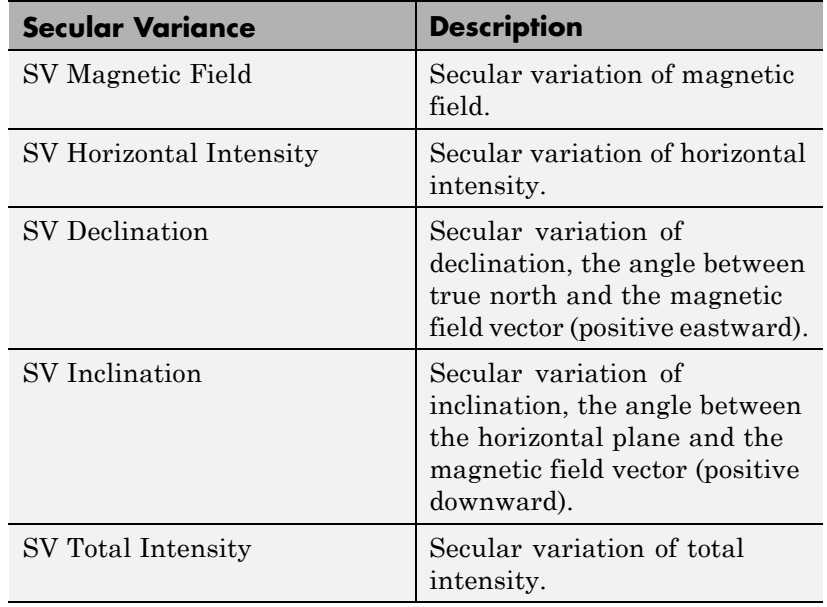

Clear this check box to enable just the nonsecular variances:

- **•** Magnetic Field
- **•** Horizontal Intensity
- **•** Declination
- **•** Inclination
- **•** Total Intensity

**Inputs and Outputs** 

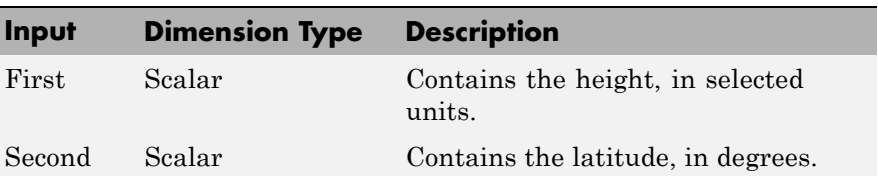

# **International Geomagnetic Reference Field 11**

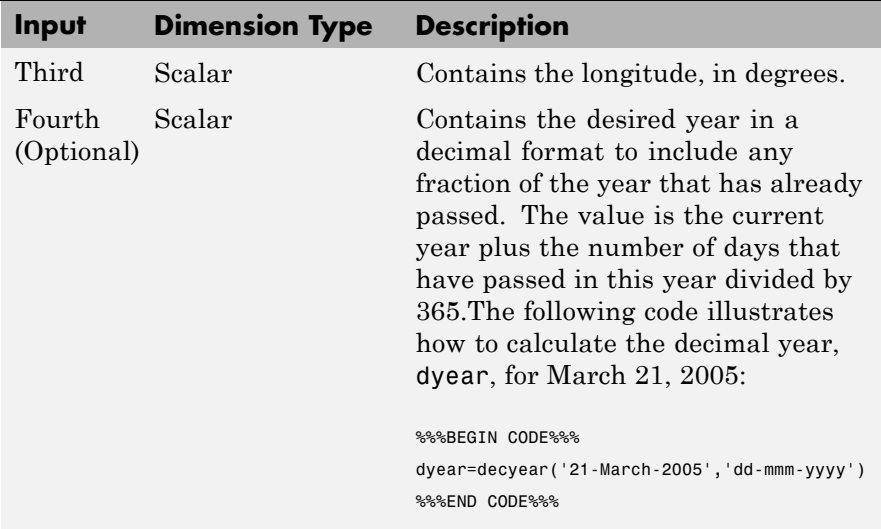

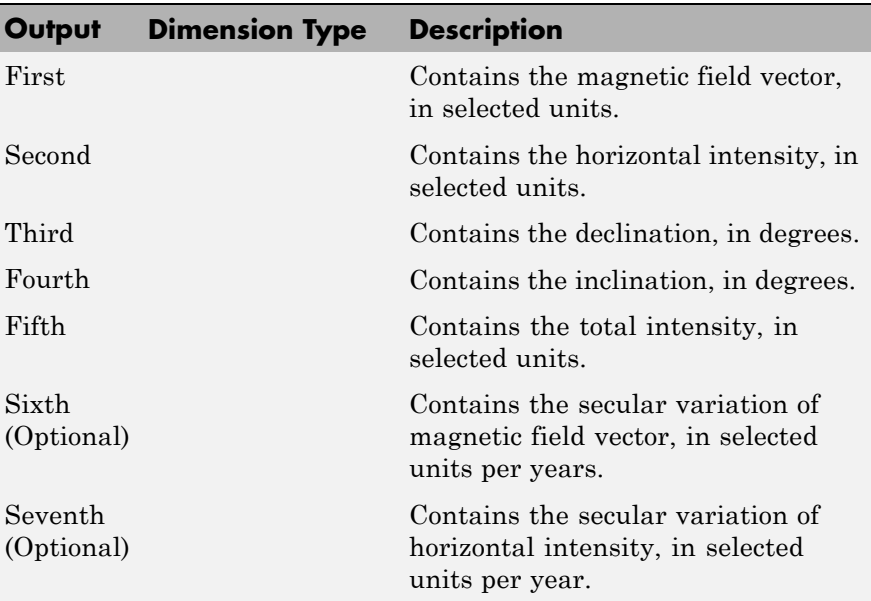

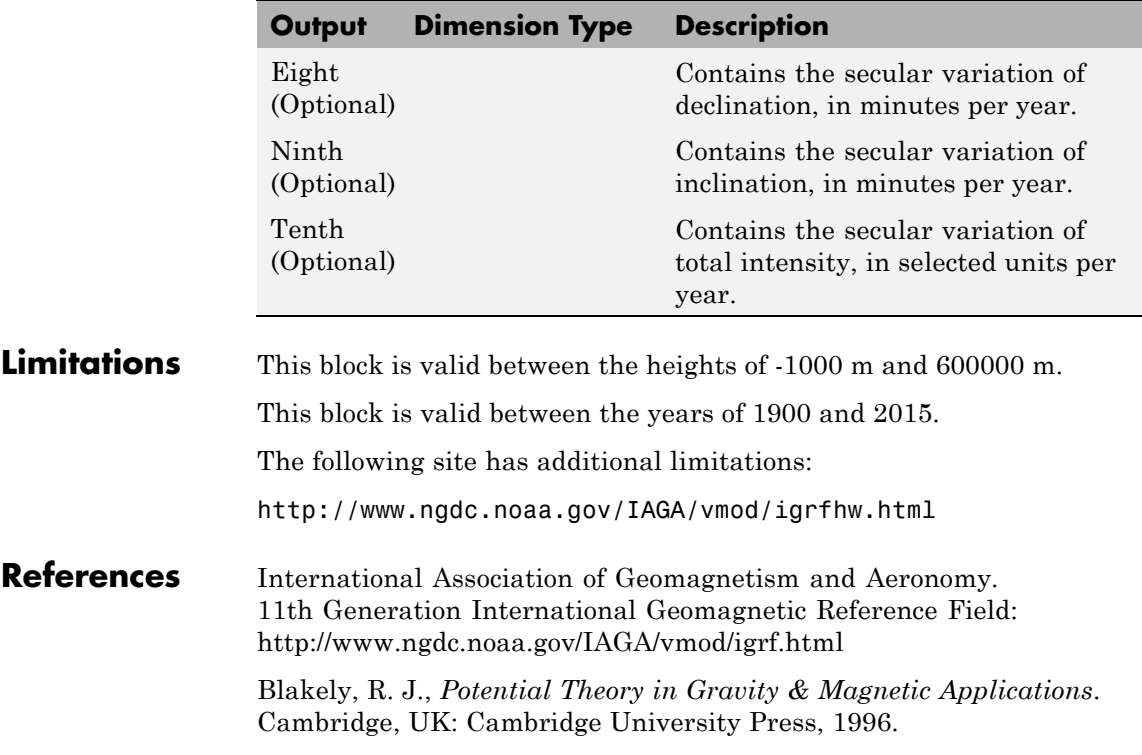

# <span id="page-449-0"></span>**Interpolate Matrix(x)**

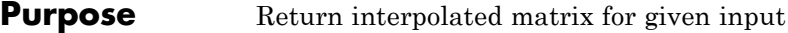

**Library** GNC/Controls

x\_k Matrix(x) xk

**Description** The Interpolate Matrix(x) block interpolates a one-dimensional array of matrices.

> This one-dimensional case assumes a matrix *M* is defined at a discrete number of values of an independent variable

$$
x = [x_1 x_2 x_3 \dots x_i x_{i+1} \dots x_n].
$$

Then for  $x_i < x < x_{i+1}$ , the block output is given by

 $(1 - \lambda)M(x_i) + \lambda M(x_{i+1})$ 

where the interpolation fraction is defined as

 $\lambda = (x - x_i) / (x_{i+1} - x_i)$ 

The matrix to be interpolated should be three dimensional, the first two dimensions corresponding to the matrix at each value of *x*. For example, if you have three matrices  $A$ ,  $B$ , and  $C$  defined at  $x = 0$ ,  $x = 0.5$ , and  $x = 1.0$ , then the input matrix is given by

 $matrix(:,:,1) = A;$  $matrix(:,:,2) = B;$  $matrix(:,:,3) = C;$ 

### **Dialog Box**

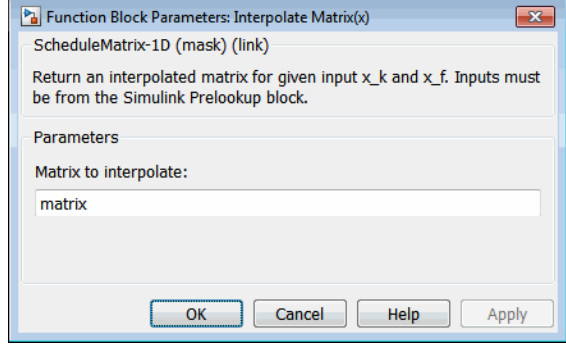

### **Matrix to interpolate**

Matrix to be interpolated, with three indices and the third index labeling the interpolating values of *x*.

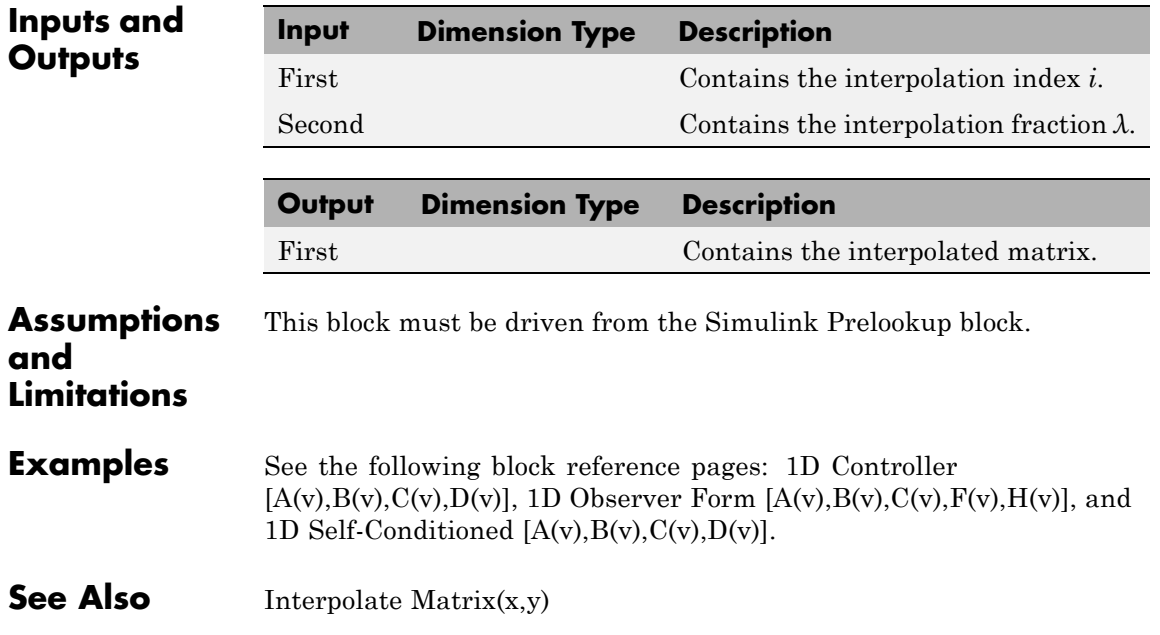

[Interpolate Matrix\(x,y,z\)](#page-455-0)

### <span id="page-452-0"></span>**Purpose** Return interpolated matrix for given inputs

**Library** GNC/Controls

Matrix(x,y)

**Description** The Interpolate Matrix(x,y) block interpolates a two-dimensional array of matrices.

> This two-dimensional case assumes the matrix is defined as a function of two independent variables,  $x = [x_1 x_2 x_3... x_i x_{i+1} ... x_n]$  and  $y = [y_1 y_2 y_3 ...$  $y_j y_{j+1} \ldots y_m$ . For given values of *x* and *y*, four matrices are interpolated. Then for  $x_i < x < x_{i+1}$  and  $y_i < y < y_{i+1}$ , the output matrix is given by

$$
(1 - \lambda_y)[(1 - \lambda_x)M(x_i, y_j) + \lambda_x M(x_{i+1}, y_j)] +
$$
  

$$
\lambda_y[(1 - \lambda_x)M(x_i, y_{j+1}) + \lambda_x M(x_{i+1}, y_{j+1})]
$$

where the two interpolation fractions are denoted by

$$
\lambda_x = (x - x_i) / (x_{i+1} - x_i)
$$

and

$$
\lambda_{y} = (y - y_j) / (y_{j+1} - y_j)
$$

In the two-dimensional case, the interpolation is carried out first on *x* and then *y*.

The matrix to be interpolated should be four dimensional, the first two dimensions corresponding to the matrix at each value of *x* and *y*. For example, if you have four matrices *A*, *B*, *C*, and *D* defined at  $(x = 0.0, y = 1.0)$ ,  $(x = 0.0, y = 3.0)$ ,  $(x = 1.0, y = 1.0)$  and  $(x = 1.0, y = 3.0)$ , then the input matrix is given by

```
matrix(:,:,1,1) = A;matrix(:,:,1,2) = B;matrix(:,:,2,1) = C;matrix(:,:,2,2) = D;
```
**Dialog Box**

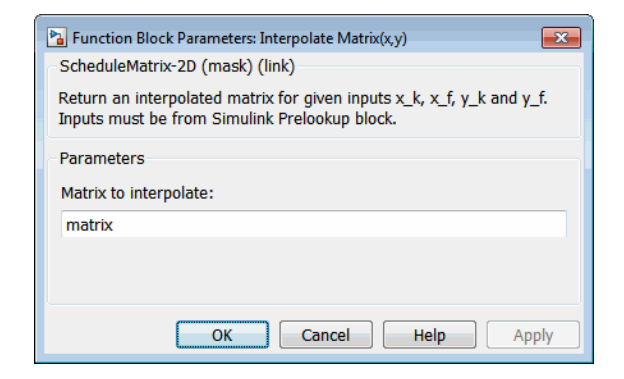

### **Matrix to interpolate**

Matrix to be interpolated, with four indices and the third and fourth indices labeling the interpolating values of *x* and *y*.

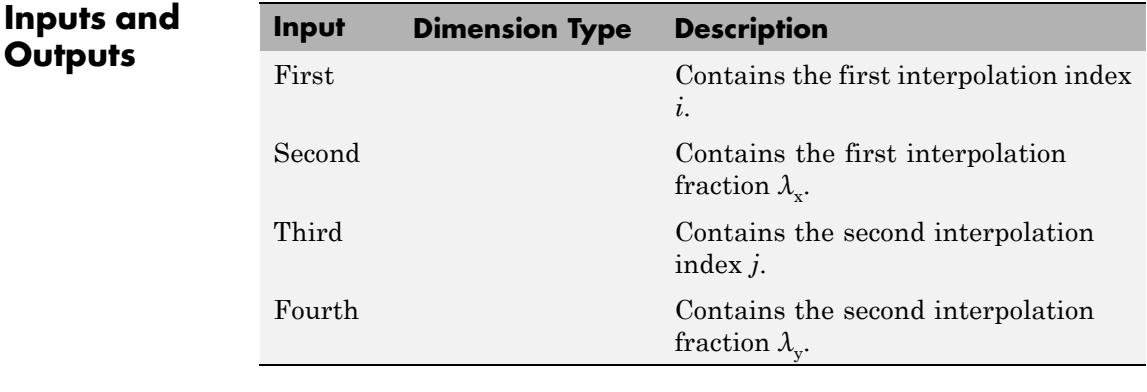

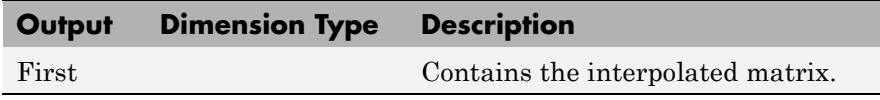

This block must be driven from the Simulink Prelookup block.

### **Assumptions and Limitations**

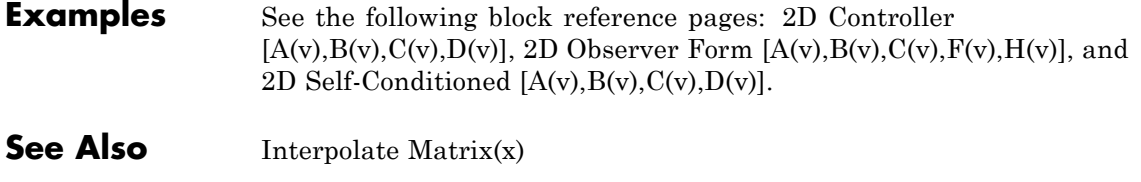

[Interpolate Matrix\(x,y,z\)](#page-455-0)

# <span id="page-455-0"></span>**Interpolate Matrix(x,y,z)**

### **Purpose** Return interpolated matrix for given inputs

### **Library** GNC/Controls

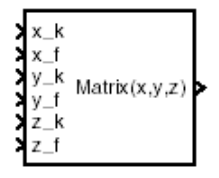

**Description** The Interpolate Matrix(x,y,z) block interpolates a three-dimensional array of matrices.

> This three-dimensional case assumes the matrix is defined as a function of three independent variables:

$$
x = [x_1 \ x_2 \ x_3 \ \dots \ x_i \ x_{i+1} \ \dots \ x_n]
$$

$$
y = [y_1 \ y_2 \ y_3 \ \dots \ y_j \ y_{j+1} \ \dots \ y_m]
$$

$$
z = [z_1 \ z_2 \ z_3 \ \dots \ z_k \ z_{k+1} \ \dots \ z_p]
$$

For given values of *x*, *y*, and *z*, eight matrices are interpolated. Then for

$$
x_{i} < x < x_{i+1}
$$
\n
$$
y_{j} < y < y_{j+1}
$$
\n
$$
z_{k} < z < z_{k+1}
$$

the output matrix is given by

$$
(1 - \lambda_z) \Big\{ \Big(1 - \lambda_y \Big) \Big[ \Big(1 - \lambda_x \Big) M \Big(x_i, y_j, z_k\Big) + \lambda_x M \Big(x_{i+1}, y_j, z_k\Big) \Big] + \lambda_y \Big[ \Big(1 - \lambda_x \Big) M \Big(x_i, y_{j+1}, z_k\Big) + \lambda_x M \Big(x_{i+1}, y_{j+1}, z_k\Big) \Big] \Big\} + \lambda_z \Big\{ \Big(1 - \lambda_y \Big) \Big[ \Big(1 - \lambda_x \Big) M \Big(x_i, y_j, z_{k+1}\Big) + \lambda_x M \Big(x_{i+1}, y_j, z_{k+1}\Big) \Big] + \lambda_y \Big[ \Big(1 - \lambda_x \Big) M \Big(x_i, y_{j+1}, z_{k+1}\Big) + \lambda_x M \Big(x_{i+1}, y_{j+1}, z_{k+1}\Big) \Big] \Big\}
$$

where the three interpolation fractions are denoted by

$$
\lambda_x = (x - x_i) / (x_{i+1} - x_i)
$$
  
\n
$$
i_y = (y - y_j) / (y_{j+1} - y_j)
$$
  
\n
$$
\lambda_z = (z - z_k) / (z_{k+1} - z_k)
$$

In the three-dimensional case, the interpolation is carried out first on *x*, then *y,* and finally *z*.

The matrix to be interpolated should be five dimensional, the first two dimensions corresponding to the matrix at each value of *x*, *y*, and *z*. For example, if you have eight matrices *A*, *B*, *C*, *D*, *E*, *F*, *G*, and *H* defined at the following values of *x*, *y*, and *z*, then the corresponding input matrix is given by

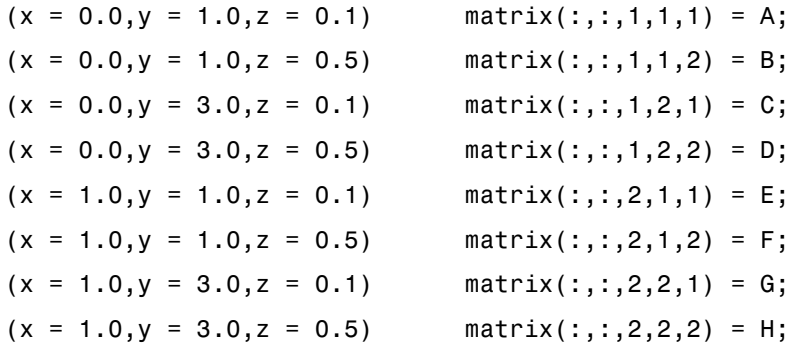

**Dialog Box**

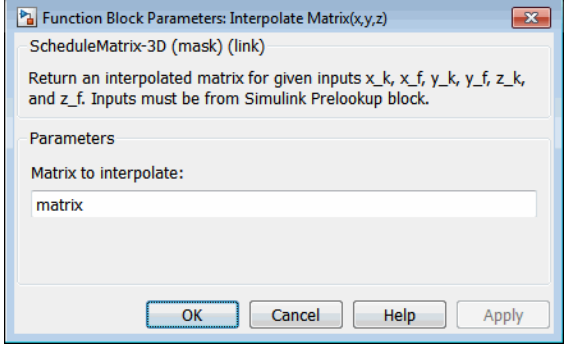

### **Matrix to interpolate**

Matrix to be interpolated, with five indices and the third, fourth, and fifth indices labeling the interpolating values of *x*, *y*, and *z*.

**Inputs and**

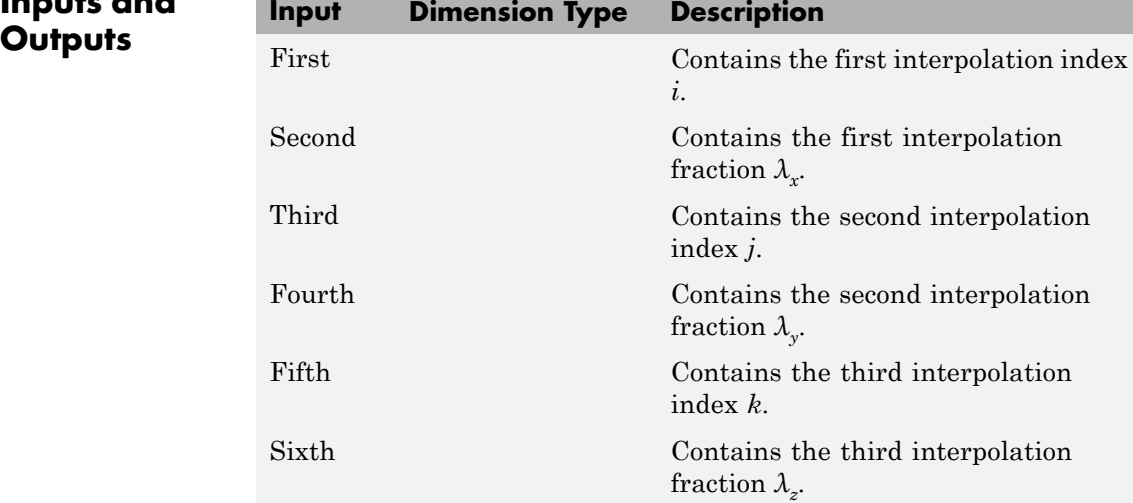

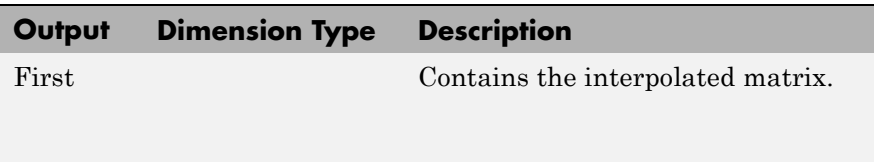

### **Assumptions** This block must be driven from the Simulink Prelookup block.

## **and Limitations**

### **Examples** See the following block reference pages: [3D Controller](#page-145-0)  $[A(v),B(v),C(v),D(v)],$  $[A(v),B(v),C(v),D(v)],$  3D Observer Form  $[A(v),B(v),C(v),F(v),H(v)],$  and [3D Self-Conditioned \[A\(v\),B\(v\),C\(v\),D\(v\)\]](#page-154-0).

**See Also** [Interpolate Matrix\(x\)](#page-449-0) [Interpolate Matrix\(x,y\)](#page-452-0)

# **Invert 3x3 Matrix**

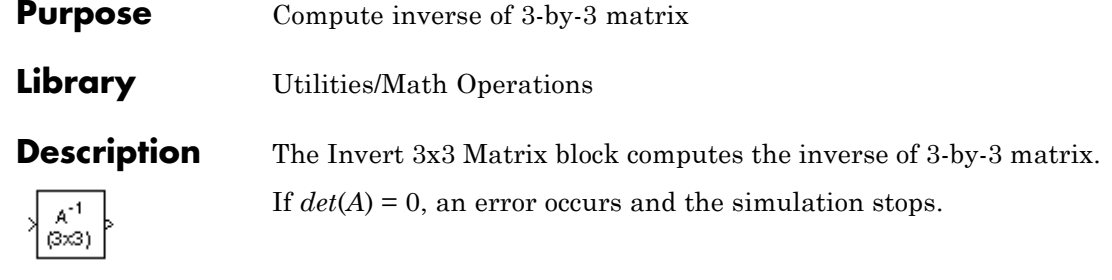

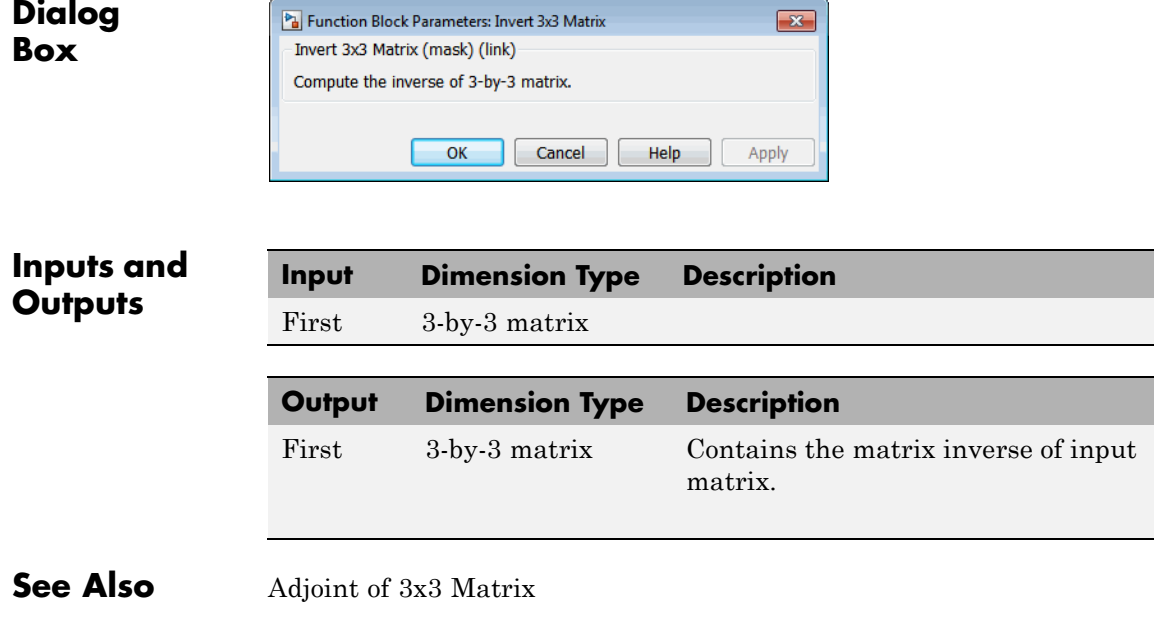

Create [3x3 Matrix](#page-262-0)

[Determinant of 3x3 Matrix](#page-322-0)

## **Purpose** Implement International Standard Atmosphere (ISA)

**Library** Environment/Atmosphere

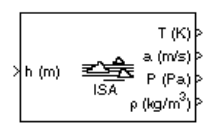

**Description** The ISA Atmosphere Model block implements the mathematical representation of the international standard atmosphere values for ambient temperature, pressure, density, and speed of sound for the input geopotential altitude.

> The ISA Atmosphere Model block icon displays the input and output metric units.

**Dialog Box**

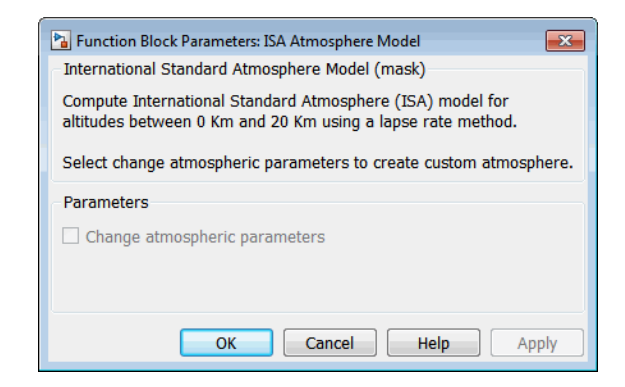

### **Change atmospheric parameters**

Select to customize various atmospheric parameters to be different from the ISA values.

## **Inputs and Outputs**

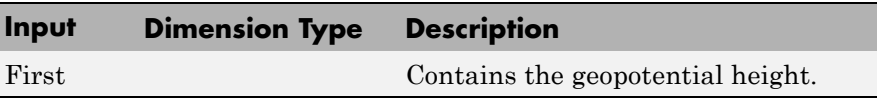

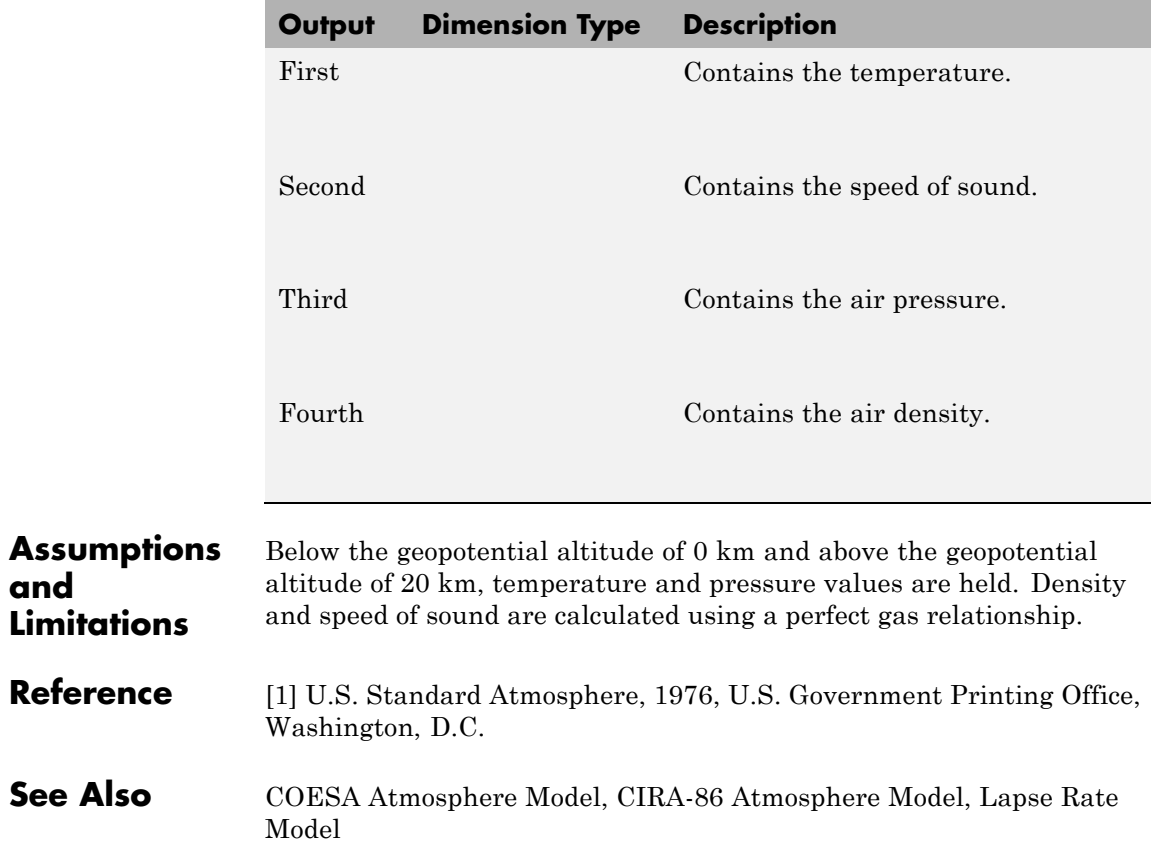

**Purpose** Transform position and velocity components from Standard Julian Epoch (J2000) to discontinued Standard Besselian Epoch (B1950)

**Library** Utilities/Axes Transformations

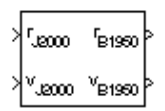

**Description** The Julian Epoch to Besselian Epoch block transforms two 3-by-1 vectors of Julian Epoch position  $(\bar{r}_{J2000})$ , and Julian Epoch velocity  $(\bar{v}_{J2000})$  into Besselian Epoch position  $(\bar{r}_{B1950})$ , and Besselian Epoch velocity  $(\bar{v}_{B1950})$ . The transformation is calculated using:

$$
\begin{bmatrix} \bar{r}_{B1950} \\ \bar{v}_{B1950} \end{bmatrix} \hspace{-0.05cm} = \hspace{-0.05cm} \begin{bmatrix} \bar{M}_{rr} & \bar{M}_{vr} \\ \bar{M}_{rv} & \bar{M}_{vv} \end{bmatrix}^T \hspace{-0.05cm} \begin{bmatrix} \bar{r}_{J2000} \\ \bar{v}_{J2000} \end{bmatrix} \label{eq:1}
$$

where

$$
\left({\bar M}_{rr},{\bar M}_{vr},{\bar M}_{rv},{\bar M}_{vv}\right)
$$

are defined as:

$$
\bar{M}_{rr}=\begin{bmatrix} 0.9999256782 & -0.0111820611 & -0.0048579477\\ 0.0111820610 & 0.9999374784 & -0.0000271765\\ 0.0048579479 & -0.0000271474 & 0.9999881997 \end{bmatrix}
$$

$$
\bar{M}_{vr}=\begin{bmatrix} 0.00000242395018& -0.00000002710663& -0.00000001177656\\ 0.00000002710663& 0.00000242397878& -0.00000000006587\\ 0.00000001177656& -0.0000000006582& 0.00000242410173 \end{bmatrix}
$$

$$
\bar{M}_{rv}=\begin{bmatrix}-0.000551&-0.238565&0.435739\\0.238514&-0.002667&-0.008541\\-0.435623&0.012254&0.002117\end{bmatrix}
$$

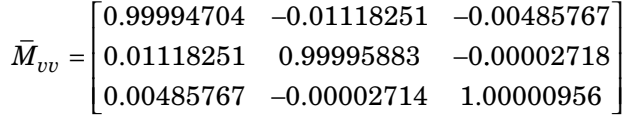

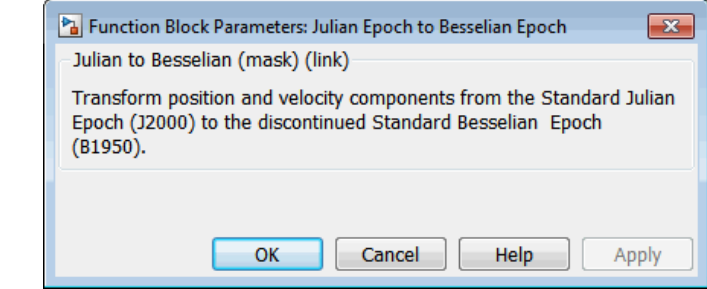

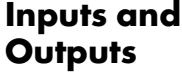

**Dialog Box**

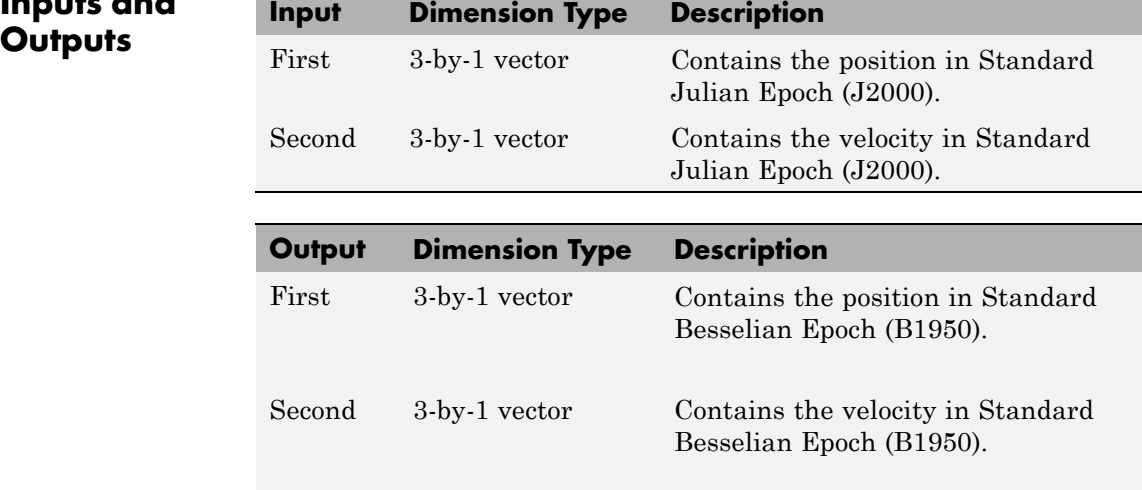

### **Reference** "Supplement to Department of Defense World Geodetic System 1984 Technical Report: Part I - Methods, Techniques and Data Used in WGS84 Development," DMA TR8350.2-A.

**See Also** [Besselian Epoch to Julian Epoch](#page-248-0)

## <span id="page-465-0"></span>**Lapse Rate Model**

**Purpose** Implement lapse rate model for atmosphere

**Library** Environment/Atmosphere

 $T(K)$ a (m/s ≯h(m) ≅≙ e (kg/m<sup>)</sup>

**Description** The Lapse Rate Model block implements the mathematical representation of the lapse rate atmospheric equations for ambient temperature, pressure, density, and speed of sound for the input geopotential altitude. You can customize this atmospheric model, described below, by specifying atmospheric properties in the block dialog.

The following equations define the troposphere

$$
T = T_0 - Lh
$$

$$
P = P_0 \left(\frac{T}{T_0}\right)^{\frac{g}{LR}}
$$

$$
\rho = \rho_0 \left(\frac{T}{T_0}\right)^{\frac{g}{LR}-1}
$$

$$
a = \sqrt{\gamma RT}
$$

The following equations define the tropopause (lower stratosphere)

$$
T = T_0 - Lhts
$$
  
\n
$$
P = P_0 \left(\frac{T}{T_0}\right)^{\frac{g}{LR}} e^{\frac{g}{RT}(hts - h)}
$$
  
\n
$$
\rho = \rho_0 \left(\frac{T}{T_0}\right)^{\frac{g}{LR} - 1} e^{\frac{g}{RT}(hts - h)}
$$
  
\n
$$
a = \sqrt{\gamma RT}
$$

where:

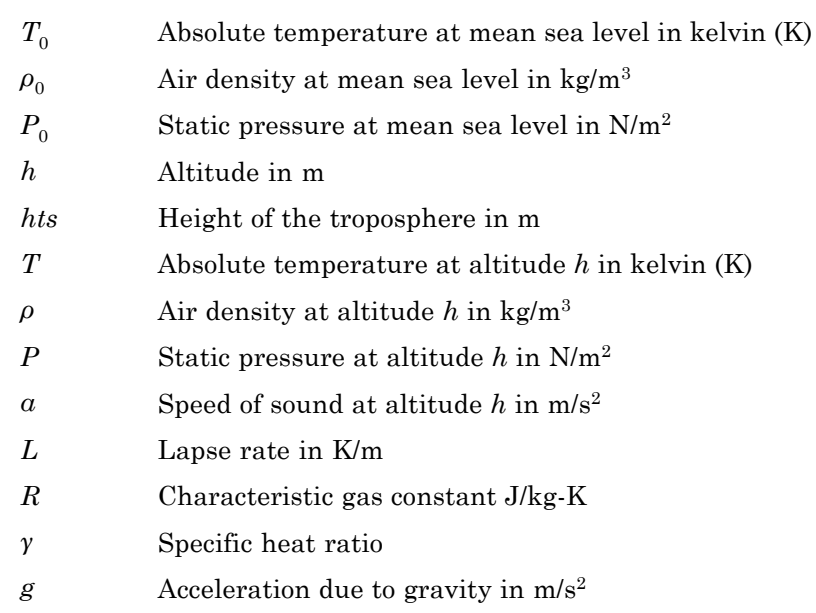

The Lapse Rate Model block icon displays the input and output metric units.

# **Lapse Rate Model**

**Dialog Box**

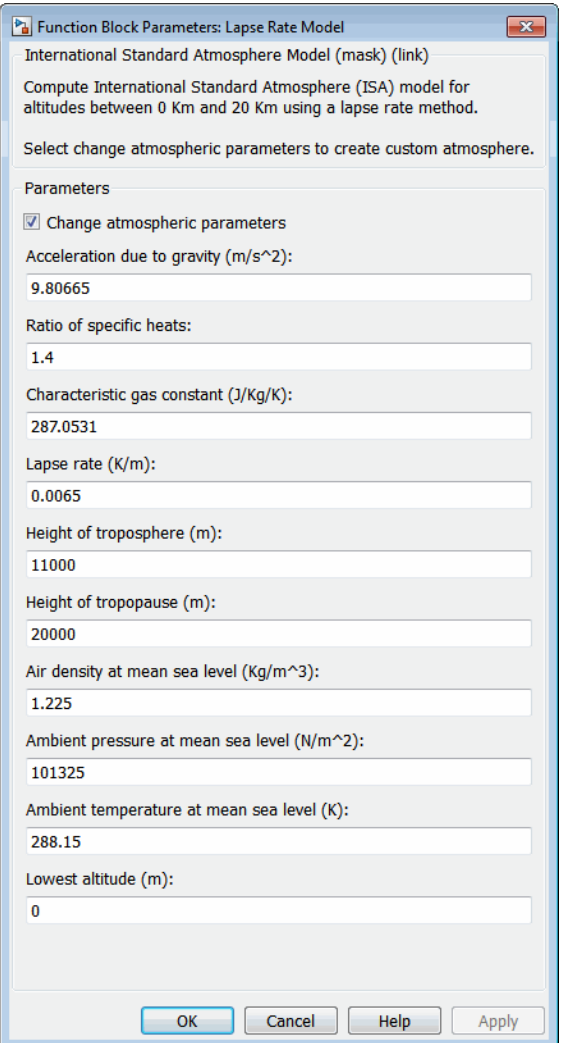

### **Change atmospheric parameters**

When selected, the following atmospheric parameters can be customized to be different from the ISA values.
#### **Acceleration due to gravity**

Specify the acceleration due to gravity (*g*).

#### **Ratio of specific heats**

Specify the ratio of specific heats *γ*.

#### **Characteristic gas constant**

Specify the characteristic gas constant (*R*).

#### **Lapse rate**

Specify the lapse rate of the troposphere (*L*).

#### **Height of troposphere**

Specify the upper altitude of the troposphere, a range of decreasing temperature.

#### **Height of tropopause**

Specify the upper altitude of the tropopause, a range of constant temperature.

#### **Air density at mean sea level**

Specify the air density at sea level  $(\rho_0)$ .

### **Ambient pressure at mean sea level**

Specify the ambient pressure at sea level  $(P_0)$ .

#### **Ambient temperature at mean sea level**

Specify the ambient temperature at sea level  $(T_0)$ .

#### **Lowest altitude (m)**

Specify the lowest altitude above which temperature and pressure lapse. **Lowest altitude (m)** must be below **Height of tropopause**. Default value is 0 m.

# **Inputs and**

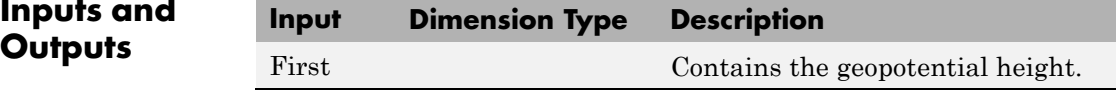

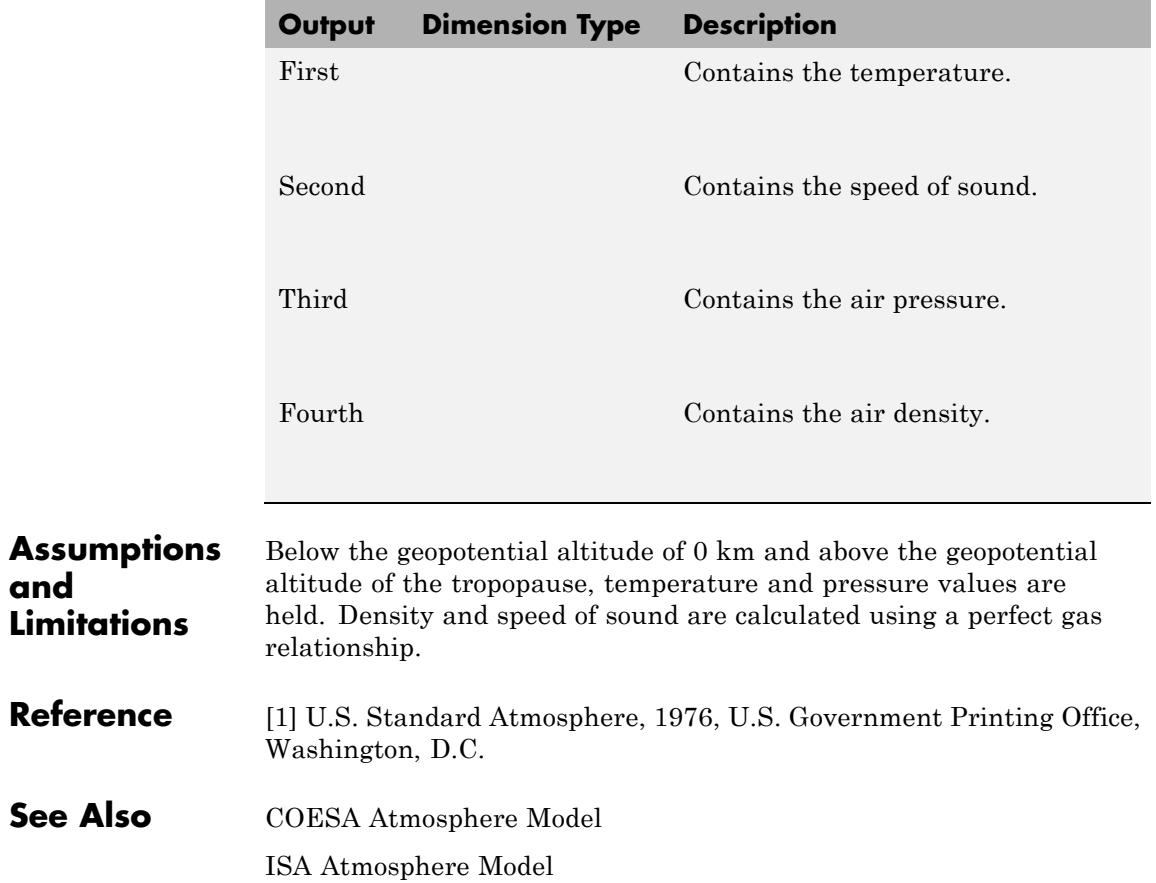

# **Length Conversion**

# <span id="page-470-0"></span>**Purpose** Convert from length units to desired length units

**Library** Utilities/Unit Conversions

≯π  $\rightarrow$ mþ

**Description** The Length Conversion block computes the conversion factor from specified input length units to specified output length units and applies the conversion factor to the input signal.

> The Length Conversion block icon displays the input and output units selected from the **Initial units** and the **Final units** lists.

**Dialog Box**

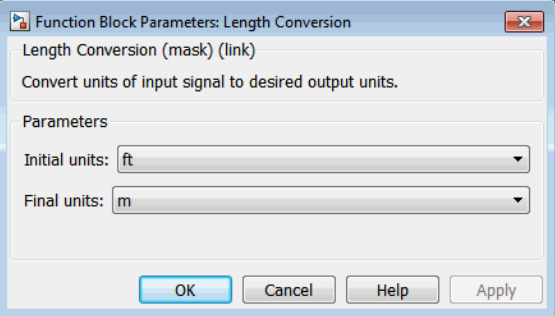

# **Initial units**

Specifies the input units.

# **Final units**

Specifies the output units.

The following conversion units are available:

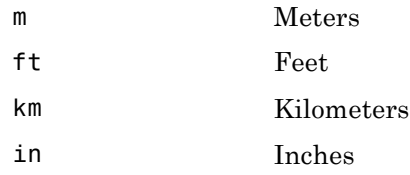

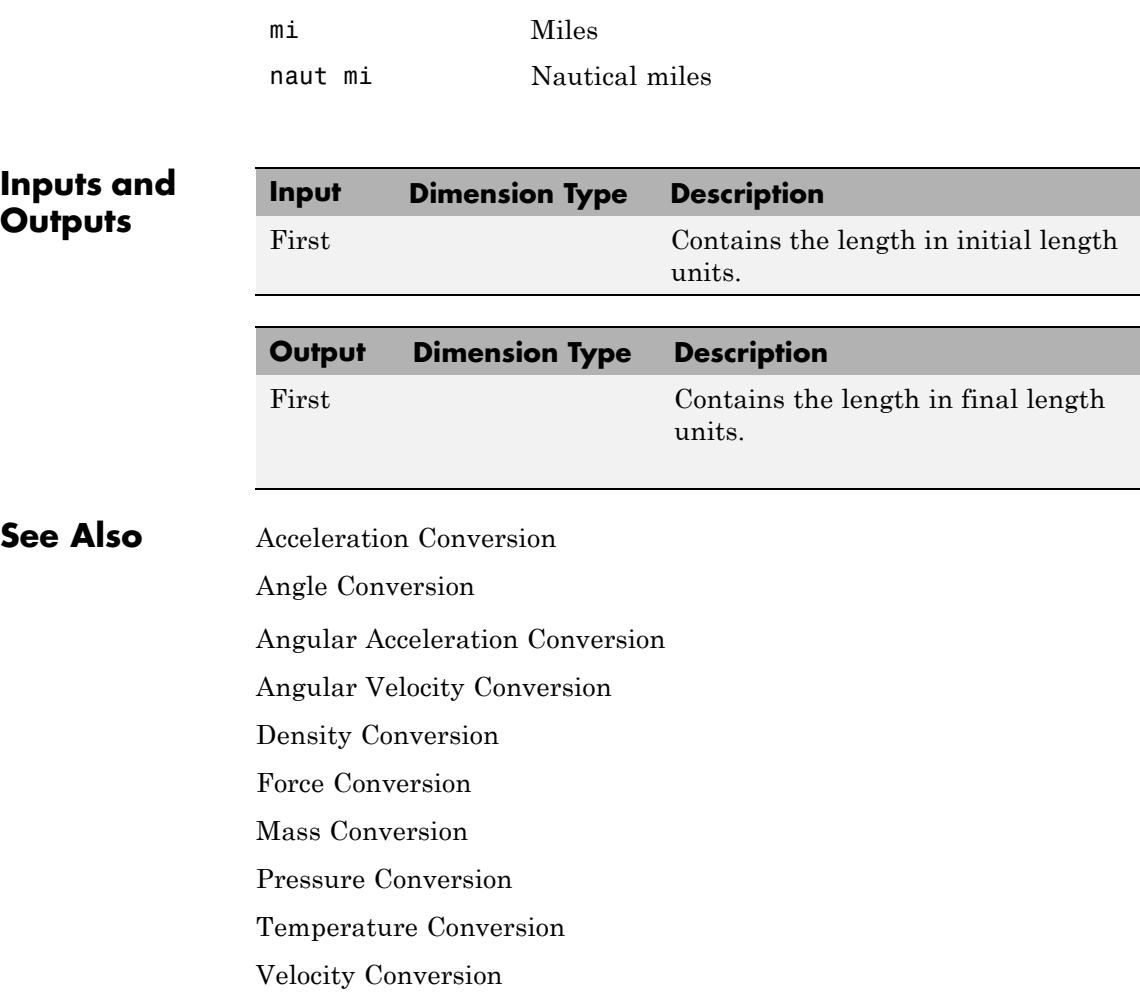

**Purpose** Implement second-order linear actuator

# **Library** Actuators

# **Description** The Second Order Linear Actuator block outputs the actual actuator

 $\mathbf{A}_{\text{actual}}$ ≯<sup>A</sup>demand

**Dialog Box**

box parameters that define the system.

position using the input demanded actuator position and other dialog

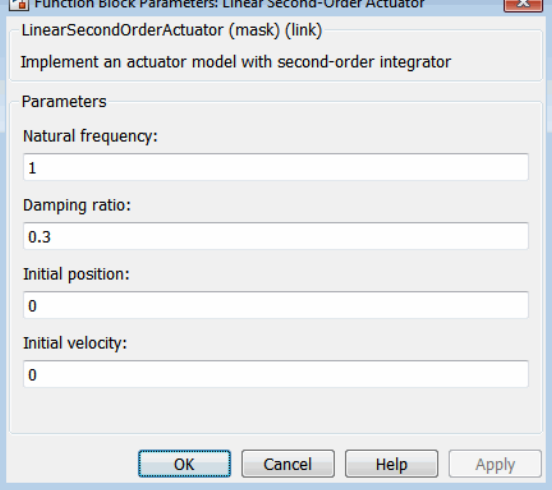

# **Natural frequency**

The natural frequency of the actuator. The units of natural frequency are radians per second.

# **Damping ratio**

The damping ratio of the actuator. A dimensionless parameter.

# **Initial position**

The initial position of the actuator. The units of initial position must be the same as the units of demanded actuator position.

# **Initial velocity**

The initial velocity of the actuator. The units of initial velocity must be the same as the units of demanded actuator velocity per second.

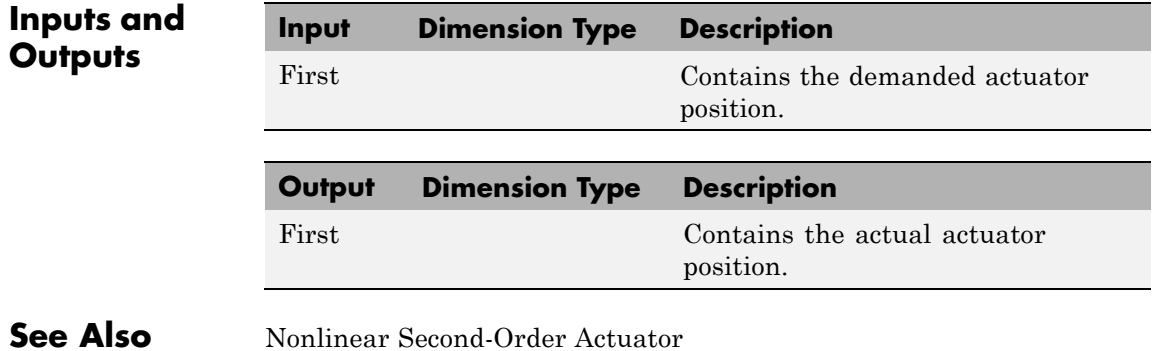

# <span id="page-474-0"></span>**Purpose** Calculate Earth-centered Earth-fixed (ECEF) position from geodetic latitude, longitude, and altitude above planetary ellipsoid

**Library** Utilities/Axes Transformations

u.I

**Description** The LLA to ECEF Position block converts geodetic latitude  $(\bar{\mu})$ ,

longitude  $(\bar{t})$ , and altitude  $(\bar{h})$  above the planetary ellipsoid into a 3-by-1 vector of ECEF position  $(\bar{p})$ . The ECEF position is calculated from geocentric latitude at mean sea-level  $(\lambda_s)$  and longitude using:

$$
\overline{p} = \begin{bmatrix} \overline{p}_x \\ \overline{p}_y \\ \overline{p}_z \end{bmatrix} = \begin{bmatrix} r_s \cos \lambda_s \cos t + h \cos \mu \cos t \\ r_s \cos \lambda_s \sin t + h \cos \mu \sin t \\ r_s \sin \lambda_s + h \sin \mu \end{bmatrix}
$$

where geocentric latitude at mean sea-level and the radius at a surface

point  $(r_{_{\mathrm{s}}})$  are defined by flattening  $(f\,)$  , and equatorial radius  $(R)\,$  in the following relationships.

$$
\lambda_s = \operatorname{atan}((1 - f)^2 \tan \mu)
$$

$$
r_s = \sqrt{\frac{R^2}{1 + \left(1/(1-f)^2 - 1\right)\sin^2\lambda_s}}
$$

# **LLA to ECEF Position**

**Dialog Box**

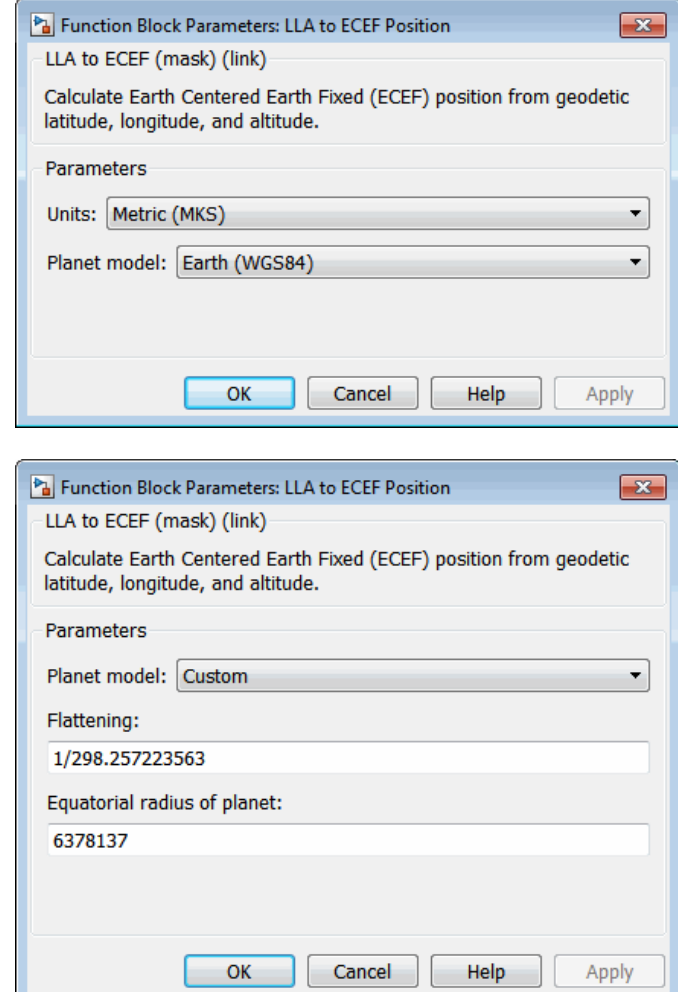

# **Units**

Specifies the parameter and output units:

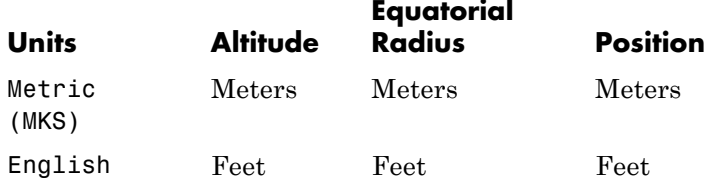

This option is only available when **Planet model** is set to Earth (WGS84).

### **Planet model**

Specifies the planet model to use: Custom or Earth (WGS84).

#### **Flattening**

Specifies the flattening of the planet. This option is only available with **Planet model** set to Custom.

## **Equatorial radius of planet**

Specifies the radius of the planet at its equator. The units of the equatorial radius parameter should be the same as the units for altitude. This option is only available with **Planet model** set to Custom.

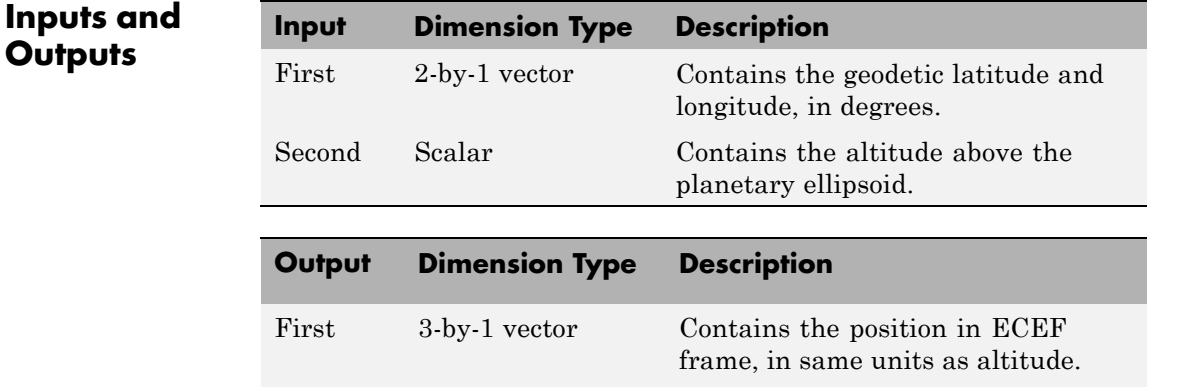

# **LLA to ECEF Position**

 $\mathbf{I}$ 

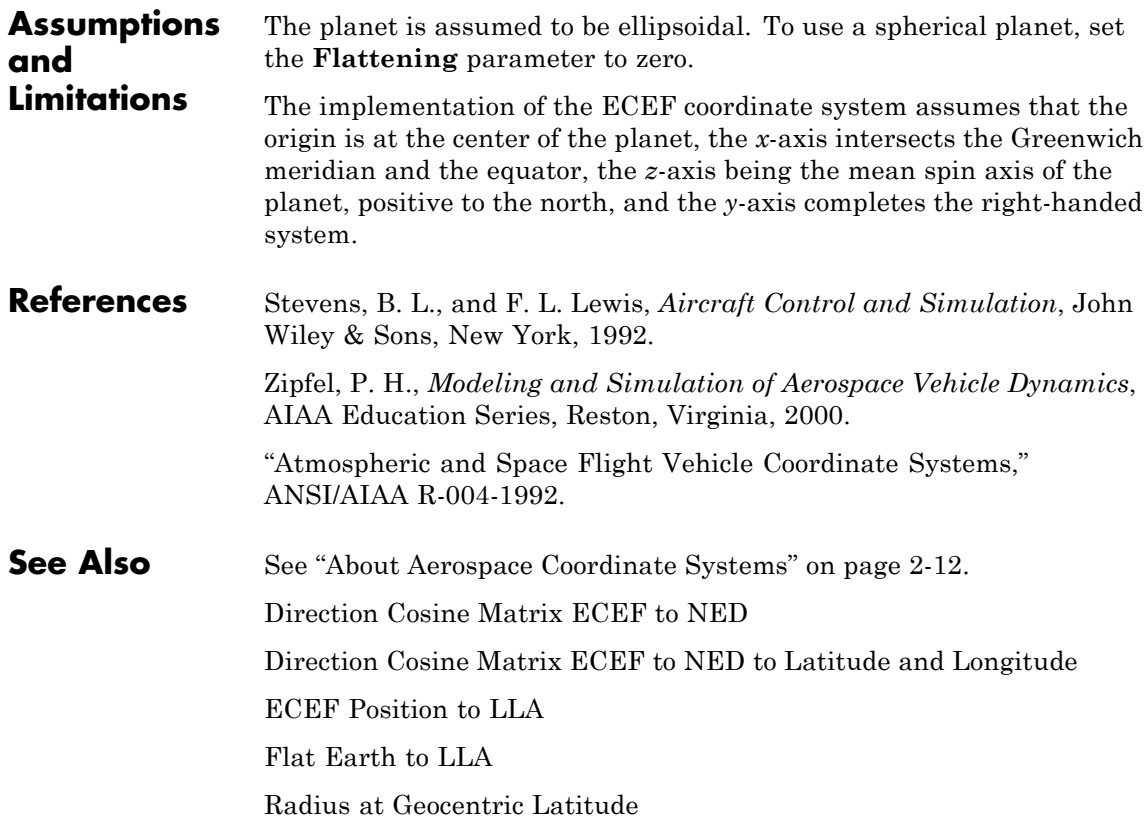

# **Purpose** Estimate flat Earth position from geodetic latitude, longitude, and altitude

**Library** Utilities/Axes Transformations

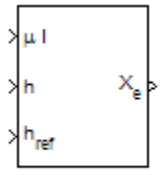

LLA to Flat Earth

**Description** The LLA to Flat Earth block converts a geodetic latitude  $(\bar{\mu})$ , longitude

 $(\bar{\tau})$ , and altitude (*h*) into a 3-by-1 vector of Flat Earth position ( $\bar{p}$ ). The flat Earth coordinate system assumes the *z*-axis is downward positive. The estimation begins by finding the small changes in latitude and longitude from the output latitude and longitude minus the initial latitude and longitude.

$$
d\mu = \mu - \mu_0
$$

$$
d_t = t - t_0
$$

To convert geodetic latitude and longitude to the North and East coordinates, the estimation uses the radius of curvature in the prime vertical  $(R_N)$  and the radius of curvature in the meridian  $(R_M)$ .  $R_N$  and  $R_M$  are defined by the following relationships:

$$
R_N = \frac{R}{\sqrt{1 - (2f - f^2)\sin^2 \mu_0}}
$$

$$
R_M = R_N \frac{1 - (2f - f^2)}{1 - (2f - f^2)\sin^2 \mu_0}
$$

where  $(R)$  is the equatorial radius of the planet and  $f$  is the flattening of the planet.

Small changes in the North (dN) and East (dE) positions are approximated from small changes in the North and East positions by

$$
dN = \frac{d\mu}{\text{atan}\left(\frac{1}{R_M}\right)}
$$

$$
dE = \frac{d\mu}{\text{atan}\left(\frac{1}{R_N \cos \mu_0}\right)}
$$

With the conversion of the North and East coordinates to the flat Earth *x* and *y* coordinates, the transformation has the form of

$$
\begin{bmatrix} p_x \\ p_y \end{bmatrix} = \begin{bmatrix} \cos\psi & \sin\psi \\ -\sin\psi & \cos\psi \end{bmatrix} \begin{bmatrix} N \\ E \end{bmatrix}
$$

where

 $(\psi)$ 

is the angle in degrees clockwise between the *x*-axis and north.

The flat Earth *z*-axis value is the negative altitude minus the reference height (*href*).

$$
p_z = -h - h_{ref}
$$

٦

# **Dialog Box**

C

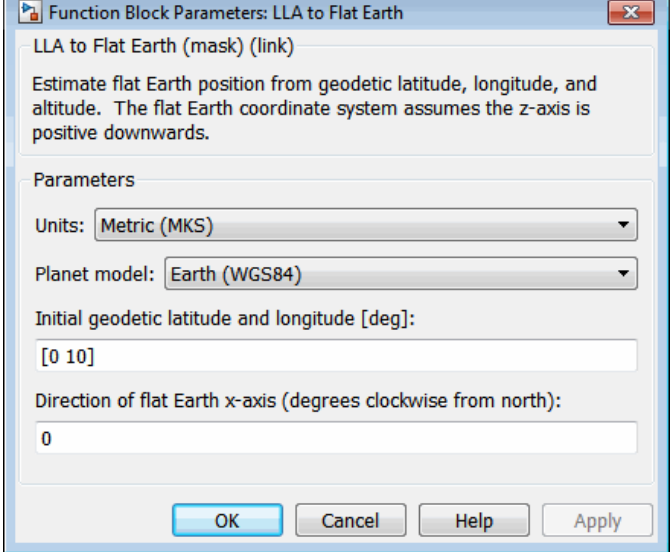

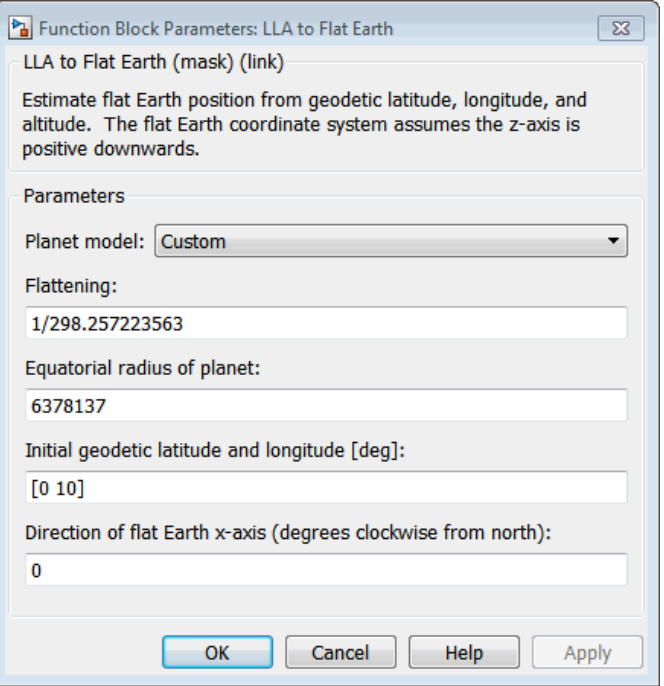

# **Units**

Specifies the parameter and output units:

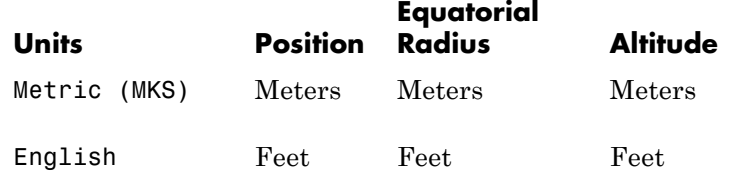

This option is available only when **Planet model** is set to Earth (WGS84).

# **Planet model**

Specifies the planet model to use: Custom or Earth (WGS84).

## **Flattening**

Specifies the flattening of the planet. This option is available only with **Planet model Custom**.

### **Equatorial radius of planet**

Specifies the radius of the planet at its equator. The units of the equatorial radius parameter should be the same as the units for flat Earth position. This option is available only with **Planet model Custom**.

#### **Initial geodetic latitude and longitude**

Specifies the reference location, in degrees of latitude and longitude, for the origin of the estimation and the origin of the flat Earth coordinate system.

# **Direction of flat Earth x-axis**

Specifies angle for converting flat Earth *x* and *y* coordinates to North and East coordinates.

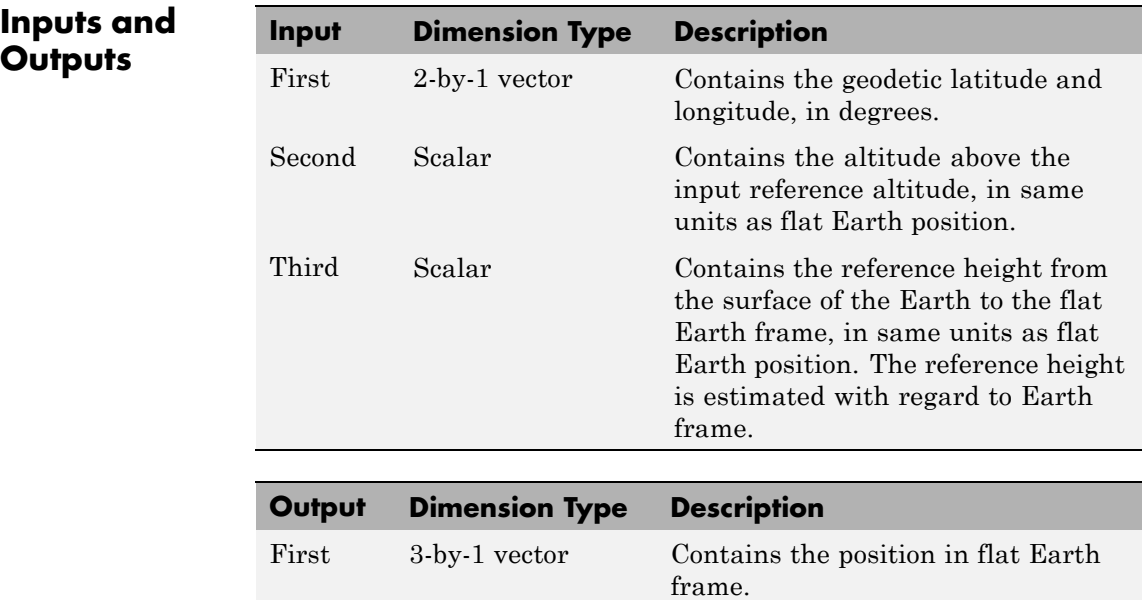

# **Inputs ar**

# **LLA to Flat Earth**

 $\mathbf{I}$ 

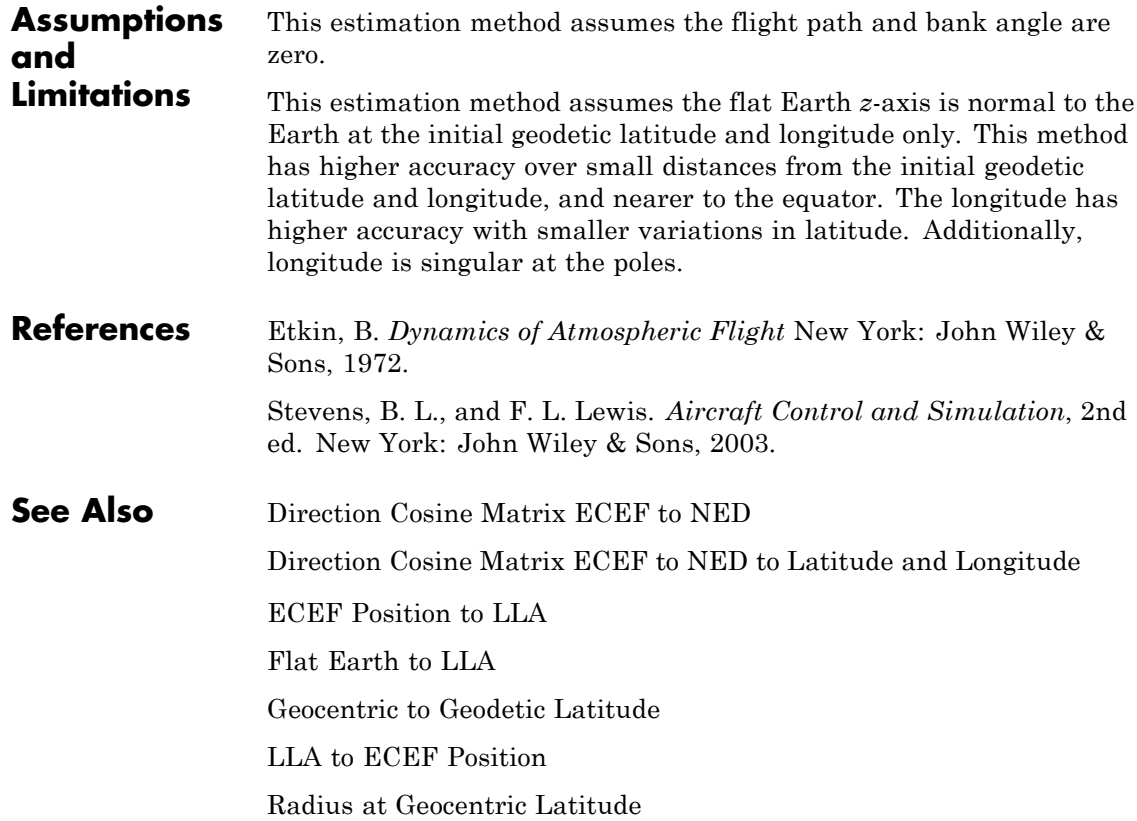

**Purpose** Compute Mach number using velocity and speed of sound

**Library** Flight Parameters

**Description** The Mach Number block computes Mach number.

Ŋ٧ Mach **>** ×а

$$
Mach = \frac{\sqrt{V \cdot V}}{a}
$$

Mach number is defined as

where *α* is speed of sound and *V* is velocity vector.

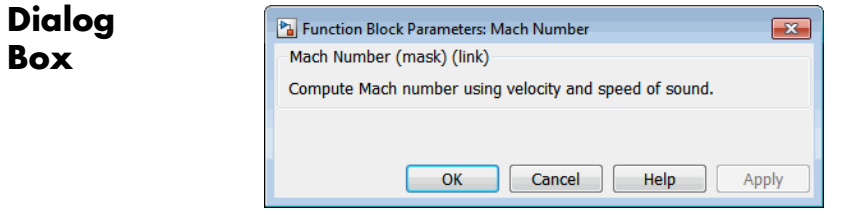

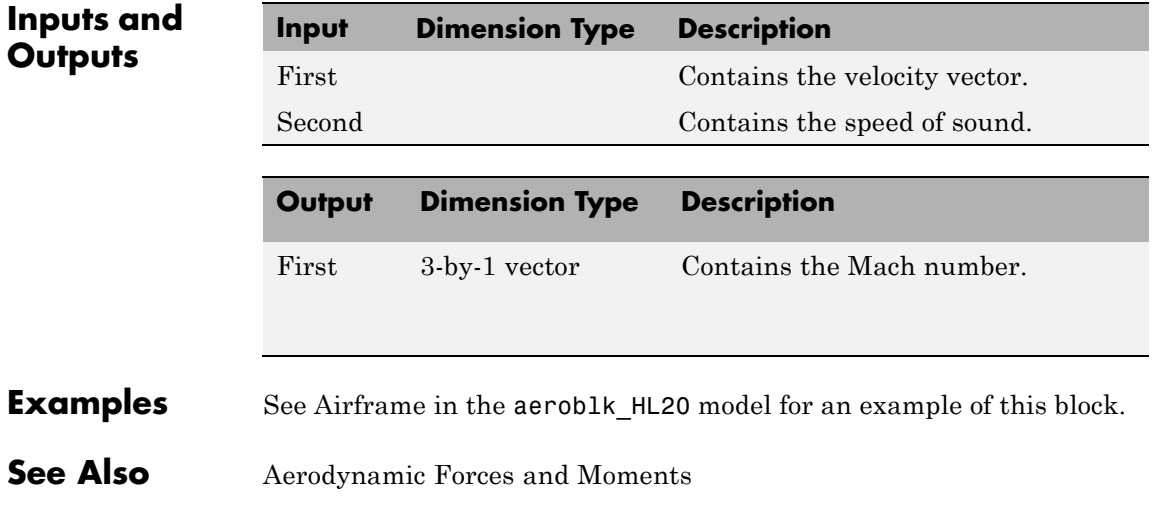

[Dynamic Pressure](#page-382-0)

# **Mass Conversion**

# <span id="page-486-0"></span>**Purpose** Convert from mass units to desired mass units

**Library** Utilities/Unit Conversions

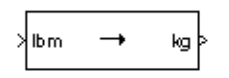

**Description** The Mass Conversion block computes the conversion factor from specified input mass units to specified output mass units and applies the conversion factor to the input signal.

> The Mass Conversion block icon displays the input and output units selected from the **Initial units** and the **Final units** lists.

# **Dialog Box**

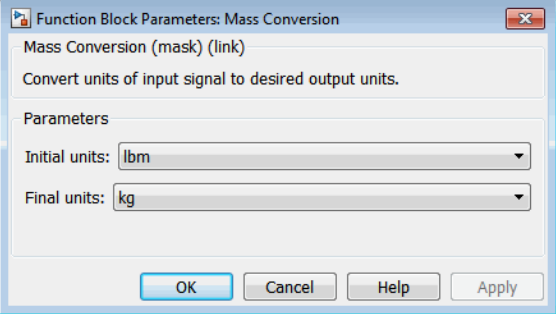

# **Initial units**

Specifies the input units.

### **Final units**

Specifies the output units.

The following conversion units are available:

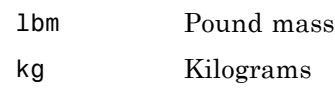

slug Slugs

# **Mass Conversion**

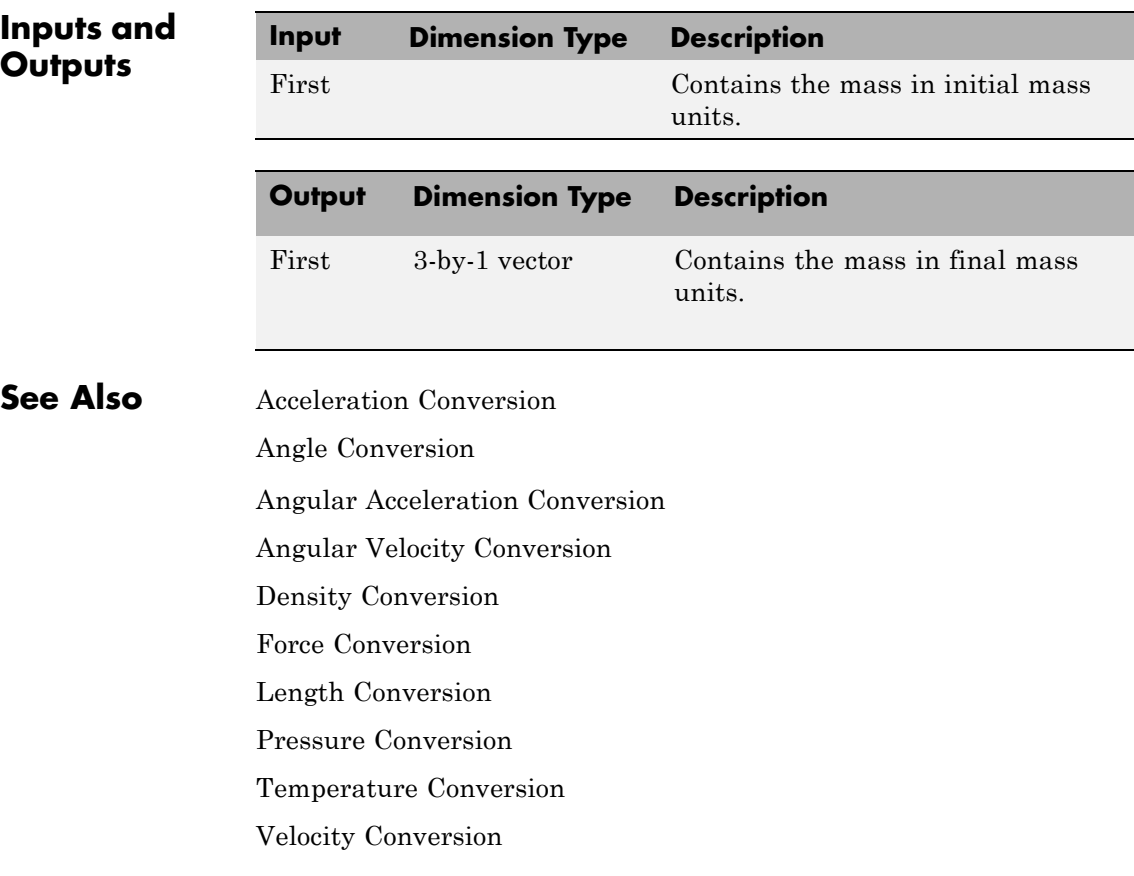

# **Purpose** Create six-degrees-of-freedom multibody custom geometry block

**Library** Animation/MATLAB-Based Animation

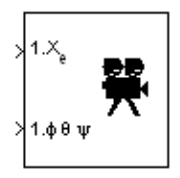

**Description** The MATLAB Animation block creates a six-degrees-of-freedom multibody custom geometry block based on the Aero.Animation object. This block animates one or more vehicle geometries with *x-y-z* position and Euler angles through the specified bounding box, camera offset, and field of view. This block expects the rotation order *z-y-x* (psi, theta, phi).

> To update the camera parameters in the animation, first set the parameters then close and double-click the block to reopen the MATLAB Animation window.

> To access the dialog box for this block, right-click the block, then select **Mask Parameters**. Alternatively, double-click the block to display the MATLAB Animation window, then click the **Block Parameters** icon.

> **Note** The underlying graphics system stores values in single precision. As a result, you might notice that motion at coordinate positions greater than approximately 1e6 appear unstable. This is because a single-precision number has approximately six digits of precision. The instability is due to quantization at the local value of the eps MATLAB function. To visualize more stable motion for coordinates beyond 1e6, either offset the input data to a local zero, or scale down the coordinate values feeding the visualization.

# **MATLAB Animation**

**Dialog Box**

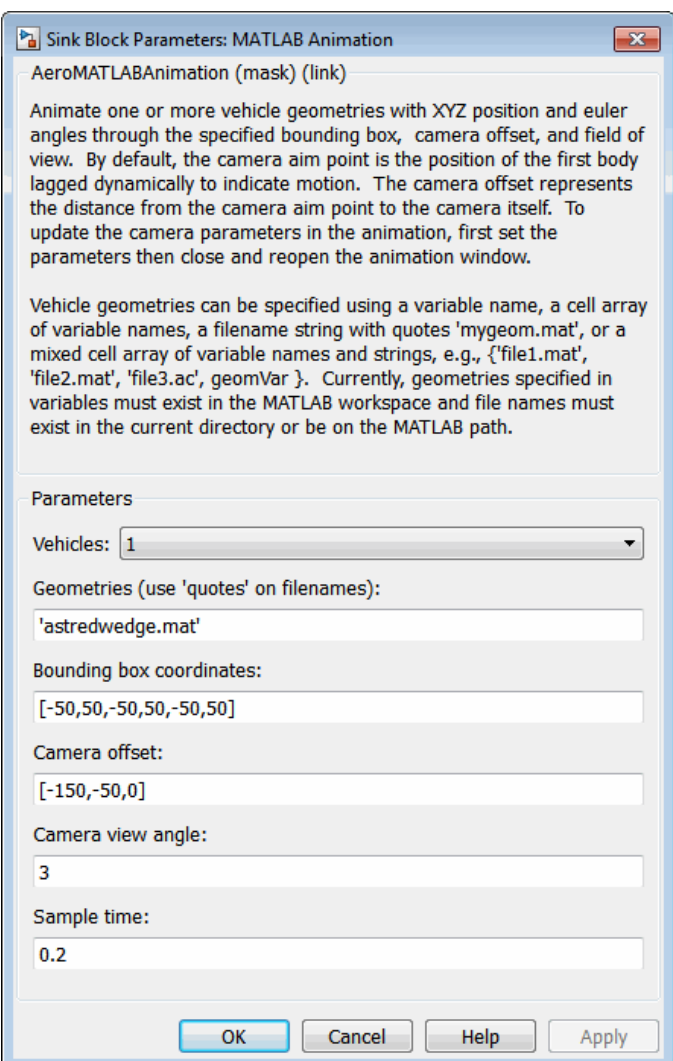

## **Vehicles**

Specifies the vehicle to animate. From the list, select from 1 to 10. The block mask inputs change to reflect the number of vehicles you select. Each vehicle has its own set of inputs, denoted by the number at the beginning of the input label.

#### **Geometries**

Specifies the vehicle geometries. You can specify these geometries using one of the following:

- **•** Variable name, for example geomVar
- **•** Cell array of variable names, for example {geomVar, AltGeomVar}
- **•** String with single quotes, for example, 'astredwedge.mat'
- **•** Mixed cell array of variable names and strings, for example {'file1.mat', 'file2.mat', 'file3.ac', geomVar}

**Note** All specified geometries specified must exist in the MATLAB workspace and file names must exist in the current folder or be on the MATLAB path.

#### **Bounding box coordinates**

Specifies the boundary coordinates for the vehicle.

This parameter is not tunable during simulation. A change to this parameter takes effect after simulation stops.

#### **Camera offset**

Specifies the distance from the camera aim point to the camera itself.

This parameter is not tunable during simulation. A change to this parameter takes effect after simulation stops.

### **Camera view angle**

Specifies the camera view angle. By default, the camera aim point is the position of the first body lagged dynamically to indicate motion.

This parameter is not tunable during simulation. A change to this parameter takes effect after simulation stops.

# **Sample time**

Specify the sample time (-1 for inherited).

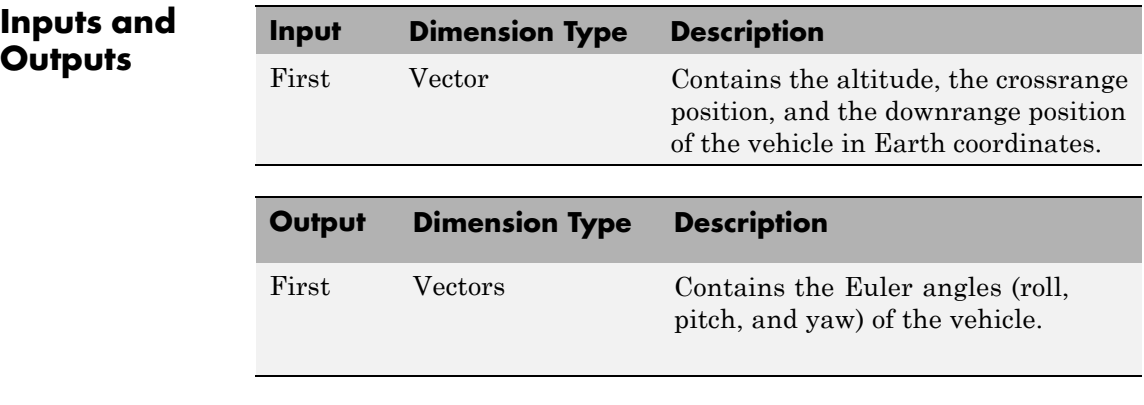

**See Also** Aero. Animation in the Aerospace Toolbox documentation

# **Purpose** Compute moments about center of gravity due to forces applied at a point, not center of gravity

**Library** Mass Properties

center of gravity.

# **Description** The Moments about CG Due to Forces block computes moments about

lсP

**Dialog Box**

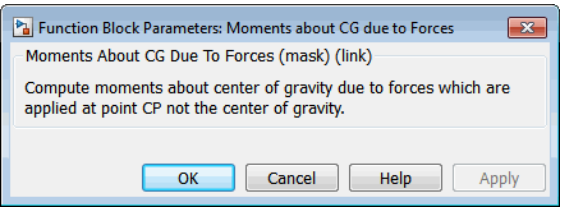

# **Inputs and Outputs**

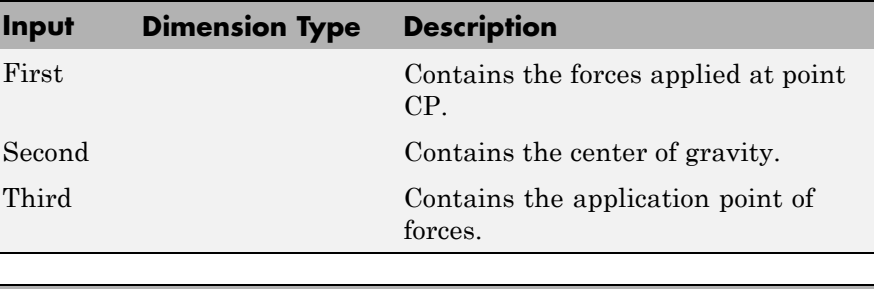

center of gravity due to forces that are applied at point CP, not at the

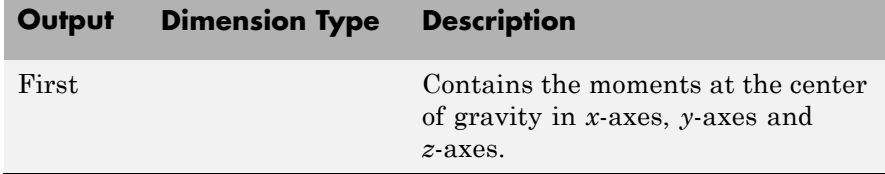

# **Moments About CG Due to Forces**

**See Also** [Aerodynamic Forces and Moments](#page-237-0) [Estimate Center of Gravity](#page-395-0)

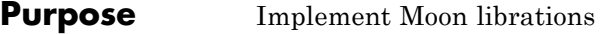

**Library** Environment/Celestial Phenomena

 $\phi$   $\theta$   $\psi$  (rad) e (rad/day) **Joon Libration** 

**Description** For a given Julian date, the Moon Libration block implements the Moon librations using Chebyshev coefficients. The block uses the Chebyshev coefficients that the NASA Jet Propulsion Laboratory provides.

> **Tip** As input for the block, you can use the Aerospace Toolbox juliandate function to calculate the Julian date, or calculate your own Julian date, and input them using the Constant block.

**Dialog Box**

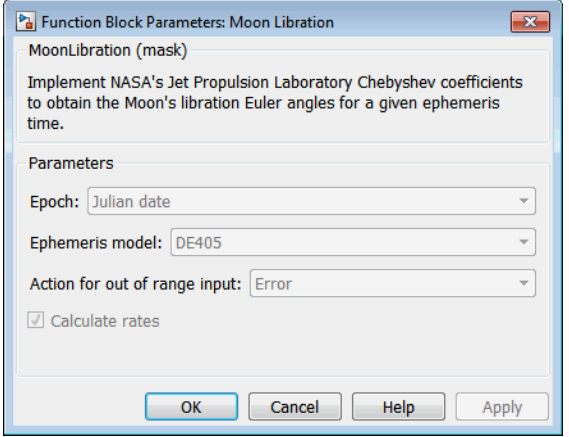

# **Epoch**

Select one of the following:

**•** Julian date

Julian date to calculate the Moon libration. When you select this option, the block has one input port.

**•** T0 and elapsed Julian time

Julian date, specified by two block inputs:

- **—** A fixed starting epoch (*T0*).
- **—** Variable elapsed time between *T0* and the desired model simulation time.

*T0* plus the variable elapsed time cannot exceed the maximum Julian date for the specified **Ephemerides**.

# **Ephemeris model**

Select one of the following ephemerides models defined by the Jet Propulsion Laboratory.

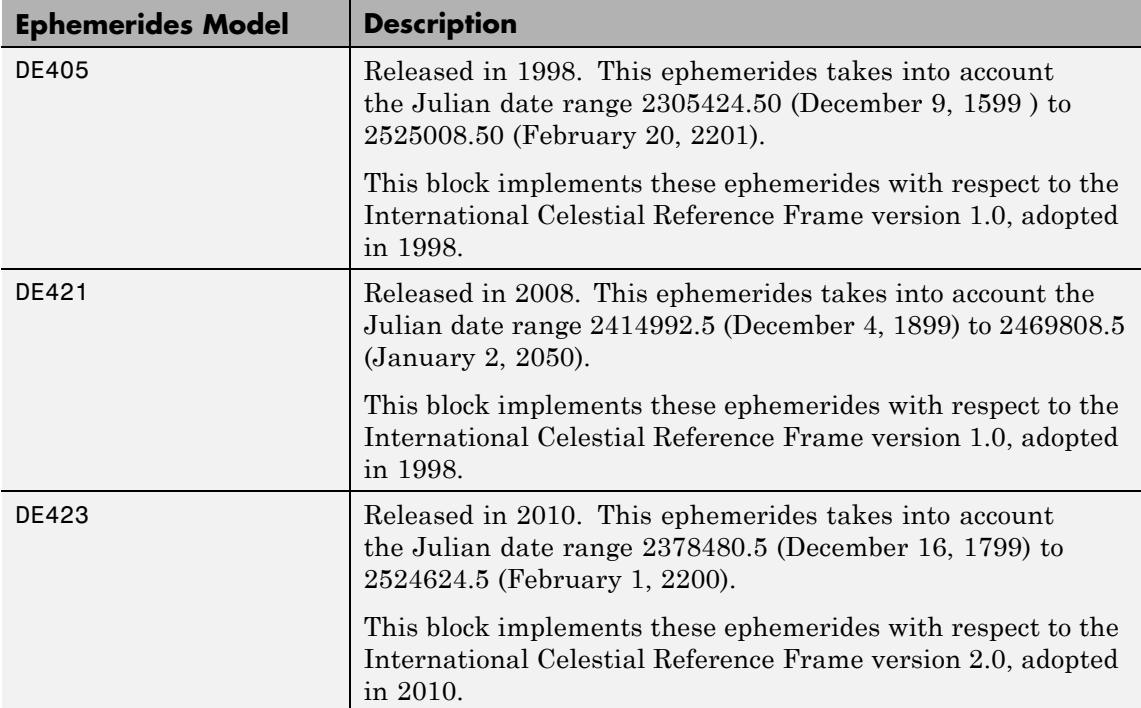

# **Action for out of range input**

Specify the block behavior when the block inputs are out of range.

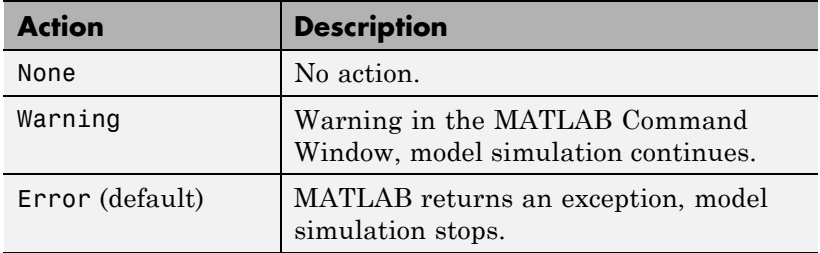

# **Calculate rates**

Select this check box to calculate the rate of the Moon libration and add a second block output.

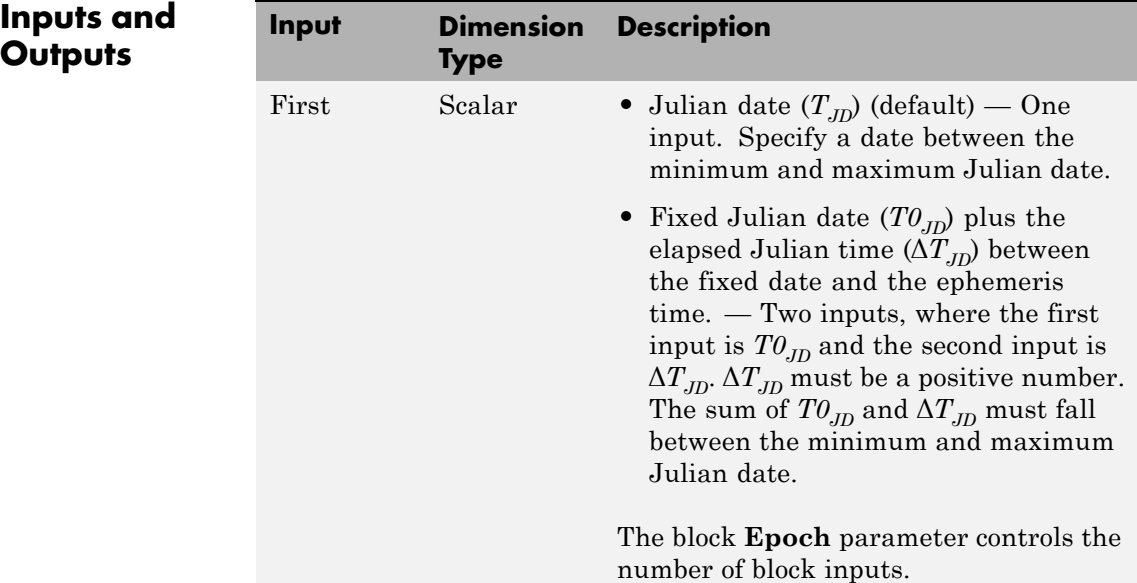

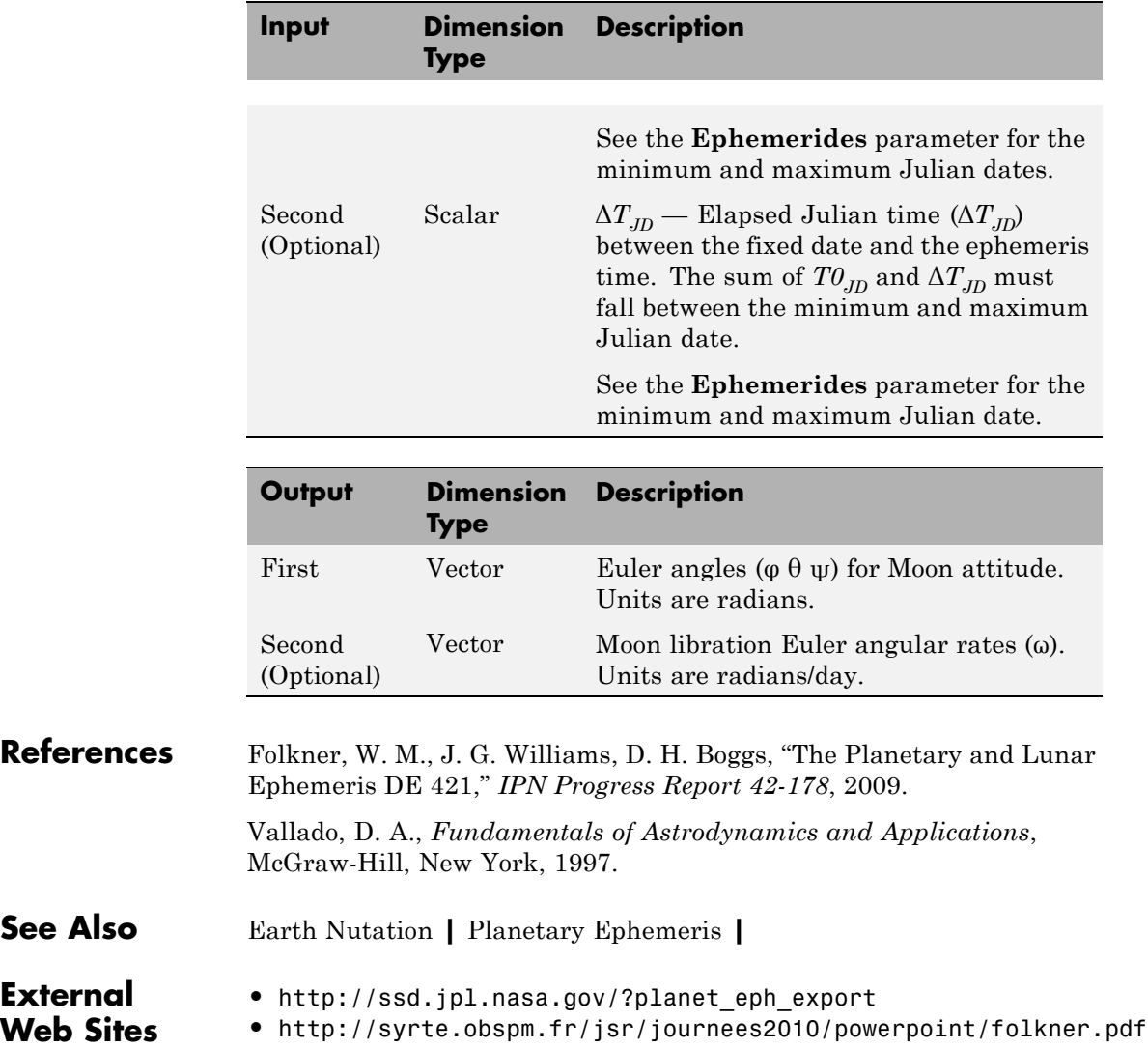

# <span id="page-498-0"></span>**Purpose** Implement MIL-STD-210C climatic data

**Library** Environment/Atmosphere

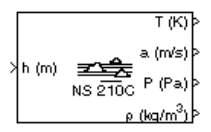

**Description** The Non-Standard Day 210C block implements a portion of the climatic data of the MIL-STD-210C worldwide air environment to 80 km (geometric or approximately 262,000 feet geometric) for absolute temperature, pressure, density, and speed of sound for the input geopotential altitude.

> The Non-Standard Day 210C block icon displays the input and output units selected from the **Units** list.

# **Non-Standard Day 210C**

**Dialog Box**

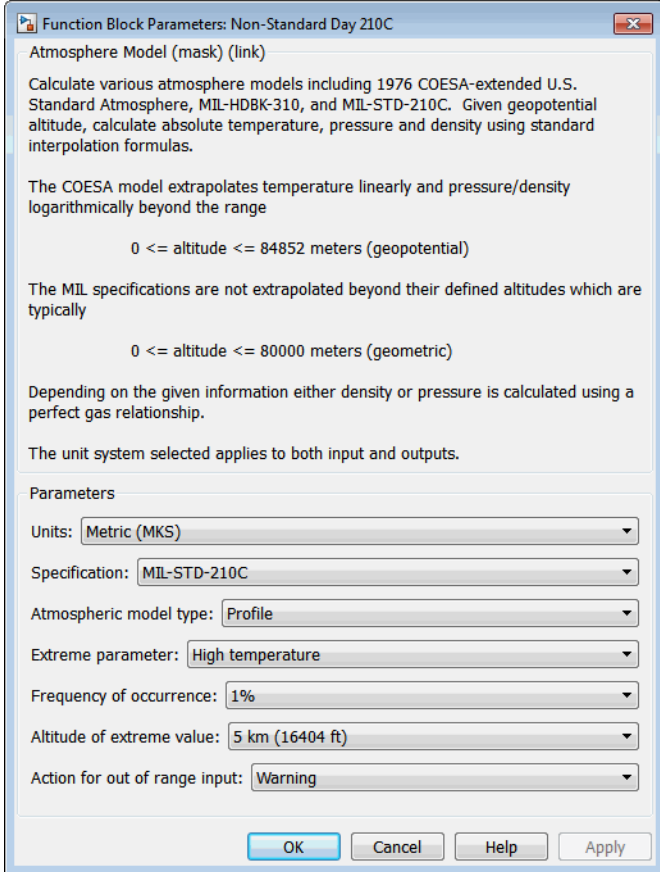

# **Units**

Specifies the input and output units:

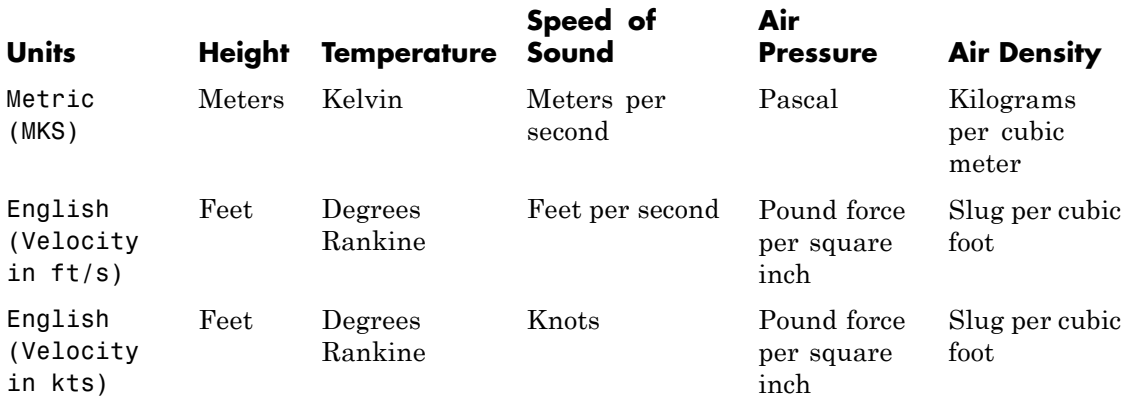

### **Specification**

Specify the atmosphere model type from one of the following atmosphere models. The default is MIL-STD-210C.

1976 COESA-extended U.S. Standard Atmosphere

This selection is linked to the [COESA Atmosphere Model](#page-258-0) block. See the block reference for more information.

#### MIL-HDBK-310

This selection is linked to the [Non-Standard Day 310](#page-505-0) block. See the block reference for more information.

#### MIL-STD-210C

This selection is linked to the [Non-Standard Day 210C](#page-498-0) block. See the block reference for more information.

### **Atmospheric model type**

Select the representation of the atmospheric data.

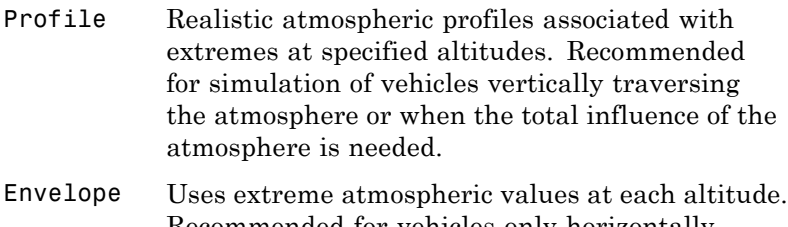

Recommended for vehicles only horizontally traversing the atmosphere without much change in altitude.

#### **Extreme parameter**

Select the atmospheric parameter that is the extreme value.

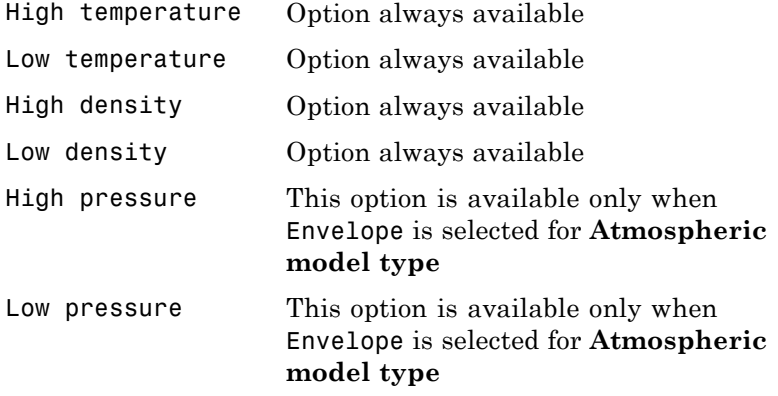

### **Frequency of occurrence**

Select percent of time the values would occur.

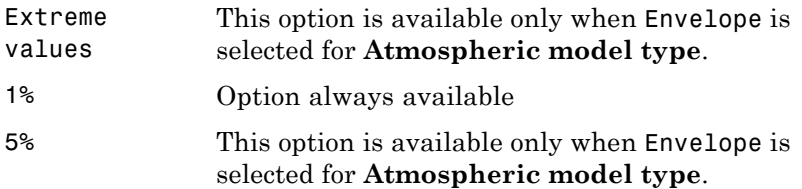

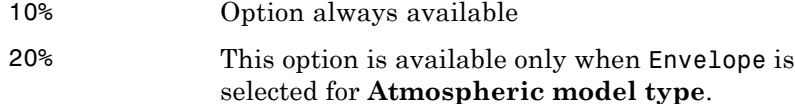

#### **Altitude of extreme value**

Select geometric altitude at which the extreme values occur. Applies to the profile atmospheric model only.

5 km (16404 ft) 10 km (32808 ft) 20 km (65617 ft) 30 km (98425 ft) 40 km (131234 ft)

#### **Action for out of range input**

Specify if out-of-range input invokes a warning, error, or no action.

held below the geometric altitude of 1 kilometer (approximately 3,281 feet) and above the geometric altitude of 30,000 meters (approximately

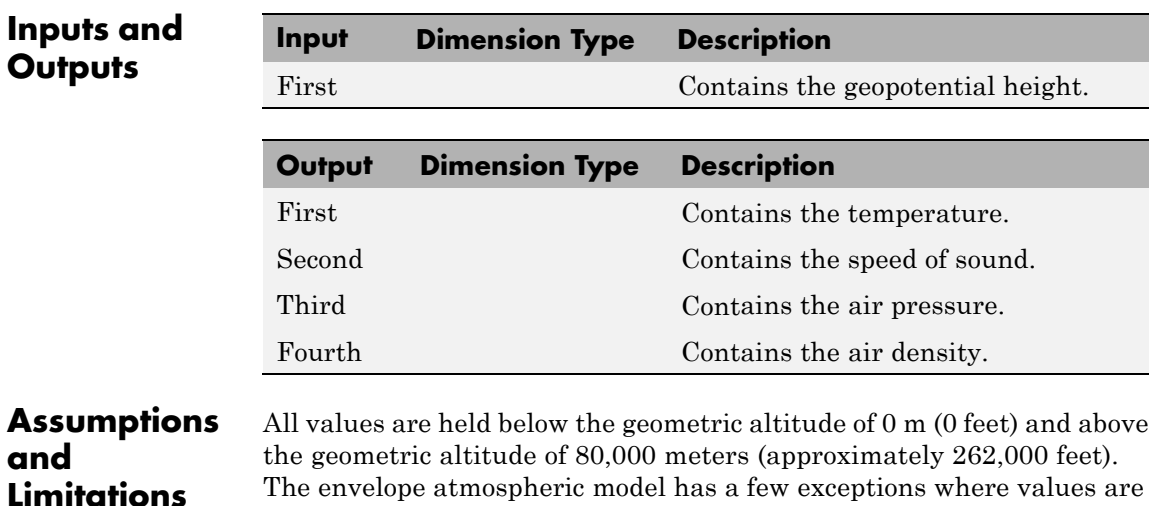

98,425 feet). These exceptions arise from lack of data in MIL-STD-210C for these conditions.

In general, temperature values are interpolated linearly, and density values are interpolated logarithmically. Pressure and speed of sound are calculated using a perfect gas law. The envelope atmospheric model has a few exceptions where the extreme value is the only value provided as an output. Pressure in these cases is interpolated logarithmically. These envelope atmospheric model exceptions apply to all cases of high and low pressure, high and low temperature, and high and low density, excluding the extreme values and 1% frequency of occurrence. These exceptions arise from lack of data in MIL-STD-210C for these conditions.

Another limitation is that climatic data for the region south of 60°S latitude is excluded from consideration in MIL-STD-210C.

This block uses the metric version of data from the MIL-STD-210C specifications. Certain data within the envelope are inconsistent between metric and English versions for low density, low temperature, high temperature, low pressure, and high pressure. The most significant differences occur in the following values:

- **•** For low density envelope data with 5% frequency, the density values in metric units are inconsistent at 4 km and 18 km and the density values in English units are inconsistent at 14 km.
- **•** For low density envelope data with 10% frequency,
	- **-** The density values in metric units are inconsistent at 18 km.
	- **-** The density values in English units are inconsistent at 14 km.
- For low density envelope data with 20% frequency, the density values in English units are inconsistent at 14 km.
- **•** For low temperature envelope data with 20% frequency, the temperature values at 20 km are inconsistent.
- **•** For high pressure envelope data with 10% frequency, the pressure values in metric units at 8 km are inconsistent.
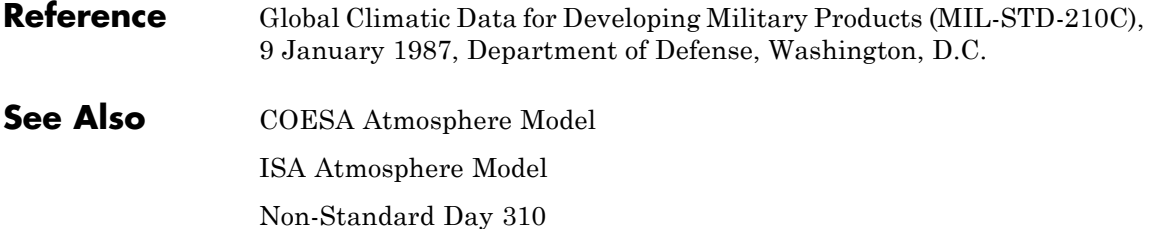

# <span id="page-505-0"></span>**Non-Standard Day 310**

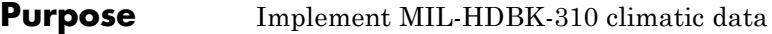

**Library** Environment/Atmosphere

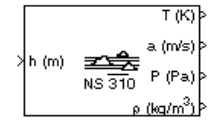

**Description** The Non-Standard Day 310 block implements a portion of the climatic data of the MIL-HDBK-310 worldwide air environment to 80 km (geometric or approximately 262,000 feet geometric) for absolute temperature, pressure, density, and speed of sound for the input geopotential altitude.

> The Non-Standard Day 310 block icon displays the input and output units selected from the **Units** list.

# **Dialog Box**

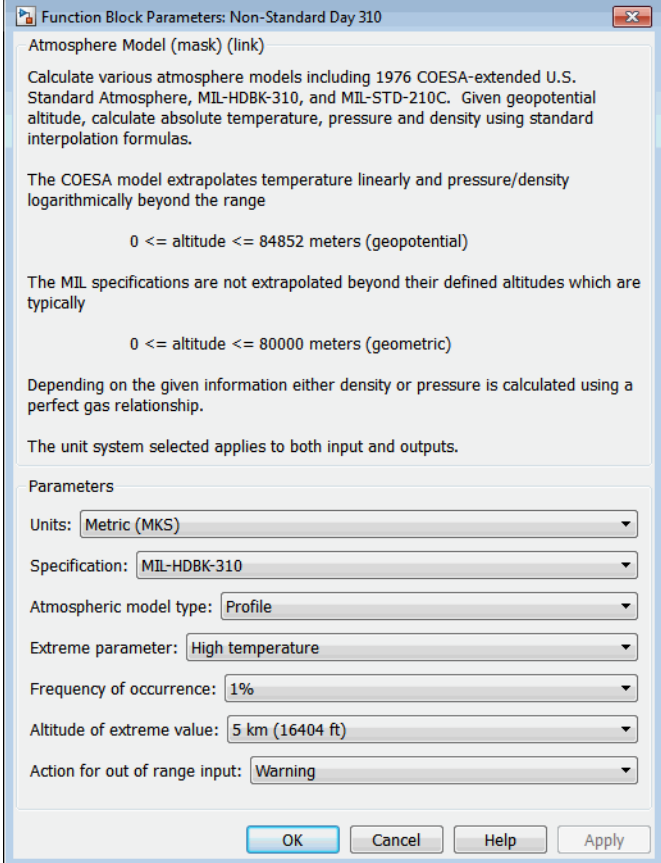

### **Units**

Specifies the input and output units:

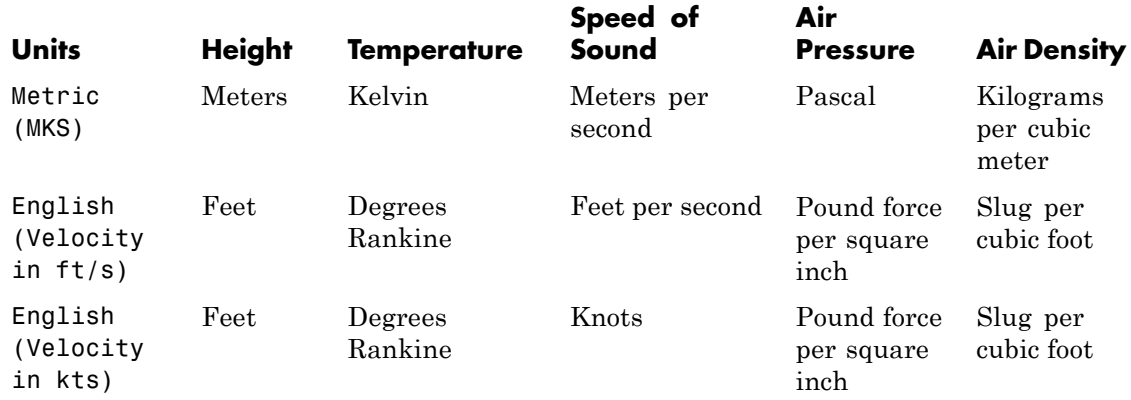

#### **Specification**

Specify the atmosphere model type from one of the following atmosphere models. The default is MIL-HDBK-310.

1976 COESA-extended U.S. Standard Atmosphere

This selection is linked to the [COESA Atmosphere Model](#page-258-0) block. See the block reference for more information.

#### MIL-HDBK-310

This selection is linked to the [Non-Standard Day 310](#page-505-0) block. See the block reference for more information.

#### MIL-STD-210C

This selection is linked to the [Non-Standard Day 210C](#page-498-0) block. See the block reference for more information.

#### **Atmospheric model type**

Select the representation of the atmospheric data.

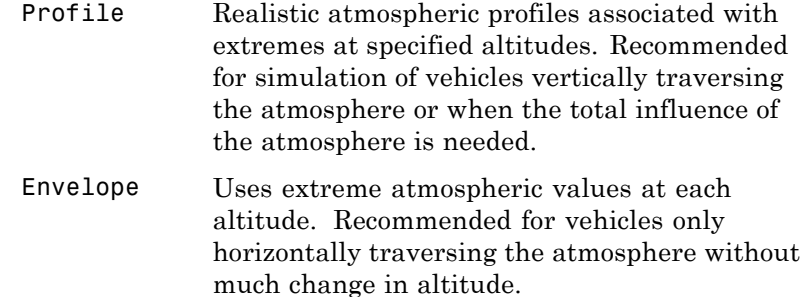

#### **Extreme parameter**

Select the atmospheric parameter which is the extreme value.

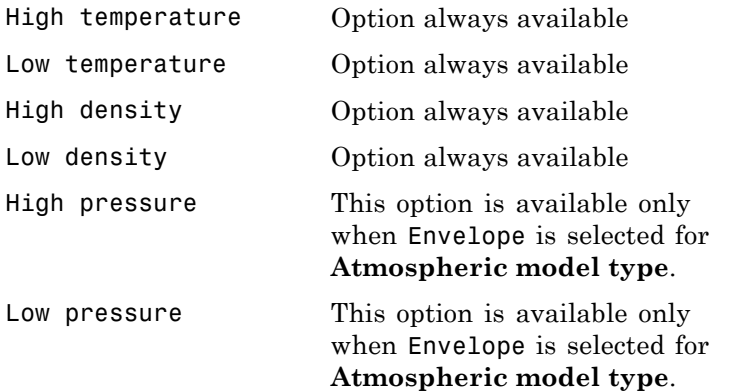

#### **Frequency of occurrence**

Select percent of time the values would occur.

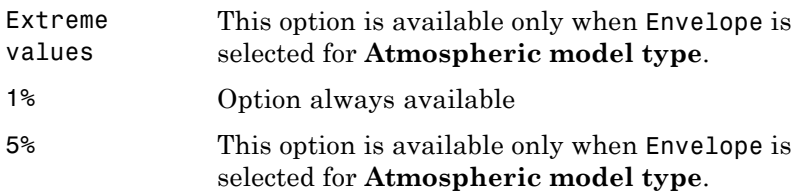

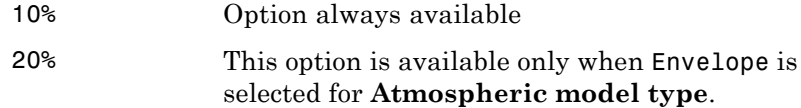

#### **Altitude of extreme value**

Select geometric altitude at which the extreme values occur. Applies to the profile atmospheric model only.

5 km (16404 ft) 10 km (32808 ft) 20 km (65617 ft) 30 km (98425 ft) 40 km (131234 ft)

#### **Action for out of range input**

Specify if out-of-range input invokes a warning, error, or no action.

feet) and above the geometric altitude of 30,000 meters (approximately

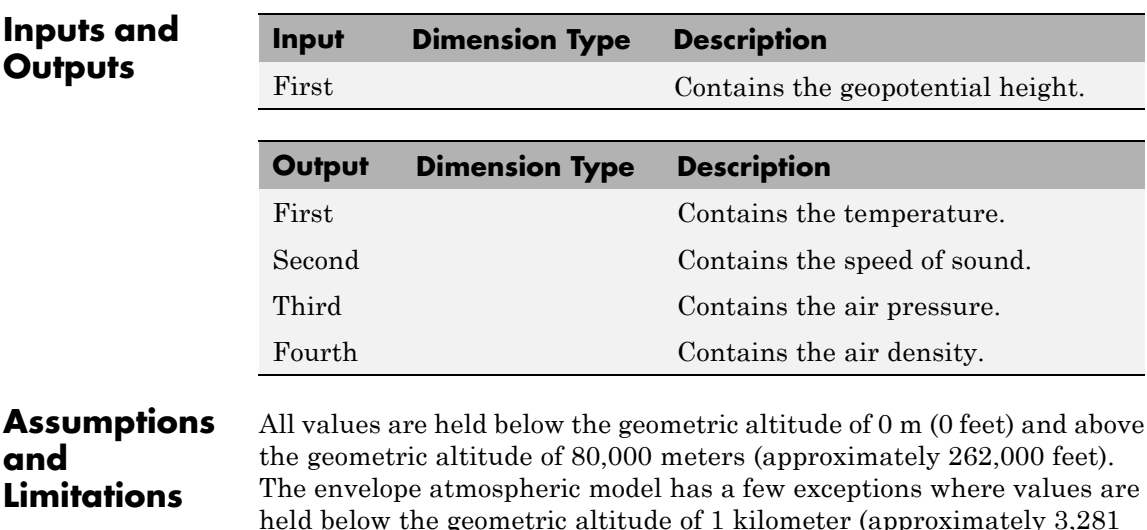

98,425 feet). These exceptions arise from lack of data in MIL-HDBK-310 for these conditions.

In general, temperature values are interpolated linearly, and density values are interpolated logarithmically. Pressure and speed of sound are calculated using a perfect gas law. The envelope atmospheric model has a few exceptions where the extreme value is the only value provided as an output. Pressure in these cases is interpolated logarithmically. These envelope atmospheric model exceptions apply to all cases of high and low pressure, high and low temperature, and high and low density, excluding the extreme values and 1% frequency of occurrence. These exceptions arise from lack of data in MIL-HDBK-310 for these conditions.

Another limitation is that climatic data for the region south of 60°S latitude is excluded from consideration in MIL-HDBK-310.

This block uses the metric version of data from the MIL-STD-310 specifications. Certain data within the envelope are inconsistent between metric and English versions for low density, low temperature, high temperature, low pressure, and high pressure. The most significant differences occur in the following values:

- For low density envelope data with 5% frequency, the density values in metric units are inconsistent at 4 km and 18 km and the density values in English units are inconsistent at 14 km.
- For low density envelope data with 10% frequency,
	- **-** The density values in metric units are inconsistent at 18 km.
	- **-** The density values in English units are inconsistent at 14 km.
- For low density envelope data with 20% frequency, the density values in English units are inconsistent at 14 km.
- **•** For low temperature envelope data with 20% frequency, the temperature values at 20 km are inconsistent.
- For high pressure envelope data with 10% frequency, the pressure values in metric units at 8 km are inconsistent.

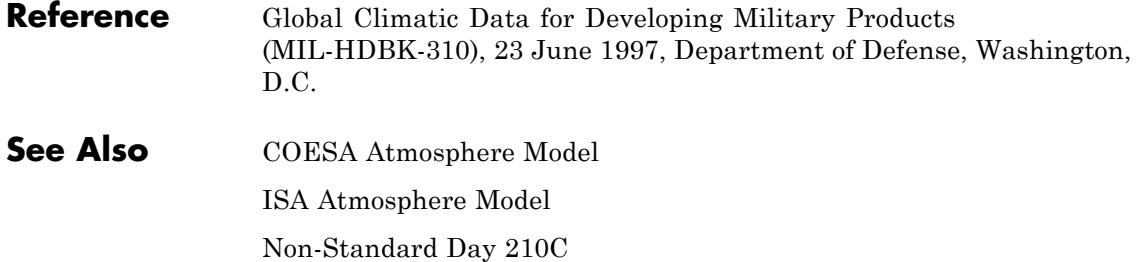

# **Purpose** Implement second-order actuator with rate and deflection limits

# **Library** Actuators

 $0.3$ 

 $\bf{0}$ 

Initial velocity:  $\pmb{0}$ 

OK

Cancel

Help

Apply

Maximum deflection: 20\*pi/180 Minimum deflection:  $-20$ \*pi/180 Rate limit: 500\*pi/180 Initial position:

**Description** The Second Order Nonlinear Actuator block outputs the actual actuator

 $\lambda$  dem and  $A_{\text{scalar}}$ 

**Dialog Box**

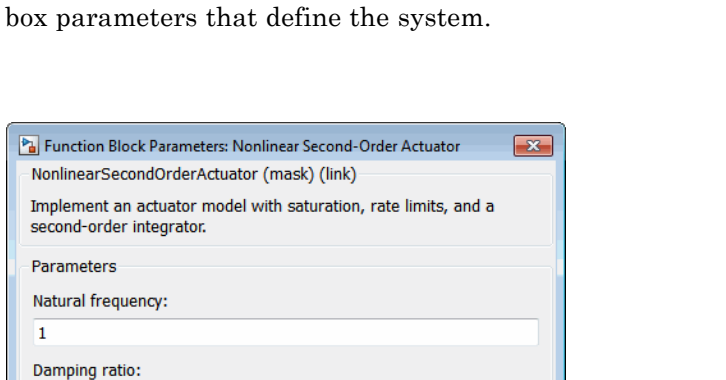

position using the input demanded actuator position and other dialog

#### **Natural frequency**

The natural frequency of the actuator. The units of natural frequency are radians per second.

#### **Damping ratio**

The damping ratio of the actuator. A dimensionless parameter.

#### **Maximum deflection**

The largest actuator position allowable. The units of maximum deflection must be the same as the units of demanded actuator position.

#### **Minimum deflection**

The smallest actuator position allowable. The units of minimum deflection must be the same as the units of demanded actuator position.

#### **Rate limit**

The fastest speed allowable for actuator motion. The units of maximum rate must be the units of demanded actuator position per second.

#### **Initial position**

The initial position of the actuator. The units of initial position must be the same as the units of demanded actuator position.

If the specified value is less than the value of **Minimum deflection**, the block sets the value of **Minimum deflection** as the initial position value. If the specified value is greater than the value of **Maximum deflection**, the block sets the value of **Maximum deflection** as the initial position value.

#### **Initial velocity**

The initial velocity of the actuator. The units of initial velocity must be the same as the units of demanded actuator position per second.

If the absolute value of the specified value is greater than the absolute value of **Rate Limit**, this block sets the value of **Rate Limit** as the initial velocity value.

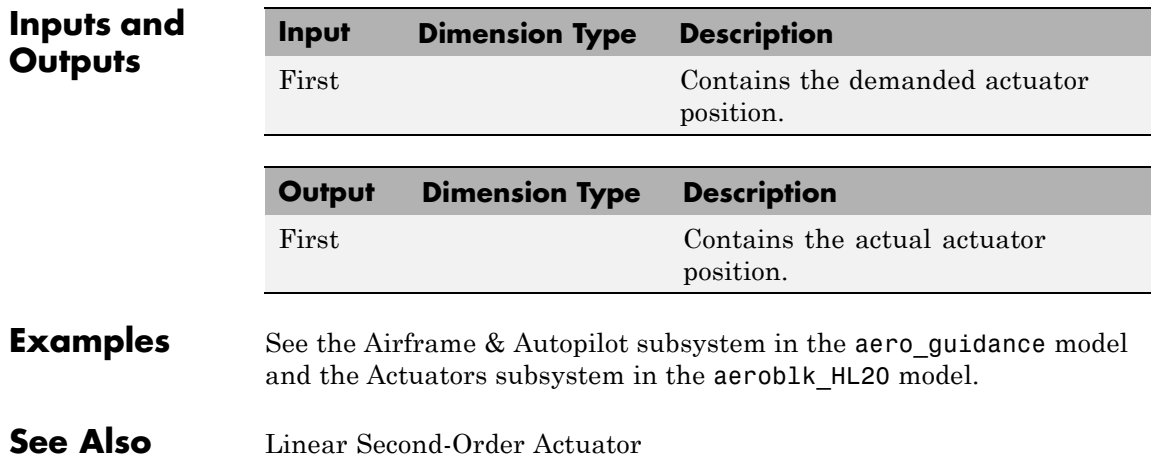

#### **Purpose** Implement mathematical representation of 2001 United States Naval Research Laboratory Mass Spectrometer and Incoherent Scatter Radar Exosphere

# **Library** Environment/Atmosphere

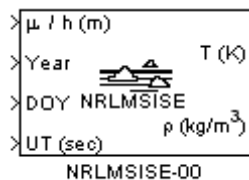

Atmosphere Model

**Description** The NRLMSISE-00 Atmosphere Model block implements the mathematical representation of the 2001 United States Naval Research Laboratory Mass Spectrometer and Incoherent Scatter Radar Exosphere (NRLMSISE-00). This block calculates the neutral atmosphere empirical model from the surface to lower exosphere (0 to  $\sqrt{10000000000000}$ . When configuring the block for this calculation, you can also take into account the anomalous oxygen, which can affect the satellite drag above 500,000 meters.

> **Note** This block is valid only for altitudes between 0 and 1,000,000 meters (1,000 kilometers).

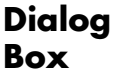

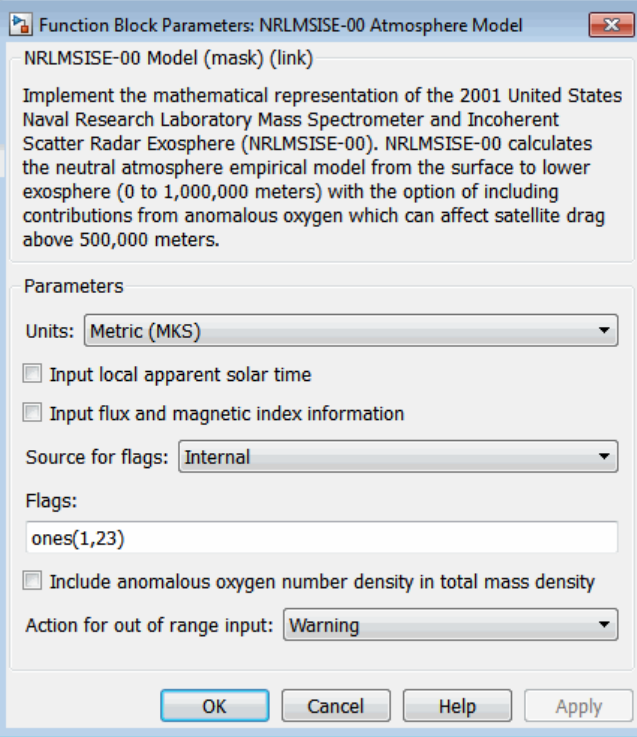

# **Units**

Specifies the input and output units:

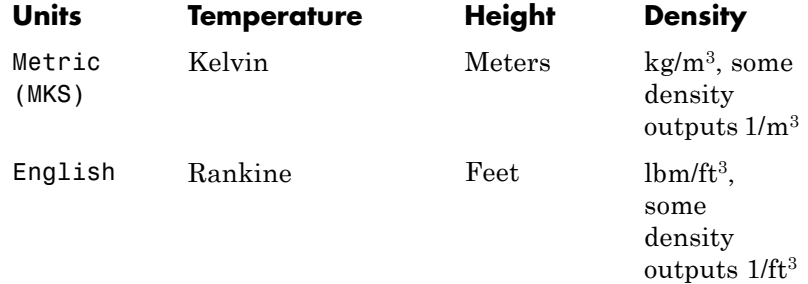

#### **Input local apparent solar time**

Select this check box to input the local apparent solar time, in hours. Otherwise, the block inputs the default value.

#### **Input flux and magnetic index information**

Select this check box to input the 81-day average of F10.7, the daily F10.7 flux for the previous day, and the array of 7 magnetic index information (see the aph argument in the Aerospace Toolbox atmosnrlmsise00 function). Otherwise, the block inputs the default value.

#### **Source for flags**

Specify the variation flag source. If you specify External, you must enter the variation flag as an array of 23. If you specify Internal, the flag source is internal to the block.

#### **Flags**

Specify the variation flag as an array of 23. This parameter applies only when **Source for flags** has a value of Internal. You can specify one of the following values for a field. The default value for each field is 1.

**•** 0.0

Removes that value's effect on the output.

**•** 1.0

Applies the main and the cross-term effects of that value on the output.

**•** 2.0

Applies only the cross-term effect of that value on the output. The array has the following fields.

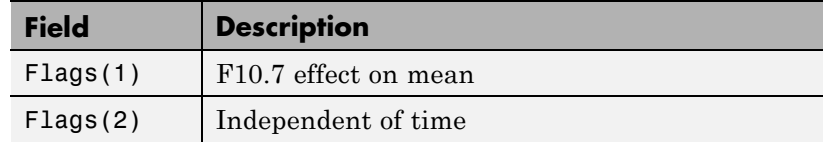

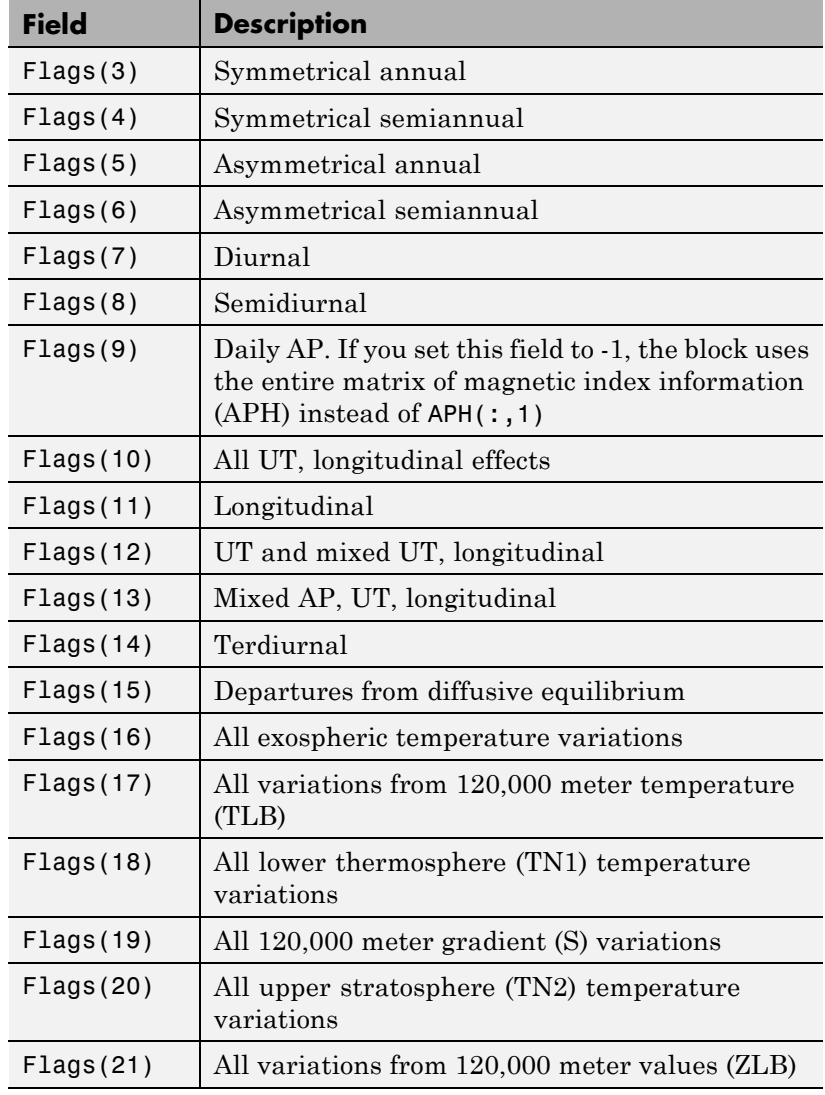

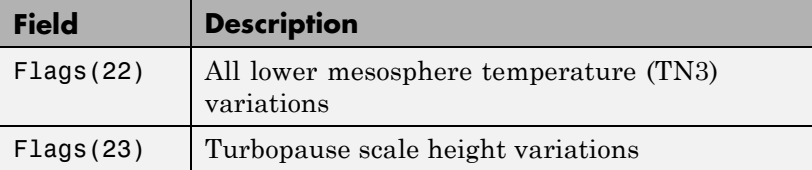

**Include anomalous oxygen number density in total mass density** Select this check box to take into account the anomalous oxygen when calculating the neutral atmosphere empirical model from the surface to lower exosphere (0 to 1,000,000 meters). Taking into account this number can affect the satellite drag above 500,000 meters.

#### **Action for out of range input**

Specify if out-of-range input invokes a warning, error, or no action.

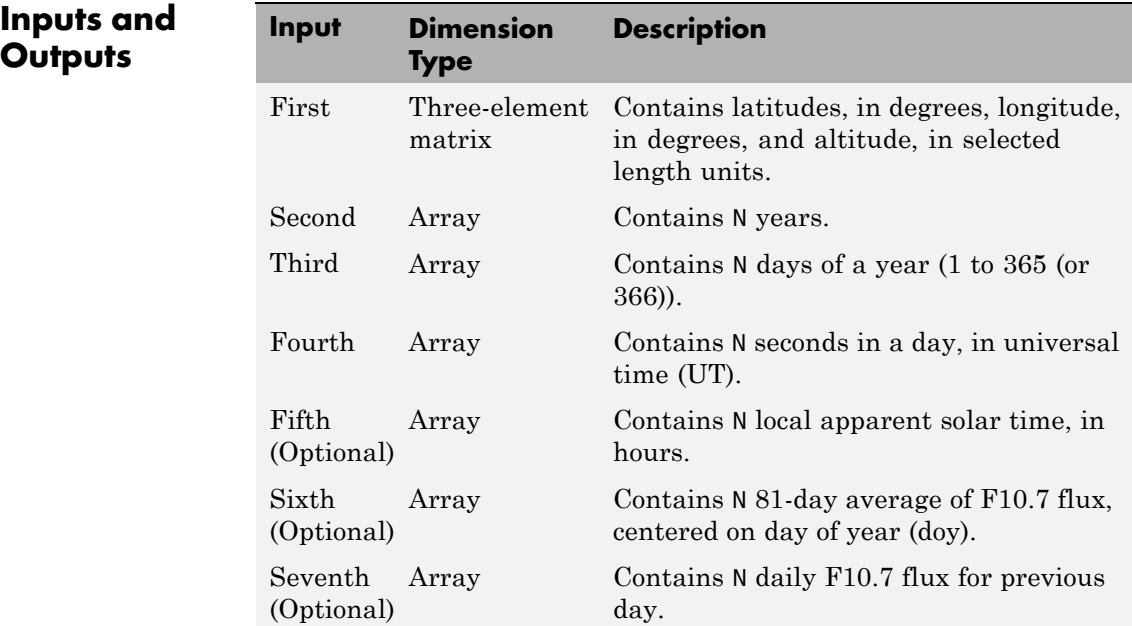

# **Inpu**

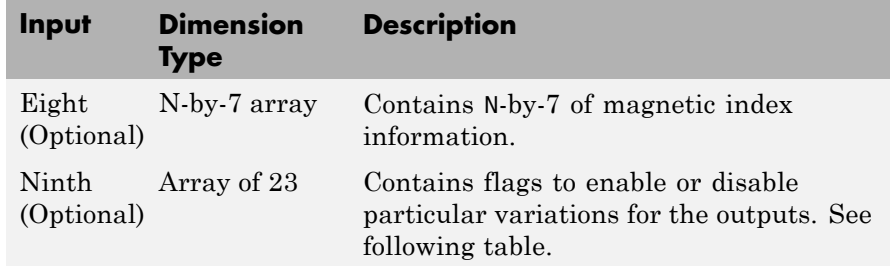

These flags, associated with the ninth input, enable or disable particular variations for the outputs.

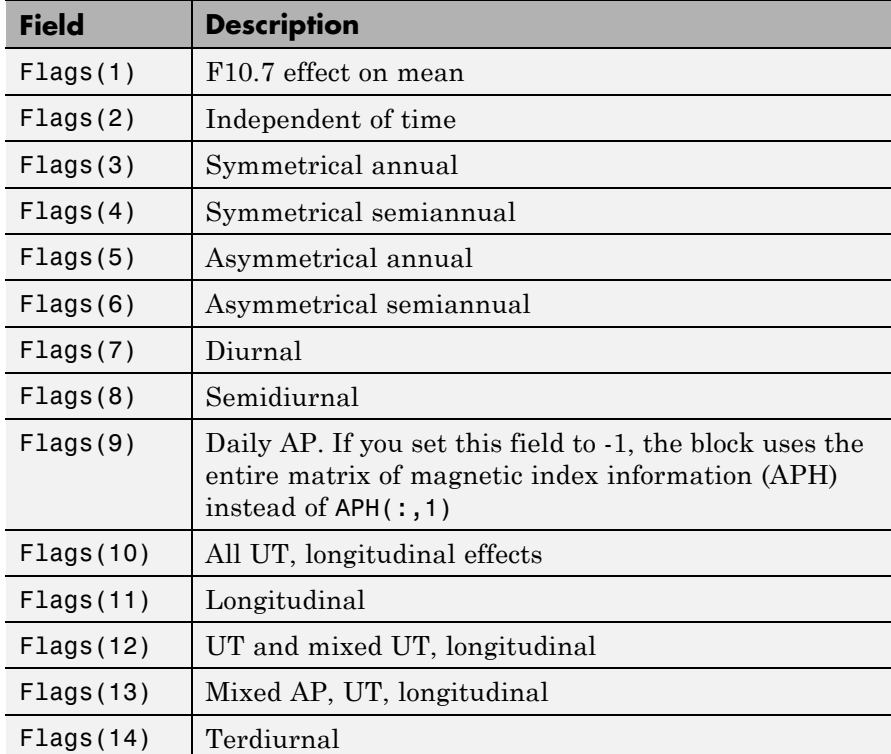

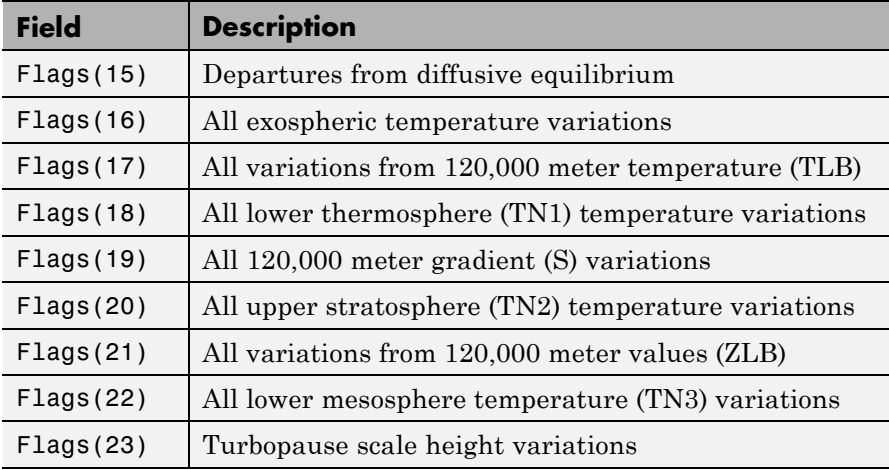

The outputs are:

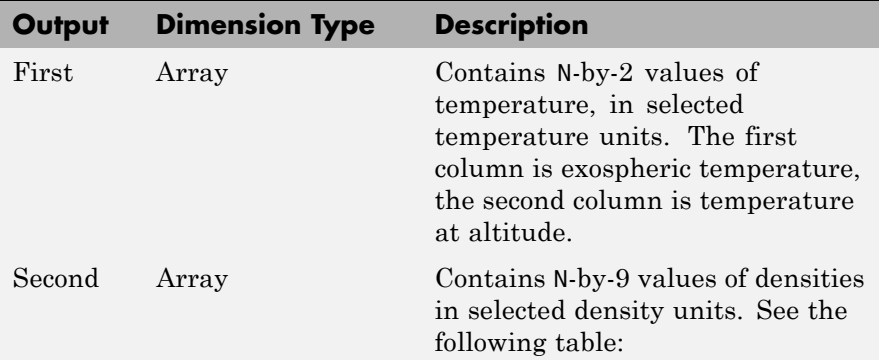

These densities are associated with the second output.

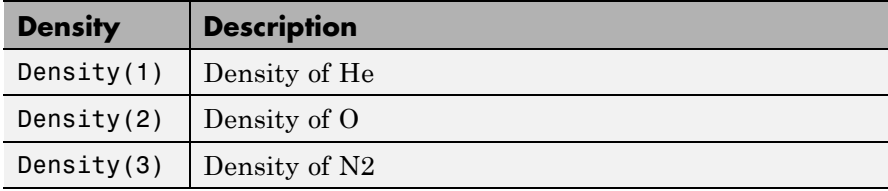

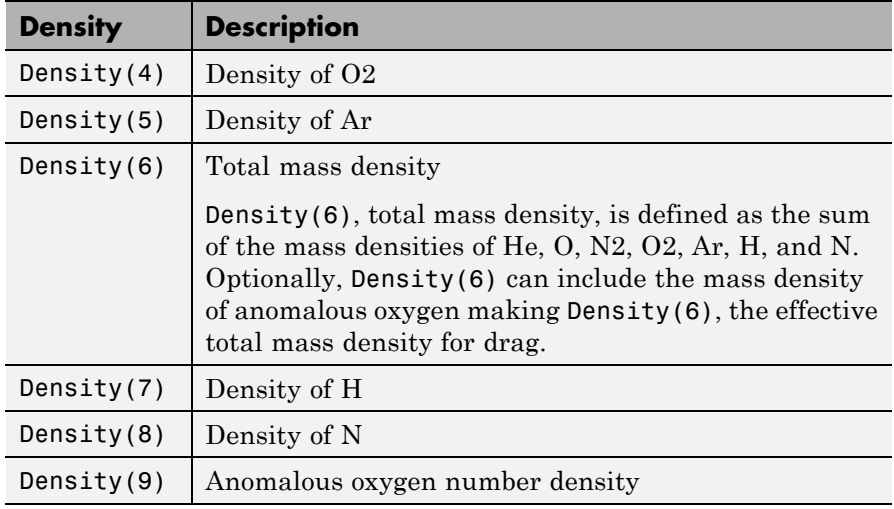

# **Assumptions and Limitations**

The F107 and F107A values that are used to generate the model correspond to the 10.7 cm radio flux at the actual distance of the Earth from the Sun rather than the radio flux at 1 AU. The following site provides both classes of values:

[ftp://ftp.ngdc.noaa.gov/STP/SOLAR\\_DATA/SOLAR\\_RADIO/FLUX/](ftp://ftp.ngdc.noaa.gov/STP/SOLAR_DATA/SOLAR_RADIO/FLUX/)

# **Pack net\_fdm Packet for FlightGear**

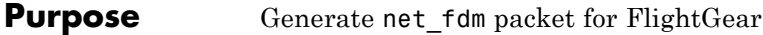

**Library** Animation/Flight Simulator Interfaces

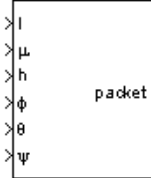

**Description** The Pack net\_fdm Packet for FlightGear block creates, from separate inputs, a FlightGear net\_fdm data packet compatible with a particular version of FlightGear flight simulator. All the signals supported by the FlightGear net\_fdm data packet are supported by this block. The signals are arranged into six groups. Any group can be turned on or off. Zeros are inserted for packet values that are part of inactive signal groups.

> See ["Inputs and Outputs" on page 4-416](#page-525-0) for details on signals and signal groups.

Supported FlightGear versions: v0.9.3, v0.9.8/0.9.8a, v0.9.9, v0.9.10, v1.0, v1.9.1, v2.0, v2.4, v2.6, v2.8.

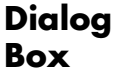

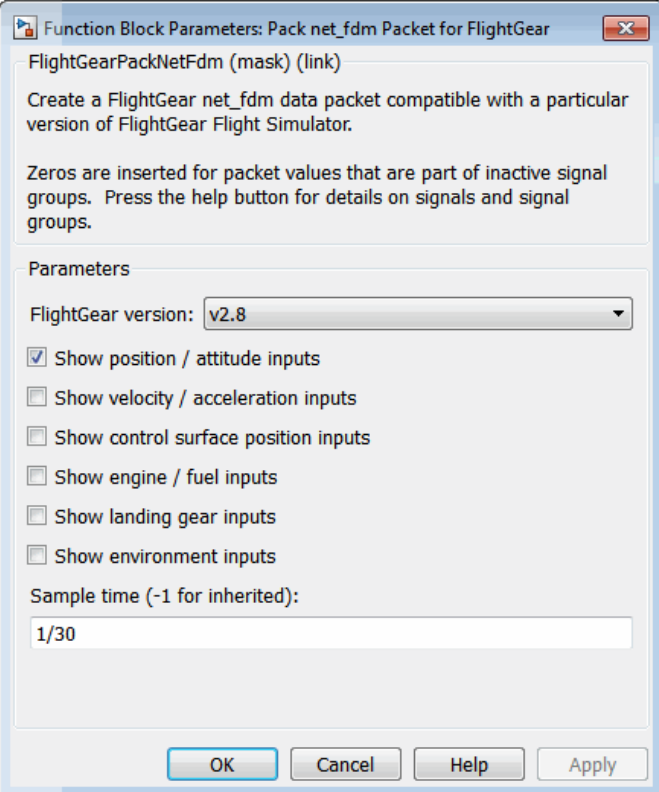

#### **FlightGear version**

Select your FlightGear software version.

Supported FlightGear versions: v0.9.3, v0.9.8/0.9.8a, v0.9.9, v0.9.10, v1.0, v1.9.1, v2.0, v2.4, v2.6, v2.8.

#### **Show position/altitude inputs**

Select this check box to include the position and altitude inputs (signal group 1) into the FlightGear net\_fdm data packet.

<span id="page-525-0"></span>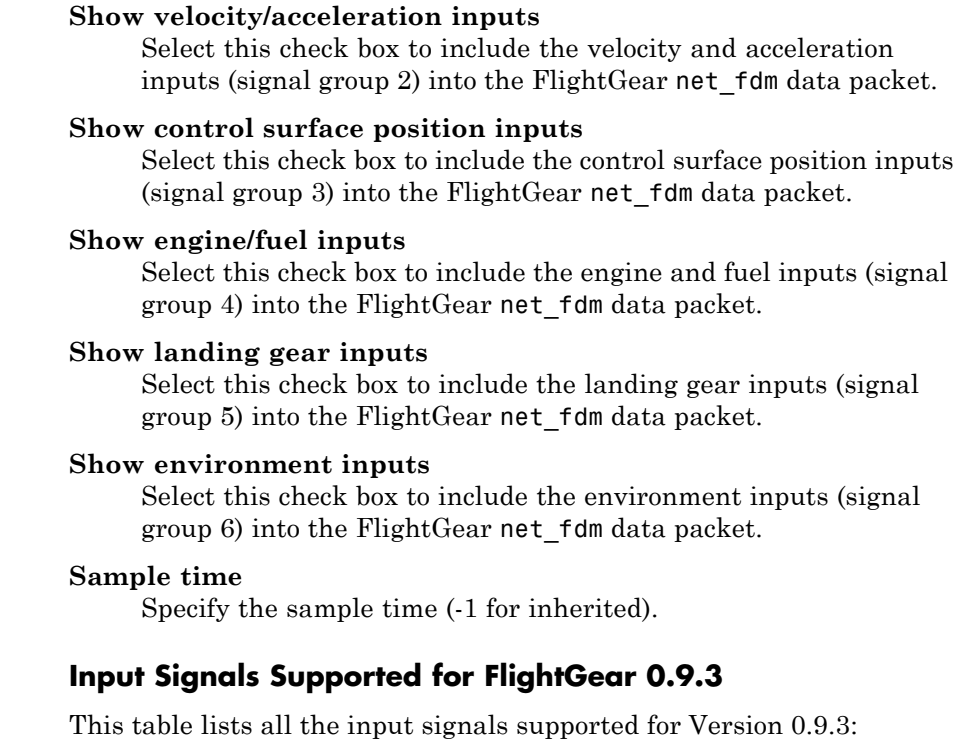

## **Signal Group 1: ShowPositionAttitudeInputs**

**Inputs and Outputs**

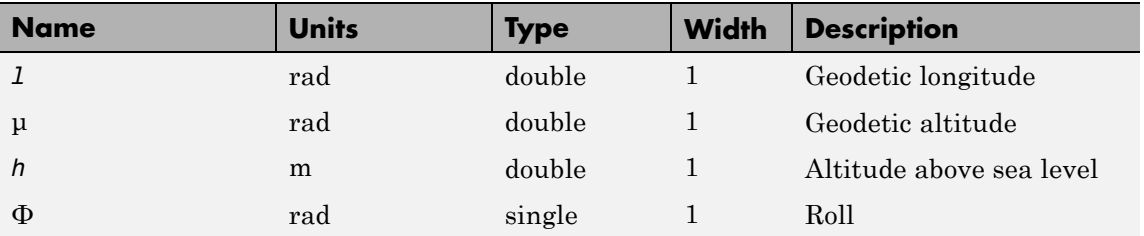

# **Signal Group 1: ShowPositionAttitudeInputs (Continued)**

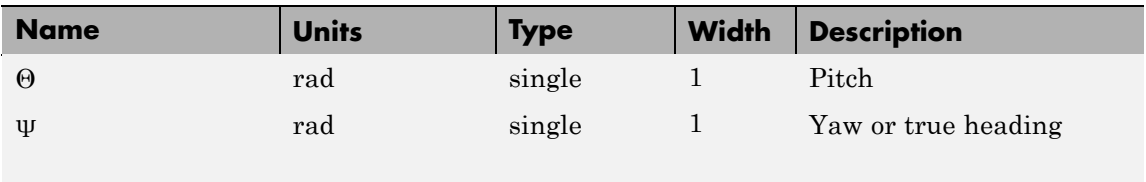

# **Signal Group 2: ShowVelocityAccelerationInputs**

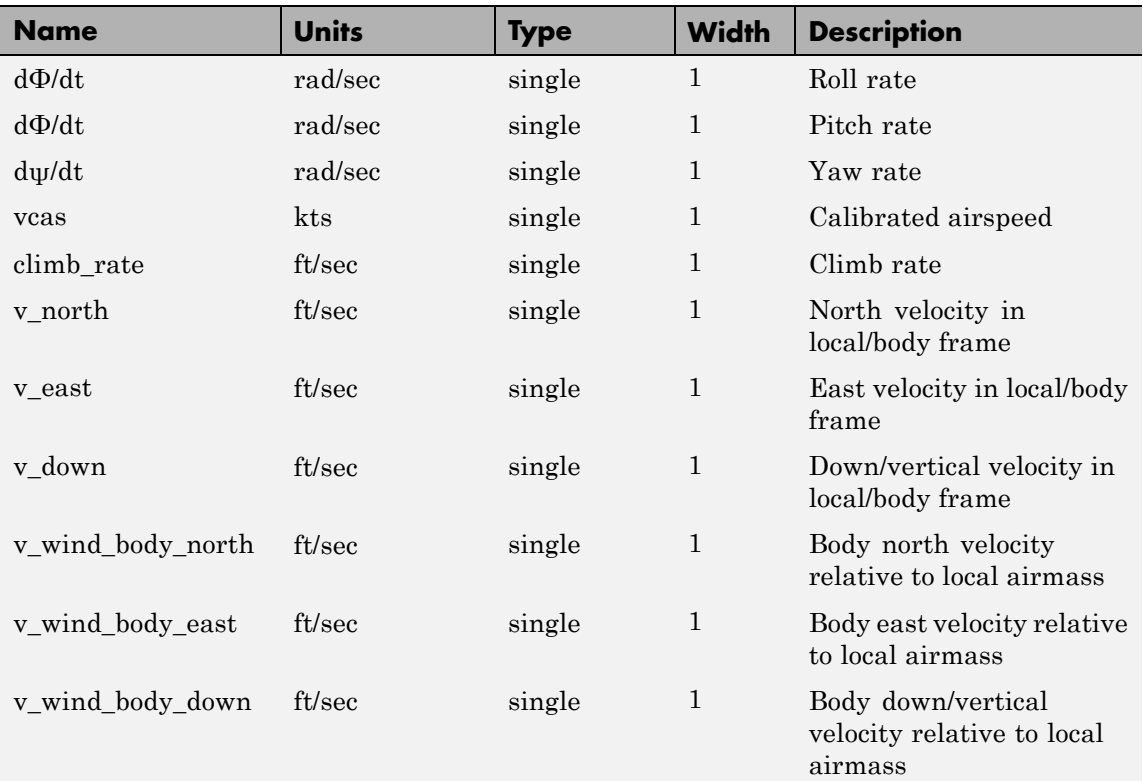

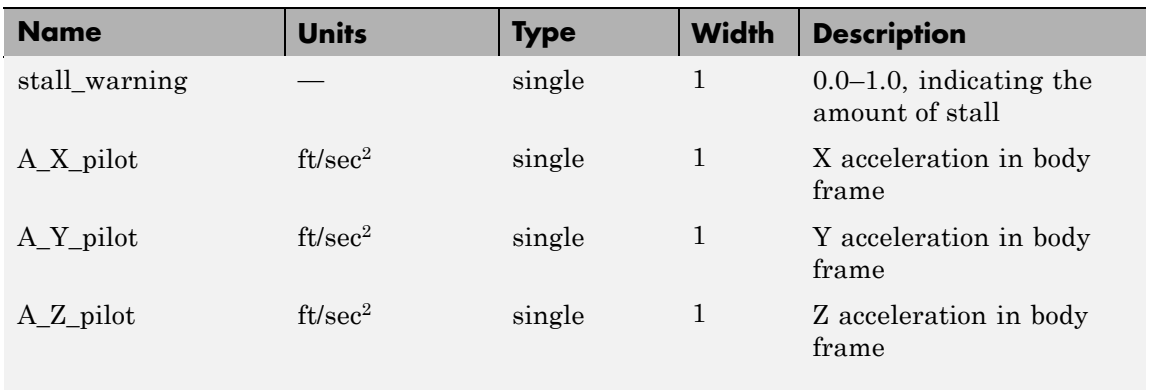

# **Signal Group 2: ShowVelocityAccelerationInputs (Continued)**

# **Signal Group 3: ShowControlSurfacePositionInputs**

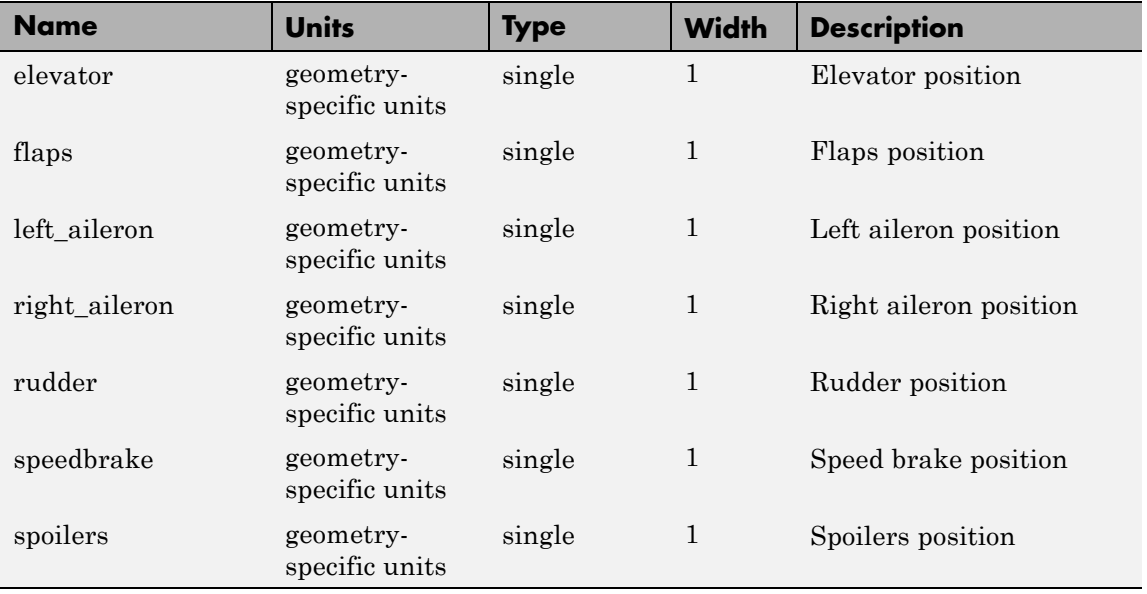

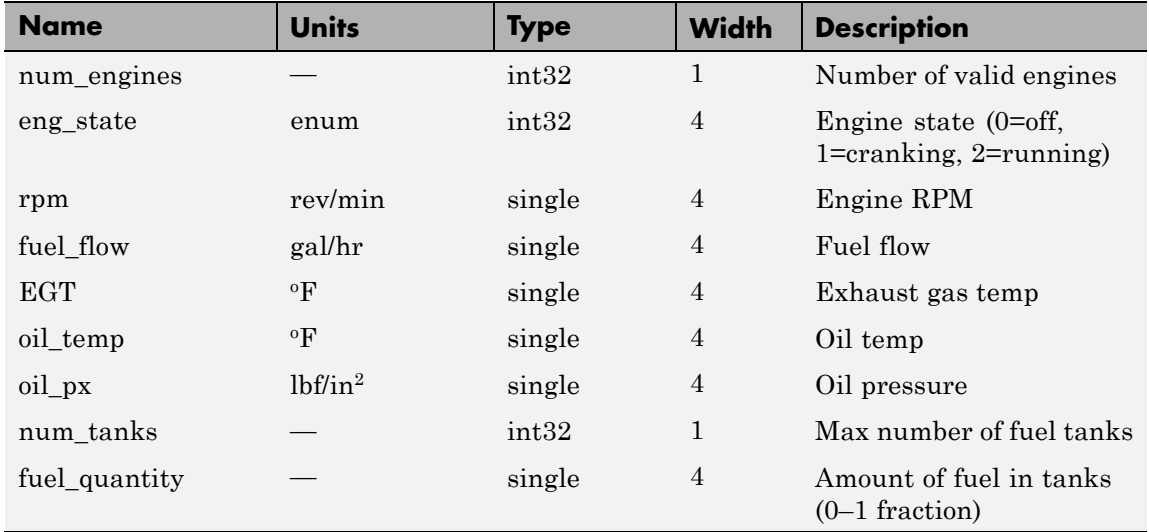

# **Signal Group 4: ShowEngineFuelInputs**

## **Signal Group 5: ShowLandingGearInputs**

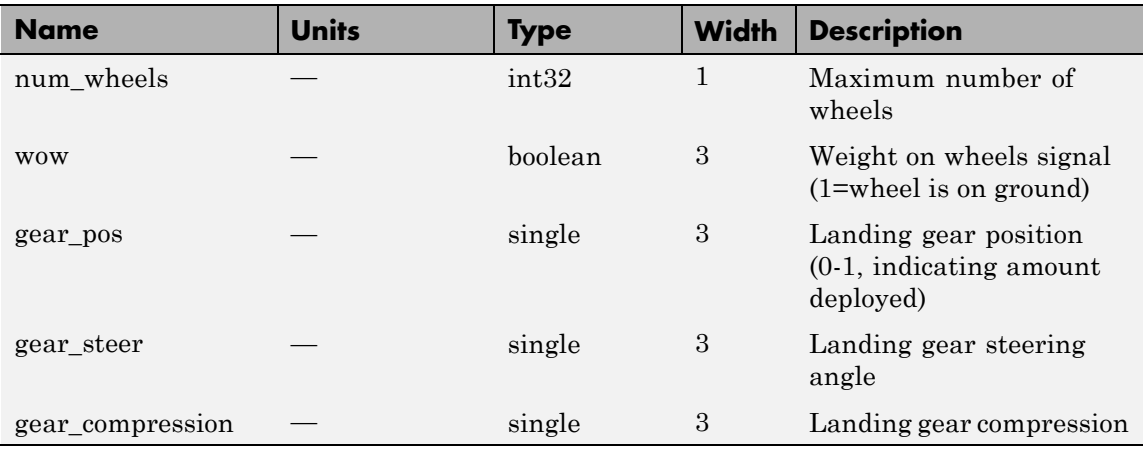

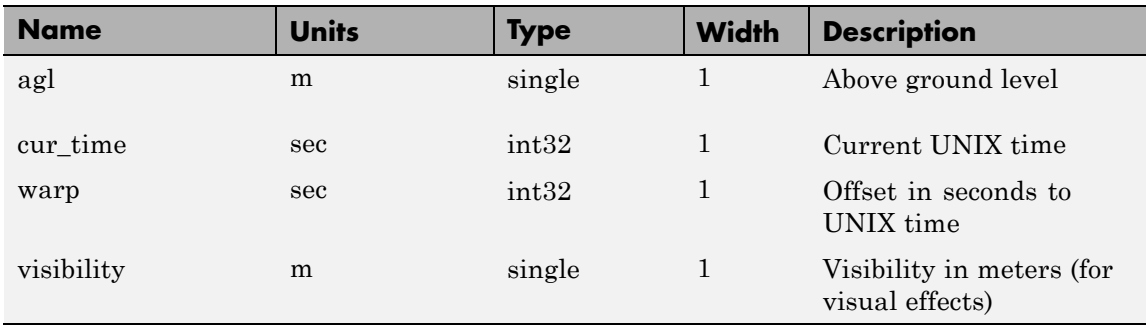

## **Signal Group 6: ShowEnvironmentInputs**

# **Input Signals Supported for FlightGear 0.9.8/0.9.8a**

This table lists all the input signals supported for Versions 0.9.8/0.9.8a:

#### **Signal Group 1: ShowPositionAttitudeInputs**

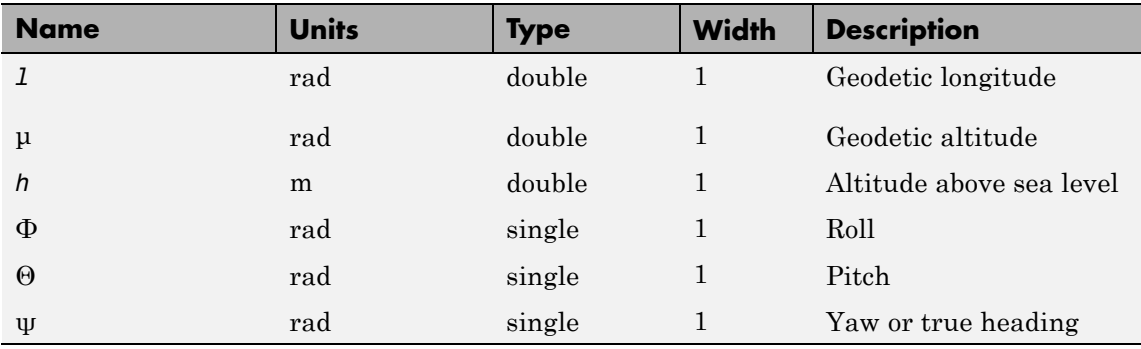

#### **Signal Group 2: ShowVelocityAccelerationInputs**

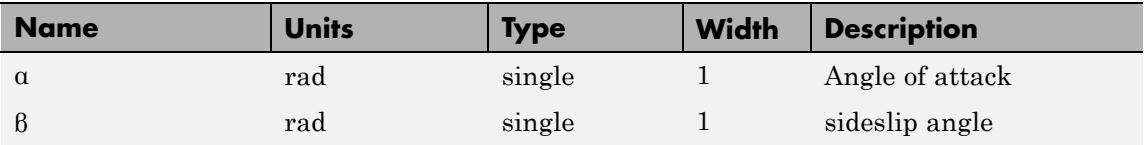

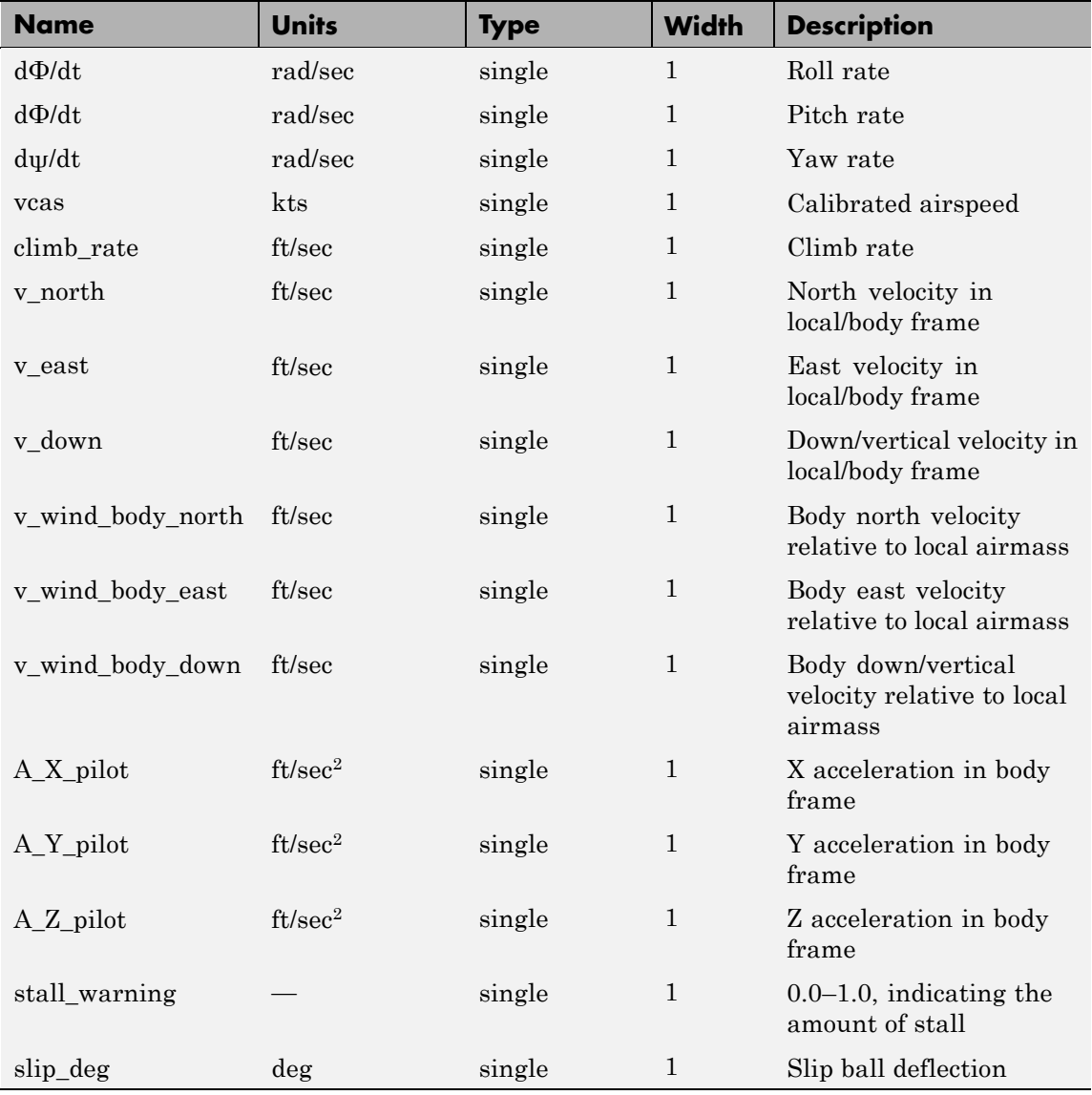

# **Signal Group 2: ShowVelocityAccelerationInputs (Continued)**

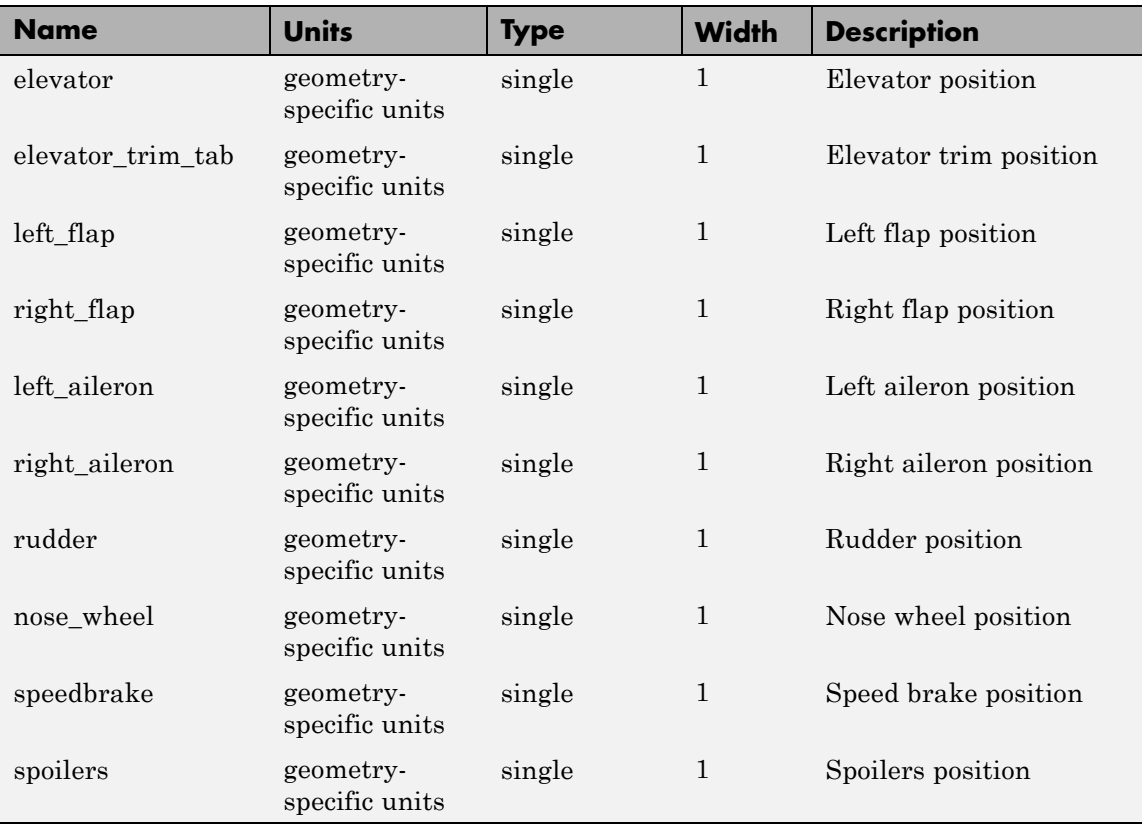

# **Signal Group 3: ShowControlSurfacePositionInputs**

# **Signal Group 4: ShowEngineFuelInputs**

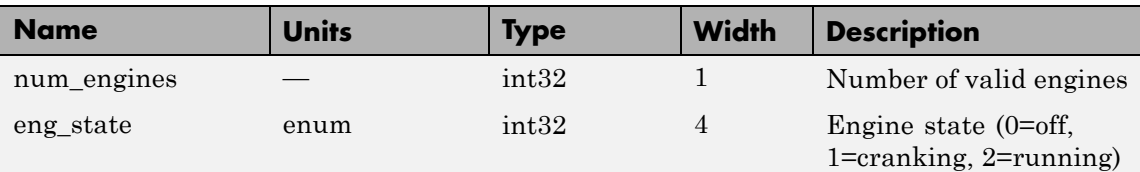

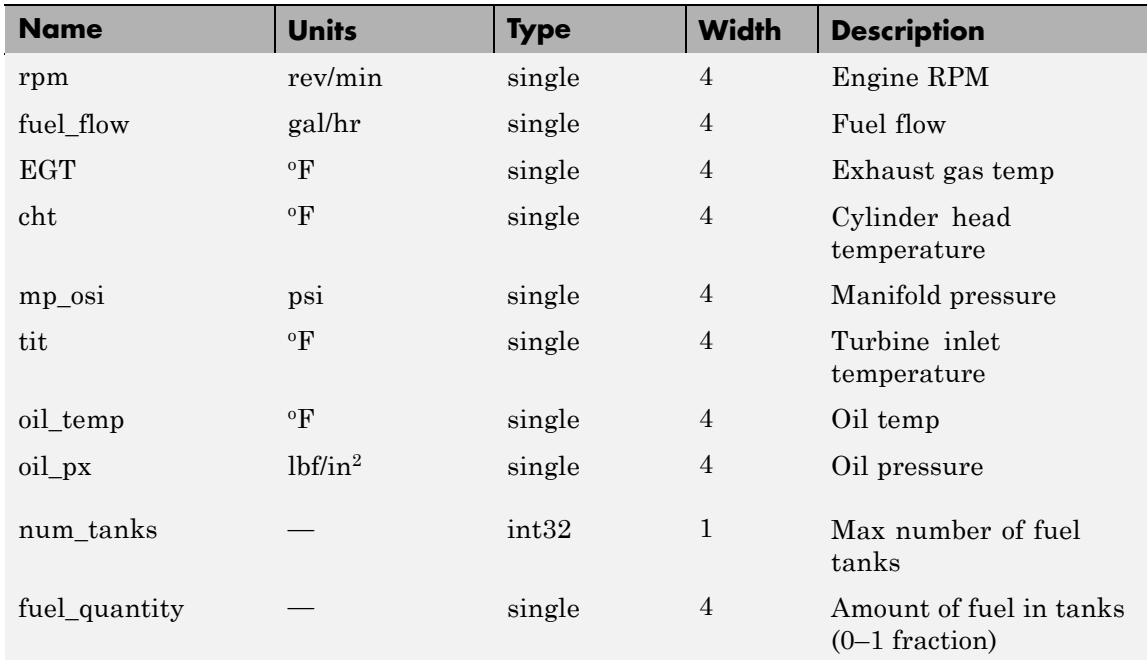

# **Signal Group 4: ShowEngineFuelInputs (Continued)**

# **Signal Group 5: ShowLandingGearInputs**

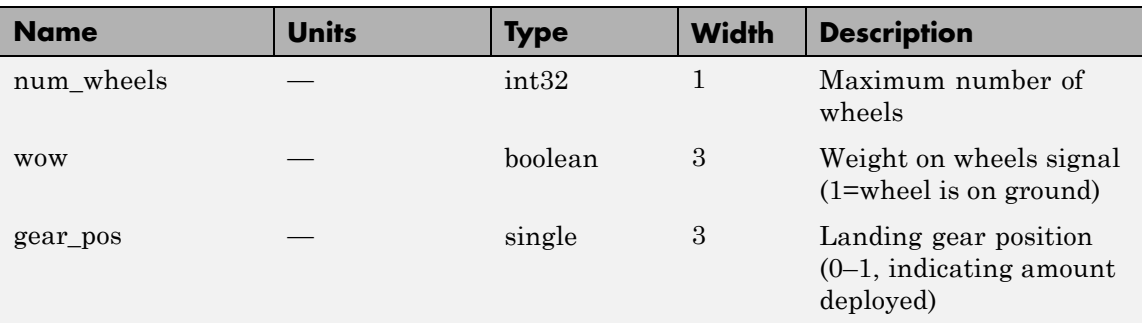

# **Signal Group 5: ShowLandingGearInputs (Continued)**

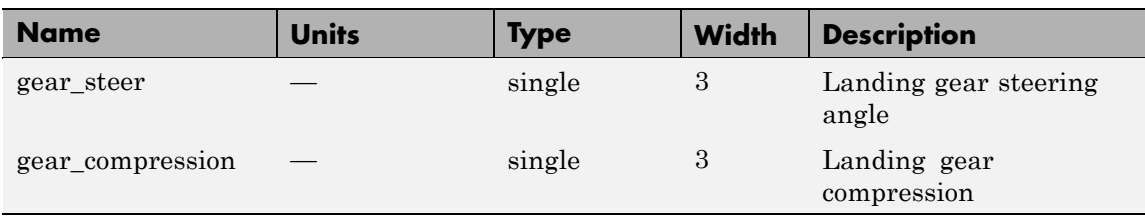

#### **Signal Group 6: ShowEnvironmentInputs**

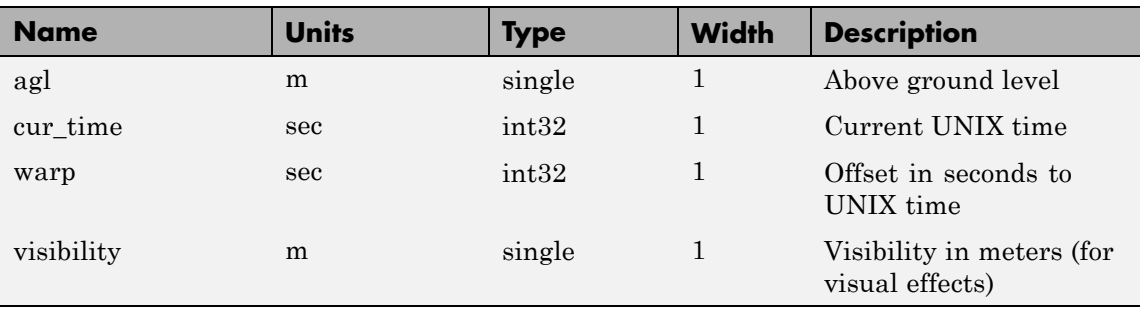

# **Input Signals Supported for FlightGear 0.9.9**

This table lists all the input signals supported for Version 0.9.9:

## **Signal Group 1: ShowPositionAttitudeInputs**

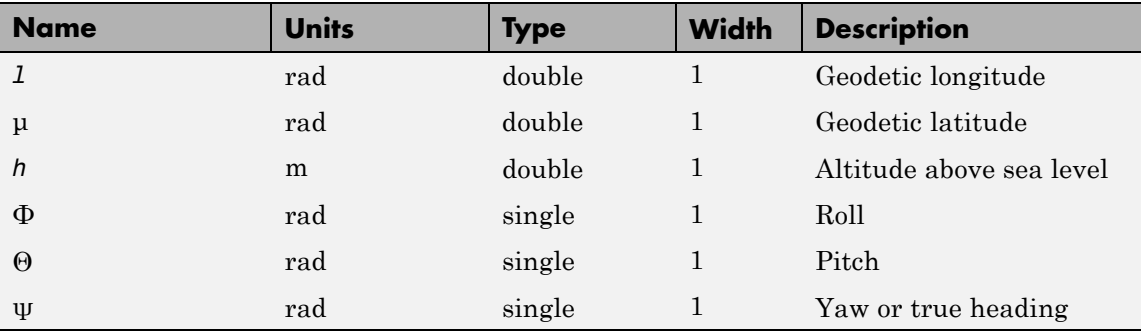

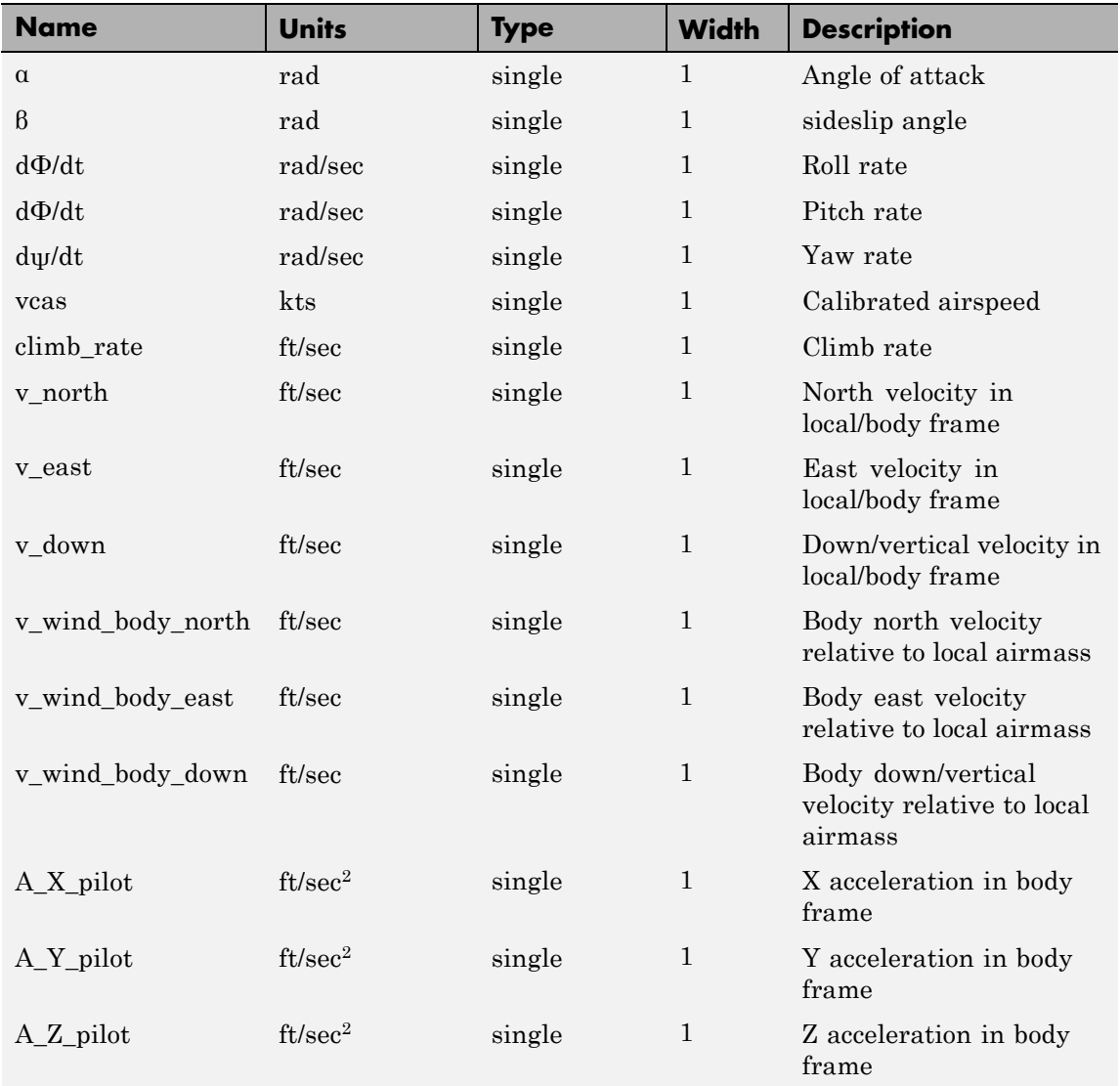

# **Signal Group 2: ShowVelocityAccelerationInputs**

# **Signal Group 2: ShowVelocityAccelerationInputs (Continued)**

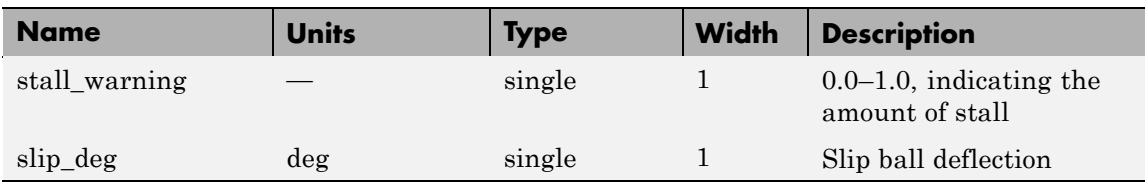

# **Signal Group 3: ShowControlSurfacePositionInputs**

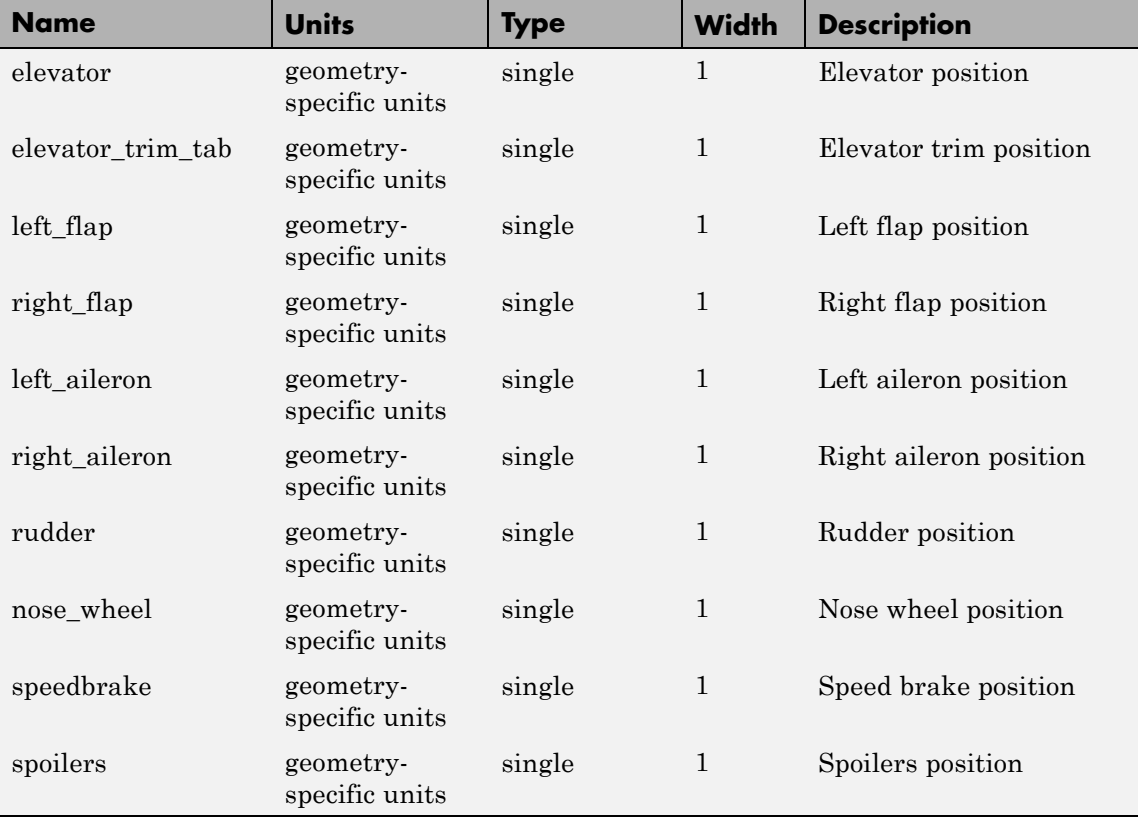

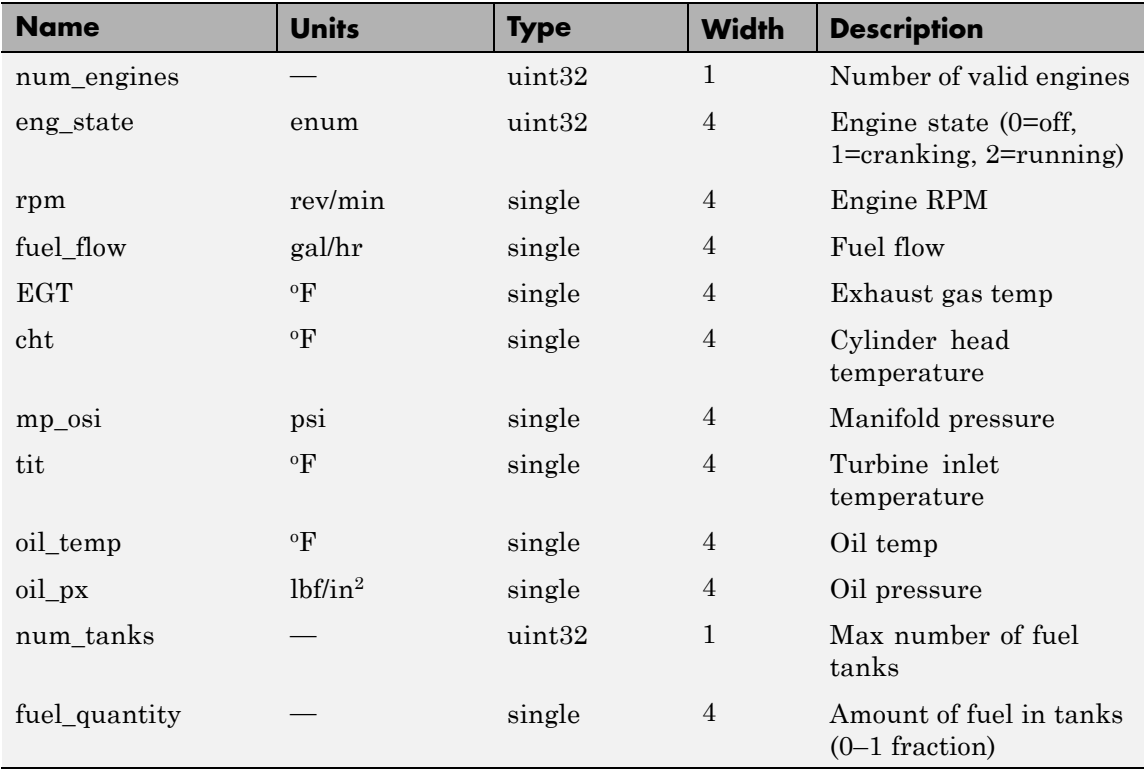

# **Signal Group 4: ShowEngineFuelInputs**

# **Signal Group 5: ShowLandingGearInputs**

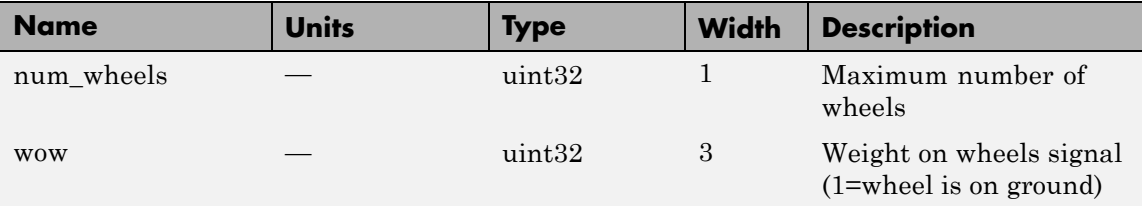

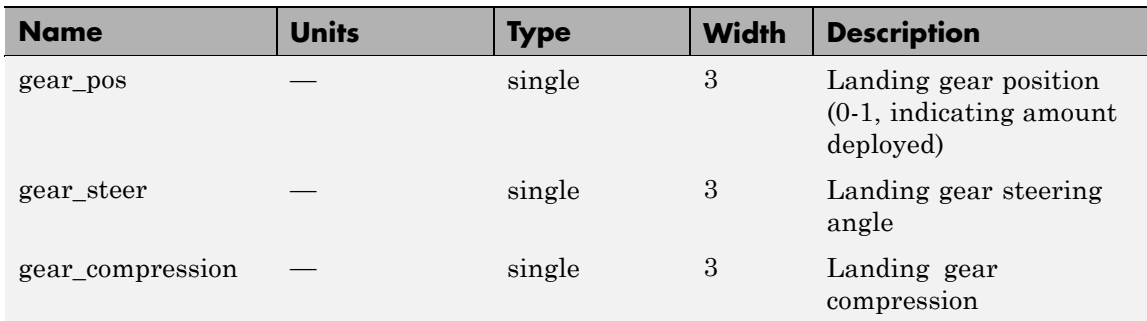

## **Signal Group 5: ShowLandingGearInputs (Continued)**

#### **Signal Group 6: ShowEnvironmentInputs**

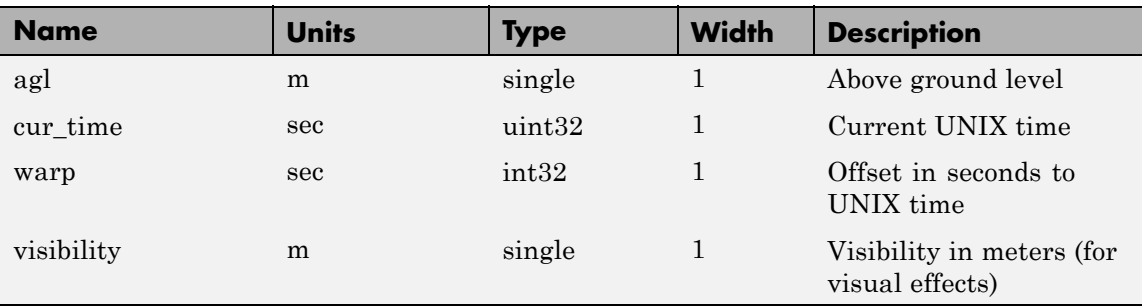

## **Input Signals Supported for FlightGear 0.9.10/1.0/1.9.1/2.0/2.4/2.6/2.8**

This table lists all the input signals supported for Version 0.9.10, 1.0, 1.9.1, 2.0, 2.4, 2.6, and 2.8:

#### **Signal Group 1: ShowPositionAttitudeInputs**

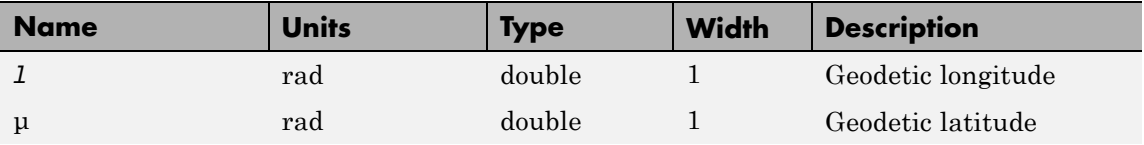

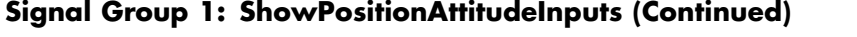

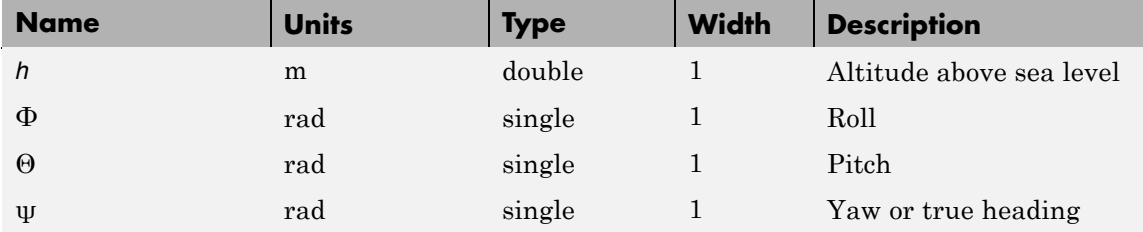

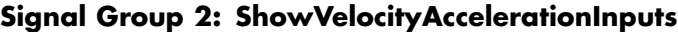

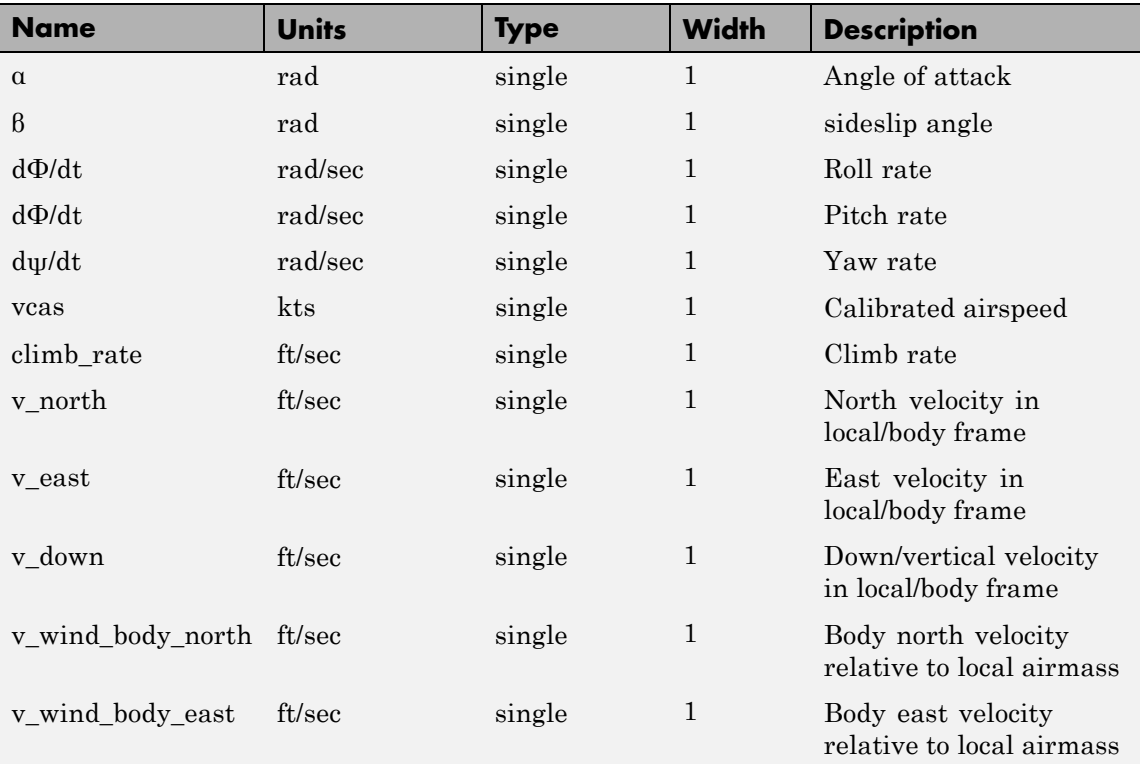

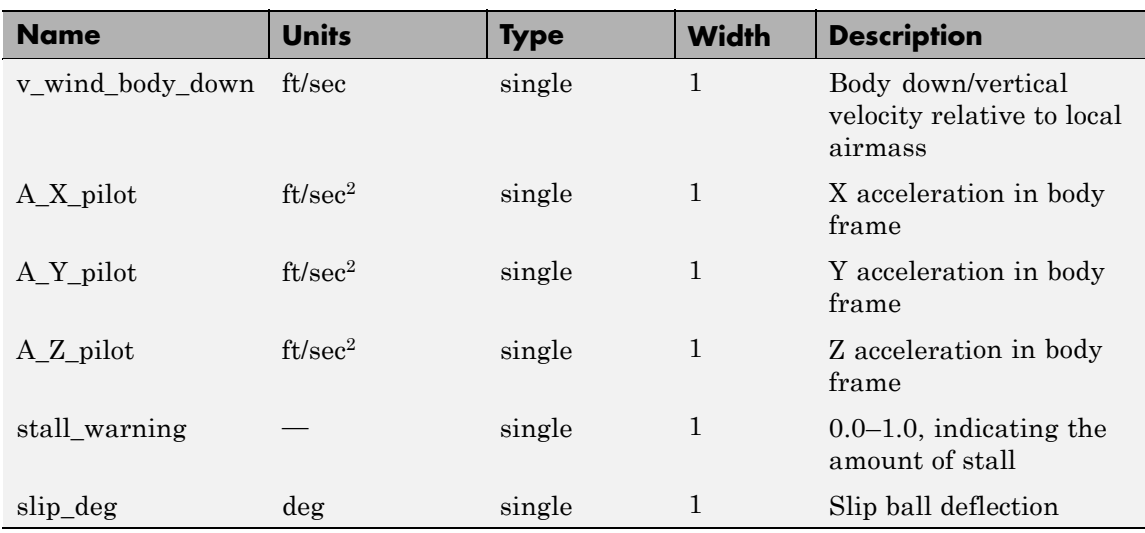

# **Signal Group 2: ShowVelocityAccelerationInputs (Continued)**

# **Signal Group 3: ShowControlSurfacePositionInputs**

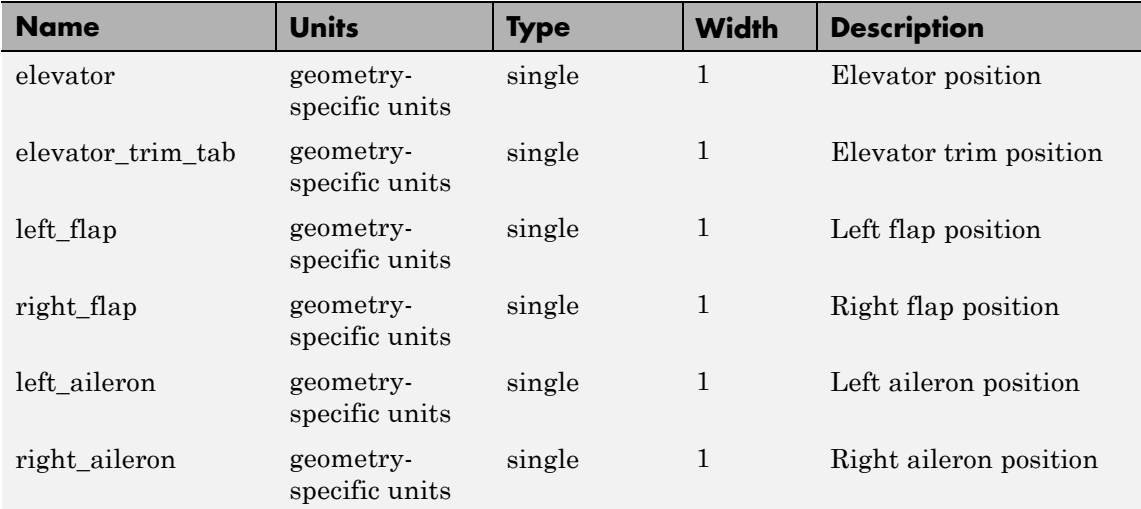
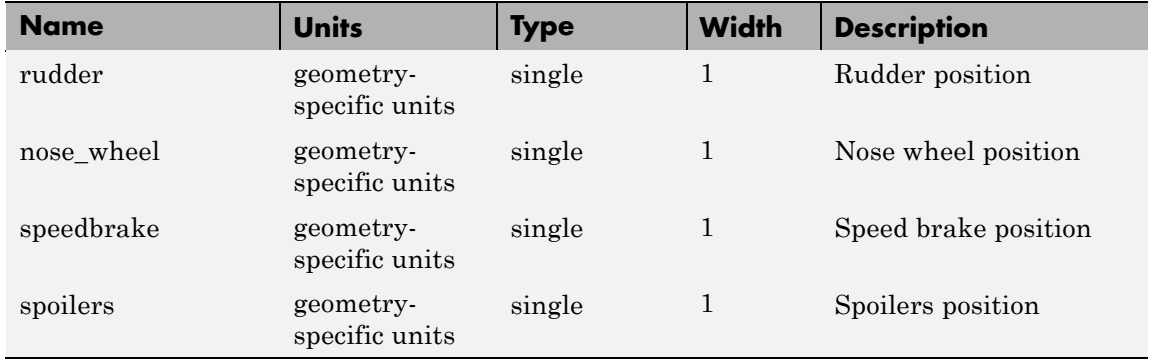

### **Signal Group 3: ShowControlSurfacePositionInputs (Continued)**

#### **Signal Group 4: ShowEngineFuelInputs**

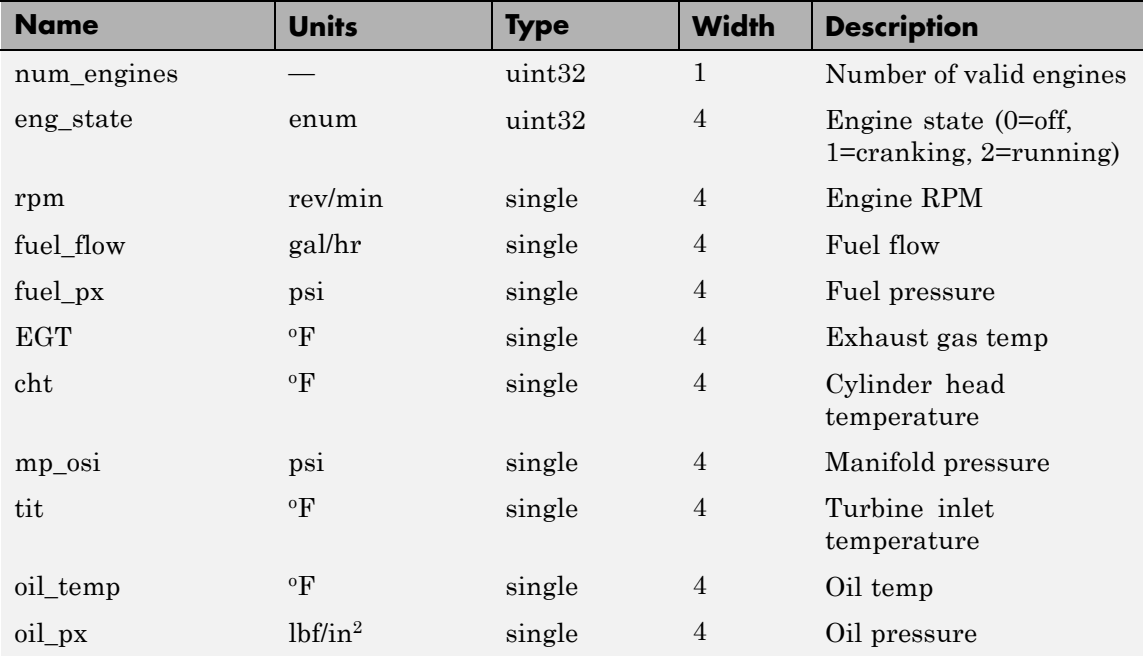

#### **Signal Group 4: ShowEngineFuelInputs (Continued)**

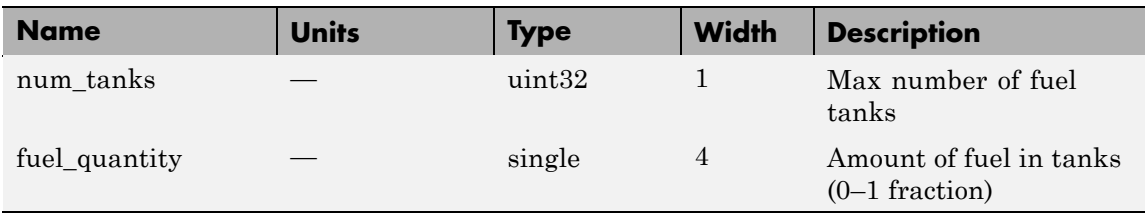

#### **Signal Group 5: ShowLandingGearInputs**

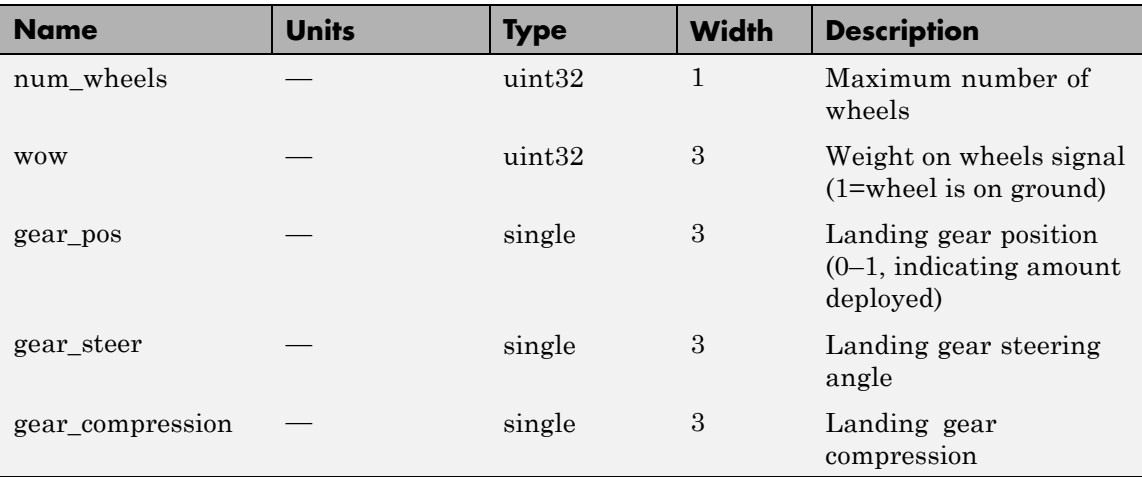

#### **Signal Group 6: ShowEnvironmentInputs**

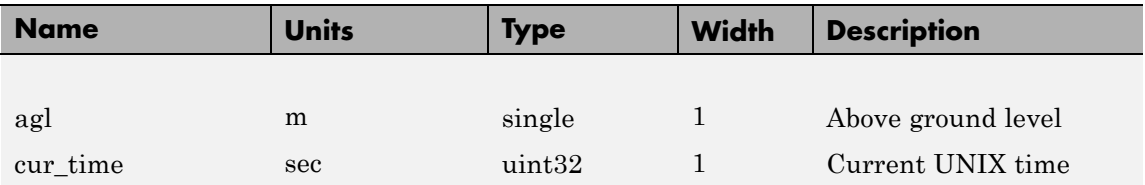

#### **Signal Group 6: ShowEnvironmentInputs (Continued)**

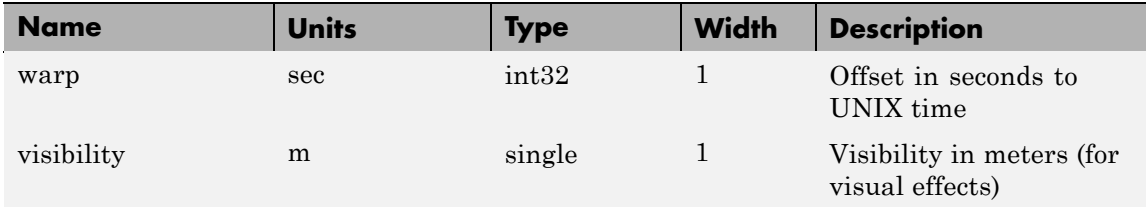

#### **Output Signal**

The output signal is the FlightGear net fdm data packet.

- **Examples** See as bh120 for an example of this block.
- **See Also** [FlightGear Preconfigured 6DoF Animation](#page-404-0)

[Generate Run Script](#page-411-0)

[Send net\\_fdm Packet to FlightGear](#page-609-0)

[Unpack net\\_ctrl Packet from FlightGear](#page-712-0)

## **Pilot Joystick**

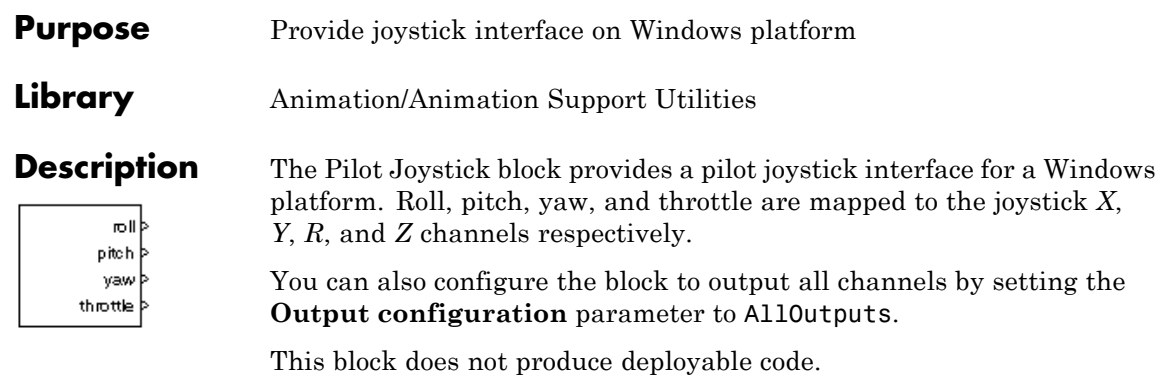

#### **Dialog Box**

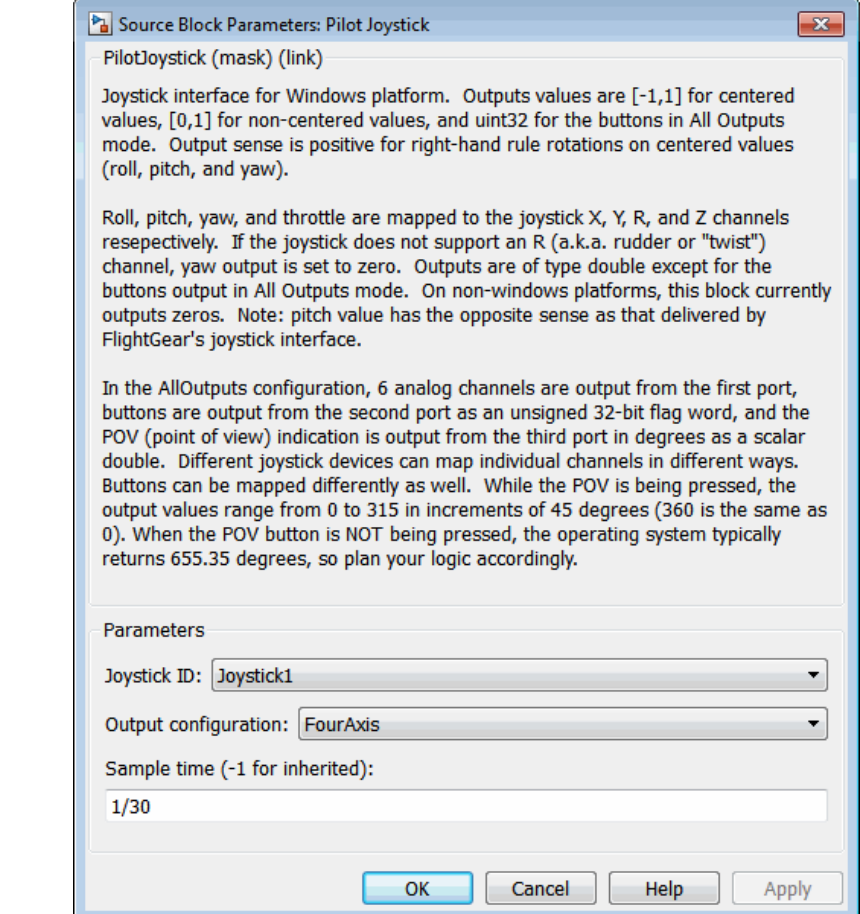

#### **Joystick ID**

Specify the joystick ID: Joystick 1, Joystick 2, or None.

#### **Output configuration**

Specify the output configuration: FourAxis or AllOutputs (see Pilot Joystick All). FourAxis is the default.

## **Pilot Joystick**

#### **Sample time**

Specify the sample time (-1 for inherited).

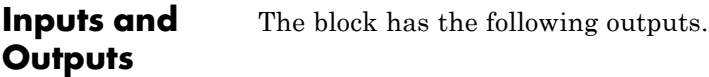

#### **Four Axis Mode (All Double Precision Values)**

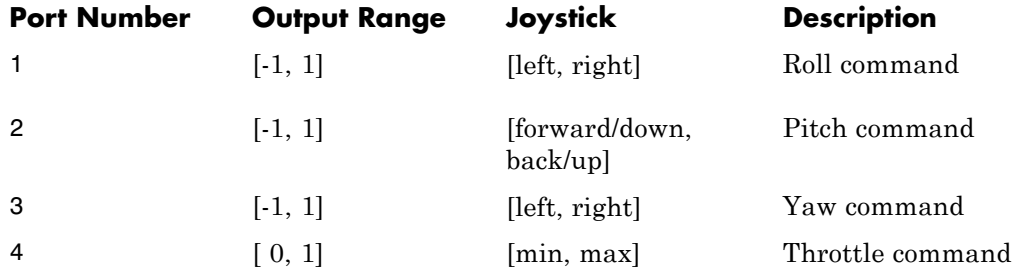

#### **All Outputs Mode (All Values Double Precision, Except for Buttons)**

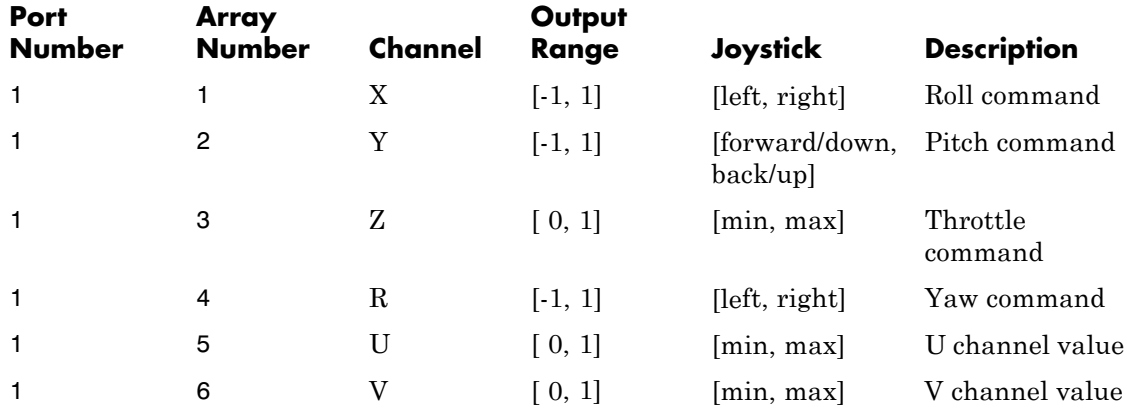

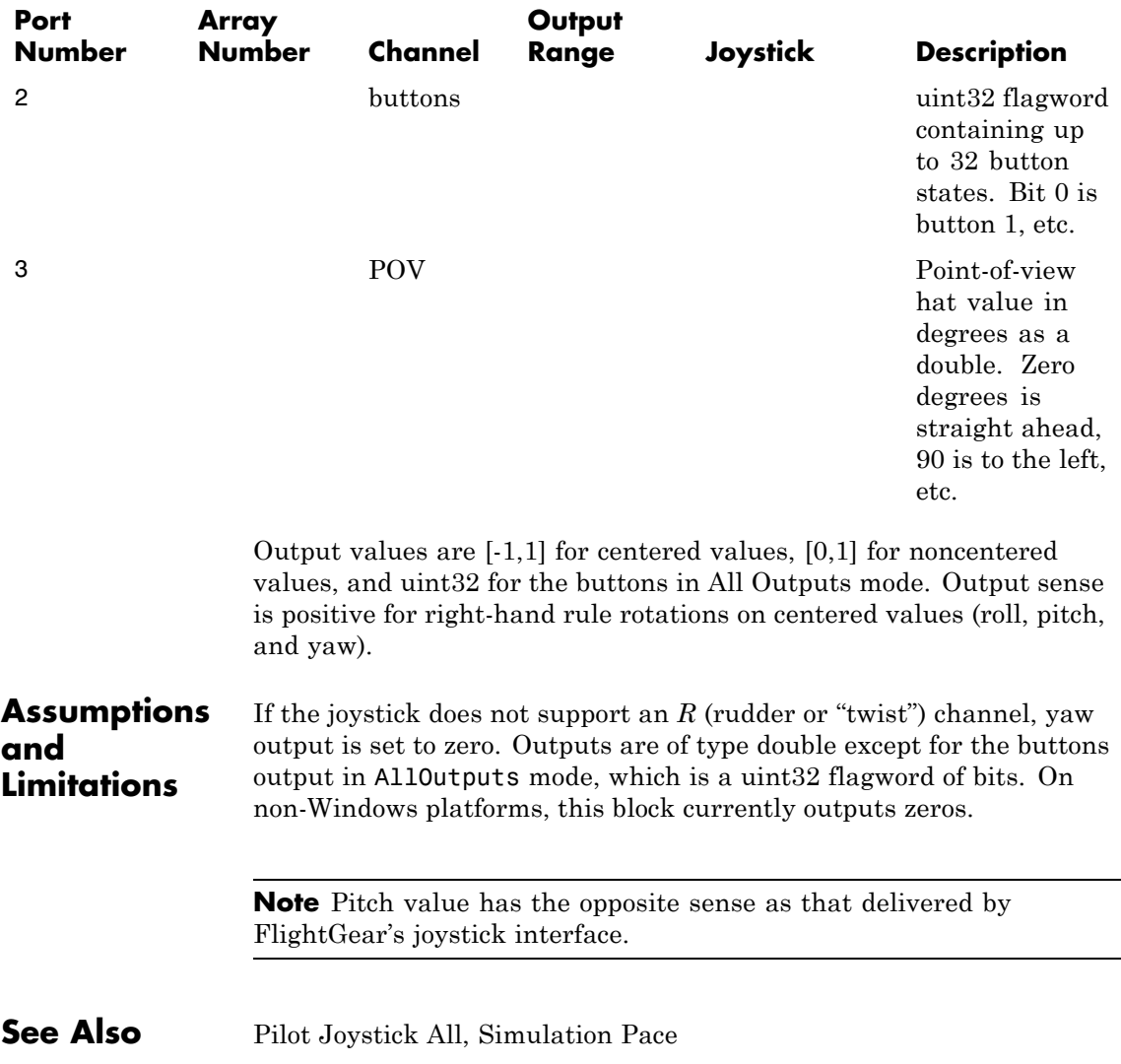

#### **All Outputs Mode (All Values Double Precision, Except for Buttons) (Continued)**

## **Pilot Joystick All**

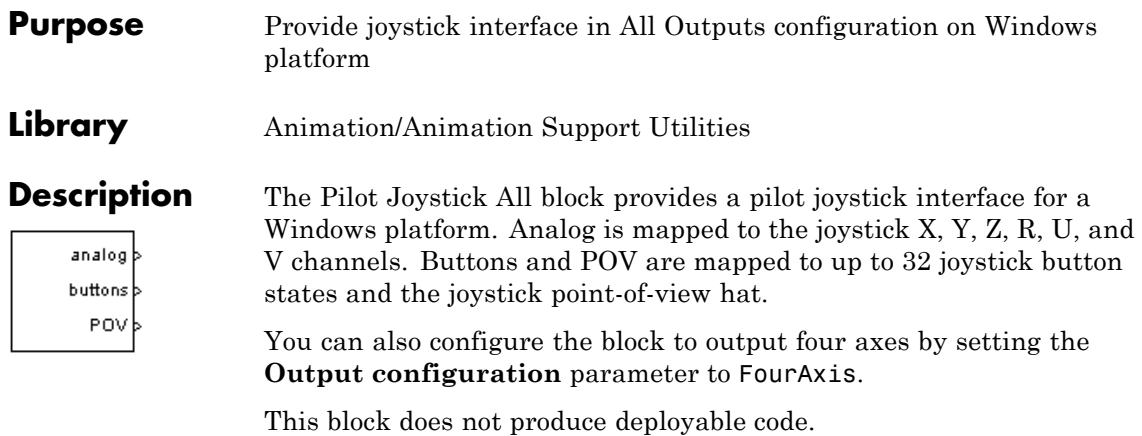

#### **Dialog Box**

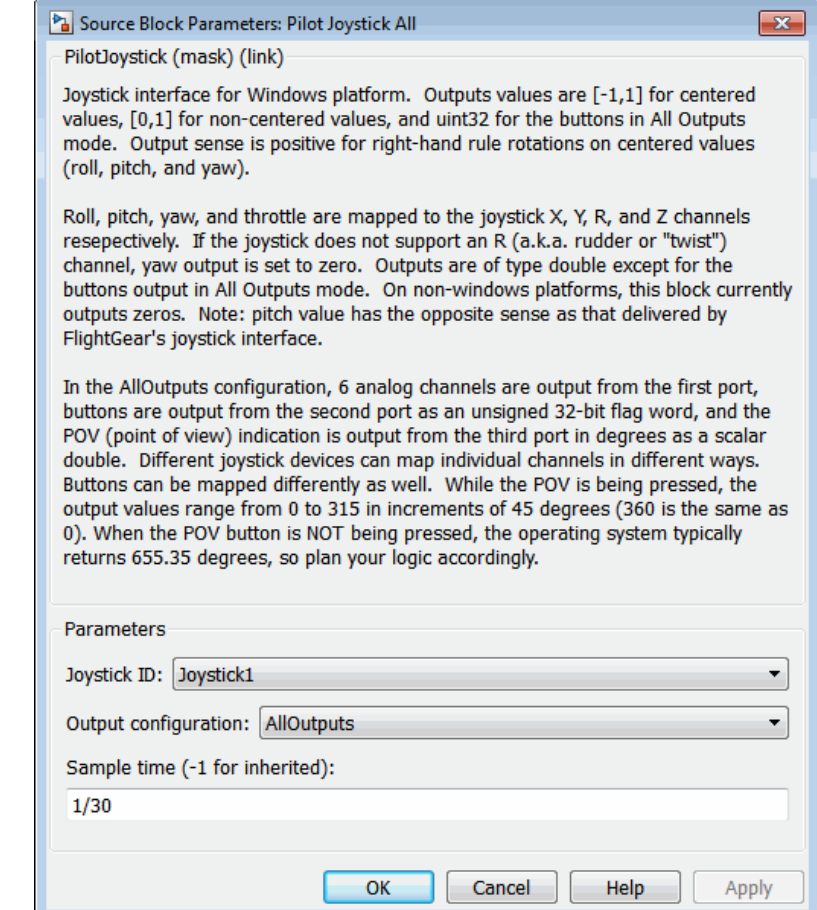

#### **Joystick ID**

Specify the joystick ID: Joystick 1, Joystick 2, or None.

#### **Output configuration**

Specify the output configuration: FourAxis (see Pilot Joystick) or AllOutputs. AllOutputs is the default.

## **Pilot Joystick All**

#### **Sample time**

Specify the sample time (-1 for inherited).

**Inputs and Outputs** The block has the following outputs.

#### **Four Axis Mode (All Double Precision Values)**

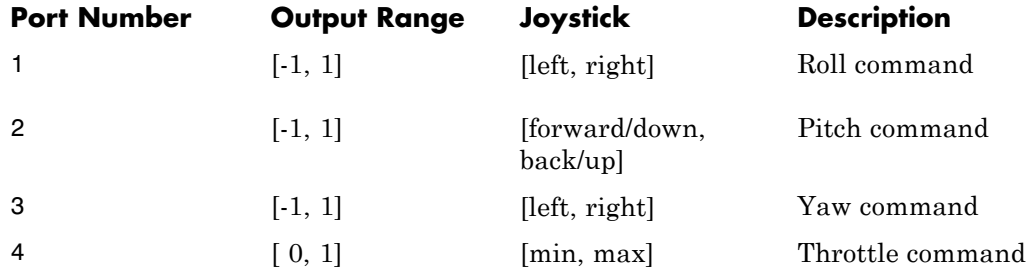

#### **All Outputs Mode (All Values Double Precision, Except for Buttons)**

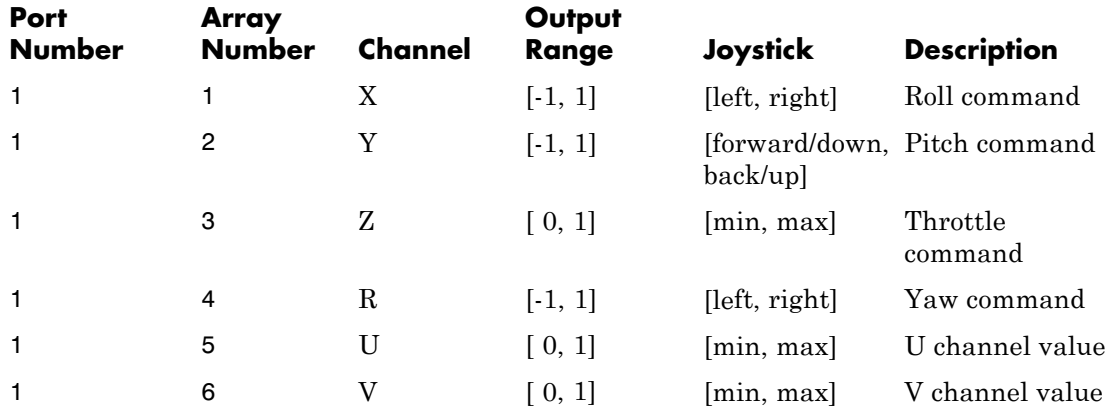

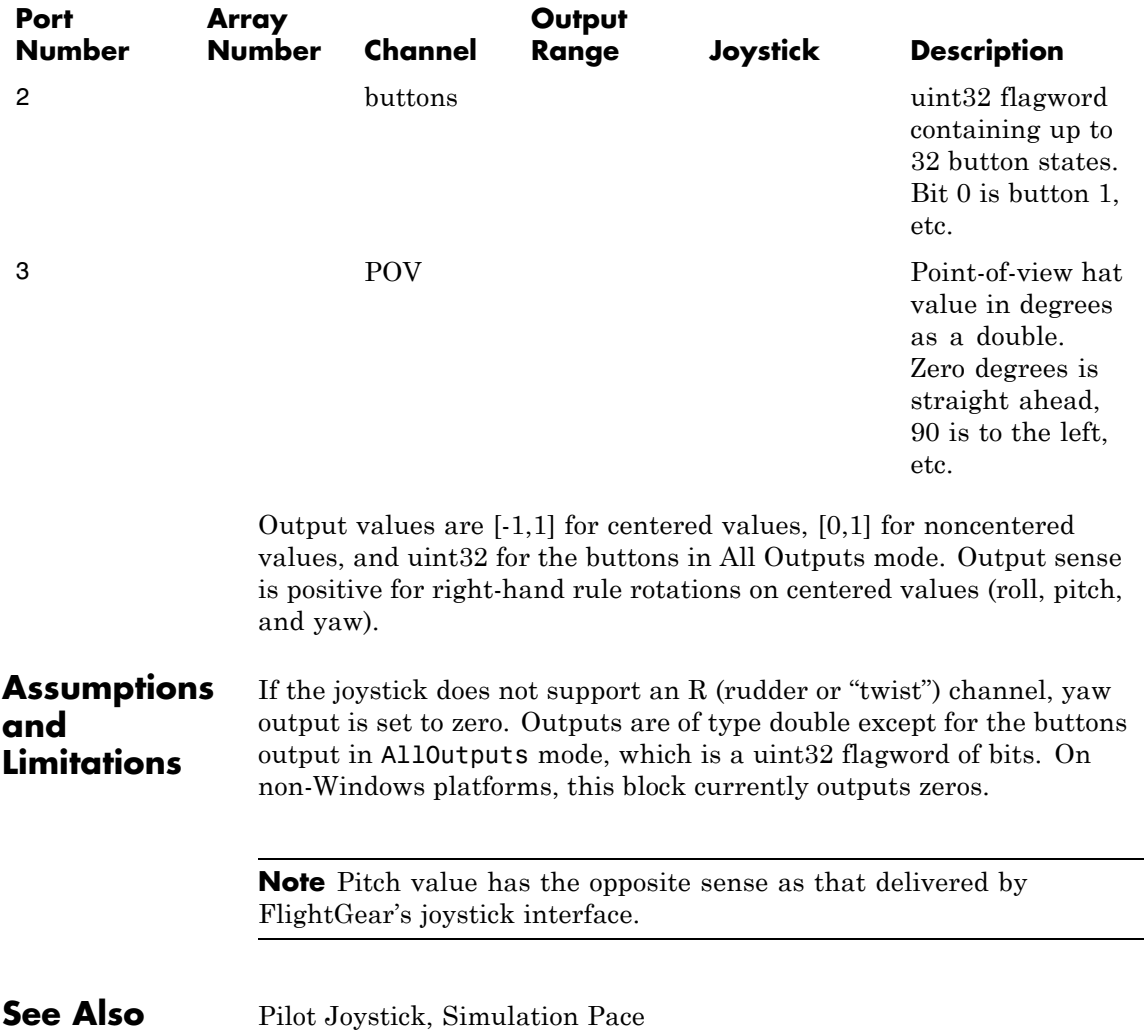

#### **All Outputs Mode (All Values Double Precision, Except for Buttons) (Continued)**

## **Planetary Ephemeris**

**Purpose** Implement position and velocity of astronomical objects

**Library** Environment/Celestial Phenomena

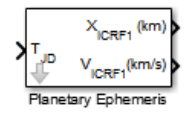

**Description** The Planetary Ephemeris block uses Chebyshev coefficients to implement the position and velocity of the target object relative to the specified center object for a given Julian date. The **Target** parameter specifies an astronomical object. The block implements the ephemerides using the **Center** parameter for an astronomical object as the reference.

> The block uses the Chebyshev coefficients that the NASA Jet Propulsion Laboratory provides.

> **Tip** As input for the block, you can use the Aerospace Toolbox juliandate function to calculate the Julian date, or calculate your own Julian date, and input them using the Constant block.

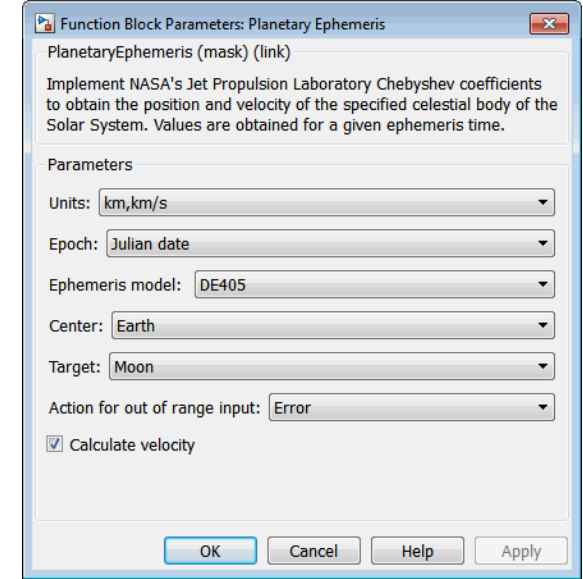

### **Dialog Box**

#### **Units**

Specify the output units:

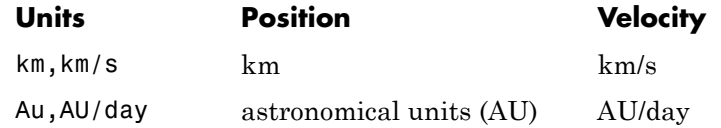

#### **Epoch**

Select one of the following:

**•** Julian date

Julian date to implement the position and velocity of the **Target** object. When this option is selected, the block has one input port.

**•** T0 and elapsed Julian time

Julian date, specified by two block inputs:

- **—** A fixed starting epoch (*T0*).
- **—** Variable elapsed time between *T0* and the desired model simulation time.

*T0* plus the variable elapsed time cannot exceed the maximum Julian date for the specified **Ephemerides**.

#### **Ephemeris model**

Select one of the following ephemerides models defined by the Jet Propulsion Laboratory.

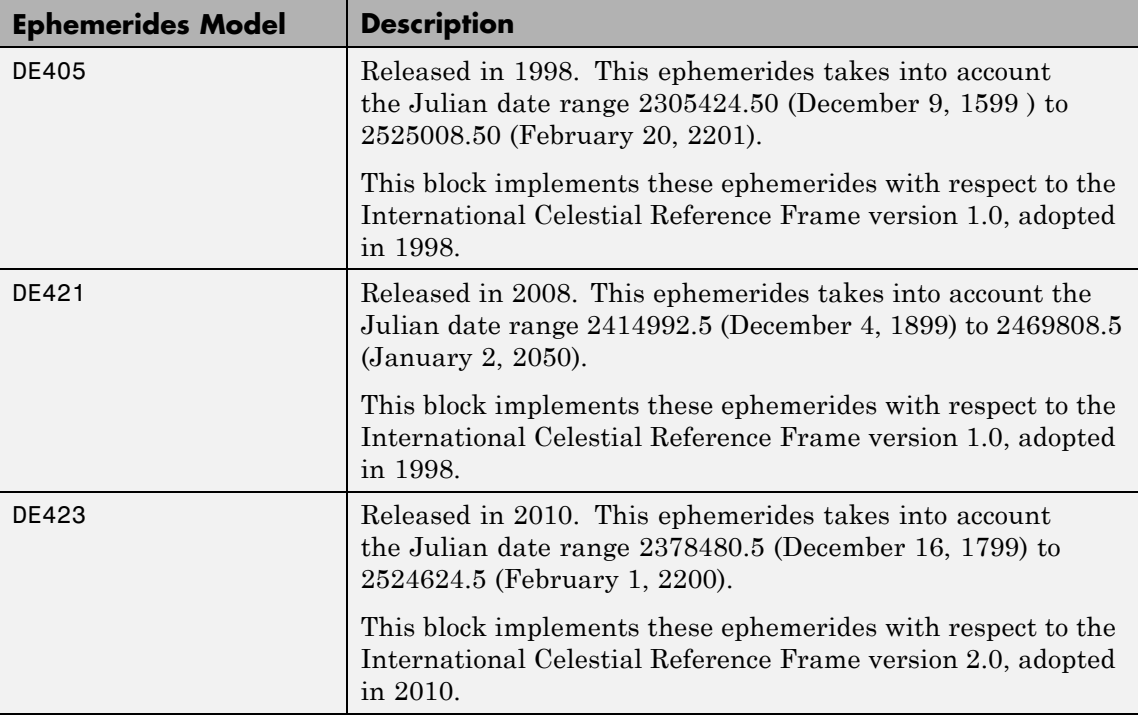

#### **Center**

Select a center body (astronomical object) or reference body as a point of reference for the **Target** barycenter position and velocity measurement.

#### **Target**

Select a target body (astronomical object) or reference body as a point of reference for the barycenter position and velocity measurement.

#### **Action for out of range input**

Specify the block behavior when the block inputs are out of range.

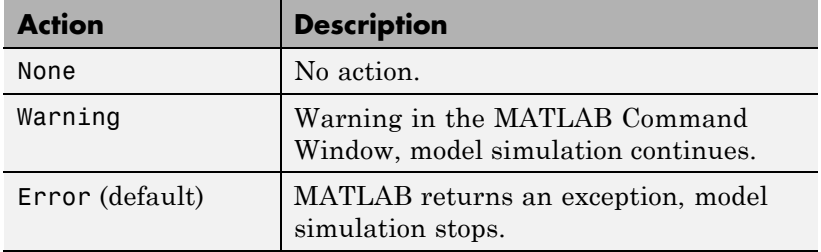

#### **Calculate velocity**

Select this check box to calculate the velocity of the **Target** barycenter relative to the **Center** barycenter and add a second block output.

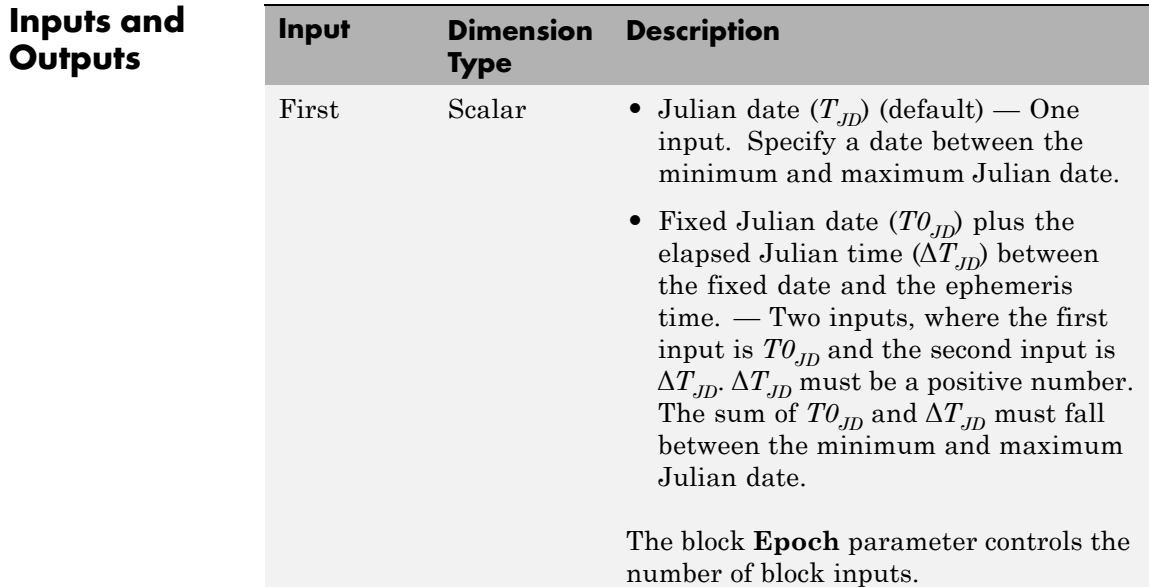

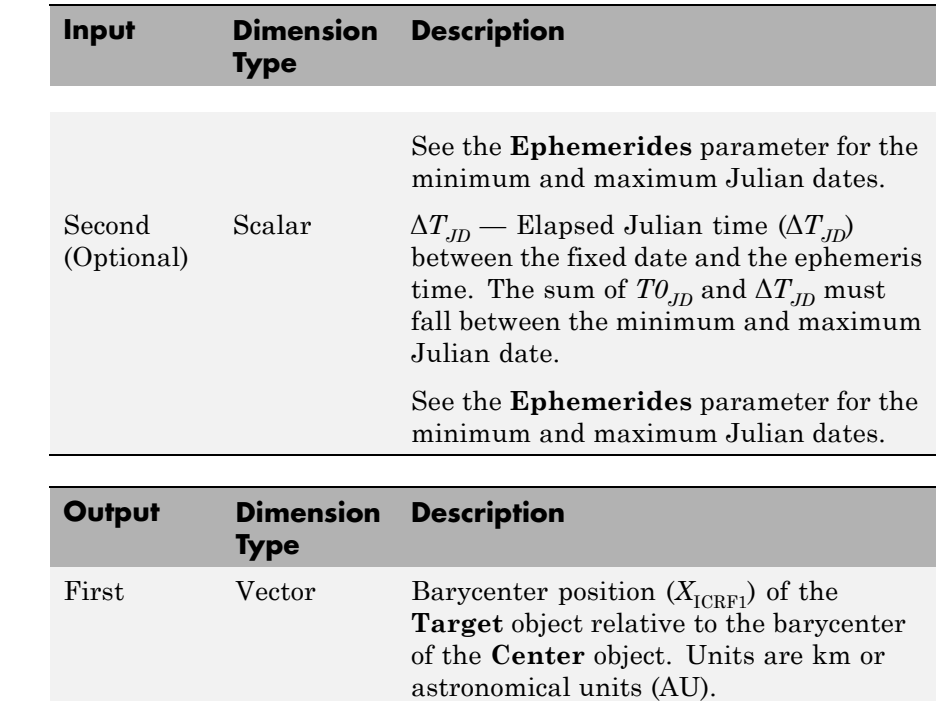

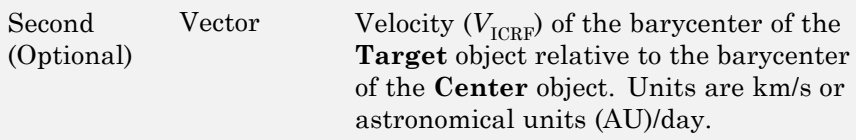

### **Reference** Folkner, W. M., J. G. Williams, D. H. Boggs, "The Planetary and Lunar Ephemeris DE 421," *IPN Progress Report 42-178*, 2009. Ma, C. et al., "The International Celestial Reference Frame as Realized by Very Long Baseline Interferometry," *Astronomical Journal*, Vol. 116, 516–546, 1998. Vallado, D. A., *Fundamentals of Astrodynamics and Applications*, McGraw-Hill, New York, 1997.

### **See Also** Earth Nutation **|** Moon Libration **|**

**External Web Sites •** [http://ssd.jpl.nasa.gov/?planet\\_eph\\_export](http://ssd.jpl.nasa.gov/?planet_eph_export)

## **Precision Pilot Model**

**Purpose** Represent precision pilot model

#### **Library** Pilot Models

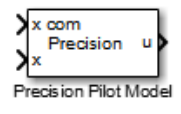

**Description** The Precision Pilot Model block represents the pilot model described in *Mathematical Models of Human Pilot Behavior*. (For more information, see [\[1\]\)](#page-561-0). This pilot model is a single input, single output (SISO) model that represents some aspects of human behavior when controlling aircraft. When modeling human pilot models, use this block for the most accuracy, compared to that provided by the Tustin Pilot Model and Crossover Pilot Model blocks.

> This block is an extension of the Crossover Pilot Model block. When calculating the model, this block also takes into account the neuromuscular dynamics of the pilot. This block implements the following equation:

$$
Y_p=K_p e^{-\tau s}\left(\frac{T_L s+1}{T_I s+1}\right)\left[\frac{1}{(T_{N1}s+1)\left(\frac{s^2}{\omega_N^2}+\frac{2\zeta_N}{\omega_N}s+1\right)}\right].
$$

In this equation:

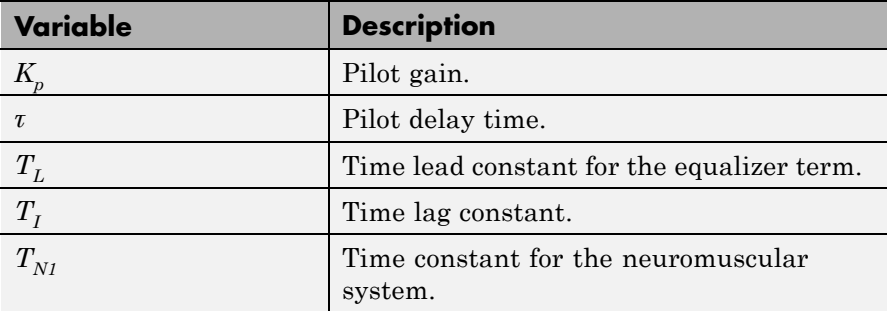

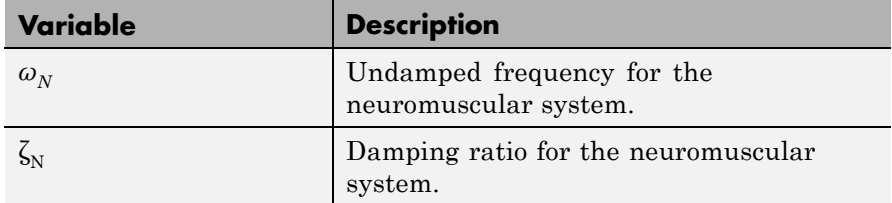

A sample value for the natural frequency and the damping ratio of a human is 20 rad/s and 0.7, respectively. The term containing the lead-lag term is the equalizer form. This form changes depending on the characteristics of the controlled system. A consistent behavior of the model can occur at different frequency ranges other than the crossover frequency.

This block has non-linear behavior. If you want to linearize the block (for example, with one of the Simulink linmod functions), you might need to change the Pade approximation order. The Precision Pilot Model block implementation incorporates the Simulink Transport Delay block with the **Pade order (for linearization)** parameter set to 2 by default. To change this value, use the set param function, for example:

```
set param(gcb, 'pade', '3')
```
## **Precision Pilot Model**

**Dialog Box**

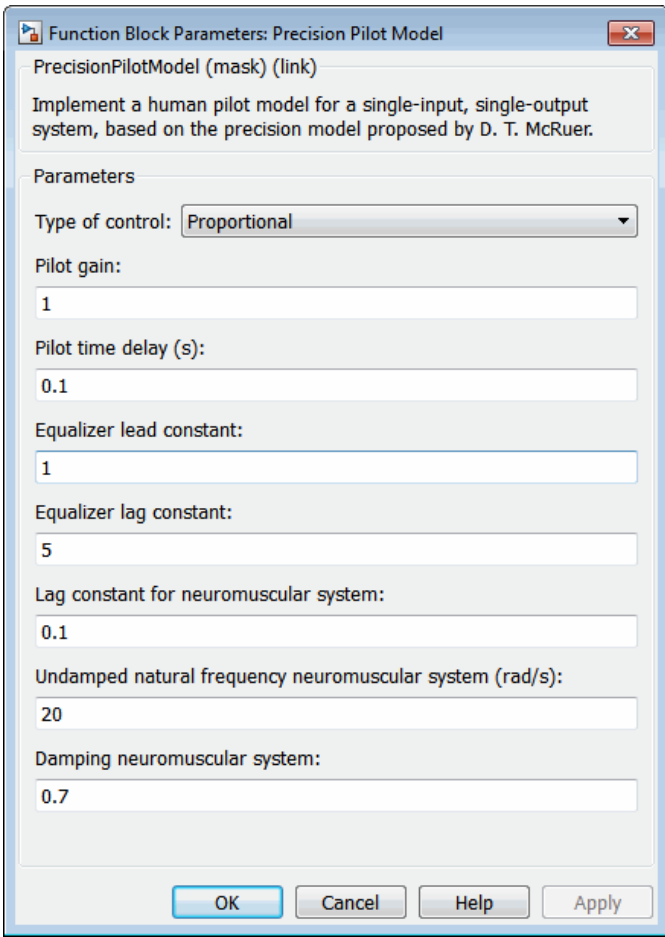

#### **Type of control**

From the list, select one of the following options to specify the type of aircraft dynamics that you want to control. The equalizer form changes according to these values. For more information, see [\[2\]](#page-561-0).

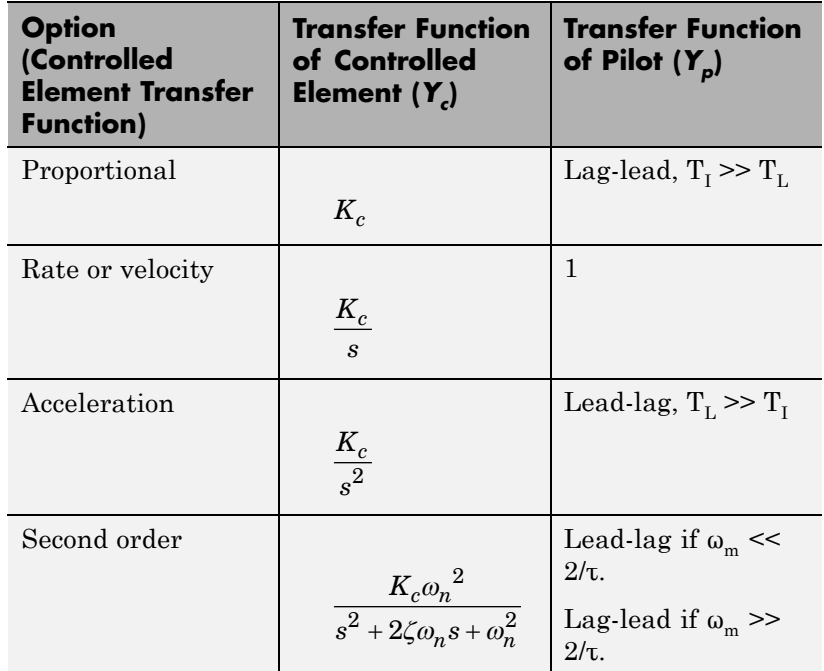

#### **Pilot gain**

Specifies the pilot gain.

#### **Pilot time delay (s)**

Specifies the total pilot time delay, in seconds. This value typically ranges from 0.1 s to 0.2 s.

#### **Equalizer lead constant**

Specifies the equalizer lead constant.

#### **Equalizer lag constant**

Specifies the equalizer lag constant.

#### **Lag constant for neuromuscular system**

Specifies the neuromuscular system lag constant.

#### <span id="page-561-0"></span>**Undamped natural frequency neuromuscular system (rad/s)**

Specifies the undamped natural frequency neuromuscular system in rad/s.

#### **Damping neuromuscular system**

Specifies the damping neuromuscular system.

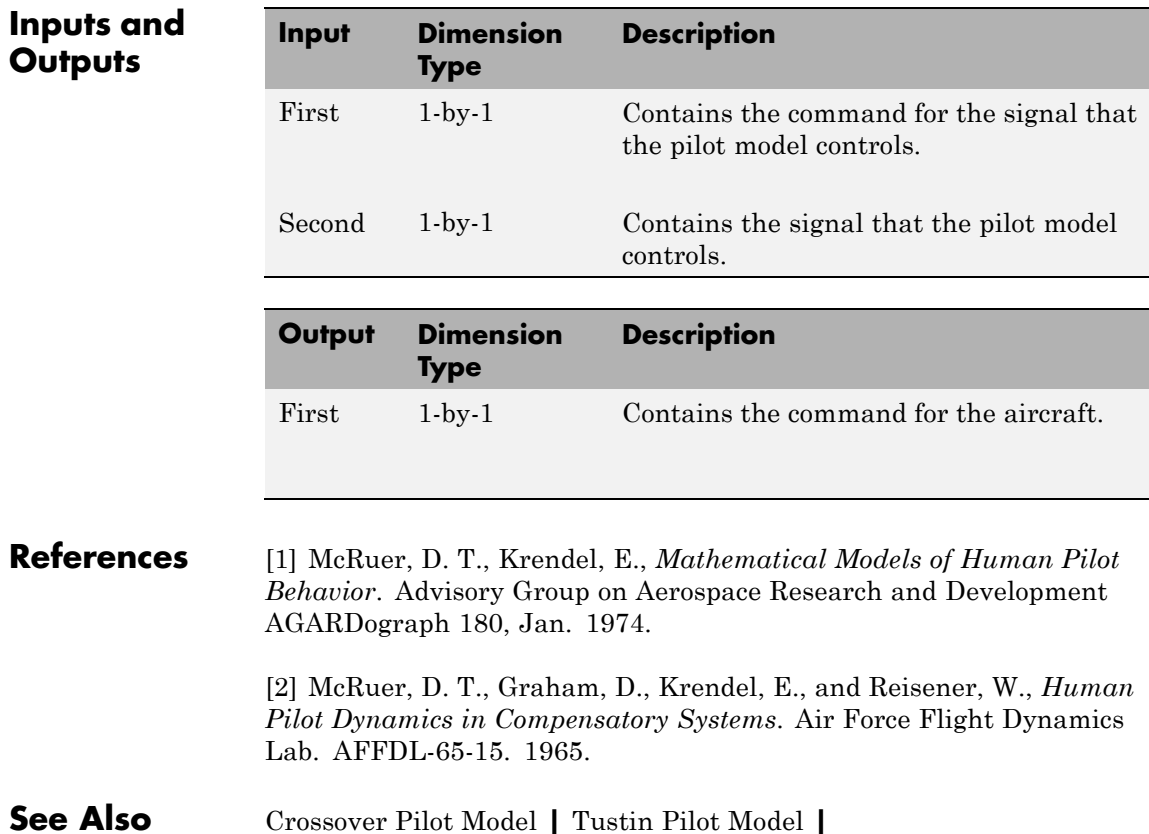

#### **Purpose** Calculate pressure altitude based on ambient pressure

**Library** Environment/Atmosphere

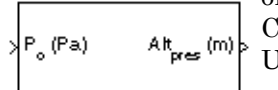

**Description** The Pressure Altitude block computes the pressure altitude based on ambient pressure. Pressure altitude is the altitude in the 1976 Committee on the Extension of the Standard Atmosphere (COESA) United States with specified ambient pressure.

Pressure altitude is also known as the mean sea level (MSL) altitude.

The Pressure Altitude block icon displays the input and output units selected from the **Units** list.

**Dialog Box**

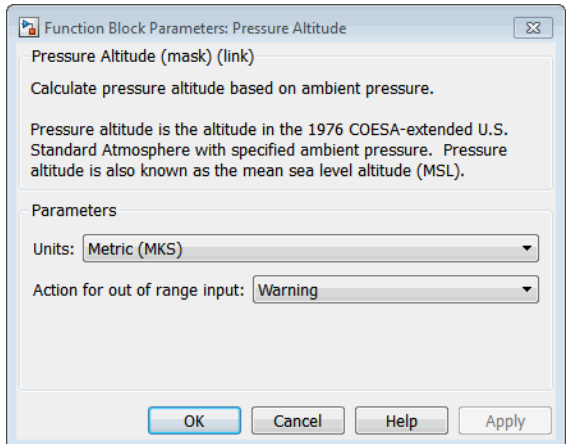

#### **Units**

Specifies the input units:

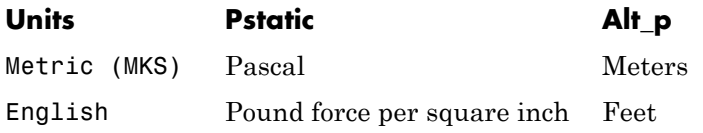

#### **Action for out of range input**

Specify if out-of-range input invokes a warning, error, or no action.

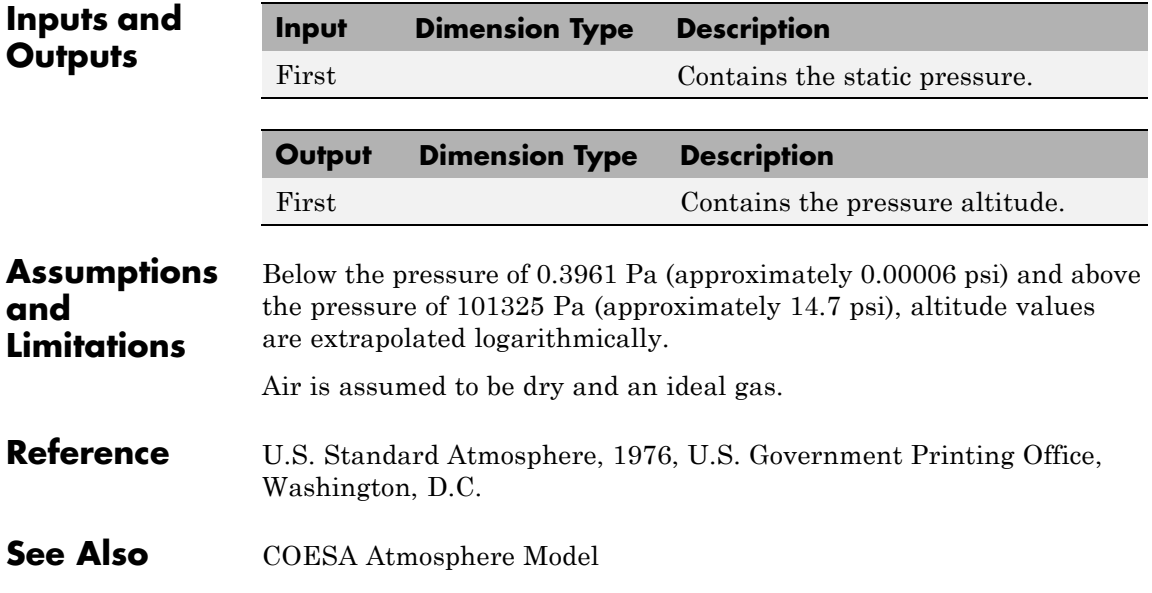

#### **Purpose** Convert from pressure units to desired pressure units

**Library** Utilities/Unit Conversions

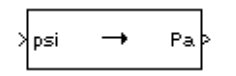

**Description** The Pressure Conversion block computes the conversion factor from specified input pressure units to specified output pressure units and applies the conversion factor to the input signal.

> The Pressure Conversion block icon displays the input and output units selected from the **Initial units** and the **Final units** lists.

#### **Dialog Box**

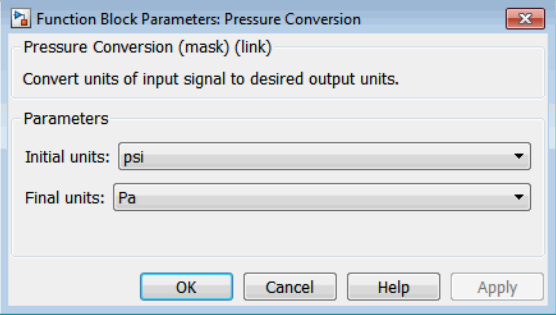

#### **Initial units**

Specifies the input units.

#### **Final units**

Specifies the output units.

The following conversion units are available:

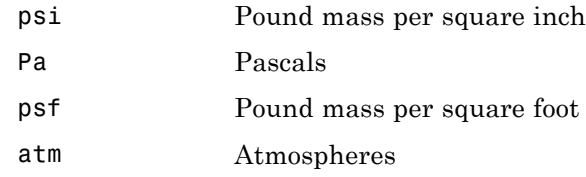

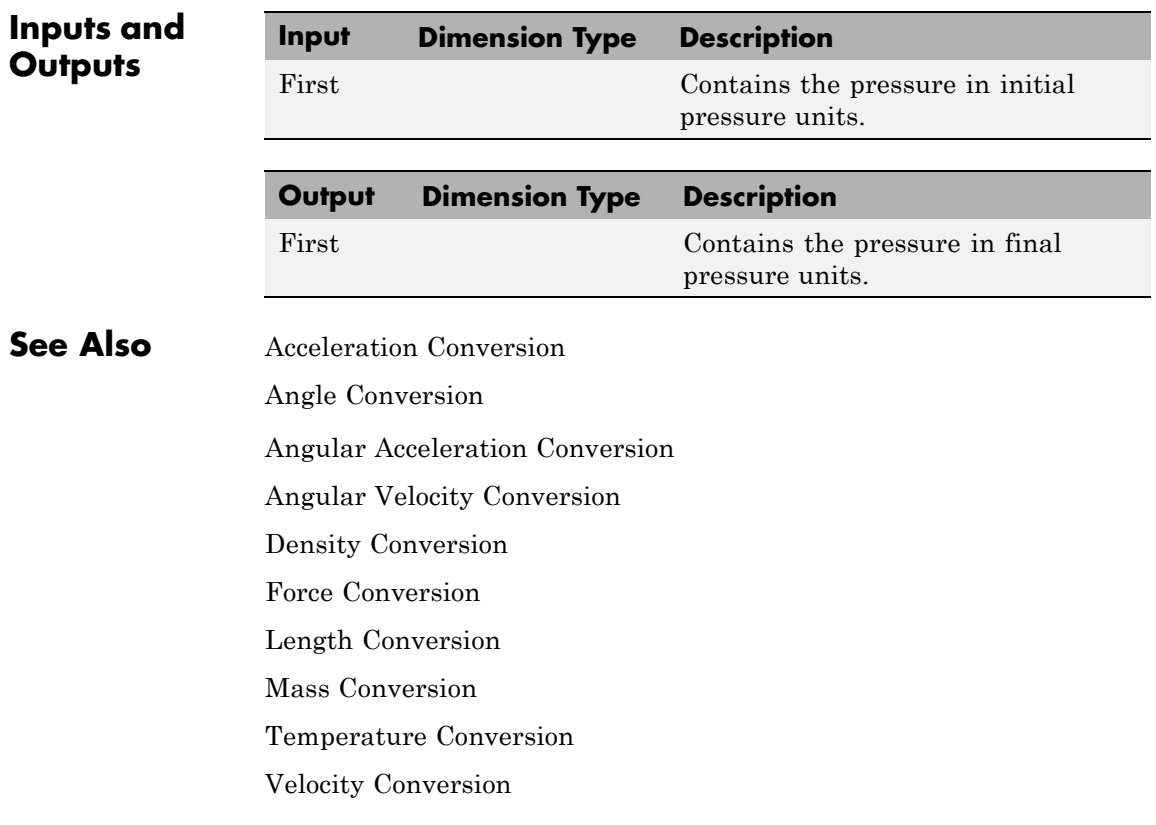

<span id="page-566-0"></span>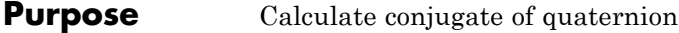

**Library** Utilities/Math Operations

ď

**Description** The Quaternion Conjugate block calculates the conjugate for a given quaternion.

The quaternion has the form of

 $q = q_0 + i q_1 + j q_2 + k q_3$ 

The quaternion conjugate has the form of

$$
q' = q_0 - iq_1 - jq_2 - kq_3
$$

**Dialog Box**

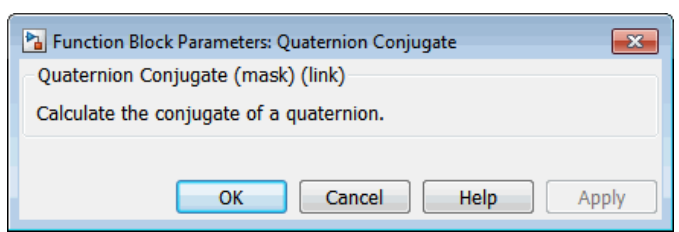

**Inputs and Outputs** 

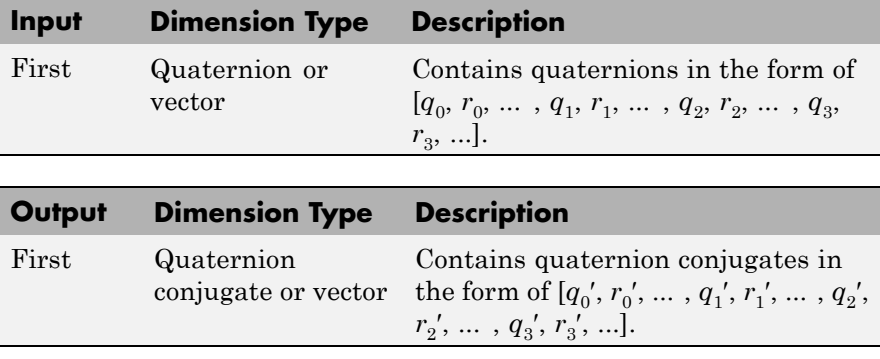

**See Also** [Quaternion Division](#page-568-0)

[Quaternion Inverse](#page-570-0) [Quaternion Modulus](#page-572-0) [Quaternion Multiplication](#page-574-0) [Quaternion Norm](#page-576-0) [Quaternion Normalize](#page-578-0) [Quaternion Rotation](#page-580-0)

<span id="page-568-0"></span>**Purpose** Divide quaternion by another quaternion

**Library** Utilities/Math Operations

۶k oyr∤> sк

**Description** The Quaternion Division block divides a given quaternion by another. The quaternions have the form of

$$
q = q_0 + iq_1 + jq_2 + kq_3
$$

and

$$
r=r_0+ir_1+jr_2+kr_3
$$

The resulting quaternion from the division has the form of

$$
t = \frac{q}{r} = t_0 + it_1 + jt_2 + kt_3
$$

where

$$
t_0 = \frac{(r_0q_0 + r_1q_1 + r_2q_2 + r_3q_3)}{r_0^2 + r_1^2 + r_2^2 + r_3^2}
$$

$$
t_1 = \frac{(r_0q_1 - r_1q_0 - r_2q_3 + r_3q_2)}{r_0^2 + r_1^2 + r_2^2 + r_3^2}
$$

$$
t_2 = \frac{(r_0q_2 + r_1q_3 - r_2q_0 - r_3q_1)}{r_0^2 + r_1^2 + r_2^2 + r_3^2}
$$

$$
t_3 = \frac{(r_0q_3 - r_1q_2 + r_2q_1 - r_3q_0)}{r_0^2 + r_1^2 + r_2^2 + r_3^2}
$$

## **Quaternion Division**

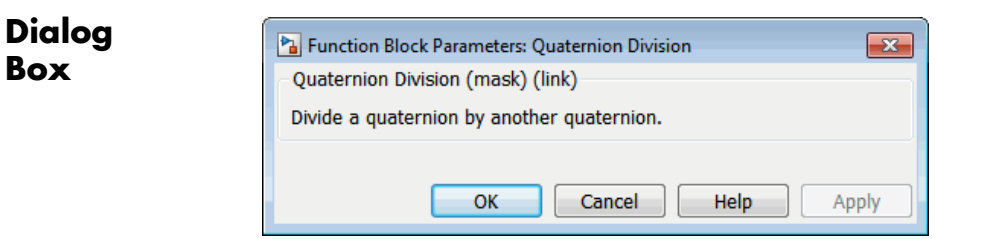

# **Inputs and**

**Box**

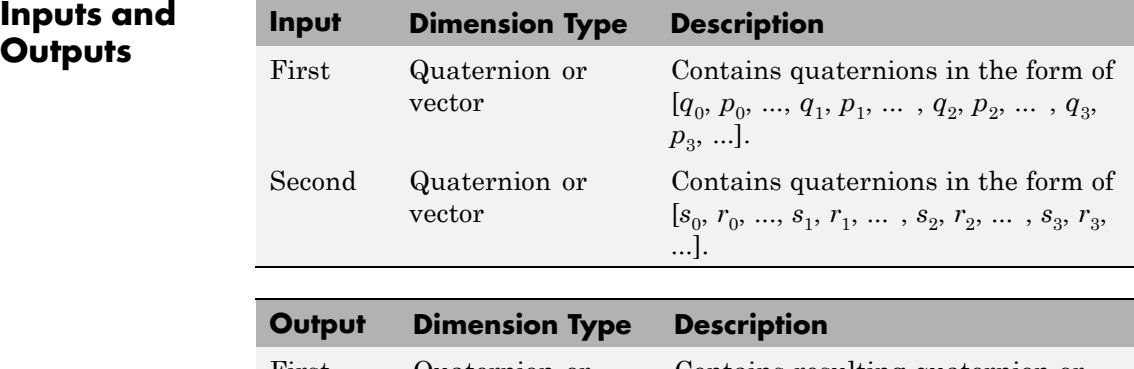

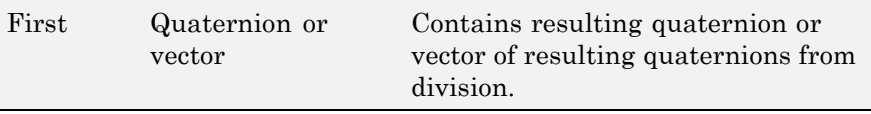

The output is the resulting quaternion from the division or vector of resulting quaternions from division.

## **See Also** [Quaternion Conjugate](#page-566-0) [Quaternion Inverse](#page-570-0) [Quaternion Modulus](#page-572-0) [Quaternion Multiplication](#page-574-0) [Quaternion Norm](#page-576-0) [Quaternion Normalize](#page-578-0) [Quaternion Rotation](#page-580-0)

- <span id="page-570-0"></span>**Purpose** Calculate inverse of quaternion
- **Library** Utilities/Math Operations

Inv@ þ

PK.

**Description** The Quaternion Inverse block calculates the inverse for a given quaternion.

The quaternion has the form of

 $q = q_0 + iq_1 + jq_2 + kq_3$ 

The quaternion inverse has the form of

$$
q^{-1} = \frac{q_0 - iq_1 - jq_2 - kq_3}{q_0^2 + q_1^2 + q_2^2 + q_3^2}
$$

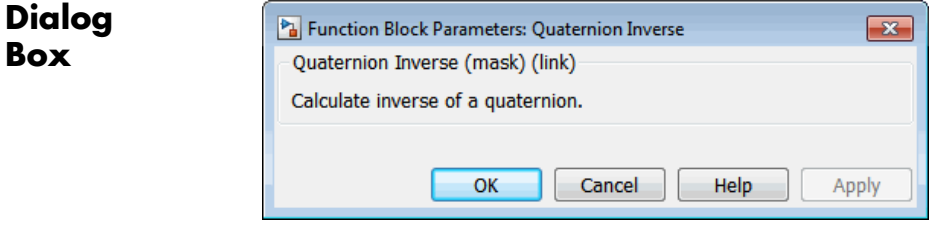

**Inputs and Outputs** 

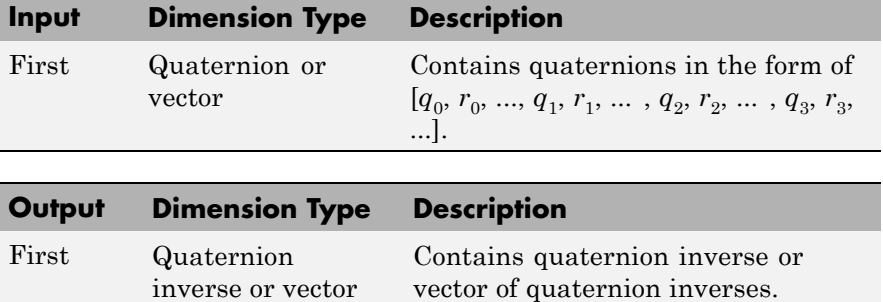

## **Quaternion Inverse**

**See Also** [Quaternion Conjugate](#page-566-0) [Quaternion Division](#page-568-0) [Quaternion Modulus](#page-572-0) [Quaternion Multiplication](#page-574-0) [Quaternion Norm](#page-576-0) [Quaternion Normalize](#page-578-0) [Quaternion Rotation](#page-580-0)

- <span id="page-572-0"></span>**Purpose** Calculate modulus of quaternion
- **Library** Utilities/Math Operations

kψb PK

**Description** The Quaternion Modulus block calculates the magnitude for a given quaternion.

The quaternion has the form of

 $q = q_0 + i q_1 + j q_2 + k q_3$ 

The quaternion modulus has the form of

$$
\left|q\right|=\sqrt{q_0^2+q_1^2+q_2^2+q_3^2}
$$

**Dialog Box**

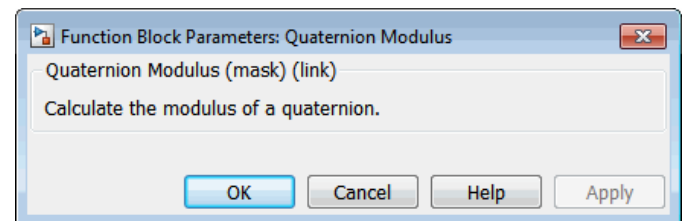

**Inputs and Outputs** 

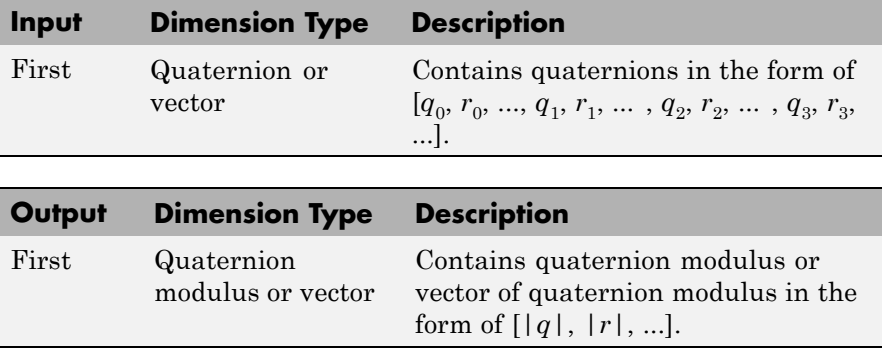

## **Quaternion Modulus**

**See Also** [Quaternion Conjugate](#page-566-0) [Quaternion Division](#page-568-0) [Quaternion Inverse](#page-570-0) [Quaternion Multiplication](#page-574-0) [Quaternion Norm](#page-576-0) [Quaternion Normalize](#page-578-0) [Quaternion Rotation](#page-580-0)

<span id="page-574-0"></span>**Purpose** Calculate product of two quaternions

**Library** Utilities/Math Operations

⊄rþ

**Description** The Quaternion Multiplication block calculates the product for two given quaternions.

The quaternions have the form of

$$
q = q_0 + iq_1 + jq_2 + kq_3
$$

and

 $r = r_0 + ir_1 + jr_2 + kr_3$ 

The quaternion product has the form of

 $t = q \times r = t_0 + it_1 + jt_2 + kt_3$ 

where

 $t_0 = (r_0 q_0 - r_1 q_1 - r_2 q_2 - r_3 q_3)$  $t_1 = (r_0q_1 + r_1q_0 - r_2q_3 + r_3q_2)$  $t_2 = (r_0q_2 + r_1q_3 + r_2q_0 - r_3q_1)$  $t_3 = (r_0q_3 - r_1q_2 + r_2q_1 + r_3q_0)$ 

**Dialog Box**

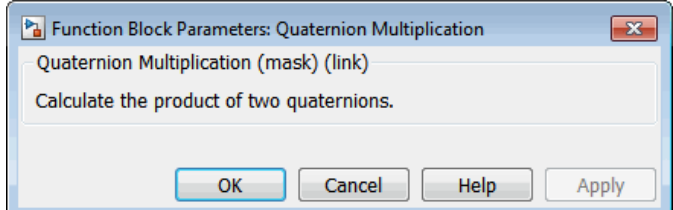

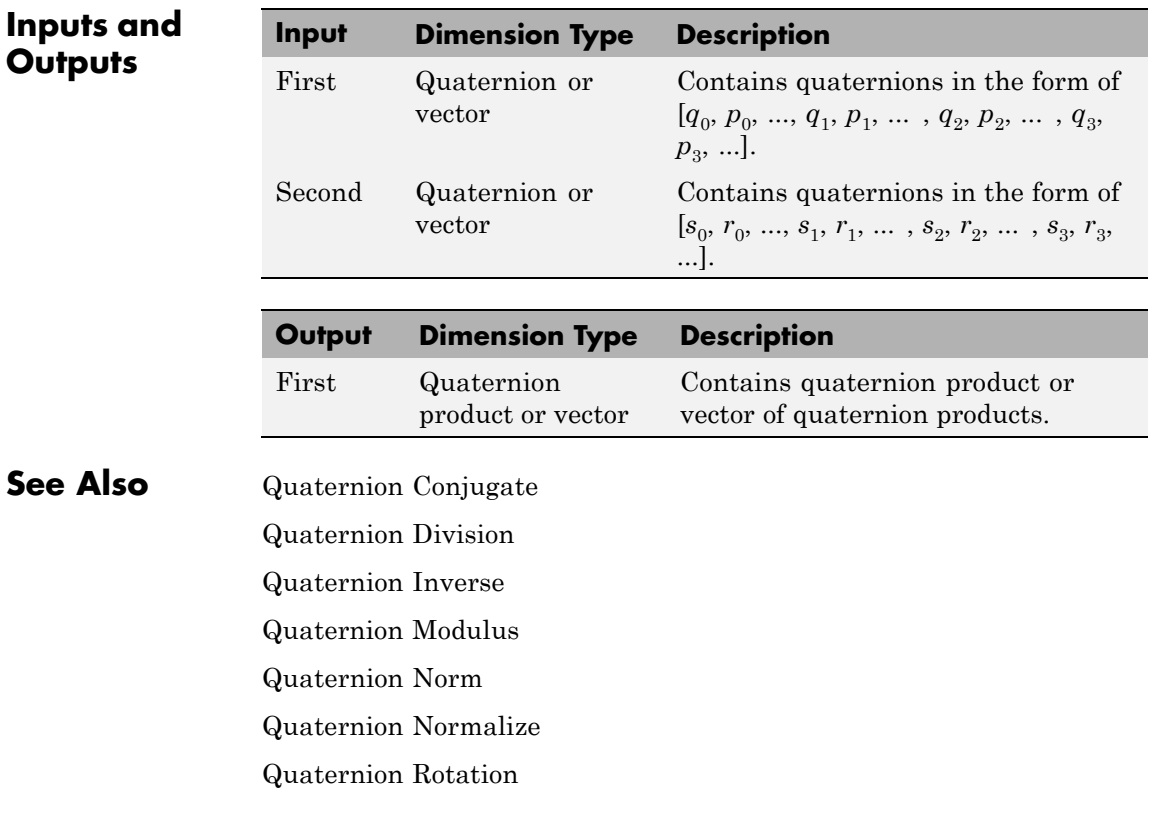
- <span id="page-576-0"></span>**Purpose** Calculate norm of quaternion
- **Library** Utilities/Math Operations

∤d bomm(q)

**Description** The Quaternion Norm block calculates the norm for a given quaternion. The quaternion has the form of

 $q = q_0 + i q_1 + j q_2 + k q_3$ 

The quaternion norm has the form of

$$
norm(q) = q_0^2 + q_1^2 + q_2^2 + q_3^2
$$

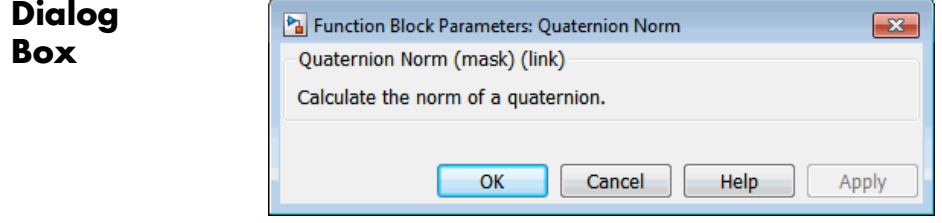

**Inputs and Outputs** 

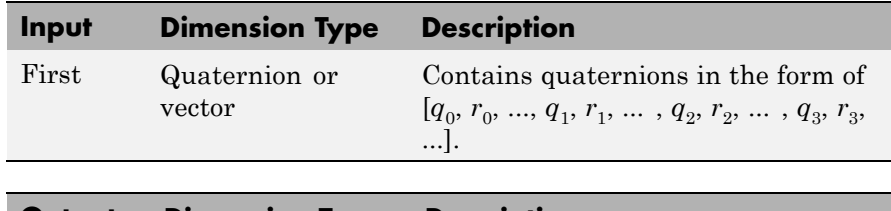

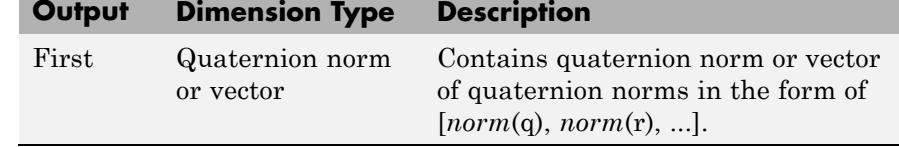

**See Also** [Quaternion Conjugate](#page-566-0)

# **Quaternion Norm**

[Quaternion Division](#page-568-0) [Quaternion Inverse](#page-570-0) [Quaternion Modulus](#page-572-0) [Quaternion Multiplication](#page-574-0) [Quaternion Normalize](#page-578-0) [Quaternion Rotation](#page-580-0)

<span id="page-578-0"></span>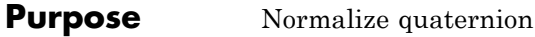

**Library** Utilities/Math Operations

omal(q) þ

**Description** The Quaternion Normalize block calculates a normalized quaternion for a given quaternion.

The quaternion has the form of

 $q = q_0 + i q_1 + j q_2 + k q_3$ 

The normalized quaternion has the form of

 $normal(q) = \frac{q_0 + iq_1 + jq_2 + kq_3}{\sqrt{q_0 + q_1 + q_2 + kq_3}}$  $q_0^2 + q_1^2 + q_2^2 + q_3^2$  $(q) = \frac{q_0 + iq_1 + iq_2 + q_3}{\sqrt{q_0 + q_1 + q_2 + q_3}}$  $+q_1^2+q_2^2+$  $0 + \nu q_1 + \nu q_2 + \kappa q_3$  $a_0^2 + q_1^2 + q_2^2 + q_3^2$  $iq_1 + jq_2 + k$ 

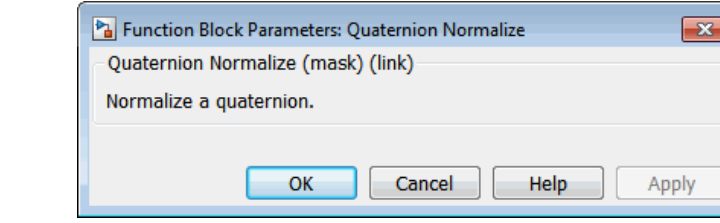

**Inputs and Outputs** 

**Dialog Box**

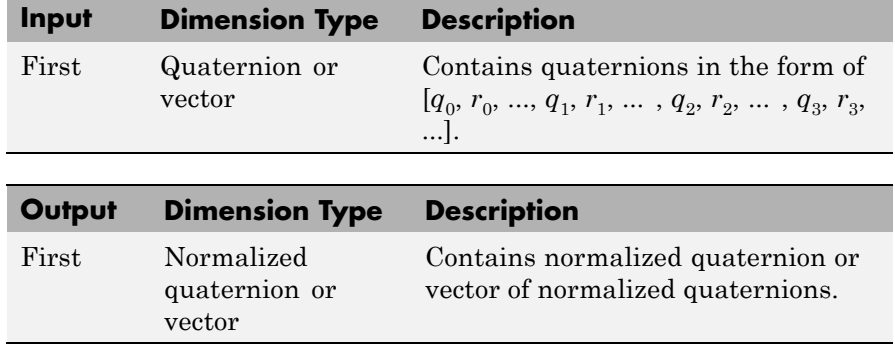

# **Quaternion Normalize**

**See Also** [Quaternion Conjugate](#page-566-0) [Quaternion Division](#page-568-0) [Quaternion Inverse](#page-570-0) [Quaternion Modulus](#page-572-0) [Quaternion Multiplication](#page-574-0) [Quaternion Norm](#page-576-0) [Quaternion Rotation](#page-580-0)

- <span id="page-580-0"></span>**Purpose** Rotate vector by quaternion
- **Library** Utilities/Math Operations

vec\_rot **b** ved

**Description** The Quaternion Rotation block rotates a vector by a quaternion. The quaternion has the form of

$$
q = q_0 + iq_1 + jq_2 + kq_3
$$

The vector has the form of

$$
v = iv_1 + jv_2 + kv_3
$$

The rotated vector has the form of

$$
v' = \begin{bmatrix} v_1' \\ v_2' \\ v_3' \end{bmatrix} = \begin{bmatrix} (1-2q_2^2-2q_3^2) & 2(q_1q_2+q_0q_3) & 2(q_1q_3-q_0q_2) \\ 2(q_1q_2-q_0q_3) & (1-2q_1^2-2q_3^2) & 2(q_2q_3+q_0q_1) \\ 2(q_1q_3+q_0q_2) & 2(q_2q_3-q_0q_1) & (1-2q_1^2-2q_2^2) \end{bmatrix} \begin{bmatrix} v_1 \\ v_2 \\ v_3 \end{bmatrix}
$$

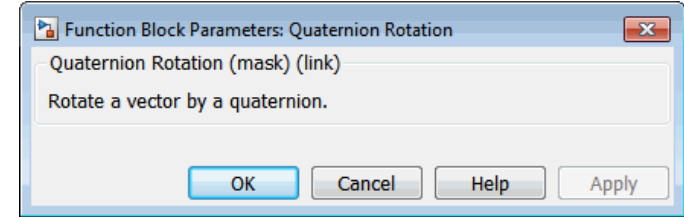

**Dialog Box**

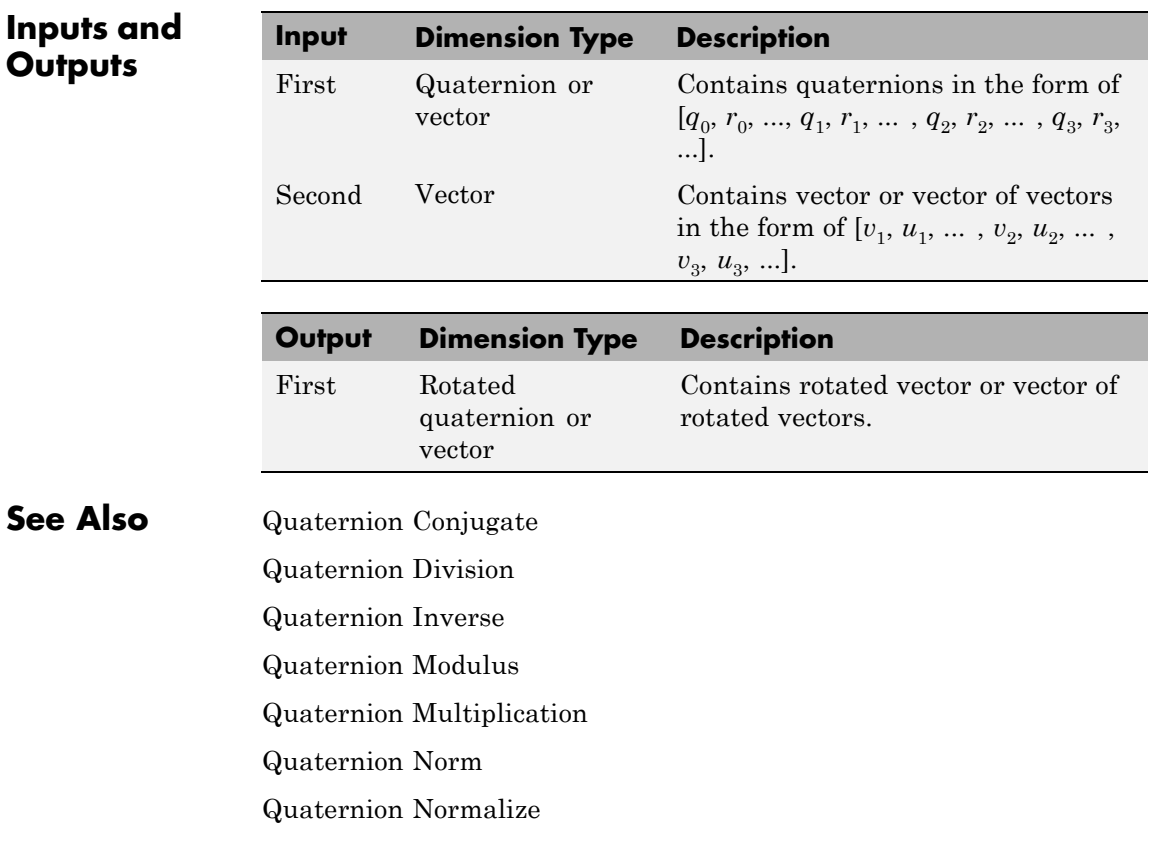

**Purpose** Convert quaternion vector to direction cosine matrix

**Library** Utilities/Axes Transformations

Quat2DCM

**Description** The Quaternions to Direction Cosine Matrix block transforms the four-element unit quaternion vector  $(q_0, q_1, q_2, q_3)$  into a 3-by-3 direction cosine matrix (DCM). The outputted DCM performs the coordinate transformation of a vector in inertial axes to a vector in body axes.

> Using quaternion algebra, if a point *P* is subject to the rotation described by a quaternion  $q$ , it changes to  $P'$  given by the following relationship:

$$
P' = qPq^{c}
$$
  
\n
$$
q = q_0 + iq_1 + jq_2 + kq_3
$$
  
\n
$$
q^{c} = q_0 - iq_1 - jq_2 - kq_3
$$
  
\n
$$
P = 0 + ix + jy + kz
$$

Expanding *P′* and collecting terms in *x*, *y*, and *z* gives the following for *P′* in terms of *P* in the vector quaternion format:

$$
P' = \begin{bmatrix} 0 \\ x' \\ y' \\ z' \end{bmatrix} = \begin{bmatrix} 0 \\ (q_0^2 + q_1^2 - q_2^2 - q_3^2)x + 2(q_1q_2 - q_0q_3)y + 2(q_1q_3 + q_0q_2)z \\ 2(q_0q_3 + q_1q_2)x + (q_0^2 - q_1^2 + q_2^2 - q_3^2)y + 2(q_2q_3 - q_0q_1)z \\ 2(q_1q_3 - q_0q_2)x + 2(q_0q_1 + q_2q_3)y + (q_0^2 - q_1^2 - q_2^2 + q_3^2)z \end{bmatrix}
$$

Since individual terms in *P′* are linear combinations of terms in *x*, *y*, and *z*, a matrix relationship to rotate the vector  $(x, y, z)$  to  $(x', y', z')$  can be extracted from the preceding. This matrix rotates a vector in inertial axes, and hence is transposed to generate the DCM that performs the coordinate transformation of a vector in inertial axes into body axes.

# **Quaternions to Direction Cosine Matrix**

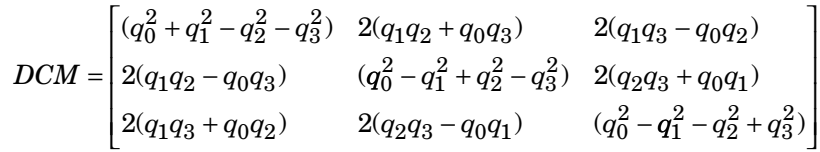

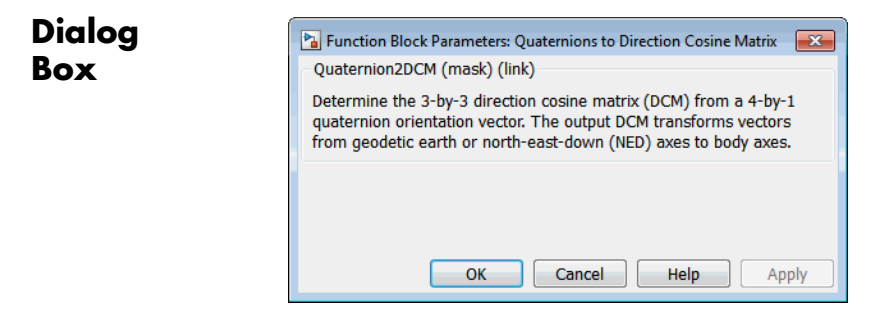

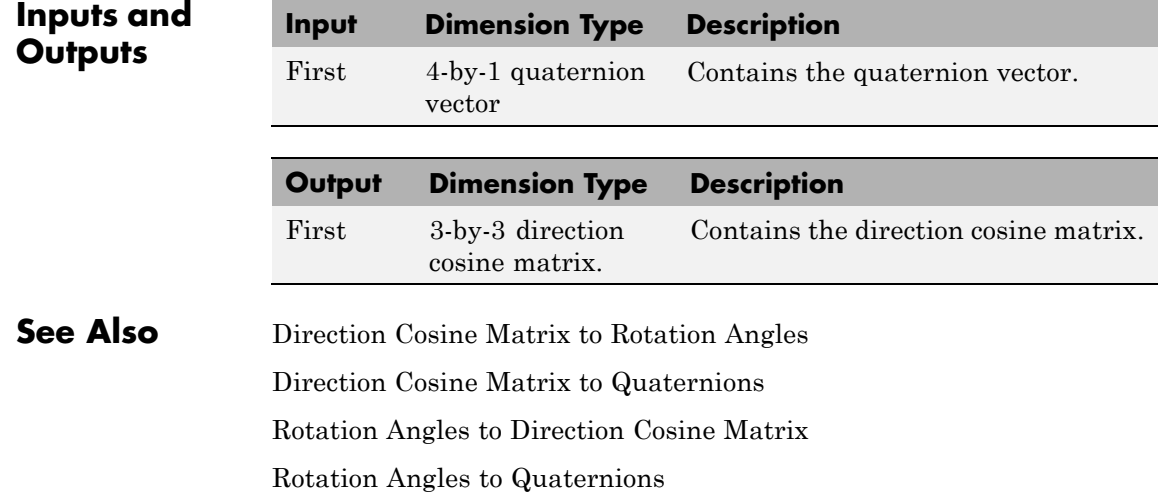

**Purpose** Determine rotation vector from quaternion

**Library** Utilities/Axes Transformations

 $[R_1,R_2,R_3]$ ۶k

**Description** The Quaternions to Rotation Angles block converts the four-element quaternion vector  $(q_0, q_1, q_2, q_3)$  into the rotation described by the three rotation angles  $(R1, R2, R3)$ . The block generates the conversion by comparing elements in the direction cosine matrix (DCM) as a function of the rotation angles. The elements in the DCM are functions of a unit quaternion vector. For example, for the rotation order *z-y-x*, the DCM is defined as:

$$
DCM = \begin{bmatrix} \cos\theta\cos\psi & \cos\theta\sin\psi & -\sin\theta \\ (\sin\phi\sin\theta\cos\psi - \cos\phi\sin\psi) & (\sin\phi\sin\theta\sin\psi + \cos\phi\cos\psi) & \sin\phi\cos\theta \\ (\cos\phi\sin\theta\cos\psi + \sin\phi\sin\psi) & (\cos\phi\sin\theta\sin\psi - \sin\phi\cos\psi) & \cos\phi\cos\theta \end{bmatrix}
$$

The DCM defined by a unit quaternion vector is:

$$
DCM = \begin{bmatrix} (q_0^2 + q_1^2 - q_2^2 - q_3^2) & 2(q_1q_2 + q_0q_3) & 2(q_1q_3 - q_0q_2) \\ 2(q_1q_2 - q_0q_3) & (q_0^2 - q_1^2 + q_2^2 - q_3^2) & 2(q_2q_3 + q_0q_1) \\ 2(q_1q_3 + q_0q_2) & 2(q_2q_3 - q_0q_1) & (q_0^2 - q_1^2 - q_2^2 + q_3^2) \end{bmatrix}
$$

From the preceding equation, you can derive the following relationships between DCM elements and individual rotation angles for a ZYX rotation order:

$$
\phi = \text{atan}(DCM(2,3), DCM(3,3))
$$
\n
$$
= \text{atan}(2(q_2q_3 + q_0q_1), (q_0^2 - q_1^2 - q_2^2 + q_3^2))
$$
\n
$$
\theta = \text{asin}(-DCM(1,3))
$$
\n
$$
= \text{asin}(-2(q_1q_3 - q_0q_2))
$$
\n
$$
\psi = \text{atan}(DCM(1,2), DCM(1,1))
$$
\n
$$
= \text{atan}(2(q_1q_2 + q_0q_3), (q_0^2 + q_1^2 - q_2^2 - q_3^2))
$$

# **Quaternions to Rotation Angles**

where  $\Psi$  is R1,  $\Theta$  is R2, and  $\Phi$  is R3.

**Dialog Box**

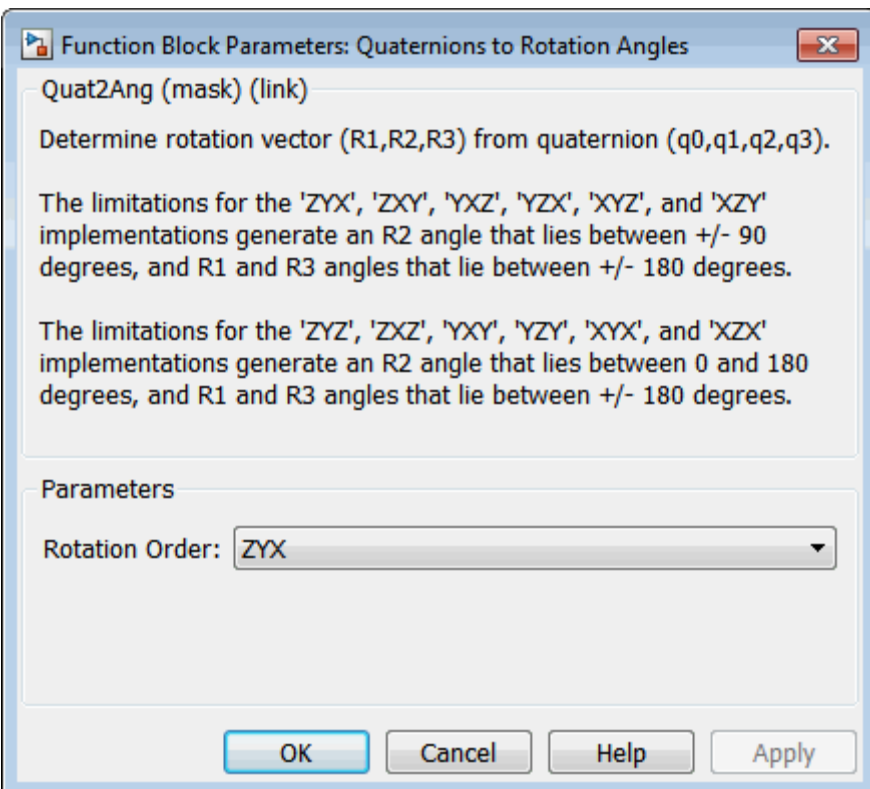

## **Rotation Order**

Specifies the output rotation order for three rotation angles. From the list, select ZYX, ZYZ, ZXY, ZXZ, YXZ, YXY, YZX, YZY, XYZ, XYX, XZY, or XZX. The default is ZYX.

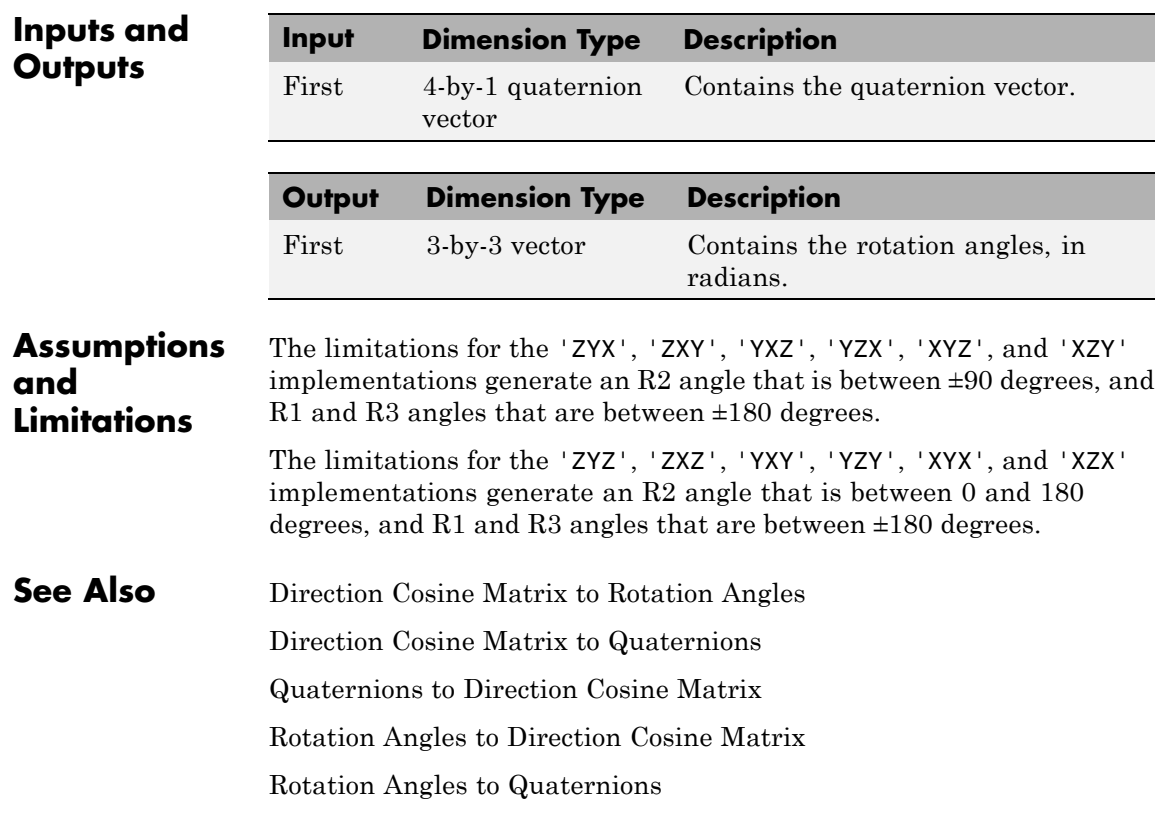

# **Radius at Geocentric Latitude**

**Purpose** Estimate radius of ellipsoid planet at geocentric latitude

**Library** Flight Parameters

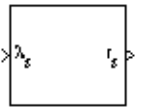

**Description** The Radius at Geocentric Latitude block estimates the radius  $(r_s)$  of an ellipsoid planet at a particular geocentric latitude  $(\lambda_s)$ .

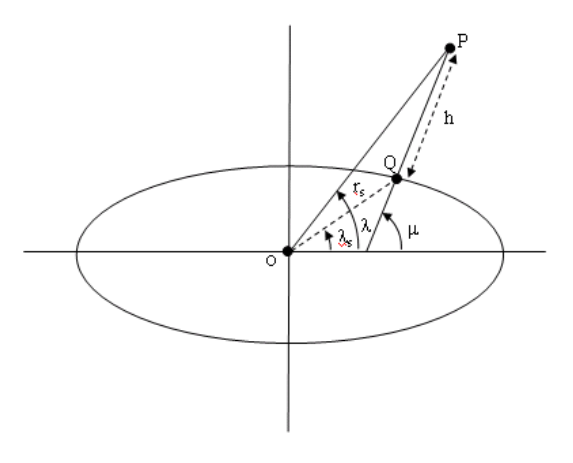

The following equation estimates the ellipsoid radius  $(r_s)$  using flattening  $(\overline f)$  , geocentric latitude  $(\overline{\lambda_s})$  , and equatorial radius  $(\overline R)$  .

$$
r_s=\sqrt{\frac{R^2}{1+\left[1/\left(1-f\right)^2-1\right]\sin^2\lambda_s}}
$$

# **Radius at Geocentric Latitude**

# **Dialog Box**

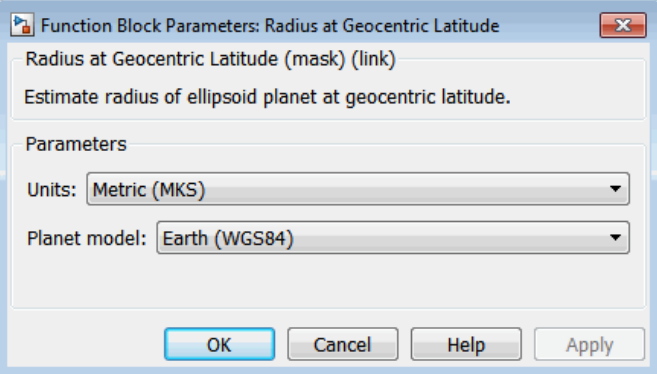

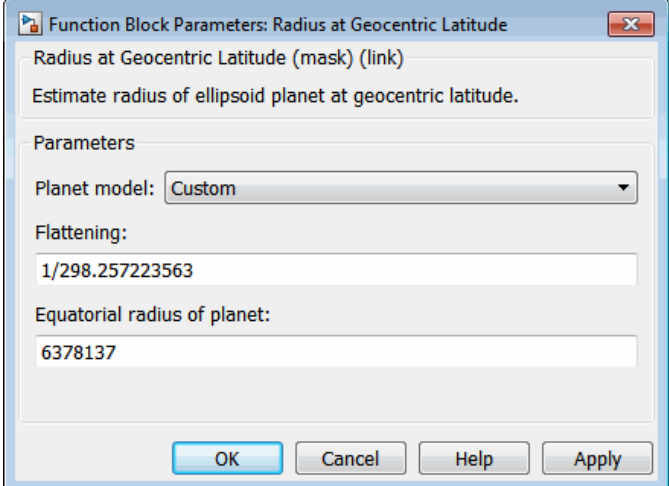

## **Units**

Specifies the parameter and output units:

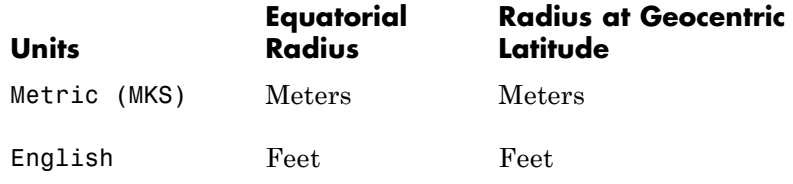

This option is only available when **Planet model** is set to Earth (WGS84).

#### **Planet model**

Specifies the planet model to use:

Custom

Earth (WGS84)

#### **Flattening**

Specifies the flattening of the planet. This option is only available with **Planet model** set to Custom.

#### **Equatorial radius of planet**

Specifies the radius of the planet at its equator. This option is only available with **Planet model** set to Custom.

the units as flattening.

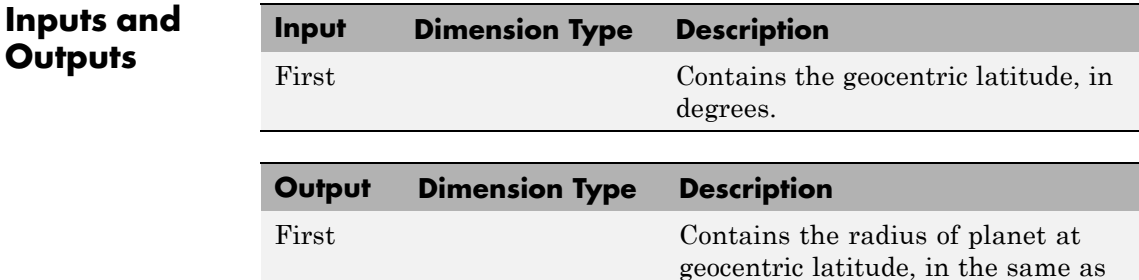

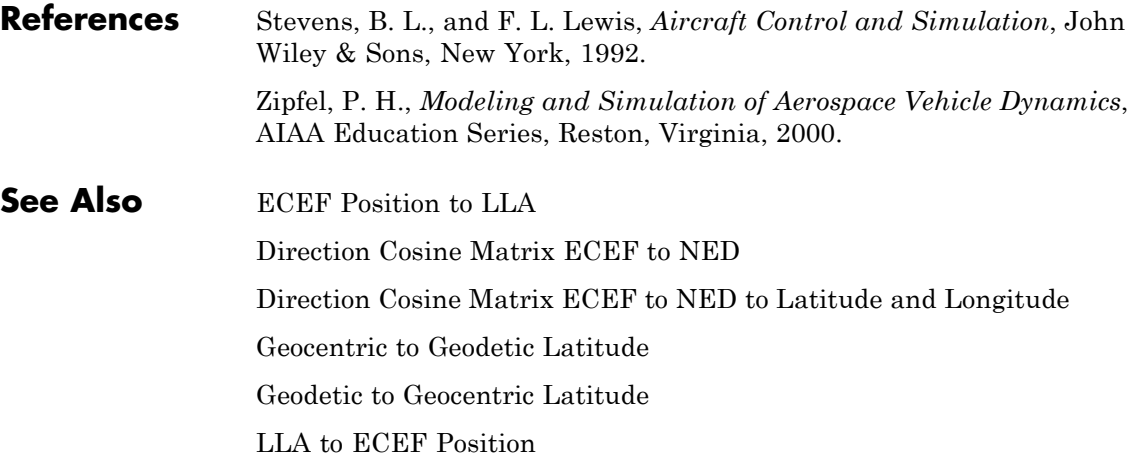

# <span id="page-591-0"></span>**Receive net\_ctrl Packet from FlightGear**

### **Purpose** Receive net\_ctrl packet from FlightGear

**Library** Animation/Flight Simulator Interfaces

Receive net\_ctrl packet from FlightGear

**Description** The Receive net\_ctrl Packet from FlightGear block receives a network control and environment data packet, net\_ctrl, from the simulation of a Simulink model in the FlightGear simulator, or from a FlightGear session. This data packet is compatible with a particular version of FlightGear flight simulator. All the signals supported by the FlightGear net ctrl data packet are supported by this block. The signals are arranged into multiple groups. Any group can be turned on or off. Zeros are inserted for packet values that are part of inactive signal groups.

> In Rapid Accelerator mode, if you run a model that contains this block , the block produces zeroes (0s). It does not produce deployable code. In Accelerator mode, the block works as expected.

For details on signals and signal groups, see ["Inputs and Outputs" on](#page-525-0) [page 4-416](#page-525-0).

Supported FlightGear versions are:

- **•** v0.9.3
- **•** v0.9.8/0.9.8a
- **•** v0.9.9
- **•** v0.9.10
- **•** v1.0
- **•** v1.9.1
- **•** v2.0
- **•** v2.4
- **•** v2.6
- **•** v2.8

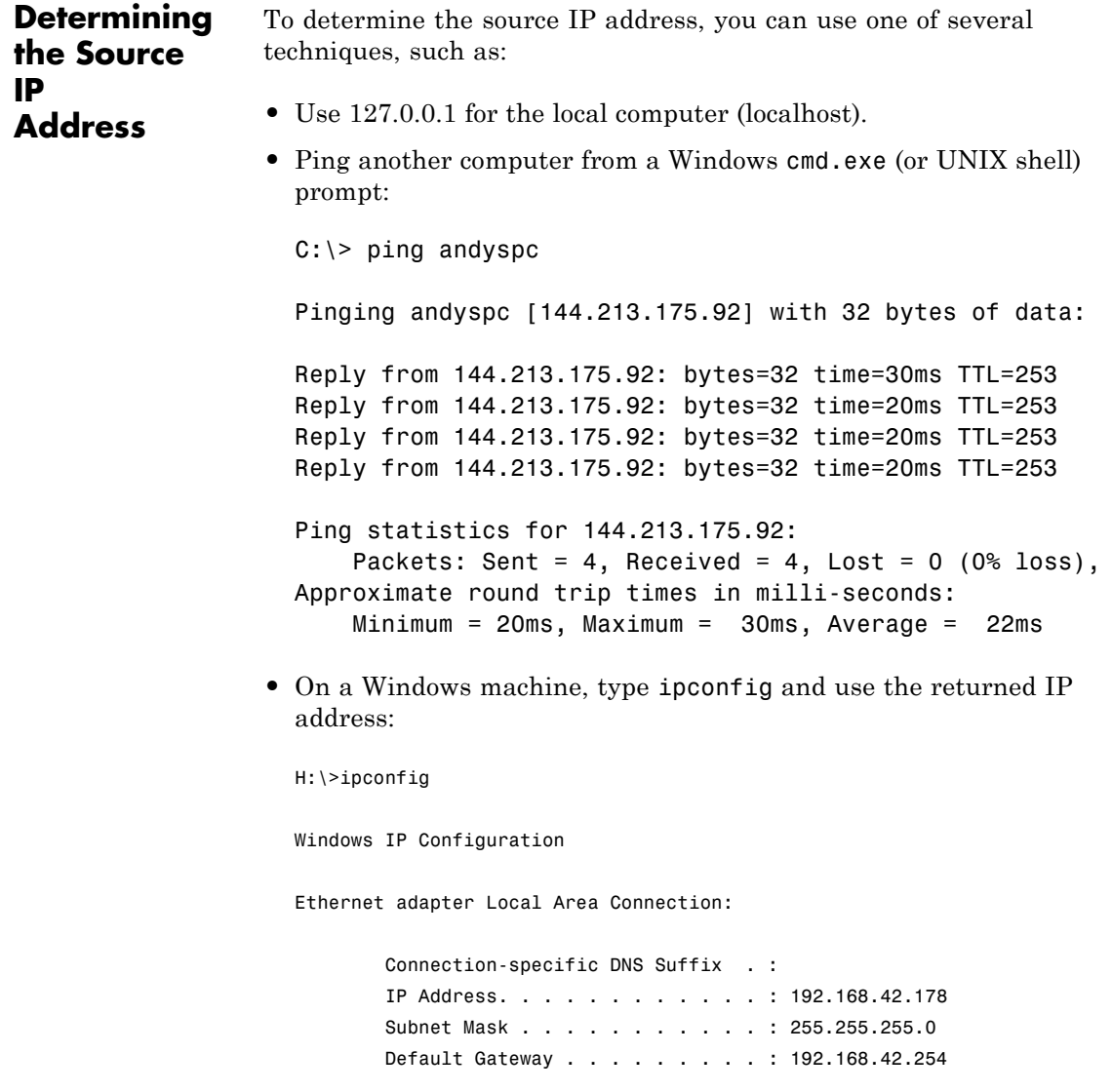

# **Receive net\_ctrl Packet from FlightGear**

**Dialog Box**

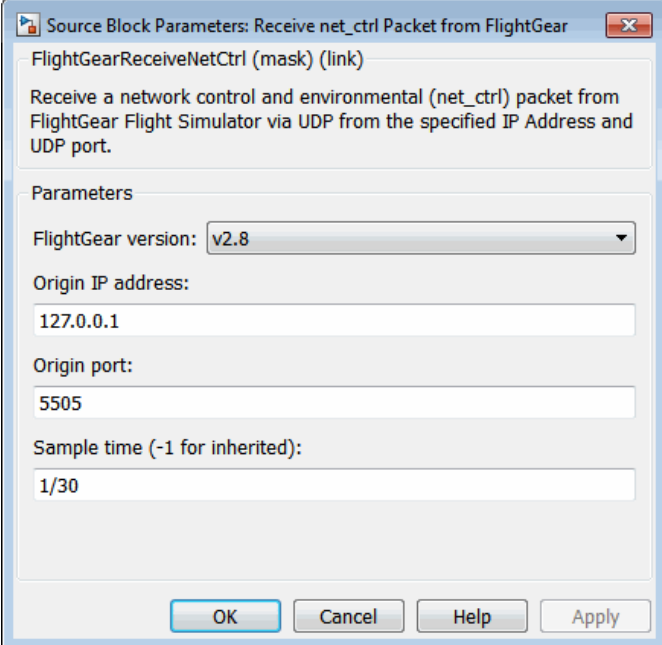

### **FlightGear version**

Select your FlightGear software version.

Supported FlightGear versions are: v0.9.3, v0.9.8/0.9.8a, v0.9.9, v0.9.10, v1.0, v1.9.1, v2.0, v2.4, v2.6, v2.8.

#### **Origin IP address**

Enter a valid IP address as a dot-decimal string. This IP address must be the address of the PC from which FlightGear is run.

For example, 10.10.10.3. You can also use a MATLAB expression that returns a valid IP address as a string. If FlightGear is run on the local PC, leave the default value of 127.0.0.1 (localhost).

### **Origin port**

UDP port that the block accepts data from. The sender sends data to the port specified in this parameter. This value must match the **Origin port** parameter of the Generate Run Script block. It must be a unique port number that no other application on the PC uses. The site, [http://en.wikipedia.org/wiki/List\\_of\\_TCP\\_and\\_UDP\\_port\\_numbers](http://en.wikipedia.org/wiki/List_of_TCP_and_UDP_port_numbers), lists commonly known UDP port numbers. To identify UDP port numbers already in use on your PC, type:

netstat -a -p UDP

#### **Sample time**

Specify the sample time (-1 for inherited).

## **Inputs and Outputs**

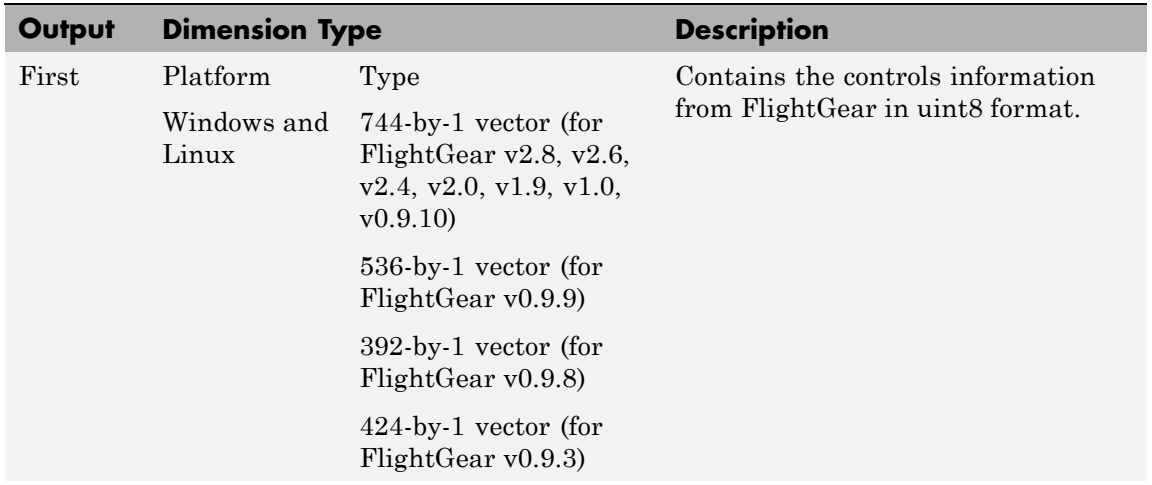

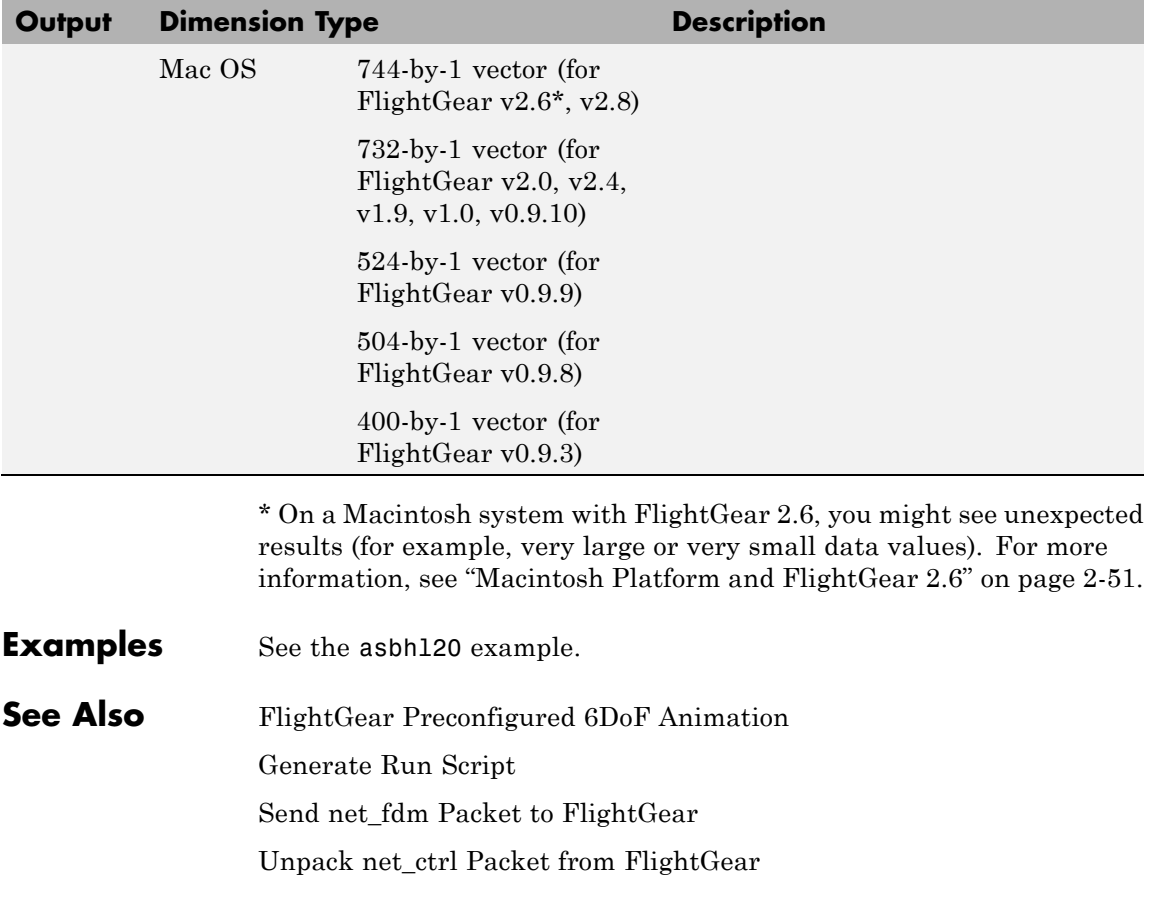

## **Purpose** Calculate relative atmospheric ratios

## **Library** Flight Parameters

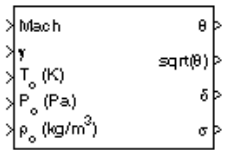

**Description** The Relative Ratio block computes the relative atmospheric ratios,

including relative temperature ratio  $(\theta)$ ,  $\sqrt{\theta}$ , relative pressure ratio (*δ*), and relative density ratio (*σ*).

 $\theta$  represents the ratio of the air stream temperature at a chosen reference station relative to sea level standard atmospheric conditions.

$$
\theta=\frac{T}{T_0}
$$

*δ* represents the ratio of the air stream pressure at a chosen reference station relative to sea level standard atmospheric conditions.

$$
\delta=\frac{P}{P_0}
$$

*σ* represents the ratio of the air stream density at a chosen reference station relative to sea level standard atmospheric conditions.

$$
\sigma=\frac{\rho}{\rho_0}
$$

The Relative Ratio block icon displays the input units selected from the **Units** list.

# **Relative Ratio**

**Dialog Box**

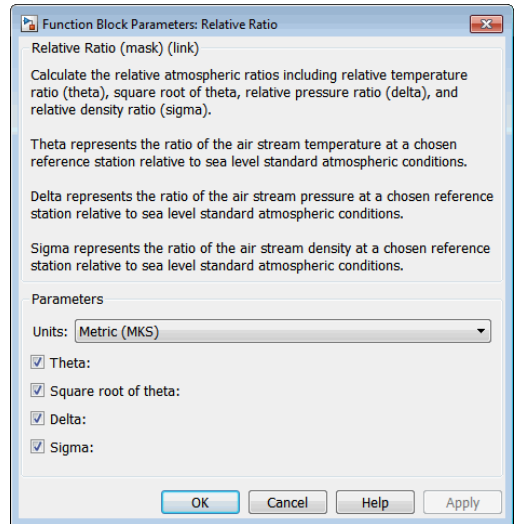

#### **Units**

Specifies the input units:

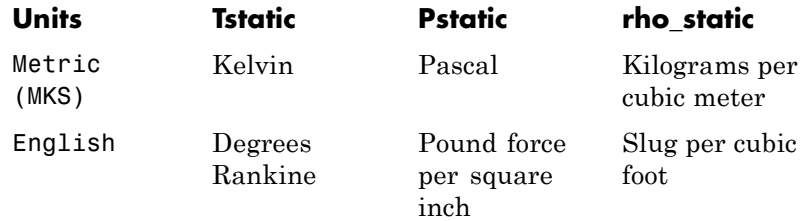

#### **Theta**

When selected, the  $\theta$  is calculated and static temperature is a required input.

### **Square root of theta**

When selected, the  $\sqrt{\theta}$  is calculated and static temperature is a required input.

### **Delta**

When selected, the  $\delta$  is calculated and static pressure is a required input.

### **Sigma**

When selected, the  $\sigma$  is calculated and static density is a required input.

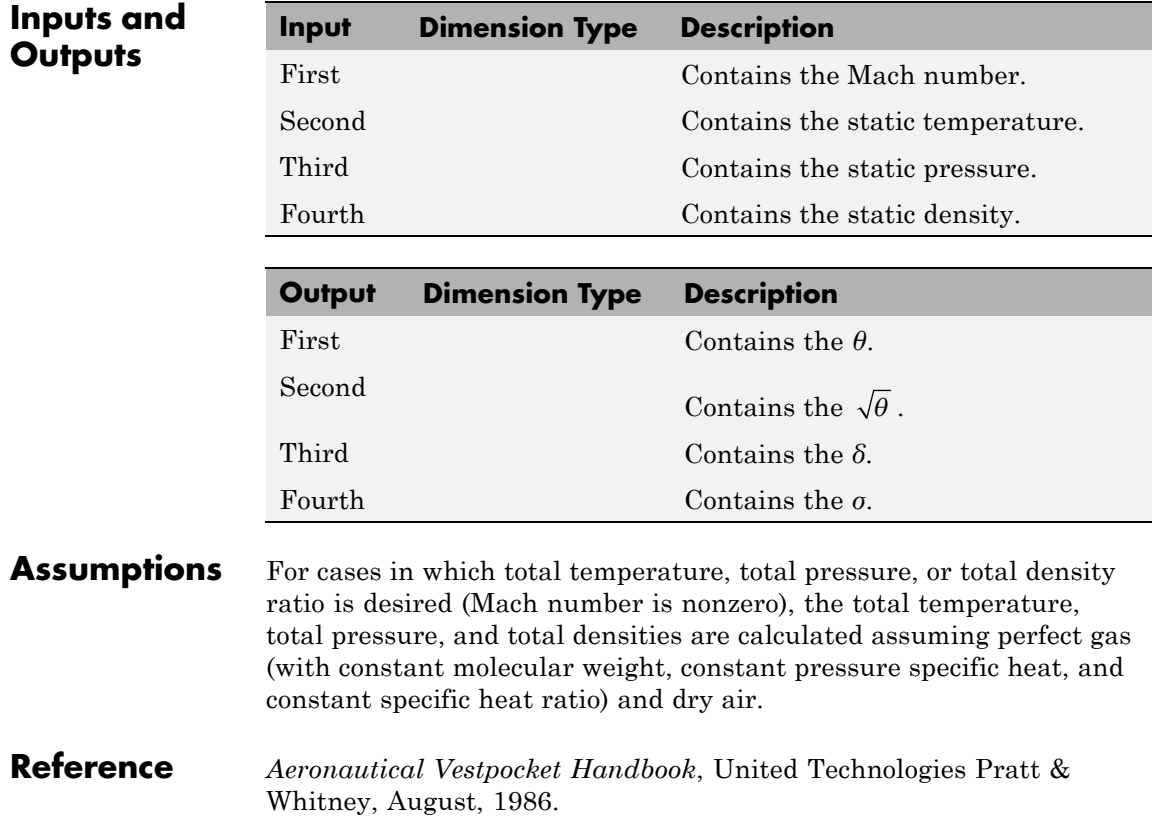

# **Rotation Angles to Direction Cosine Matrix**

**Purpose** Convert rotation angles to direction cosine matrix

**Library** Utilities/Axes Transformations

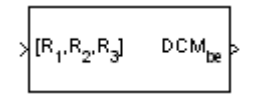

**Description** The Rotation Angles to Direction Cosine Matrix block determines the direction cosine matrix (DCM) from a given set of rotation angles, R1, R2, and R3, respectively the first, second, and third rotation angles. The output is a 3-by-3 DCM that performs coordinate transformations based on rotation angles.

## **Dialog Box**

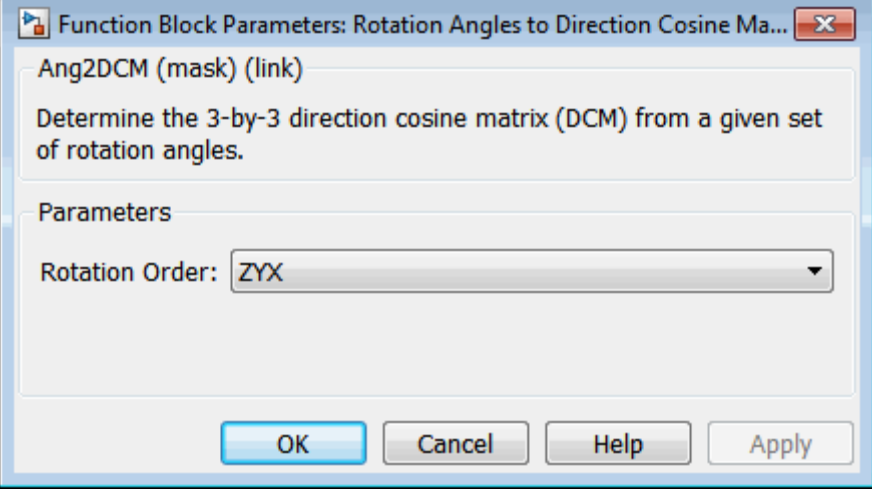

### **Rotation Order**

Specifies the input rotation order for three rotation angles. From the list, select ZYX, ZYZ, ZXY, ZXZ, YXZ, YXY, YZX, YZY, XYZ, XYX, XZY, or XZX. The default is ZYX.

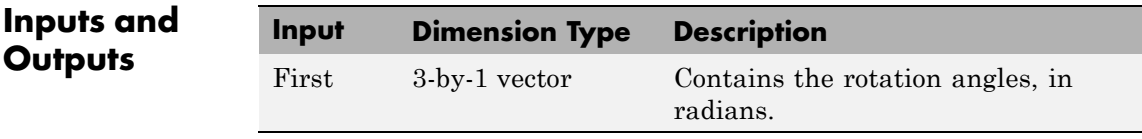

# **Rotation Angles to Direction Cosine Matrix**

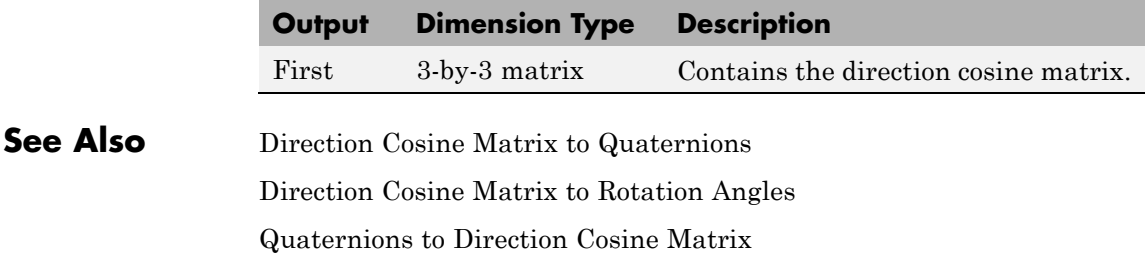

# <span id="page-601-0"></span>**Rotation Angles to Quaternions**

**Purpose** Calculate quaternion from rotation angles

**Library** Utilities/Axes Transformations

 $\sqrt{[R_1,R_2,R_3]}$ ۹Þ

**Description** The Rotation Angles to Quaternions block converts the rotation described by the three rotation angles (R1, R2, R3) into the four-element quaternion vector  $(q_0, q_1, q_2, q_3)$ . A quaternion vector represents a

> rotation about a unit vector  $(μ_x, μ_y, μ_z)$  through an angle θ. A unit quaternion itself has unit magnitude, and can be written in the following vector format.

$$
q = \begin{bmatrix} q_0 \\ q_1 \\ q_2 \\ q_3 \end{bmatrix} = \begin{bmatrix} \cos(\theta/2) \\ \sin(\theta/2)\mu_x \\ \sin(\theta/2)\mu_y \\ \sin(\theta/2)\mu_z \end{bmatrix}
$$

An alternative representation of a quaternion is as a complex number,

$$
q = q_0 + iq_1 + jq_2 + kq_3
$$

where, for the purposes of multiplication,

$$
i2 = j2 = k2 = -1
$$
  
\n
$$
ij = -ji = k
$$
  
\n
$$
jk = -kj = i
$$
  
\n
$$
ki = -ik = j
$$

The benefit of representing the quaternion in this way is the ease with which the quaternion product can represent the resulting transformation after two or more rotations.

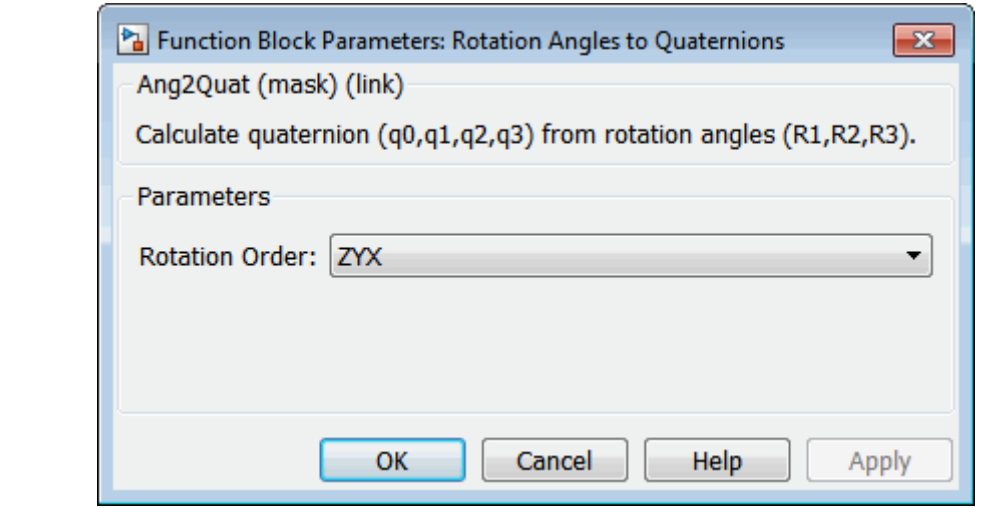

### **Rotation Order**

**Dialog Box**

> Specifies the output rotation order for three wind rotation angles. From the list, select ZYX, ZYZ, ZXY, ZXZ, YXZ, YXY, YZX, YZY, XYZ, XYX, XZY, or XZX. The default is ZYX.

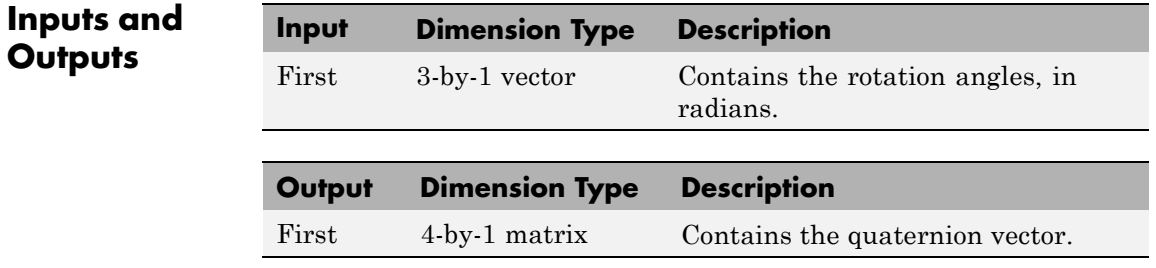

# **Assumptions and Limitations**

The limitations for the 'ZYX', 'ZXY', 'YXZ', 'YZX', 'XYZ', and 'XZY' implementations generate an R2 angle that is between ±90 degrees, and R1 and R3 angles that are between ±180 degrees.

The limitations for the 'ZYZ', 'ZXZ', 'YXY', 'YZY', 'XYX', and 'XZX' implementations generate an R2 angle that is between 0 and 180 degrees, and R1 and R3 angles that are between ±180 degrees.

### **See Also**

Direction Cosine Matrix to Quaternions Quaternions to Direction Cosine Matrix Quaternions to Rotation Angles Rotation Angles to Direction Cosine Matrix **Purpose** Implement state-space controller in self-conditioned form

**Library** GNC/Controls

u\_dem

Жe

yu meas

**Description** The Self-Conditioned [A,B,C,D] block can be used to implement the state-space controller defined by

$$
\begin{bmatrix} \dot{x} = Ax + Be \\ u = Cx + De \end{bmatrix}
$$

in the self-conditioned form

⎦  $\overline{\phantom{a}}$ 

$$
\dot{z} = (A - HC)z + (B - HD)e + Hu_{meas}
$$
  

$$
u_{dem} = Cz + De
$$

The input *umeas* is a vector of the achieved actuator positions, and the output  $u_{\text{dem}}$  is the vector of controller actuator demands. In the case that the actuators are not limited, then  $u_{meas} = u_{dem}$  and substituting the output equation into the state equation returns the nominal controller. In the case that they are not equal, the dynamics of the controller are set by the poles of *A*-*HC*.

Hence *H* must be chosen to make the poles sufficiently fast to track

*umeas* but at the same time not so fast that noise on e is propagated to

 $u_{dem}$ . The matrix  $H$  is designed by a callback to the Control System Toolbox command place to place the poles at defined locations.

# **Self-Conditioned [A,B,C,D]**

**Dialog Box**

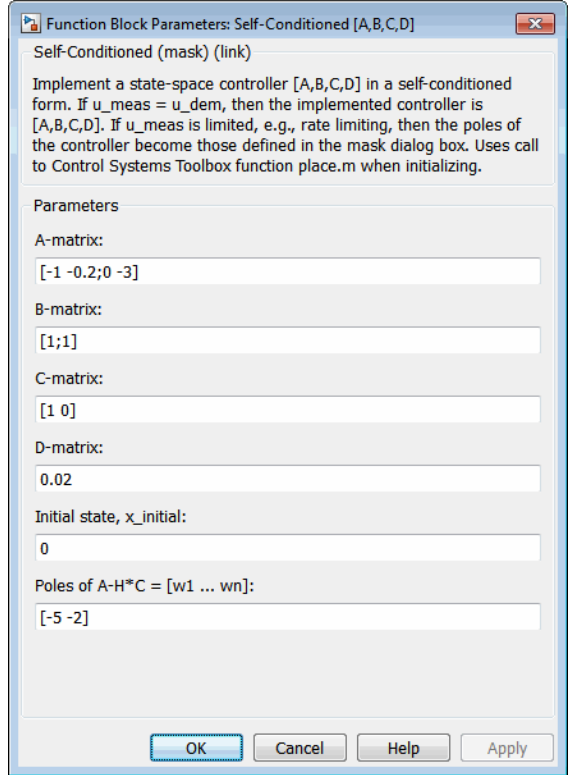

#### **A-matrix**

A-matrix of the state-space implementation.

### **B-matrix**

B-matrix of the state-space implementation.

### **C-matrix**

C-matrix of the state-space implementation.

### **D-matrix**

D-matrix of the state-space implementation.

### **Initial state, x\_initial**

This is a vector of initial states for the controller, i.e., initial values for the state vector, *z*. It should have length equal to the size of the first dimension of *A*.

### **Poles of A-H\*C**

This is a vector of the desired poles of *A*-*H*\**C*. Hence the number of pole locations defined should be equal to the dimension of the *A*-matrix.

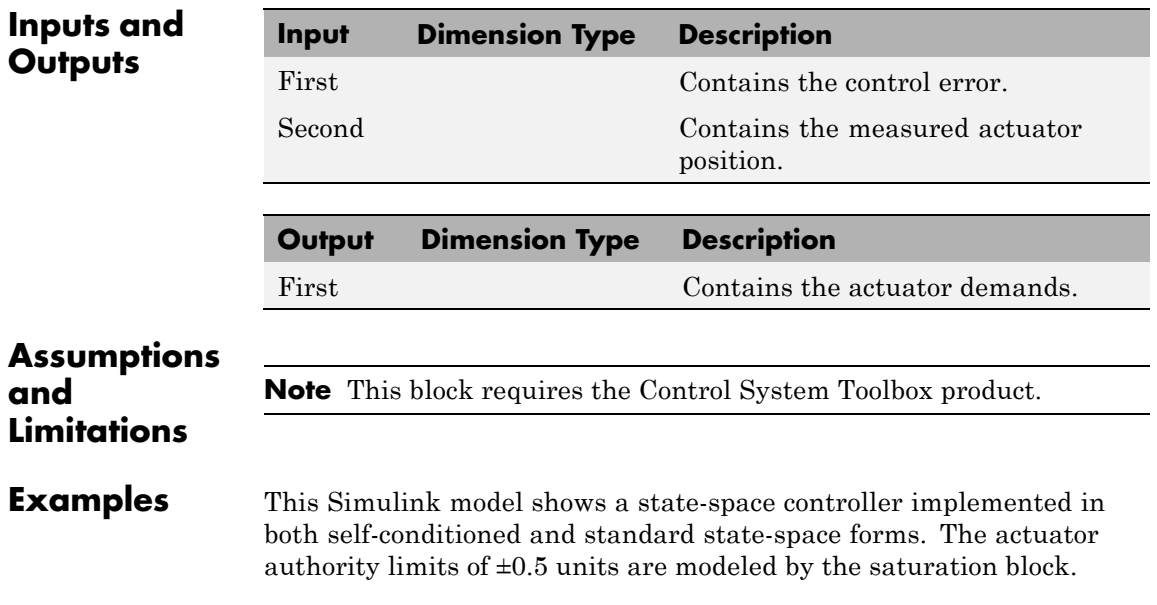

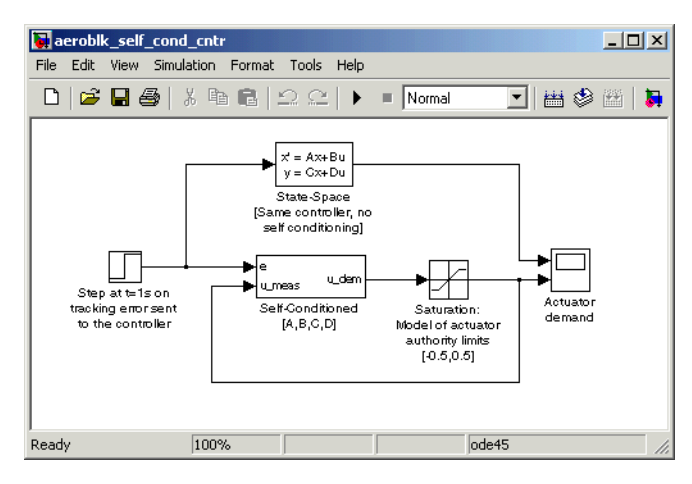

Notice that the *A*-matrix has a zero in the 1,1 element, indicating integral action.

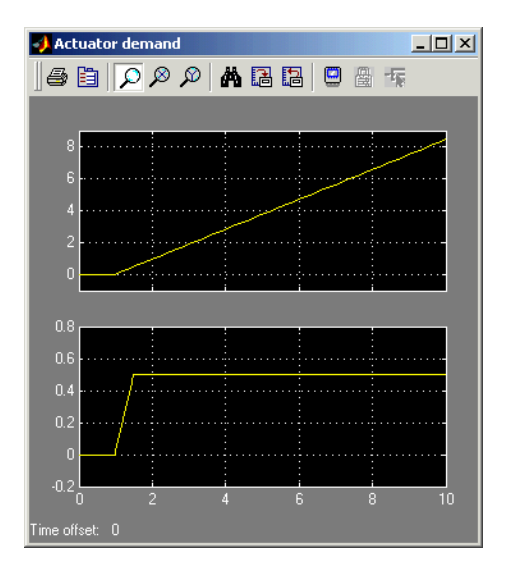

The top trace shows the conventional state-space implementation. The output of the controller winds up well past the actuator upper authority limit of +0.5. The lower trace shows that the self-conditioned form

results in an actuator demand that tracks the upper authority limit, which means that when the sign of the control error, e, is reversed, the actuator demand responds immediately.

- **Reference** The algorithm used to determine the matrix H is defined in Kautsky, Nichols, and Van Dooren, "Robust Pole Assignment in Linear State Feedback," *International Journal of Control*, Vol. 41, No. 5, pages 1129-1155, 1985.
- **See Also** 1D Self-Conditioned  $[A(v),B(v),C(v),D(v)]$ 2D Self-Conditioned  $[A(v),B(v),C(v),D(v)]$

3D Self-Conditioned  $[A(v),B(v),C(v),D(v)]$ 

# <span id="page-609-0"></span>**Send net\_fdm Packet to FlightGear**

### **Purpose** Transmit net\_fdm packet to destination IP address and port for FlightGear session

**Library** Animation/Flight Simulator Interfaces

Send net\_fdm packet to Flight Gear

**Description** The Send net fdm Packet to FlightGear block transmits the net fdm packet to FlightGear on the current computer, or a remote computer on the network. The packet is constructed using the [Pack net\\_fdm](#page-523-0) [Packet for FlightGear](#page-523-0) block. The destination port should be an unused port that you can use when you launch FlightGear with the FlightGear command line flag:

--fdm=network,localhost,5501,5502,5503

The second port in the list, 5502, is the network flight dynamics model (fdm) port.

This block does not produce deployable code.

### **Determining the Destination IP Address**

You can use one of several techniques to determine the destination IP address, such as:

- **•** Use 127.0.0.1 for "this" computer
- Ping another computer from a Windows cmd.exe (or UNIX shell) prompt:

C:\> ping andyspc

Pinging andyspc [144.213.175.92] with 32 bytes of data:

Reply from 144.213.175.92: bytes=32 time=30ms TTL=253 Reply from 144.213.175.92: bytes=32 time=20ms TTL=253 Reply from 144.213.175.92: bytes=32 time=20ms TTL=253 Reply from 144.213.175.92: bytes=32 time=20ms TTL=253

Ping statistics for 144.213.175.92:

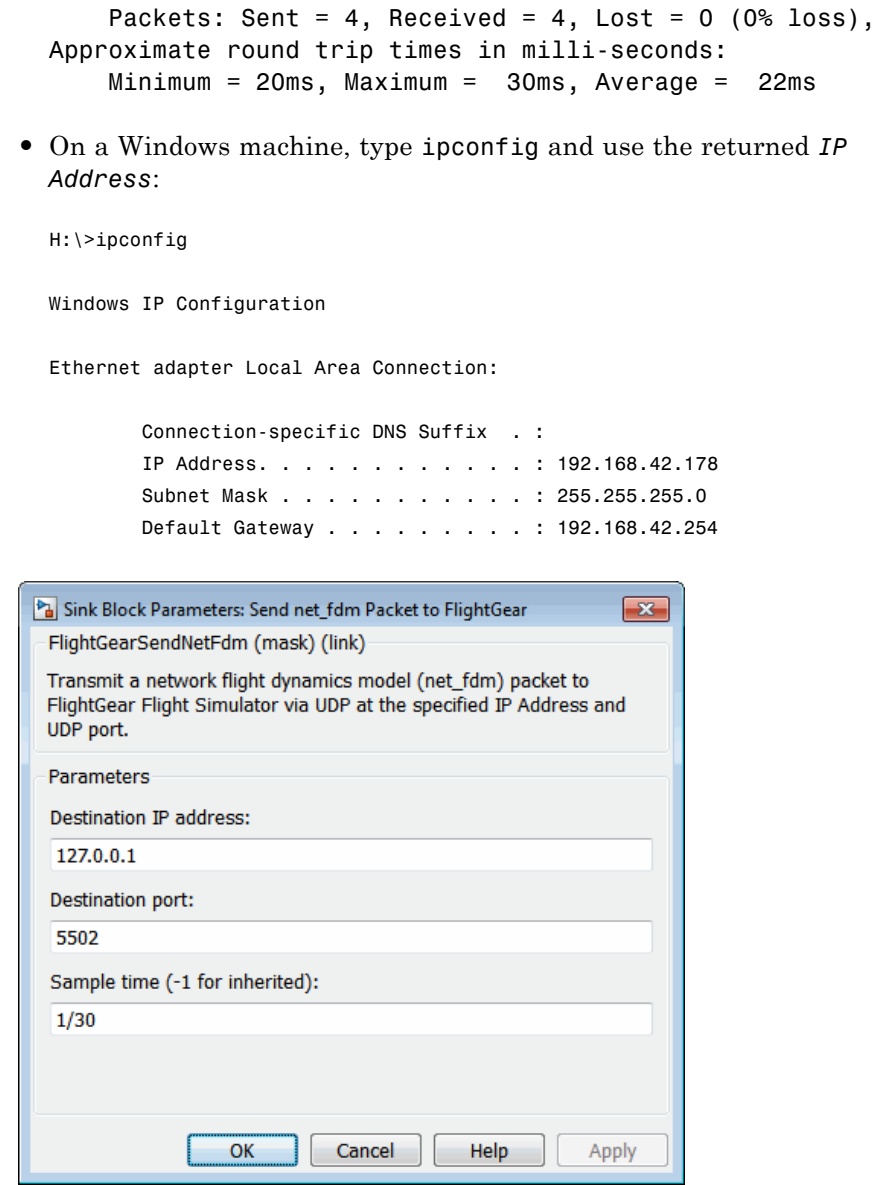

**Dialog Box**

# **Send net\_fdm Packet to FlightGear**

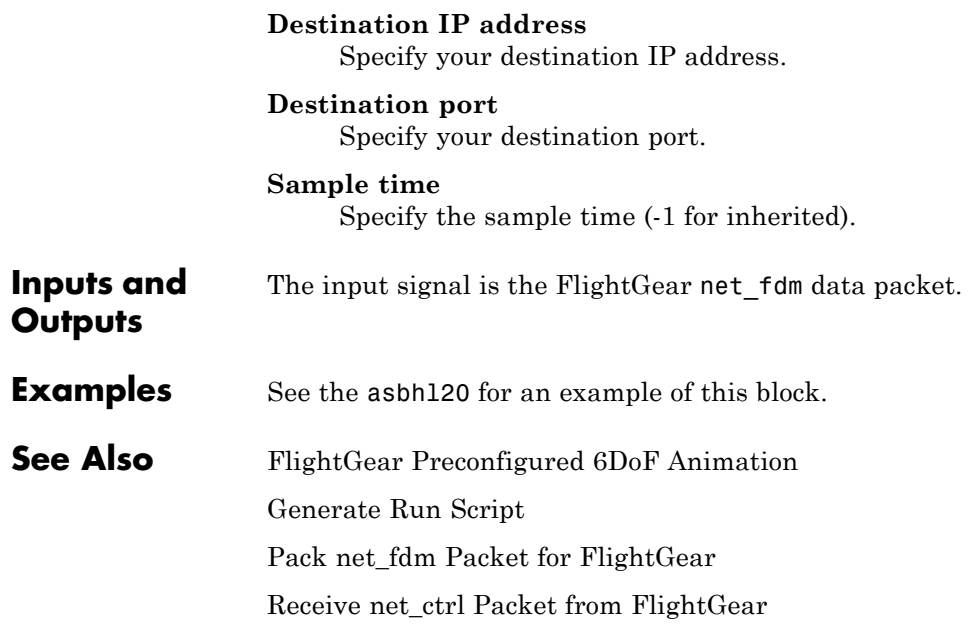
### <span id="page-612-0"></span>**Purpose** Implement three-degrees-of-freedom equations of motion of simple variable mass with respect to body axes

**Library** Equations of Motion/3DoF

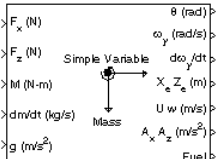

**Description** The Simple Variable Mass 3DoF (Body Axes) block considers the rotation in the vertical plane of a body-fixed coordinate frame about an Earth-fixed reference frame.

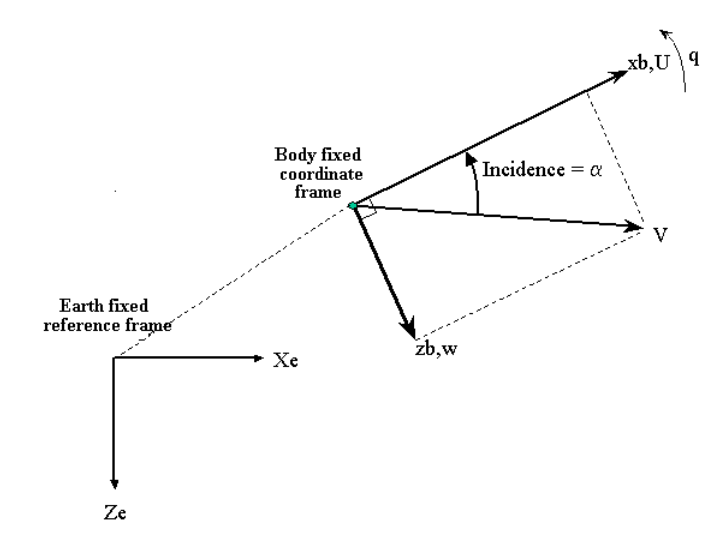

The equations of motion are

$$
\dot{u} = \frac{F_x}{m} - \frac{\dot{m}U}{m} - qw - g\sin\theta
$$
\n
$$
\dot{w} = \frac{F_z}{m} - \frac{\dot{m}w}{m} + qu + g\cos\theta
$$
\n
$$
\dot{q} = \frac{M - \dot{I}_{yy}q}{I_{yy}}
$$
\n
$$
\dot{\theta} = q
$$
\n
$$
\dot{I}_{yy} = \frac{I_{yyfull} - I_{yyempty}}{m_{full} - m_{empty}}
$$

where the applied forces are assumed to act at the center of gravity of the body.

## **Dialog Box**

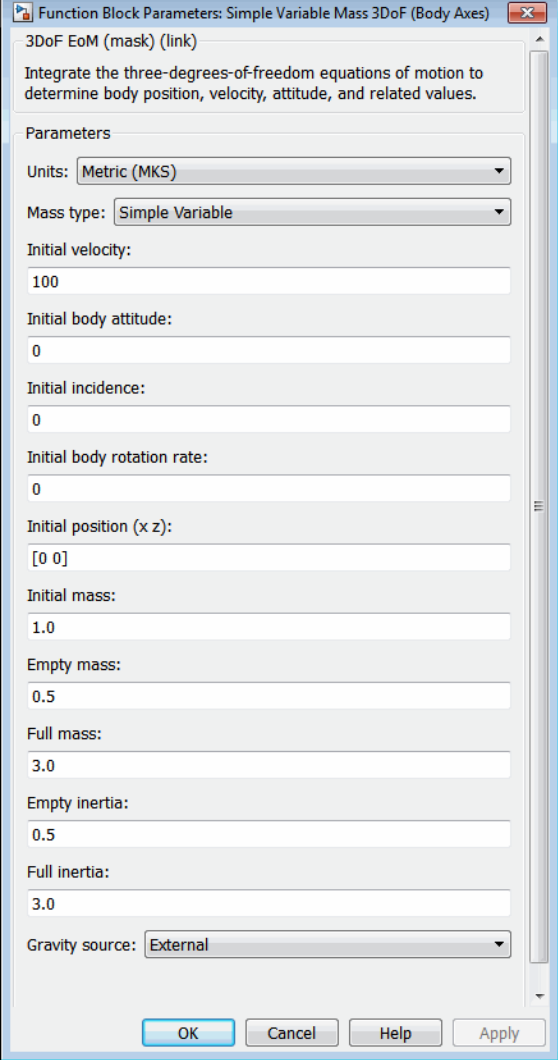

### **Units**

Specifies the input and output units:

## **Simple Variable Mass 3DoF (Body Axes)**

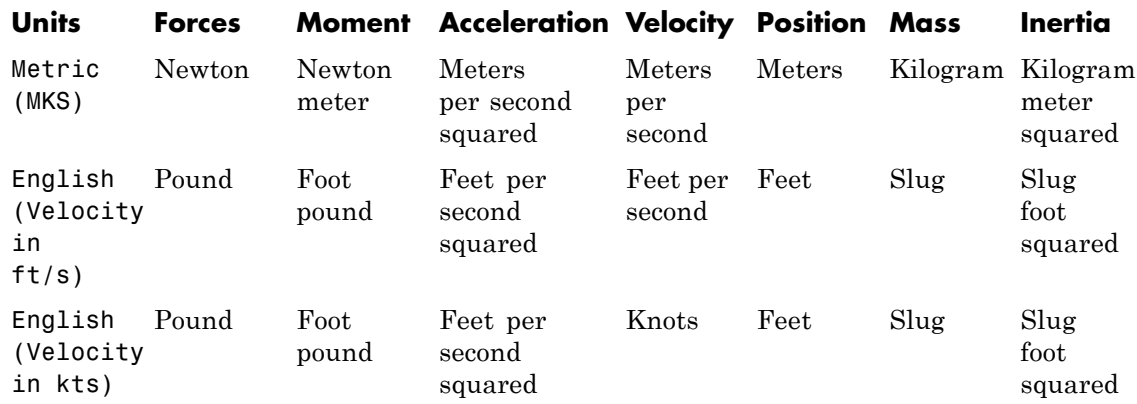

#### **Mass Type**

Select the type of mass to use:

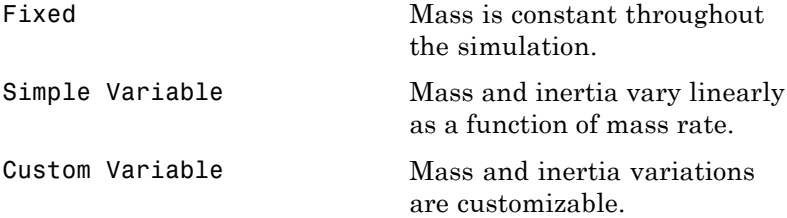

The Simple Variable selection conforms to the previously described equations of motion.

#### **Initial velocity**

A scalar value for the initial velocity of the body,  $(V_0)$ .

#### **Initial body attitude**

A scalar value for the initial pitch attitude of the body,  $(\theta_0)$ .

#### **Initial incidence**

A scalar value for the initial angle between the velocity vector and the body,  $(\alpha_0)$ .

### **Initial body rotation rate**

A scalar value for the initial body rotation rate,  $(q_0)$ .

### **Initial position (x,z)**

A two-element vector containing the initial location of the body in the Earth-fixed reference frame.

### **Initial mass**

A scalar value for the initial mass of the body.

### **Empty mass**

A scalar value for the empty mass of the body.

#### **Full mass**

A scalar value for the full mass of the body.

### **Empty inertia**

A scalar value for the empty inertia of the body.

### **Full inertia**

A scalar value for the full inertia of the body.

#### **Gravity source**

Specify source of gravity:

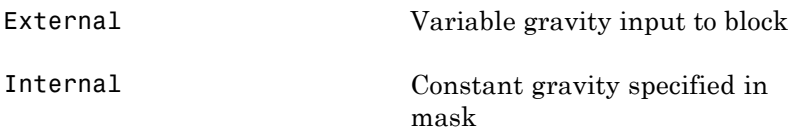

### **Acceleration due to gravity**

A scalar value for the acceleration due to gravity used if internal gravity source is selected. If gravity is to be neglected in the simulation, this value can be set to 0.

**Inputs and Outputs** 

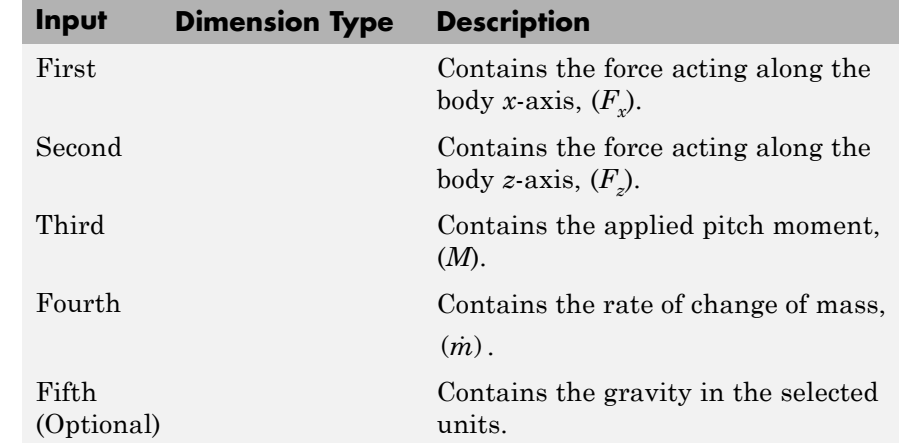

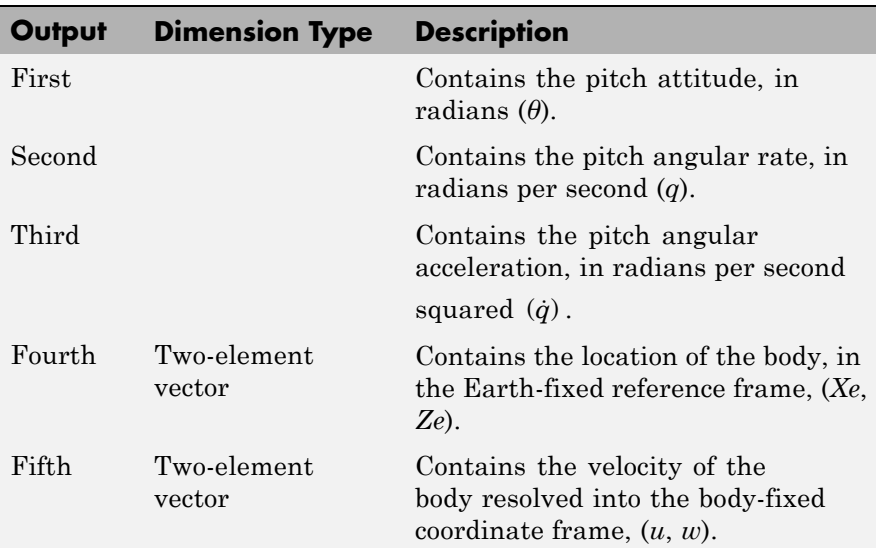

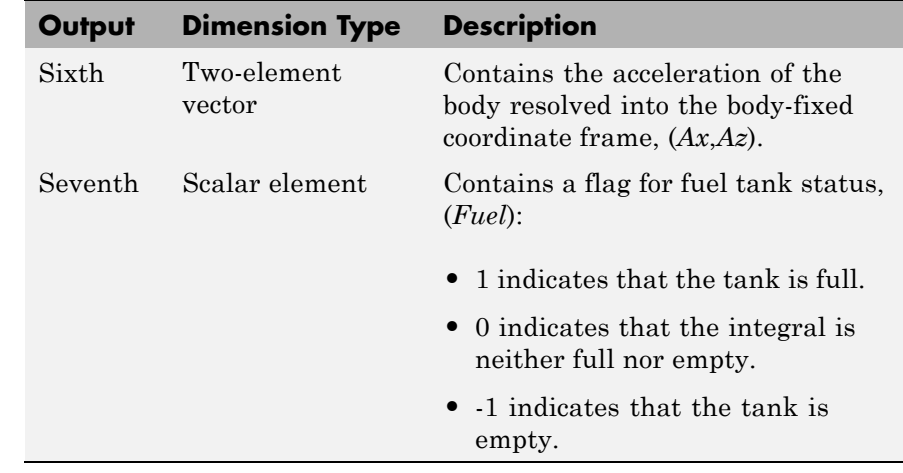

**See Also** [3DoF \(Body Axes\)](#page-163-0) [3DoF \(Wind Axes\)](#page-168-0) [Custom Variable Mass 3DoF \(Body Axes\)](#page-271-0) [Custom Variable Mass 3DoF \(Wind Axes\)](#page-276-0) [Simple Variable Mass 3DoF \(Wind Axes\)](#page-619-0)

# <span id="page-619-0"></span>**Simple Variable Mass 3DoF (Wind Axes)**

### **Purpose** Implement three-degrees-of-freedom equations of motion of simple variable mass with respect to wind axes

**Library** Equations of Motion/3DoF

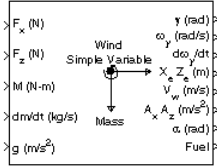

**Description** The Simple Variable Mass 3DoF (Wind Axes) block considers the rotation in the vertical plane of a wind-fixed coordinate frame about an Earth-fixed reference frame.

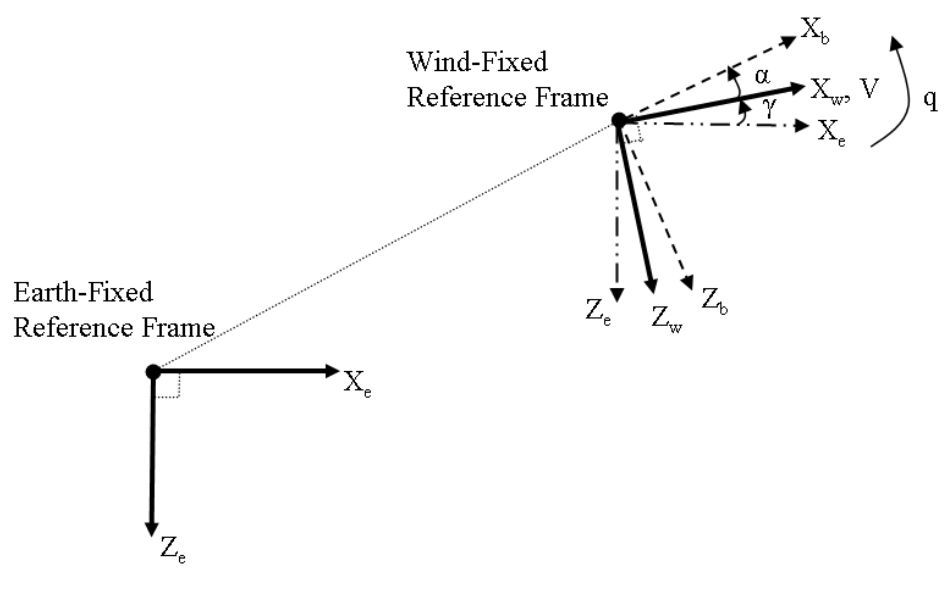

The equations of motion are

$$
\dot{V} = \frac{F_{x_{wind}}}{m} - \frac{\dot{m}V}{m} - g\sin\gamma
$$
\n
$$
\dot{\alpha} = \frac{F_{z_{wind}}}{mV} + q + \frac{g}{V}\cos\gamma
$$
\n
$$
\dot{q} = \dot{\theta} = \frac{M_{y_{body}} - \dot{I}_{yy}q}{I_{yy}}
$$
\n
$$
\dot{\gamma} = q - \dot{\alpha}
$$
\n
$$
\dot{I}_{yy} = \frac{I_{yyfull} - I_{yyempty}}{m_{full} - m_{empty}}\dot{m}
$$

where the applied forces are assumed to act at the center of gravity of the body.

# **Simple Variable Mass 3DoF (Wind Axes)**

**Dialog Box**

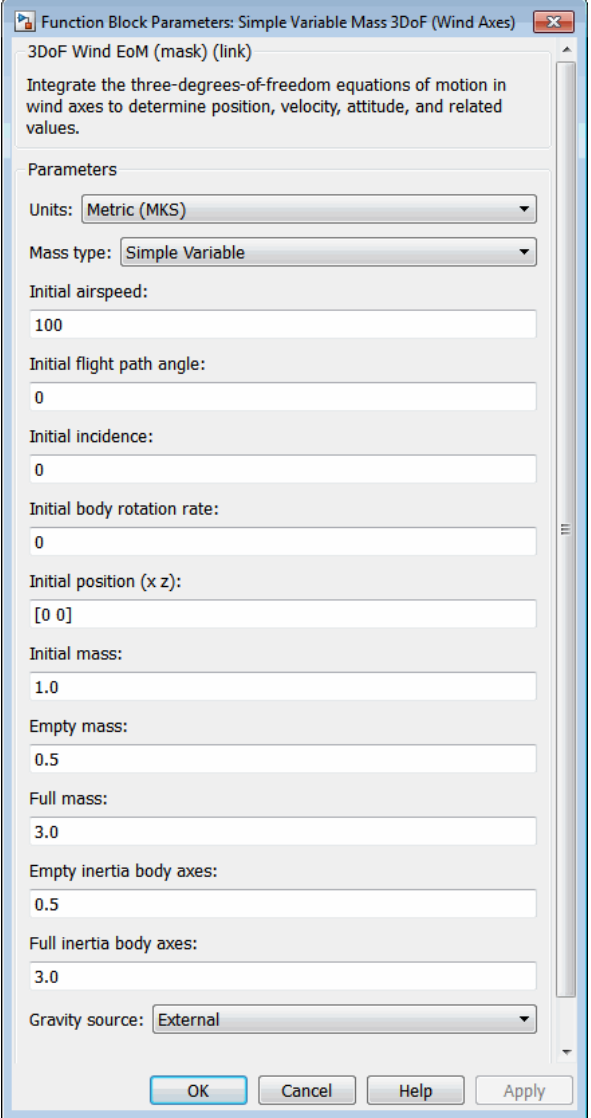

### **Units**

Specifies the input and output units:

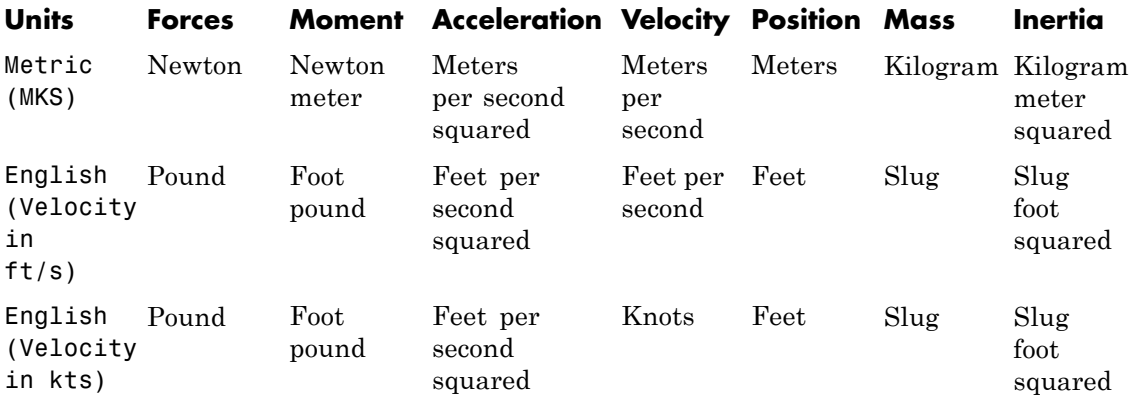

### **Mass Type**

Select the type of mass to use:

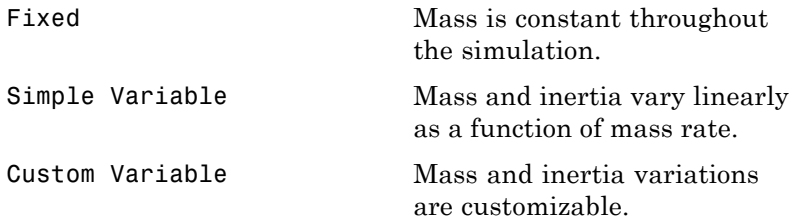

The Simple Variable selection conforms to the previously described equations of motion.

### **Initial airspeed**

A scalar value for the initial velocity of the body,  $(V_0)$ .

#### **Initial flight path angle**

A scalar value for the initial flight path angle of the body,  $(y_0)$ .

#### **Initial incidence**

A scalar value for the initial angle between the velocity vector

and the body,  $(\alpha_0)$ .

#### **Initial body rotation rate**

A scalar value for the initial body rotation rate,  $(q_0)$ .

#### **Initial position (x,z)**

A two-element vector containing the initial location of the body in the Earth-fixed reference frame.

#### **Initial mass**

A scalar value for the initial mass of the body.

#### **Empty mass**

A scalar value for the empty mass of the body.

#### **Full mass**

A scalar value for the full mass of the body.

#### **Empty inertia**

A scalar value for the empty inertia of the body.

#### **Full inertia**

A scalar value for the full inertia of the body.

#### **Gravity source**

Specify source of gravity:

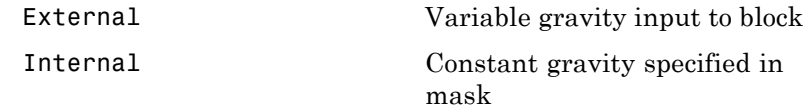

#### **Acceleration due to gravity**

A scalar value for the acceleration due to gravity used if internal gravity source is selected. If gravity is to be neglected in the simulation, this value can be set to 0.

## **Inputs and Outputs**

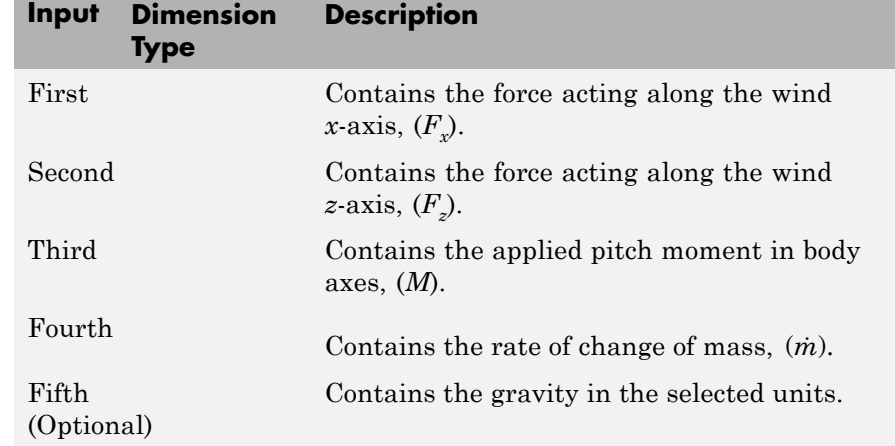

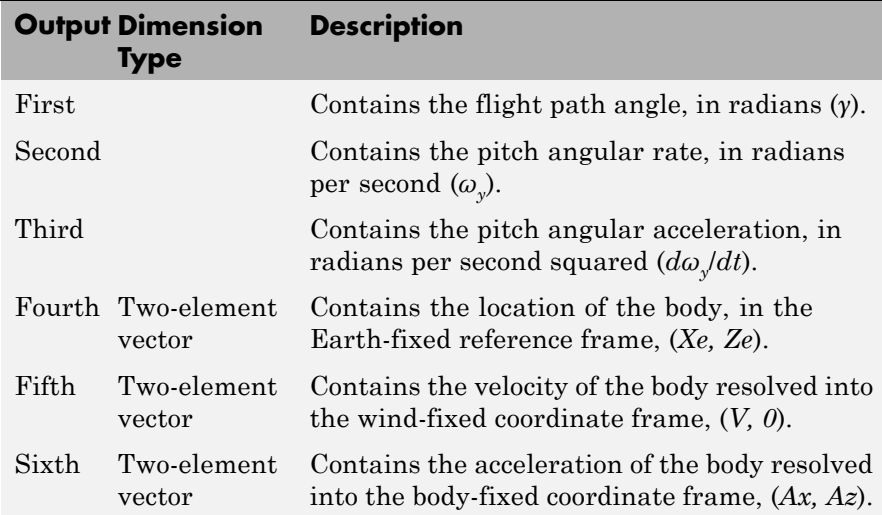

# **Simple Variable Mass 3DoF (Wind Axes)**

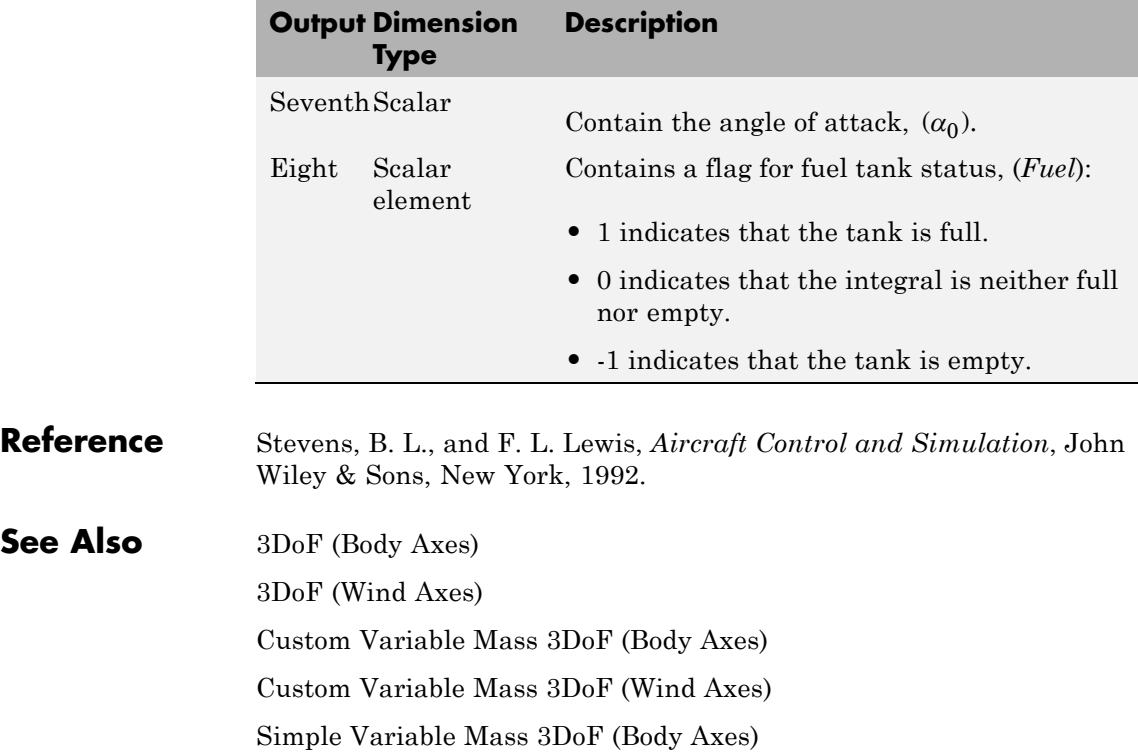

#### <span id="page-626-0"></span>**Purpose** Implement Euler angle representation of six-degrees-of-freedom equations of motion of simple variable mass

**Library** Equations of Motion/6DoF

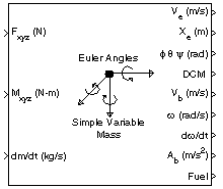

**Description** The Simple Variable Mass 6DoF (Euler Angles) block considers the rotation of a body-fixed coordinate frame  $(X_h, Y_h, Z_h)$  about a flat Earth reference frame (*X<sub>e</sub>, Y<sub>e</sub>, Z<sub>e</sub>).* The origin of the body-fixed coordinate frame is the center of gravity of the body, and the body is assumed to be rigid, an assumption that eliminates the need to consider the forces acting between individual elements of mass. The flat Earth reference frame is considered inertial, an excellent approximation that allows the forces due to the Earth's motion relative to the "fixed stars" to be neglected.

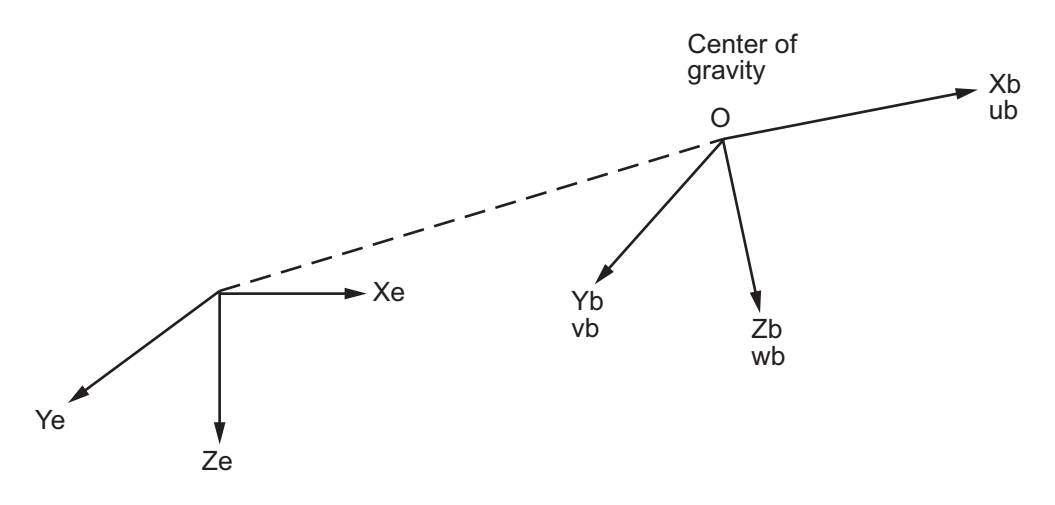

Flat Earth reference frame

The translational motion of the body-fixed coordinate frame is given below, where the applied forces  $[F_x F_y F_z]^T$  are in the body-fixed frame.

$$
\begin{aligned} \overline{F}_b = \begin{bmatrix} F_x \\ F_y \\ F_z \end{bmatrix} &= m(\overline{V}_b + \overline{\omega} \times \overline{V}_b) + \overline{m} \overline{V}_b \\ \overline{V}_b = \begin{bmatrix} u_b \\ v_b \\ w_b \end{bmatrix}, \overline{\omega} = \begin{bmatrix} p \\ q \\ r \end{bmatrix} \end{aligned}
$$

The rotational dynamics of the body-fixed frame are given below, where the applied moments are  $[L M N]^T$ , and the inertia tensor  $I$  is with respect to the origin O.

$$
\overline{M}_{B} = \begin{bmatrix} L \\ M \\ N \end{bmatrix} = I\overline{\omega} + \overline{\omega} \times (I\overline{\omega}) + I\overline{\omega}
$$
\n
$$
I = \begin{bmatrix} I_{xx} & -I_{xy} & -I_{xz} \\ -I_{yx} & I_{yy} & -I_{yz} \\ -I_{zx} & -I_{zy} & I_{zz} \end{bmatrix}
$$

The inertia tensor is determined using a table lookup which linearly interpolates between  $I_{full}$  and  $I_{empty}$  based on mass  $(m)$ . While the rate of change of the inertia tensor is estimated by the following equation.

$$
\dot{I} = \frac{I_{full} - I_{empty}}{m_{full} - m_{empty}} \dot{m}
$$

The relationship between the body-fixed angular velocity vector,  $[p q r]^T$ ,

and the rate of change of the Euler angles,  $[\dot{\phi} \dot{\theta} \dot{\psi}]^T$ , can be determined by resolving the Euler rates into the body-fixed coordinate frame.

$$
\begin{bmatrix} p \\ q \\ r \end{bmatrix} = \begin{bmatrix} \dot{\phi} \\ 0 \\ 0 \end{bmatrix} + \begin{bmatrix} 1 & 0 & 0 \\ 0 & \cos\phi & \sin\phi \\ 0 & -\sin\phi & \cos\phi \end{bmatrix} \begin{bmatrix} 0 \\ \dot{\theta} \\ 0 \end{bmatrix} + \begin{bmatrix} 1 & 0 & 0 \\ 0 & \cos\phi & \sin\phi \\ 0 & -\sin\phi & \cos\phi \end{bmatrix} \begin{bmatrix} \cos\theta & 0 & -\sin\theta \\ 0 & 1 & 0 \\ \sin\theta & 0 & \cos\theta \end{bmatrix} \begin{bmatrix} 0 \\ 0 \\ \psi \end{bmatrix} \equiv J^{-1} \begin{bmatrix} \dot{\phi} \\ \dot{\theta} \\ \dot{\psi} \end{bmatrix}
$$

Inverting *J* then gives the required relationship to determine the Euler rate vector.

$$
\begin{bmatrix} \dot{\phi} \\ \dot{\theta} \\ \dot{\psi} \end{bmatrix} = J \begin{bmatrix} p \\ q \\ r \end{bmatrix} = \begin{bmatrix} 1 & (\sin \phi \tan \theta) & (\cos \phi \tan \theta) \\ 0 & \cos \phi & -\sin \phi \\ 0 & \frac{\sin \phi}{\cos \theta} & \frac{\cos \phi}{\cos \theta} \end{bmatrix} \begin{bmatrix} p \\ q \\ r \end{bmatrix}
$$

# **Simple Variable Mass 6DoF (Euler Angles)**

**Dialog Box**

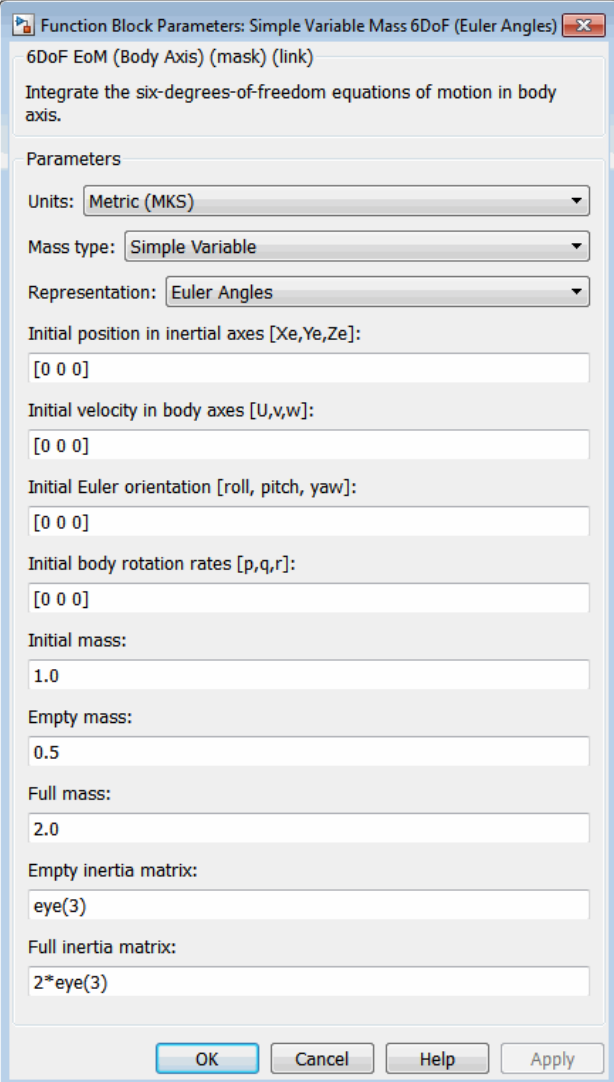

#### **Units**

Specifies the input and output units:

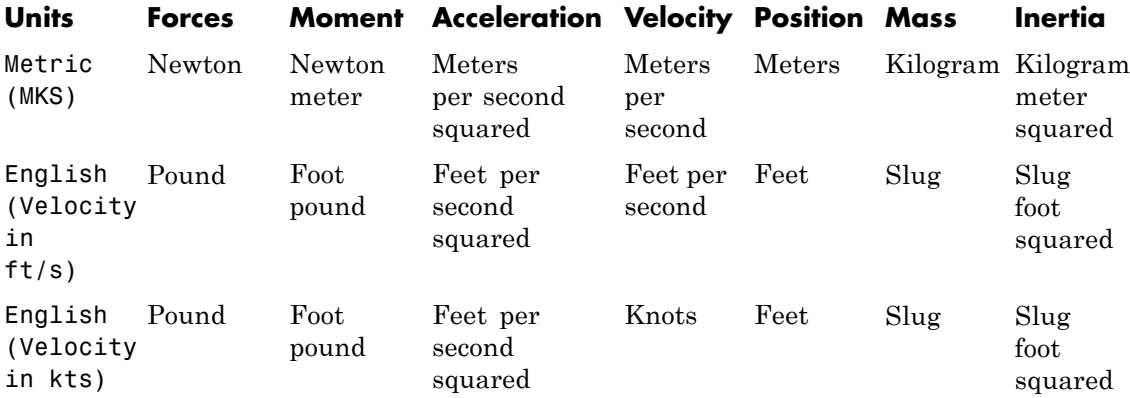

### **Mass Type**

Select the type of mass to use:

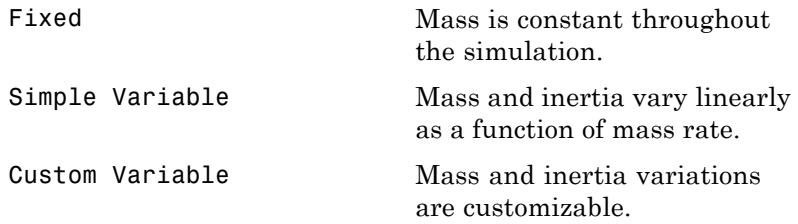

The Simple Variable selection conforms to the previously described equations of motion.

### **Representation**

Select the representation to use:

## **Simple Variable Mass 6DoF (Euler Angles)**

Euler Angles Use Euler angles within equations of motion.

Quaternion Use quaternions within equations of motion.

The Euler Angles selection conforms to the previously described equations of motion.

#### **Initial position in inertial axes**

The three-element vector for the initial location of the body in the flat Earth reference frame.

#### **Initial velocity in body axes**

The three-element vector for the initial velocity in the body-fixed coordinate frame.

#### **Initial Euler rotation**

The three-element vector for the initial Euler rotation angles [roll, pitch, yaw], in radians.

### **Initial body rotation rates**

The three-element vector for the initial body-fixed angular rates, in radians per second.

#### **Initial mass**

The initial mass of the rigid body.

#### **Empty mass**

A scalar value for the empty mass of the body.

#### **Full mass**

A scalar value for the full mass of the body.

#### **Empty inertia matrix**

A 3-by-3 inertia tensor matrix for the empty inertia of the body.

#### **Full inertia matrix**

A 3-by-3 inertia tensor matrix for the full inertia of the body.

## **Inputs and Outputs**

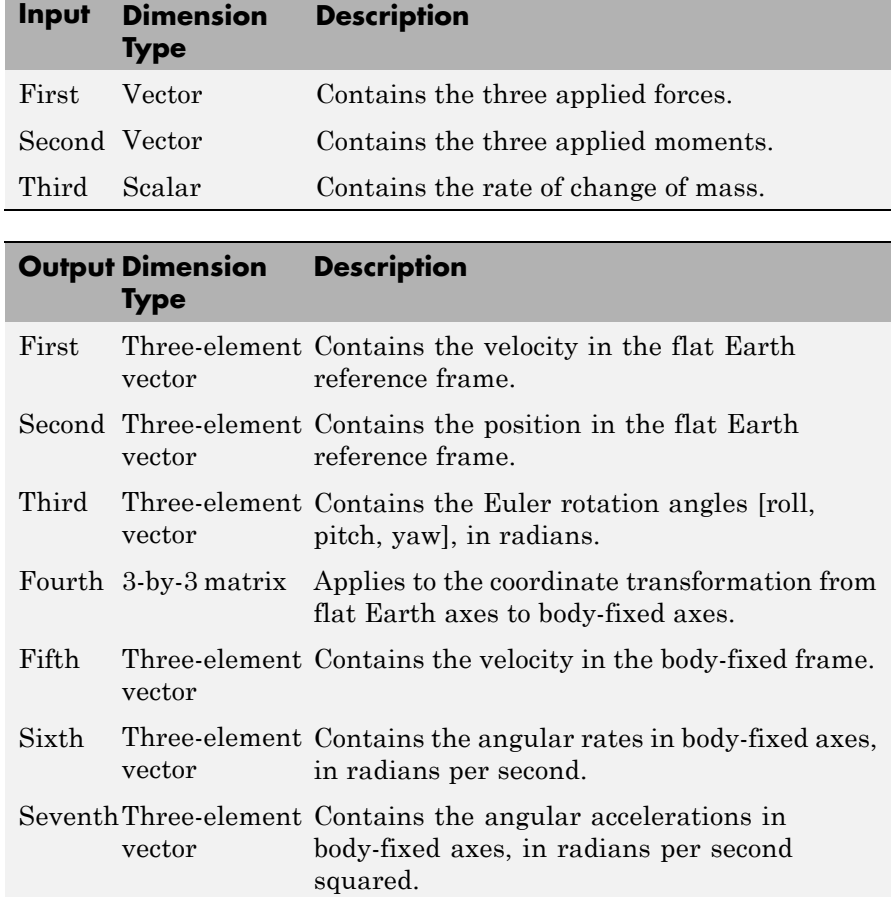

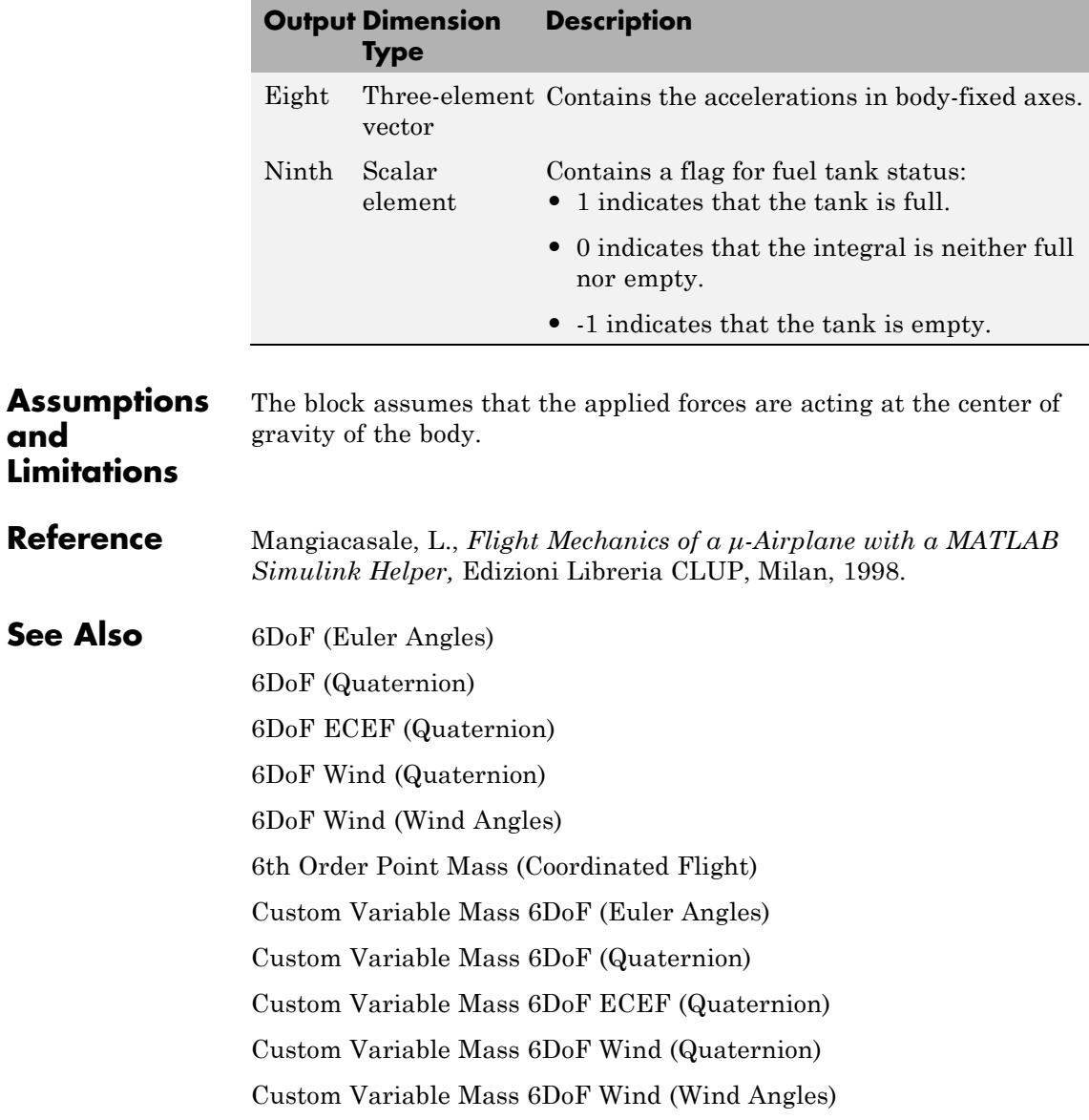

[Simple Variable Mass 6DoF \(Quaternion\)](#page-635-0) [Simple Variable Mass 6DoF ECEF \(Quaternion\)](#page-642-0) [Simple Variable Mass 6DoF Wind \(Quaternion\)](#page-654-0) [Simple Variable Mass 6DoF Wind \(Wind Angles\)](#page-663-0)

## <span id="page-635-0"></span>**Simple Variable Mass 6DoF (Quaternion)**

**Purpose** Implement quaternion representation of six-degrees-of-freedom equations of motion of simple variable mass with respect to body axes

## **Library** Equations of Motion/6DoF

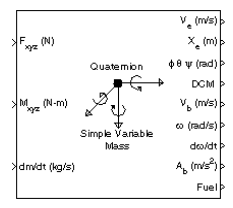

**Description** For a description of the coordinate system and the translational dynamics, see the block description for the Simple Variable Mass 6DoF (Euler Angles) block.

> The integration of the rate of change of the quaternion vector is given below. The gain *K* drives the norm of the quaternion state vector to 1.0 should ε become nonzero. You must choose the value of this gain with care, because a large value improves the decay rate of the error in the norm, but also slows the simulation because fast dynamics are introduced. An error in the magnitude in one element of the quaternion vector is spread equally among all the elements, potentially increasing the error in the state vector.

$$
\begin{bmatrix} \dot{q}_0 \\ \dot{q}_1 \\ \dot{q}_2 \\ \dot{q}_3 \end{bmatrix} = \frac{1}{2} \begin{bmatrix} 0 & -p & -q & -r \\ p & 0 & r & -q \\ q & -r & 0 & p \\ r & q & -p & 0 \end{bmatrix} \begin{bmatrix} q_0 \\ q_1 \\ q_2 \\ q_3 \end{bmatrix} + K \varepsilon \begin{bmatrix} q_0 \\ q_1 \\ q_2 \\ q_3 \end{bmatrix}
$$

$$
\varepsilon = 1 - \left( q_0^2 + q_1^2 + q_3^2 + q_4^2 \right)
$$

## **Dialog Box**

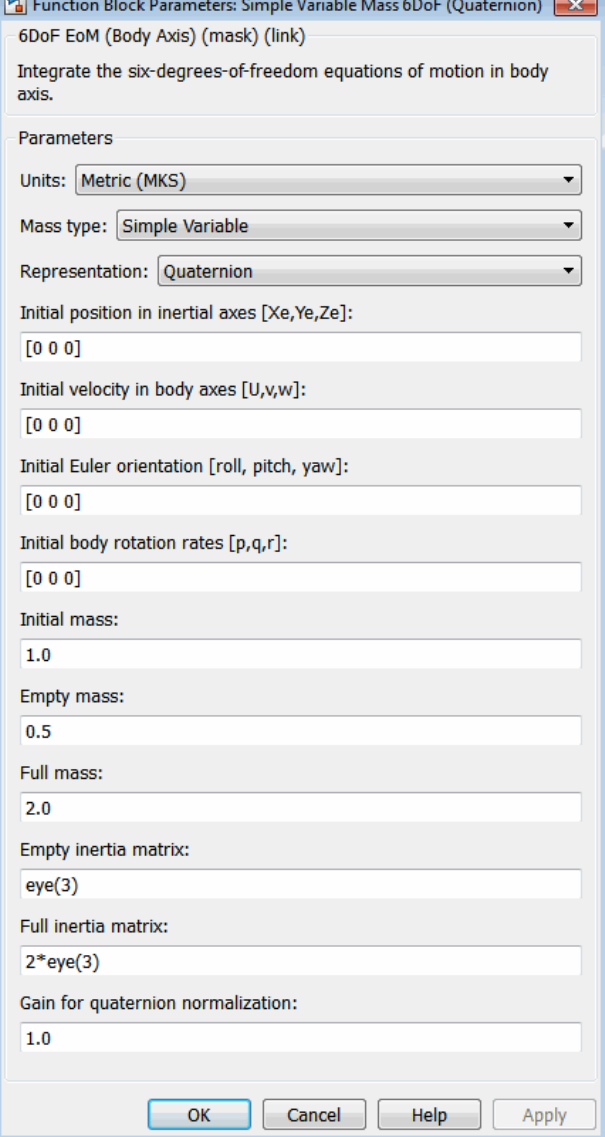

# **Simple Variable Mass 6DoF (Quaternion)**

#### **Units**

Specifies the input and output units:

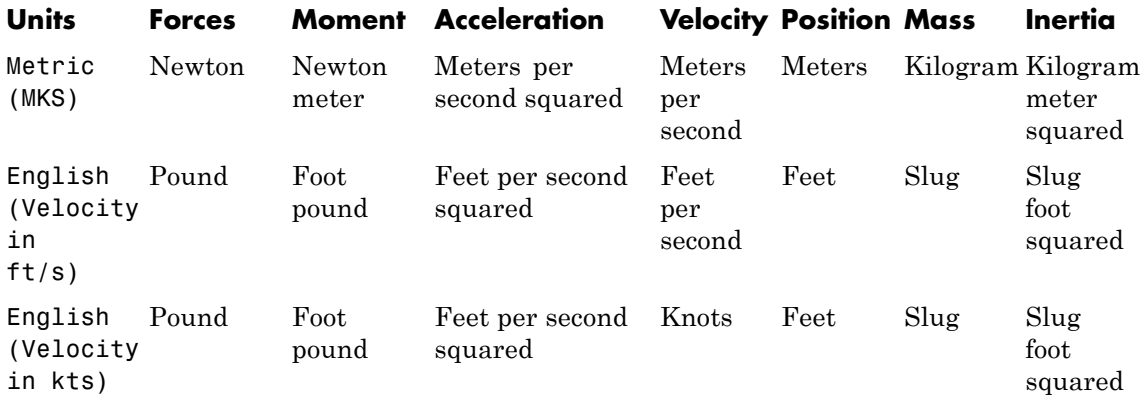

### **Mass Type**

Select the type of mass to use:

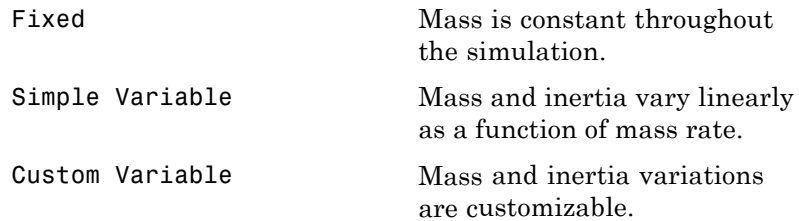

The Simple Variable selection conforms to the previously described equations of motion.

#### **Representation**

Select the representation to use:

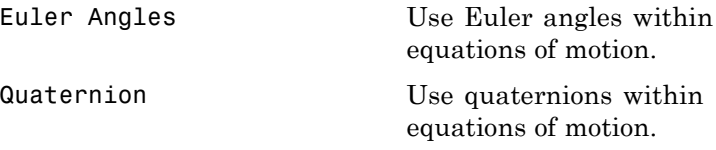

The Quaternion selection conforms to the previously described equations of motion.

#### **Initial position in inertial axes**

The three-element vector for the initial location of the body in the flat Earth reference frame.

#### **Initial velocity in body axes**

The three-element vector for the initial velocity in the body-fixed coordinate frame.

#### **Initial Euler rotation**

The three-element vector for the initial Euler rotation angles [roll, pitch, yaw], in radians.

#### **Initial body rotation rates**

The three-element vector for the initial body-fixed angular rates, in radians per second.

#### **Initial mass**

The initial mass of the rigid body.

#### **Empty mass**

A scalar value for the empty mass of the body.

#### **Full mass**

A scalar value for the full mass of the body.

### **Empty inertia matrix**

A 3-by-3 inertia tensor matrix for the empty inertia of the body.

### **Full inertia matrix**

A 3-by-3 inertia tensor matrix for the full inertia of the body.

#### **Gain for quaternion normalization**

The gain to maintain the norm of the quaternion vector equal to 1.0.

**Description**

## **Inputs and Outputs Input Dimension**

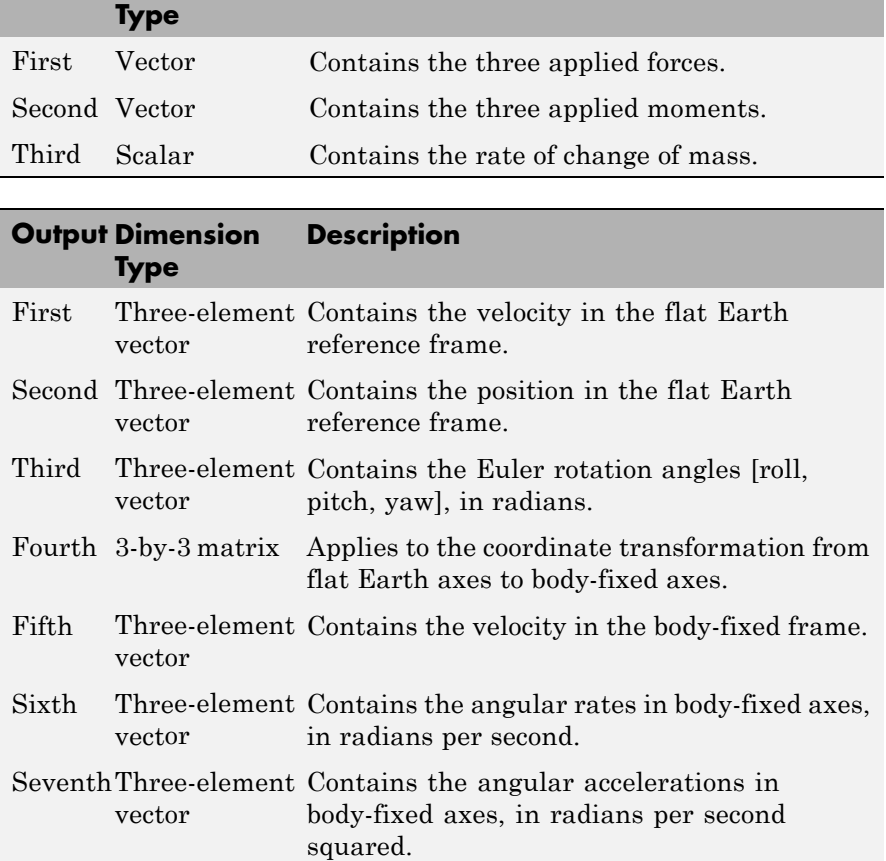

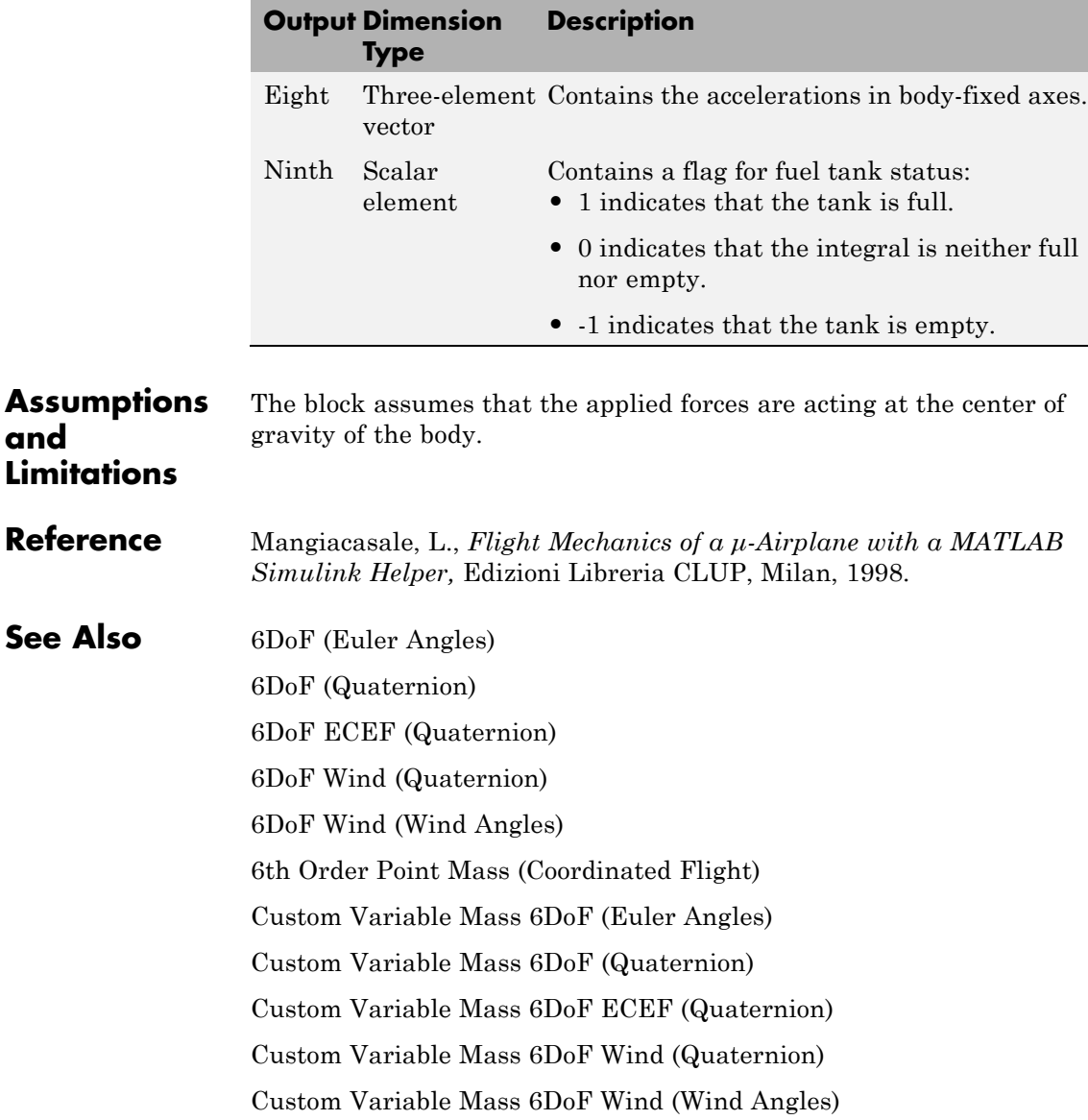

# **Simple Variable Mass 6DoF (Quaternion)**

[Simple Variable Mass 6DoF \(Euler Angles\)](#page-626-0) [Simple Variable Mass 6DoF ECEF \(Quaternion\)](#page-642-0) [Simple Variable Mass 6DoF Wind \(Quaternion\)](#page-654-0) [Simple Variable Mass 6DoF Wind \(Wind Angles\)](#page-663-0)

<span id="page-642-0"></span>**Purpose** Implement quaternion representation of six-degrees-of-freedom equations of motion of simple variable mass in Earth-centered Earth-fixed (ECEF) coordinates

**Library** Equations of Motion/6DoF

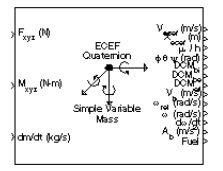

**Description** The Simple Variable Mass 6DoF ECEF (Quaternion) block considers the rotation of a Earth-centered Earth-fixed (ECEF) coordinate frame  $(X_{ECEF}, Y_{ECEF}, Z_{ECEF})$  about an Earth-centered inertial (ECI) reference frame  $(X_{ECP} Y_{ECP} Z_{ECP})$ . The origin of the ECEF coordinate frame is the center of the Earth, additionally the body of interest is assumed to be rigid, an assumption that eliminates the need to consider the forces acting between individual elements of mass. The representation of the rotation of ECEF frame from ECI frame is simplified to consider only the constant rotation of the ellipsoid Earth  $(\omega_a)$  including an initial celestial longitude  $(L<sub>c</sub>(0))$ . This excellent approximation allows the forces due to the Earth's complex motion relative to the "fixed stars" to be neglected.

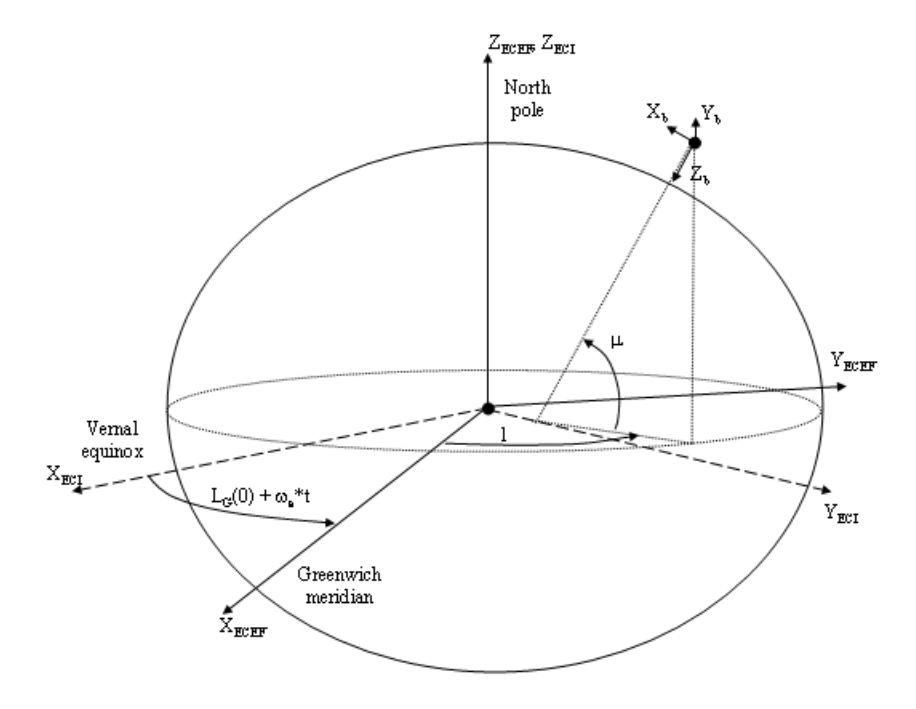

The translational motion of the ECEF coordinate frame is given below, where the applied forces  $[F_{x}\,F_{y}\,F_{z}]^{\mathrm{T}}$  are in the body frame.

$$
\begin{aligned} \bar{F}_b = \begin{bmatrix} F_x \\ F_y \\ F_z \end{bmatrix} = &\ m \left( \bar{V}_b + \bar{\omega}_b \times \bar{V}_b + DCM_{bf} \bar{\omega}_e \times \bar{V}_b \right) + DCM_{bf} \left( \bar{\omega}_e \times (\bar{\omega}_e \times \bar{X}_f) \right) \\ &+ \dot{m} \left( \bar{V}_b + DCM_{bf} \left( \bar{\omega}_e \times \bar{X}_f \right) \right) \end{aligned}
$$

where the change of position in ECEF  $\dot{\bar{x}}_f(\dot{\bar{x}}_i)$  is calculated by

$$
\dot{\overline{x}}_f = DCM_{fb}\overline{V}_b
$$

and the velocity of the body with respect to ECEF frame, expressed in body frame  $(\bar V_b)$  , angular rates of the body with respect to ECI frame, expressed in body frame  $(\bar{\omega}_b)$ . Earth rotation rate  $(\bar{\omega}_e)$ , and relative angular rates of the body with respect to north-east-down (NED) frame,

expressed in body frame  $(\bar{\omega}_{rel})$  are defined as

$$
\bar{V}_b = \begin{bmatrix} u \\ v \\ w \end{bmatrix} \bar{\omega}_{rel} = \begin{bmatrix} p \\ q \\ r \end{bmatrix} \bar{\omega}_e = \begin{bmatrix} 0 \\ 0 \\ \omega_e \end{bmatrix}
$$

$$
\overline{\omega}_b = \overline{\omega}_{rel} + DCM_{bf} \overline{\omega}_e + DCM_{be} \overline{\omega}_{ned}
$$

$$
\bar{\omega}_{ned} = \begin{bmatrix} i \cos \mu \\ -\mu \\ -i \sin \mu \end{bmatrix} = \begin{bmatrix} V_E/(N+h) \\ -V_N/(M+h) \\ V_E \tan \mu/(N+h) \end{bmatrix}
$$

The rotational dynamics of the body defined in body-fixed frame are given below, where the applied moments are  $[L M N]^T$ , and the inertia tensor *I* is with respect to the origin O.

$$
\overline{M}_b = \begin{bmatrix} L \\ M \\ N \end{bmatrix} = \overline{I} \overline{\dot{\omega}}_b + \overline{\omega}_b \times (\overline{I} \overline{\omega}_b) + \dot{I} \overline{\omega}_b
$$

$$
I = \begin{bmatrix} I_{xx} & -I_{xy} & -I_{xz} \\ -I_{yx} & I_{yy} & -I_{yz} \\ -I_{zx} & -I_{zy} & I_{zz} \end{bmatrix}
$$

The inertia tensor is determined using a table lookup which linearly interpolates between  $I_{\text{full}}$  and  $I_{\text{empty}}$  based on mass  $(m)$ . The rate of change of the inertia tensor is estimated by the following equation.

# **Simple Variable Mass 6DoF ECEF (Quaternion)**

$$
\dot{I} = \frac{I_{full} - I_{empty}}{m_{full} - m_{empty}} \dot{m}
$$

The integration of the rate of change of the quaternion vector is given below.

$$
\begin{bmatrix} \dot{q}_0 \\ \dot{q}_1 \\ \dot{q}_2 \\ \dot{q}_3 \end{bmatrix} = -1/2 \begin{bmatrix} 0 & \omega_b(1) & \omega_b(2) & \omega_b(3) \\ -\omega_b(1) & 0 & -\omega_b(3) & \omega_b(2) \\ -\omega_b(2) & \omega_b(3) & 0 & -\omega_b(1) \\ -\omega_b(3) & -\omega_b(2) & \omega_b(1) & 0 \end{bmatrix} \begin{bmatrix} q_0 \\ q_1 \\ q_2 \\ q_3 \end{bmatrix}
$$

## **Dialog Box**

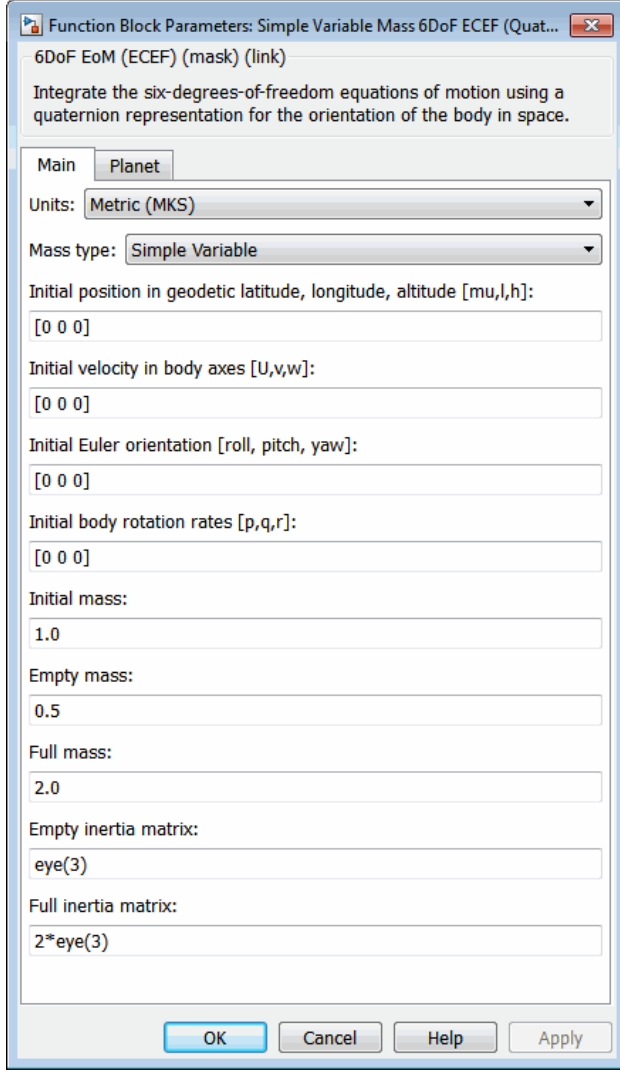

# **Simple Variable Mass 6DoF ECEF (Quaternion)**

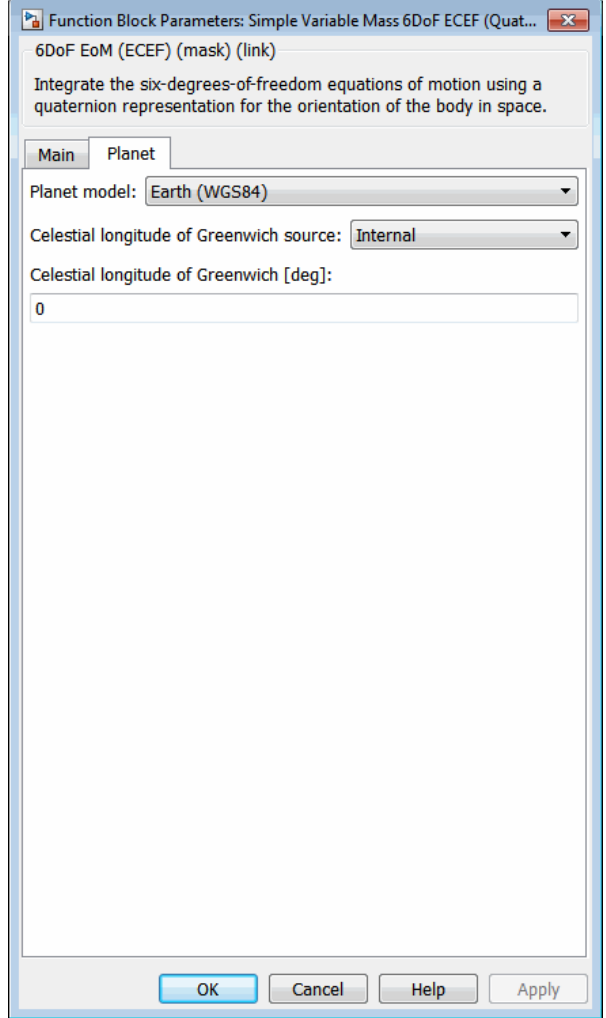

### **Units**

Specifies the input and output units:
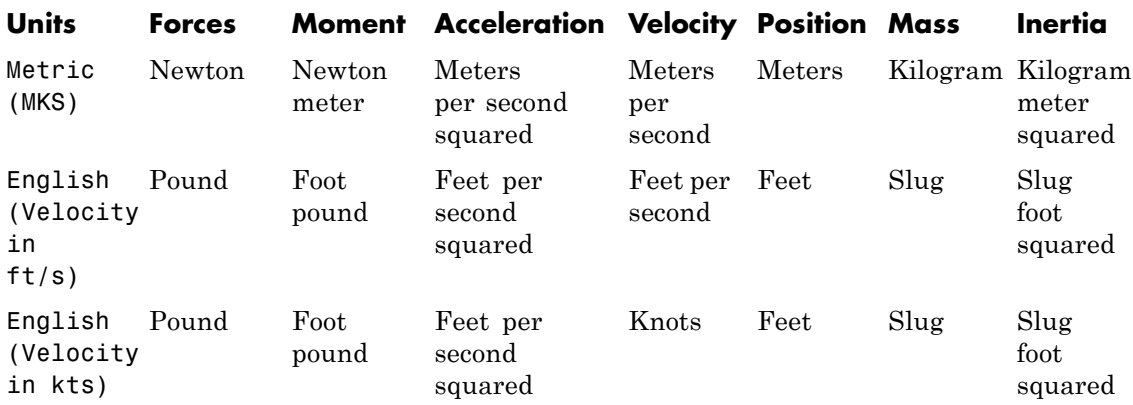

### **Mass type**

Select the type of mass to use:

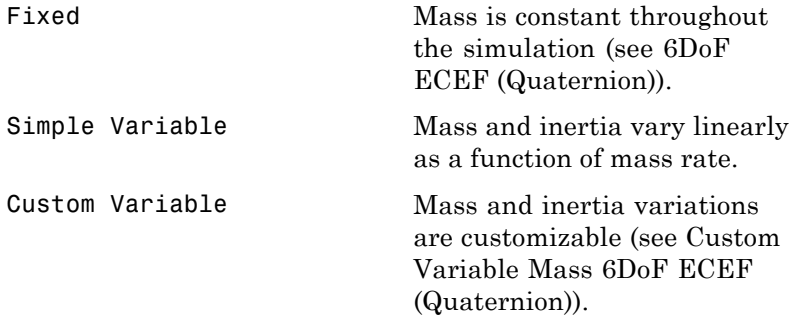

The Simple Variable selection conforms to the previously described equations of motion.

### **Initial position in geodetic latitude, longitude and altitude**

The three-element vector for the initial location of the body in the geodetic reference frame.

### **Initial velocity in body axes**

The three-element vector containing the initial velocity of the body with respect to the ECEF frame, expressed in the body frame.

### **Initial Euler orientation**

The three-element vector containing the initial Euler rotation angles [roll, pitch, yaw], in radians. Euler rotation angles are those between the body and NED coordinate systems.

### **Initial body rotation rates**

The three-element vector for the initial angular rates of the body with respect to the NED frame, expressed the body frame, in radians per second.

### **Initial mass**

The mass of the rigid body.

### **Empty mass**

A scalar value for the empty mass of the body.

### **Full mass**

A scalar value for the full mass of the body.

### **Empty inertia matrix**

A 3-by-3 inertia tensor matrix for the empty inertia of the body.

### **Full inertia matrix**

A 3-by-3 inertia tensor matrix for the full inertia of the body.

### **Planet model**

Specifies the planet model to use: Custom or Earth (WGS84).

### **Flattening**

Specifies the flattening of the planet. This option is only available when **Planet model** is set to Custom.

### **Equatorial radius of planet**

Specifies the radius of the planet at its equator. The units of the equatorial radius parameter should be the same as the units for ECEF position. This option is only available when **Planet model** is set to Custom.

### **Rotational rate**

Specifies the scalar rotational rate of the planet in rad/s. This option is only available when **Planet model** is set to Custom.

### **Celestial longitude of Greenwich source**

Specifies the source of Greenwich meridian's initial celestial longitude:

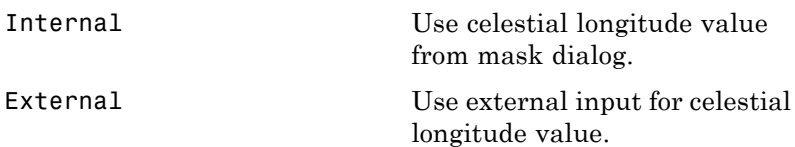

### **Celestial longitude of Greenwich**

The initial angle between Greenwich meridian and the *x*-axis of the ECI frame.

**Inputs and**  $\overline{\mathsf{O}}$ utputs

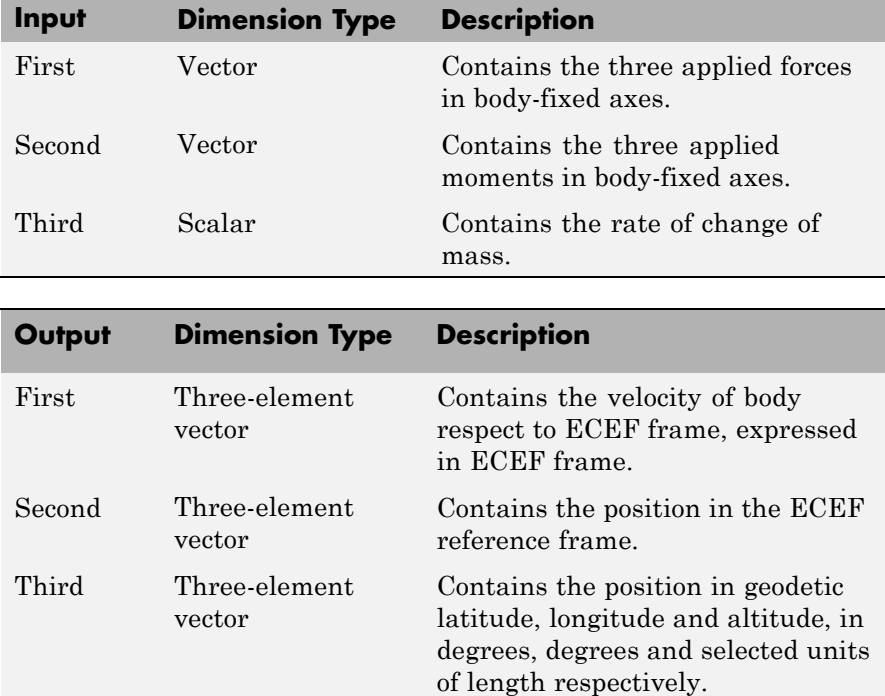

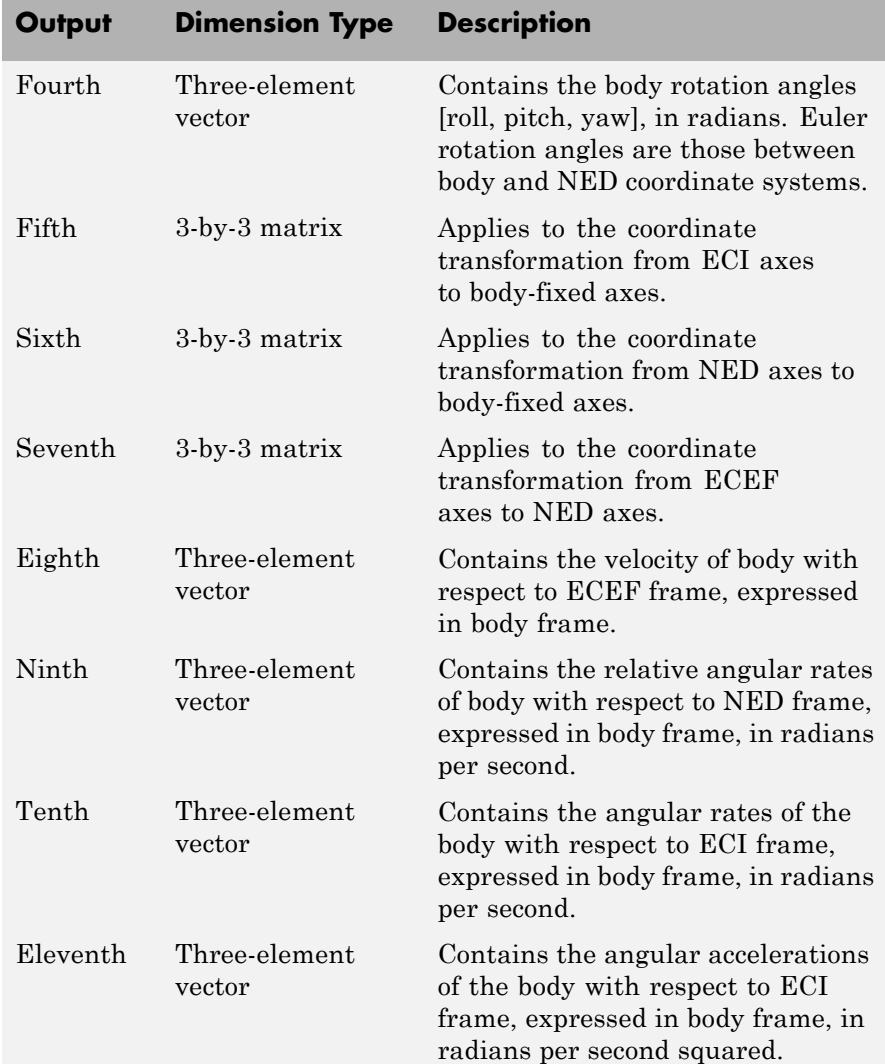

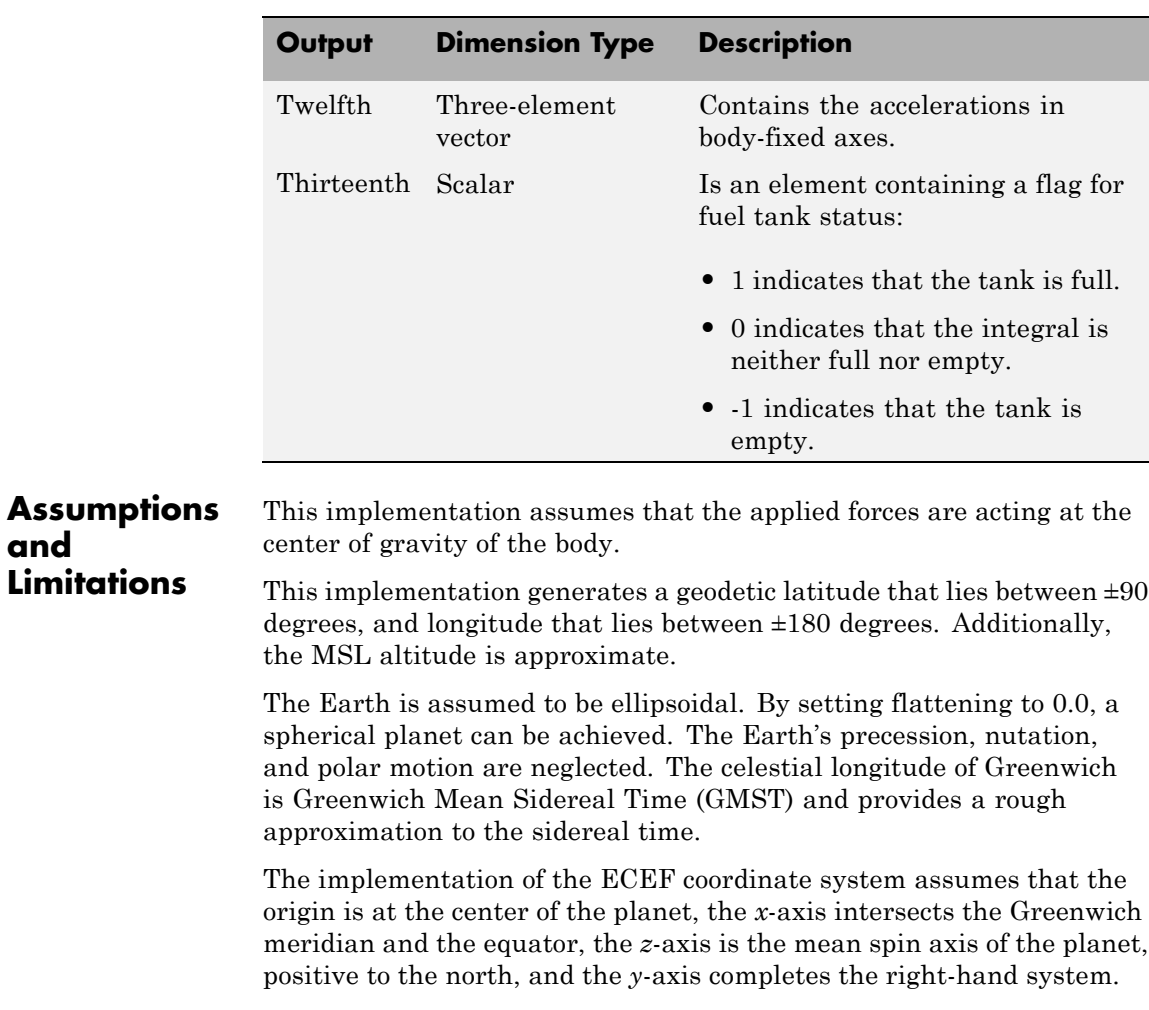

**and**

The implementation of the ECI coordinate system assumes that the origin is at the center of the planet, the *x*-axis is the continuation of the line from the center of the Earth through the center of the Sun toward the vernal equinox, the *z*-axis points in the direction of the mean equatorial plane's north pole, positive to the north, and the *y*-axis completes the right-hand system.

# **Simple Variable Mass 6DoF ECEF (Quaternion)**

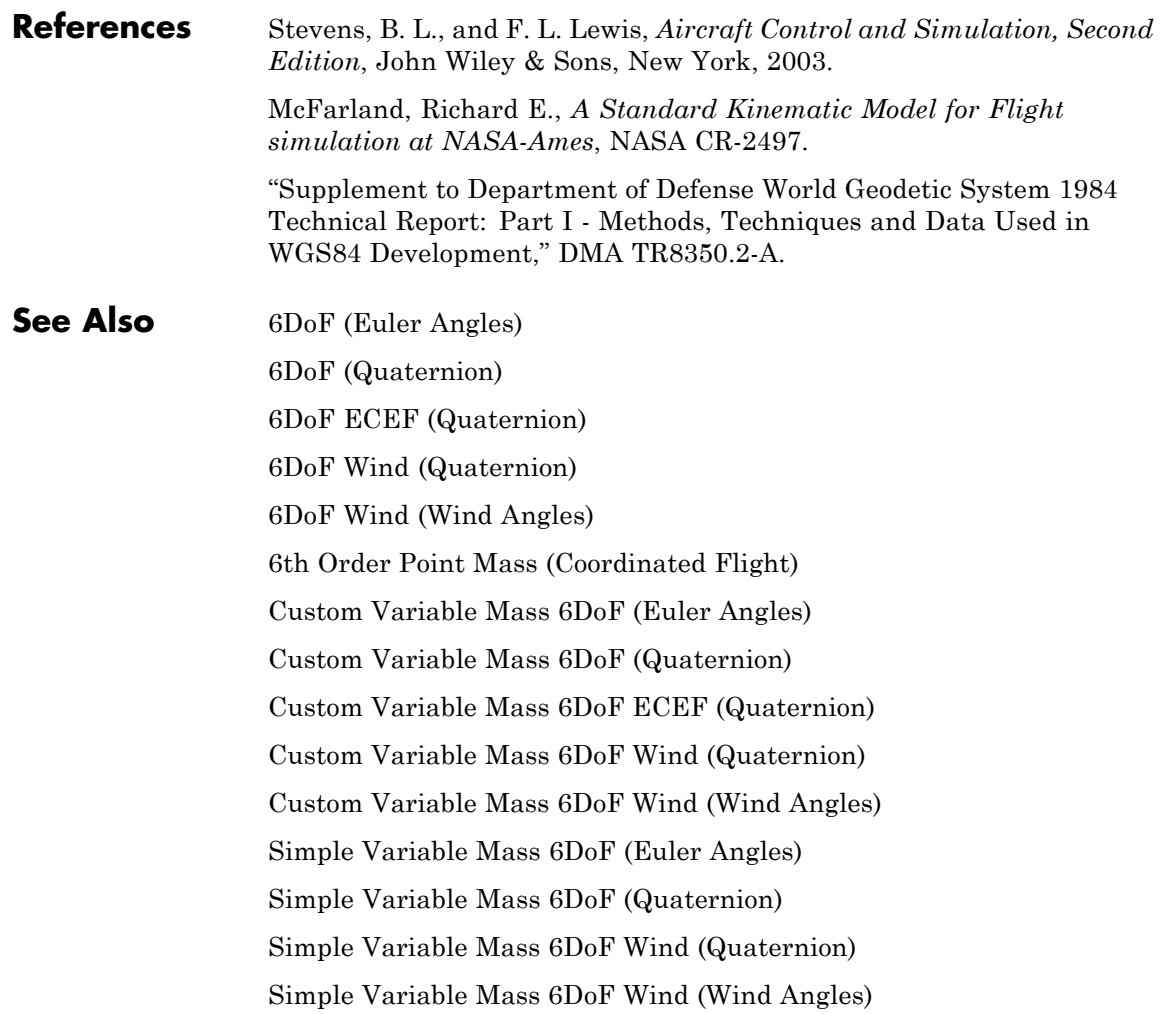

<span id="page-654-0"></span>**Purpose** Implement quaternion representation of six-degrees-of-freedom equations of motion of simple variable mass with respect to wind axes

**Library** Equations of Motion/6DoF

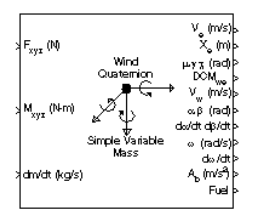

**Description** The Simple Variable Mass 6DoF Wind (Quaternion) block considers the rotation of a wind-fixed coordinate frame  $(X_{w}, Y_{w}, Z_{w})$  about an flat Earth reference frame  $(X_e, Y_e, Z_e)$ . The origin of the wind-fixed coordinate frame is the center of gravity of the body, and the body is assumed to be rigid, an assumption that eliminates the need to consider the forces acting between individual elements of mass. The flat Earth reference frame is considered inertial, an excellent approximation that allows the forces due to the Earth's motion relative to the "fixed stars" to be neglected.

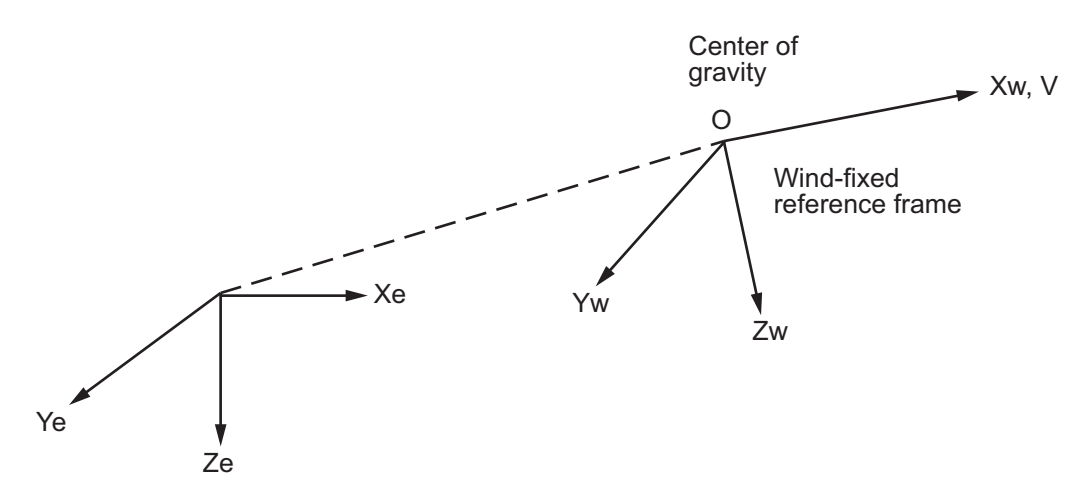

Flat Earth reference frame

The translational motion of the wind-fixed coordinate frame is given below, where the applied forces  $[F_x F_y F_z]^T$  are in the wind-fixed frame.

$$
\begin{aligned}\n\bar{F}_w &= \begin{bmatrix} F_x \\ F_y \\ F_z \end{bmatrix} = m(\dot{\bar{V}}_w + \bar{\omega}_w \times \bar{V}_w) + \dot{m}\bar{V}_w \\
\bar{V}_w &= \begin{bmatrix} V \\ 0 \\ 0 \end{bmatrix}, \bar{\omega}_w = \begin{bmatrix} p_w \\ q_w \\ r_w \end{bmatrix} = DMC_{wb} \begin{bmatrix} p_b - \dot{\beta} \sin \alpha \\ q_b - \dot{\alpha} \\ r_b + \dot{\beta} \cos \alpha \end{bmatrix}, \bar{w}_b \begin{bmatrix} p_b \\ q_b \\ r_b \end{bmatrix}\n\end{aligned}
$$

The rotational dynamics of the body-fixed frame are given below, where the applied moments are  $[L M N]^T$ , and the inertia tensor  $I$  is with respect to the origin O. Inertia tensor *I* is much easier to define in body-fixed frame.

$$
\overline{M}_b = \begin{bmatrix} L \\ M \\ N \end{bmatrix} = I \overline{\overline{\omega}}_b + \overline{\omega}_b \times (I \overline{\omega}_b) + I \overline{\omega}_b
$$

$$
I = \begin{bmatrix} I_{xx} & -I_{xy} & -I_{xz} \\ -I_{yx} & I_{yy} & -I_{yz} \\ -I_{zx} & -I_{zy} & I_{zz} \end{bmatrix}
$$

The inertia tensor is determined using a table lookup which linearly interpolates between  $I_{\mathit{full}}$  and  $I_{\mathit{empty}}$  based on mass (*m*). While the rate of change of the inertia tensor is estimated by the following equation.

$$
\dot{I} = \frac{I_{full} - I_{empty}}{m_{full} - m_{empty}} \dot{m}
$$

The integration of the rate of change of the quaternion vector is given below.

$$
\begin{bmatrix} \dot{q}_0 \\ \dot{q}_1 \\ \dot{q}_2 \\ \dot{q}_3 \end{bmatrix} = -1/2 \begin{bmatrix} 0 & p & q & r \\ -p & 0 & -r & q \\ -q & r & 0 & -p \\ -r & -q & p & 0 \end{bmatrix} \begin{bmatrix} q_0 \\ q_1 \\ q_2 \\ q_3 \end{bmatrix}
$$

# **Simple Variable Mass 6DoF Wind (Quaternion)**

**Dialog Box**

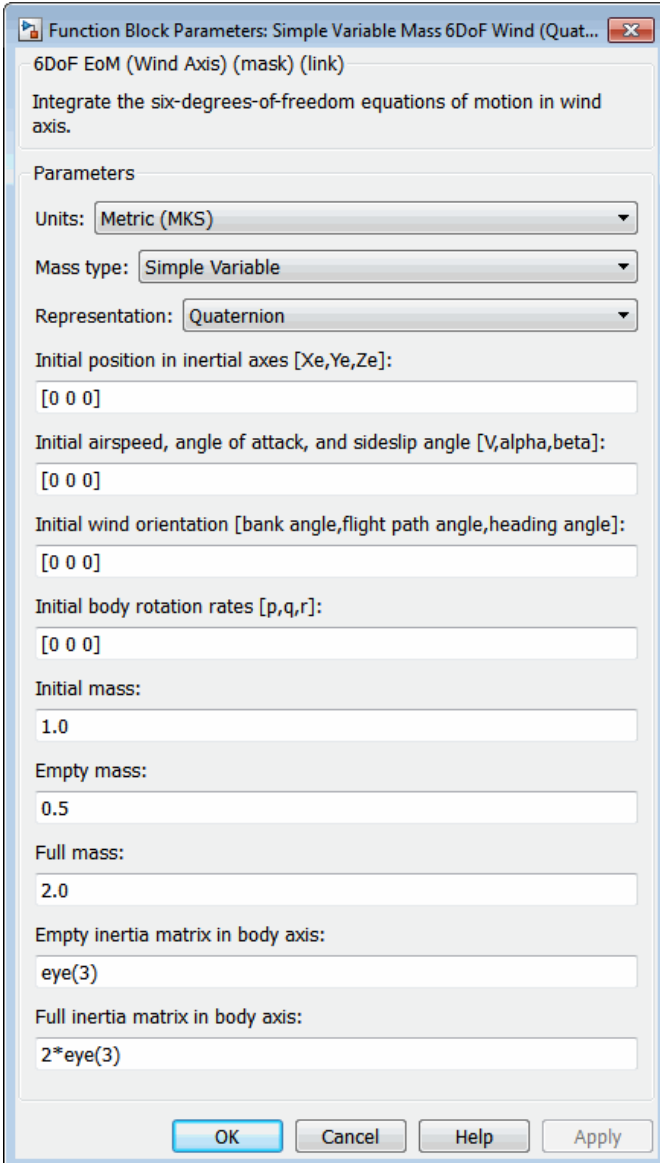

### **Units**

Specifies the input and output units:

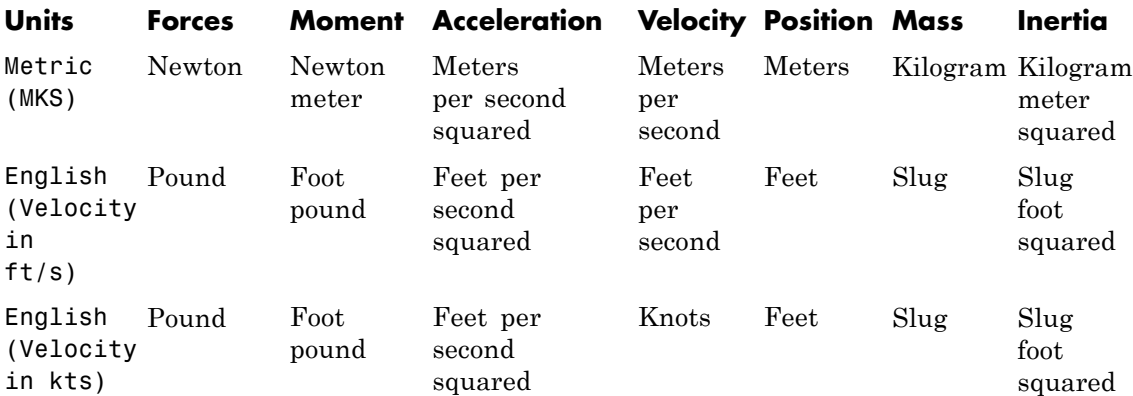

### **Mass Type**

Select the type of mass to use:

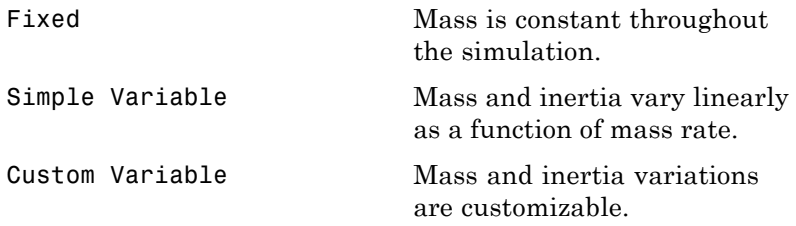

The Simple Variable selection conforms to the previously described equations of motion.

### **Representation**

Select the representation to use:

## **Simple Variable Mass 6DoF Wind (Quaternion)**

Wind Angles **Use wind angles within** equations of motion.

Quaternion Use quaternions within equations of motion.

The Quaternion selection conforms to the previously described equations of motion.

### **Initial position in inertial axes**

The three-element vector for the initial location of the body in the flat Earth reference frame.

### **Initial airspeed, sideslip angle, and angle of attack**

The three-element vector containing the initial airspeed, initial sideslip angle and initial angle of attack.

### **Initial wind orientation**

The three-element vector containing the initial wind angles [bank, flight path, and heading], in radians.

### **Initial body rotation rates**

The three-element vector for the initial body-fixed angular rates, in radians per second.

### **Initial mass**

The initial mass of the rigid body.

### **Empty mass**

A scalar value for the empty mass of the body.

### **Full mass**

A scalar value for the full mass of the body.

### **Empty inertia matrix**

A 3-by-3 inertia tensor matrix for the empty inertia of the body, in body-fixed axes.

### **Full inertia matrix**

A 3-by-3 inertia tensor matrix for the full inertia of the body, in body-fixed axes.

## **Inputs and Outputs**

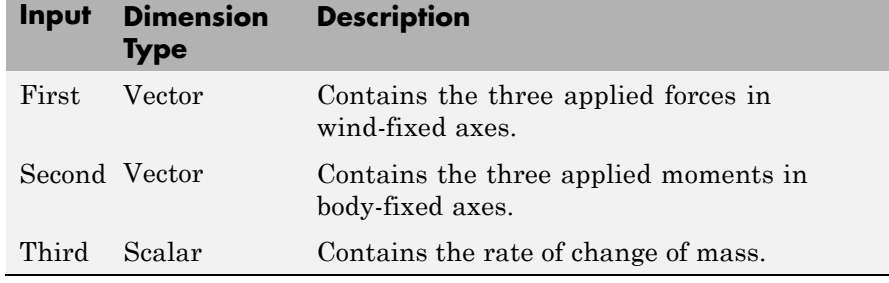

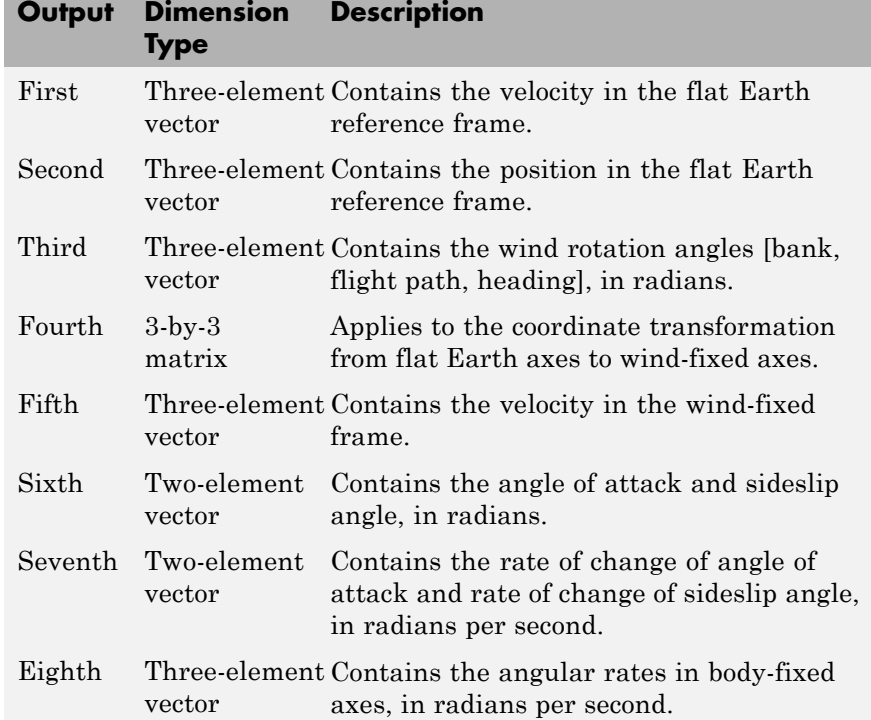

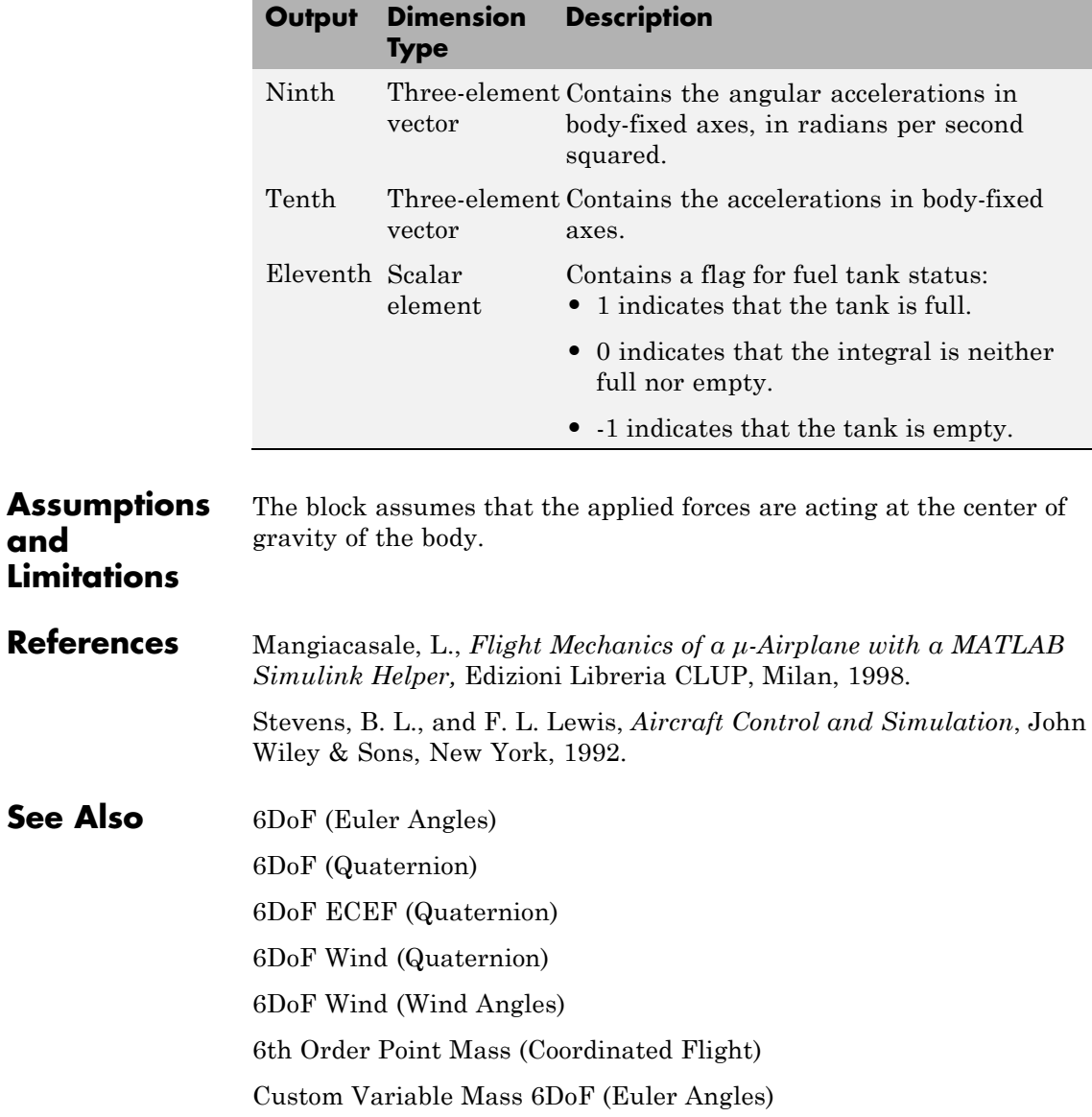

[Custom Variable Mass 6DoF \(Quaternion\)](#page-290-0) [Custom Variable Mass 6DoF ECEF \(Quaternion\)](#page-296-0) [Custom Variable Mass 6DoF Wind \(Quaternion\)](#page-307-0) [Custom Variable Mass 6DoF Wind \(Wind Angles\)](#page-314-0) [Simple Variable Mass 6DoF \(Euler Angles\)](#page-626-0) [Simple Variable Mass 6DoF \(Quaternion\)](#page-635-0) [Simple Variable Mass 6DoF ECEF \(Quaternion\)](#page-642-0) [Simple Variable Mass 6DoF Wind \(Wind Angles\)](#page-663-0)

# <span id="page-663-0"></span>**Simple Variable Mass 6DoF Wind (Wind Angles)**

### **Purpose** Implement wind angle representation of six-degrees-of-freedom equations of motion of simple variable mass

### **Library** Equations of Motion/6DoF

**Description** For a description of the coordinate system employed and the translational dynamics, see the block description for the Simple Variable Mass 6DoF (Quaternion) block.

> The relationship between the wind angles,  $[\mu \gamma \chi]^{T}$ , can be determined by resolving the wind rates into the wind-fixed coordinate frame.

$$
\begin{bmatrix} p_w \\ q_w \\ r_w \end{bmatrix} = \begin{bmatrix} \dot{\mu} \\ 0 \\ 0 \end{bmatrix} + \begin{bmatrix} 1 & 0 & 0 \\ 0 & \cos \mu & \sin \mu \\ 0 & -\sin \mu & \cos \mu \end{bmatrix} \begin{bmatrix} 0 \\ \dot{\gamma} \\ 0 \end{bmatrix} + \begin{bmatrix} 1 & 0 & 0 \\ 0 & \cos \mu & \sin \mu \\ 0 & -\sin \mu & \cos \mu \end{bmatrix} \begin{bmatrix} \cos \gamma & 0 & -\sin \gamma \\ 0 & 1 & 0 \\ \sin \gamma & 0 & \cos \gamma \end{bmatrix} \begin{bmatrix} 0 \\ 0 \\ \dot{\gamma} \end{bmatrix} \equiv J^{-1} \begin{bmatrix} \dot{\mu} \\ \dot{\gamma} \\ \dot{\gamma} \end{bmatrix}
$$

Inverting *J* then gives the required relationship to determine the wind rate vector.

$$
\begin{bmatrix} \dot{\mu} \\ \dot{\gamma} \\ \dot{\chi} \end{bmatrix} = J \begin{bmatrix} p_w \\ q_w \\ r_w \end{bmatrix} = \begin{bmatrix} 1 & (\sin \mu \tan \gamma) & (\cos \mu \tan \gamma) \\ 0 & \cos \mu & -\sin \mu \\ 0 & \frac{\sin \mu}{\cos \gamma} & \frac{\cos \mu}{\cos \gamma} \end{bmatrix} \begin{bmatrix} p_w \\ q_w \\ r_w \end{bmatrix}
$$

The body-fixed angular rates are related to the wind-fixed angular rate by the following equation.

$$
\begin{bmatrix} p_w \\ q_w \\ r_w \end{bmatrix} = DMC_{wb} \begin{bmatrix} p_b - \dot{\beta} \sin \alpha \\ q_b - \dot{\alpha} \\ r_b + \dot{\beta} \cos \alpha \end{bmatrix}
$$

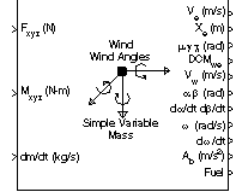

Using this relationship in the wind rate vector equations, gives the relationship between the wind rate vector and the body-fixed angular rates.

$$
\begin{bmatrix} \dot{\mu} \\ \dot{\gamma} \\ \dot{\chi} \end{bmatrix} = J \begin{bmatrix} p_w \\ q_w \\ r_w \end{bmatrix} = \begin{bmatrix} 1 & (\sin \mu \tan \gamma) & (\cos \mu \tan \gamma) \\ 0 & \cos \mu & -\sin \mu \\ 0 & \frac{\sin \mu}{\cos \gamma} & \frac{\cos \mu}{\cos \gamma} \end{bmatrix} DMC_{wb} \begin{bmatrix} p_b - \dot{\beta} \sin \alpha \\ q_b - \dot{\alpha} \\ r_b + \dot{\beta} \cos \alpha \end{bmatrix}
$$

# **Simple Variable Mass 6DoF Wind (Wind Angles)**

**Dialog Box**

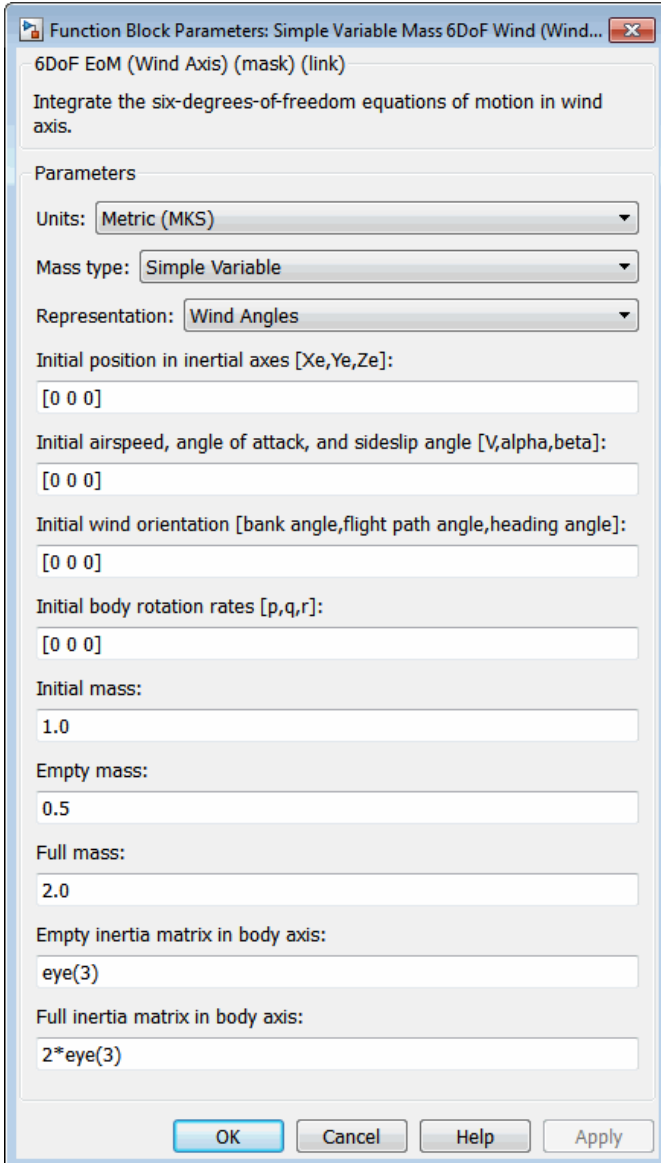

### **Units**

Specifies the input and output units:

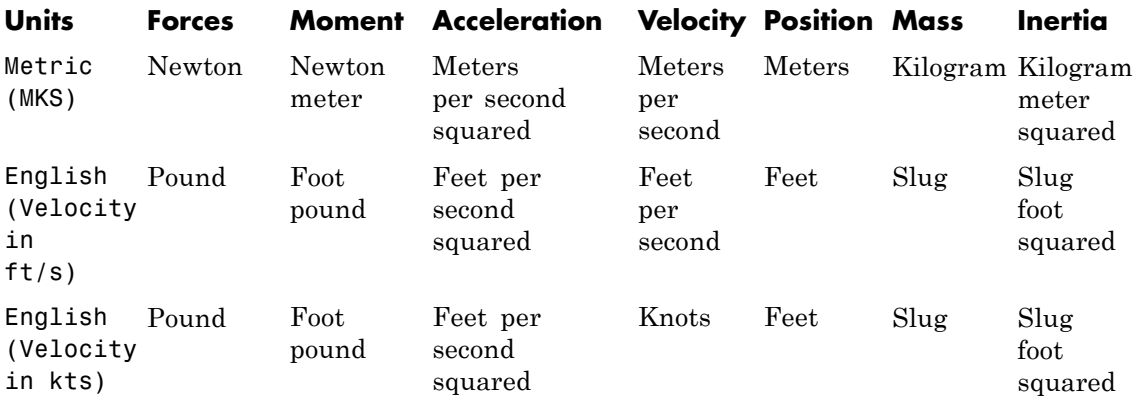

### **Mass Type**

Select the type of mass to use:

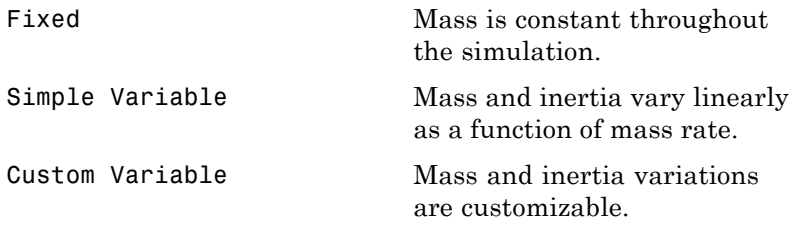

The Simple Variable selection conforms to the previously described equations of motion.

### **Representation**

Select the representation to use:

# **Simple Variable Mass 6DoF Wind (Wind Angles)**

Wind Angles **Use wind angles within** equations of motion.

Quaternion Use quaternions within equations of motion.

The Wind Angles selection conforms to the previously described equations of motion.

### **Initial position in inertial axes**

The three-element vector for the initial location of the body in the flat Earth reference frame.

### **Initial airspeed, sideslip angle, and angle of attack**

The three-element vector containing the initial airspeed, initial sideslip angle and initial angle of attack.

### **Initial wind orientation**

The three-element vector containing the initial wind angles [bank, flight path, and heading], in radians.

### **Initial body rotation rates**

The three-element vector for the initial body-fixed angular rates, in radians per second.

### **Initial mass**

The initial mass of the rigid body.

### **Empty mass**

A scalar value for the empty mass of the body.

### **Full mass**

A scalar value for the full mass of the body.

### **Empty inertia matrix**

A 3-by-3 inertia tensor matrix for the empty inertia of the body, in body-fixed axes.

### **Full inertia matrix**

A 3-by-3 inertia tensor matrix for the full inertia of the body, in body-fixed axes.

## **Inputs and Outputs**

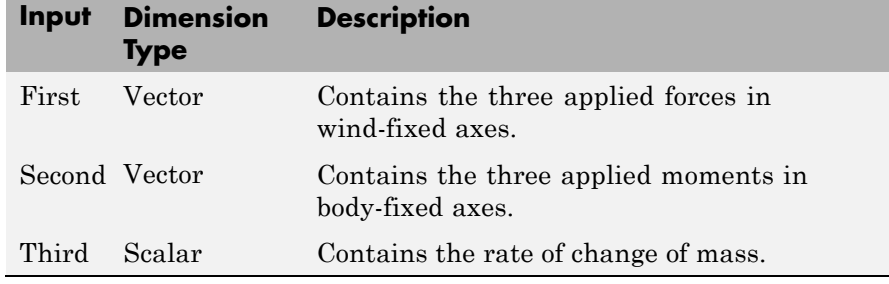

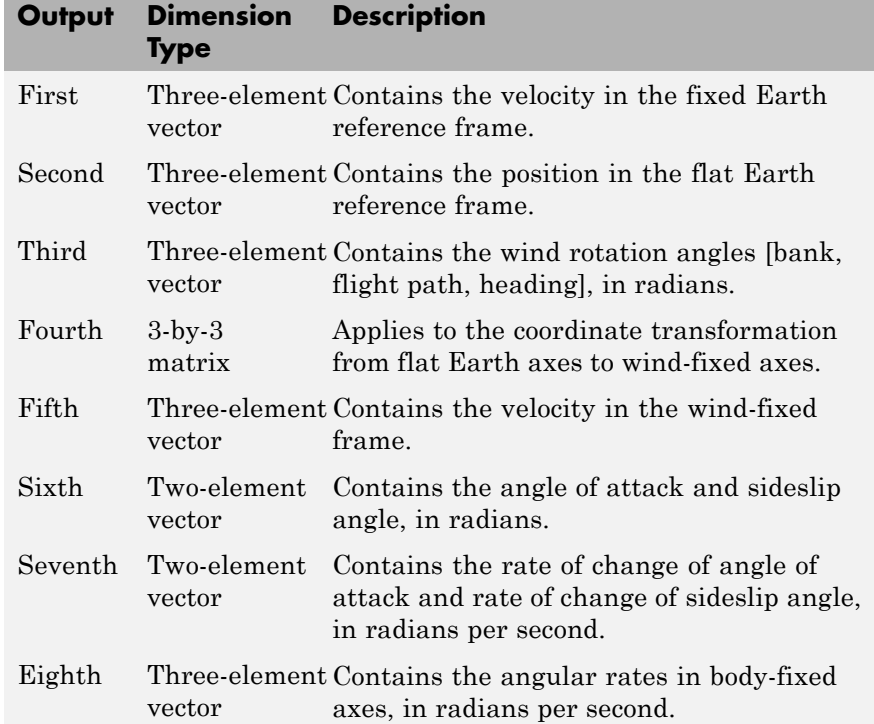

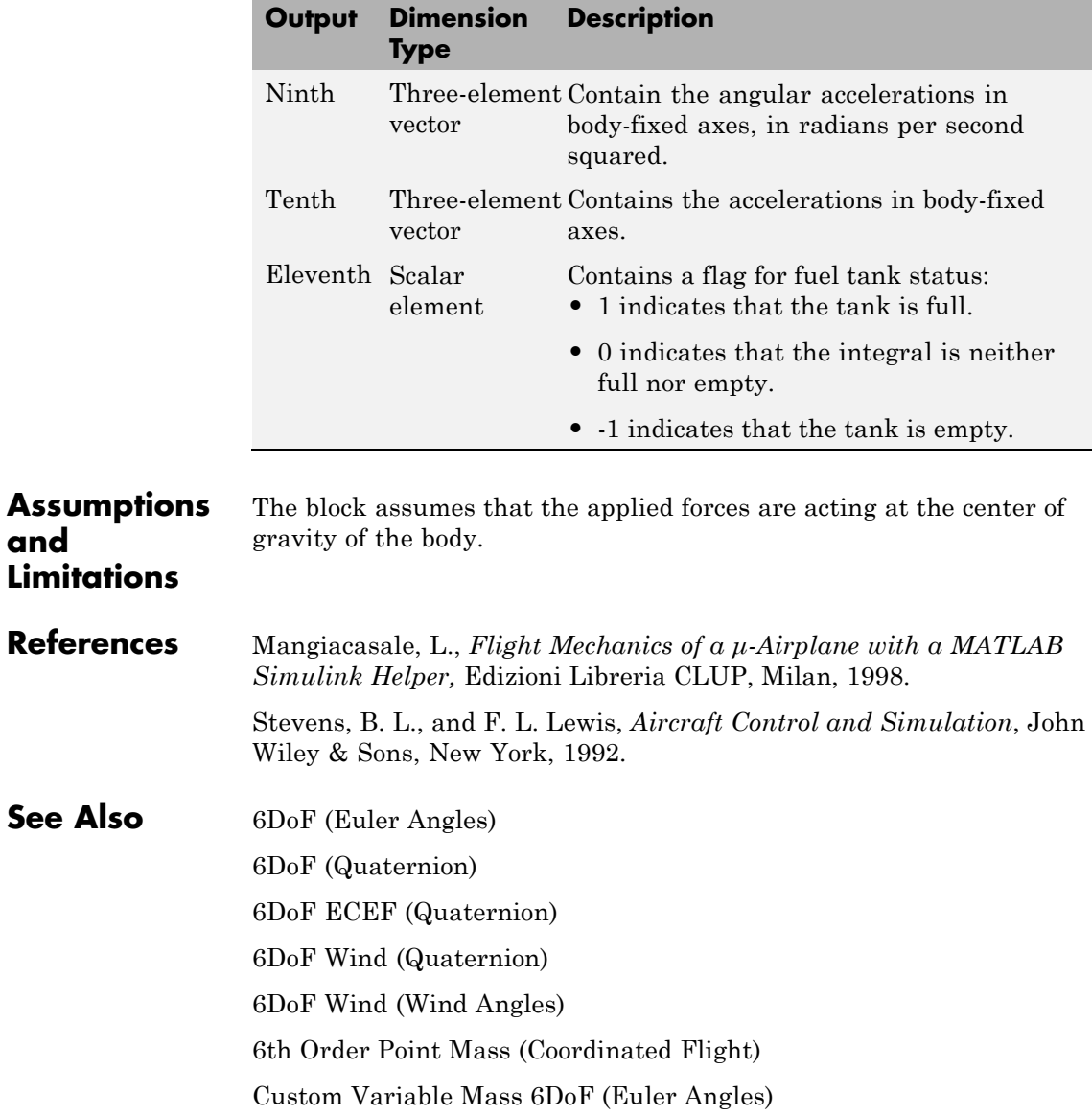

[Custom Variable Mass 6DoF \(Quaternion\)](#page-290-0) [Custom Variable Mass 6DoF ECEF \(Quaternion\)](#page-296-0) [Custom Variable Mass 6DoF Wind \(Quaternion\)](#page-307-0) [Custom Variable Mass 6DoF Wind \(Wind Angles\)](#page-314-0) [Simple Variable Mass 6DoF \(Euler Angles\)](#page-626-0) [Simple Variable Mass 6DoF \(Quaternion\)](#page-635-0) [Simple Variable Mass 6DoF ECEF \(Quaternion\)](#page-642-0) [Simple Variable Mass 6DoF Wind \(Quaternion\)](#page-654-0)

# **Simulation Pace**

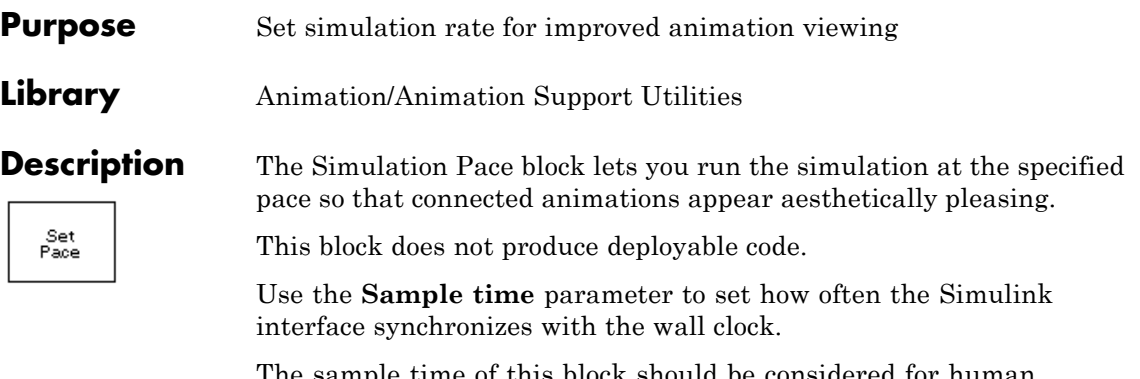

The sample time of this block should be considered for human interaction with visualizations. The default is 1/30th of a second, chosen to correspond to a 30 frames-per-second visualization rate (typical for desktop computers).

### **Caution**

Choose as slow of a sample time as needed for smooth animation, since oversampling has little benefit and undersampling can cause animation "jumpiness" and potentially block the MATLAB main thread on your computer.

### **Dialog Box**

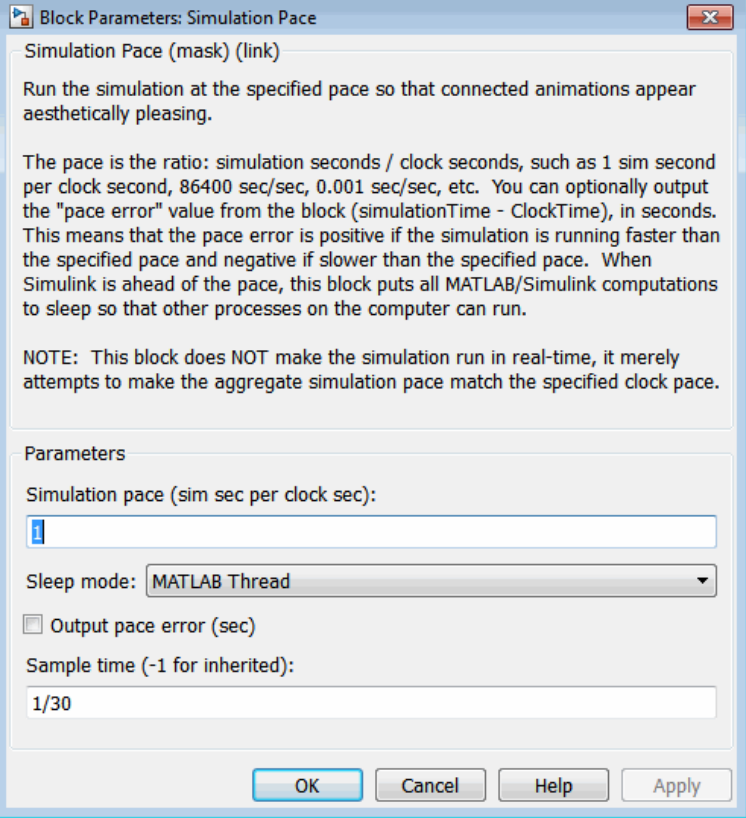

### **Simulation pace**

Specifies the ratio of simulation time to clock time. The default is 1 second of simulation time per second of clock time.

### **Sleep mode**

Setting the **Sleep mode** parameter to off lets you disable the pace functionality and run as fast as possible.

### **Output pace error**

If you select this check box, the block outputs the "pace error" value (simulationTime minus ClockTime), in seconds. The pace

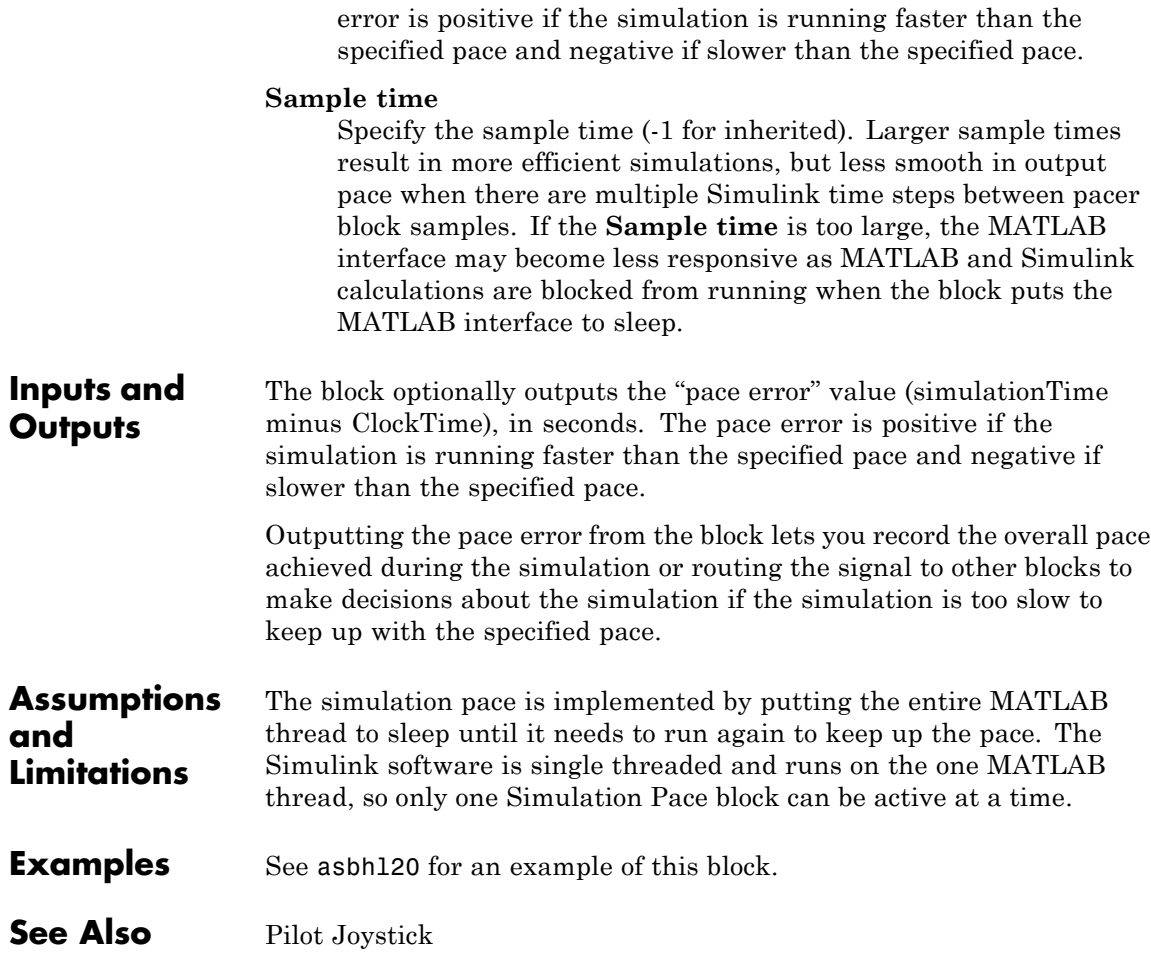

### **Purpose** Compute sine and cosine of angle

**Note** SinCos will be removed in a future release. Use the Simulink Trigonometric Function block instead.

**Library** Utilities/Math Operations

**Description** The SinCos block computes the sine and cosine of the input angle, theta.

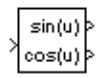

**Dialog Box**

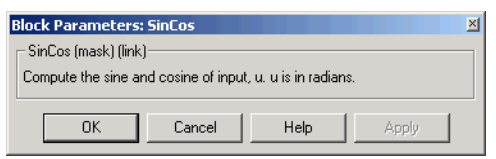

**Inputs and Outputs**

The first input is an angle, in radians.

The first output is the sine of the input angle.

The second output is the cosine of the input angle.

# **Spherical Harmonic Gravity Model**

**Purpose** Implement spherical harmonic representation of planetary gravity

**Library** Environment/Gravity

### **Description**

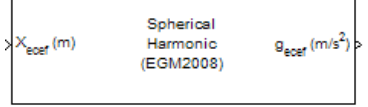

Spherical Harmonic Gravity Model

The Spherical Harmonic Gravity Model block implements the mathematical representation of spherical harmonic planetary gravity based on planetary gravitational potential. It provides a convenient way to describe a planet gravitational field outside of its surface in spherical harmonic expansion.

You can use spherical harmonics to modify the magnitude and direction of spherical gravity  $\left(-GM/r^2\right)$ . The most significant or largest spherical harmonic term is the second degree zonal harmonic, J2, which accounts for oblateness of a planet.

Use this block if you want more accurate gravity values than spherical gravity models. For example, nonatmospheric flight applications might require higher accuracy.

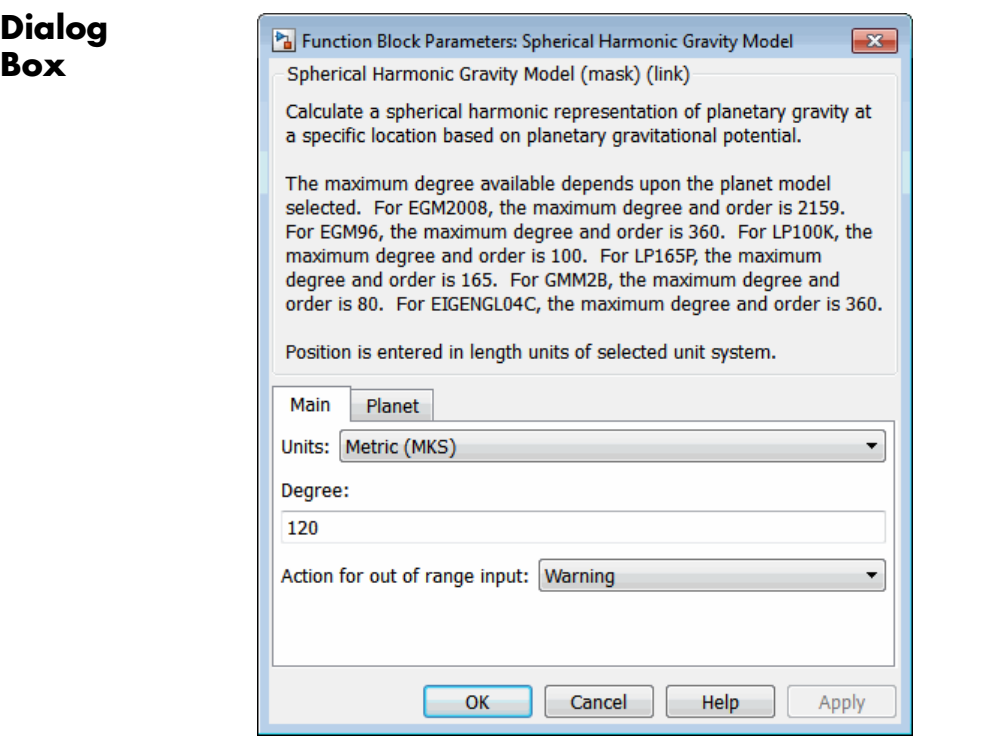

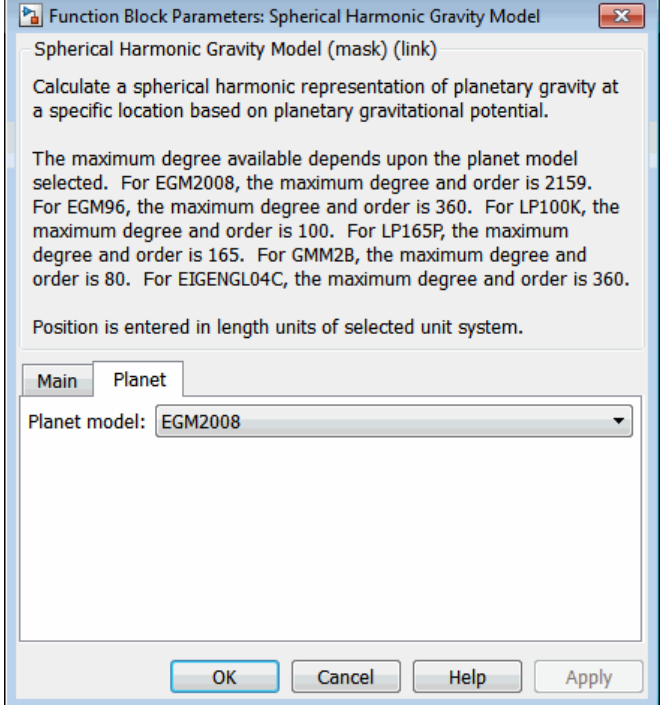

### **Units**

Specifies the parameter and output units:

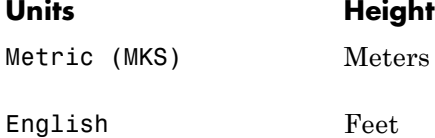

### **Degree**

Specify the degree of harmonic model. Recommended degrees are:

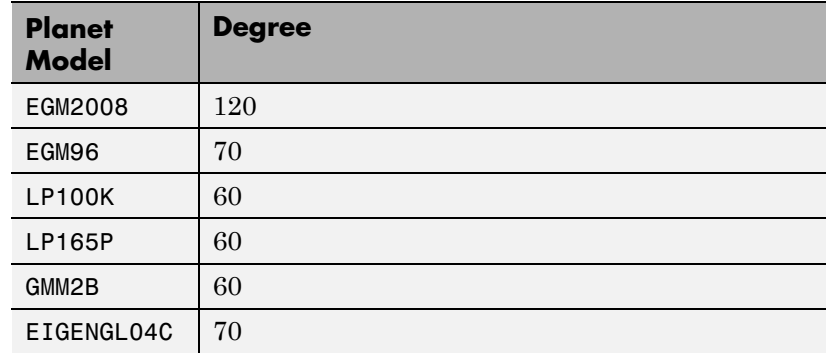

### **Action for out of range input**

Specify if out-of-range input invokes a warning, error, or no action.

### **Planet model**

Specify the planetary model. From the list, select:

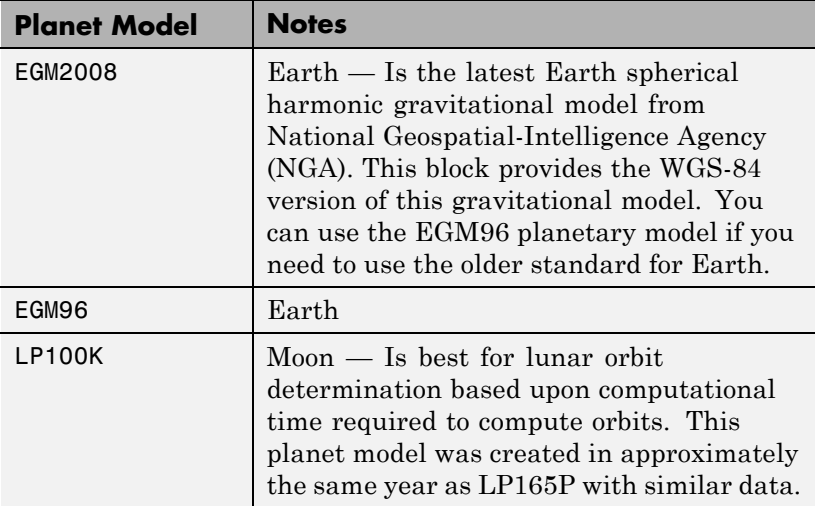

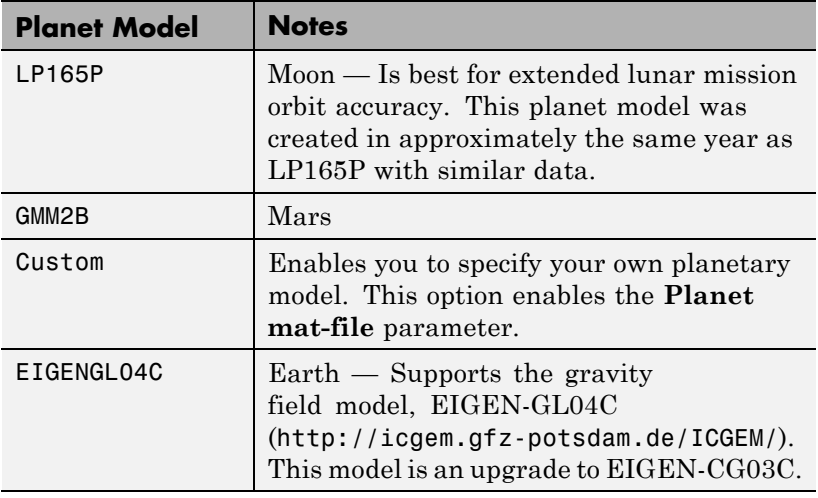

When defining your own planetary model, the **Degree** parameter is limited to the maximum value for int16. When inputting a large degree, you might receive an out-of-memory error. For more information about avoiding out-of-memory errors in the MATLAB environment, see "Memory Usage".

### **Planet mat-file**

Specify a MAT-file that contains definitions for a custom planetary model. The aerogmm2b.mat file in the Aerospace Toolbox is the default MAT-file for a custom planetary model.

This file must contain:

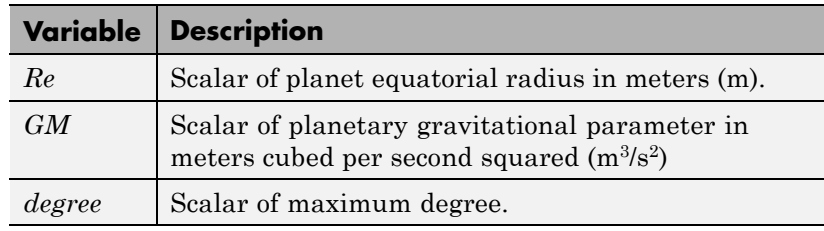

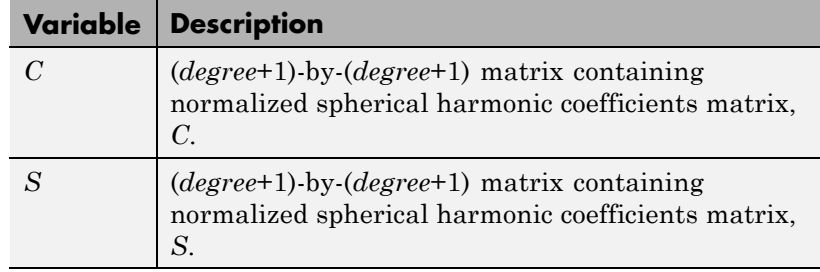

When using a large value for **Degree**, you might receive an out-of-memory error. For more information about avoiding out-of-memory errors in the MATLAB environment, see "Memory Usage".

## **References**

[1] Gottlieb, R. G., "Fast Gravity, Gravity Partials, Normalized Gravity, Gravity Gradient Torque and Magnetic Field: Derivation, Code and Data," *Technical Report NASA Contractor Report 188243*, NASA Lyndon B. Johnson Space Center, Houston, Texas, February 1993.

[2] Vallado, D. A., *Fundamentals of Astrodynamics and Applications*, McGraw-Hill, New York, 1997.

[3] "NIMA TR8350.2: Department of Defense World Geodetic System 1984, Its Definition and Relationship with Local Geodetic Systems".

[4] Konopliv, A. S., S. W. Asmar, E. Carranza, W. L. Sjogen, D. N. Yuan., "Recent Gravity Models as a Result of the Lunar Prospector Mission, Icarus", Vol. 150, no. 1, pp 1–18, 2001.

[5] Lemoine, F. G., D. E. Smith, D.D. Rowlands, M.T. Zuber, G. A. Neumann, and D. S. Chinn, "An improved solution of the gravity field of Mars (GMM-2B) from Mars Global Surveyor", *Journal Of Geophysical Research*, Vol. 106, No. E10, pp 23359-23376, October 25, 2001.

[6] Kenyon S., J. Factor, N. Pavlis, and S. Holmes, "Towards the Next Earth Gravitational Model", Society of Exploration Geophysicists 77th Annual Meeting, San Antonio, Texas, September 23–28, 2007.

[7] Pavlis, N.K., S.A. Holmes, S.C. Kenyon, and J.K. Factor, "An Earth Gravitational Model to Degree 2160: EGM2008", presented at the 2008 General Assembly of the European Geosciences Union, Vienna, Austria, April 13–18, 2008.

[8] Grueber, T., and A. Köhl, "Validation of the EGM2008 Gravity Field with GPS-Leveling and Oceanographic Analyses", presented at the IAG International Symposium on Gravity, Geoid & Earth Observation 2008, Chania, Greece, June 23–27, 2008.

[9] Förste, C., Flechtner, F., Schmidt, R., König, R., Meyer, U., Stubenvoll, R., Rothacher, M., Barthelmes, F., Neumayer, H., Biancale, R., Bruinsma, S., Lemoine, J.M., Loyer, S., "A Mean Global Gravity Field Model From the Combination of Satellite Mission and Altimetry/Gravmetry Surface Data - EIGEN-GL04C", *Geophysical Research Abstracts*, Vol. 8, 03462, 2006.

**Purpose** Create inertia tensor from moments and products of inertia

**Library** Mass Properties

**Description** The Symmetric Inertia Tensor block creates an inertia tensor from moments and products of inertia. Each input corresponds to an element of the tensor.

The inertia tensor has the form of

$$
Inertia = \begin{bmatrix} I_{xx} & -I_{xy} & -I_{yz} \\ -I_{xy} & I_{yy} & -I_{xz} \\ -I_{yz} & -I_{xz} & I_{zz} \end{bmatrix}
$$

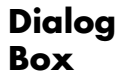

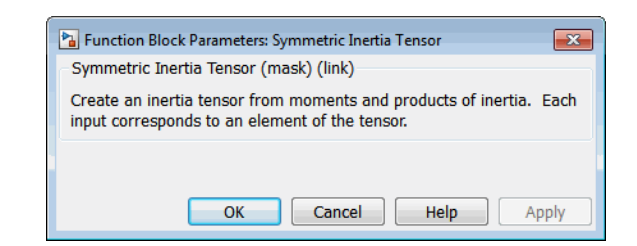

**Inputs and**

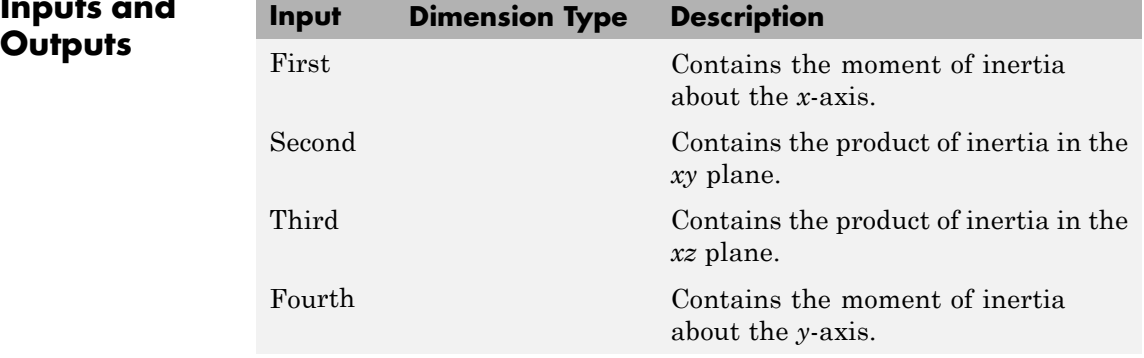

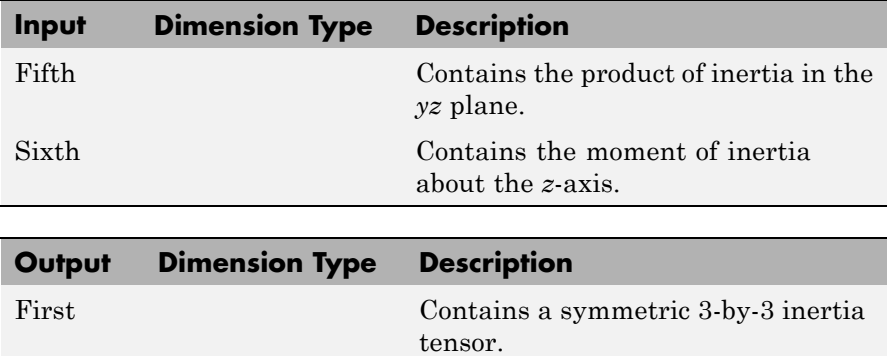

**See Also** [Create 3x3 Matrix](#page-262-0)
# **Purpose** Convert from temperature units to desired temperature units

**Library** Utilities/Unit Conversions

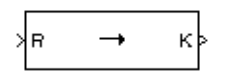

**Description** The Temperature Conversion block computes the conversion factor from specified input temperature units to specified output temperature units and applies the conversion factor to the input signal.

> The Temperature Conversion block icon displays the input and output units selected from the **Initial units** and the **Final units** lists.

# **Dialog Box**

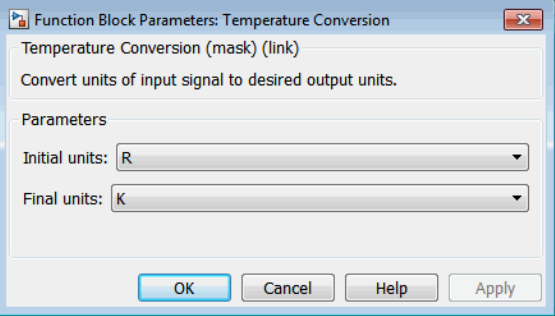

# **Initial units**

Specifies the input units.

## **Final units**

Specifies the output units.

The following conversion units are available:

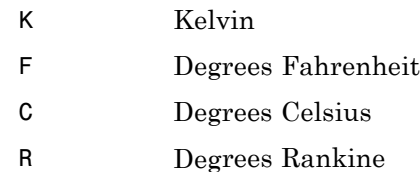

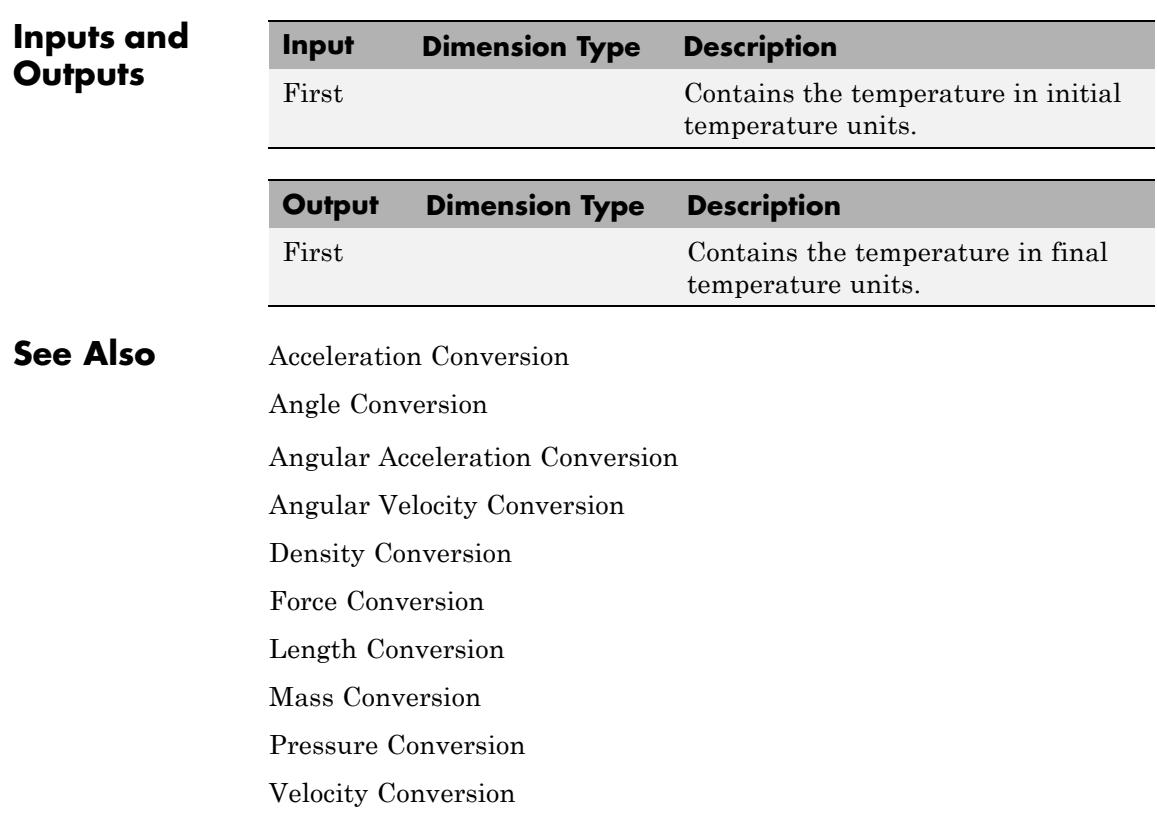

# <span id="page-686-0"></span>**Purpose** Implement three-axis accelerometer

# **Library** GNC/Navigation

 $>\frac{A_{b} (m/s^{2})}{\infty (rad/s)}$ Holopk  $A_{\text{meas}}$  (m/s<sup>2</sup>) >¦cG (m) ≯g (m/s<sup>2</sup>)

**Description** The Three-Axis Accelerometer block implements an accelerometer on

each of the three axes. The ideal measured accelerations  $(\bar{A}_{\text{imelas}})$ 

include the acceleration in body axes at the center of gravity  $(\overline{A}_h)$ , lever arm effects due to the accelerometer not being at the center of gravity, and, optionally, gravity in body axes can be removed.

$$
\bar{A}_{imeas}=\bar{A}_b+\bar{\omega}_b\times(\bar{\omega}_b\times\bar{d})+\dot{\bar{\omega}}_b\times\bar{d}-\bar{g}
$$

where  $\bar{\omega}_b$  are body-fixed angular rates,  $\dot{\bar{\omega}}_b$  are body-fixed angular accelerations and  $\bar{d}$  is the lever arm. The lever arm  $(\bar{d})$  is defined as the distances that the accelerometer group is forward, right and below the center of gravity.

$$
\overline{d} = \begin{bmatrix} d_x \\ d_y \\ d_z \end{bmatrix} = \begin{bmatrix} -(x_{acc} - x_{CG}) \\ y_{acc} - y_{CG} \\ -(z_{acc} - z_{CG}) \end{bmatrix}
$$

The orientation of the axes used to determine the location of the accelerometer group  $(x_{acc}, y_{acc}, z_{acc})$  and center of gravity  $(x_{CG}, y_{CG}, z_{CG})$ is from the zero datum (typically the nose) to aft, to the right of the vertical centerline and above the horizontal centerline. The *x*-axis and *z*-axis of this measurement axes are opposite the body-fixed axes producing the negative signs in the lever arms for *x*-axis and *z*-axis.

Measured accelerations ( $\bar{A}_{meas}$ ) output by this block contain error sources and are defined as

$$
\overline{A}_{meas} = \overline{A}_{imeas} \times \overline{A}_{SFCC} + \overline{A}_{bias} + noise
$$

where  $\bar{A}_{SFCC}$  is a 3-by-3 matrix of scaling factors on the diagonal and misalignment terms in the nondiagonal, and  $\bar{A}_{bias}$  are the biases.

Optionally discretizations can be applied to the block inputs and dynamics along with nonlinearizations of the measured accelerations via a Saturation block.

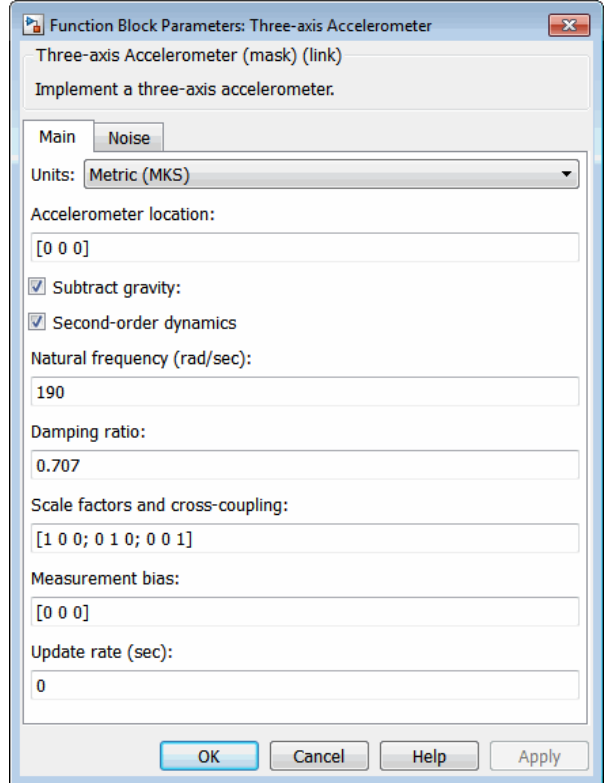

# **Dialog Box**

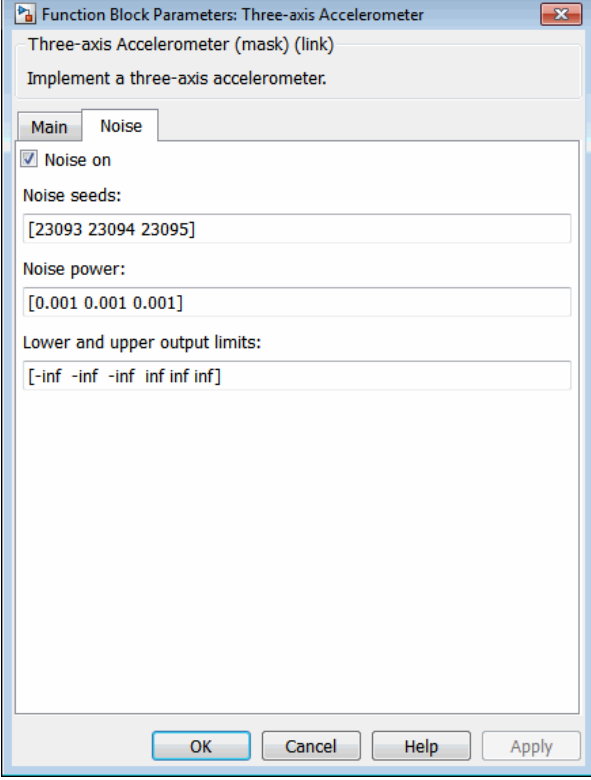

# **Units**

Specifies the input and output units:

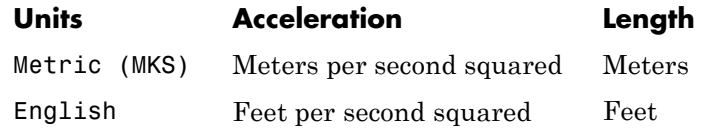

## **Accelerometer location**

The location of the accelerometer group is measured from the zero datum (typically the nose) to aft, to the right of the vertical centerline and above the horizontal centerline. This measurement reference is the same for the center of gravity input. The units are in selected length units.

#### **Subtract gravity**

Select to subtract gravity from acceleration readings.

#### **Second order dynamics**

Select to apply second-order dynamics to acceleration readings.

#### **Natural frequency (rad/sec)**

The natural frequency of the accelerometer. The units of natural frequency are radians per second.

#### **Damping ratio**

The damping ratio of the accelerometer. A dimensionless parameter.

#### **Scale factors and cross-coupling**

The 3-by-3 matrix used to skew the accelerometer from body axes and to scale accelerations along body axes.

#### **Measurement bias**

The three-element vector containing long-term biases along the accelerometer axes. The units are in selected acceleration units.

#### **Update rate (sec)**

Specify the update rate of the accelerometer. An update rate of 0 will create a continuous accelerometer. If noise is selected and the update rate is 0, then the noise will be updated at the rate of 0.1. The units of update rate are seconds.

#### **Noise on**

Select to apply white noise to acceleration readings.

#### **Noise seeds**

The scalar seeds for the Gaussian noise generator for each axis of the accelerometer.

#### **Noise power**

The height of the PSD of the white noise for each axis of the accelerometer.

### **Lower and upper output limits**

The six-element vector containing three minimum values and three maximum values of acceleration in each of the accelerometer axes. The units are in selected acceleration units.

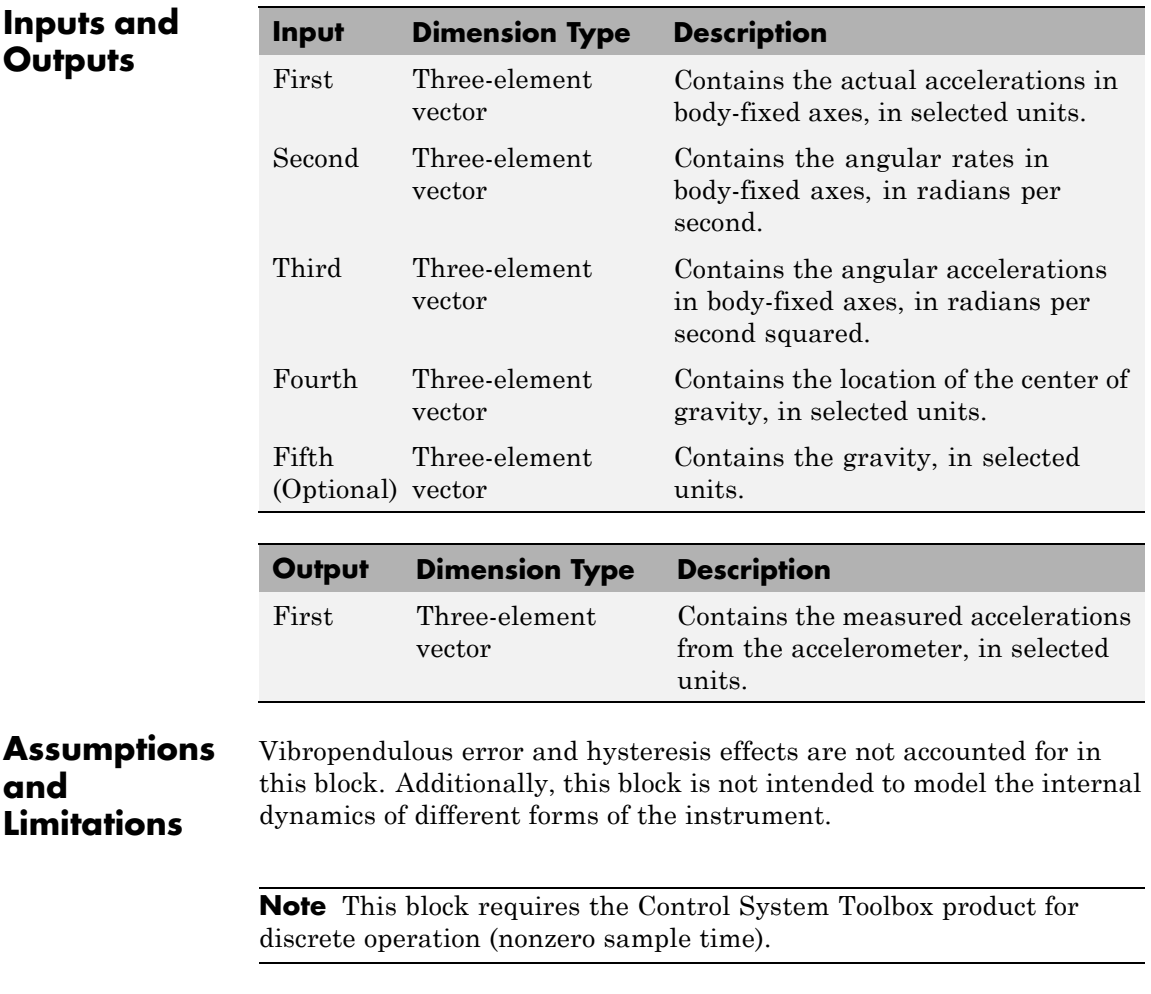

# **Three-Axis Accelerometer**

 $\mathbf{I}$ 

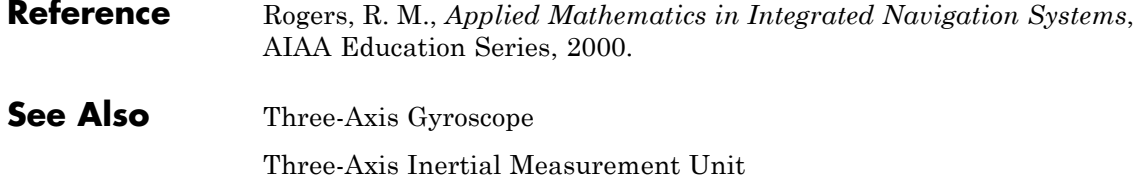

<span id="page-692-0"></span>**Purpose** Implement three-axis gyroscope

**Library** GNC/Navigation

 $\left\vert _{\infty\,(\text{rad/s})}\right\vert$ o<sub>m ಅತ್</sub>(rad/s)<mark>:</mark> ∤G's

**Description** The Three-Axis Gyroscope block implements a gyroscope on each of the three axes. The measured body angular rates  $(\bar{\omega}_{meas})$  include the body angular rates  $(\bar{\omega}_b)$ , errors, and optionally discretizations and nonlinearizations of the signals.

 $\overline{\omega}_{meas} = \overline{\omega}_b \times \overline{\omega}_{SFCC} + \overline{\omega}_{bias} + Gs \times \overline{\omega}_{gsens} + noise$ 

where  $\bar{\omega}_{SFCC}$  is a 3-by-3 matrix of scaling factors on the diagonal and misalignment terms in the nondiagonal,  $\bar{\omega}_{bias}$  are the biases,  $(Gs)$  are the Gs on the gyroscope, and  $\bar{\omega}_{g sens}$  are the g-sensitive biases.

Optionally discretizations can be applied to the block inputs and dynamics along with nonlinearizations of the measured body angular rates via a Saturation block.

# **Three-Axis Gyroscope**

**Dialog Box**

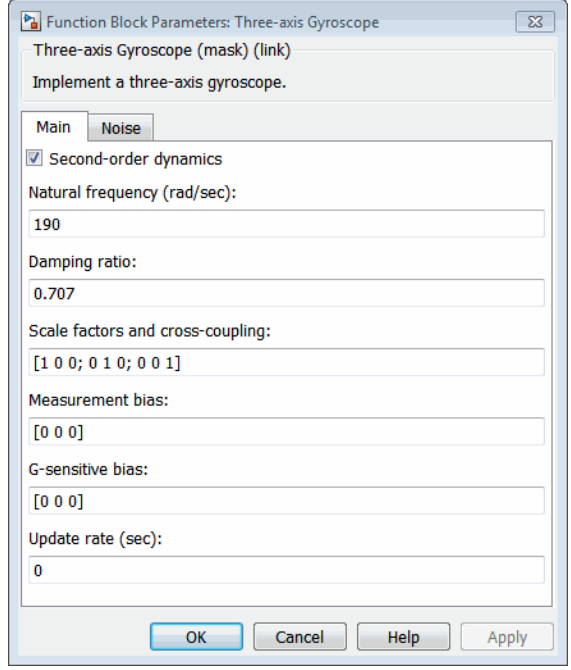

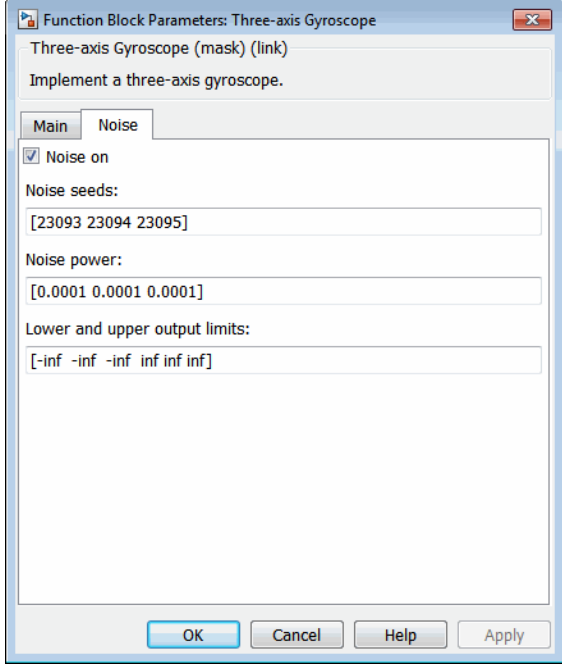

#### **Second order dynamics**

Select to apply second-order dynamics to gyroscope readings.

#### **Natural frequency (rad/sec)**

The natural frequency of the gyroscope. The units of natural frequency are radians per second.

#### **Damping ratio**

The damping ratio of the gyroscope. A dimensionless parameter.

#### **Scale factors and cross-coupling**

The 3-by-3 matrix used to skew the gyroscope from body axes and to scale angular rates along body axes.

#### **Measurement bias**

The three-element vector containing long-term biases along the gyroscope axes. The units are in radians per second.

#### **G-sensitive bias**

The three-element vector contains the maximum change in rates due to linear acceleration. The units are in radians per second per g-unit.

#### **Update rate (sec)**

Specify the update rate of the gyroscope. An update rate of 0 will create a continuous gyroscope. If noise is selected and the update rate is 0, then the noise will be updated at the rate of 0.1. The units of update rate are seconds.

#### **Noise on**

Select to apply white noise to gyroscope readings.

#### **Noise seeds**

The scalar seeds for the Gaussian noise generator for each axis of the gyroscope.

#### **Noise power**

The height of the PSD of the white noise for each axis of the gyroscope.

#### **Lower and upper output limits**

The six-element vector containing three minimum values and three maximum values of angular rates in each of the gyroscope axes. The units are in radians per second.

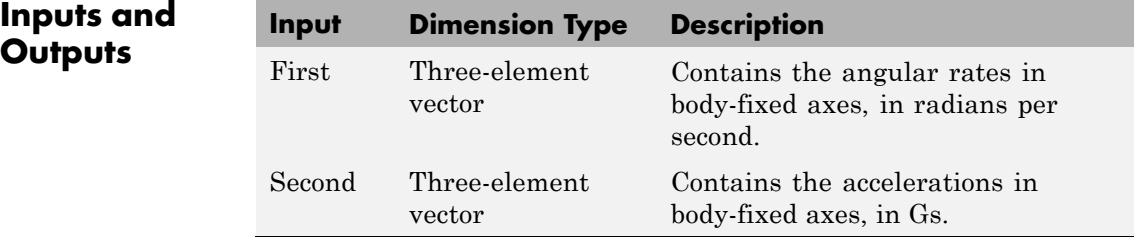

**Inputs** 

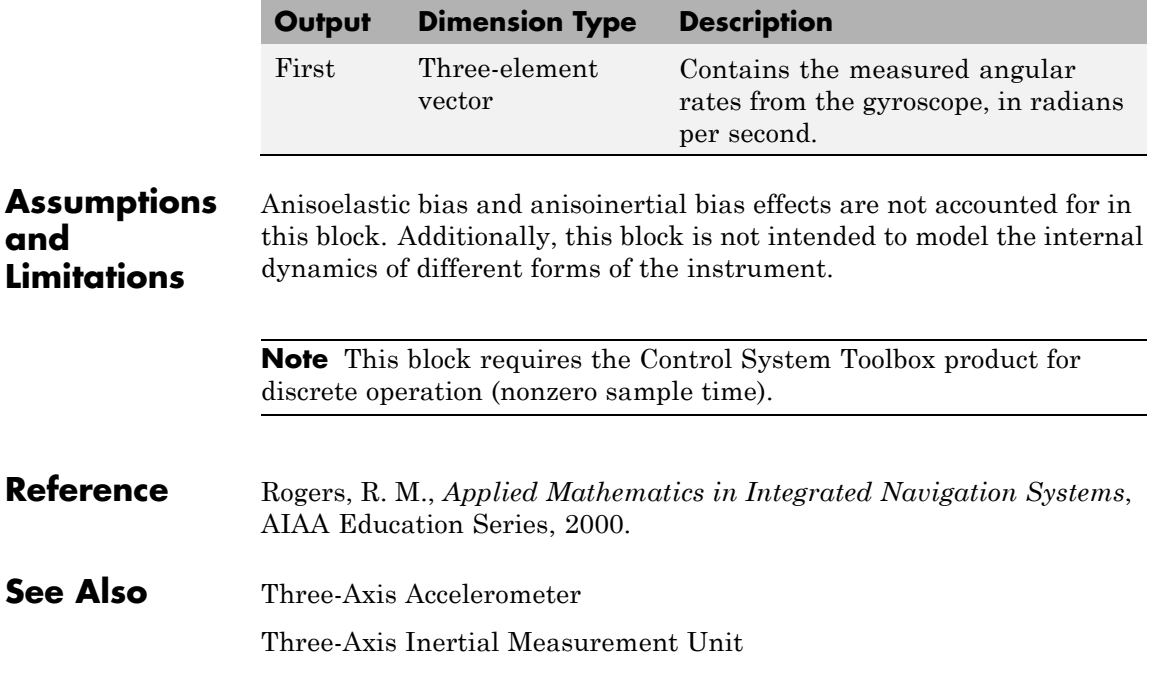

# <span id="page-697-0"></span>**Three-Axis Inertial Measurement Unit**

## **Purpose** Implement three-axis inertial measurement unit (IMU)

# **Library** GNC/Navigation

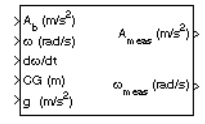

**Description** The Three-Axis Inertial Measurement Unit block implements an inertial measurement unit (IMU) containing a three-axis accelerometer and a three-axis gyroscope.

> For a description of the equations and application of errors, see the [Three-Axis Accelerometer](#page-686-0) block and the [Three-Axis Gyroscope](#page-692-0) block reference pages.

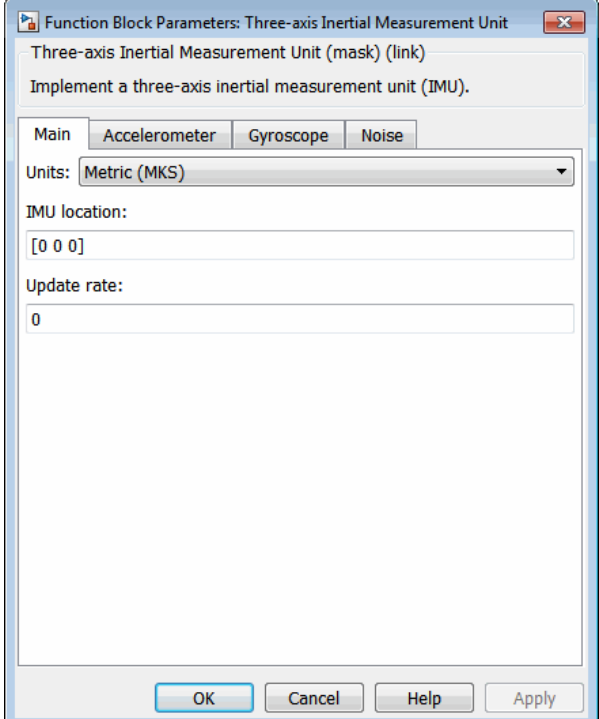

# **Dialog Box**

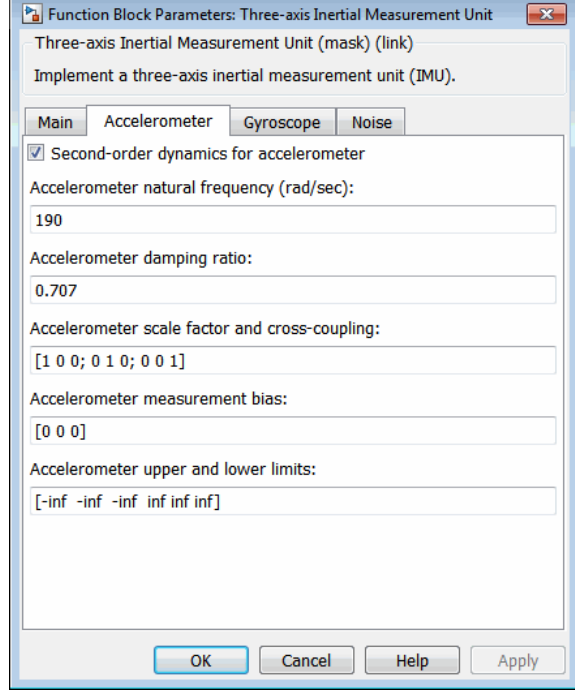

# **Three-Axis Inertial Measurement Unit**

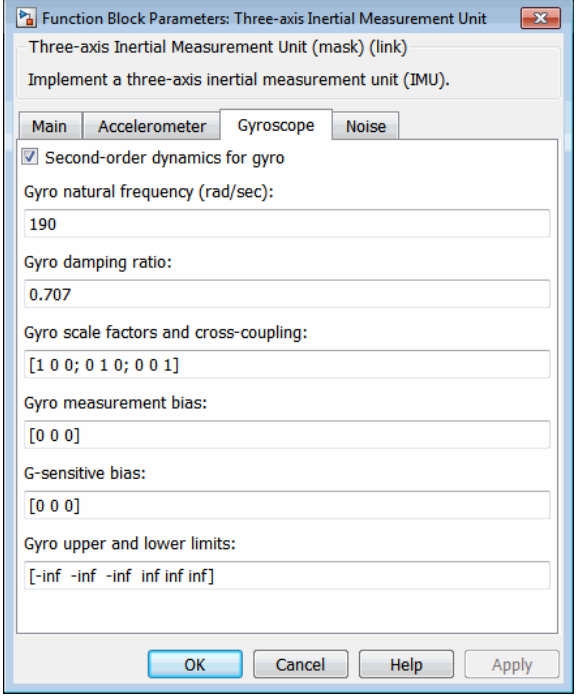

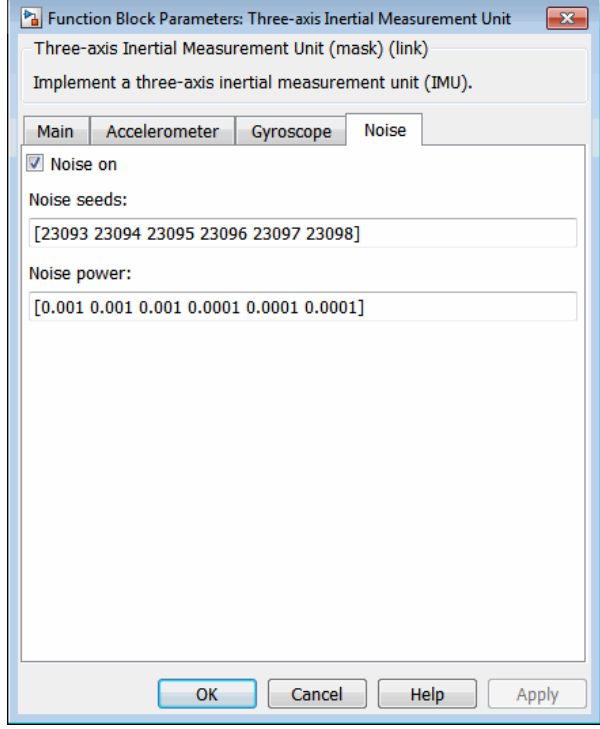

### **Units**

Specifies the input and output units:

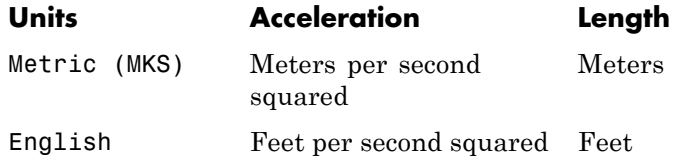

### **IMU location**

The location of the IMU, which is also the accelerometer group location, is measured from the zero datum (typically the nose) to aft, to the right of the vertical centerline and above the horizontal centerline. This measurement reference is the same for the center of gravity input. The units are in selected length units.

#### **Update rate (sec)**

Specify the update rate of the accelerometer and gyroscope. An update rate of 0 will create a continuous accelerometer and continuous gyroscope. If noise is selected and the update rate is 0, then the noise will be updated at the rate of 0.1. The units of update rate are seconds.

#### **Second order dynamics for accelerometer**

Select to apply second-order dynamics to acceleration readings.

#### **Accelerometer natural frequency (rad/sec)**

The natural frequency of the accelerometer. The units of natural frequency are radians per second.

#### **Accelerometer damping ratio**

The damping ratio of the accelerometer. A dimensionless parameter.

#### **Accelerometer scale factors and cross-coupling**

The 3-by-3 matrix used to skew the accelerometer from body-axis and to scale accelerations along body-axis.

#### **Accelerometer measurement bias**

The three-element vector containing long-term biases along the accelerometer axes. The units are in selected acceleration units.

#### **Accelerometer lower and upper output limits**

The six-element vector containing three minimum values and three maximum values of acceleration in each of the accelerometer axes. The units are in selected acceleration units.

#### **Gyro second order dynamics**

Select to apply second-order dynamics to gyroscope readings.

#### **Gyro natural frequency (rad/sec)**

The natural frequency of the gyroscope. The units of natural frequency are radians per second.

#### **Gyro damping ratio**

The damping ratio of the gyroscope. A dimensionless parameter.

#### **Gyro scale factors and cross-coupling**

The 3-by-3 matrix used to skew the gyroscope from body axes and to scale angular rates along body axes.

#### **Gyro measurement bias**

The three-element vector containing long-term biases along the gyroscope axes. The units are in radians per second.

#### **G-sensitive bias**

The three-element vector contains the maximum change in rates due to linear acceleration. The units are in radians per second per g-unit.

#### **Gyro lower and upper output limits**

The six-element vector containing three minimum values and three maximum values of angular rates in each of the gyroscope axes. The units are in radians per second.

#### **Noise on**

Select to apply white noise to acceleration and gyroscope readings.

#### **Noise seeds**

The scalar seeds for the Gaussian noise generator for each axis of the accelerometer and gyroscope.

#### **Noise power**

The height of the PSD of the white noise for each axis of the accelerometer and gyroscope.

# **Inputs and**

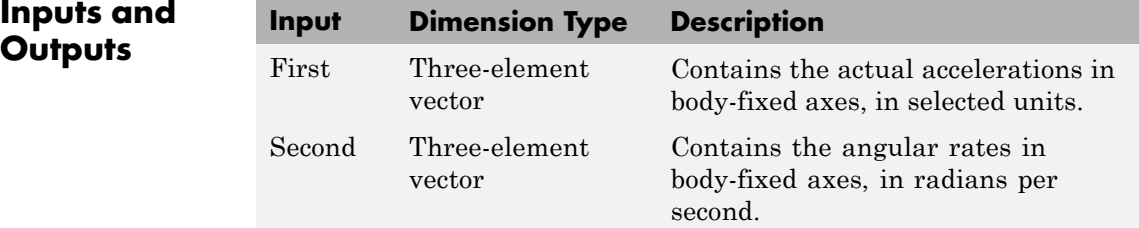

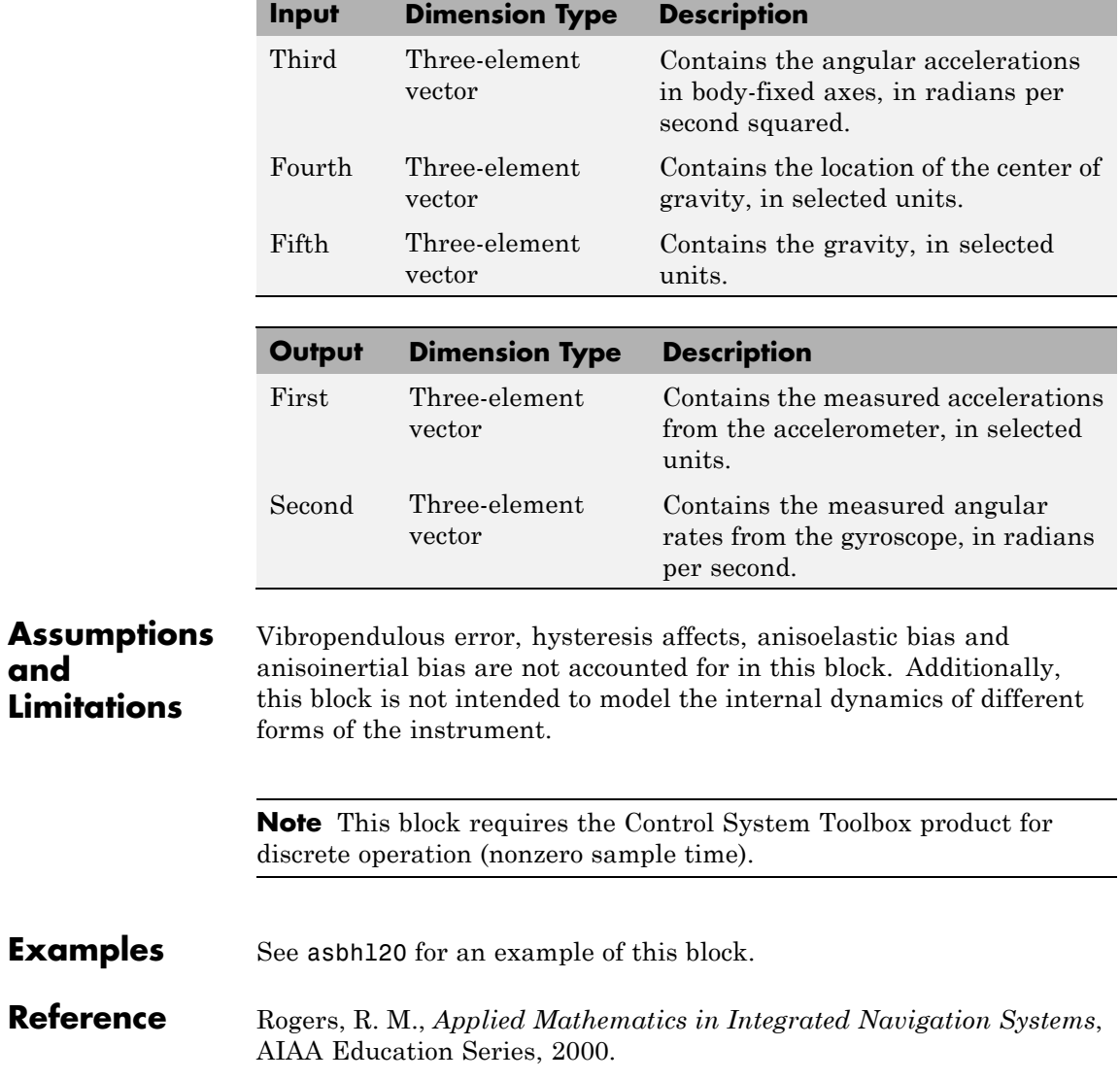

**See Also** [Three-Axis Accelerometer](#page-686-0) [Three-Axis Gyroscope](#page-692-0)

# **Turbofan Engine System**

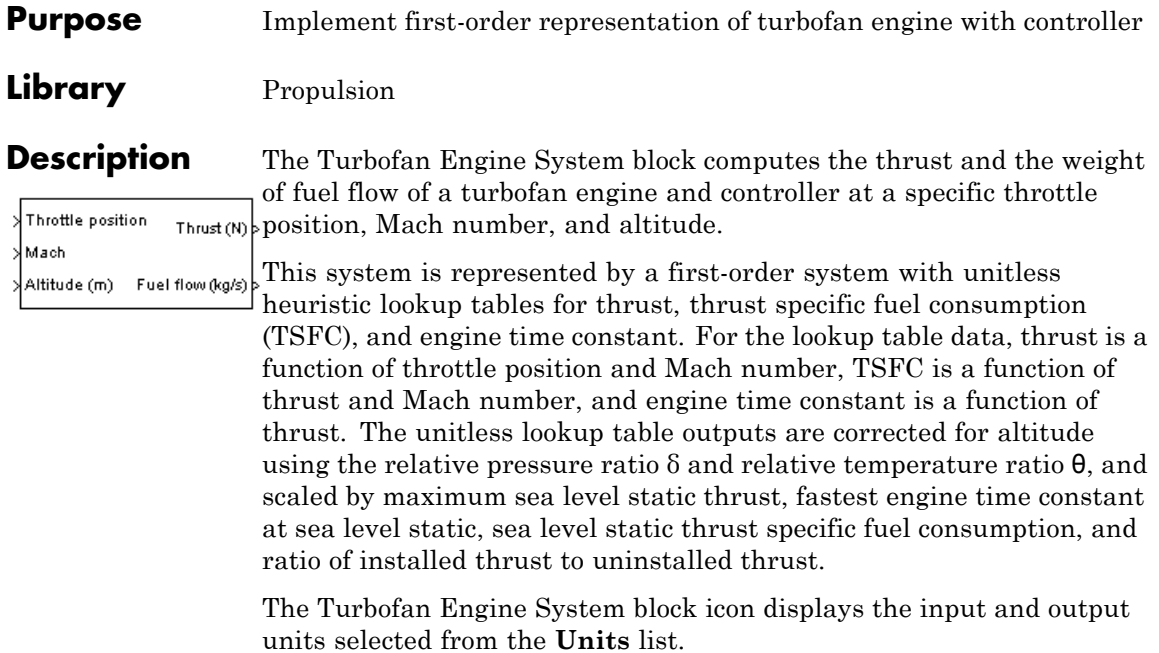

# **Turbofan Engine System**

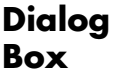

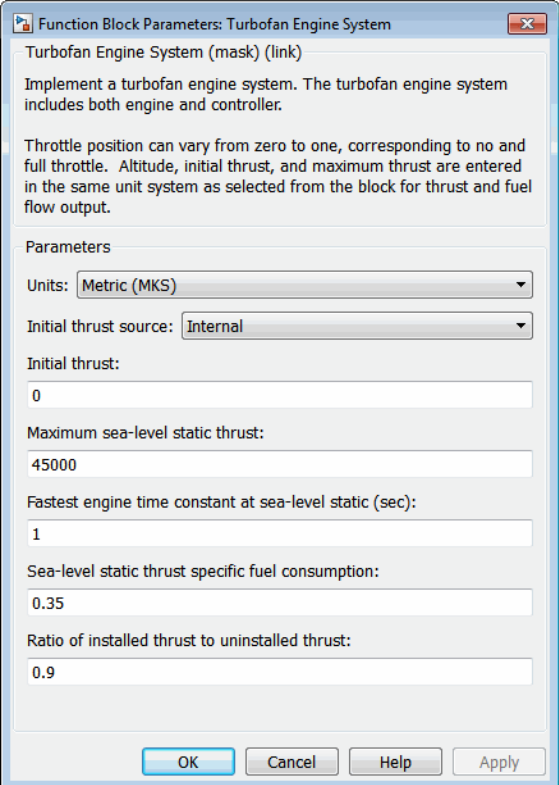

### **Units**

Specifies the input and output units:

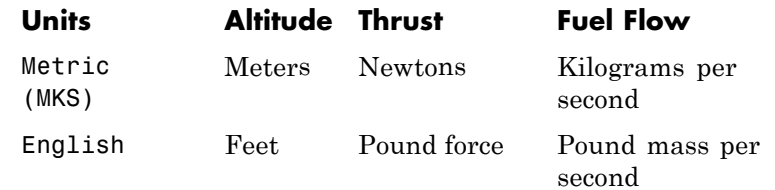

#### **Initial thrust source**

Specifies the source of initial thrust:

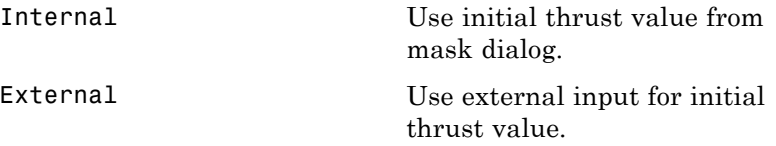

#### **Initial thrust**

Initial value for thrust.

# **Maximum sea-level static thrust**

Maximum thrust at sea-level and at Mach = 0.

#### **Fastest engine time constant at sea-level static** Fastest engine time at sea level.

#### **Sea-level static thrust specific fuel consumption**

Thrust specific fuel consumption at sea level, at Mach = 0, and at maximum thrust, in specified mass units per hour per specified thrust units.

### **Ratio of installed thrust to uninstalled thrust**

Coefficient representing the loss in thrust due to engine installation.

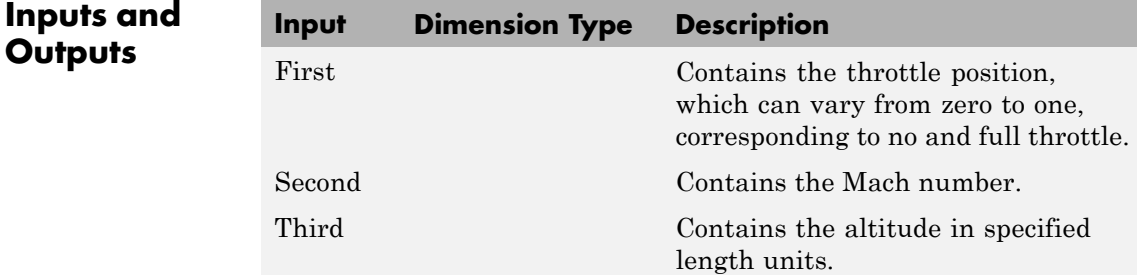

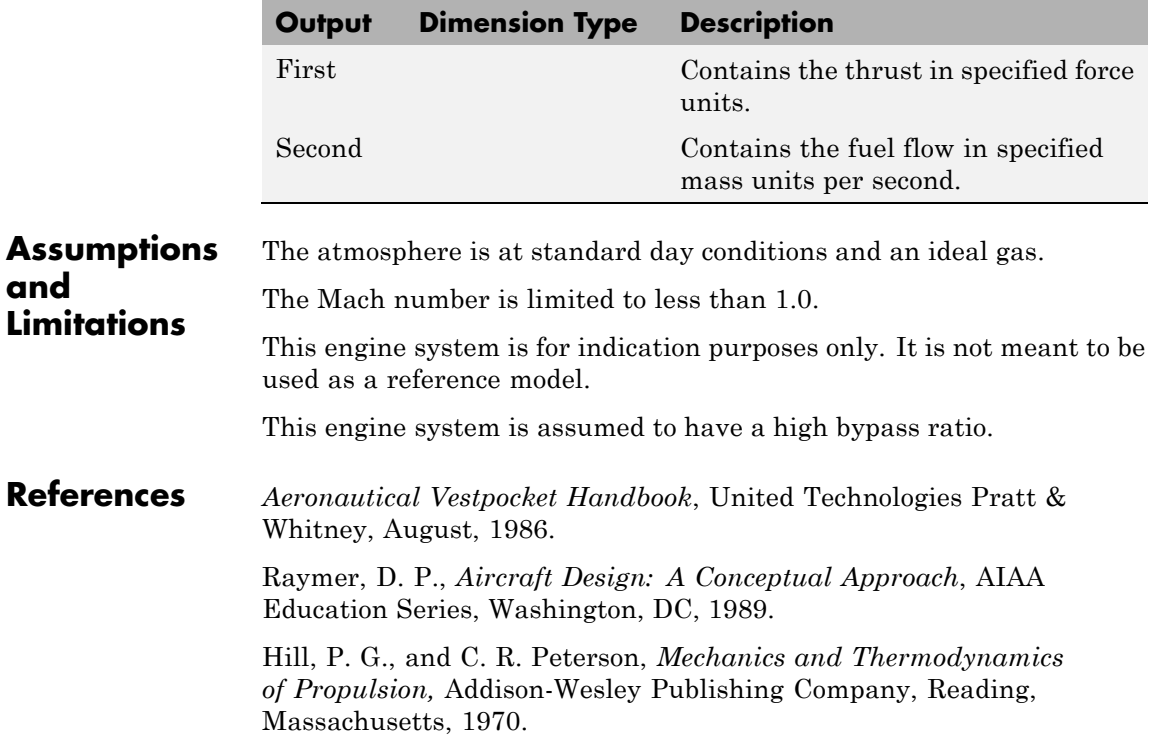

# **Tustin Pilot Model**

**Purpose** Represent Tustin pilot model

# **Library** Pilot Models

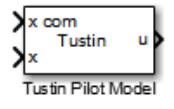

**Description** The Tustin Pilot Model block represents the pilot model that A. Tustin describes in *The Nature of the Operator's Response in Manual Control, and its Implications for Controller Design*. (For more information, see [\[1\].](#page-711-0)) When modeling human pilot models, use this block for the least accuracy, compared to that provided by the Crossover Pilot Model and Precision Pilot Model blocks. This block requires less input than those blocks, and provides better performance. However, the results might be less accurate.

> This pilot model is a single input, single output (SISO) model that represents human behavior, based on the transfer function:

$$
\frac{u(s)}{e(s)} = \frac{K_p(1+Ts)}{s}e^{-\tau s}.
$$

In this equation:

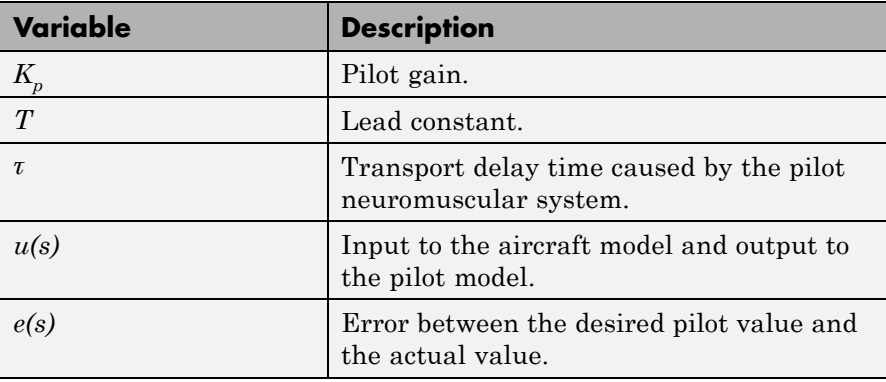

This block has non-linear behavior. If you want to linearize the block (for example, with one of the Simulink linmod functions), you might need to change the Pade approximation order. The Tustin Pilot Model block implementation incorporates the Simulink Transport Delay block with the **Pade order (for linearization)** parameter set to 2 by default. To change this value, use the set\_param function, for example:

```
set param(gcb, 'pade', '3')
```
**Dialog Box**

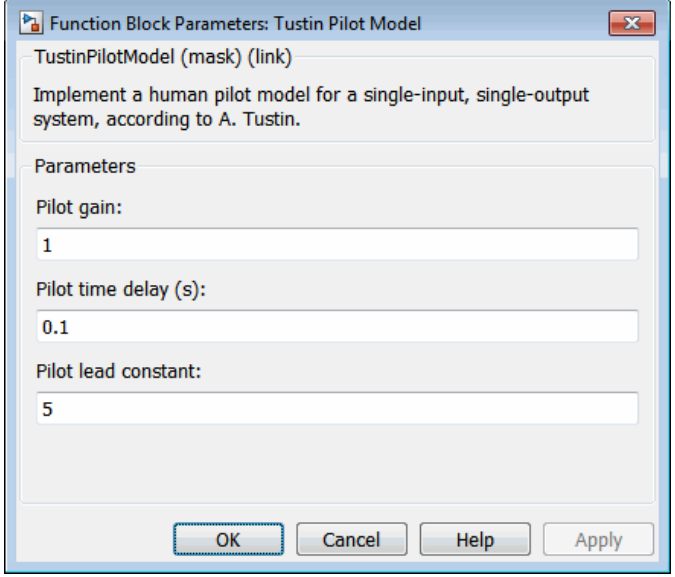

## **Pilot gain**

Specifies the pilot gain.

### **Pilot time delay (s)**

Specifies the total pilot time delay, in seconds. This value typically ranges from 0.1 s to 0.2 s.

### **Pilot lead constant**

Specifies the pilot lead constant.

<span id="page-711-0"></span>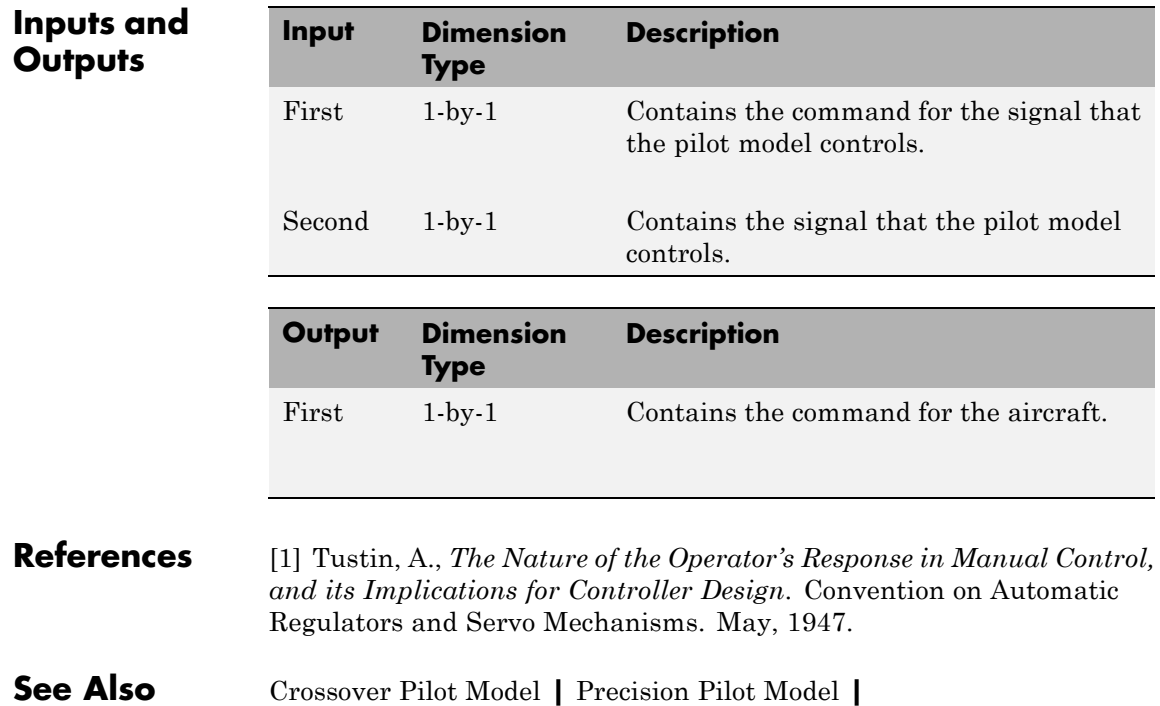

# **Purpose** Unpack net\_ctrl variable packet received from FlightGear

**Library** Animation/Flight Simulator Interfaces

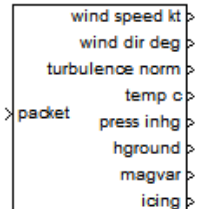

**Description** The Unpack net\_ctrl Packet from FlightGear block unpacks net ctrl variable packets received from FlightGear and makes them available for the Simulink environment.

Supported FlightGear versions:

- **•** v0.9.3
- **•** v0.9.8/0.9.8a
- **•** v0.9.9
- **•** v0.9.10
- **•** v1.0
- **•** v1.9.1
- **•** v2.0
- **•** v2.4
- **•** v2.6
- **•** v2.8

# **Unpack net\_ctrl Packet from FlightGear**

**Dialog Box**

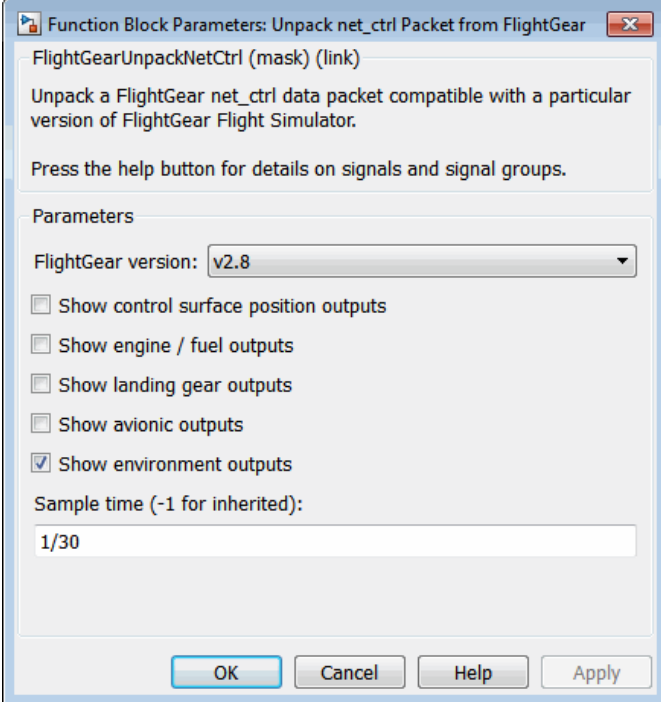

## **FlightGear version**

Select your FlightGear software version.

Supported FlightGear versions: v0.9.3, v0.9.8/0.9.8a, v0.9.9, v0.9.10, v1.0, v1.9.1, v2.0, v2.4, v2.6, v2.8.

#### **Show control surface position outputs**

Select this check box to include the control surface position outputs (signal group 1) from the FlightGear net\_ctrl data packet.

### **Show engine/fuel outputs**

Select this check box to include the engine and fuel outputs (signal group 2) from the FlightGear net\_ctrl data packet.

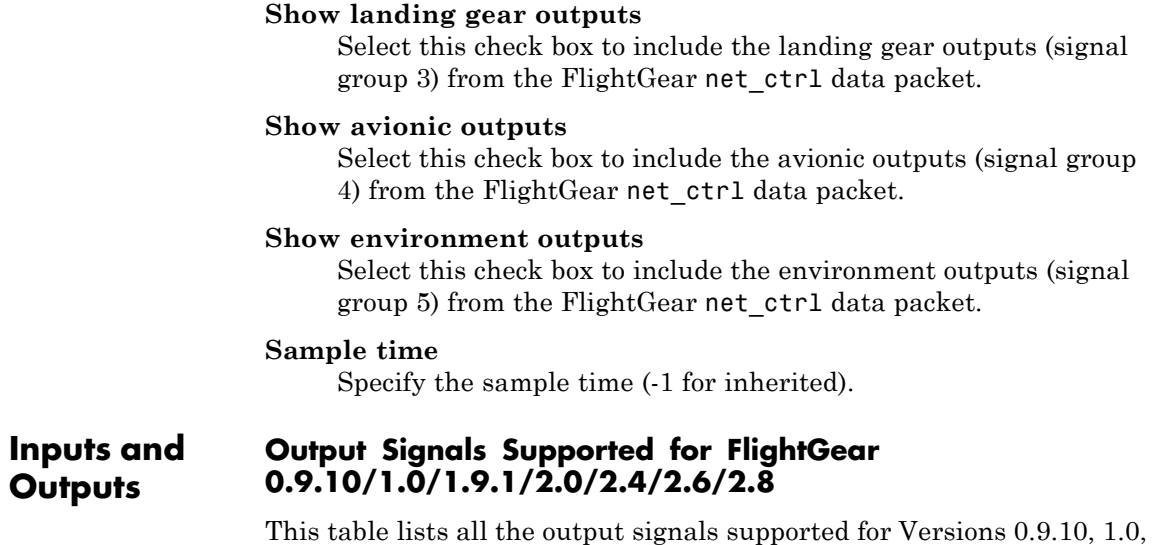

This table lists all the output signals supported for Versions 0.9.10, 1.0, 1.9.1, 2.0, 2.4, 2.6, and 2.8:

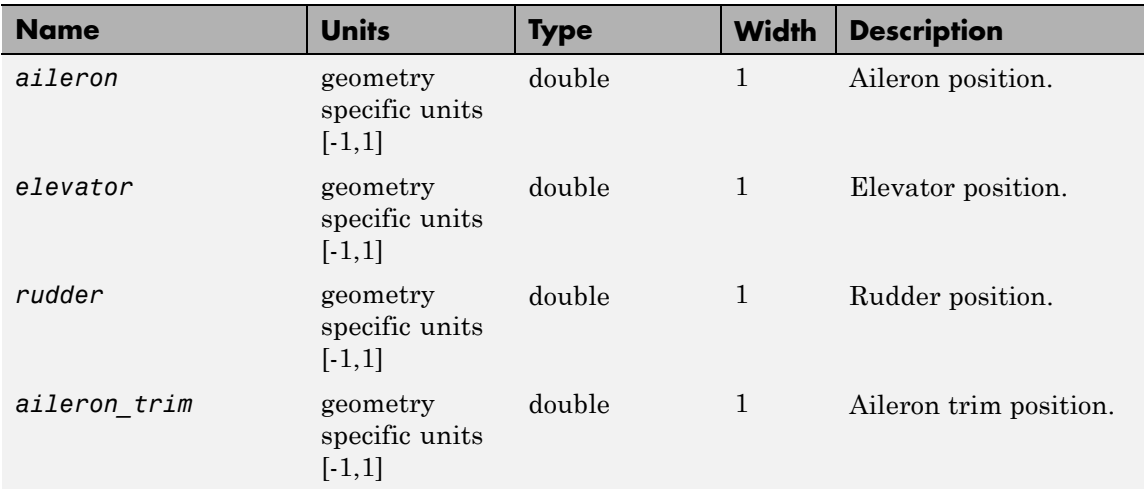

## **Signal Group 1: Control surface position outputs**

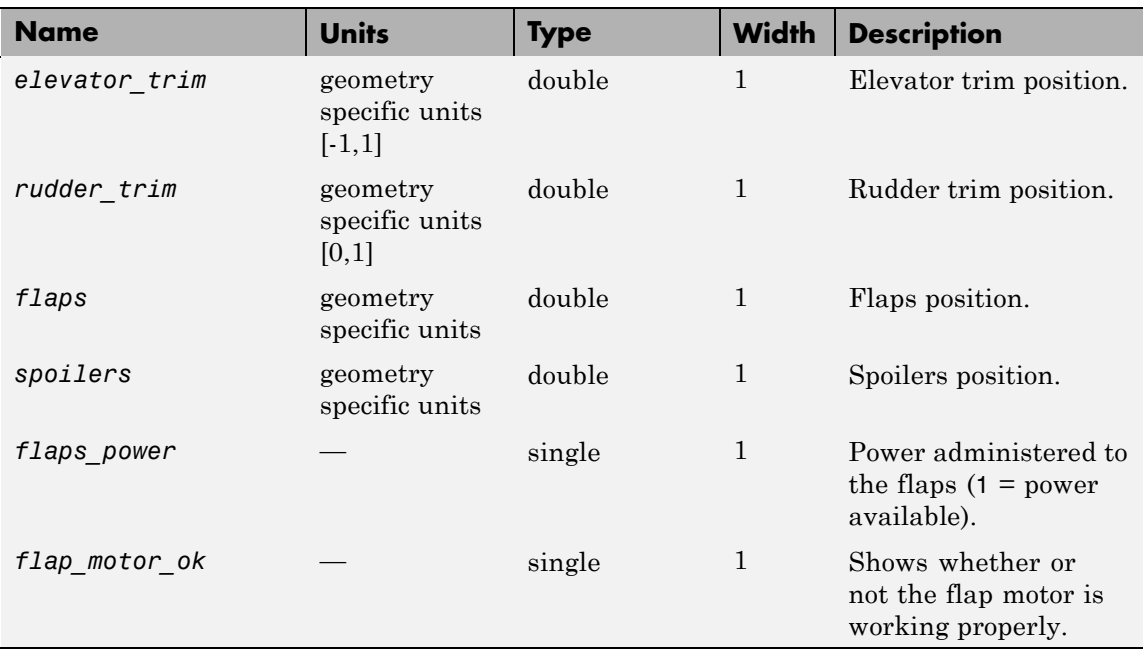

# **Signal Group 1: Control surface position outputs (Continued)**

# **Signal Group 2: Engine/fuel outputs**

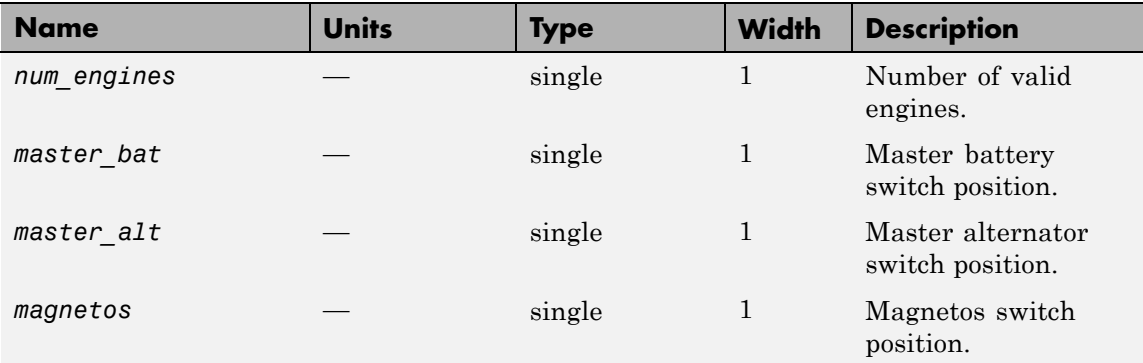

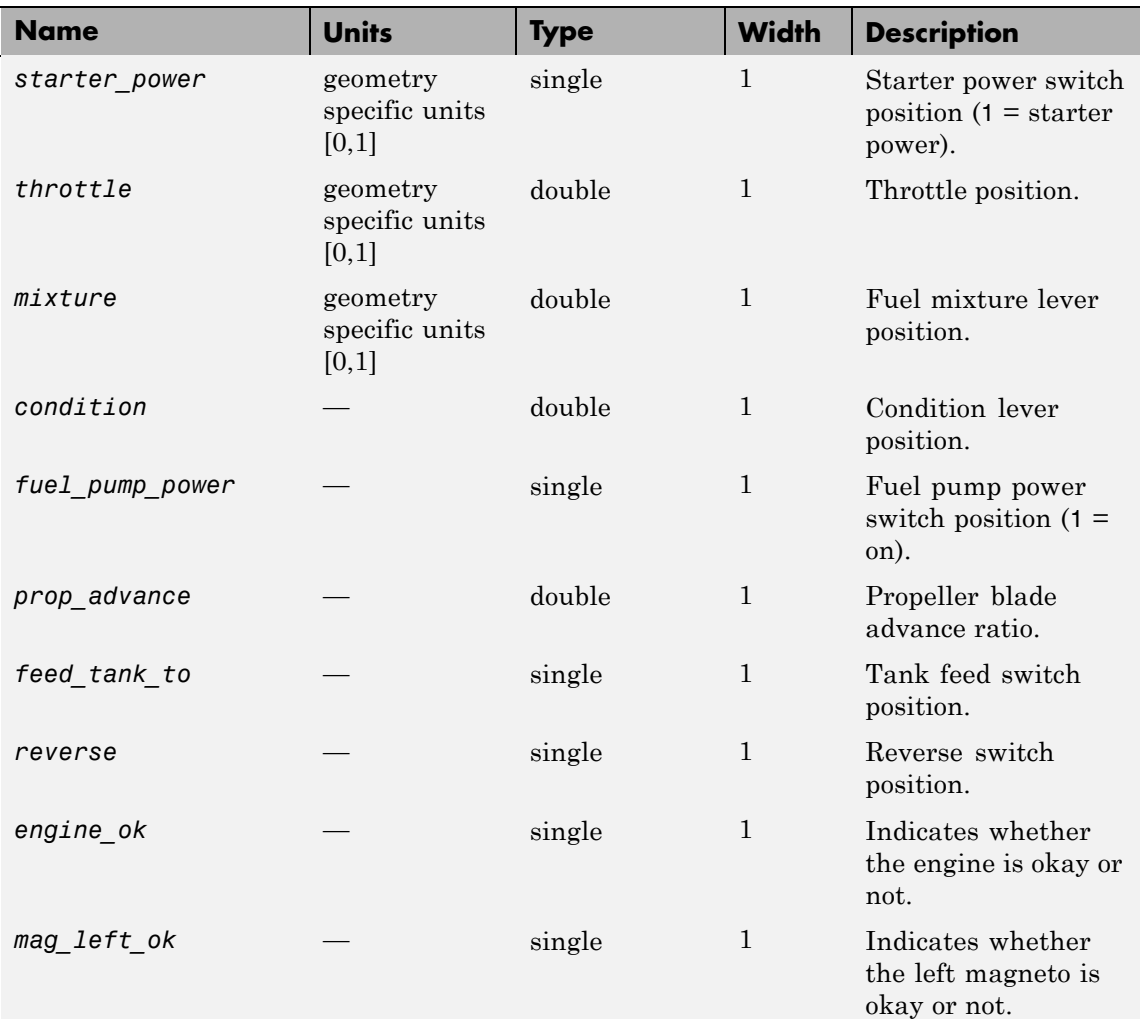

# **Signal Group 2: Engine/fuel outputs (Continued)**

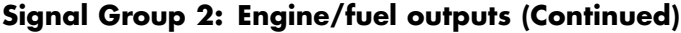

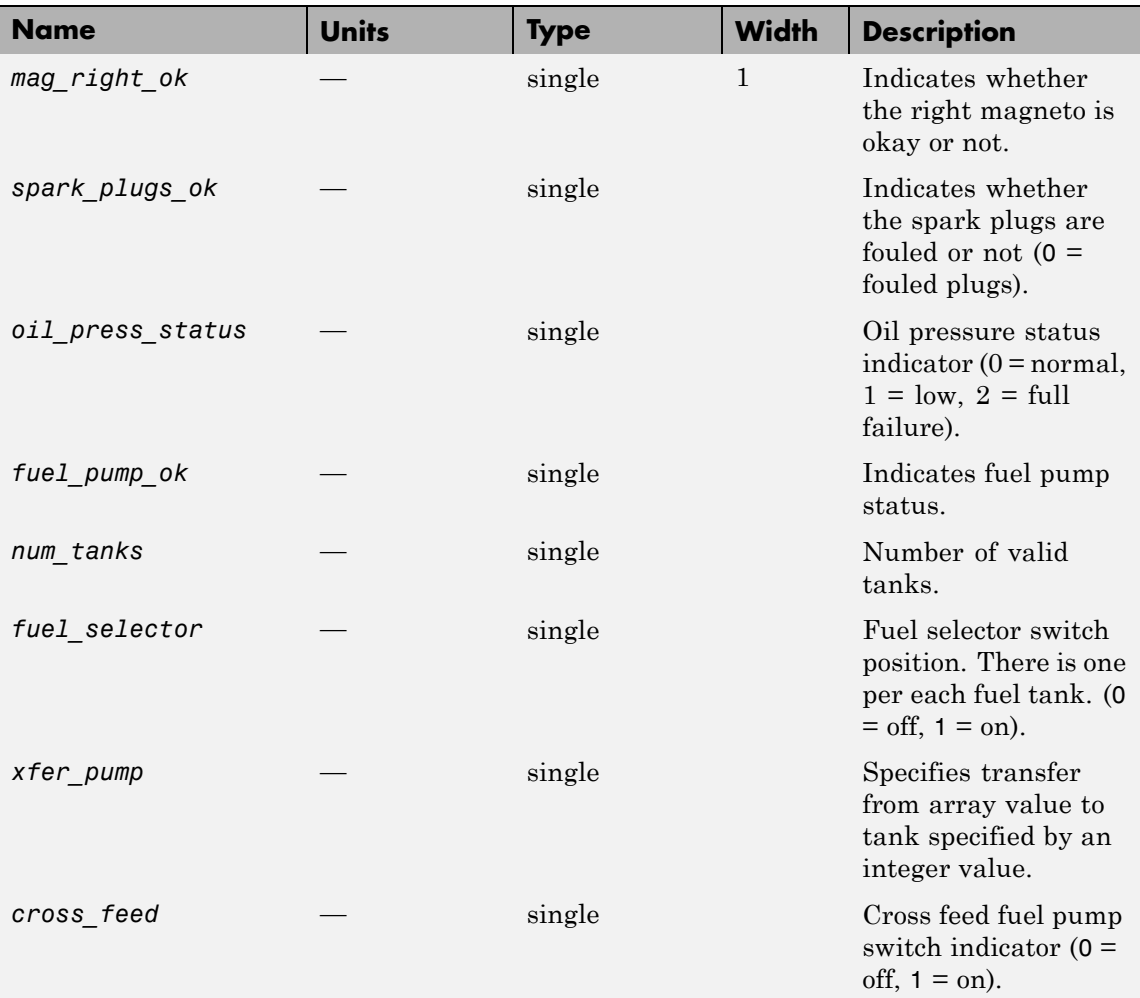

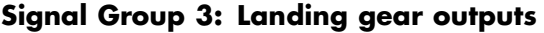

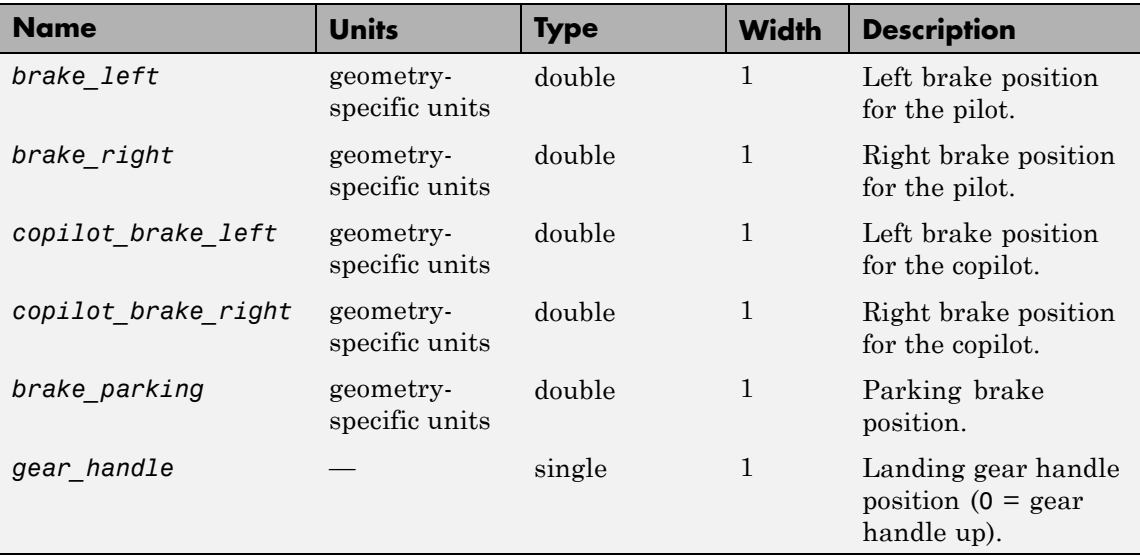

## **Signal Group 4: Avionics outputs**

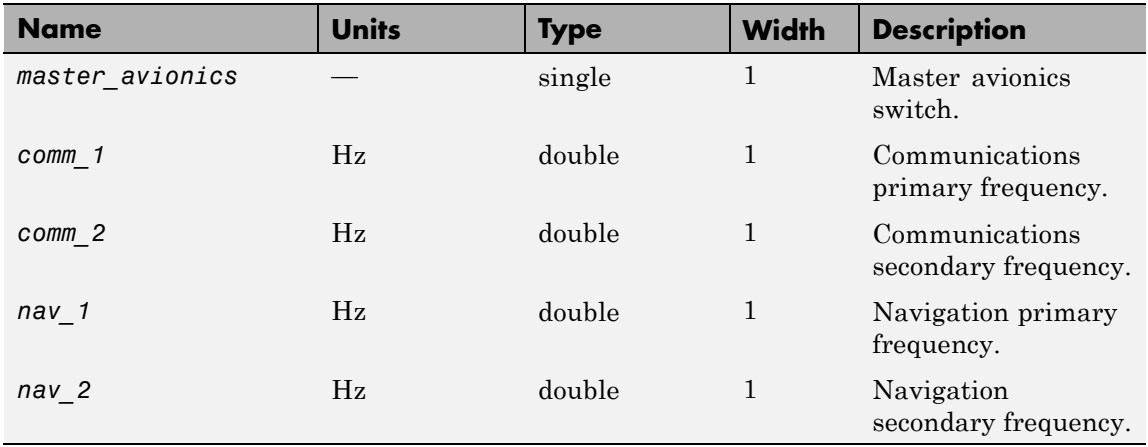

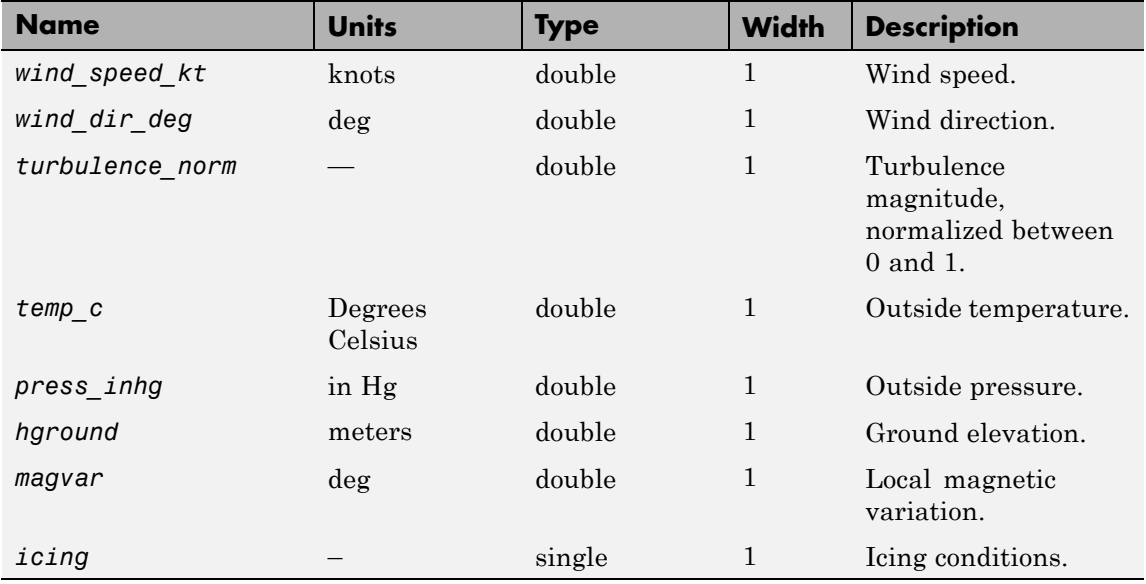

# **Signal Group 5: Environment outputs**

# **Signal Group 6: Show Environment Inputs**

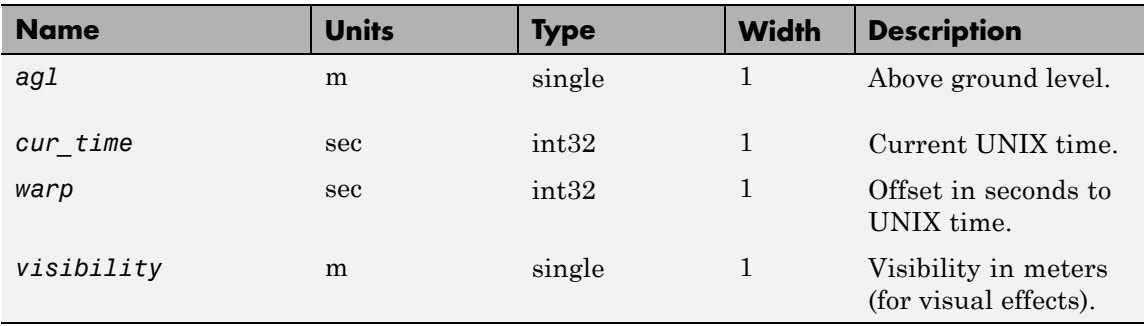

# **Output Signals Supported for FlightGear 0.9.9**

This table lists all the output signals supported for Version 0.9.9:
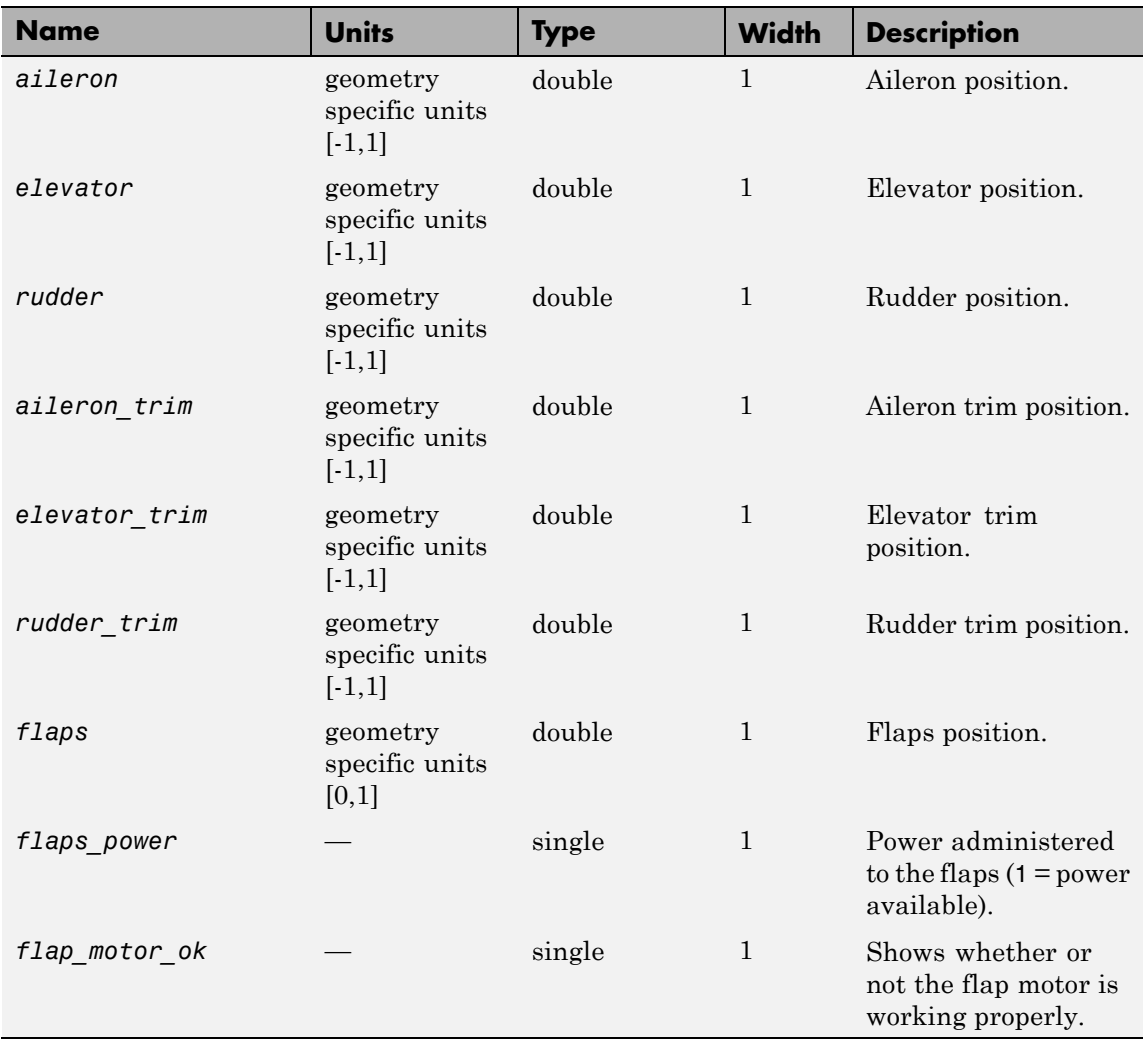

# **Signal Group 1: Surface position outputs**

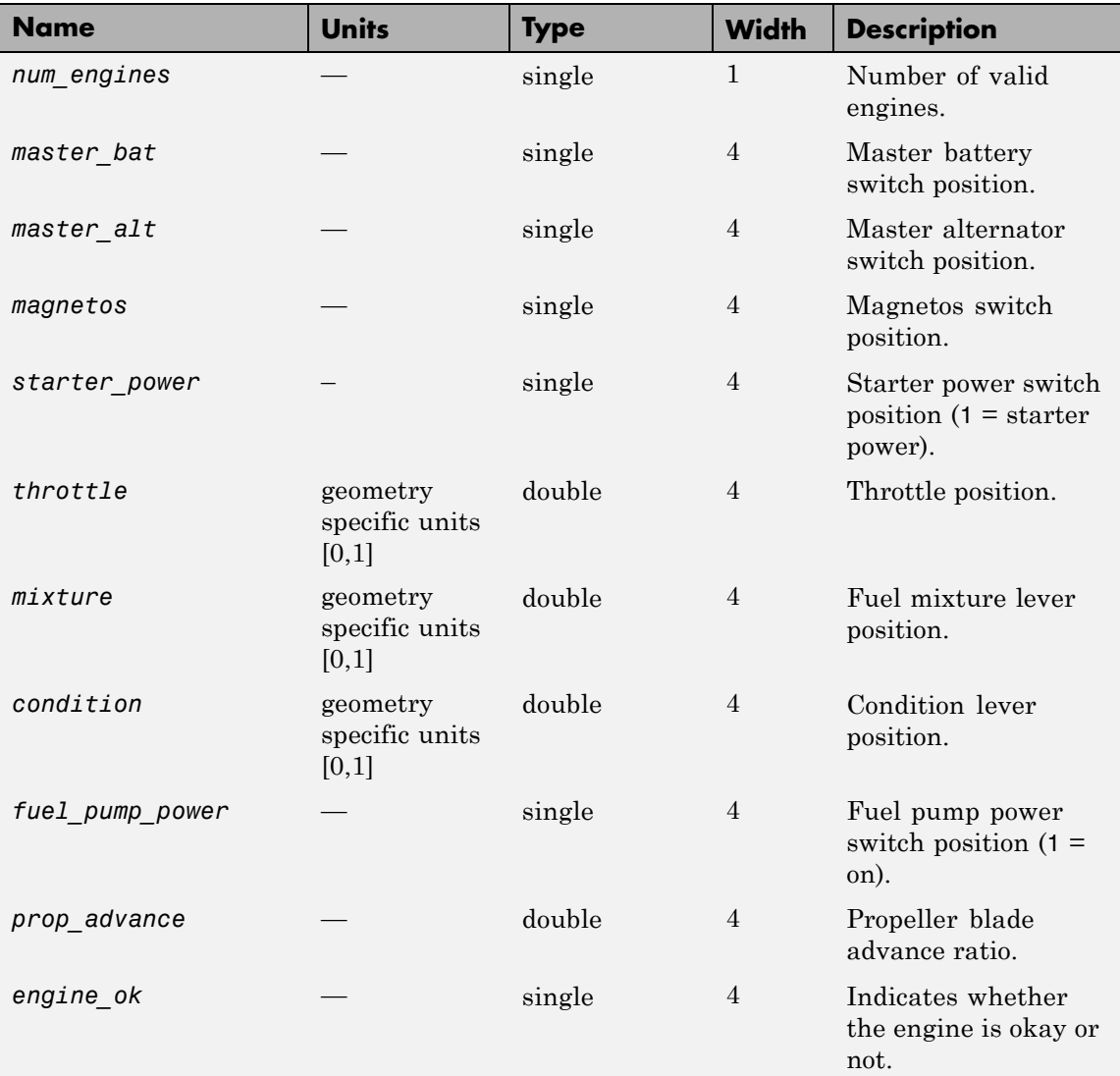

# **Signal Group 2: Engine/fuel outputs**

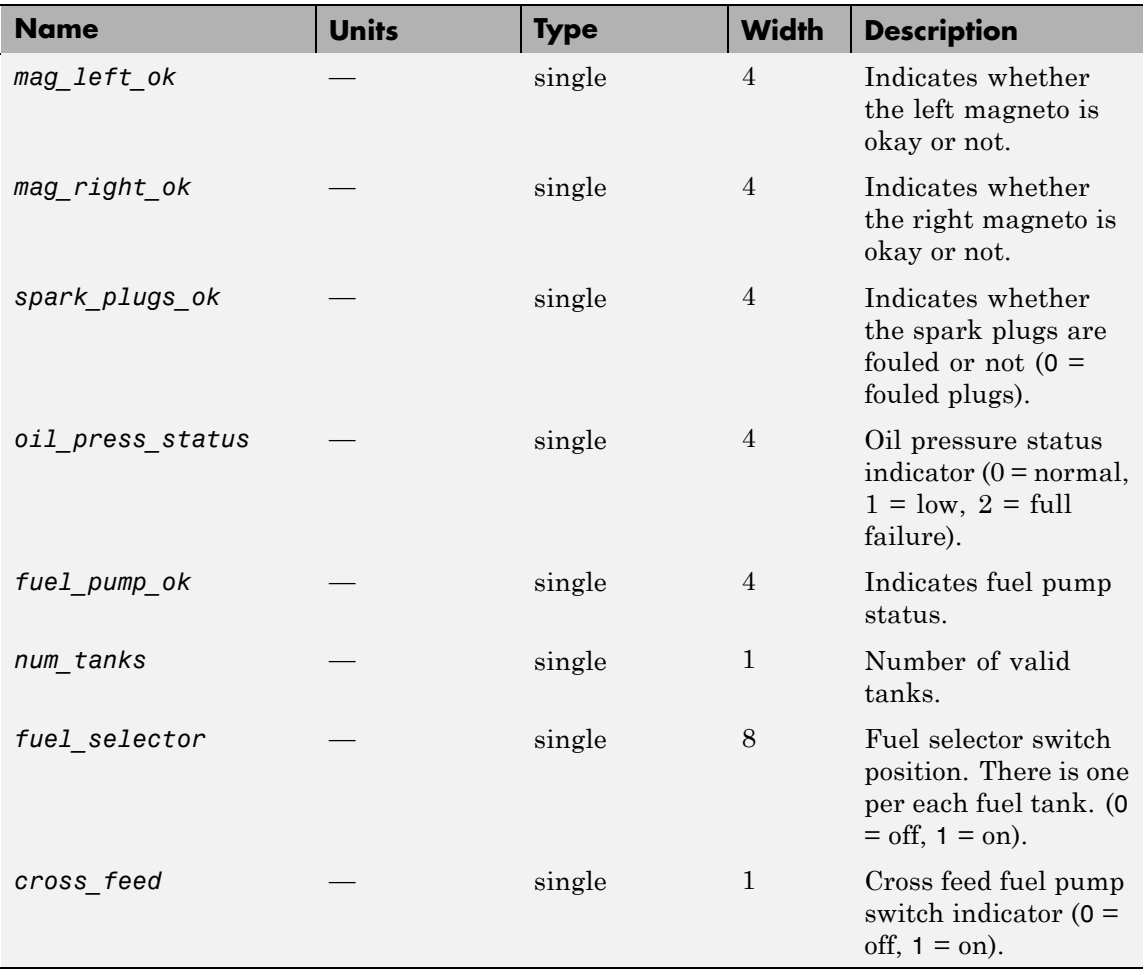

# **Signal Group 2: Engine/fuel outputs (Continued)**

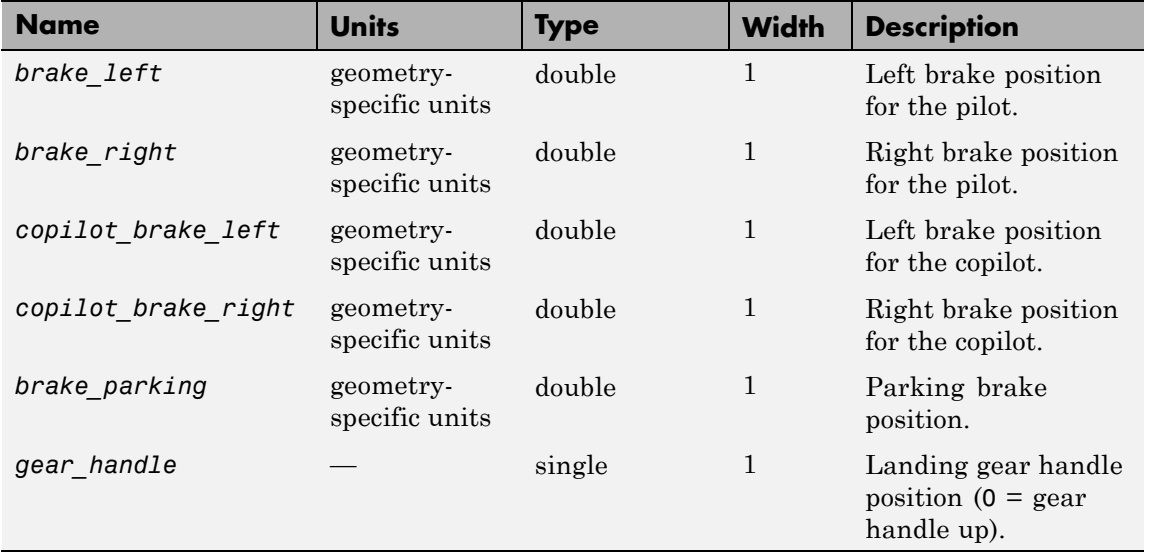

# **Signal Group 3: Landing gear outputs**

## **Signal Group 4: Avionics outputs**

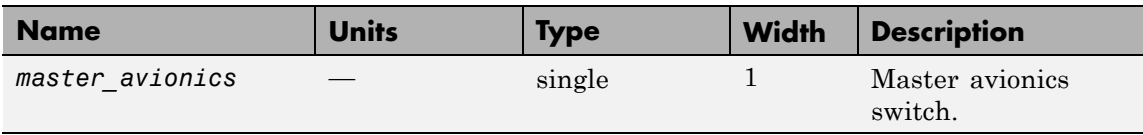

# **Signal Group 5: Environment outputs**

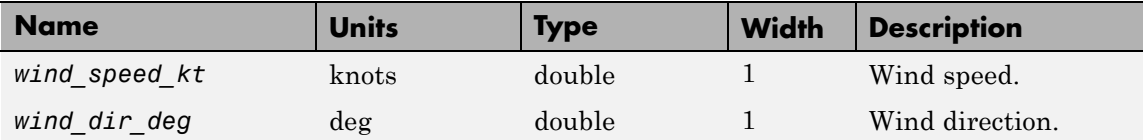

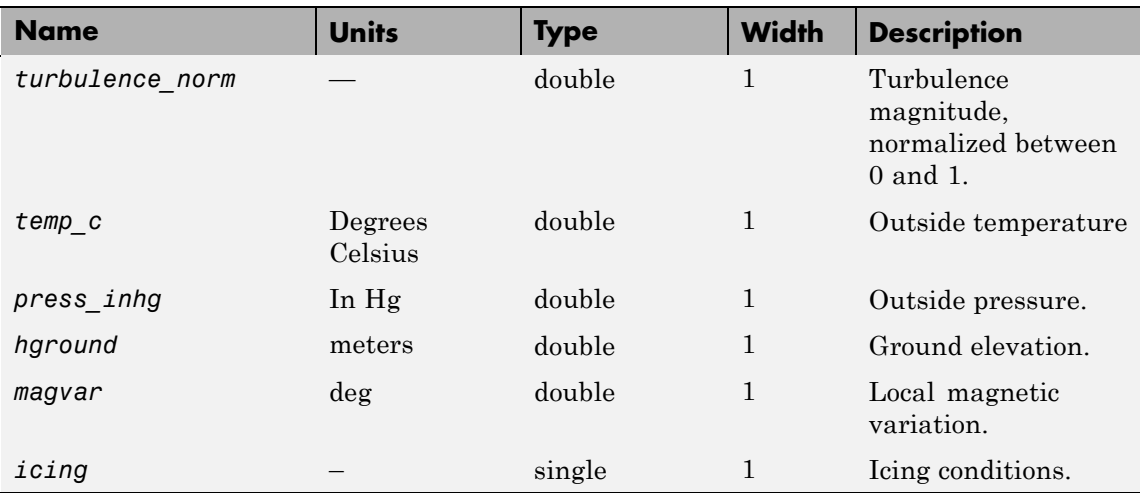

## **Signal Group 5: Environment outputs (Continued)**

# **Output Signals Supported for FlightGear 0.9.8**

This table lists all the output signals supported for Version 0.9.8.

# **Signal Group 1: Surface position outputs**

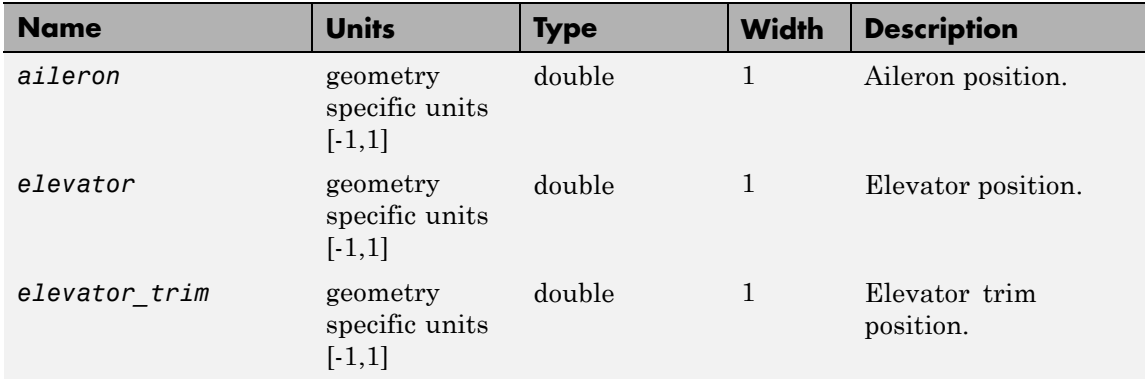

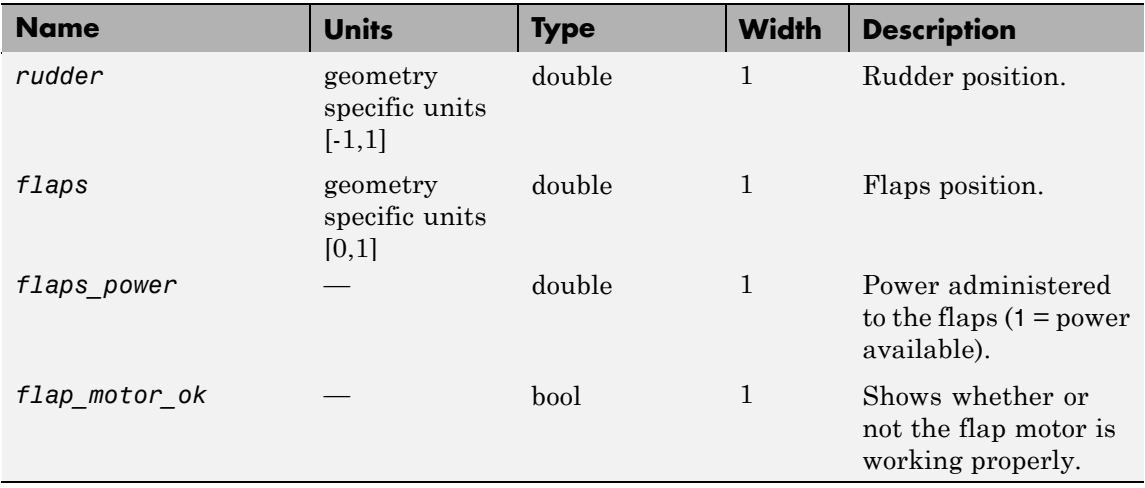

# **Signal Group 1: Surface position outputs (Continued)**

# **Signal Group 2: Engine/fuel outputs**

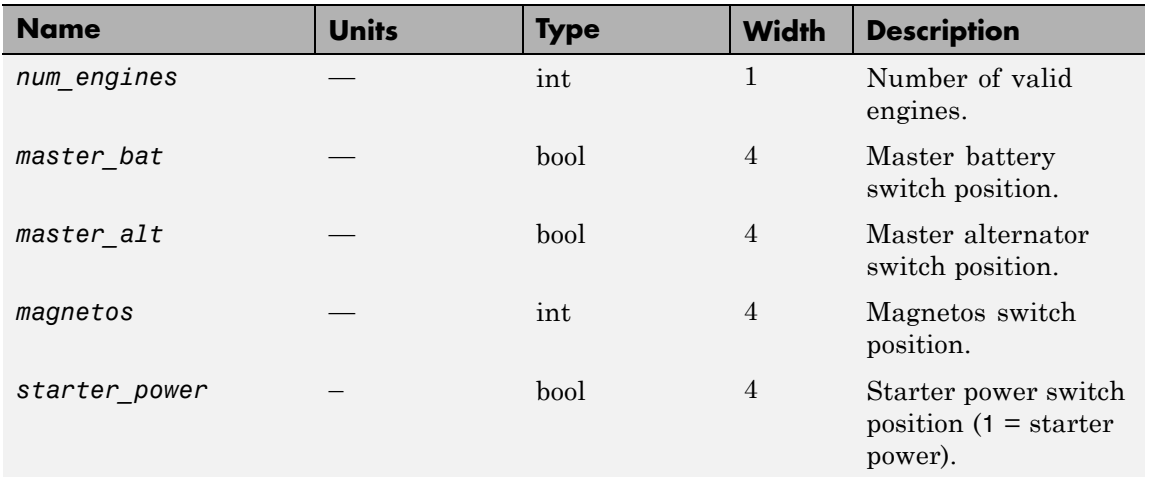

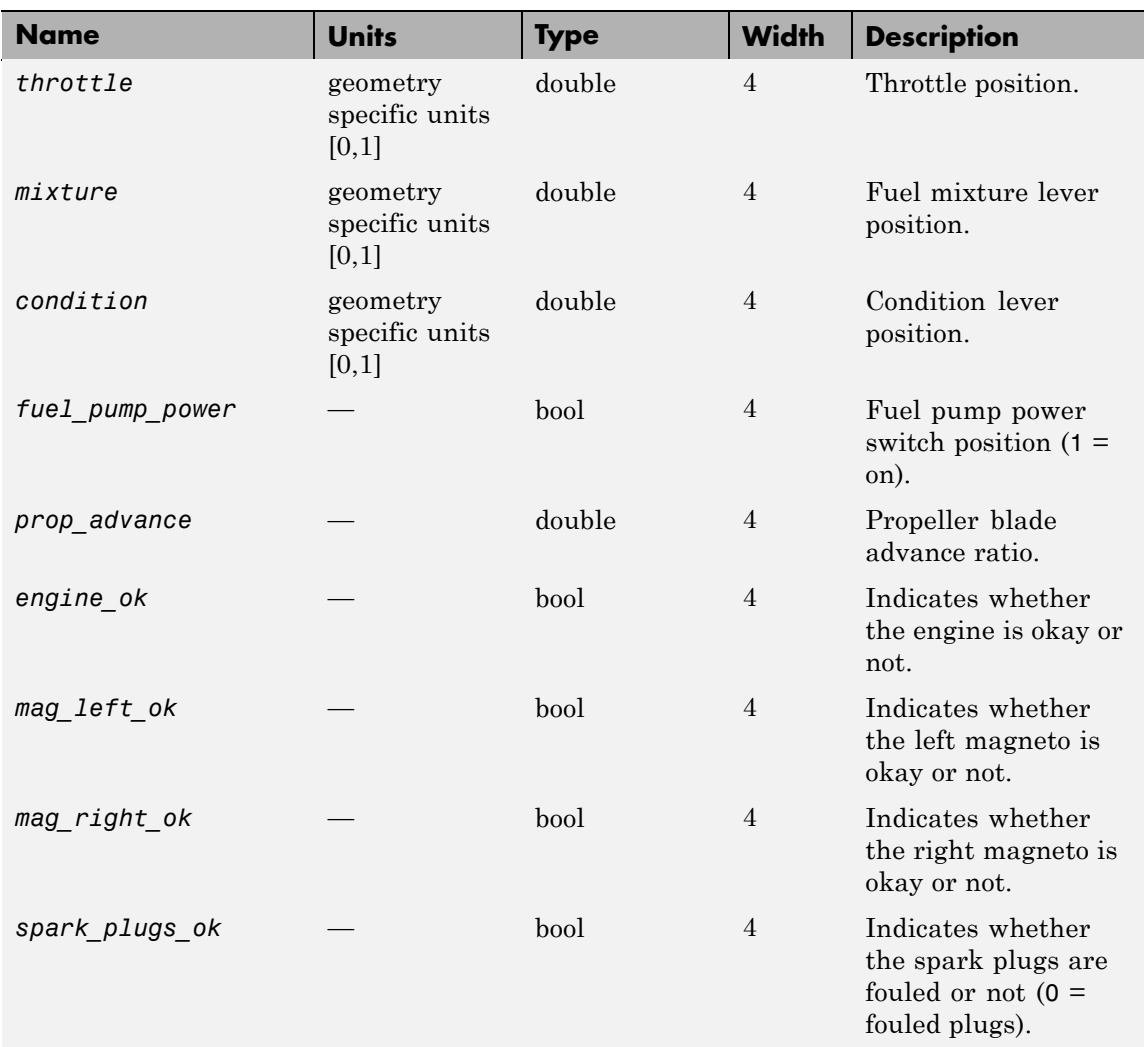

# **Signal Group 2: Engine/fuel outputs (Continued)**

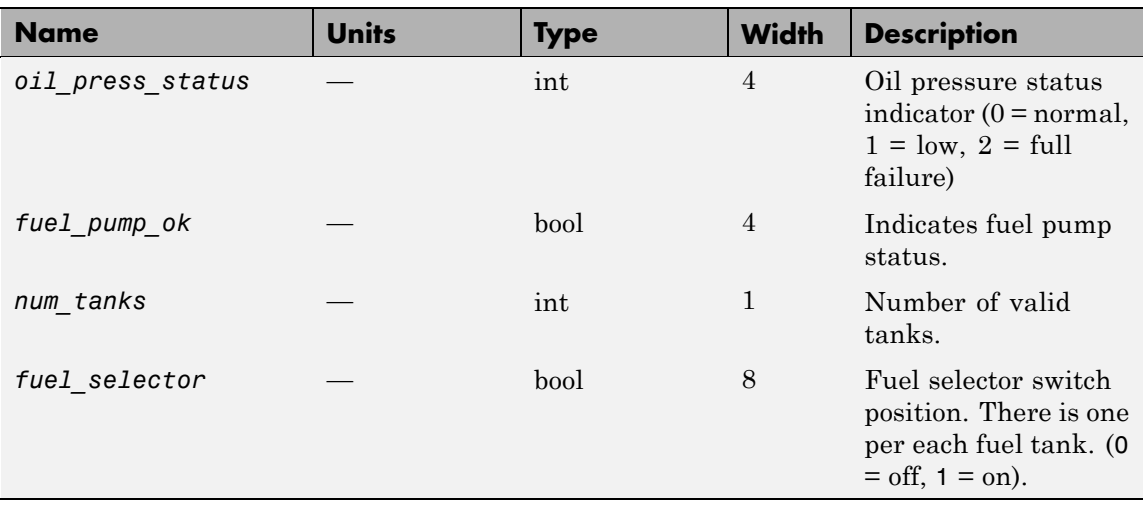

# **Signal Group 2: Engine/fuel outputs (Continued)**

# **Signal Group 3: Landing gear outputs**

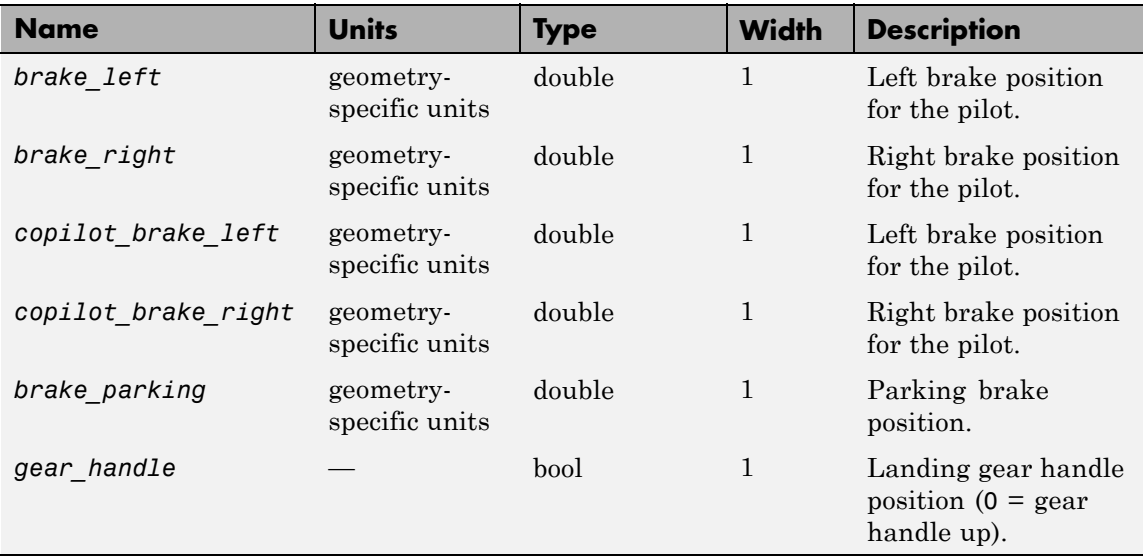

## **Signal Group 4: Avionics outputs**

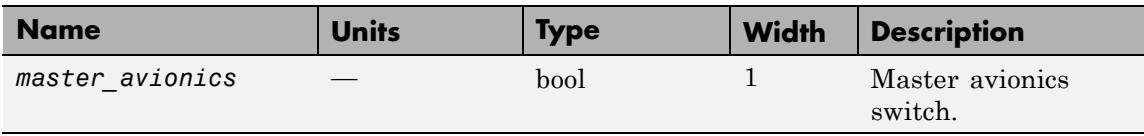

### **Signal Group 5: Environment outputs**

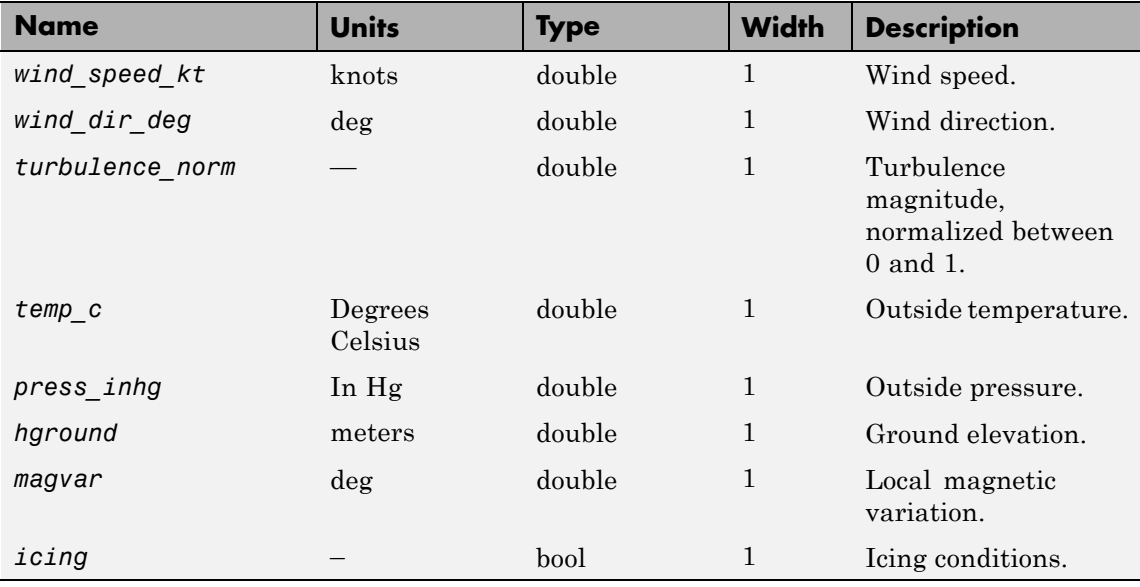

# **Output Signals Supported for FlightGear 0.9.3**

This table lists all the output signals supported for Version 0.9.3.

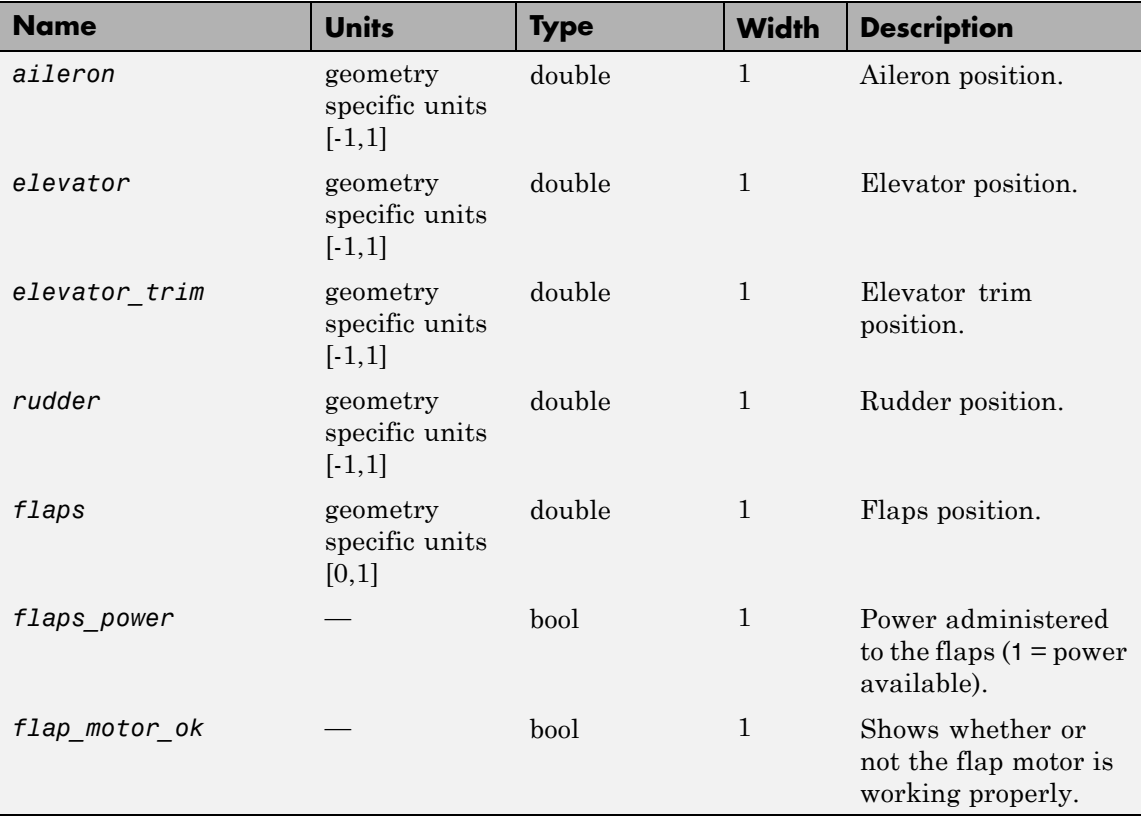

# **Signal Group 1: Surface position outputs**

# **Signal Group 2: Engine/fuel outputs**

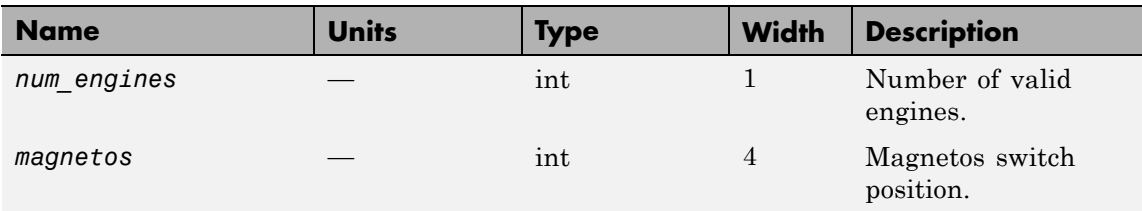

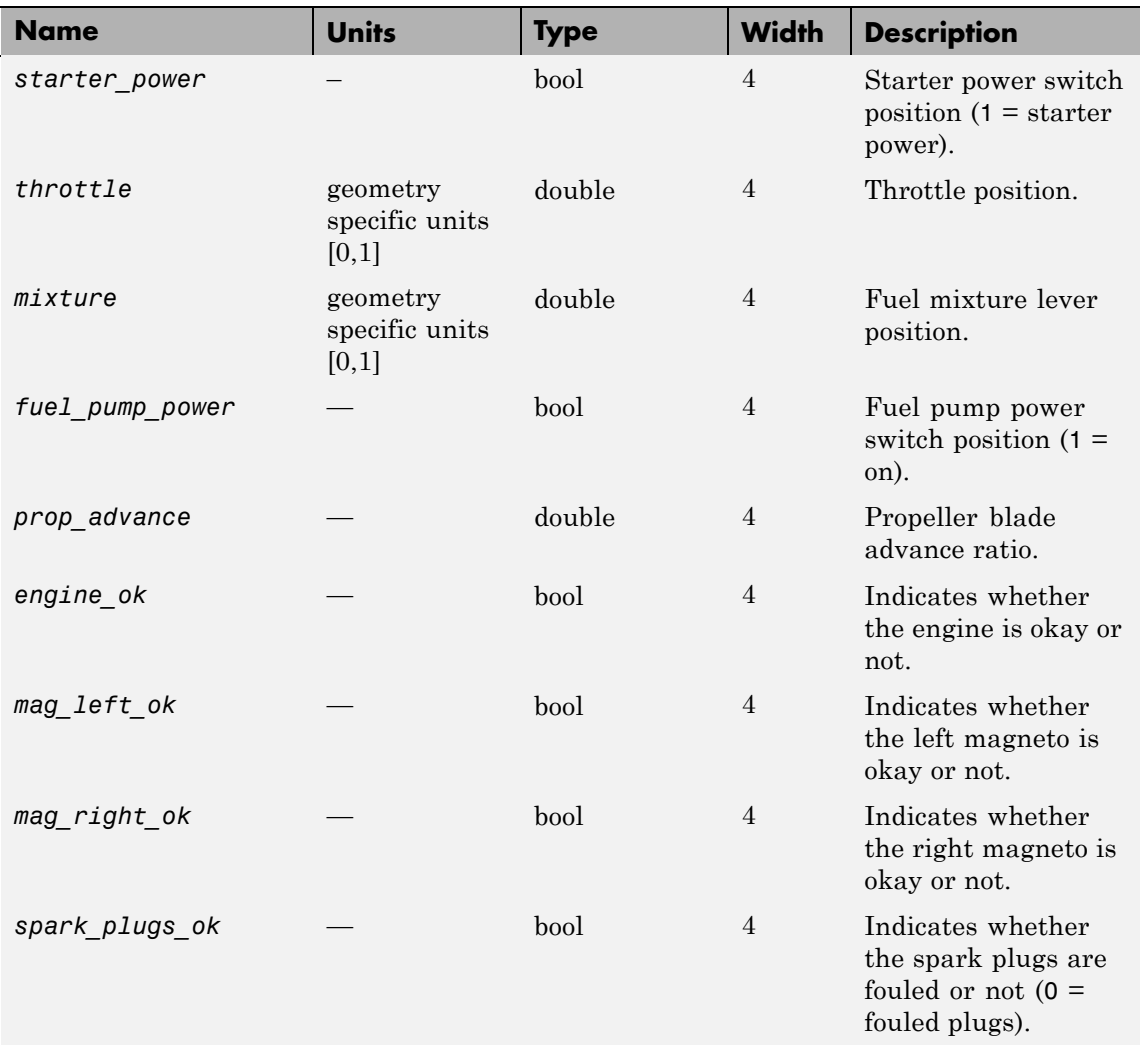

# **Signal Group 2: Engine/fuel outputs (Continued)**

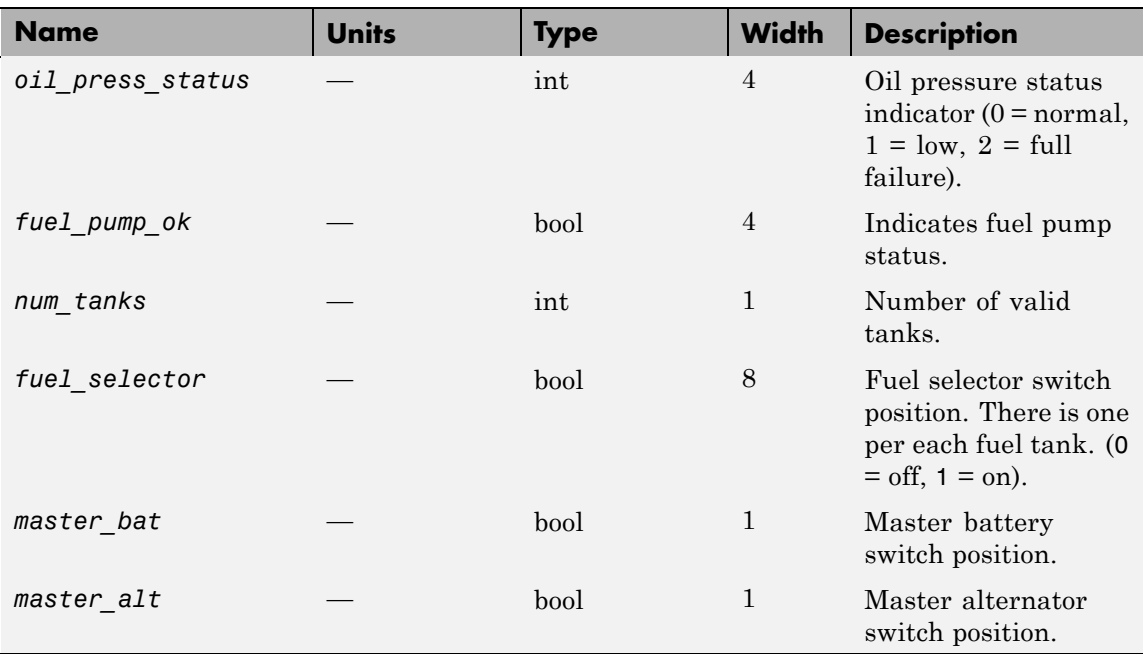

# **Signal Group 2: Engine/fuel outputs (Continued)**

# **Signal Group 3: Landing gear outputs**

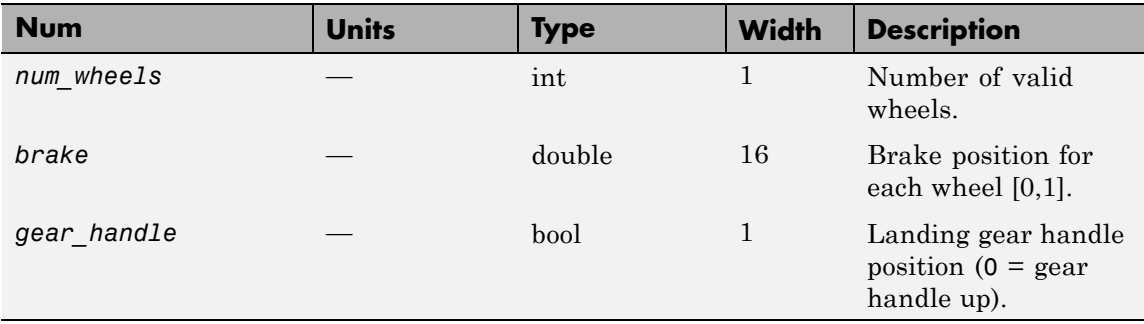

## **Signal Group 4: Avionics outputs**

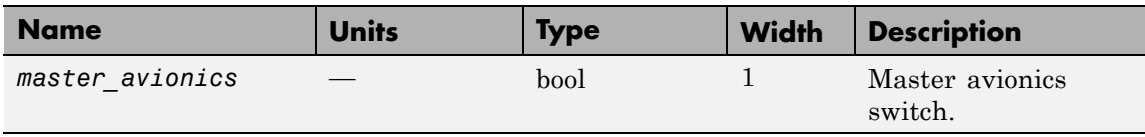

### **Signal Group 5: Environment outputs**

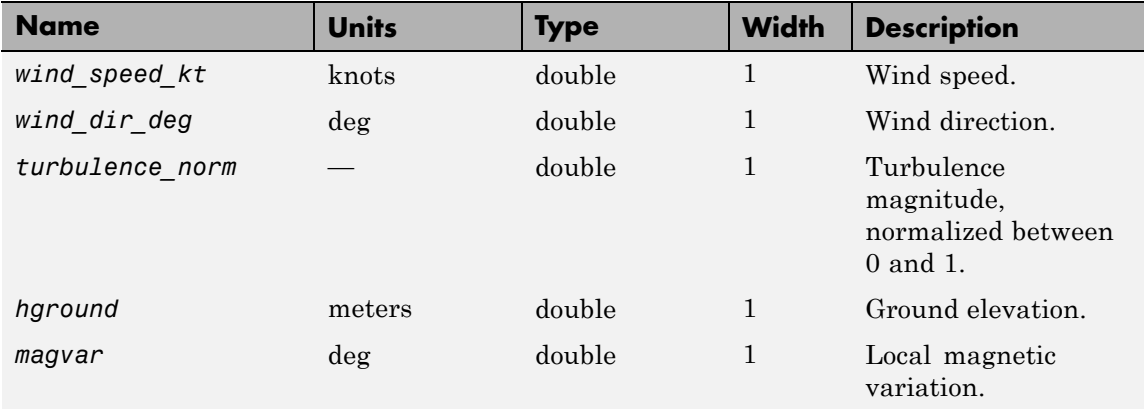

# **Examples** See asbh120.

**See Also** [FlightGear Preconfigured 6DoF Animation](#page-404-0) [Generate Run Script](#page-411-0) [Pack net\\_fdm Packet for FlightGear](#page-523-0) [Receive net\\_ctrl Packet from FlightGear](#page-591-0)

# **Velocity Conversion**

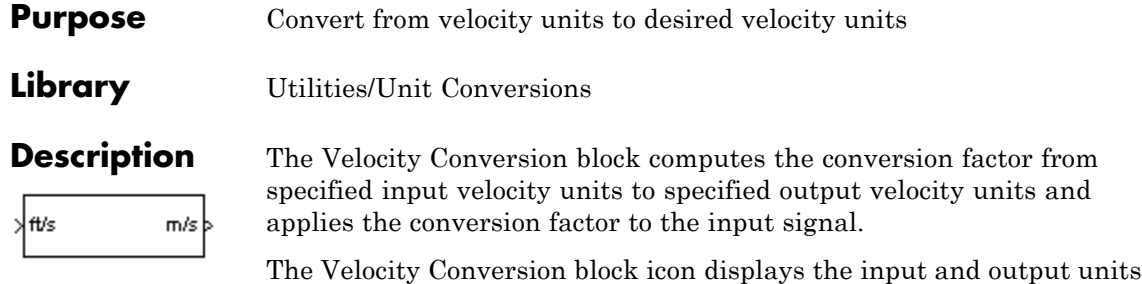

selected from the **Initial units** and the **Final units** lists.

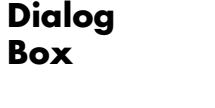

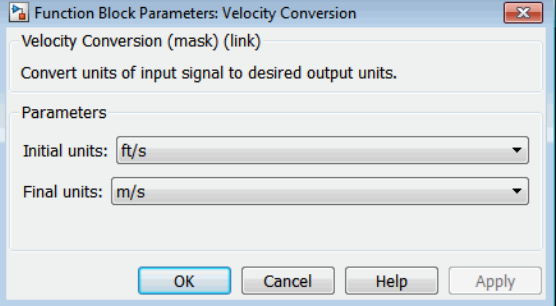

### **Initial units**

Specifies the input units.

#### **Final units**

Specifies the output units.

The following conversion units are available:

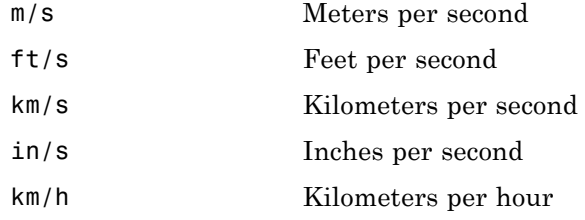

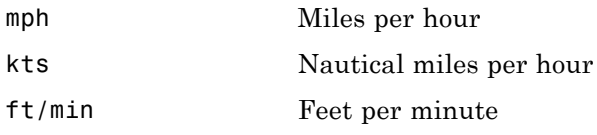

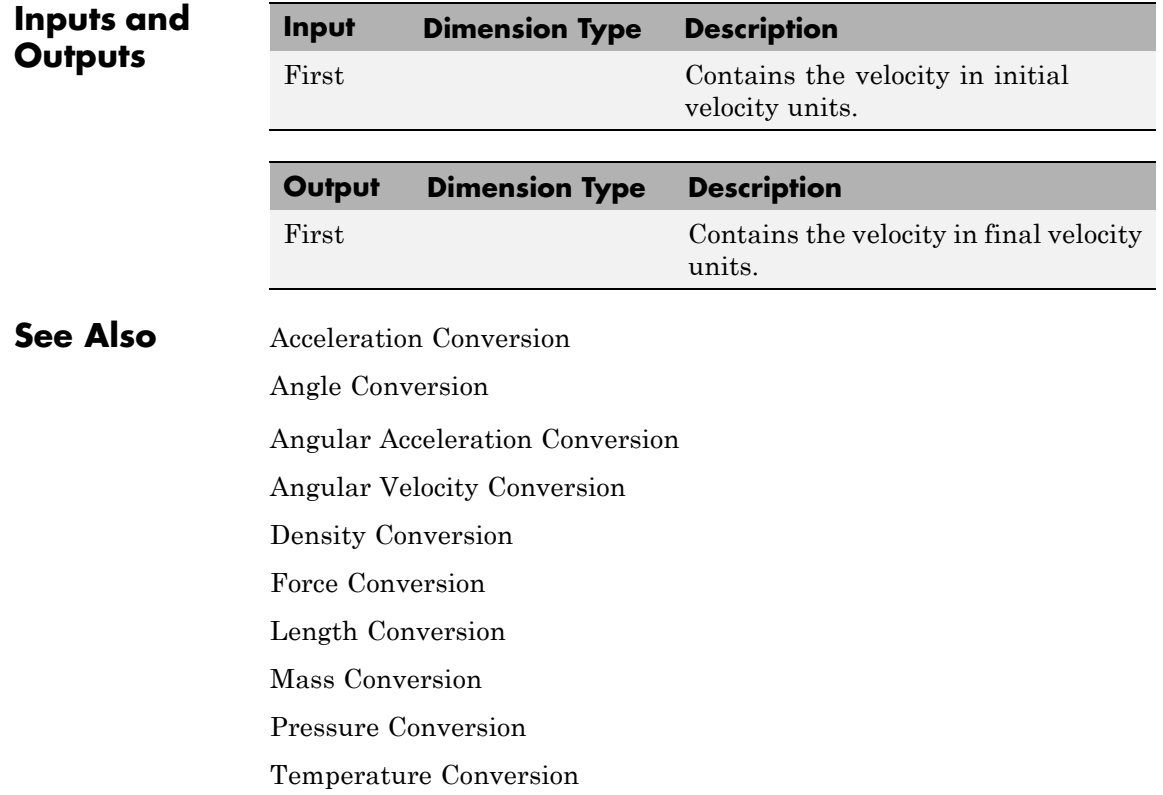

# **Von Karman Wind Turbulence Model (Continuous)**

### **Purpose** Generate continuous wind turbulence with Von Kármán velocity spectra

## **Library** Environment/Wind

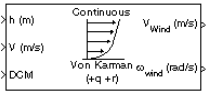

**Description** The Von Kármán Wind Turbulence Model (Continuous) block uses the Von Kármán spectral representation to add turbulence to the aerospace model by passing band-limited white noise through appropriate forming filters. This block implements the mathematical representation in the Military Specification MIL-F-8785C and Military Handbook MIL-HDBK-1797.

> According to the military references, turbulence is a stochastic process defined by velocity spectra. For an aircraft flying at a speed *V* through a frozen turbulence field with a spatial frequency of Ω radians per meter, the circular frequency *ω* is calculated by multiplying *V* by Ω. The following table displays the component spectra functions:

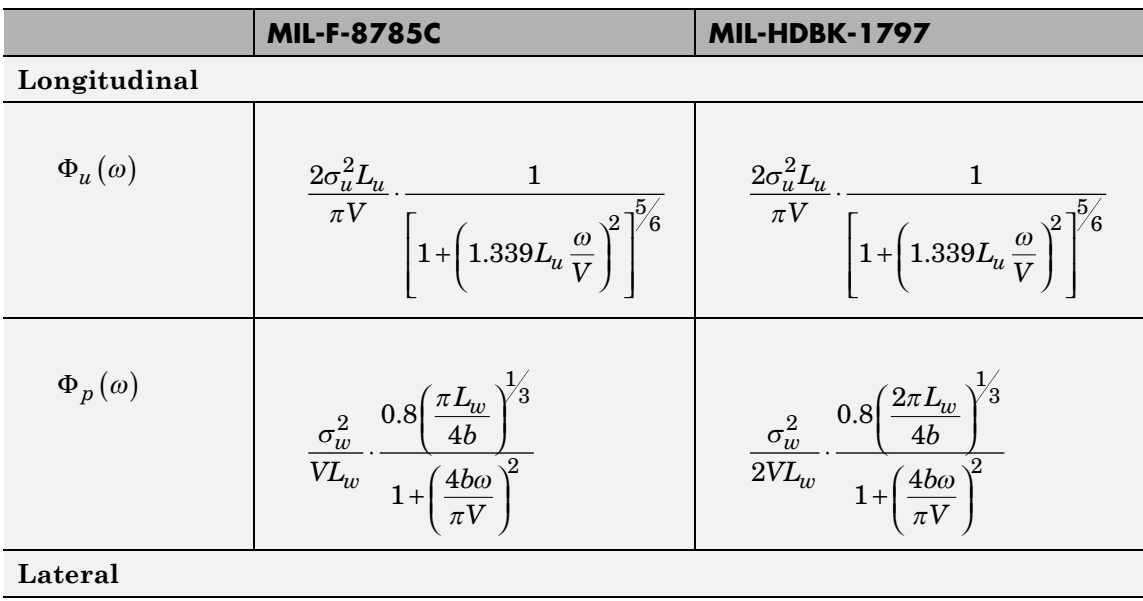

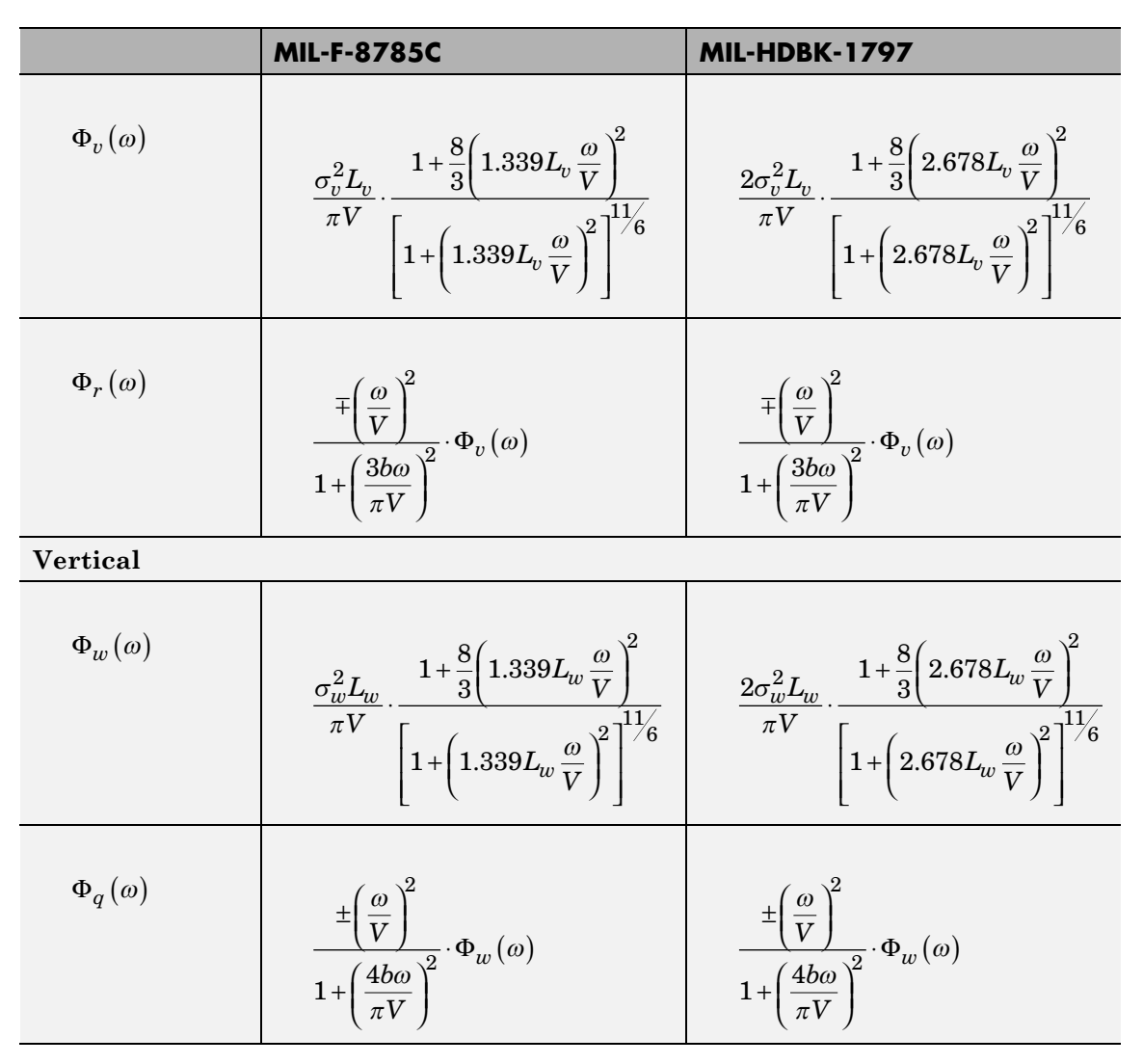

The variable *b* represents the aircraft wingspan. The variables  $L_{\mu}$ ,  $L_v$ ,  $L_w$  represent the turbulence scale lengths. The variables  $\sigma_u$ ,  $\sigma_v$ ,  $\sigma_w$ represent the turbulence intensities:

The spectral density definitions of turbulence angular rates are defined in the references as three variations, which are displayed in the following table:

$$
p_g = \frac{\partial w_g}{\partial y} \qquad q_g = \frac{\partial w_g}{\partial x} \qquad r_g = -\frac{\partial v_g}{\partial x}
$$

$$
p_g = \frac{\partial w_g}{\partial y} \qquad q_g = \frac{\partial w_g}{\partial x} \qquad r_g = \frac{\partial v_g}{\partial x}
$$

$$
p_g = -\frac{\partial w_g}{\partial y} \qquad q_g = -\frac{\partial w_g}{\partial x} \qquad r_g = \frac{\partial v_g}{\partial x}
$$

The variations affect only the vertical  $(q_g)$  and lateral  $(r_g)$  turbulence angular rates.

Keep in mind that the longitudinal turbulence angular rate spectrum,  $\Phi_p(\omega)$ , is a rational function. The rational function is derived from curve-fitting a complex algebraic function, not the vertical turbulence velocity spectrum,  $\Phi_w(\omega)$ , multiplied by a scale factor. Because the turbulence angular rate spectra contribute less to the aircraft gust response than the turbulence velocity spectra, it may explain the variations in their definitions.

The variations lead to the following combinations of vertical and lateral turbulence angular rate spectra.

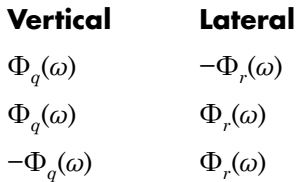

To generate a signal with the correct characteristics, a unit variance, band-limited white noise signal is passed through forming filters. The forming filters are approximations of the Von Kármán velocity spectra which are valid in a range of normalized frequencies of less than 50 radians. These filters can be found in both the Military Handbook MIL-HDBK-1797 and the reference by Ly and Chan.

The following two tables display the transfer functions.

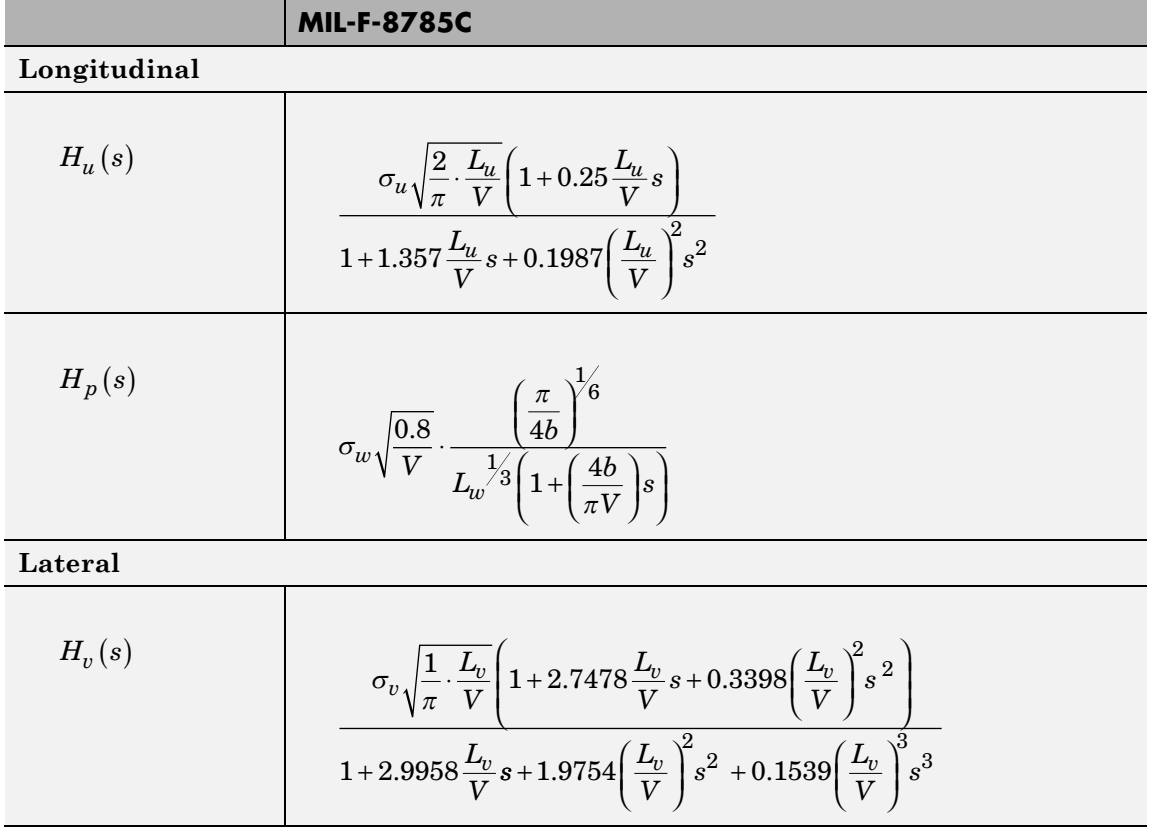

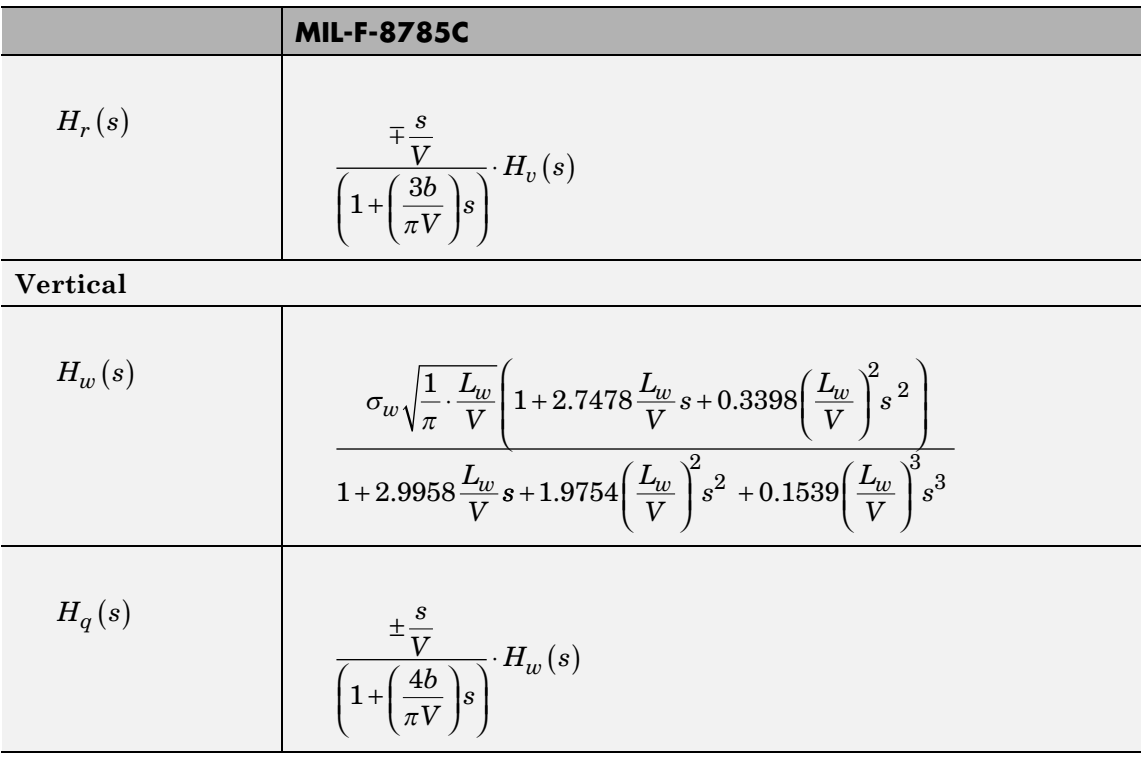

#### **MIL-HDBK-1797**

**Longitudinal**

$$
H_u(s) \t\t \sigma_u \sqrt{\frac{2}{\pi} \cdot \frac{L_u}{V}} \left( 1 + 0.25 \frac{L_u}{V} s \right)
$$

$$
1 + 1.357 \frac{L_u}{V} s + 0.1987 \left( \frac{L_u}{V} \right)^2 s^2
$$

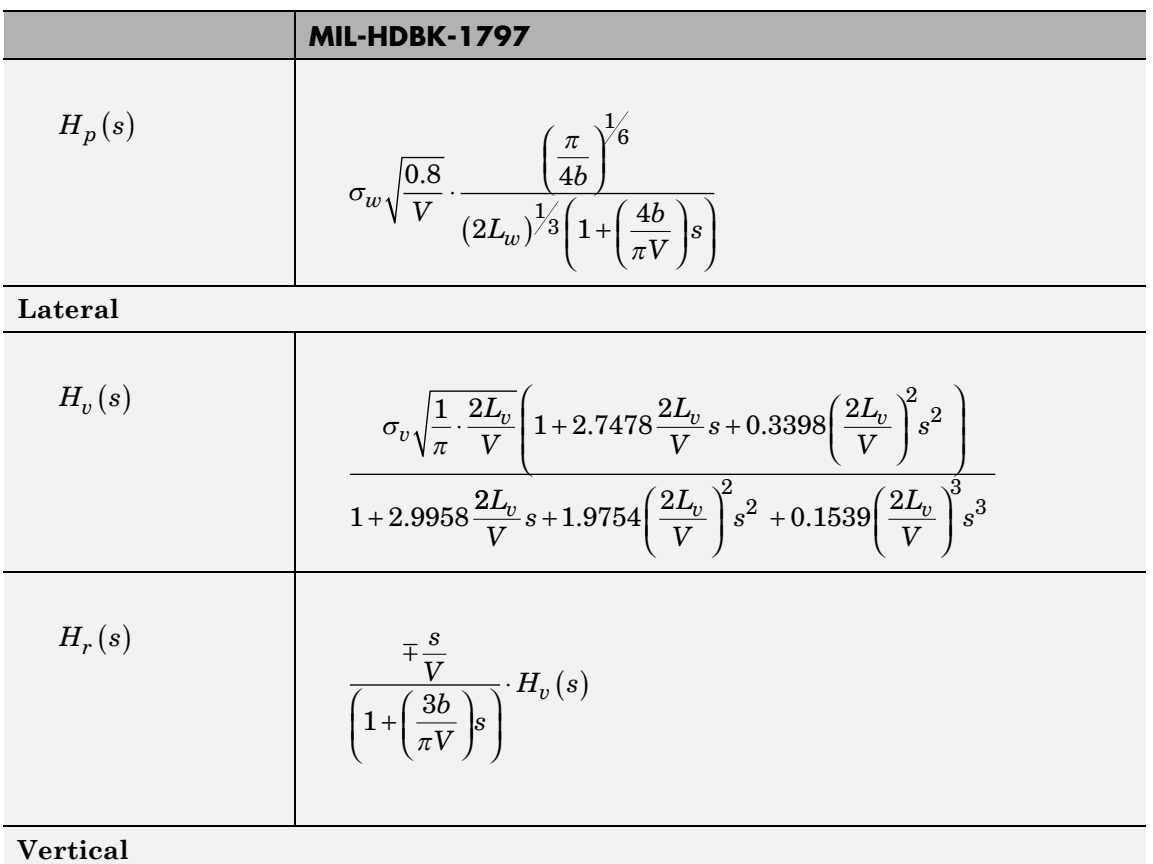

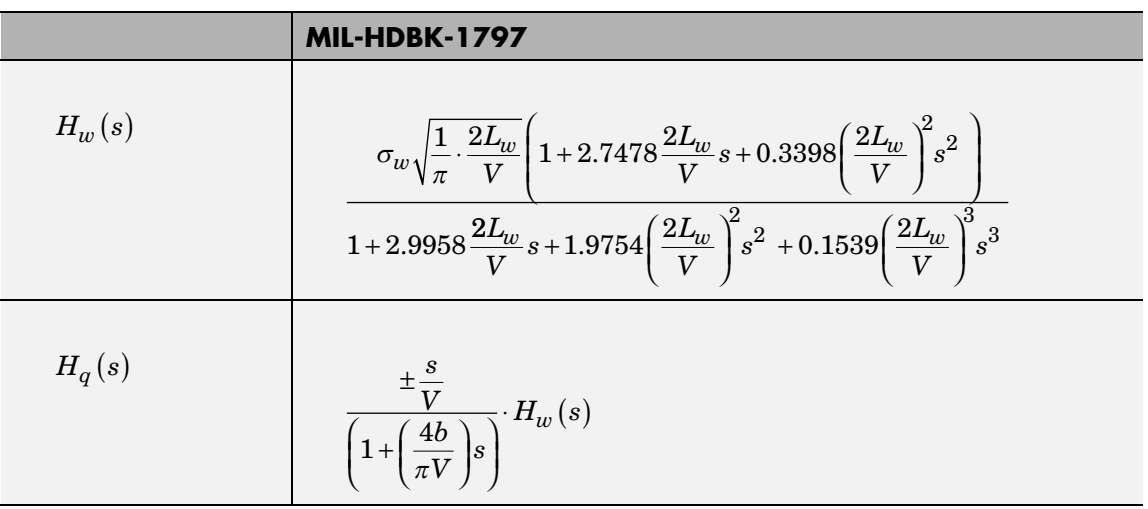

Divided into two distinct regions, the turbulence scale lengths and intensities are functions of altitude.

**Note** The same transfer functions result after evaluating the turbulence scale lengths. The differences in turbulence scale lengths and turbulence transfer functions balance offset.

# **Low-Altitude Model (Altitude < 1000 feet)**

According to the military references, the turbulence scale lengths at low altitudes, where *h* is the altitude in feet, are represented in the following table:

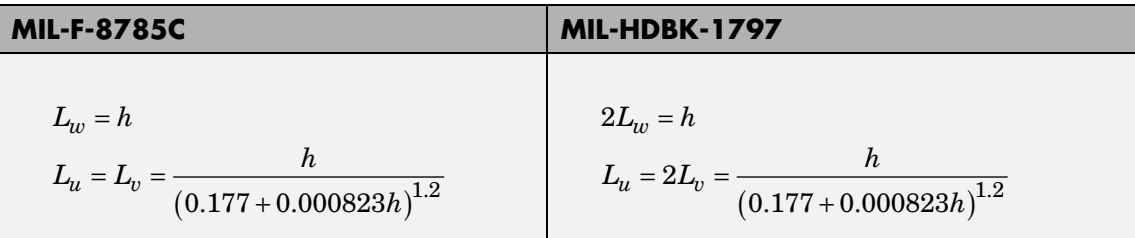

The turbulence intensities are given below, where  $W_{20}$  is the wind speed at 20 feet (6 m). Typically for light turbulence, the wind speed at 20 feet is 15 knots; for moderate turbulence, the wind speed is 30 knots; and for severe turbulence, the wind speed is 45 knots.

$$
\sigma_w = 0.1 W_{20}
$$

$$
\frac{\sigma_u}{\sigma_w} = \frac{\sigma_v}{\sigma_w} = \frac{1}{(0.177 + 0.000823h)^{0.4}}
$$

The turbulence axes orientation in this region is defined as follows:

- Longitudinal turbulence velocity,  $u_{\sigma}$ , aligned along the horizontal relative mean wind vector
- Vertical turbulence velocity,  $w_g$ , aligned with vertical.

At this altitude range, the output of the block is transformed into body coordinates.

# **Medium/High Altitudes (Altitude > 2000 feet)**

For medium to high altitudes the turbulence scale lengths and intensities are based on the assumption that the turbulence is isotropic. In the military references, the scale lengths are represented by the following equations:

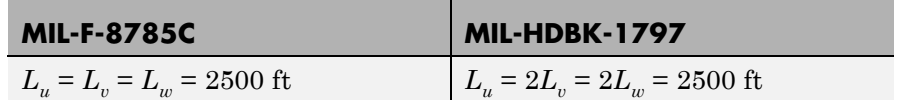

The turbulence intensities are determined from a lookup table that provides the turbulence intensity as a function of altitude and the probability of the turbulence intensity being exceeded. The relationship of the turbulence intensities is represented in the following equation:  $\sigma_u = \sigma_v = \sigma_w$ .

The turbulence axes orientation in this region is defined as being aligned with the body coordinates:

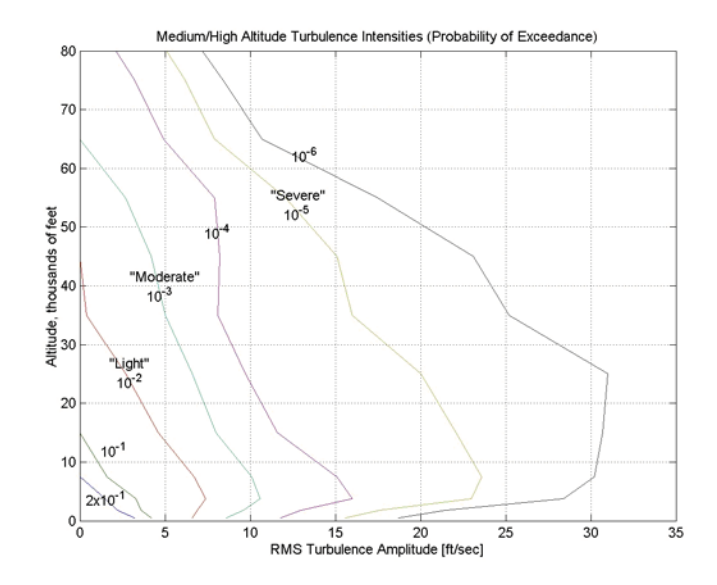

### **Between Low and Medium/High Altitudes (1000 feet < Altitude < 2000 feet)**

At altitudes between 1000 feet and 2000 feet, the turbulence velocities and turbulence angular rates are determined by linearly interpolating between the value from the low altitude model at 1000 feet transformed from mean horizontal wind coordinates to body coordinates and the value from the high altitude model at 2000 feet in body coordinates.

**Dialog Box**

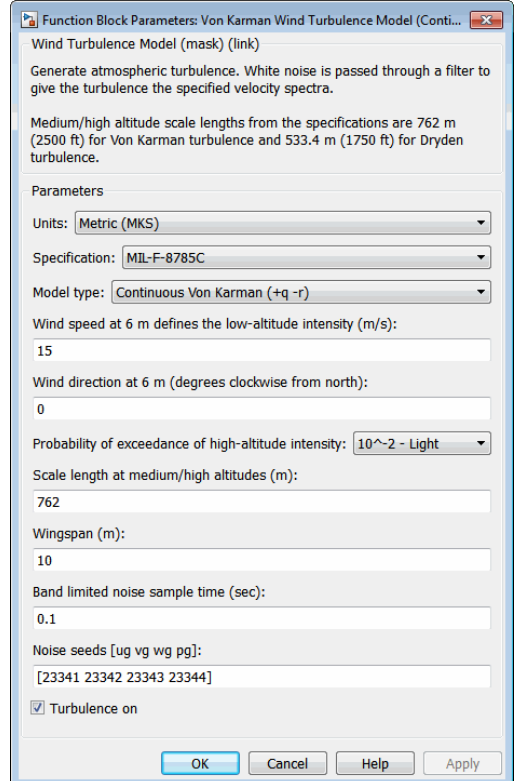

### **Units**

Define the units of wind speed due to the turbulence.

# **Von Karman Wind Turbulence Model (Continuous)**

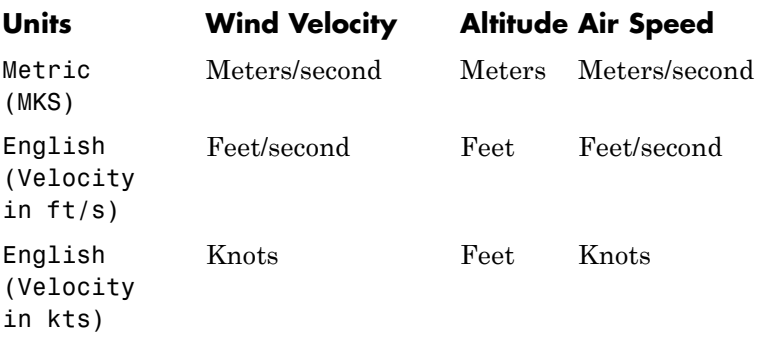

#### **Specification**

Define which military reference to use. This affects the application of turbulence scale lengths in the lateral and vertical directions

### **Model type**

Select the wind turbulence model to use:

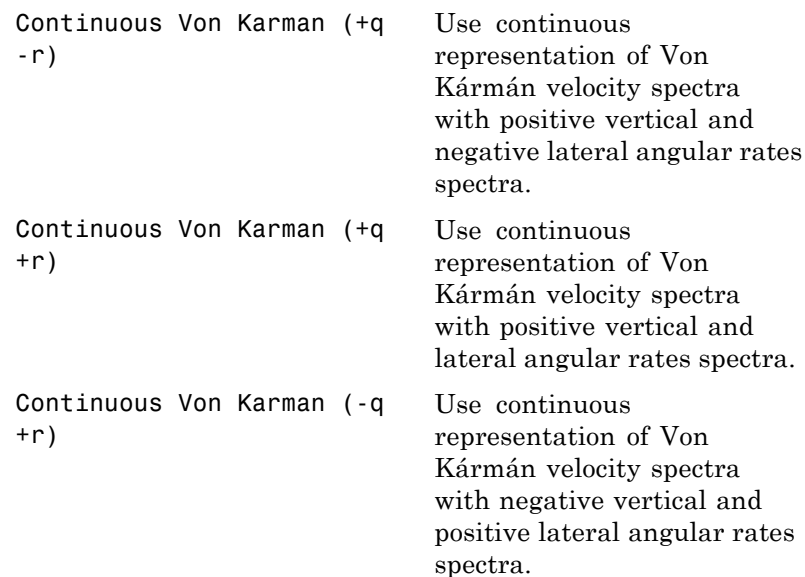

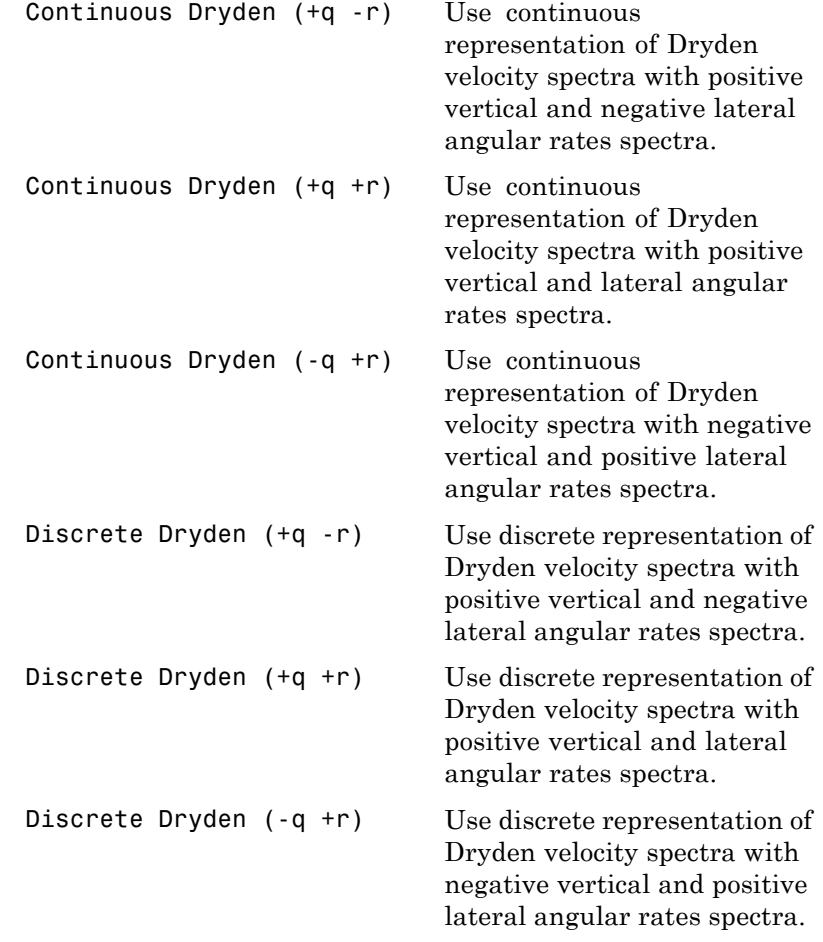

The Continuous Von Kármán selections conform to the transfer function descriptions.

#### **Wind speed at 6 m defines the low altitude intensity**

The measured wind speed at a height of 20 feet (6 meters) provides the intensity for the low-altitude turbulence model.

# **Von Karman Wind Turbulence Model (Continuous)**

#### **Wind direction at 6 m (degrees clockwise from north)**

The measured wind direction at a height of 20 feet (6 meters) is an angle to aid in transforming the low-altitude turbulence model into a body coordinates.

#### **Probability of exceedance of high-altitude intensity**

Above 2000 feet, the turbulence intensity is determined from a lookup table that gives the turbulence intensity as a function of altitude and the probability of the turbulence intensity's being exceeded.

#### **Scale length at medium/high altitudes**

The turbulence scale length above 2000 feet is assumed constant, and from the military references, a figure of 1750 feet is recommended for the longitudinal turbulence scale length of the Dryden spectra.

**Note** An alternate scale length value changes the power spectral density asymptote and gust load.

#### **Wingspan**

The wingspan is required in the calculation of the turbulence on the angular rates.

#### **Band-limited noise sample time (seconds)**

The sample time at which the unit variance white noise signal is generated.

#### **Noise seeds**

There are four random numbers required to generate the turbulence signals, one for each of the three velocity components and one for the roll rate. The turbulences on the pitch and yaw angular rates are based on further shaping of the outputs from the shaping filters for the vertical and lateral velocities.

#### **Turbulence on**

Selecting the check box generates the turbulence signals.

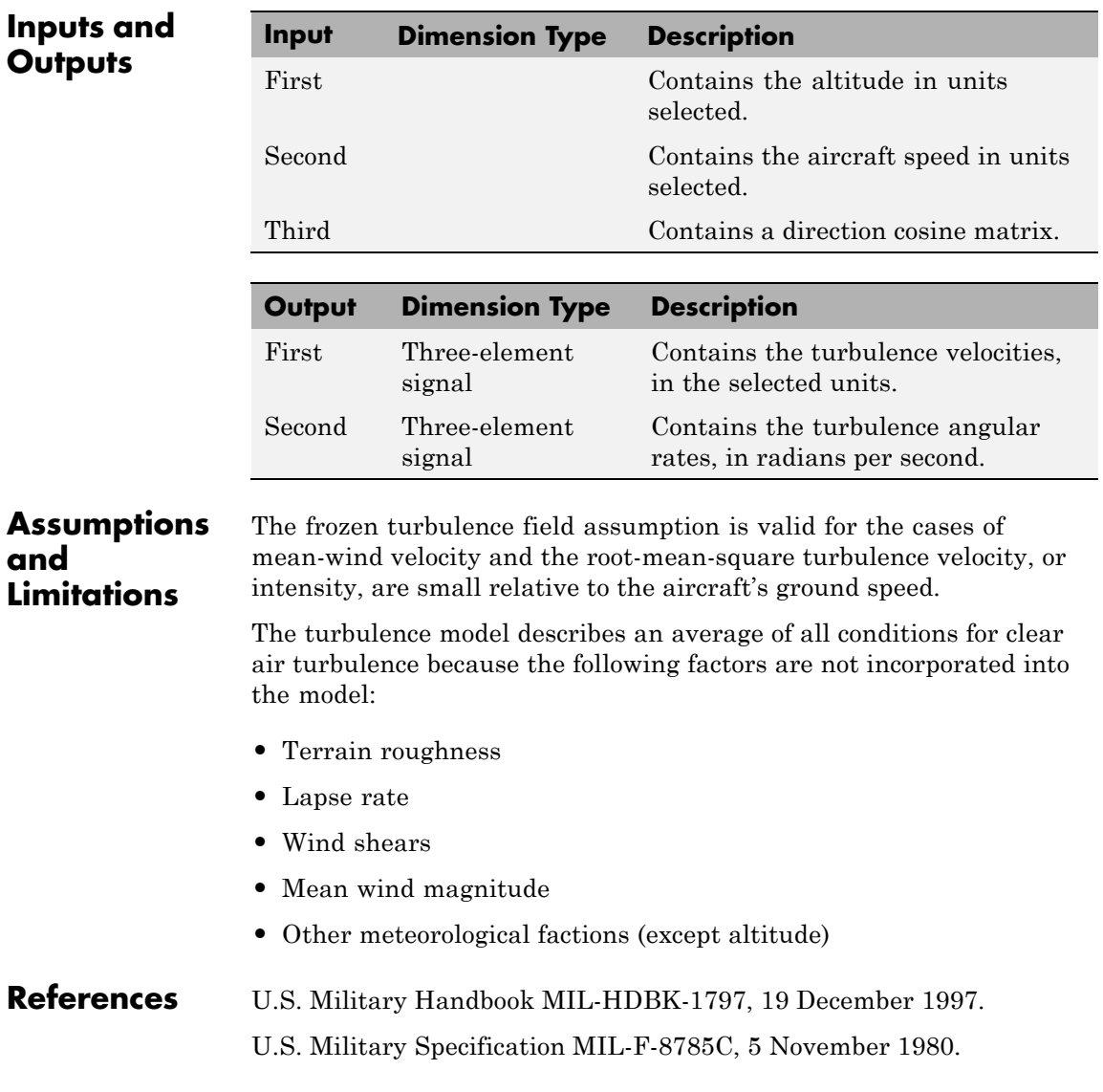

# **Von Karman Wind Turbulence Model (Continuous)**

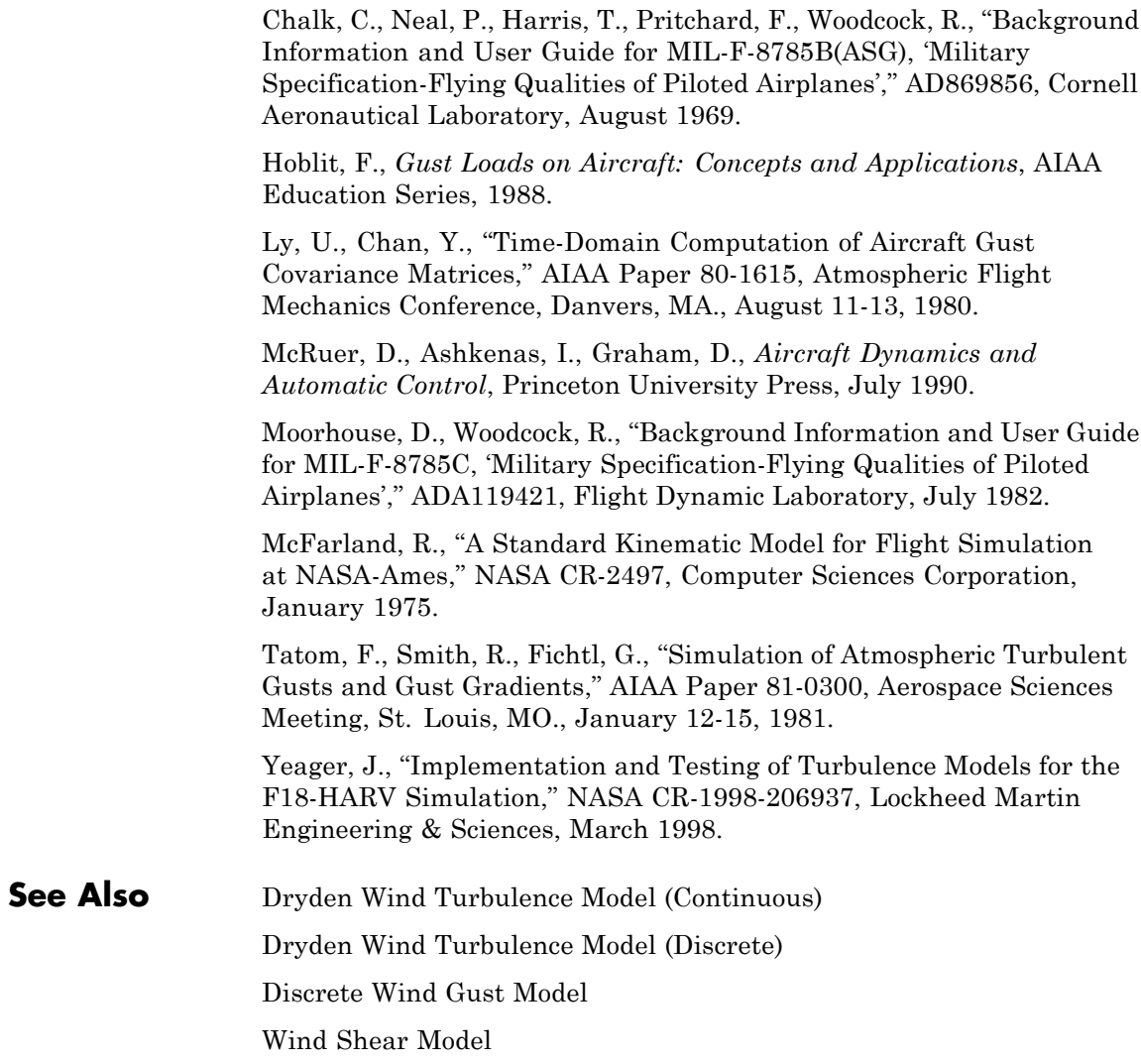

**Purpose** Implement 1984 World Geodetic System (WGS84) representation of Earth's gravity

**Library** Environment/Gravity

WGS84<br>(Taylor Series)  $g(m/s^2)$ u Lh (m)

**Description** The WGS84 Gravity Model block implements the mathematical representation of the geocentric equipotential ellipsoid of the World Geodetic System (WGS84). The block output is the Earth's gravity at a specific location. Gravity precision is controlled via the **Type of gravity model** parameter.

> The WGS84 Gravity Model block icon displays the input and output units selected from the **Units** list.

# **Dialog Box**

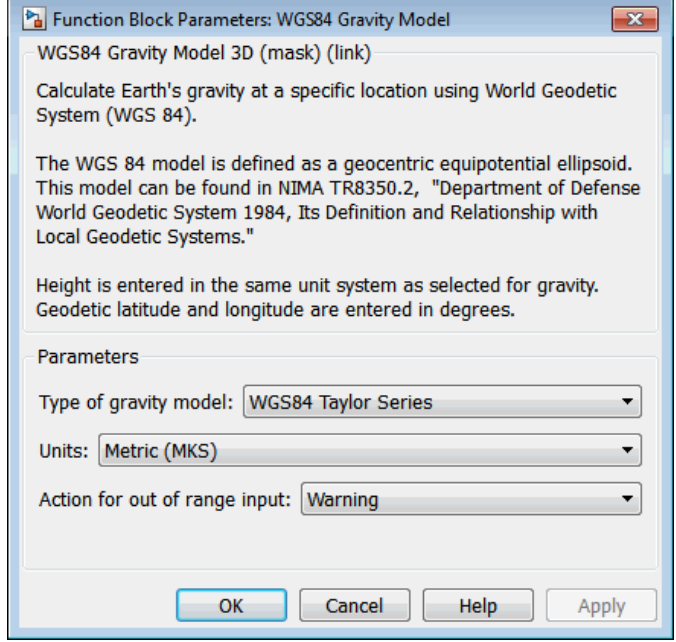

#### **Type of gravity model**

Specifies the method to calculate gravity:

- **•** WGS84 Taylor Series
- **•** WGS84 Close Approximation
- **•** WGS84 Exact

#### **Units**

Specifies the input and output units:

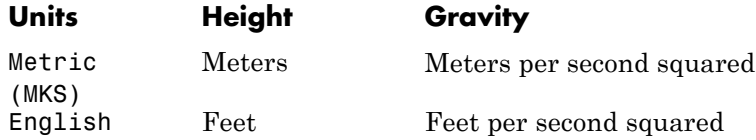

#### **Exclude Earth's atmosphere**

Select for the value for the Earth's gravitational field to exclude the mass of the atmosphere.

Clear for the value for the Earth's gravitational field to include the mass of the atmosphere.

This option is available only with **Type of gravity model WGS84 Close Approximation** or **WGS84 Exact**.

#### **Precessing reference frame**

When selected, the angular velocity of the Earth is calculated using the International Astronomical Union (IAU) value of the Earth's angular velocity and the precession rate in right ascension. To obtain the precession rate in right ascension, Julian centuries from Epoch J2000.0 is calculated using the dialog parameters of **Month**, **Day**, and **Year**.

If cleared, the angular velocity of the Earth used is the value of the standard Earth rotating at a constant angular velocity.

#### This option is available only with **Type of gravity model WGS84 Close Approximation** or **WGS84 Exact**.

#### **Input Julian date**

When selected, another input port, JD, appears on the block mask. Select this check box if you want to manually specify the Julian date for the block. Otherwise, the block calculates the Julian date given the values of **Month**, **Day**, and **Year**. Selecting this block disables the **Month**, **Day**, and **Year** parameters.

#### **Month**

Specifies the month used to calculate Julian centuries from Epoch J2000.0.

This option is available only with **Type of gravity model WGS84 Close Approximation** or **WGS84 Exact** and only when **Precessing reference frame** is selected. It is disabled if you select **Input Julian Date**.

#### **Day**

Specifies the day used to calculate Julian centuries from Epoch J2000.0.

This option is available only with **Type of gravity model WGS84 Close Approximation** or **WGS84 Exact** and only when **Precessing reference frame** is selected. It is disabled if you select **Input Julian Date**.

#### **Year**

Specifies the year used to calculate Julian centuries from Epoch J2000.0. The year must be 2000 or greater.

This option is available only with **Type of gravity model WGS84 Close Approximation** or **WGS84 Exact** and only when **Precessing reference frame** is selected. It is disabled if you select **Input Julian Date**.

**Inputs and**

#### **No centrifugal effects**

When selected, calculated gravity is based on pure attraction resulting from the normal gravitational potential.

If cleared, calculated gravity includes the centrifugal force resulting from the Earth's angular velocity.

This option is available only with **Type of gravity model WGS84 Close Approximation** or **WGS84 Exact**.

#### **Action for out of range input**

Specify if out-of-range input invokes a warning, error, or no action.

**Outputs Input Dimension Type Description** First Three-element Contains the position in geodetic latitude, vector longitude and altitude, with units in degrees, degrees, and selected units of length respectively. Second Scalar (Optional) Contains the Julian centuries that you specified. **Output Dimension Type Description**

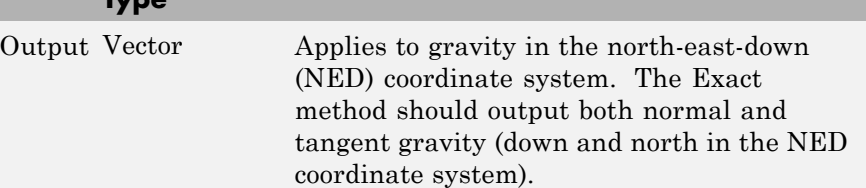

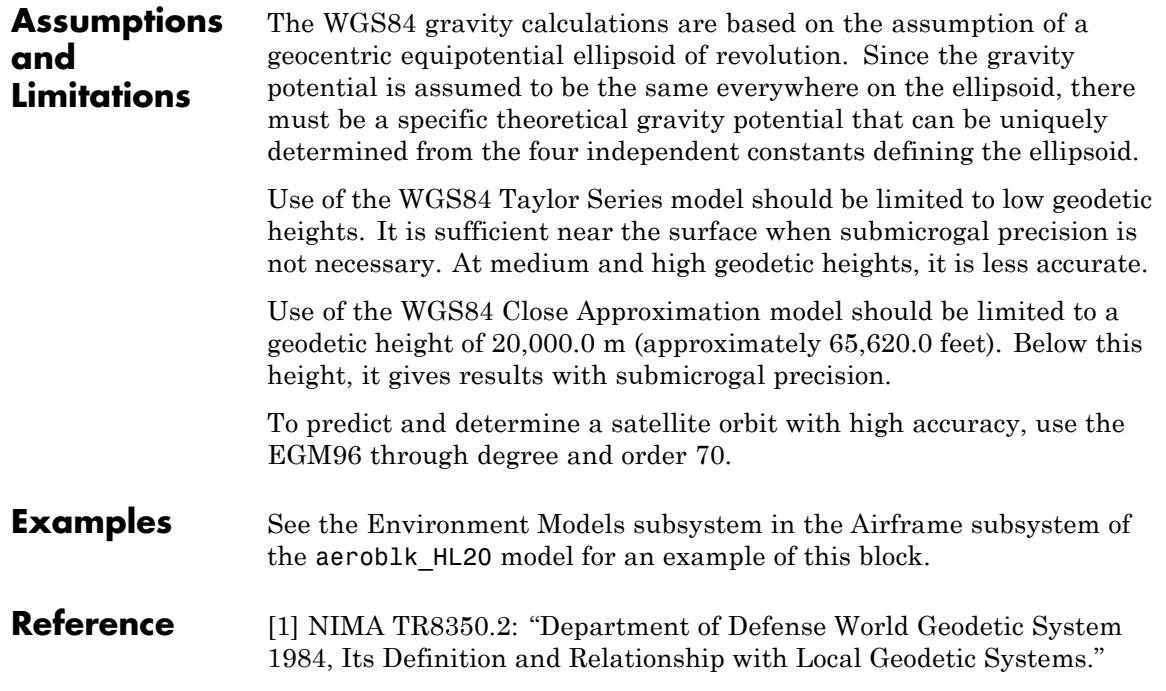

# **Wind Angles to Direction Cosine Matrix**

**Purpose** Convert wind angles to direction cosine matrix

**Library** Utilities/Axes Transformations

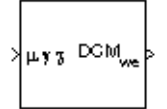

**Description** The Wind Angles to Direction Cosine Matrix block converts three wind rotation angles into a 3-by-3 direction cosine matrix (DCM). The DCM matrix performs the coordinate transformation of a vector in earth axes  $(\alpha x_0, \alpha y_0, \alpha z_0)$  into a vector in wind axes  $(\alpha x_3, \alpha y_3, \alpha z_3)$ . The order of the axis rotations required to bring this about is:

- **1** A rotation about  $oz_0$  through the heading angle  $(\chi)$  to axes  $(ox_1, oy_1,$  $oz_1$ )
- **2** A rotation about  $oy_1$  through the flight path angle (*γ*) to axes ( $ox_2$ , *oy*<sub>2</sub>, *oz*<sub>2</sub> $)$
- **3** A rotation about  $\alpha x_2$  through the bank angle  $(\mu)$  to axes  $(\alpha x_3, \alpha y_3, \alpha z_3)$

$$
\begin{bmatrix}\n\text{ox}_3 \\
\text{oy}_3 \\
\text{oz}_3\n\end{bmatrix} = DCM_{we} \begin{bmatrix}\n\text{ox}_0 \\
\text{oy}_0 \\
\text{oz}_0\n\end{bmatrix}
$$

 $\mathsf I$ 

⎢ ⎢  $\mathsf I$ 

լ

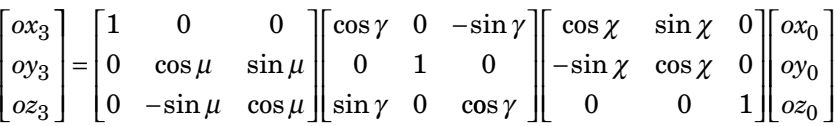

Combining the three axis transformation matrices defines the following DCM.

$$
DCM_{we} = \begin{bmatrix} \cos\gamma\cos\chi & \cos\gamma\sin\chi & -\sin\gamma \\ (\sin\mu\sin\gamma\cos\chi - \cos\mu\sin\chi) & (\sin\mu\sin\gamma\sin\chi + \cos\mu\cos\chi) & \sin\mu\cos\gamma \\ (\cos\mu\sin\gamma\cos\chi + \sin\mu\sin\chi) & (\cos\mu\sin\gamma\sin\chi - \sin\mu\cos\chi & \cos\mu\cos\gamma \end{bmatrix}
$$
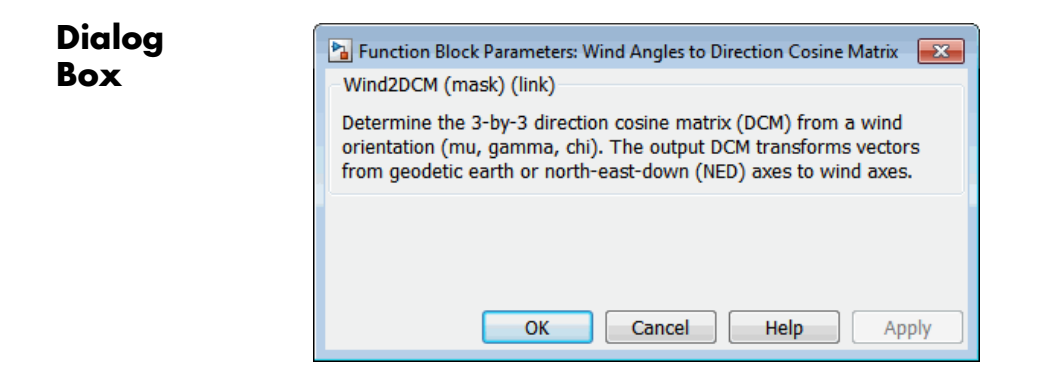

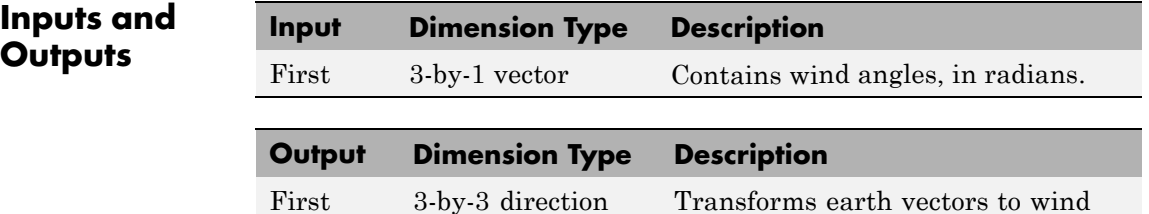

#### **Assumptions and Limitations**

This implementation generates a flight path angle that lies between  $\pm 90$ degrees, and bank and heading angles that lie between ±180 degrees.

vectors.

**See Also** [Direction Cosine Matrix Body to Wind](#page-331-0)

Direction Cosine Matrix to Rotation Angles

[Direction Cosine Matrix to Wind Angles](#page-347-0)

cosine matrix

Rotation Angles to Direction Cosine Matrix

# <span id="page-757-0"></span>**Wind Angular Rates**

#### **Purpose** Calculate wind angular rates from body angular rates, angle of attack, sideslip angle, rate of change of angle of attack, and rate of change of sideslip

## **Library** Flight Parameters

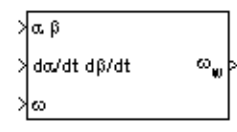

**Description** The Wind Angular Rates block supports the equations of motion in wind-fixed frame models by calculating the wind-fixed angular rates  $(p_w, q_w, r_w)$ . The body-fixed angular rates  $(p_b, q_b, r_b)$ , angle of attack  $(\alpha)$ , sideslip angle  $(\beta)$ , rate of change of angle of attack  $(\alpha)$ , and rate of

> change of sideslip  $(\dot{\beta})$  are related to the wind-fixed angular rate by the following equation.

$$
\begin{bmatrix} p_w \\ q_w \\ r_w \end{bmatrix} = \begin{bmatrix} \cos\alpha\cos\beta & \sin\beta & \sin\alpha\cos\beta \\ -\cos\alpha\sin\beta & \cos\beta & -\sin\alpha\sin\beta \\ -\sin\alpha & 0 & \cos\alpha \end{bmatrix} \begin{bmatrix} p_b - \dot{\beta}\sin\alpha \\ q_b - \dot{\alpha} \\ r_b + \dot{\beta}\cos\alpha \end{bmatrix}
$$

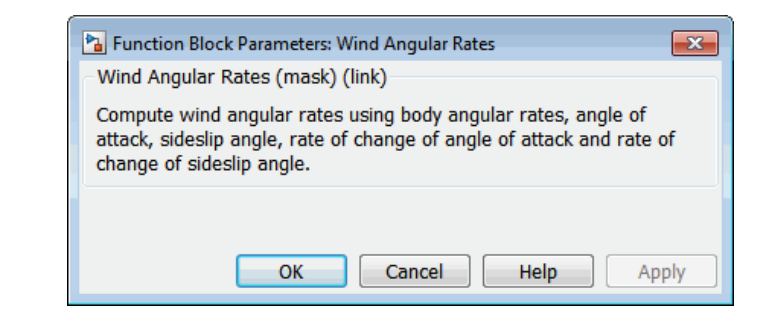

**Box**

**Dialog**

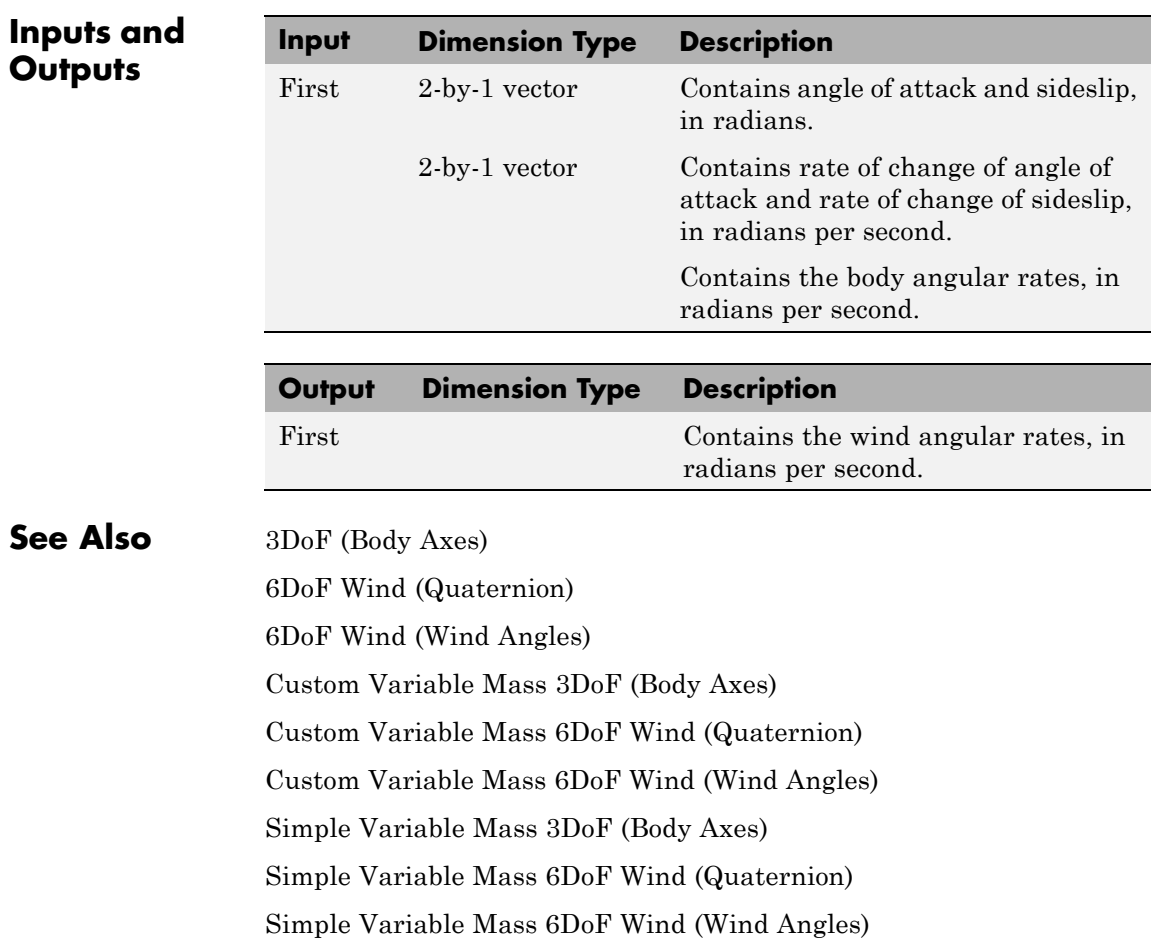

# <span id="page-759-0"></span>**Wind Shear Model**

**Purpose** Calculate wind shear conditions

**Library** Environment/Wind

### **Description**

>∣h (m).  $V_{wind}$  (m/s) ≯рсм

> The Wind Shear Model block adds wind shear to the aerospace model. This implementation is based on the mathematical representation in the Military Specification MIL-F-8785C [1]. The magnitude of the wind shear is given by the following equation for the mean wind profile as a function of altitude and the measured wind speed at 20 feet (6 m) above the ground.

$$
u_w = W_{20} \frac{\ln\left(\frac{h}{z_0}\right)}{\ln\left(\frac{20}{z_0}\right)}, \ 3ft < h < 1000 \, \text{ft}
$$

where  $u_w$  is the mean wind speed,  $W_{20}$  is the measured wind speed at an altitude of 20 feet, *h* is the altitude, and  $z_0$  is a constant equal to 0.15 feet for Category C flight phases and 2.0 feet for all other flight phases. Category C flight phases are defined in reference [1] to be terminal flight phases, which include takeoff, approach, and landing.

The resultant mean wind speed in the flat Earth axis frame is changed to body-fixed axis coordinates by multiplying by the direction cosine matrix (DCM) input to the block. The block output is the mean wind speed in the body-fixed axis.

### **Dialog Box**

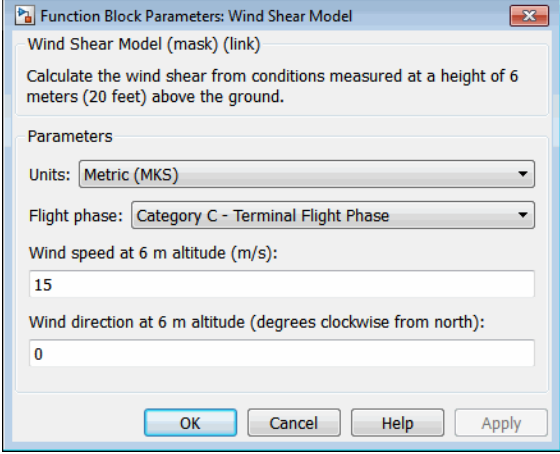

#### **Units**

Define the units of wind shear.

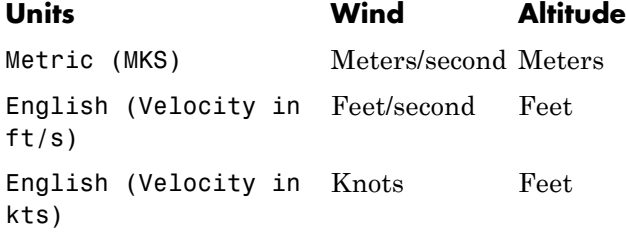

#### **Flight phase**

Select flight phase:

- **•** Category C Terminal Flight Phases
- **•** Other

#### **Wind speed at 6 m (20 feet) altitude (m/s, f/s, or knots)**

The measured wind speed at an altitude of 20 feet (6 m) above the ground.

#### **Wind direction at 6 m (20 feet) altitude (degrees clockwise from north)**

The direction of the wind at an altitude of 20 feet (6 m), measured in degrees clockwise from the direction of the Earth *x*-axis (north). The wind direction is defined as the direction from which the wind is coming.

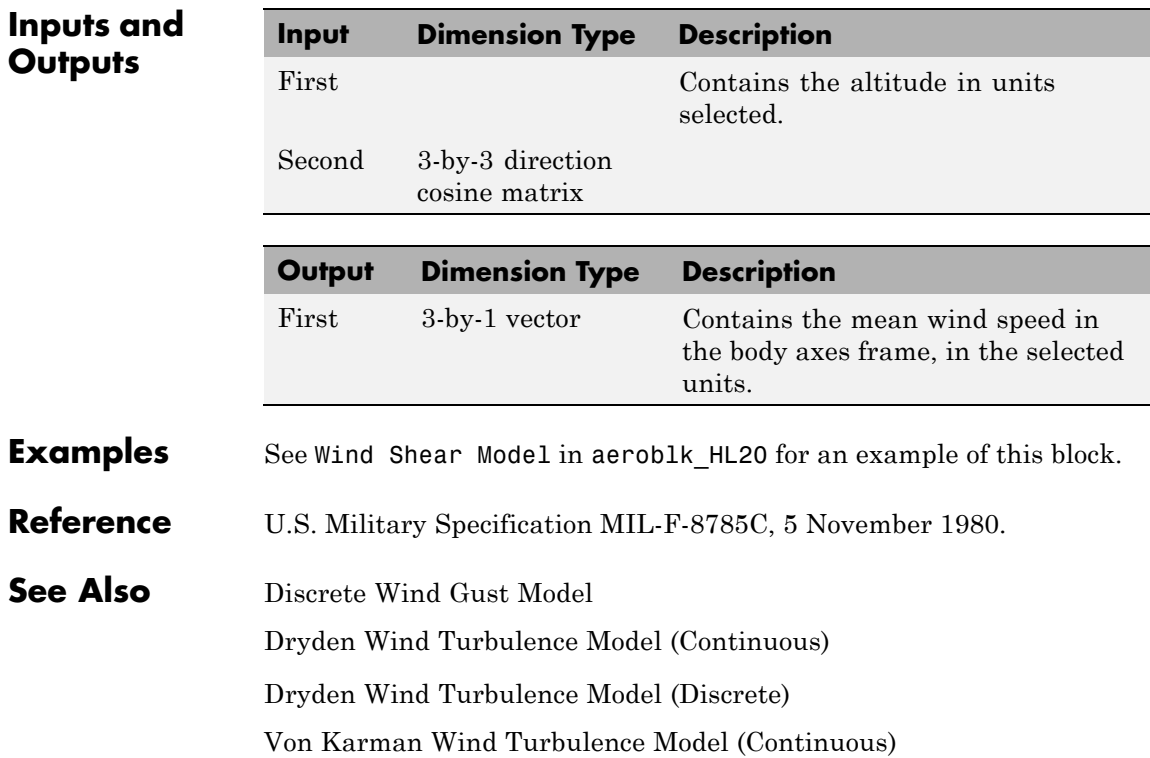

#### <span id="page-762-0"></span>**Purpose** Calculate Earth's magnetic field at specific location and time using World Magnetic Model 2000 (WMM2000)

**Note** World Magnetic Model 2000 will be removed in a future version. For model years between 2000 and the start of 2010, use International Geomagnetic Reference Field 11. For model years between 2010 and the start of 2015, use World Magnetic Model 2010.

**Library** Environment/Gravity

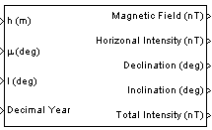

**Description** The WMM2000 block implements the mathematical representation of the National Geospatial Intelligence Agency (NGA) World Magnetic Model 2000. The WMM2000 block calculates the Earth's magnetic field vector, horizontal intensity, declination, inclination, and total intensity at a specified location and time. The reference frame is north-east-down (NED).

# **World Magnetic Model 2000**

**Dialog Box**

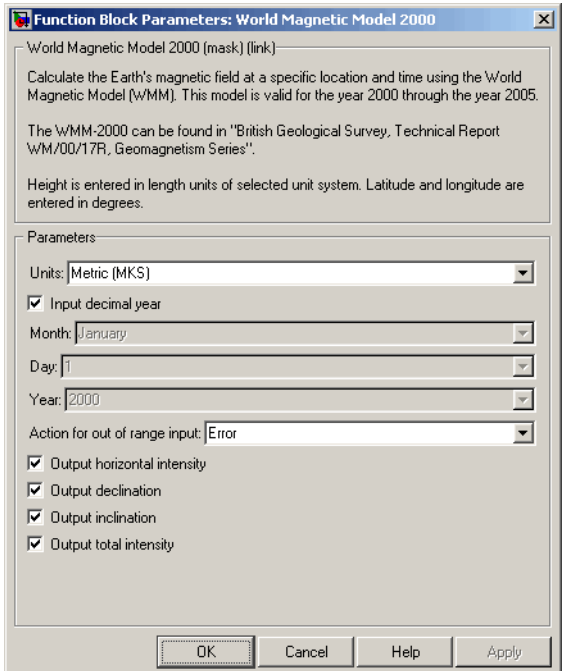

#### **Units**

Specifies the input and output units:

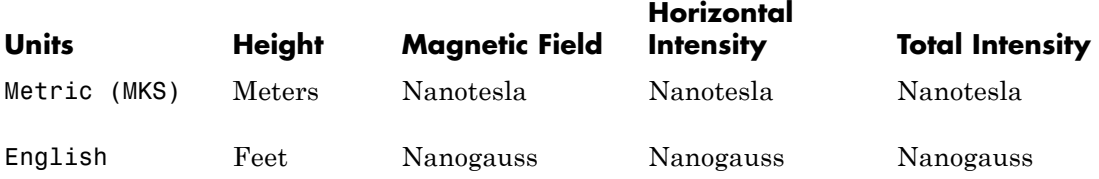

#### **Input decimal year**

When selected, the decimal year is an input for the World Magnetic Model 2000 block. Otherwise, a date must be specified using the dialog parameters of **Month**, **Day**, and **Year**.

#### **Month**

Specifies the month used to calculate decimal year.

#### **Day**

Specifies the day used to calculate decimal year.

#### **Year**

Specifies the year used to calculate decimal year.

#### **Action for out of range input**

Specify if out-of-range input invokes a warning, error or no action.

#### **Output horizontal intensity**

When selected, the horizontal intensity is output.

#### **Output declination**

When selected, the declination, the angle between true north and the magnetic field vector (positive eastwards), is output.

#### **Output inclination**

When selected, the inclination, the angle between the horizontal plane and the magnetic field vector (positive downwards), is output.

#### **Output total intensity**

When selected, the total intensity is output.

**Inputs and**

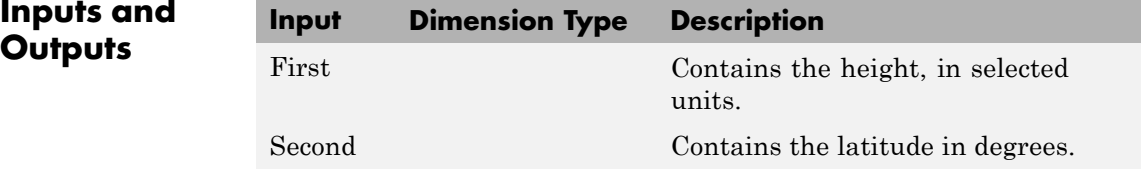

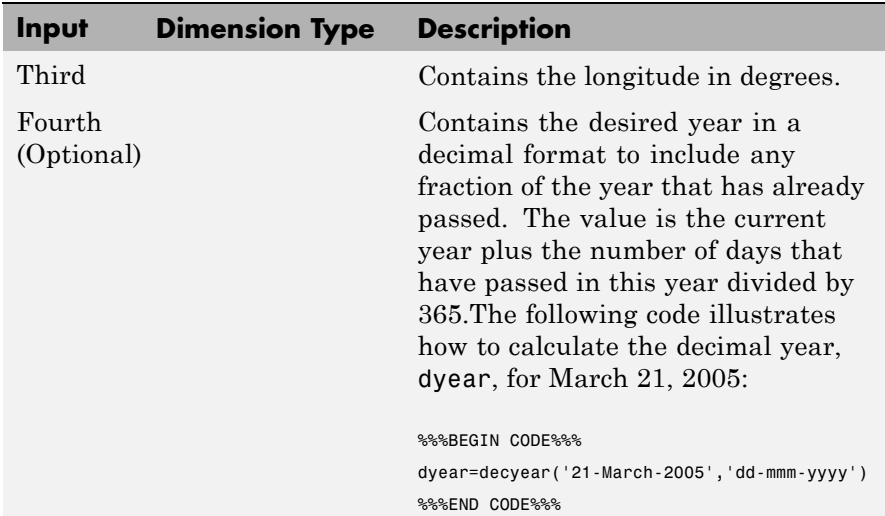

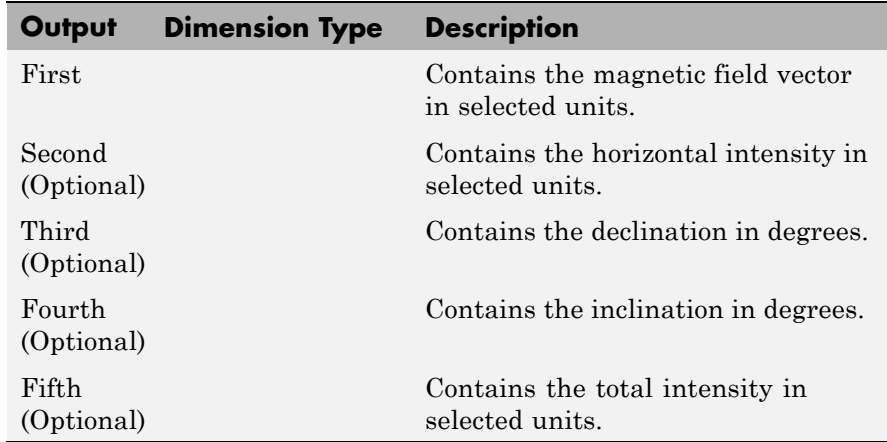

#### **Limitations** The WMM2000 specification produces data that is reliable five years after the epoch of the model, which is January 1, 2000.

The internal calculation of decimal year does not take into account local time or leap seconds.

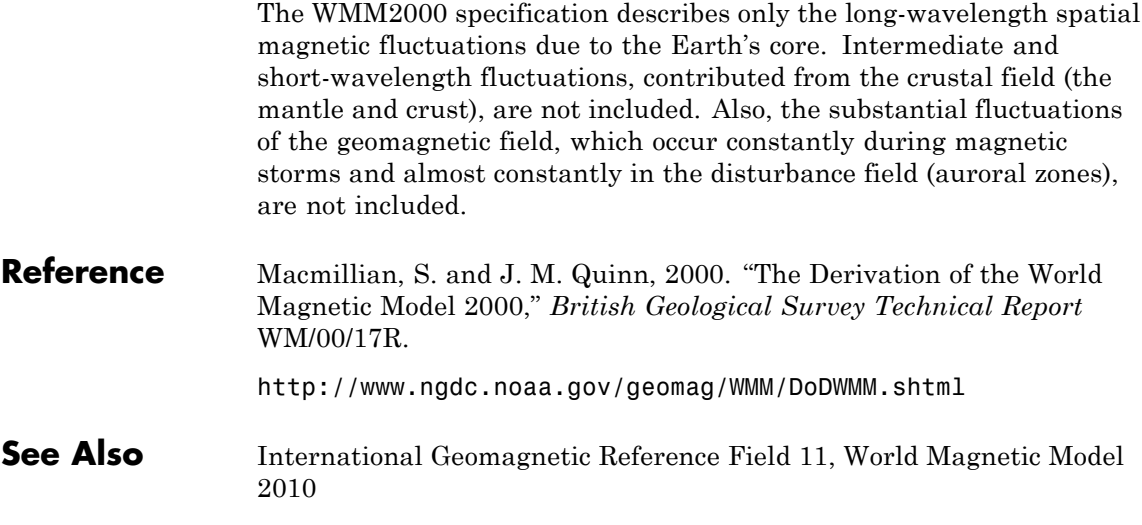

<span id="page-767-0"></span>**Purpose** Calculate Earth's magnetic field at specific location and time using World Magnetic Model 2005 (WMM2005)

> **Note** World Magnetic Model 2005 will be removed in a future version. For model years between 2000 and the start of 2010, use International Geomagnetic Reference Field 11. For model years between 2010 and the start of 2015, use World Magnetic Model 2010.

**Library** Environment/Gravity

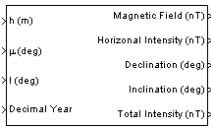

**Description** The WMM2005 block implements the mathematical representation of the National Geospatial Intelligence Agency (NGA) World Magnetic Model 2005. The WMM2005 block calculates the Earth's magnetic field vector, horizontal intensity, declination, inclination, and total intensity at a specified location and time. The reference frame is north-east-down (NED).

> **Note** You cannot use this block to model the Earth magnetic field above an altitude of 1,000,000 meters.

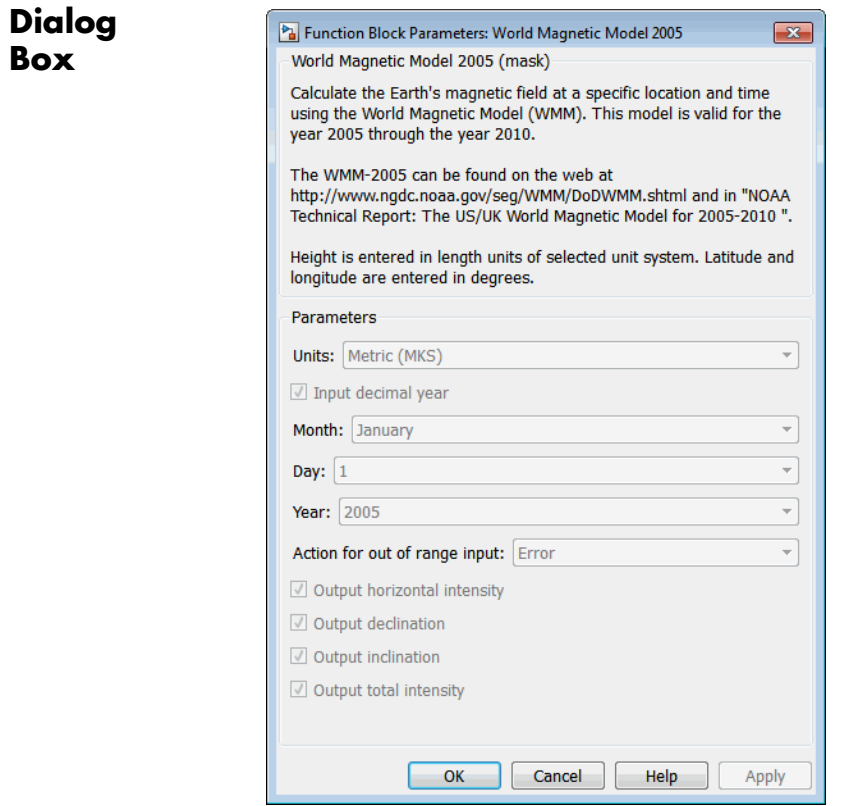

## **Units**

Specifies the input and output units:

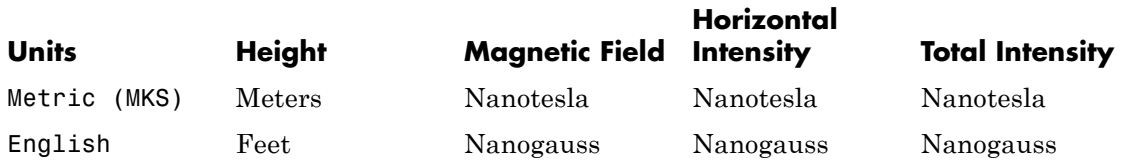

#### **Input decimal year**

When selected, the decimal year is an input for the World Magnetic Model 2005 block. Otherwise, a date must be specified using the dialog parameters of **Month**, **Day**, and **Year**.

#### **Month**

Specifies the month used to calculate decimal year.

#### **Day**

Specifies the day used to calculate decimal year.

#### **Year**

Specifies the year used to calculate decimal year.

#### **Action for out of range input**

Specify if out-of-range input invokes a warning, error or no action.

#### **Output horizontal intensity**

When selected, the horizontal intensity is output.

#### **Output declination**

When selected, the declination, the angle between true north and the magnetic field vector (positive eastwards), is output.

#### **Output inclination**

When selected, the inclination, the angle between the horizontal plane and the magnetic field vector (positive downwards), is output.

#### **Output total intensity**

When selected, the total intensity is output.

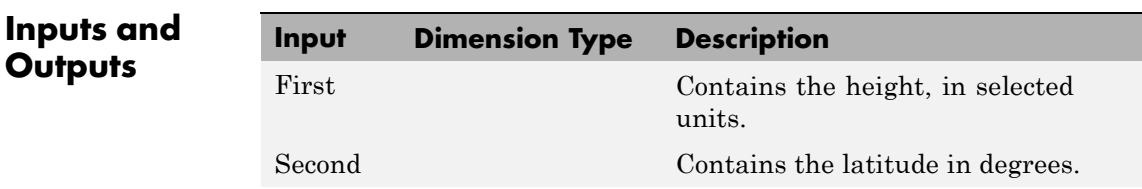

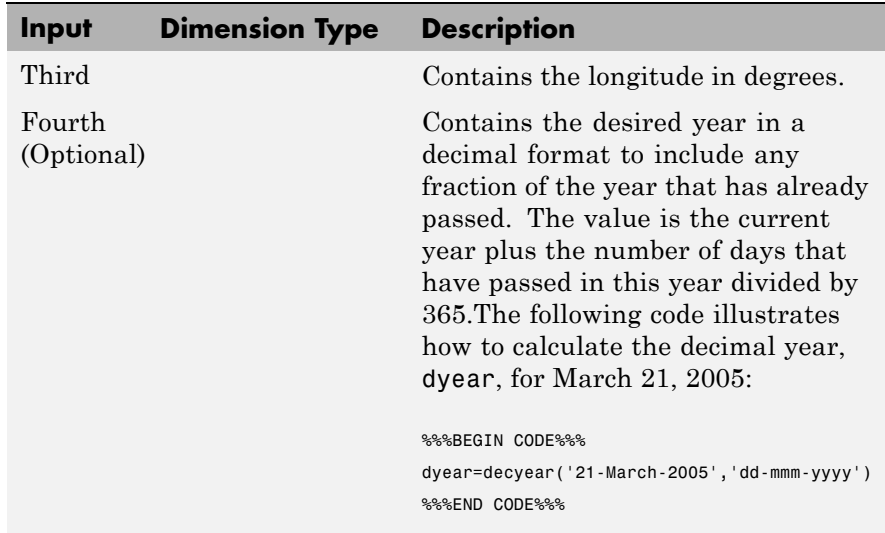

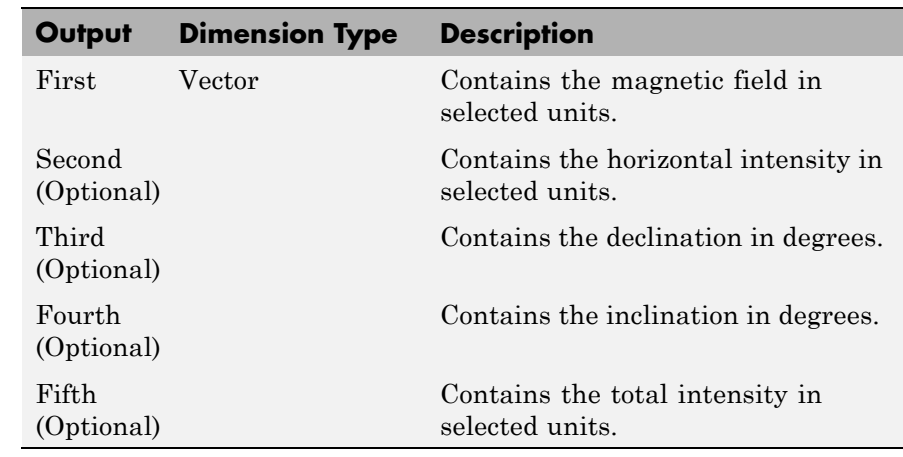

**Limitations** The WMM2005 specification produces data that is reliable five years after the epoch of the model, which is January 1, 2005.

The internal calculation of decimal year does not take into account local time or leap seconds.

The WMM2005 specification describes only the long-wavelength spatial magnetic fluctuations due to the Earth's core. Intermediate and short-wavelength fluctuations, contributed from the crustal field (the mantle and crust), are not included. Also, the substantial fluctuations of the geomagnetic field, which occur constantly during magnetic storms and almost constantly in the disturbance field (auroral zones), are not included.

# **Reference** <http://www.ngdc.noaa.gov/geomag/WMM/DoDWMM.shtml>

### **See Also** [International Geomagnetic Reference Field 11,](#page-443-0) [World Magnetic Model](#page-772-0) [2010](#page-772-0)

#### <span id="page-772-0"></span>**Purpose** Calculate Earth's magnetic field at specific location and time using World Magnetic Model 2010 (WMM2010)

**Library** Environment/Gravity

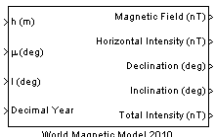

**Description** The WMM2010 block implements the mathematical representation of the National Geospatial Intelligence Agency (NGA) World Magnetic Model 2010. The WMM2010 block calculates the Earth's magnetic field vector, horizontal intensity, declination, inclination, and total intensity at a specified location and time. The reference frame is north-east-down (NED).

> **Note** You cannot use this block to model the Earth magnetic field above an altitude of 1,000,000 meters.

# **World Magnetic Model 2010**

**Dialog Box**

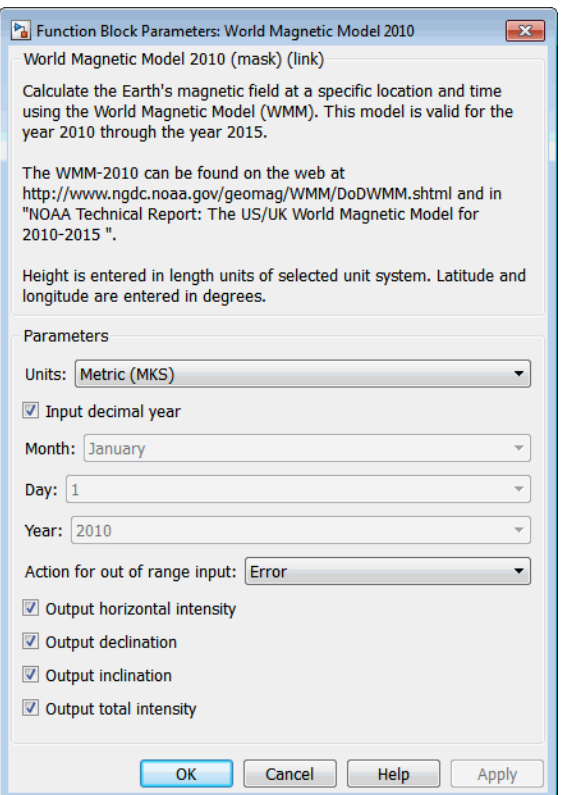

#### **Units**

Specifies the input and output units:

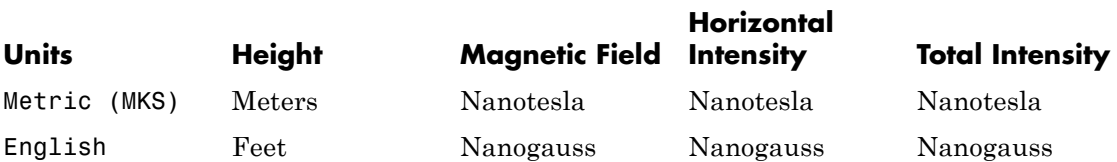

#### **Input decimal year**

When selected, the decimal year is an input for the World Magnetic Model 2010 block. Otherwise, a date must be specified using the dialog parameters of **Month**, **Day**, and **Year**.

#### **Month**

Specifies the month used to calculate decimal year.

#### **Day**

Specifies the day used to calculate decimal year.

#### **Year**

Specifies the year used to calculate decimal year.

#### **Action for out of range input**

Specify if out-of-range input invokes a warning, error or no action.

#### **Output horizontal intensity**

When selected, the horizontal intensity is output.

#### **Output declination**

When selected, the declination, the angle between true north and the magnetic field vector (positive eastwards), is output.

#### **Output inclination**

When selected, the inclination, the angle between the horizontal plane and the magnetic field vector (positive downwards), is output.

#### **Output total intensity**

When selected, the total intensity is output.

# **Inputs and**

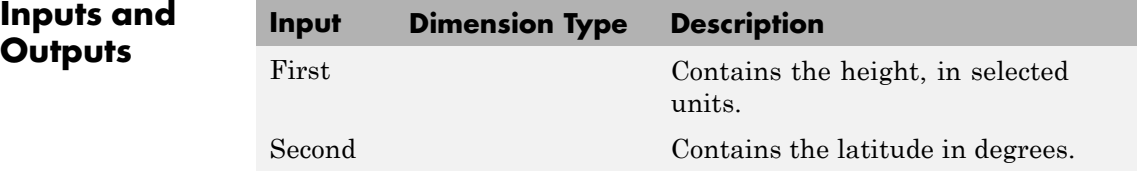

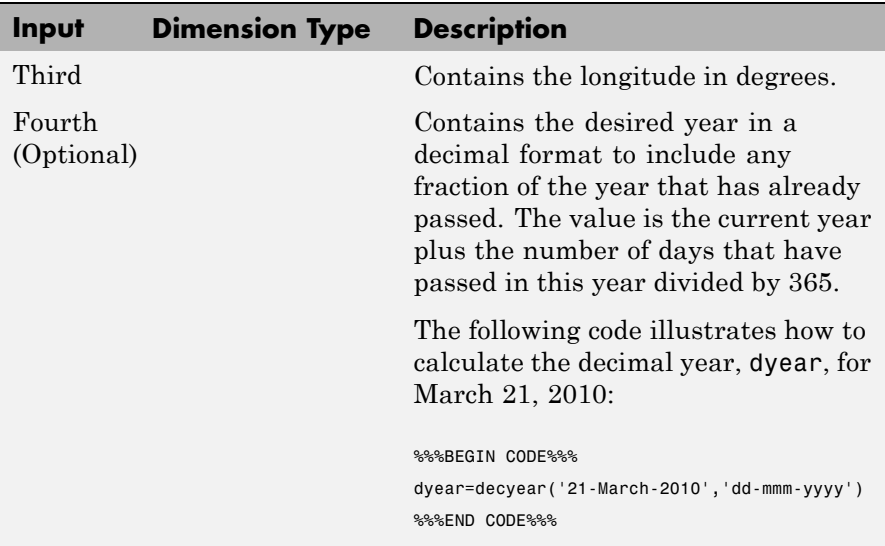

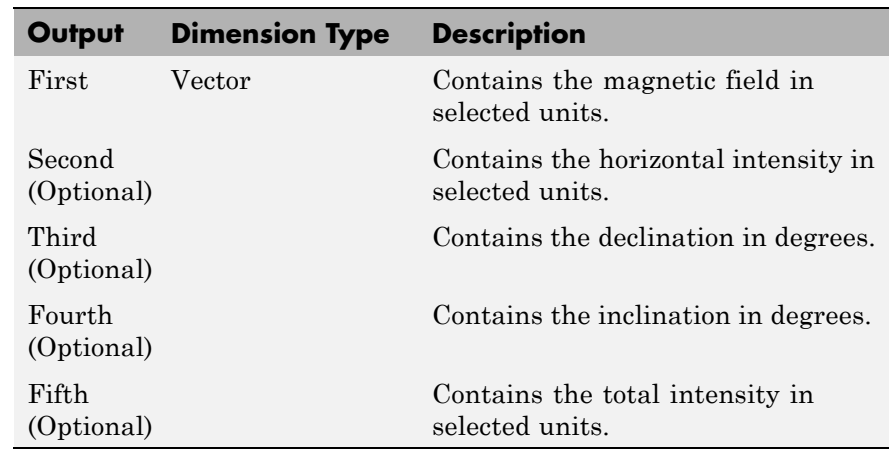

## **Limitations** The WMM2010 specification produces data that is reliable five years after the epoch of the model, which is January 1, 2015.

The internal calculation of decimal year does not take into account local time or leap seconds.

The WMM2010 specification describes only the long-wavelength spatial magnetic fluctuations due to the Earth's core. Intermediate and short-wavelength fluctuations, contributed from the crustal field (the mantle and crust), are not included. Also, the substantial fluctuations of the geomagnetic field, which occur constantly during magnetic storms and almost constantly in the disturbance field (auroral zones), are not included.

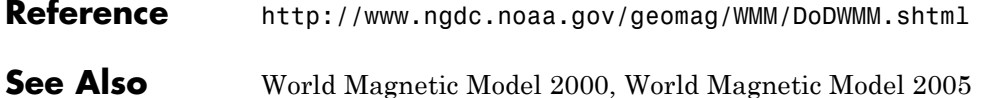

**Purpose** Calculate zonal harmonic representation of planetary gravity

**Library** Environment/Gravity

# **Description**

 $g_{ecef}$  (m/s<sup>2</sup>)  $X_{\text{ecer}}$  (m)

> The Zonal Harmonic Gravity Model block calculates the zonal harmonic representation of planetary gravity at a specific location based on planetary gravitational potential. This block provides a convenient way to describe the gravitational field of a planet outside its surface.

> By default, the block uses the fourth order zonal coefficient for Earth to calculate the zonal harmonic gravity. It also allows you to specify the second or third zonal coefficient.

> gravityzonal is implemented using the following planetary parameter values for each planet:

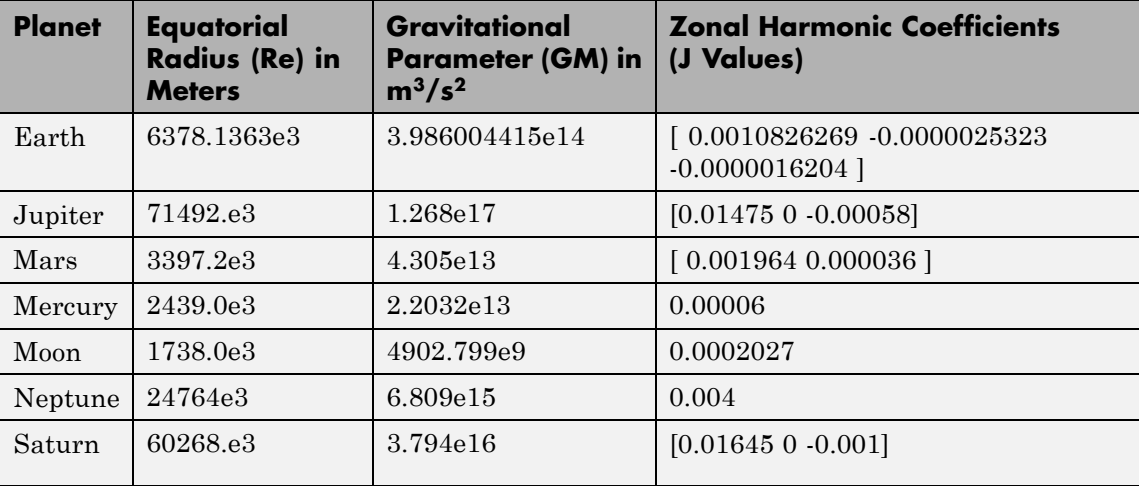

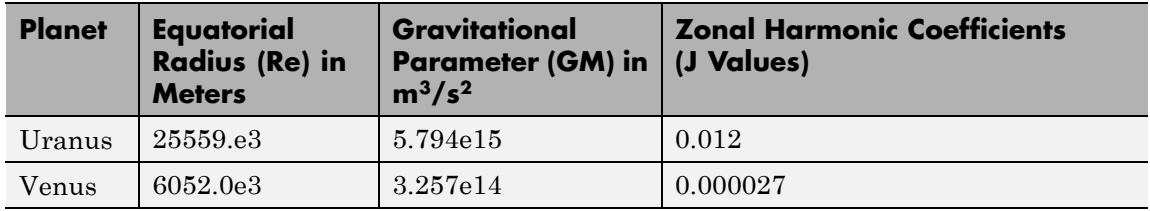

# **Dialog Box**

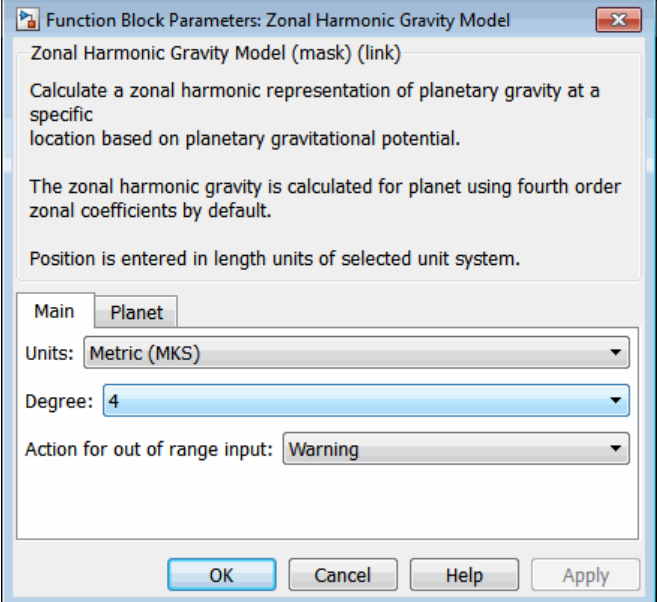

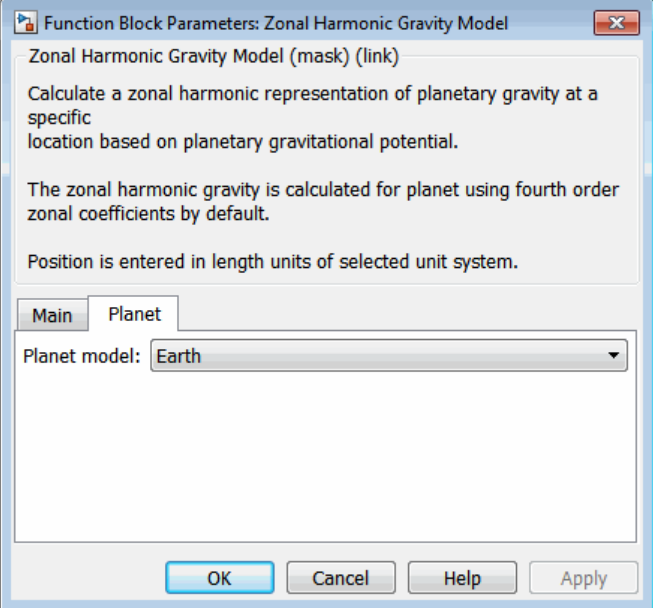

#### **Units**

Specify the input units:

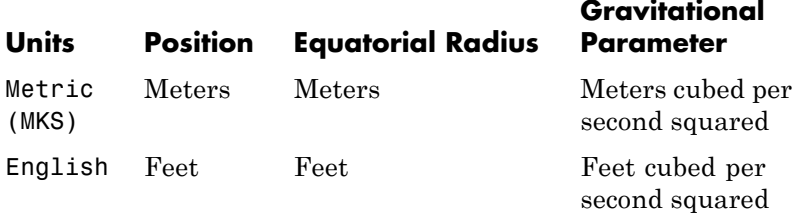

#### **Degree**

Specify the degree of harmonic model.

**•** 2 — Second degree, J2. Most significant or largest spherical harmonic term, which accounts for the oblateness of a planet.

- **•** 3 Third degree, J3.
- **•** 4 Fourth degree, J4 (default).

#### **Action for out of range input**

Specify if out-of-range input invokes a warning, error, or no action.

#### **Planet model**

Specify the planetary model. From the list, select Mercury, Venus, Earth, Moon, Mars, Jupiter, Saturn, Uranus, Neptune, or Custom.

Selecting Custom enables you to specify your own planetary model. This option enables the **Equatorial radius**, **Gravitational parameter**, and **J values** parameters.

Selecting Mercury, Venus, Moon, Uranus, or Neptune limits the degree to 2.

Selecting Mars limits the degree to 3.

#### **Equatorial radius**

Specify the planetary equatorial radius in the length units that the **Units** parameter defines.

#### **Gravitational parameter**

Specify the planetary gravitational parameter in the length units cubed per second squared that the **Units** parameter defines.

#### **J values**

Specify a 3-element array that defines the zonal harmonic coefficients.

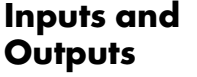

This block accepts only scalar inputs (m=1).

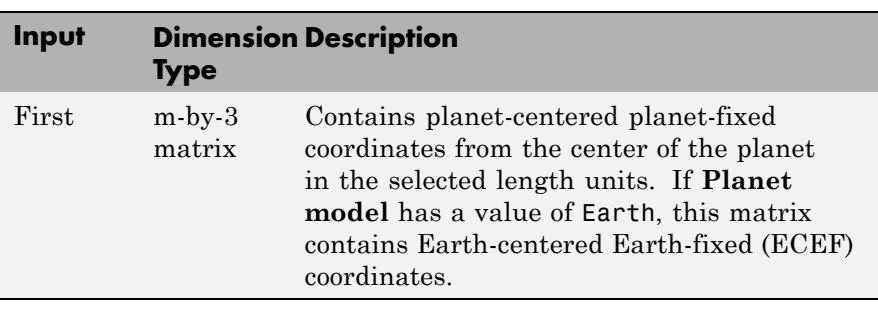

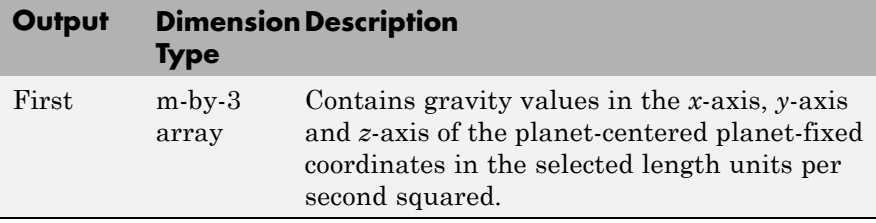

#### **References** Vallado, D. A., *Fundamentals of Astrodynamics and Applications*, McGraw-Hill, New York, 1997.

Fortescue, P., J. Stark, G. Swinerd, (Eds.). *Spacecraft Systems Engineering*, Third Edition, Wiley & Sons, West Sussex, 2003.

Tewari, A., *Atmospheric and Space Flight Dynamics Modeling and Simulation with MATLAB and Simulink*, Birkhäuser, Boston, 2007.

# **A**

# Aerospace Units

The main blocks of the Aerospace Blockset library support standard measurement systems. The Unit Conversion blocks support all units listed in this table.

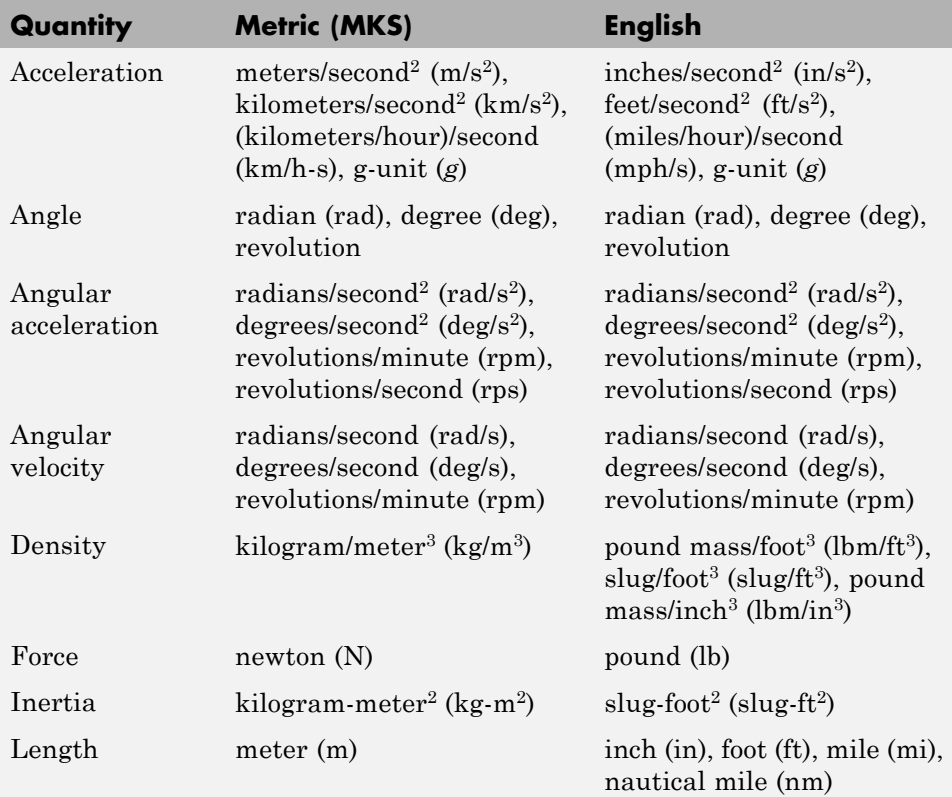

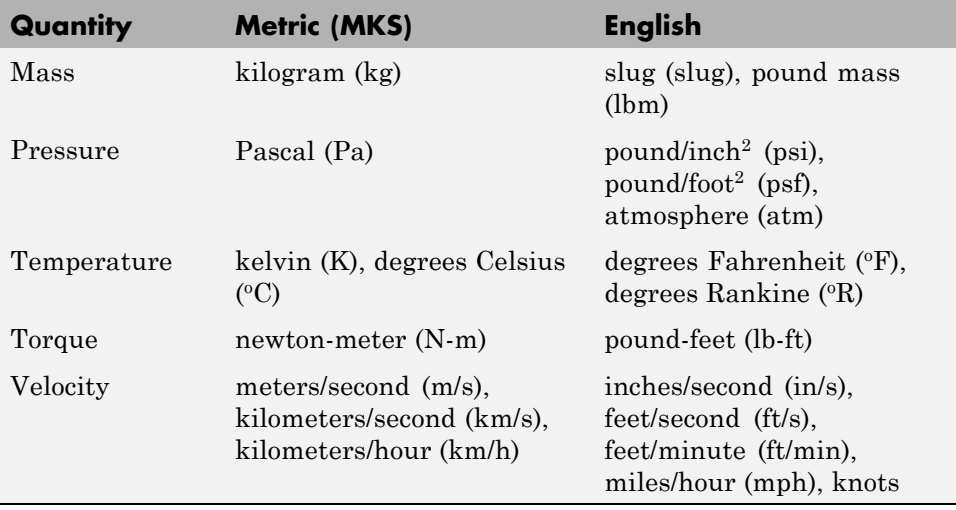

# **Index**

# **Symbols and Numerics**

- 1D Controller  $[A(v),B(v),C(v),D(v)]$  block 4-[2](#page-111-0)
- [1D Controller Blend u=\(1-L\).K1.y+L.K2.y](#page-115-0) [block\[oneD Controller Blend](#page-115-0) [u=\(1-L\).K1.y+L.K2.y block](#page-115-0) 4[-6](#page-115-0)
- [1D Observer Form \[A\(v\),B\(v\),C\(v\),F\(v\),H\(v\)\]](#page-119-0) [block](#page-119-0) 4-[10](#page-119-0)
- 1D Self-Conditioned  $[A(v),B(v),C(v),D(v)]$ [block](#page-123-0) 4-[14](#page-123-0)
- 2D Controller  $[A(v),B(v),C(v),D(v)]$  block 4[-18](#page-127-0)
- [2D Controller Blend block](#page-131-0) 4-[22](#page-131-0)
- [2D Observer Form \[A\(v\),B\(v\),C\(v\),F\(v\),H\(v\)\]](#page-135-0) [block](#page-135-0) 4-[26](#page-135-0)
- 2D Self-Conditioned  $[A(v),B(v),C(v),D(v)]$ [block](#page-140-0) 4-[31](#page-140-0)
- 3D Controller  $[A(v),B(v),C(v),D(v)]$  block 4[-36](#page-145-0)

3D Observer Form  $[A(v),B(v),C(v),F(v),H(v)]$ [block](#page-149-0) 4-[40](#page-149-0) 3D Self-Conditioned  $[A(v),B(v),C(v),D(v)]$ [block](#page-154-0) 4-[45](#page-154-0) [3DoF \(Body Axes\) block](#page-163-0) 4-[54](#page-163-0) [3DoF \(Wind Axes\) block](#page-168-0) 4[-59](#page-168-0) [3DoF Animation block](#page-159-0) 4-[50](#page-159-0) [3x3 Cross Product block](#page-174-0) 4[-65](#page-174-0) [4th Order Point Mass \(Longitudinal\) block](#page-176-0) 4-[67](#page-176-0) [4th Order Point Mass Forces \(Longitudinal\)](#page-180-0) [block](#page-180-0) 4-[71](#page-180-0) [6DoF \(Euler Angles\) block](#page-187-0) 4-[78](#page-187-0) [6DoF \(Quaternion\) block](#page-194-0) 4[-85](#page-194-0) [6DoF Animation block](#page-183-0) 4-[74](#page-183-0) [6DoF ECEF \(Quaternion\) block](#page-200-0) 4-[91](#page-200-0) [6DoF Wind \(Quaternion\) block](#page-211-0) 4[-102](#page-211-0) [6DoF Wind \(Wind Angles\) block](#page-218-0) 4[-109](#page-218-0) [6th Order Point Mass \(Coordinated Flight\)](#page-225-0) [block](#page-225-0) 4-[116](#page-225-0) [6th Order Point Mass Forces \(Coordinated](#page-230-0) [Flight\) block](#page-230-0) 4-[121](#page-230-0)

# **A**

[AC3D coordinates](#page-43-0) 2-[20](#page-43-0) [Acceleration Conversion block](#page-233-0) 4[-124](#page-233-0) [Adjoint of 3x3 Matrix block](#page-235-0) 4[-126](#page-235-0) [Aerodynamic Forces and Moments block](#page-237-0) 4[-128](#page-237-0) [airspeed correction](#page-77-0) 3-[2](#page-77-0) [Angle Conversion block](#page-242-0) 4-[133](#page-242-0) [Angular Acceleration Conversion block](#page-244-0) 4-[135](#page-244-0) [Angular Velocity Conversion block](#page-246-0) 4-[137](#page-246-0)

# **B**

[Besselian Epoch to Julian Epoch block](#page-248-0) 4[-139](#page-248-0) [body coordinates](#page-37-0) 2-[14](#page-37-0)

# **C**

[Calculate Range block](#page-250-0) 4[-141](#page-250-0) [CIRA Atmosphere Model block](#page-253-0) 4-[144](#page-253-0) [COESA Atmosphere Model block](#page-258-0) 4[-149](#page-258-0) [Controllers](#page-111-0) 1D Controller  $[A(v),B(v),C(v),D(v)]$ [block\[oneD Controller](#page-111-0)  $[A(v),B(v),C(v),D(v)]$  4-[2](#page-111-0) [coordinate systems](#page-42-0) [display](#page-42-0) 2-[19](#page-42-0) [modeling](#page-37-0) 2[-14](#page-37-0) [navigation](#page-39-0) 2-[16](#page-39-0) [overview](#page-35-0) 2-[12](#page-35-0) [Create 3x3 Matrix block](#page-262-0) 4-[153](#page-262-0) [creating an aerospace model](#page-25-0) [basic steps](#page-25-0) 2-[2](#page-25-0) [Crossover Pilot Model](#page-264-0) 4-[155](#page-264-0) [Custom Variable Mass 3DoF \(Body Axes\)](#page-271-0) [block](#page-271-0) 4-[162](#page-271-0) [Custom Variable Mass 3DoF \(Wind Axes\)](#page-276-0) [block](#page-276-0) 4-[167](#page-276-0) [Custom Variable Mass 6DoF \(Euler Angles\)](#page-282-0) [block](#page-282-0) 4-[173](#page-282-0)

[Custom Variable Mass 6DoF \(Quaternion\)](#page-290-0) [block](#page-290-0) 4-[181](#page-290-0) [Custom Variable Mass 6DoF ECEF \(Quaternion\)](#page-296-0) [block](#page-296-0) 4-[187](#page-296-0) [Custom Variable Mass 6DoF Wind \(Quaternion\)](#page-307-0) [block](#page-307-0) 4-[198](#page-307-0) [Custom Variable Mass 6DoF Wind \(Wind Angles\)](#page-314-0) [block](#page-314-0) 4-[205](#page-314-0)

#### **D**

[Density Conversion block](#page-320-0) 4[-211](#page-320-0) [Determinant of 3x3 Matrix block](#page-322-0) 4-[213](#page-322-0) [Digital DATCOM Forces and Moments](#page-324-0) [block](#page-324-0) 4-[215](#page-324-0) [Direction Cosine Matrix Body to Wind](#page-331-0) [block](#page-331-0) 4-[222](#page-331-0) [Direction Cosine Matrix Body to Wind to Alpha](#page-333-0) [and Beta block](#page-333-0) 4-[224](#page-333-0) [Direction Cosine Matrix ECEF to NED](#page-336-0) [block](#page-336-0) 4-[227](#page-336-0) [Direction Cosine Matrix ECEF to NED to](#page-339-0) [Latitude and Longitude block](#page-339-0) 4[-230](#page-339-0) [Direction Cosine Matrix to Quaternions](#page-342-0) [block](#page-342-0) 4-[233](#page-342-0) [Direction Cosine Matrix to Rotation Angles](#page-344-0) [block](#page-344-0) 4-[235](#page-344-0) [Direction Cosine Matrix to Wind Angles](#page-347-0) [block](#page-347-0) 4-[238](#page-347-0) [Discrete Wind Gust Model block](#page-350-0) 4[-241](#page-350-0) [Dryden Wind Turbulence Model \(Continuous\)](#page-355-0) [block](#page-355-0) 4-[246](#page-355-0) [Dryden Wind Turbulence Model \(Discrete\)](#page-369-0) [block](#page-369-0) 4-[260](#page-369-0) [Dynamic Pressure block](#page-382-0) 4-[273](#page-382-0)

## **E**

[Earth Nutation](#page-383-0) 4-[274](#page-383-0) [ECEF coordinates](#page-41-0) 2[-18](#page-41-0) [ECEF Position to LLA block](#page-387-0) 4-[278](#page-387-0) [ECI coordinates](#page-40-0) 2-[17](#page-40-0) [Estimate Center of Gravity block](#page-395-0) 4-[286](#page-395-0) [Estimate Inertia Tensor block](#page-397-0) 4[-288](#page-397-0)

#### **F**

[Flat Earth to LLA block](#page-399-0) 4[-290](#page-399-0) [FlightGear](#page-52-0) [aircraft models](#page-52-0) 2-[29](#page-52-0) [example](#page-65-0) 2-[42](#page-65-0) [flight simulator overview](#page-45-0) 2-[22](#page-45-0) [installing](#page-49-0) 2-[26](#page-49-0) [obtaining](#page-45-0) 2-[22](#page-45-0) [running](#page-57-0) 2[-34](#page-57-0) [FlightGear coordinates](#page-42-0) 2-[19](#page-42-0) [FlightGear Preconfigured 6DoF Animation](#page-404-0) [block](#page-404-0) 4-[295](#page-404-0) [Force Conversion block](#page-407-0) 4[-298](#page-407-0)

#### **G**

[Gain Scheduled Lead-Lag block](#page-409-0) 4-[300](#page-409-0) [Generate Run Script block](#page-411-0) 4-[302](#page-411-0) [Geocentric to Geodetic Latitude block](#page-418-0) 4-[309](#page-418-0) [Geodetic to Geocentric Latitude block](#page-425-0) 4-[316](#page-425-0)

#### **H**

[Horizontal Wind Model block](#page-432-0) 4-[323](#page-432-0)

# **I**

[Ideal Airspeed Correction block](#page-435-0) 4-[326](#page-435-0) [Incidence & Airspeed block](#page-439-0) 4-[330](#page-439-0) [Incidence, Sideslip & Airspeed block](#page-441-0) 4-[332](#page-441-0) [Interpolate Matrix\(x\) block](#page-449-0) 4[-340](#page-449-0) [Interpolate Matrix\(x,y\) block](#page-452-0) 4[-343](#page-452-0) [Interpolate Matrix\(x,y,z\) block](#page-455-0) 4[-346](#page-455-0) [Invert 3x3 Matrix block](#page-459-0) 4-[350](#page-459-0) [ISA Atmosphere Model block](#page-460-0) 4-[351](#page-460-0)

# **J**

[Julian Epoch to Besselian Epoch block](#page-462-0) 4[-353](#page-462-0)

# **L**

[Lapse Rate Model block](#page-465-0) 4[-356](#page-465-0) [latitude](#page-39-0) 2-[16](#page-39-0) [Length Conversion block](#page-470-0) 4[-361](#page-470-0) [lifting body \(HL-20\)](#page-95-0) 3[-20](#page-95-0) [LLA to ECEF Position block](#page-474-0) 4-[365](#page-474-0) [LLA to Flat Earth block](#page-478-0) 4[-369](#page-478-0)

## **M**

[Mach Number block](#page-484-0) 4[-375](#page-484-0) [Mass Conversion block](#page-486-0) 4[-377](#page-486-0) [MATLAB](#page-23-0) [opening examples](#page-23-0) [using the command line](#page-23-0) 1-[16](#page-23-0) [MATLAB files](#page-34-0) [running simulations from](#page-34-0) 2[-11](#page-34-0) [Moments about CG due to Forces block](#page-492-0) 4-[383](#page-492-0) [Moon Libration](#page-494-0) 4-[385](#page-494-0)

# **N**

[NED coordinates](#page-40-0) 2[-17](#page-40-0) [Non-Standard Day 210C block](#page-498-0) 4[-389](#page-498-0) [Non-Standard Day 310 block](#page-505-0) 4-[396](#page-505-0) [NRLMSISE-00 Model block](#page-515-0) 4-[406](#page-515-0)

# **P**

[Pack net\\_fdm Packet for FlightGear block](#page-523-0) 4[-414](#page-523-0) [parameters](#page-33-0) [tuning](#page-33-0) 2[-10](#page-33-0) [Pilot Joystick All block](#page-547-0) 4[-438](#page-547-0) [Pilot Joystick block](#page-543-0) 4-[434](#page-543-0) [Planetary Ephemeris](#page-551-0) 4-[442](#page-551-0) [Precision Pilot Model](#page-557-0) 4-[448](#page-557-0) [Pressure Altitude block](#page-562-0) 4-[453](#page-562-0)

[Pressure Conversion block](#page-564-0) 4-[455](#page-564-0)

# **Q**

[Quaternion Conjugate block](#page-566-0) 4-[457](#page-566-0) [Quaternion Division block](#page-568-0) 4[-459](#page-568-0) [Quaternion Inverse block](#page-570-0) 4-[461](#page-570-0) [Quaternion Modulus block](#page-572-0) 4[-463](#page-572-0) [Quaternion Multiplication block](#page-574-0) 4[-465](#page-574-0) [Quaternion Norm block](#page-576-0) 4[-467](#page-576-0) [Quaternion Normalize block](#page-578-0) 4-[469](#page-578-0) [Quaternion Rotation block](#page-580-0) 4-[471](#page-580-0) [Quaternions to Direction Cosine Matrix](#page-582-0) [block](#page-582-0) 4-[473](#page-582-0) [Quaternions to Rotation Angles block](#page-584-0) 4-[475](#page-584-0)

# **R**

[Radius at Geocentric Latitude block](#page-587-0) 4[-478](#page-587-0) [Receive net\\_ctrl Packet from FlightGear](#page-591-0) [block](#page-591-0) 4-[482](#page-591-0) [Relative Ratio block](#page-596-0) 4-[487](#page-596-0) [Rotation Angles to Direction Cosine Matrix](#page-599-0) [block](#page-599-0) 4-[490](#page-599-0)

# **S**

[Second Order Linear Actuator block](#page-472-0) 4-[363](#page-472-0) [Second Order Nonlinear Actuator block](#page-512-0) 4[-403](#page-512-0) [Self-Conditioned \[A,B,C,D\] block](#page-604-0) 4-[495](#page-604-0) [Send net\\_fdm Packet to FlightGear block](#page-609-0) 4[-500](#page-609-0) [Simple Variable Mass 3DoF \(Body Axes\)](#page-612-0) [block](#page-612-0) 4-[503](#page-612-0) [Simple Variable Mass 3DoF \(Wind Axes\)](#page-619-0) [block](#page-619-0) 4-[510](#page-619-0) [Simple Variable Mass 6DoF \(Euler Angles\)](#page-626-0) [block](#page-626-0) 4-[517](#page-626-0) [Simple Variable Mass 6DoF \(Quaternion\)](#page-635-0) [block](#page-635-0) 4-[526](#page-635-0) [Simple Variable Mass 6DoF ECEF \(Quaternion\)](#page-642-0) [block](#page-642-0) 4-[533](#page-642-0)

[Simple Variable Mass 6DoF Wind \(Quaternion\)](#page-654-0) [block](#page-654-0) 4-[545](#page-654-0) [Simple Variable Mass 6DoF Wind \(Wind Angles\)](#page-663-0) [block](#page-663-0) 4-[554](#page-663-0) [Simulation Pace block](#page-671-0) 4-[562](#page-671-0) [simulations](#page-34-0) [running from MATLAB file](#page-34-0) 2-[11](#page-34-0) [Simulink](#page-20-0) [modifying models](#page-20-0) 1[-13](#page-20-0) [opening examples](#page-23-0) [using the Help browser](#page-23-0) 1-[16](#page-23-0) [using the Run button](#page-23-0) 1[-16](#page-23-0) [running examples](#page-18-0) 1-[11](#page-18-0) [using the Simulink Library Browser](#page-25-0) 2-[2](#page-25-0) [SinCos block](#page-674-0) 4-[565](#page-674-0) [Symmetric Inertia Tensor block](#page-682-0) 4-[573](#page-682-0)

# **T**

[Temperature Conversion block](#page-684-0) 4[-575](#page-684-0) [Three-Axis Accelerometer block](#page-686-0) 4[-577](#page-686-0) [Three-axis Gyroscope block](#page-692-0) 4[-583](#page-692-0) [Three-Axis Inertial Measurement Unit](#page-697-0) [block](#page-697-0) 4-[588](#page-697-0) [tuning parameters](#page-33-0) 2-[10](#page-33-0) [Turbofan Engine System block](#page-705-0) 4[-596](#page-705-0)

[Tustin Pilot Model](#page-709-0) 4-[600](#page-709-0)

# **U**

[Unpack net\\_ctrl Packet from FlightGear](#page-712-0) [block](#page-712-0) 4-[603](#page-712-0)

# **V**

[Velocity Conversion block](#page-733-0) 4[-624](#page-733-0) [Von K\x87 rm\x87 n Wind Turbulence Model](#page-735-0) [\(Continuous\) block](#page-735-0) 4-[626](#page-735-0)

## **W**

[WGS84 Gravity Model block](#page-750-0) 4[-641](#page-750-0) [Wind Angles to Direction Cosine Matrix](#page-755-0) [block](#page-755-0) 4-[646](#page-755-0) [Wind Angular Rates block](#page-757-0) 4-[648](#page-757-0) [wind coordinates](#page-38-0) 2-[15](#page-38-0) [Wind Shear Model block](#page-759-0) 4-[650](#page-759-0) [World Magnetic Model 2000 block](#page-762-0) 4[-653](#page-762-0) [World Magnetic Model 2005 block](#page-767-0) 4[-658](#page-767-0) [World Magnetic Model 2010 block](#page-772-0) 4[-663](#page-772-0) [Wright Flyer](#page-85-0) 3[-10](#page-85-0)